**Administration Oracle® Solaris : Oracle Solaris Zones, Oracle Solaris 10 Zones et gestion des ressources**

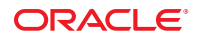

Référence : E25827–03 Mars 2012

Copyright © 2004, 2012, Oracle et/ou ses affiliés. Tous droits réservés.

Ce logiciel et la documentation qui l'accompagne sont protégés par les lois sur la propriété intellectuelle. Ils sont concédés sous licence et soumis à des restrictions d'utilisation et de divulgation. Sauf disposition de votre contrat de licence ou de la loi, vous ne pouvez pas copier, reproduire, traduire, diffuser, modifier, breveter, transmettre, distribuer, exposer, exécuter, publier ou afficher le logiciel, même partiellement, sous quelque forme et par quelque procédé que ce soit. Par ailleurs, il est interdit de procéder à toute ingénierie inverse du logiciel, de le désassembler ou de le décompiler, excepté à des fins d'interopérabilité avec des logiciels tiers ou tel que prescrit par la loi.

Les informations fournies dans ce document sont susceptibles de modification sans préavis. Par ailleurs, Oracle Corporation ne garantit pas qu'elles soient exemptes d'erreurs et vous invite, le cas échéant, à lui en faire part par écrit.

Si ce logiciel, ou la documentation qui l'accompagne, est concédé sous licence au Gouvernement des Etats-Unis, ou à toute entité qui délivre la licence de ce logiciel ou l'utilise pour le compte du Gouvernement des Etats-Unis, la notice suivante s'applique :

#### U.S. GOVERNMENT END USERS:

Oracle programs, including any operating system, integrated software, any programs installed on the hardware, and/or documentation, delivered to U.S. Government end users are "commercial computer software" pursuant to the applicable Federal Acquisition Regulation and agency-specific supplemental regulations. As such, use, duplication, disclosure, modification, and adaptation of the programs, including any operating system, integrated software, any programs installed on the hardware, and/or documentation, shall be subject to license terms and license restrictions applicable to the programs. No other rights are granted to the U.S. Government.

Ce logiciel ou matériel a été développé pour un usage général dans le cadre d'applications de gestion des informations. Ce logiciel ou matériel n'est pas conçu ni n'est destiné à être utilisé dans des applications à risque, notamment dans des applications pouvant causer des dommages corporels. Si vous utilisez ce logiciel ou matériel dans le cadre d'applications dangereuses, il est de votre responsabilité de prendre toutes les mesures de secours, de sauvegarde, de redondance et autres mesures nécessaires à son utilisation dans des conditions optimales de sécurité. Oracle Corporation et ses affiliés déclinent toute responsabilité quant aux dommages causés par l'utilisation de ce logiciel ou matériel pour ce type d'applications.

Oracle et Java sont des marques déposées d'Oracle Corporation et/ou de ses affiliés. Tout autre nom mentionné peut correspondre à des marques appartenant à d'autres propriétaires qu'Oracle.

Intel et Intel Xeon sont des marques ou des marques déposées d'Intel Corporation. Toutes les marques SPARC sont utilisées sous licence et sont des marques ou des marques déposées de SPARC International, Inc. AMD, Opteron, le logo AMD et le logo AMD Opteron sont des marques ou des marques déposées d'Advanced Micro Devices. UNIX est une marque déposée de The Open Group.

Ce logiciel ou matériel et la documentation qui l'accompagne peuvent fournir des informations ou des liens donnant accès à des contenus, des produits et des services émanant de tiers. Oracle Corporation et ses affiliés déclinent toute responsabilité ou garantie expresse quant aux contenus, produits ou services émanant de tiers. En aucun cas, Oracle Corporation et ses affiliés ne sauraient être tenus pour responsables des pertes subies, des coûts occasionnés ou des dommages causés par l'accès à des contenus, produits ou services tiers, ou à leur utilisation.

## Table des matières

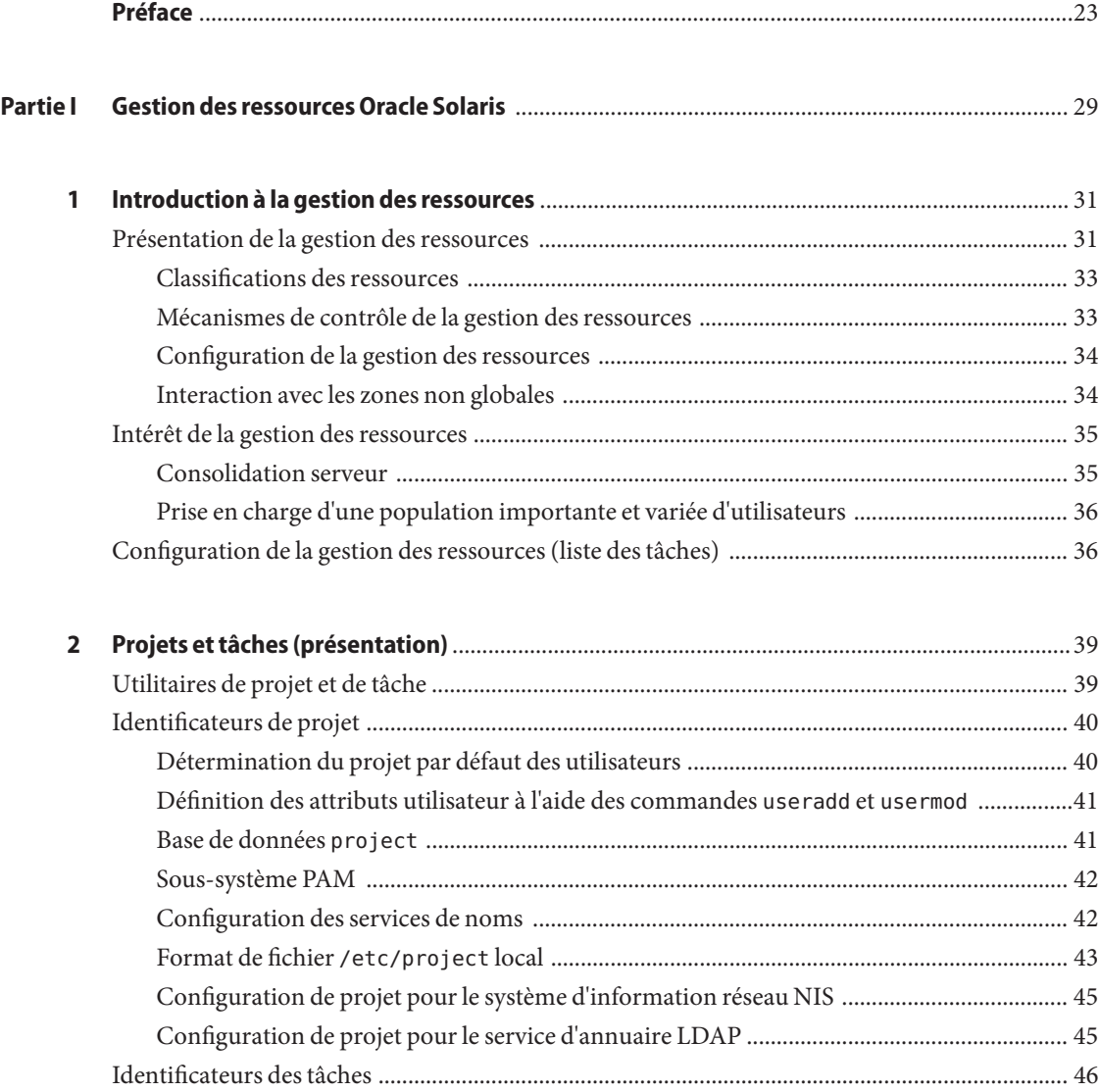

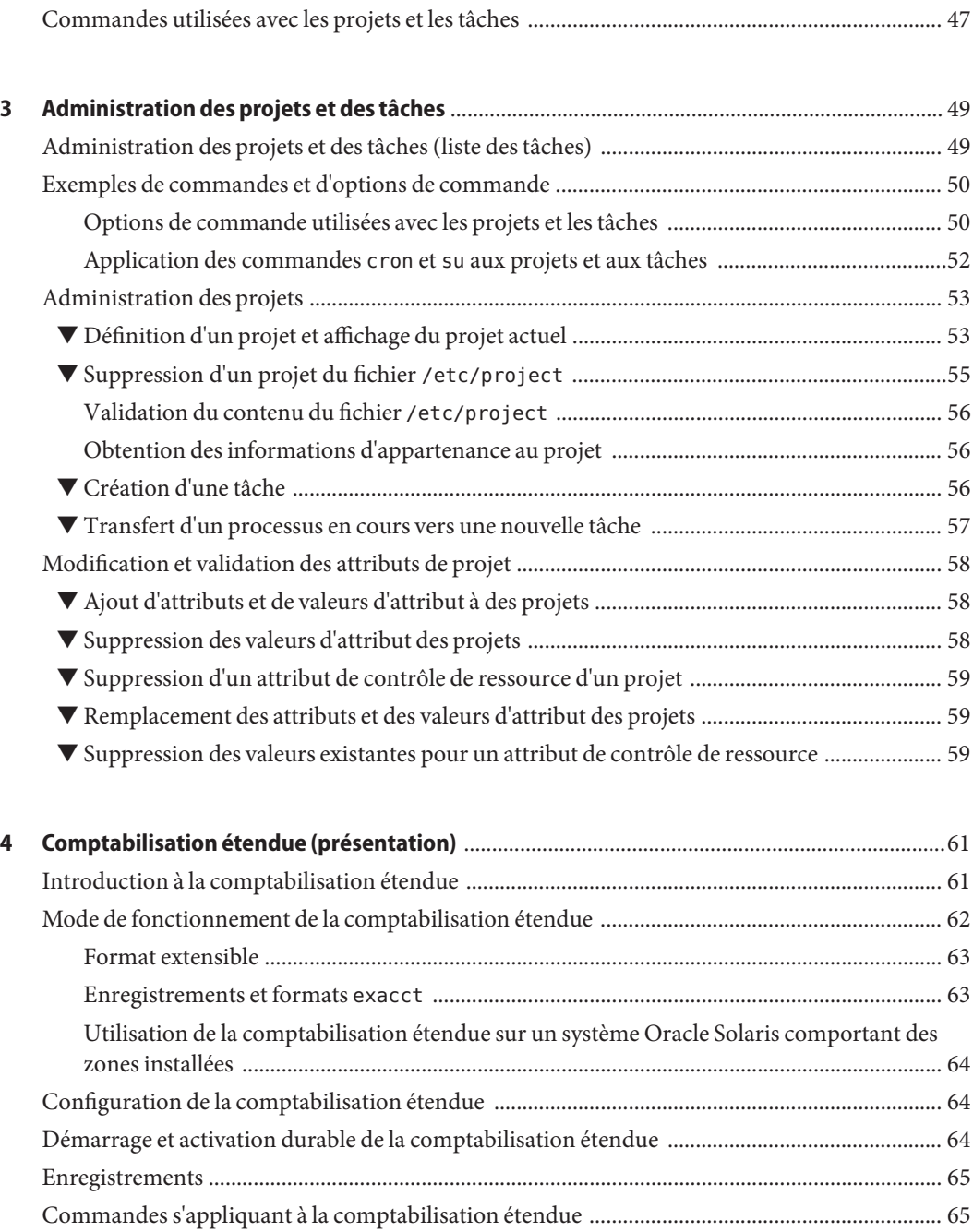

Interface Perl pour libexacct [........................................................................................................... 66](#page-65-0)

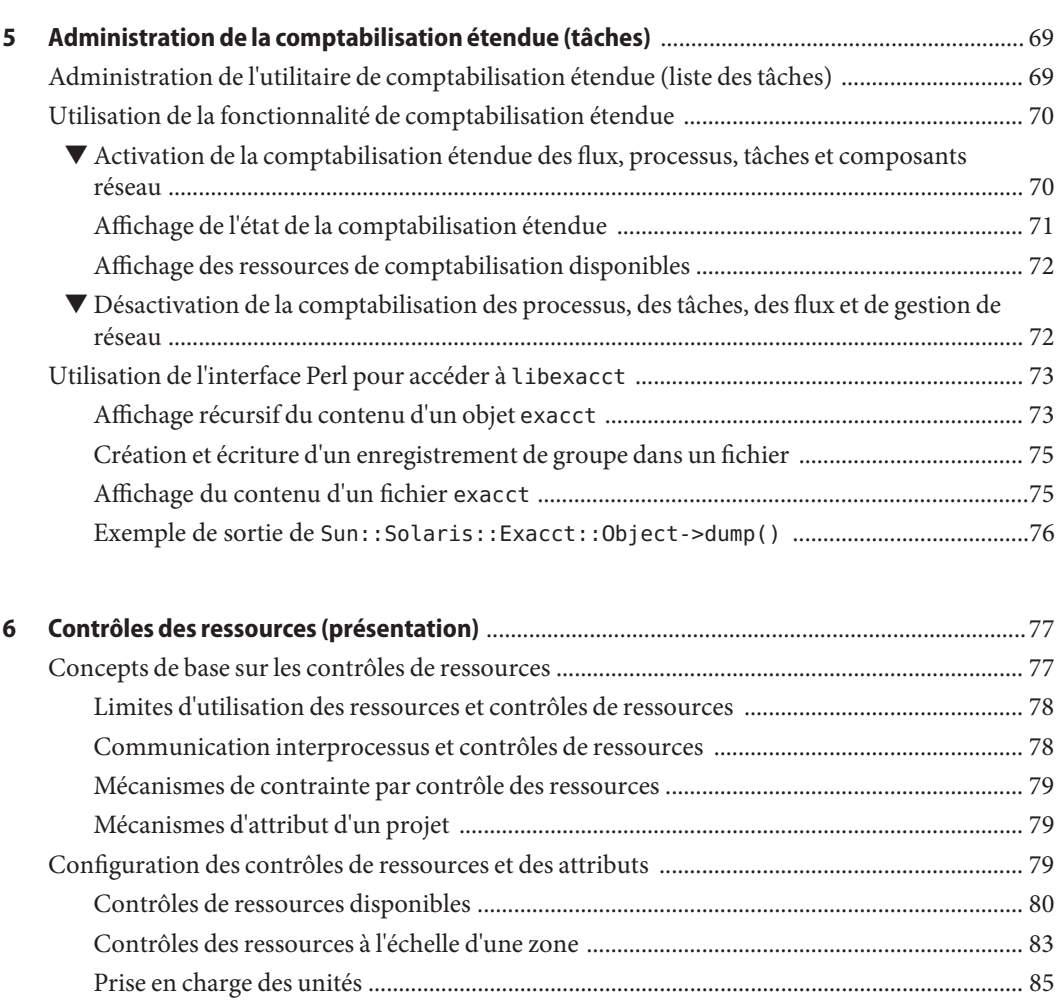

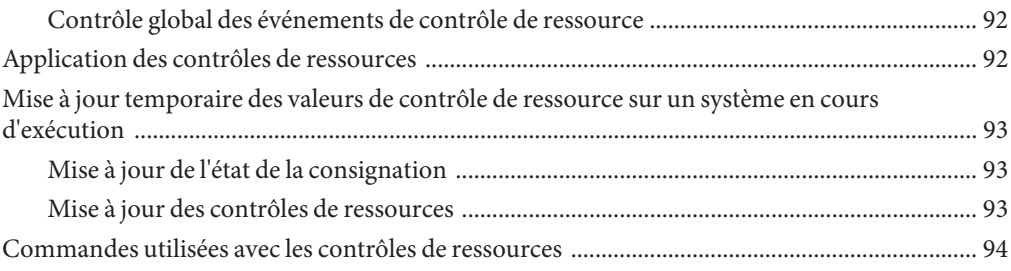

[Valeurs des contrôles de ressources et niveaux de privilège ................................................... 87](#page-86-0) [Actions globales et locales applicables aux valeurs de contrôle de ressource ........................ 87](#page-86-0) [Indicateurs et propriétés des contrôles de ressources .............................................................. 90](#page-89-0) [Mise en oeuvre des contrôles de ressources .............................................................................. 91](#page-90-0)

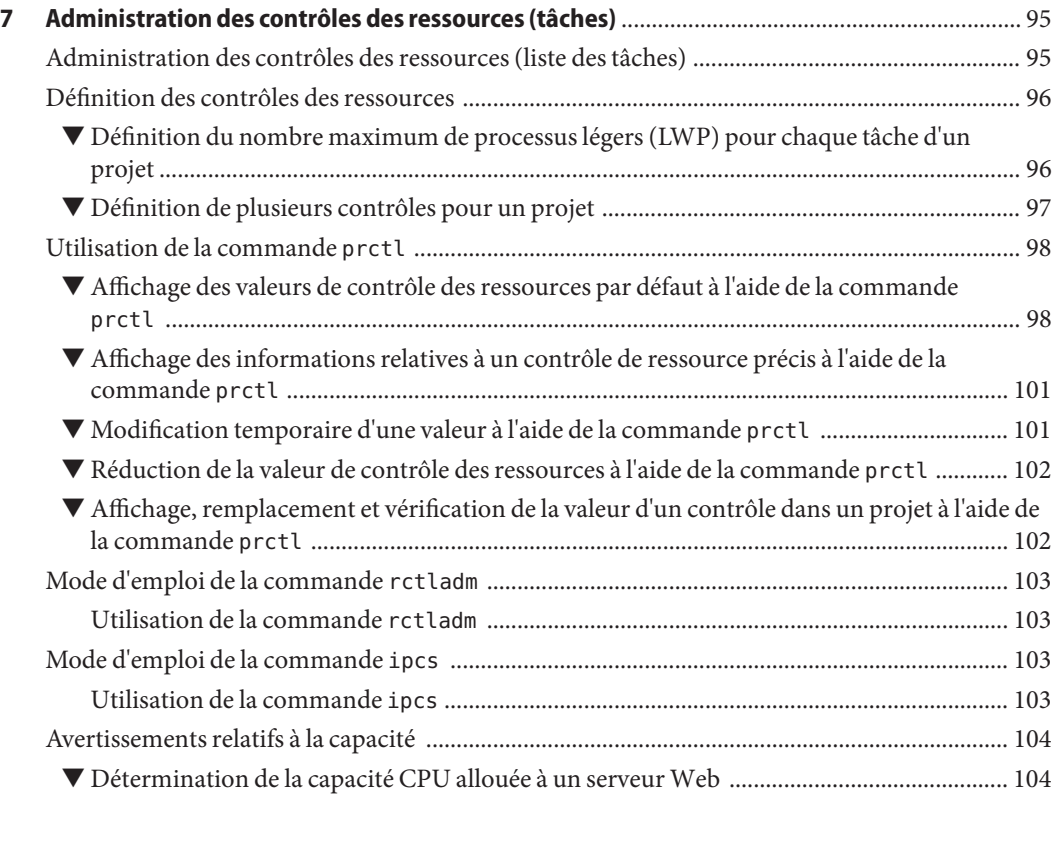

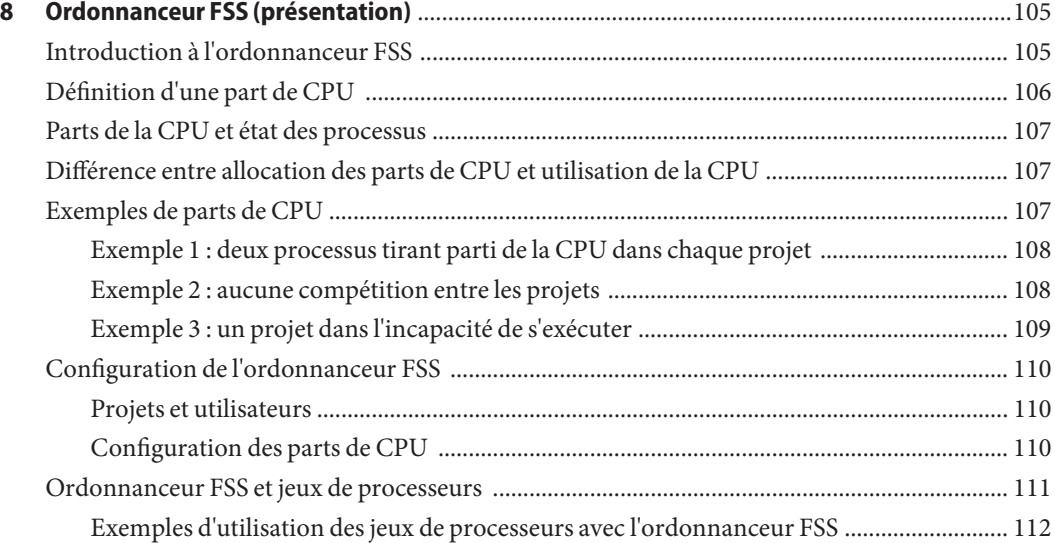

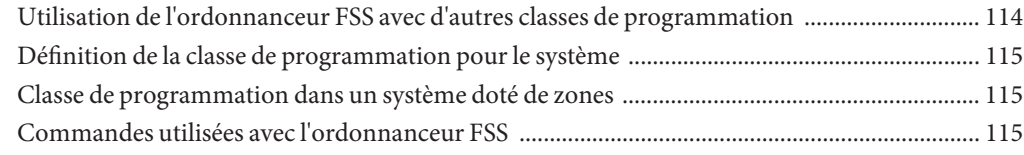

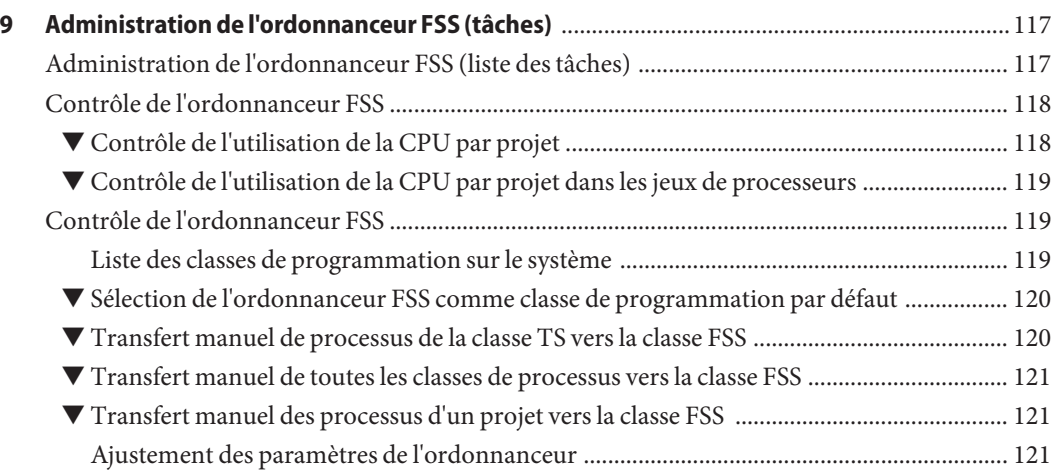

### **[10 Contrôle de la mémoire physique à l'aide du démon de limitation des ressources](#page-122-0)**

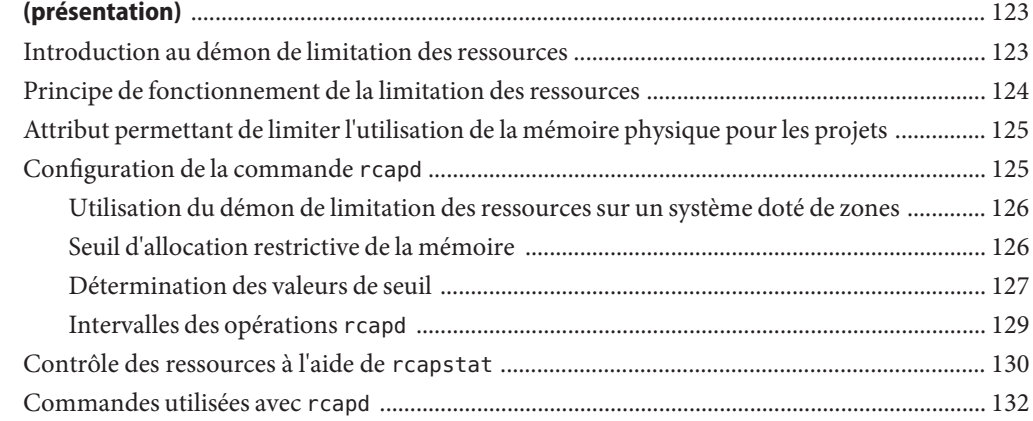

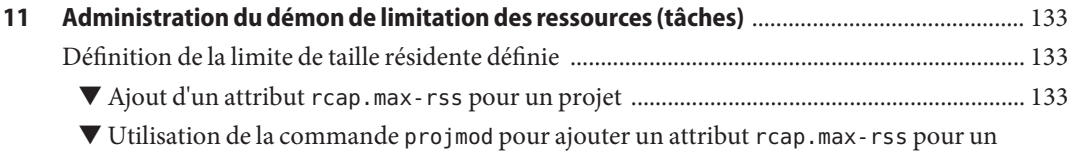

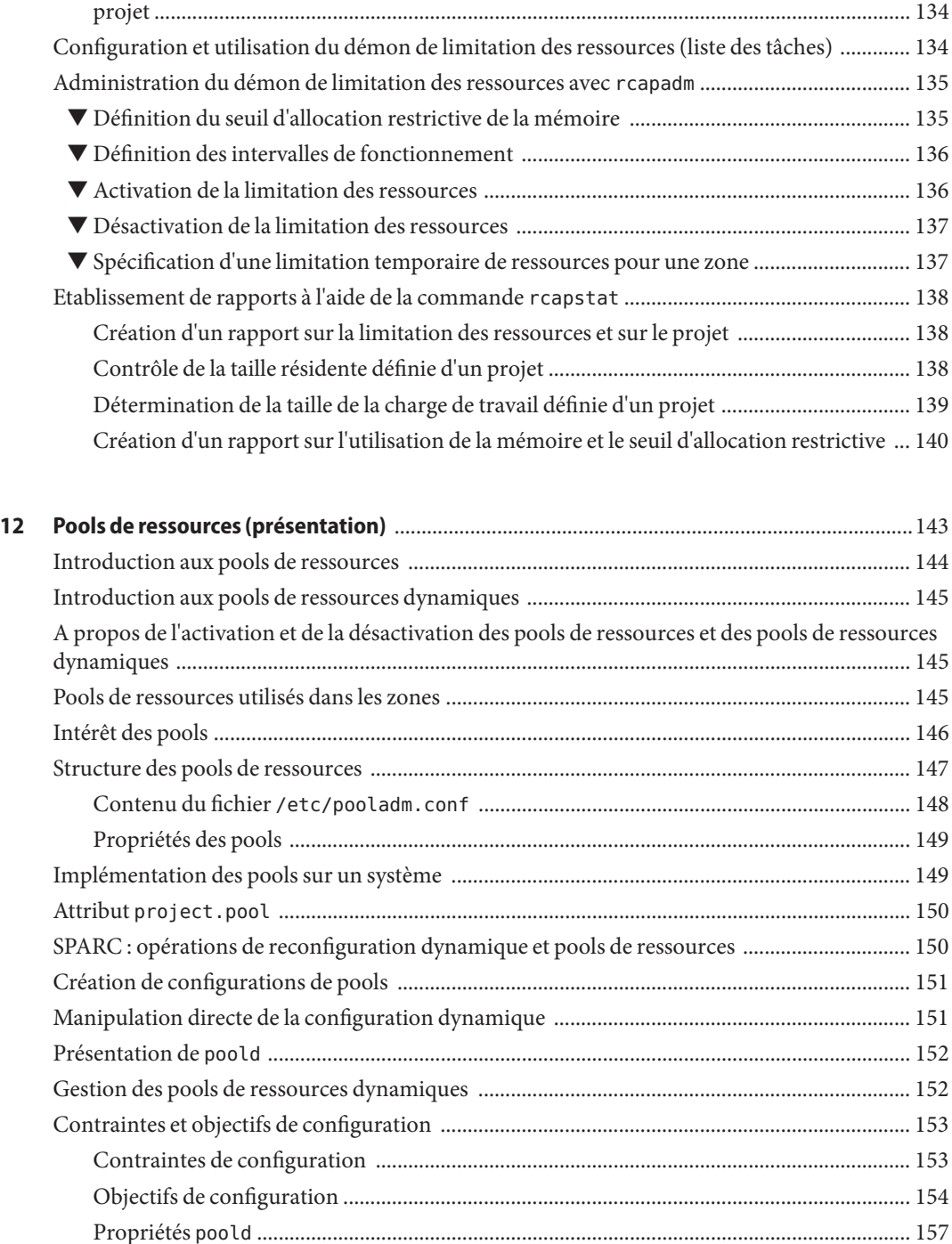

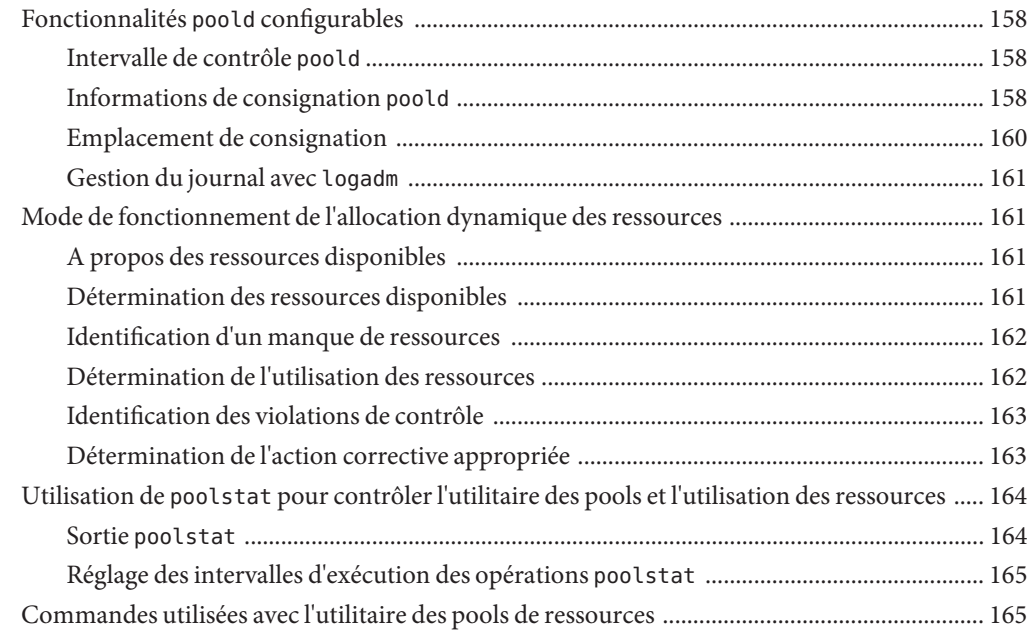

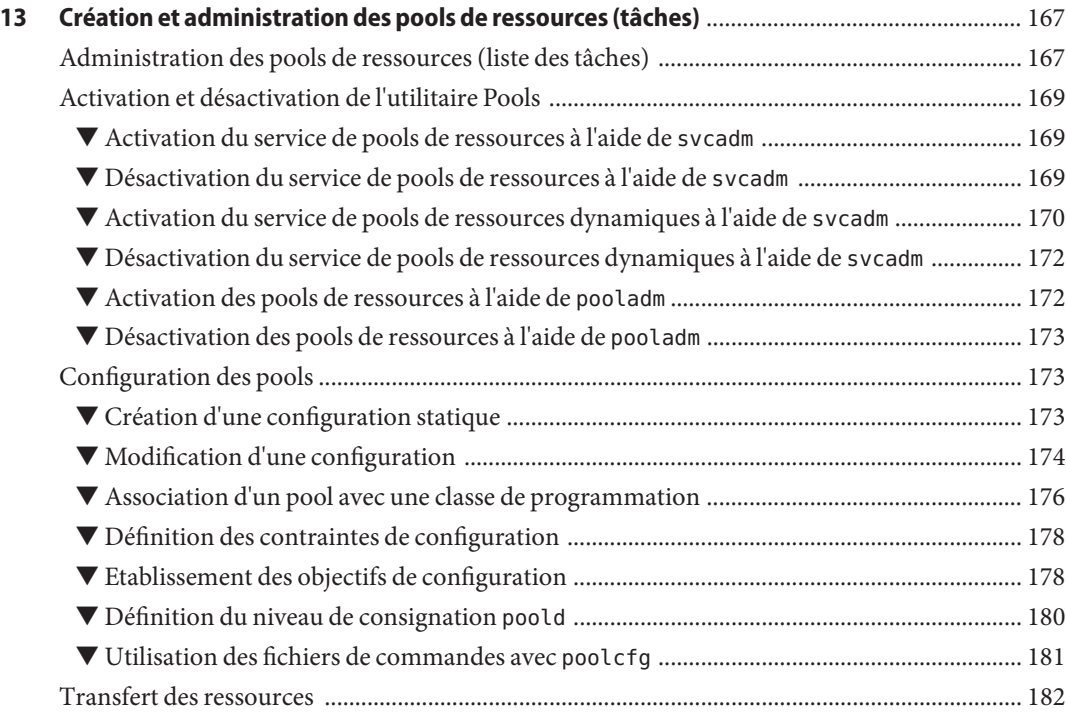

Table des matières

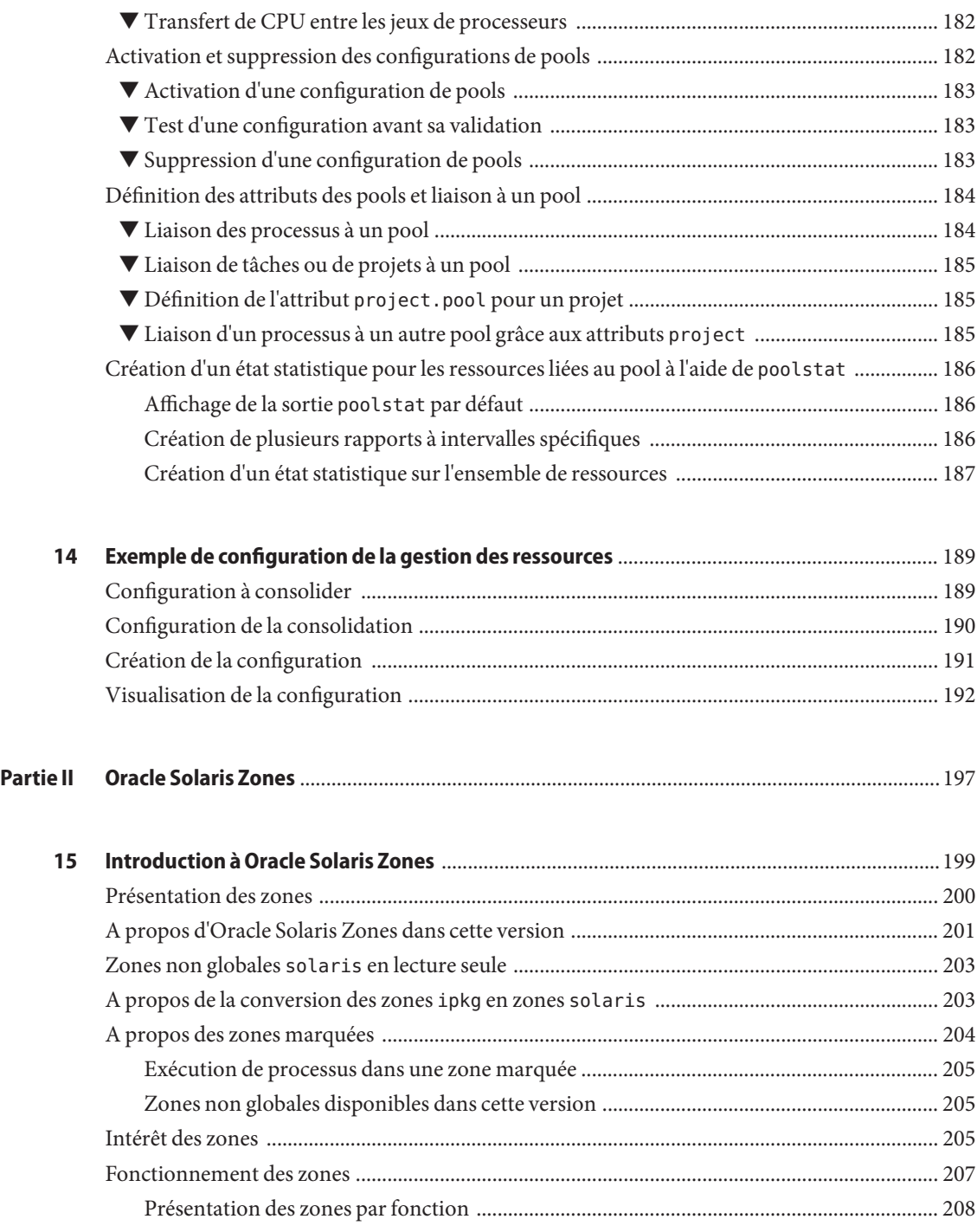

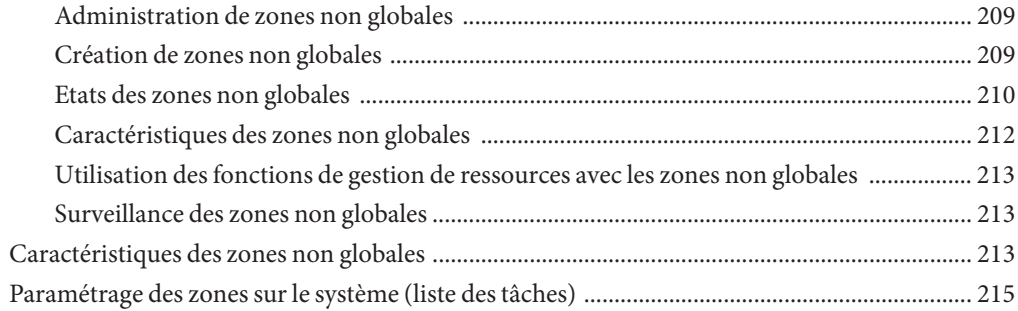

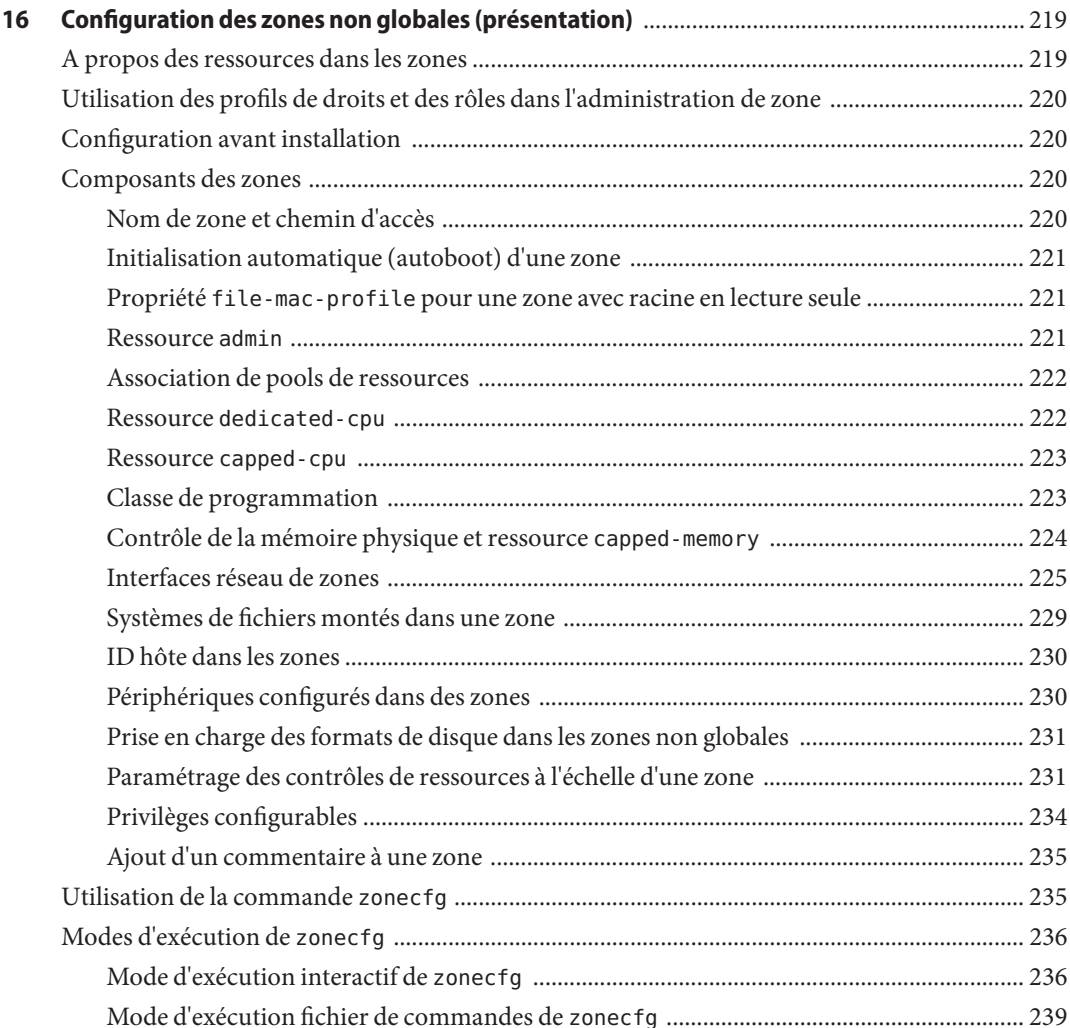

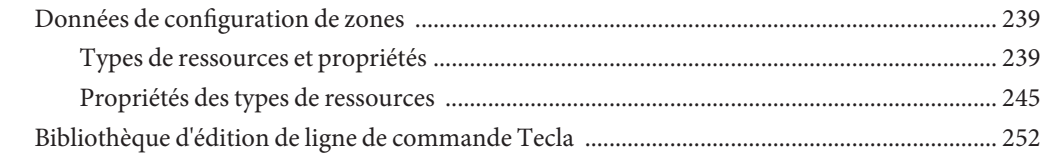

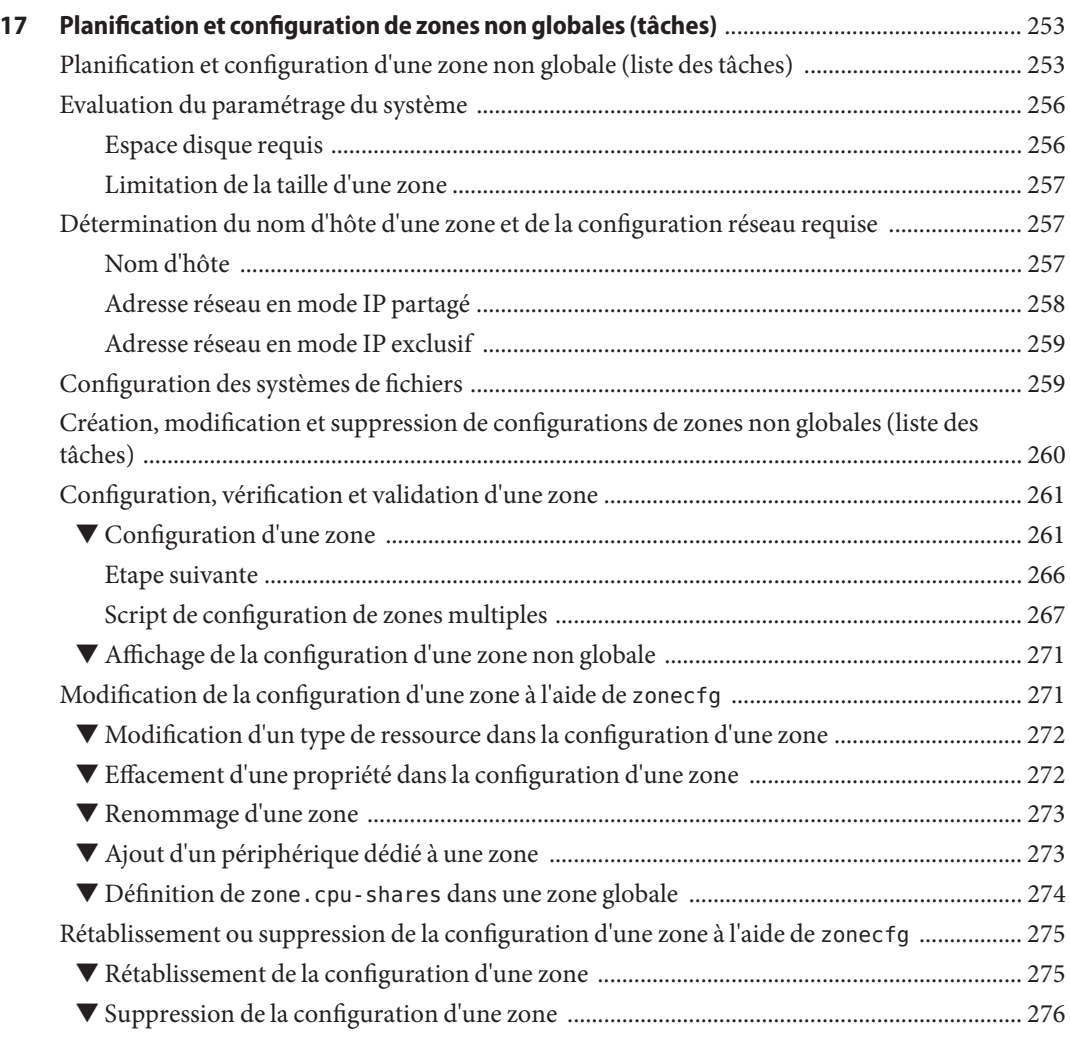

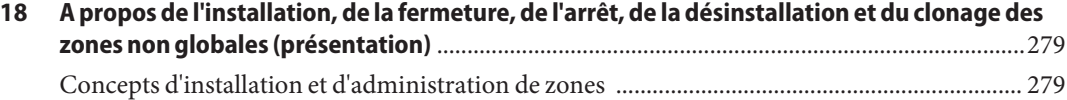

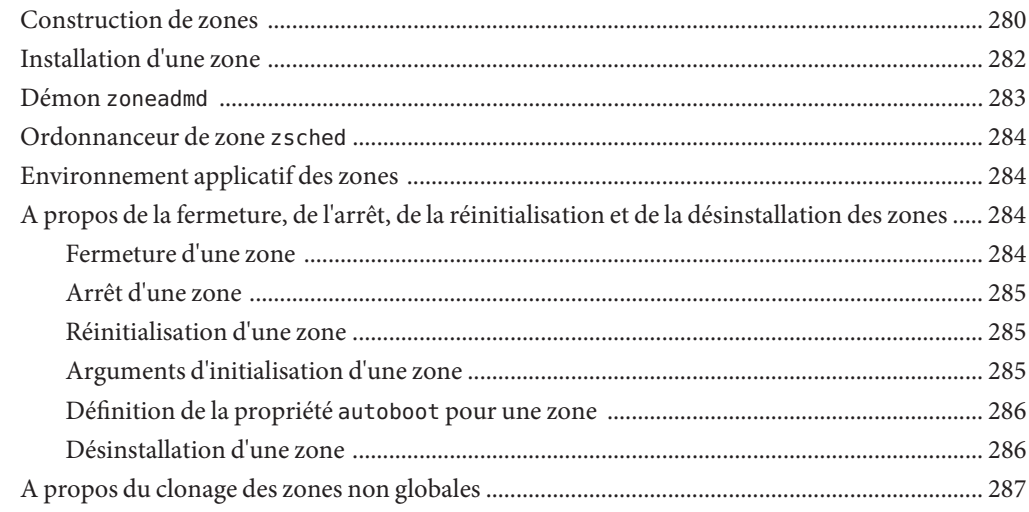

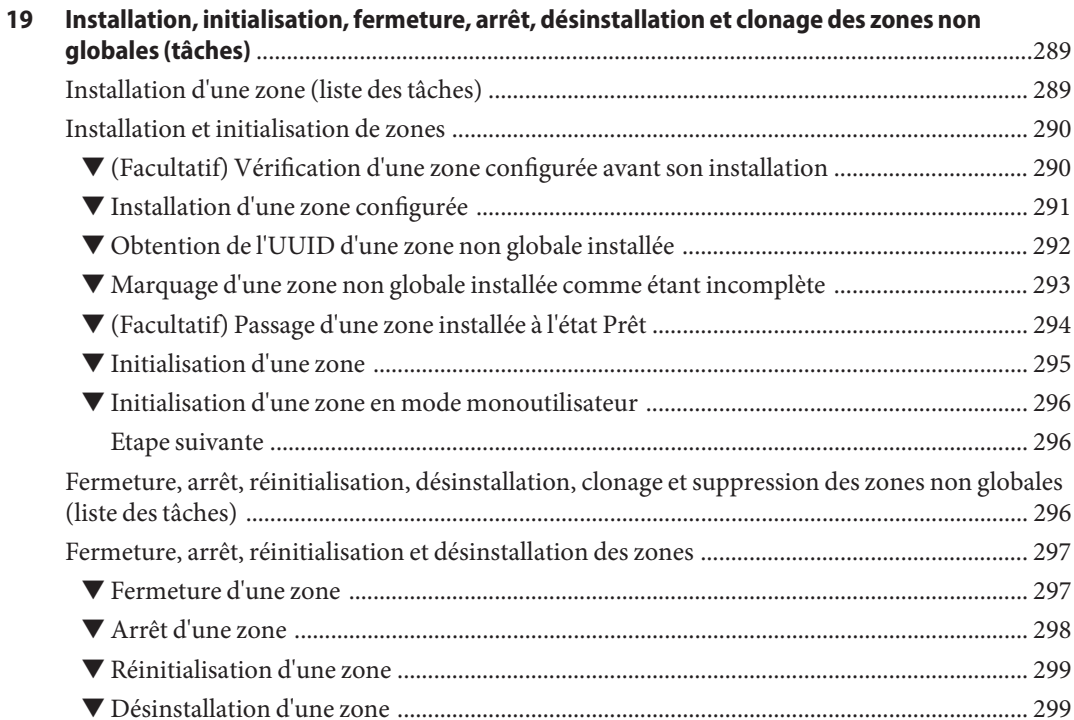

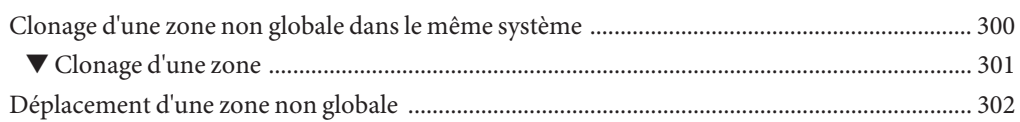

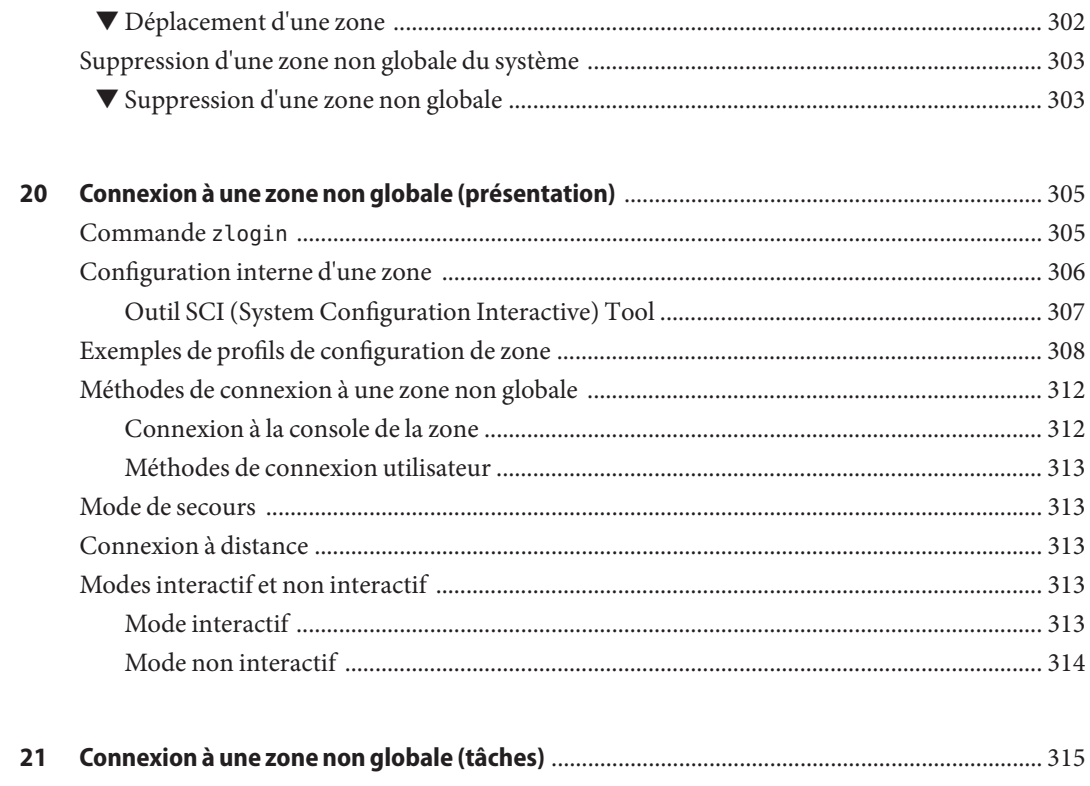

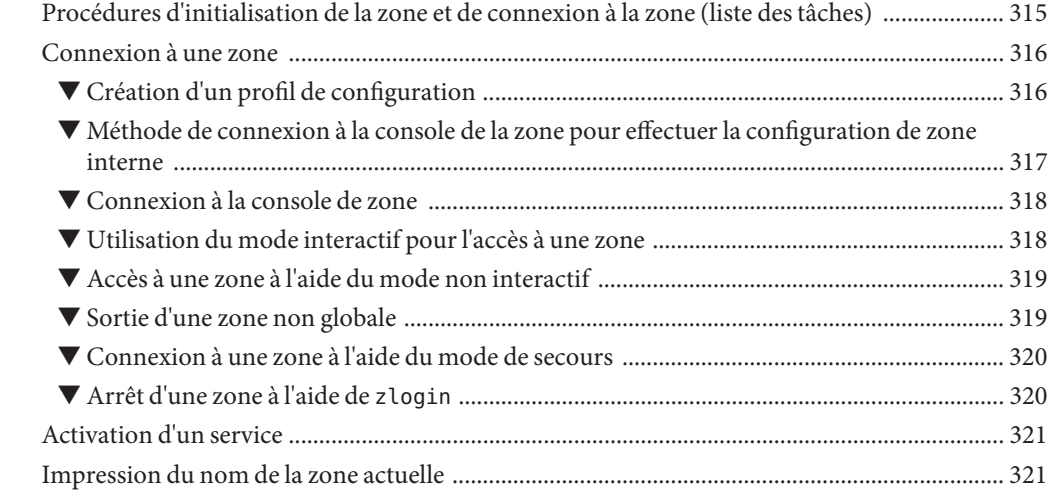

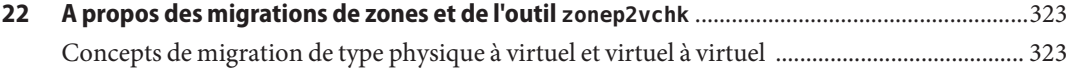

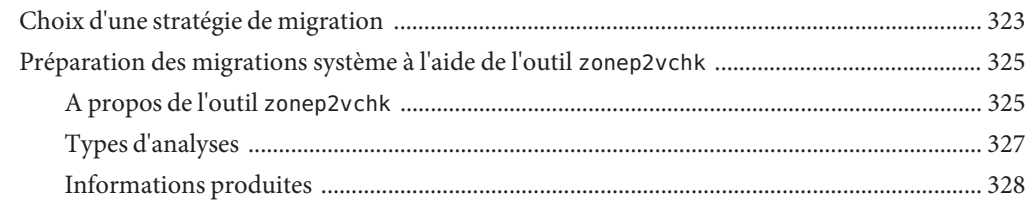

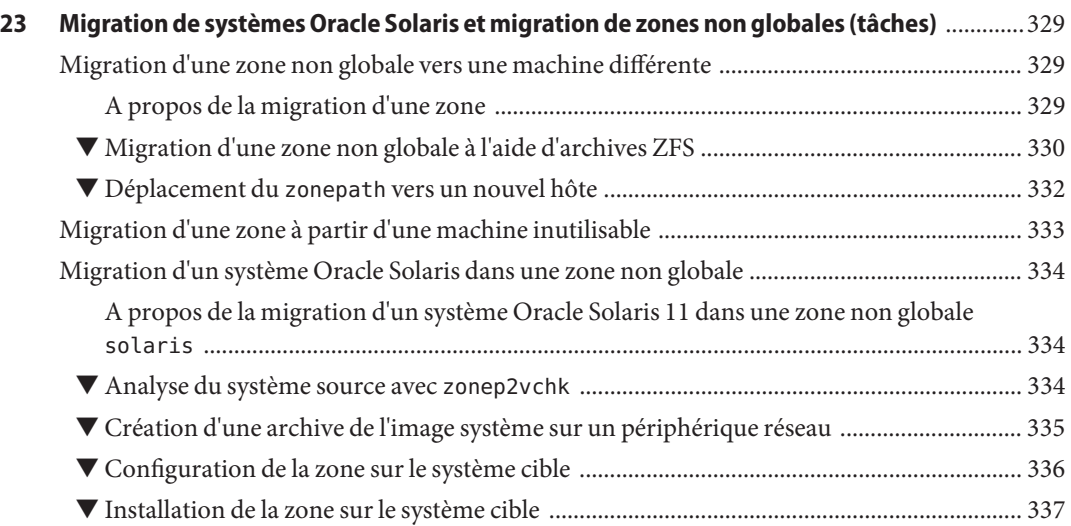

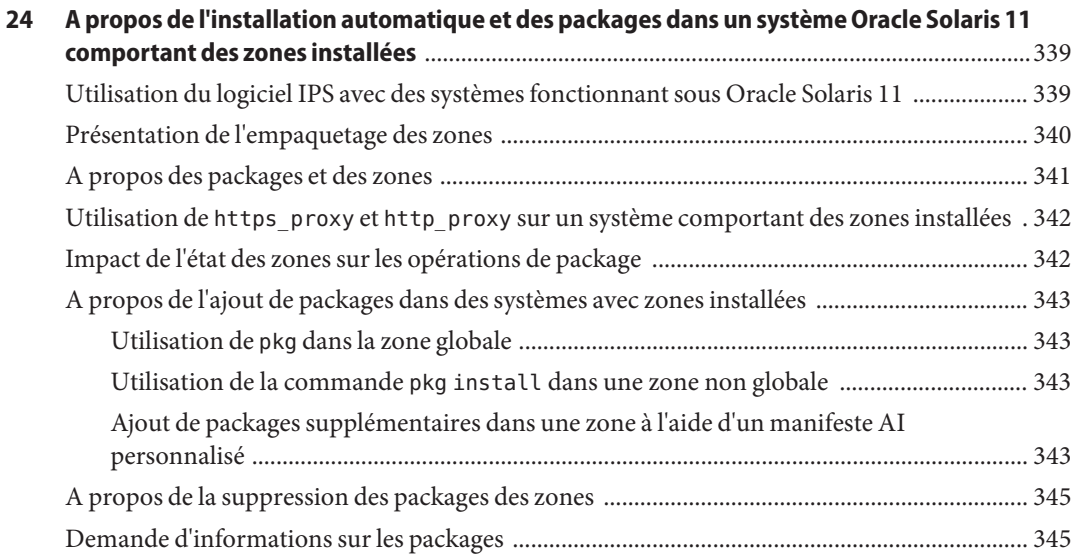

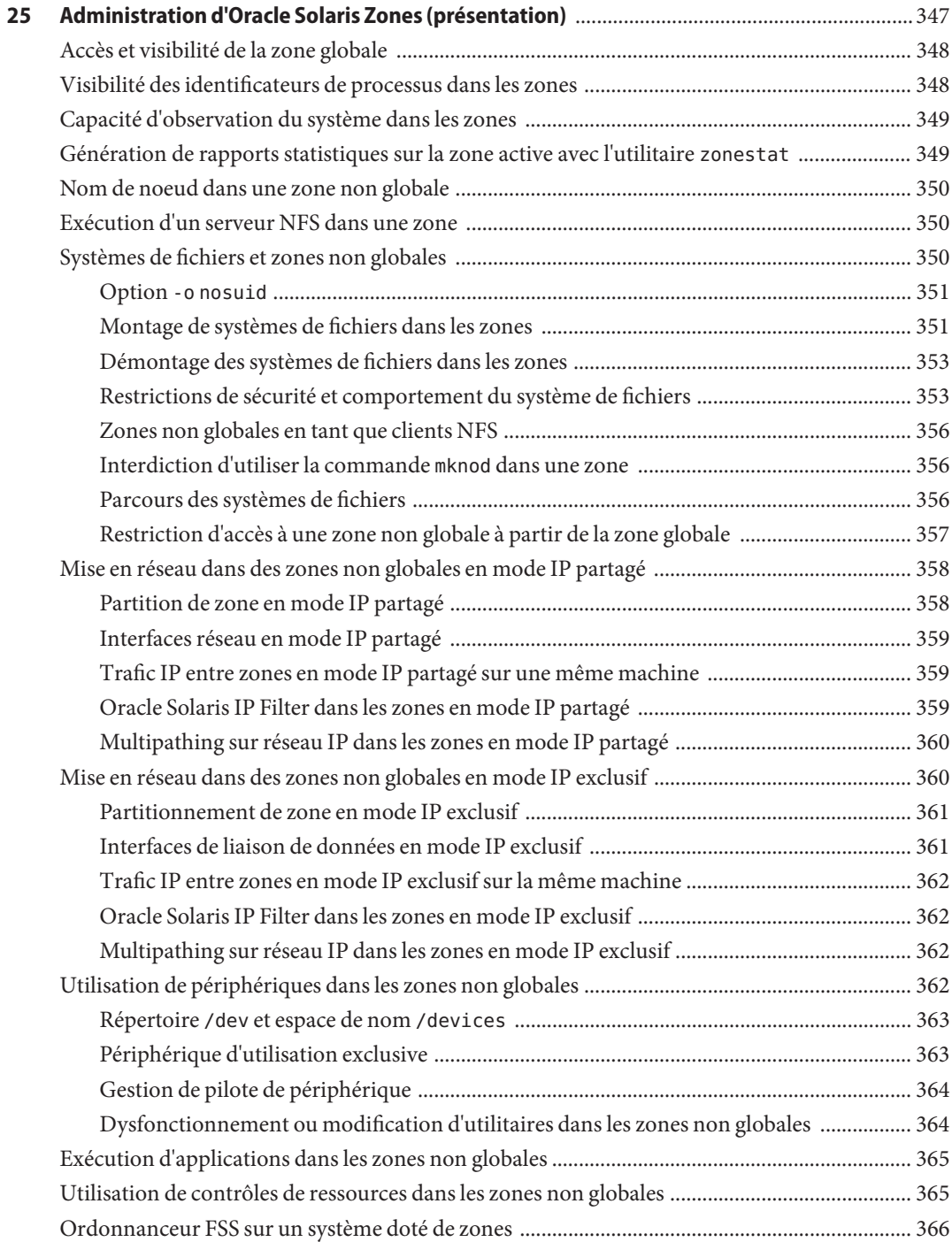

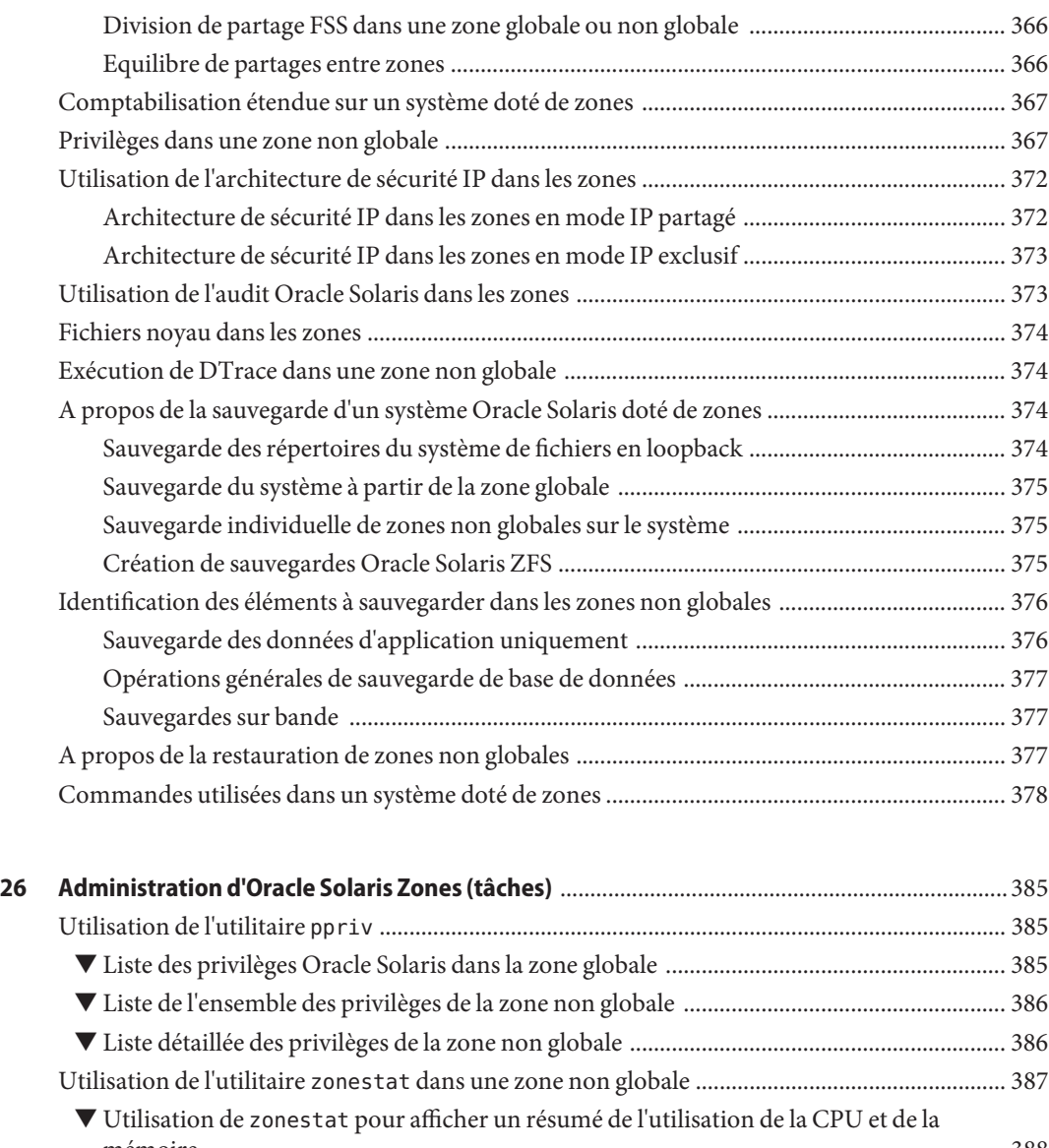

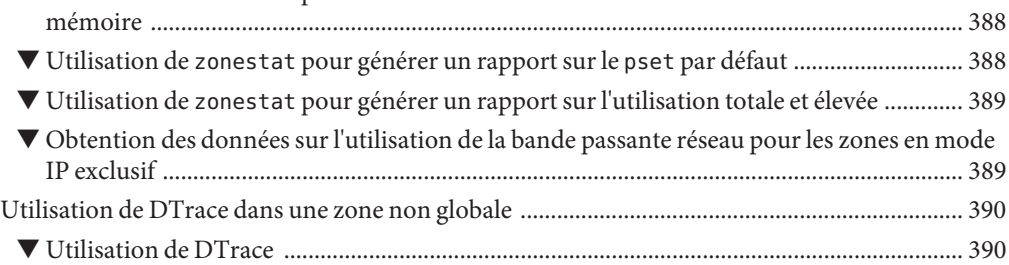

Table des matières

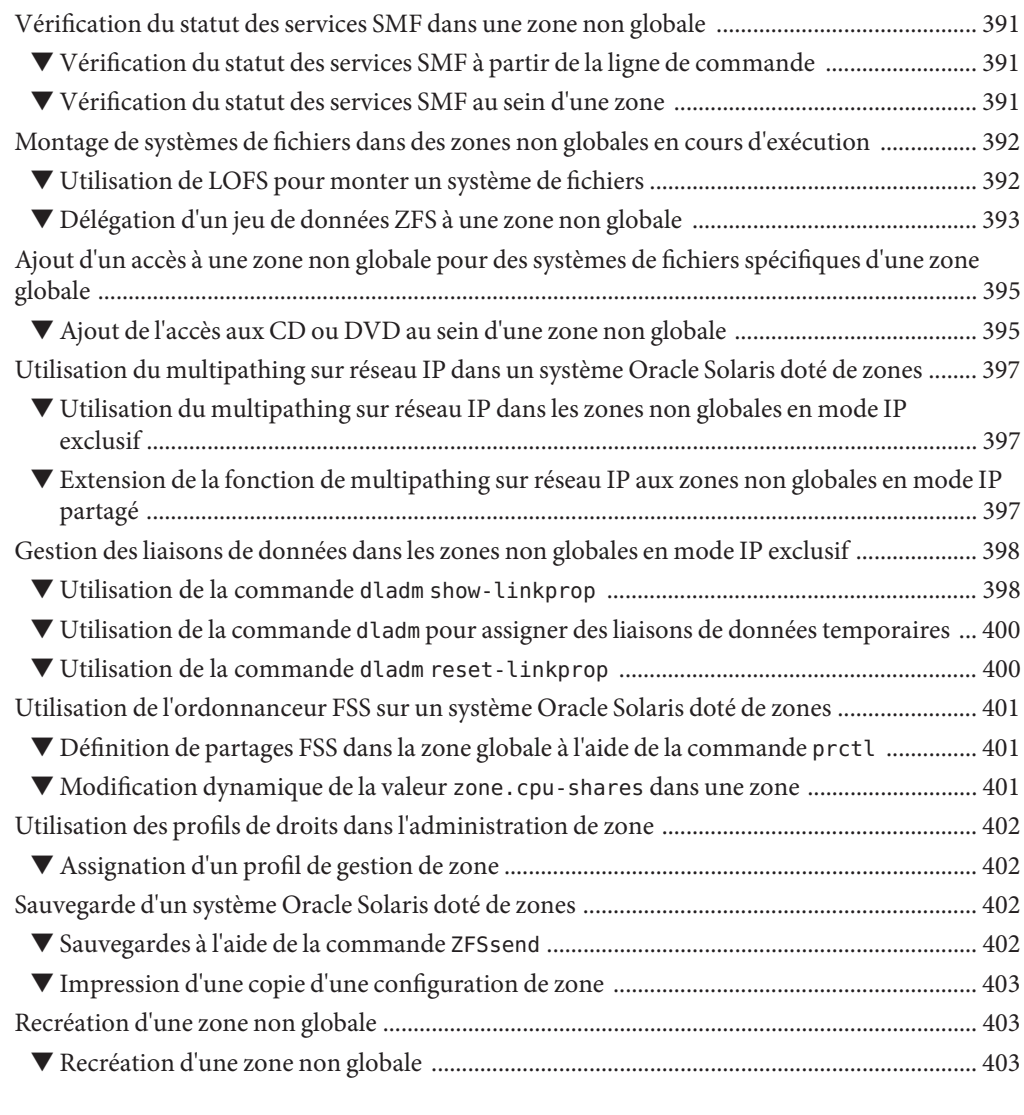

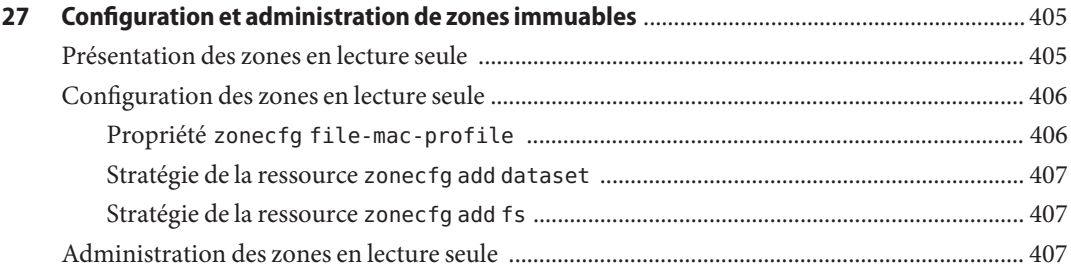

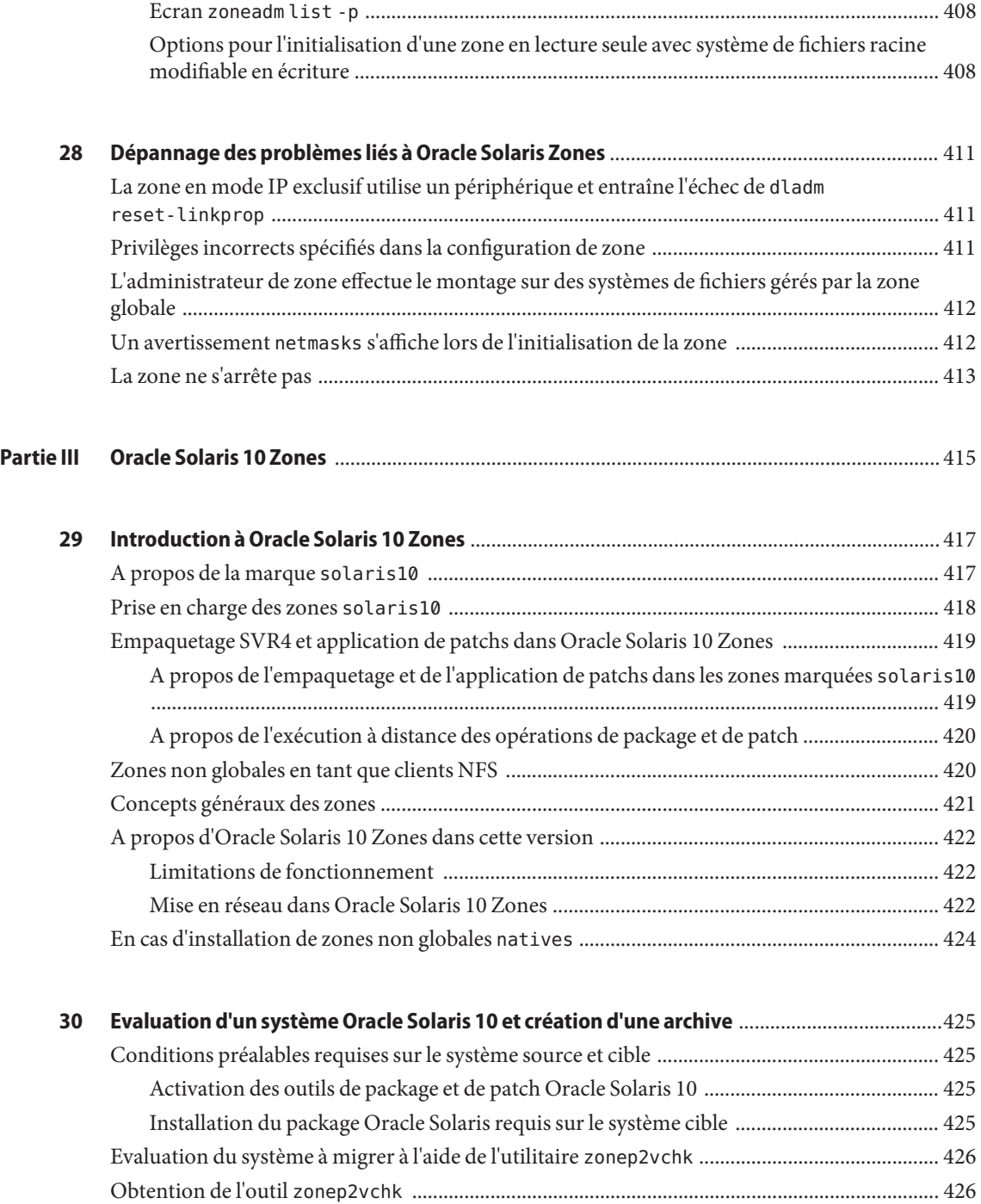

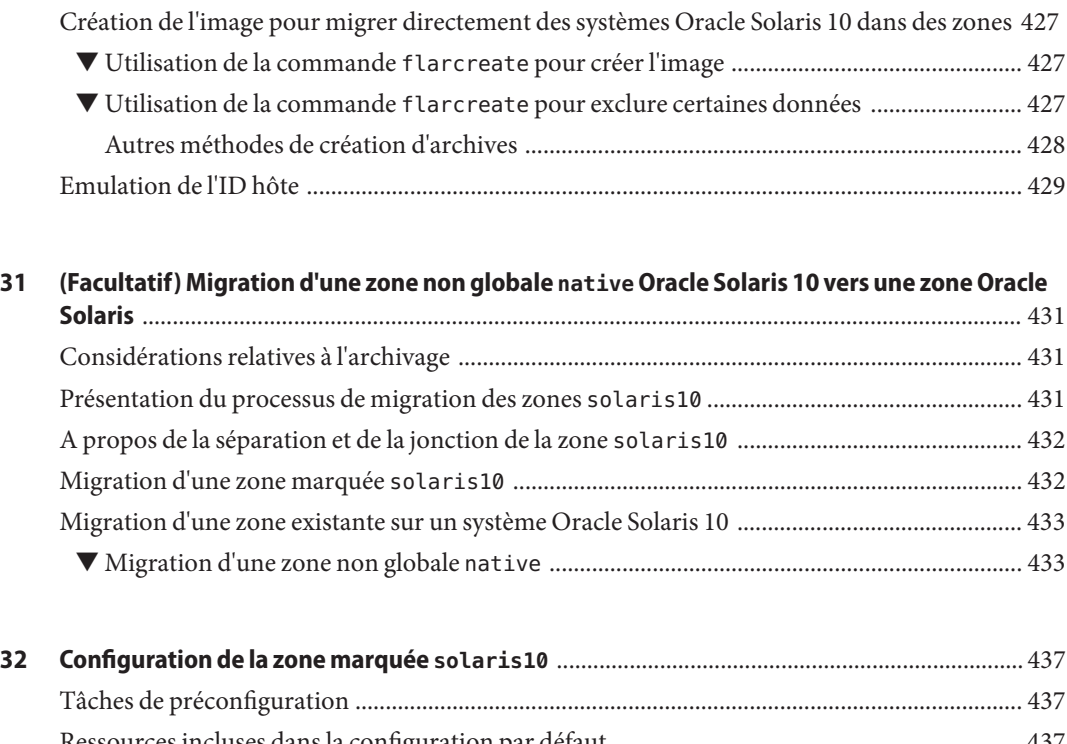

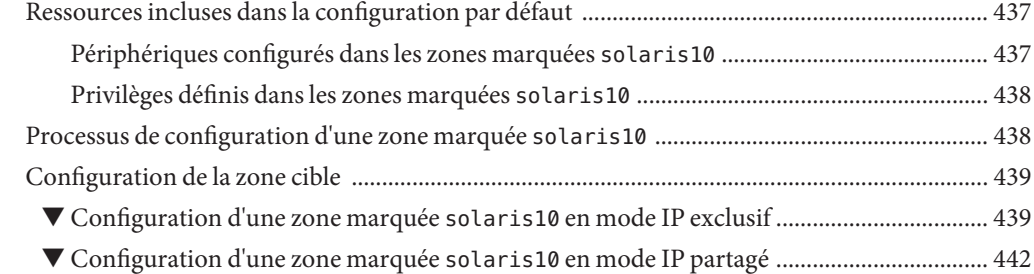

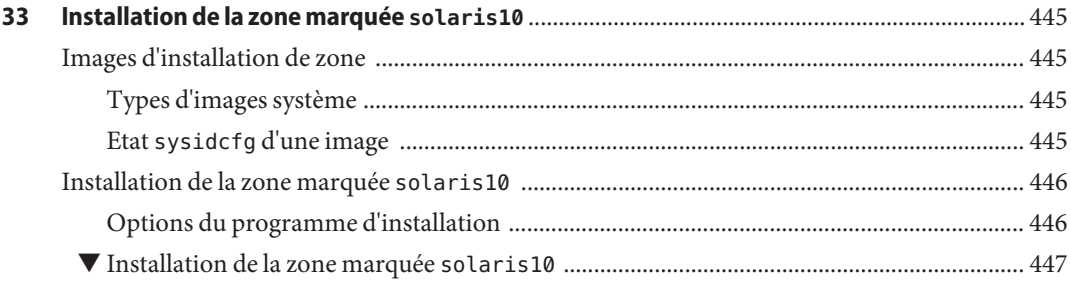

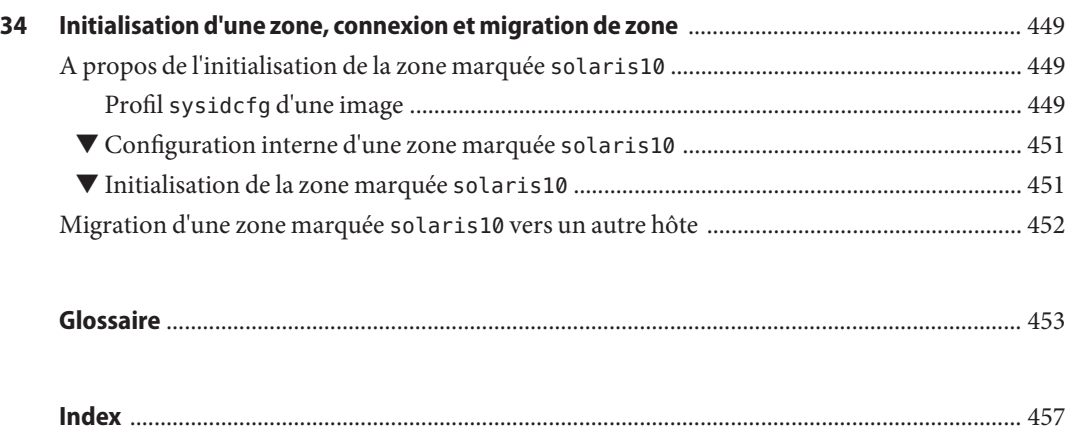

## <span id="page-22-0"></span>Préface

Ce manuel fait partie d'un jeu de plusieurs volumes couvrant une partie importante des informations d'administration du système d'exploitation Oracle Solaris. Ce manuel suppose que vous avez déjà installé le système d'exploitation et configuré le logiciel réseau que vous envisagez d'utiliser.

### **A propos d'Oracle Solaris Zones**

Le produit Oracle Solaris Zones est un environnement d'exécution complet pour les applications. Une zone offre un mappage virtuel entre l'application et les ressources de la plate-forme. Les zones permettent d'isoler les composants de l'application même si elles partagent une même instance du système d'exploitation Oracle Solaris. Les composants du produit Oracle Solaris Resource Manager, communément appelés fonctions de gestion des ressources, vous permettent d'allouer la quantité de ressources destinée à une charge de travail.

La zone définit les limites de consommation des ressources, comme le temps d'occupation de la CPU, par exemple. Vous pouvez étendre ces limites afin de répondre aux différentes demandes de traitement de l'application s'exécutant dans la zone.

Pour obtenir un niveau d'isolement supplémentaire, il est possible de configurer les zones avec une racine en lecture seule (appelées zones immuables).

### **A propos d'Oracle Solaris 10 Zones**

Les zones Oracle Solaris 10 Zones, également appelées zones non globales marquées solaris10, utilisent la technologie BrandZ pour exécuter les applications Oracle Solaris 10 sur le système d'exploitation Oracle Solaris 11. Les applications s'exécutent sans modification dans l'environnement sécurisé fourni par la zone non globale. Cela permet d'utiliser le système Oracle Solaris 10 dans le but de développer, tester et déployer des applications. Les charges de travail en cours d'exécution à l'intérieur de ces zones marquées peuvent tirer parti des améliorations apportées au noyau et utiliser certaines des technologies novatrices disponibles uniquement dans la version Oracle Solaris 11.

Pour utiliser ce produit, reportez-vous à la [Partie III.](#page-414-0)

### **A propos de l'utilisation d'Oracle Solaris Zones sur un système Oracle Solaris Trusted Extensions**

Pour plus d'informations sur l'utilisation des zones dans un système Oracle Solaris Trusted Extensions, reportez-vous au [Chapitre 13, "Gestion des zones dans Trusted Extensions](http://www.oracle.com/pls/topic/lookup?ctx=E26919&id=TRSOLADMPROCmanagezones-1) (tâches)" du manuel *[Configuration et administration d'Oracle Solaris Trusted Extensions](http://www.oracle.com/pls/topic/lookup?ctx=E26919&id=TRSOLADMPROCmanagezones-1)*. Notez que seule la marque labeled peut être initialisée sur un système Oracle Solaris Trusted Extensions.

### **Clusters de zone Oracle Solaris Cluster**

Les clusters de zone sont une fonction du logiciel Oracle Solaris Cluster. Tous les noeuds d'un cluster de zone sont configurés en tant que zones solaris non globales avec l'attribut cluster. Aucun autre type de marque n'est autorisé. Vous pouvez exécuter les services pris en charge sur le cluster de zone de la même façon que sur un cluster global, avec l'isolement qui est fourni par zones. Pour plus d'informations sur la configuration des clusters de zone, reportez-vous au *[Guide d'installation du logiciel Oracle Solaris Cluster](http://www.oracle.com/pls/topic/lookup?ctx=E27211&id=CLIST)*.

### **Oracle Solaris Resource Manager**

La gestion des ressources vous permet de contrôler la façon dont les applications utilisent les ressources système disponibles. Reportez-vous à la [Partie I.](#page-28-0)

### **Utilisateurs de ce manuel**

Ce manuel s'adresse à tout utilisateur chargé de gérer un ou plusieurs systèmes exécutant la version d'Oracle Solaris. Pour utiliser ce manuel, vous devez posséder au moins deux ans d'expérience en administration de systèmes UNIX.

### **Organisation des guides d'administration système**

La liste des différents sujets traités par les guides d'administration système est la suivante.

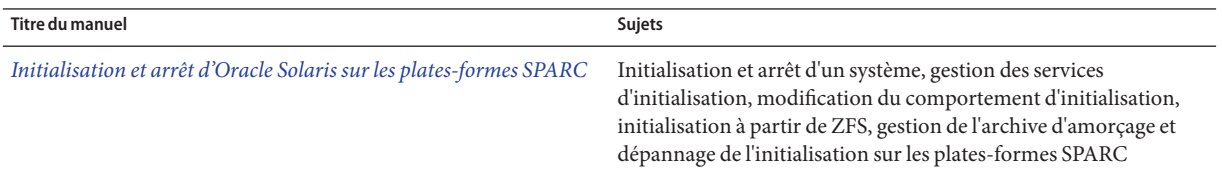

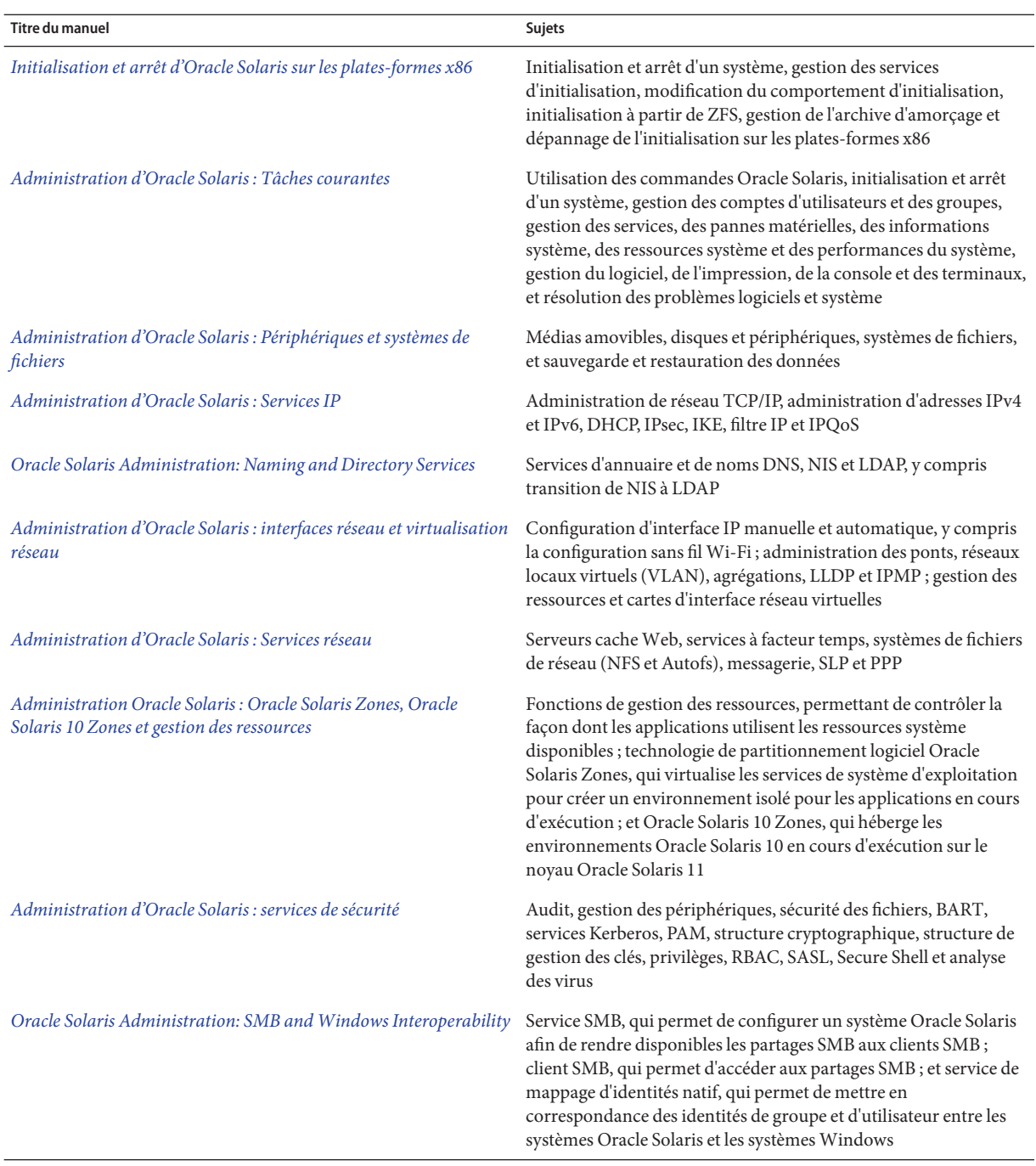

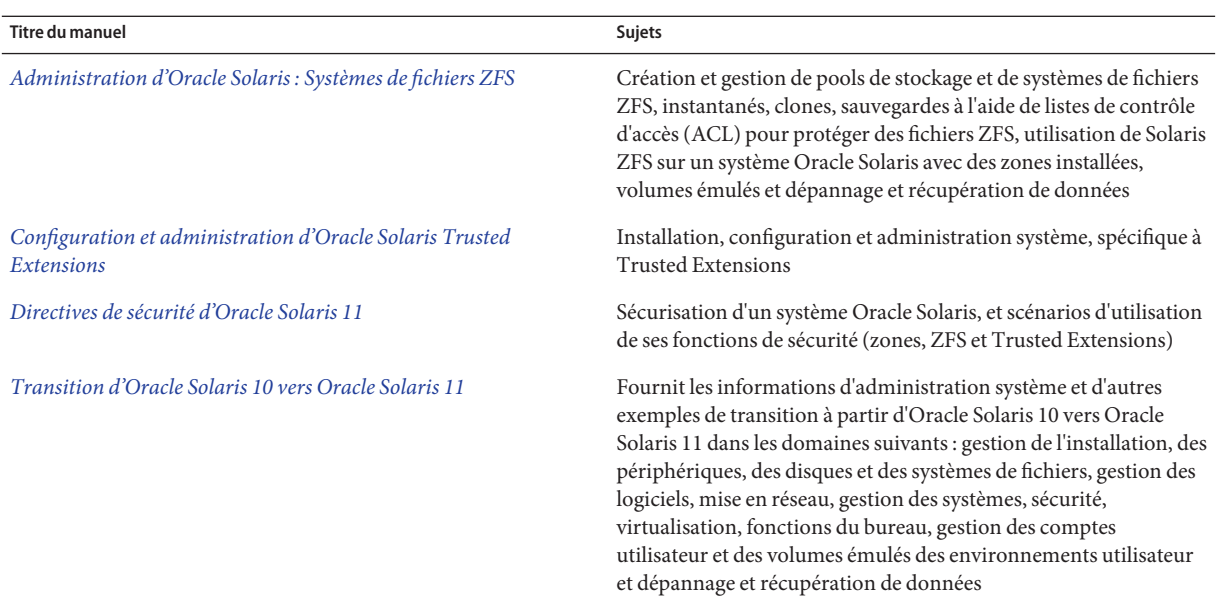

### **Accès au support technique Oracle**

Les clients Oracle ont accès au support électronique via My Oracle Support. Pour plus d'informations, visitez le site <http://www.oracle.com/pls/topic/lookup?ctx=acc&id=info> ou le site <http://www.oracle.com/pls/topic/lookup?ctx=acc&id=trs> adapté aux utilisateurs malentendants.

### **Conventions typographiques**

Le tableau ci-dessous décrit les conventions typographiques utilisées dans ce manuel.

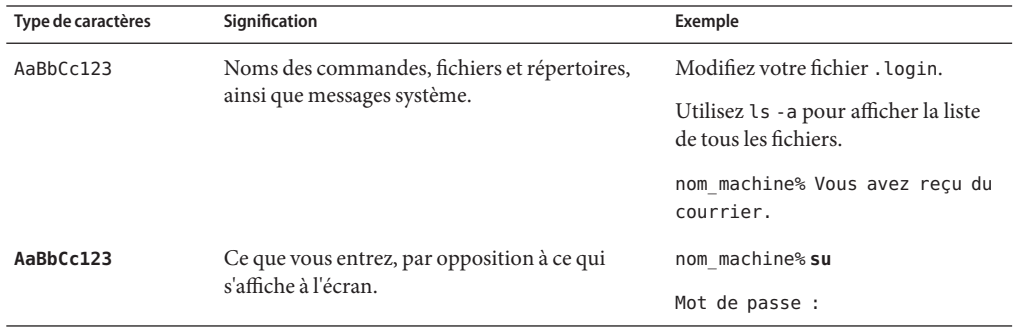

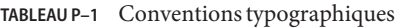

| Type de caractères | Signification                                                        | Exemple                                                                                |
|--------------------|----------------------------------------------------------------------|----------------------------------------------------------------------------------------|
| aabbcc123          | Paramètre fictif : à remplacer par un nom ou une<br>valeur réel(le). | La commande permettant de<br>supprimer un fichier est rm<br>nom_fichier.               |
| AaBbCc123          | Titres de manuel, nouveaux termes et termes<br>importants.           | Reportez-vous au chapitre 6 du<br>Guide de l'utilisateur.                              |
|                    |                                                                      | Un <i>cache</i> est une copie des éléments<br>stockés localement.                      |
|                    |                                                                      | <i>N'enregistrez pas</i> le fichier.                                                   |
|                    |                                                                      | <b>Remarque</b> : en ligne, certains<br>éléments mis en valeur s'affichent en<br>gras. |

**TABLEAU P–1** Conventions typographiques *(Suite)*

### **Invites de shell dans les exemples de commandes**

Le tableau suivant présente l'invite système UNIX par défaut et l'invite superutilisateur pour les shells faisant partie du SE Oracle Solaris. L'invite système par défaut qui s'affiche dans les exemples de commandes dépend de la version Oracle Solaris.

**TABLEAU P–2** Invites de shell

| Shell                                                           | Invite       |
|-----------------------------------------------------------------|--------------|
| Bash shell, korn shell et bourne shell                          | \$           |
| Bash shell, korn shell et bourne shell pour<br>superutilisateur | #            |
| C shell                                                         | nom machine% |
| C shell pour superutilisateur                                   | nom machine# |

### **Obtention d'informations sur les privilèges et les droits d'administration**

Pour plus d'informations sur les rôles et les droits d'administration, reportez-vous à la [Partie III,](http://www.oracle.com/pls/topic/lookup?ctx=E26919&id=SYSADV6prbactm-1) ["Rôles, profils de droits et privilèges" du manuel](http://www.oracle.com/pls/topic/lookup?ctx=E26919&id=SYSADV6prbactm-1) *Administration d'Oracle Solaris : services de [sécurité](http://www.oracle.com/pls/topic/lookup?ctx=E26919&id=SYSADV6prbactm-1)*.

### <span id="page-28-0"></span>**PARTIE I**

## Gestion des ressources Oracle Solaris

Cette partie vous propose de découvrir la gestion des ressources Oracle Solaris dont vous avez besoin pour gérer la façon dont les applications utilisent les ressources système disponibles.

# <span id="page-30-0"></span>CHAP **CHAPITRE 1**

## Introduction à la gestion des ressources

La fonction de gestion des ressources d'Oracle Solaris permet de contrôler la façon dont les applications utilisent les ressources système disponibles. Vous pouvez :

- Allouer des ressources informatiques (temps d'occupation du processeur, par exemple)
- Gérer les allocations, puis les ajuster dans la mesure de vos besoins
- Générer des données de comptabilisation étendue à des fins d'analyse, de facturation et de planification de la capacité

Ce chapitre se compose des sections suivantes :

- "Présentation de la gestion des ressources" à la page 31
- ["Intérêt de la gestion des ressources" à la page 35](#page-34-0)
- ["Configuration de la gestion des ressources \(liste des tâches\)" à la page 36](#page-35-0)

### **Présentation de la gestion des ressources**

Les environnements informatiques modernes se doivent de répondre avec un maximum de souplesse aux charges de travail variables qui résultent des différentes applications sur un système. Une *charge de travail* correspond à la somme de tous les processus mis en jeu par une application ou un groupe d'applications. En l'absence de fonctionnalités de gestion des ressources, le système d'exploitation Oracle Solaris répond aux charges de travail en adaptant de façon dynamique son activité aux nouvelles demandes des applications. Ce comportement par défaut implique généralement un accès équitable aux ressources pour toutes les activités du système. Les fonctions de gestion des ressources permettent d'apporter une réponse personnelle à chaque charge de travail. Vous pouvez :

- Restreindre l'accès à une ressource spécifique
- Accorder de préférence certaines ressources aux charges de travail
- Isoler les charges de travail les unes des autres

La *gestion des ressources*est l'ensemble des moyens permettant d'optimiser les performances des charges de travail et de contrôler la façon dont les ressources sont exploitées. Elle est mise en oeuvre par le biais de divers algorithmes. Ces algorithmes traitent les séries de demandes de capacité envoyées par une application au cours de son exécution.

Les utilitaires de gestion des ressources permettent d'influer sur le comportement par défaut du système d'exploitation en matière de charges de travail. Le terme *comportement*représente l'ensemble des décisions prises par les algorithmes du système d'exploitation pour faire face aux demandes de ressources émanant d'une application. Les utilitaires de gestion des ressources permettent de :

- Refuser des ressources à une application ou d'accorder de préférence à une application un nombre plus important d'allocations que cela est normalement autorisé
- Traiter certaines allocations de façon collective au lieu de faire appel à des mécanismes isolés

La mise en oeuvre d'une configuration système fonctionnant sur le principe de gestion des ressources offre plusieurs avantages. Vous pouvez :

- Empêcher une application de consommer indifféremment des ressources
- Changer la priorité d'une application en fonction d'événements externes
- Répartir de façon équilibrée les ressources allouées à un ensemble d'applications tout en veillant à optimiser l'utilisation du système

Pour planifier une configuration de ce type, il est nécessaire de prendre en compte plusieurs facteurs clés :

- Identifier les charges de travail en concurrence sur le système (c'est-à-dire celles qui se disputent les mêmes ressources)
- Distinguer les charges de travail qui ne sont pas en conflit de celles pour lesquelles le niveau de performance requis compromet les charges de travail principales

Après avoir identifié les charges de travail qui coopèrent et celles qui sont en conflit, vous pouvez créer une configuration des ressources qui présente le meilleur compromis entre les objectifs de service de l'entreprise et les limites de capacité du système.

Dans la pratique, la gestion des ressources du système Oracle Solaris est fondée sur des mécanismes de contrôle, des mécanismes de notification et des mécanismes de surveillance. Il a fallu, dans la plupart des cas, apporter des améliorations aux mécanismes existants, notamment au système de fichiers [proc](http://www.oracle.com/pls/topic/lookup?ctx=E23824&id=REFMAN4proc-4)(4), aux jeux de processeurs et aux classes de programmation. Dans les autres cas, les mécanismes sont propres à la gestion des ressources. Vous trouverez une description détaillée à ce sujet dans les chapitres suivants.

### <span id="page-32-0"></span>**Classifications des ressources**

Ce terme désigne un aspect du système informatique pouvant être manipulé afin de modifier le comportement d'une application. Autrement dit, une ressource est une capacité demandée de façon implicite ou explicite par une application. Si la capacité est refusée ou fait l'objet d'une restriction, l'exécution d'une application robuste prendra plus de temps.

La classification des ressources, à l'inverse de l'identification des ressources, peut obéir à certaines règles : implicites ou explicites, dépendantes ou non du facteur temps (temps d'utilisation de la CPU par opposition aux parts de CPU allouées), etc.

En règle générale, la gestion des ressources basée sur l'ordonnanceur s'applique aux ressources que l'application peut demander de façon implicite. Pour continuer à fonctionner, par exemple, une application envoie une demande implicite afin de bénéficier de temps de CPU supplémentaire. Pour écrire les données dans un socket de réseau, une application demande de façon implicite une bande passante. Les contraintes peuvent s'appliquer à l'utilisation totale cumulée d'une ressource demandée de façon implicite.

Des interfaces supplémentaires peuvent être présentées pour permettre une négociation explicite de la bande passante ou des niveaux de service de la CPU. Les ressources faisant l'objet d'une demande explicite (demande de thread supplémentaire, par exemple), peuvent être gérées au moyen de contraintes.

### **Mécanismes de contrôle de la gestion des ressources**

Les mécanismes de contrainte, de programmation et de partitionnement sont les trois types de mécanisme de contrôle disponibles dans le système d'exploitation Oracle Solaris.

### **Mécanismes de contrainte**

Les contraintes permettent à l'administrateur ou au développeur d'application de fixer des limites de consommation de ressources spécifiques pour une charge de travail. Lorsque les limites sont connues, la modélisation des scénarios de consommation de ressources est d'autant plus facile. Les limites peuvent également servir à identifier les applications au comportement anormal qui risqueraient de compromettre les performances ou la disponibilité du système par des demandes de ressources non régulées.

Les contraintes représentent des complications pour l'application. Il est possible de changer la relation entre l'application et le système jusqu'au point où l'application ne fonctionne plus. Pour éviter de prendre un risque trop important, le mieux est de réduire progressivement les contraintes qui pèsent sur les applications dont le comportement en matière d'utilisation des ressources est incertain. La fonctionnalité de contrôle des ressources dont il est question au [Chapitre 6, "Contrôles des ressources \(présentation\)"](#page-76-0) offre un mécanisme de contrainte. Il est possible de tenir compte de ces contraintes lors du développement de nouvelles applications, mais ce n'est pas nécessairement la préoccupation principale de tous les développeurs.

### <span id="page-33-0"></span>**Mécanismes de programmation**

Le terme programmation désigne la série de choix effectués à intervalles spécifiques en termes d'allocation des ressources. Les décisions sont basées sur un algorithme prévisible. Une application n'ayant pas besoin de son allocation actuelle laisse les ressources à la disposition d'une autre application. Une gestion programmée des ressources permet de faire le meilleur usage possible d'une configuration sous-utilisée, tout en permettant des allocations contrôlées dans un scénario exigeant un engagement important ou surévalué. L'algorithme sous-jacent définit le mode d'interprétation du terme "contrôlé". Dans certains cas, l'algorithme de programmation peut garantir que toutes les applications ont accès à la ressource. L'ordonnanceur FSS décrit au [Chapitre 8, "Ordonnanceur FSS \(présentation\)"](#page-104-0) gère de cette manière l'accès des applications aux ressources de la CPU.

### **Mécanismes de partitionnement**

Le partitionnement sert à lier une charge de travail à un sous-ensemble des ressources disponibles du système. Cette liaison vous assure qu'une quantité de ressources connue est toujours réservée à la charge de travail. La fonction de pool de ressources décrite au [Chapitre 12,](#page-142-0) ["Pools de ressources \(présentation\)"](#page-142-0) permet justement de restreindre les charges de travail à des sous-ensembles spécifiques de la machine.

Les configurations tirant parti du partitionnement peuvent éviter un surengagement à l'échelle du système. Vous risquez toutefois de ne plus atteindre les seuils optimaux d'utilisations. Il faut savoir qu'un groupe réservé de ressources, comme des processeurs, n'est pas exploitable par une autre charge de travail lorsque la charge de travail à laquelle elles sont liées est inactive.

### **Configuration de la gestion des ressources**

Il est possible d'intégrer des parties de la configuration de la gestion des ressources dans un service de noms du réseau. L'administrateur sera ainsi capable d'appliquer les contraintes de gestion des ressources à un ensemble de machines, et non pas sur une base individuelle. Les opérations correspondantes peuvent partager le même identificateur et l'utilisation cumulée des ressources peut être ventilée à partir des données de comptabilisation.

La configuration de la gestion des ressources et les identificateurs orientés charges de travail sont traités en détail dans le [Chapitre 2, "Projets et tâches \(présentation\)".](#page-38-0) L'utilitaire de comptabilisation étendue chargé de lier ces identificateurs à l'utilisation des ressources par l'application est décrit dans le [Chapitre 4, "Comptabilisation étendue \(présentation\)".](#page-60-0)

### **Interaction avec les zones non globales**

Il est possible d'utiliser les fonctions de gestion des ressources avec des zones afin d'affiner l'environnement applicatif. Les interactions entre ces fonctions et les zones sont décrites dans les sections correspondantes de ce manuel.

### <span id="page-34-0"></span>**Intérêt de la gestion des ressources**

La gestion des ressources permet de s'assurer que les temps de réponse sont satisfaisants pour vos applications.

C'est également un moyen d'optimiser l'utilisation des ressources. En définissant des catégories d'utilisation et en fixant les priorités appropriées, vous pouvez profiter au mieux de la capacité de réserve pendant les périodes creuses et éviter d'investir dans une puissance de traitement supplémentaire. C'est enfin la garantie pour vous qu'aucune ressource précieuse n'est gaspillée inutilement du fait de la variabilité des charges de travail.

### **Consolidation serveur**

La gestion des ressources est idéale pour les environnements consolidant un certain nombre d'applications sur un serveur unique.

La gestion de nombreuses machines est relativement coûteuse et complexe. C'est la raison pour laquelle il est souvent préférable de consolider plusieurs applications sur des serveurs évolutifs de plus grande taille. Au lieu d'exécuter chaque charge de travail sur un système indépendant et d'autoriser un accès complet aux ressources de ce système, vous pouvez vous servir d'un logiciel de gestion des ressources pour séparer les charges de travail à l'intérieur du système. La gestion des ressources permet d'abaisser le coût total de possession en exécutant et en contrôlant des applications de diverses natures sur un même système Oracle Solaris.

Si vous offrez des services Internet et des services applicatifs, la gestion des ressources est un outil précieux pour :

- Héberger plusieurs serveurs Web sur une seule machine. Vous pouvez contrôler la consommation des ressources pour chaque site Web et protéger chaque site des excès potentiels des autres sites.
- Empêcher un script CGI (Common Gateway Interface, interface de passerelle commune) défaillant d'épuiser les ressources de la CPU.
- Eviter qu'une application au comportement anormal accapare toute la mémoire virtuelle disponible.
- S'assurer que les applications d'un client ne sont pas affectées par les applications d'un autre client fonctionnant au niveau du même site.
- Offrir des niveaux différenciés de classes de service sur la même machine.
- Obtenir des données de comptabilisation à des fins de facturation.

### <span id="page-35-0"></span>**Prise en charge d'une population importante et variée d'utilisateurs**

Les fonctions de gestion des ressources sont particulièrement recommandées si votre système comporte une base d'utilisateurs importante et diversifiée, par exemple dans le cas d'un établissement d'enseignement. Si vous traitez des charges de travail de différentes natures, n'hésitez pas à configurer le logiciel pour accorder la priorité à certains projets par rapport aux autres.

Par exemple, dans les grandes maisons de courtage, les négociants ont occasionnellement besoin d'un accès rapide afin d'effectuer une interrogation ou un calcul. Les autres utilisateurs du système ont toutefois une charge de travail plus uniforme. Il est conseillé, dans ce cas, d'allouer une quantité de puissance de traitement proportionnellement plus importante aux projets des négociants pour répondre plus efficacement à leurs requêtes.

La gestion de ressources est également un outil idéal pour prendre en charge les systèmes à clients légers. Ces plates-formes offrent des consoles sans état avec des mémoires d'écran et des périphériques d'entrée tels que des cartes à puce. Le calcul est effectué depuis un serveur partagé, ce qui permet de profiter d'un environnement à partage de temps (TS, TimeSharing). Tirez parti des fonctions de gestion des ressources pour isoler les utilisateurs sur le serveur. Un utilisateur générant des charges de travail excessives ne pourra donc pas monopoliser les ressources matérielles au détriment des autres utilisateurs du système.

## **Configuration de la gestion des ressources (liste des tâches)**

La liste des tâches suivante permet d'avoir une idée précise des étapes nécessaires à la mise en place de la gestion des ressources sur votre système.

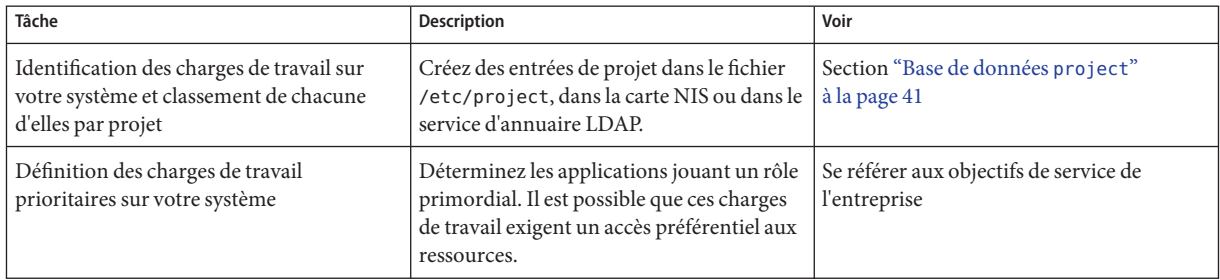
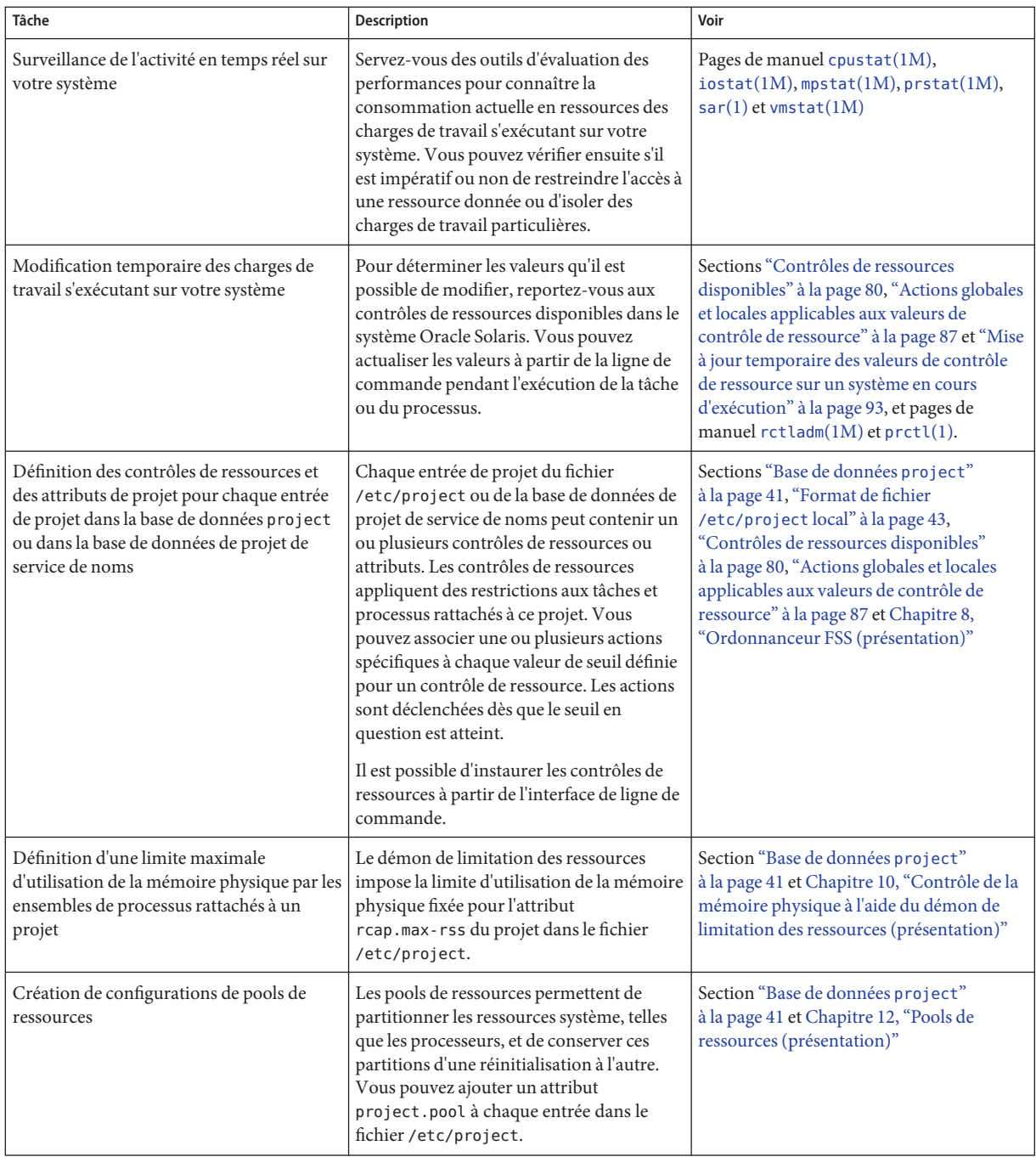

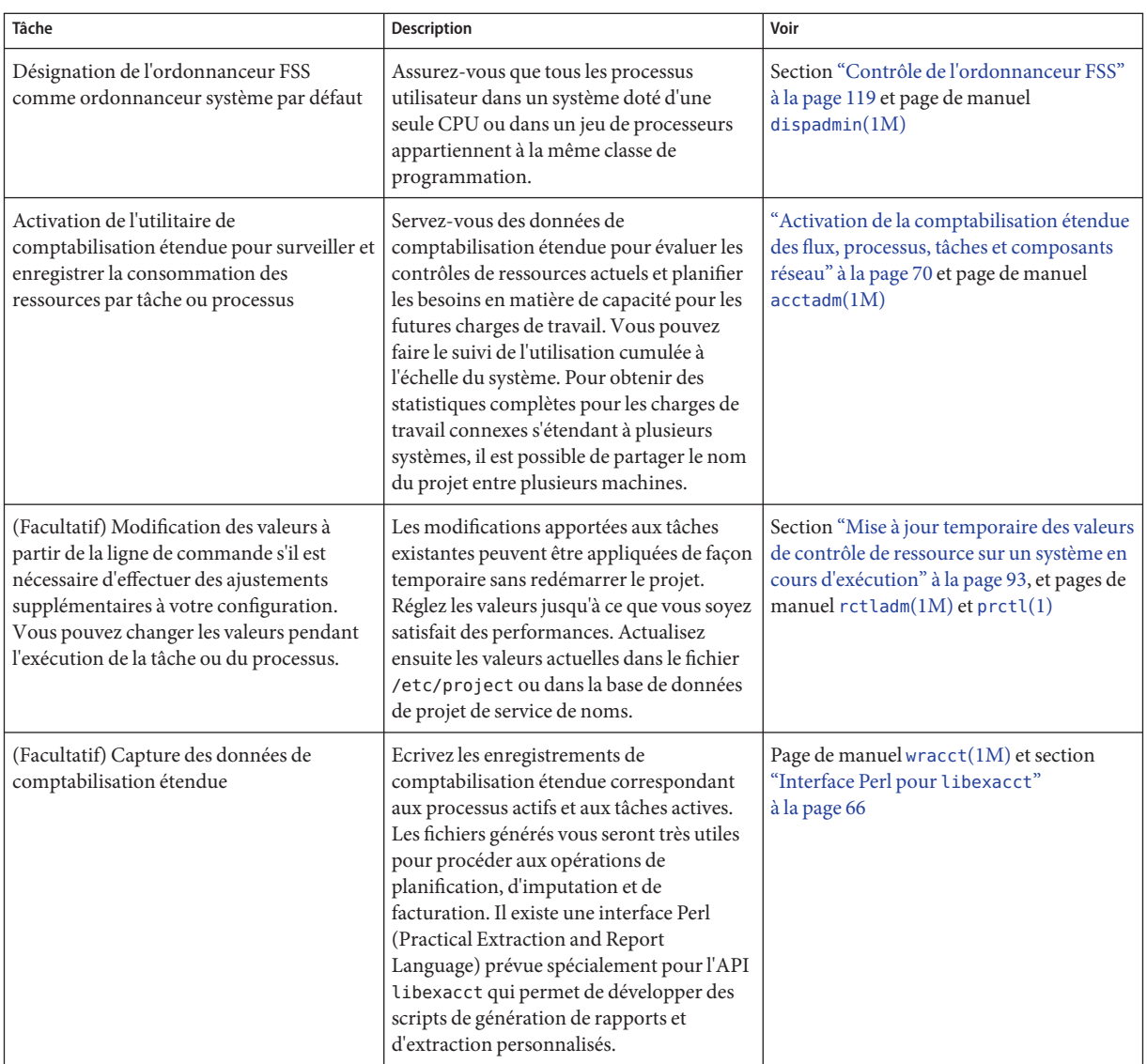

<span id="page-38-0"></span>**CHAPITRE 2** 2

# Projets et tâches (présentation)

Ce chapitre présente les utilitaires de *projet* et de *tâche* propres à la gestion de ressources Oracle Solaris. Les projets et les tâches servent à identifier les charges de travail et à les distinguer les unes des autres.

Ce chapitre comprend les sections suivantes :

- "Utilitaires de projet et de tâche" à la page 39
- ["Identificateurs de projet" à la page 40](#page-39-0)
- ["Identificateurs des tâches" à la page 46](#page-45-0)
- ["Commandes utilisées avec les projets et les tâches" à la page 47](#page-46-0)

Pour tirer parti des utilitaires de projet et de tâche, reportez-vous au [Chapitre 3,](#page-48-0) ["Administration des projets et des tâches".](#page-48-0)

#### **Utilitaires de projet et de tâche**

Pour optimiser le traitement des charges de travail, il est important dans un premier temps d'identifier celles qui sont en cours d'exécution sur le système que vous analysez. Vous ne pouvez pas vous contenter pour cela d'utiliser une méthode entièrement orientée processus ou orientée utilisateur. Le système Oracle Solaris met à votre disposition deux utilitaires supplémentaires très pratiques pour distinguer et reconnaître les charges de travail : le projet et la tâche. Un *projet* fournit un identificateur administratif réseau pour tous les travaux associés. Une *tâche* réunit les processus sous forme d'une entité gérable représentant un composant charge de travail.

Les contrôles spécifiés dans la base de données de service de noms project s'appliquent au processus, à la tâche et au projet. Comme les contrôles de processus et de tâche sont hérités des appels système fork et settaskid, l'ensemble des processus et des tâches créés au sein du projet héritent de ces contrôles. Pour plus d'informations au sujet de ces appels système, reportez-vous aux pages de manuel [fork](http://www.oracle.com/pls/topic/lookup?ctx=E23824&id=REFMAN2fork-2)(2) et [settaskid](http://www.oracle.com/pls/topic/lookup?ctx=E23824&id=REFMAN2settaskid-2)(2).

<span id="page-39-0"></span>En se basant sur le critère d'appartenance au projet ou à la tâche, il est possible de manipuler les processus en cours avec des commandes Oracle Solaris standard. L'utilitaire de comptabilisation étendue permet d'établir des rapports à la fois sur l'utilisation des processus et sur l'utilisation des tâches et d'attribuer à chaque enregistrement l'identificateur de projet maître. Cela permet de mettre en corrélation l'analyse des charges de travail hors ligne avec les méthodes de contrôle en ligne. L'identificateur de projet peut être partagé entre plusieurs machines via la base de données de service de noms project. Il est donc possible de procéder à une analyse globale de l'utilisation des ressources des charges de travail connexes s'exécutant (ou s'étendant) sur plusieurs machines.

#### **Identificateurs de projet**

L'identificateur de projet est un élément administratif prévu pour identifier les charges de travail. Il peut être comparé à une balise de charge de travail à l'échelle des utilisateurs et des groupes. Un utilisateur ou un groupe peut appartenir à un ou plusieurs projets. L'intérêt de ces projets est de représenter les charges de travail auxquelles l'utilisateur (ou le groupe d'utilisateurs) est autorisé à participer. Il est possible de se baser sur ce critère d'appartenance pour imputer les ressources en fonction de leur utilisation ou des allocations initiales. Bien qu'il soit nécessaire d'assigner l'utilisateur à un projet par défaut, les processus lancés par l'utilisateur peuvent être associés à tout projet dont l'utilisateur est membre.

#### **Détermination du projet par défaut des utilisateurs**

Pour se connecter au système, l'utilisateur doit être affecté à un projet par défaut. L'utilisateur fait automatiquement partie de ce projet par défaut, même s'il ne figure pas dans la liste d'utilisateurs ou de groupes spécifiée dans ce projet.

Comme chaque processus du système a une appartenance au projet, il est nécessaire de prévoir un algorithme pour attribuer un projet par défaut au processus de connexion ou autre processus initial. Cet algorithme est décrit à la page de manuel getprojent(3C). Le système suit des étapes dans un ordre précis pour déterminer le projet par défaut. Si aucun projet par défaut n'est trouvé, la connexion utilisateur ou la demande de démarrage d'un processus est refusée.

Le système procède dans l'ordre suivant pour déterminer le projet par défaut d'un utilisateur :

- 1. Si l'utilisateur possède une entrée pour laquelle l'attribut project a été défini dans la base de données étendue des attributs utilisateur /etc/user\_attr, la valeur de l'attribut project correspond au projet par défaut. Voir la page de manuel [user\\_attr](http://www.oracle.com/pls/topic/lookup?ctx=E23824&id=REFMAN4user-attr-4)(4).
- 2. Si un projet répondant au nom de user.*id-utilisateur* est présent dans la base de données project, ce projet est considéré comme le projet par défaut. Pour plus d'informations, reportez-vous à la page de manuel [project](http://www.oracle.com/pls/topic/lookup?ctx=E23824&id=REFMAN4project-4)(4).
- <span id="page-40-0"></span>3. Si un projet intitulé group.*nom-du-groupe* est présent dans la base de données project, où *nom-du-groupe* représente le nom du groupe par défaut pour l'utilisateur, comme indiqué dans le fichier passwd, ce projet est considéré comme le projet par défaut. Pour plus d'informations sur le fichier passwd, reportez-vous à la page de manuel [passwd](http://www.oracle.com/pls/topic/lookup?ctx=E23824&id=REFMAN4passwd-4)(4).
- 4. Si le projet spécial default est présent dans la base de données project, ce projet est considéré comme le projet par défaut.

Cette logique est fournie par la fonction de bibliothèque getdefaultproj. () Pour plus d'informations, voir la page de manuel getprojent[\(3PROJECT\).](http://www.oracle.com/pls/topic/lookup?ctx=E23824&id=REFMAN3Hgetprojent-3project)

#### **Définition des attributs utilisateur à l'aide des commandes useradd et usermod**

Vous pouvez exécuter les commandes suivantes avec l'option -K et une paire *clé*=*valeur* pour définir les attributs utilisateur dans les fichiers locaux :

useradd Définir le projet par défaut pour l'utilisateur

usermod Modifier les informations utilisateur

Les fichiers locaux peuvent correspondre aux fichiers suivants :

- /etc/group
- /etc/passwd
- /etc/project
- /etc/shadow
- /etc/user attr

En cas d'utilisation d'un service de noms de réseau tel que NIS pour compléter le fichier local, ces commandes ne permettent pas de changer les informations fournies par ce service. Elles se chargent, en revanche, d'effectuer les vérifications suivantes par rapport à la *base de données du service de noms* externe :

- Utilisation d'un nom d'utilisateur (ou rôle) unique
- Utilisation d'un ID d'utilisateur unique
- Existence des noms de groupe indiqués

Pour plus d'informations, reportez-vous aux pages de manuel [useradd](http://www.oracle.com/pls/topic/lookup?ctx=E23824&id=REFMAN1Museradd-1m)(1M), [usermod](http://www.oracle.com/pls/topic/lookup?ctx=E23824&id=REFMAN1Musermod-1m)(1M), et user  $attr(4)$ .

#### **Base de données project**

Vous pouvez stocker les données de projet dans un fichier local, dans un système de nom de domaine DNS (Domain Name System), dans une correspondance de projet NIS (Network

Information Service) ou dans un service d'annuaire LDAP (Lightweight Directory Access Protocol). Le fichier /etc/project ou le service de noms est utilisé au moment de la connexion et par toutes les demandes de gestion de compte émises par le module d'authentification enfichable (PAM) pour lier un utilisateur à un projet par défaut.

**Remarque –** Les mises à jour des entrées dans la base de données project, apportées au fichier /etc/project ou à une représentation de la base de données dans un service de noms du réseau, ne sont pas appliquées aux projets actuellement actifs. Elles concernent les nouvelles tâches rejoignant le projet lorsque vous exécutez la commande login ou newtask. Pour plus d'informations, reportez-vous aux pages de manuel [login](http://www.oracle.com/pls/topic/lookup?ctx=E23824&id=REFMAN1login-1)(1) et [newtask](http://www.oracle.com/pls/topic/lookup?ctx=E23824&id=REFMAN1newtask-1)(1).

#### **Sous-système PAM**

Les opérations permettant de se connecter au système, faisant appel à la commande rcp ou rsh et utilisant la commande ftp ou su ont toutes pour effet de changer ou de définir l'identité. Pour ce type d'opération, il est nécessaire d'utiliser un ensemble de modules configurables pour assurer l'authentification, la gestion de compte, la gestion des informations d'identification et la gestion de session.

Pour une présentation des modules d'authentification enfichables (PAM), reportez-vous au [Chapitre 15, "Utilisation de PAM" du manuel](http://www.oracle.com/pls/topic/lookup?ctx=E26919&id=SYSADV6pam-1) *Administration d'Oracle Solaris : services de [sécurité](http://www.oracle.com/pls/topic/lookup?ctx=E26919&id=SYSADV6pam-1)*.

#### **Configuration des services de noms**

La gestion des ressources prend en charge les bases de données project de services de noms. L'emplacement de la base de données project est défini dans le fichier /etc/nsswitch.conf. Par défaut, files figure en premier dans la liste, mais les sources peuvent être répertoriées dans n'importe quel ordre.

project: files [nis] [ldap]

Si la liste contient plusieurs sources d'informations de projet, le fichier nsswitch.conf s'assure que la routine commence par rechercher les informations dans la première source avant de s'intéresser aux sources suivantes.

Pour plus d'informations sur le fichier /etc/nsswitch.conf, reportez-vous au [Chapitre 2,](http://www.oracle.com/pls/topic/lookup?ctx=E23824&id=SYSADV5a12swit-86415) ["Name Service Switch \(Overview\)" du manuel](http://www.oracle.com/pls/topic/lookup?ctx=E23824&id=SYSADV5a12swit-86415) *Oracle Solaris Administration: Naming and [Directory Services](http://www.oracle.com/pls/topic/lookup?ctx=E23824&id=SYSADV5a12swit-86415)* et à [nsswitch.conf](http://www.oracle.com/pls/topic/lookup?ctx=E23824&id=REFMAN4nsswitch.conf-4)(4).

#### <span id="page-42-0"></span>**Format de fichier /etc/project local**

Si vous sélectionnez files en guise de source de base de données project dans le fichier nsswitch.conf, le processus de connexion recherche les informations de projet dans le fichier /etc/project. Pour plus d'informations, reportez-vous aux pages de manuel [projects](http://www.oracle.com/pls/topic/lookup?ctx=E23824&id=REFMAN1projects-1)(1) et [project](http://www.oracle.com/pls/topic/lookup?ctx=E23824&id=REFMAN4project-4)(4).

Le fichier project contient une entrée d'une seule ligne sous la forme suivante pour chaque projet reconnu par le système :

projname:projid:comment:user-list:group-list:attributes

Les champs sont définis de la manière suivante :

- *projname* Nom du projet. Le nom doit être une chaîne composée de caractères alphanumériques, de caractères de soulignement (\_), de tirets (-) et de points (.). Le point, qui est réservé aux projets ayant une signification particulière pour le système d'exploitation, peut être utilisé uniquement dans les noms de projets par défaut des utilisateurs. *nomproj* ne doit pas contenir de deux-points (: ) ni de caractères de saut de ligne.
- *projid* Identificateur numérique unique du projet (IDPROJ) au sein du système. La valeur maximum du champ *idproj* est UID\_MAX (2147483647).
- *comment* Description du projet.
- *user-list* Liste des utilisateurs (noms séparés par des virgules) ayant le droit de participer au projet.

Ce champ peut contenir des caractères génériques. L'astérisque (\*) signifie que tous les utilisateurs rejoignent le projet. Un point d'exclamation suivi d'un astérisque (!\*) a pour effet d'exclure tous les utilisateurs du projet. Le point d'exclamation (!) suivi d'un nom d'utilisateur permet d'exclure l'utilisateur spécifié du projet.

*group-list* Liste des groupes d'utilisateurs (noms séparés par des virgules) ayant le droit de participer au projet.

> Ce champ peut contenir des caractères génériques. L'astérisque (\*) signifie que tous les groupes rejoignent le projet. Un point d'exclamation suivi d'un astérisque (!\*) a pour effet d'exclure tous les groupes du projet. Le point d'exclamation (!) suivi d'un nom de groupe permet d'exclure le groupe spécifié du projet.

*attributes* Liste de paires nom-valeur séparées par un point-virgule, les contrôles de ressources par exemple (voir le [Chapitre 6, "Contrôles des ressources](#page-76-0) [\(présentation\)"\)](#page-76-0). *nom* représente une chaîne arbitraire qui définit l'attribut ayant trait à l'objet et *valeur*représente la valeur facultative de cet attribut.

name[=*value*]

Dans la paire nom-valeur, les noms peuvent être composés de lettres, de chiffres, de traits de soulignement et de points. Par convention, le point sert de séparateur entre les catégories et les sous-catégories du contrôle de ressource (rctl). Un nom d'attribut doit impérativement commencer par une lettre. Il fait également la distinction entre les minuscules et les majuscules.

Vous pouvez structurer les valeurs en utilisant des virgules et des parenthèses pour définir l'ordre de priorité.

Le point-virgule sert de caractère de séparation pour les paires nom-valeur. Vous ne pouvez pas utiliser ce symbole dans une définition de valeur. Le signe deux-points sert de caractère de séparation pour les champs du projet. Il est interdit de l'utiliser dans une définition de valeur.

**Remarque –** Les routines de lecture de ce fichier s'interrompent chaque fois qu'elles rencontrent une entrée mal formée. Les projets spécifiés après l'entrée incorrecte ne sont pas assignés.

L'exemple suivant montre à quoi ressemble le fichier /etc/project par défaut :

```
system:0::::
user.root:1::::
noproject:2::::
default:3::::
group.staff:10::::
```
L'exemple suivant présente le contenu du fichier /etc/project par défaut avec des entrées de projet ajoutées à la fin :

```
system:0::::
user.root:1::::
noproject:2::::
default:3::::
group.staff:10::::
user.ml:2424:Lyle Personal:::
booksite:4113:Book Auction Project:ml,mp,jtd,kjh::
```
Vous êtes libre également d'ajouter des contrôles de ressources et des attributs au fichier /etc/project :

- Pour ajouter des contrôles de ressources pour un projet, reportez-vous à la section ["Définition des contrôles des ressources" à la page 96.](#page-95-0)
- Pour définir une limitation d'utilisation des ressources de mémoire physique pour un projet à l'aide du démon décrit à la page de manuel [rcapd](http://www.oracle.com/pls/topic/lookup?ctx=E23824&id=REFMAN1Mrcapd-1m)(1M), reportez-vous à la section ["Attribut](#page-124-0) [permettant de limiter l'utilisation de la mémoire physique pour les projets" à la page 125.](#page-124-0)

■ Pour ajouter un attribut project . pool à l'entrée d'un projet, reportez-vous à la section ["Création de la configuration" à la page 191.](#page-190-0)

#### **Configuration de projet pour le système d'information réseau NIS**

Si vous avez recours au système d'information réseau NIS, vous pouvez configurer le fichier /etc/nsswitch.conf dans le but de rechercher les correspondances de projets NIS pour les projets :

project: nis files

Les cartes NIS, project.byname ou project.bynumber, se présentent sous la même forme que le fichier /etc/project :

projname:projid:comment:user-list:group-list:attributes

Pour plus d'informations, reportez-vous au [Chapitre 5, "Network Information Service](http://www.oracle.com/pls/topic/lookup?ctx=E23824&id=SYSADV5anis1-25461) (Overview)" du manuel *[Oracle Solaris Administration: Naming and Directory Services](http://www.oracle.com/pls/topic/lookup?ctx=E23824&id=SYSADV5anis1-25461)*.

#### **Configuration de projet pour le service d'annuaire LDAP**

Si vous avez recours au service d'annuaire LDAP, vous pouvez configurer le fichier /etc/nsswitch.conf dans le but d'effectuer des recherches dans la base de données project pour les projets :

project: ldap files

Pour plus d'informations sur LDAP, reportez-vous au [Chapitre 9, "Introduction to LDAP](http://www.oracle.com/pls/topic/lookup?ctx=E23824&id=SYSADV5overview-1) Naming Services (Overview)" du manuel *[Oracle Solaris Administration: Naming and Directory](http://www.oracle.com/pls/topic/lookup?ctx=E23824&id=SYSADV5overview-1) [Services](http://www.oracle.com/pls/topic/lookup?ctx=E23824&id=SYSADV5overview-1)*. Pour plus d'informations sur le schéma des entrées de projet dans une base de données LDAP, reportez-vous à la section ["Oracle Solaris Schemas" du manuel](http://www.oracle.com/pls/topic/lookup?ctx=E23824&id=SYSADV5appendixa-5) *Oracle Solaris [Administration: Naming and Directory Services](http://www.oracle.com/pls/topic/lookup?ctx=E23824&id=SYSADV5appendixa-5)*.

#### <span id="page-45-0"></span>**Identificateurs des tâches**

Chaque connexion réussie à un projet génère une nouvelle *tâche* dans laquelle s'inscrit le processus de connexion. La tâche correspond à un regroupement de processus représentant un ensemble d'opérations dans le temps. La tâche peut également être considérée comme un *composant charge de travail*. Un ID de tâche est attribué automatiquement à chacune des tâches.

Chaque processus est membre d'une tâche et chaque tâche est associée à un projet.

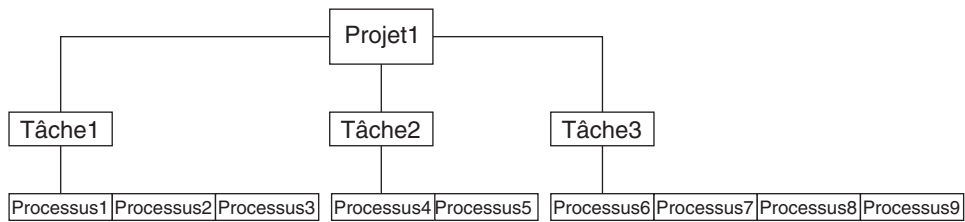

Toutes les opérations s'appliquant aux groupes de processus, telles que la distribution du signal, sont également prises en charge au niveau des tâches. Il est possible, en outre, de lier une tâche à un *jeu de processeurs* et de définir un ordre de priorité et une classe pour la tâche, ce qui aura

pour effet de modifier tous les processus actuels et suivants dans la tâche.

Le programme crée une tâche chaque fois qu'un utilisateur rejoint un projet. Voici l'ensemble des actions, commandes et fonctions ayant pour effet de générer des tâches :

- login
- cron
- newtask
- setproject
- su

Vous pouvez créer une tâche finalisée à l'aide de l'une des méthodes suivantes. Toute autre tentative échouera.

- Exécutez la commande newtask avec l'option F.
- Appliquez l'attribut task. final à un projet dans la base de données de services de noms project. Toutes les tâches créées dans ce projet par la commande setproject sont identifiées par l'indicateur TASK\_FINAL.

Pour plus d'informations, reportez-vous aux pages de manuel [login](http://www.oracle.com/pls/topic/lookup?ctx=E23824&id=REFMAN1login-1)(1), [newtask](http://www.oracle.com/pls/topic/lookup?ctx=E23824&id=REFMAN1newtask-1)(1), cron[\(1M\),](http://www.oracle.com/pls/topic/lookup?ctx=E23824&id=REFMAN1Mcron-1m) su[\(1M\)](http://www.oracle.com/pls/topic/lookup?ctx=E23824&id=REFMAN1Msu-1m) et setproject[\(3PROJECT\).](http://www.oracle.com/pls/topic/lookup?ctx=E23824&id=REFMAN3Hsetproject-3project)

**FIGURE 2–1** Vue du projet et des tâches sous forme d'arborescence

L'utilitaire de comptabilisation étendue peut fournir des données comptables aux processus. L'agrégation des données est effectuée au niveau de la tâche.

## <span id="page-46-0"></span>**Commandes utilisées avec les projets et les tâches**

Les commandes présentées dans le tableau suivant assurent l'interface d'administration principale avec les utilitaires de gestion des projets et des tâches.

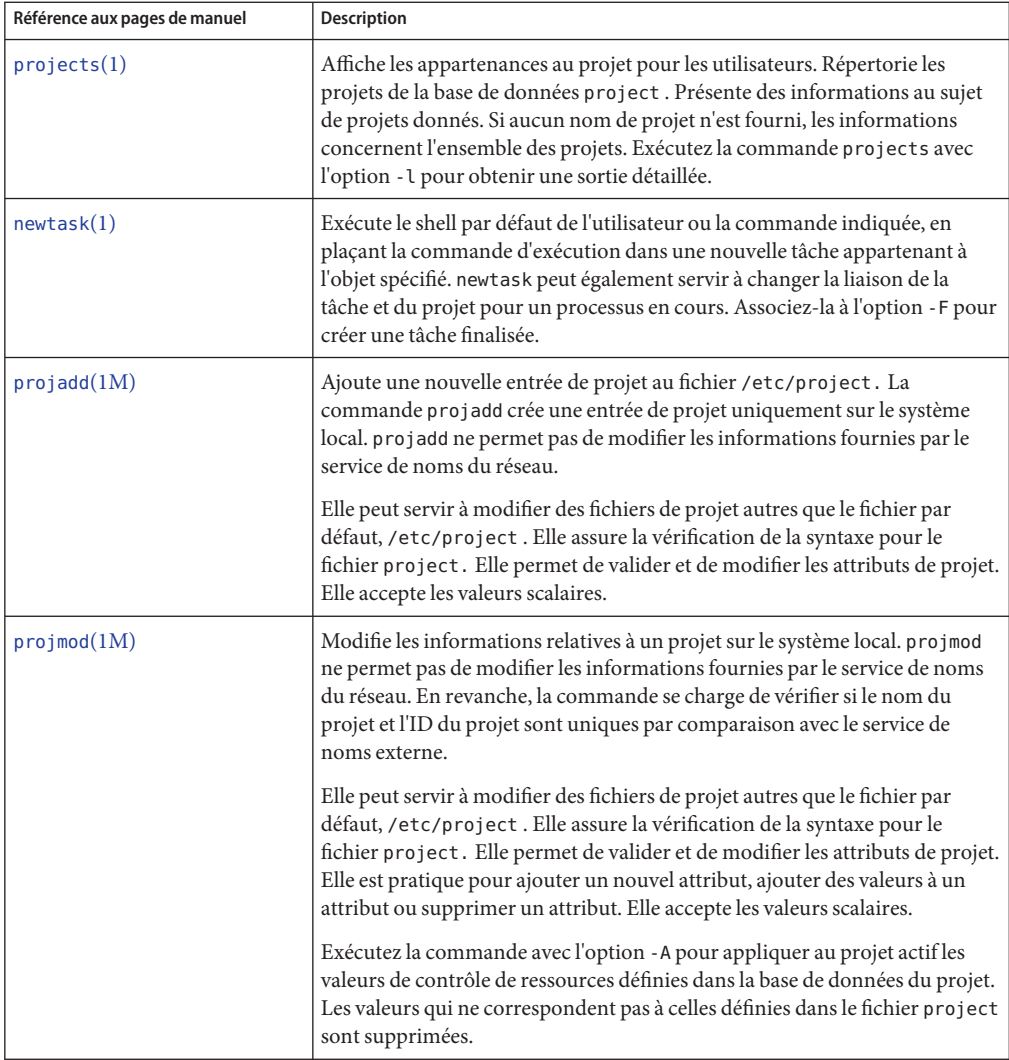

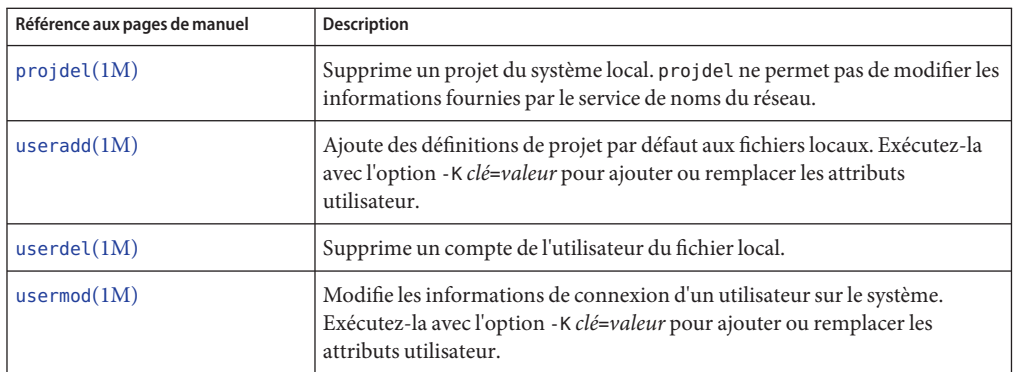

<span id="page-48-0"></span>**CHAPITRE 3** 3

# Administration des projets et des tâches

Ce chapitre décrit l'utilisation des utilitaires de projets et de tâches du système de gestion des ressources Oracle Solaris.

Liste des sujets abordés dans ce chapitre :

- ["Exemples de commandes et d'options de commande" à la page 50](#page-49-0)
- ["Administration des projets" à la page 53](#page-52-0)

Pour avoir un aperçu des utilitaires de projets et de tâches, reportez-vous au [Chapitre 2, "Projets](#page-38-0) [et tâches \(présentation\)".](#page-38-0)

**Remarque –** Si vous comptez exécuter ces utilitaires sur un système Oracle Solaris possédant des zones, seuls les processus appartenant à la même zone seront visibles par le biais des interfaces faisant appel au système et aux ID de processus lors de l'exécution de ces commandes dans une zone non globale.

## **Administration des projets et des tâches (liste des tâches)**

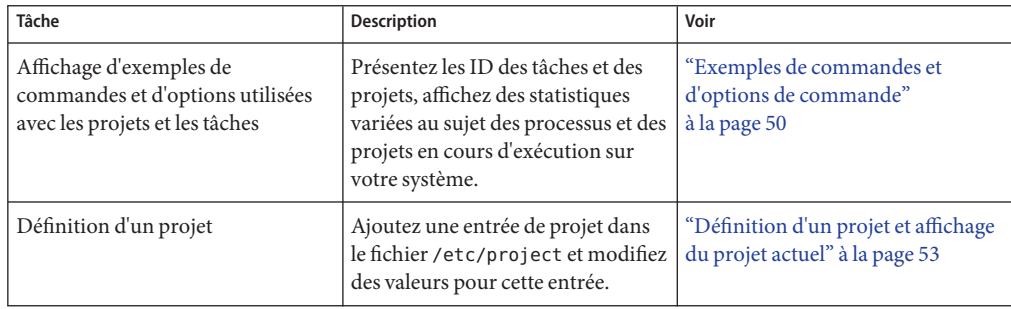

<span id="page-49-0"></span>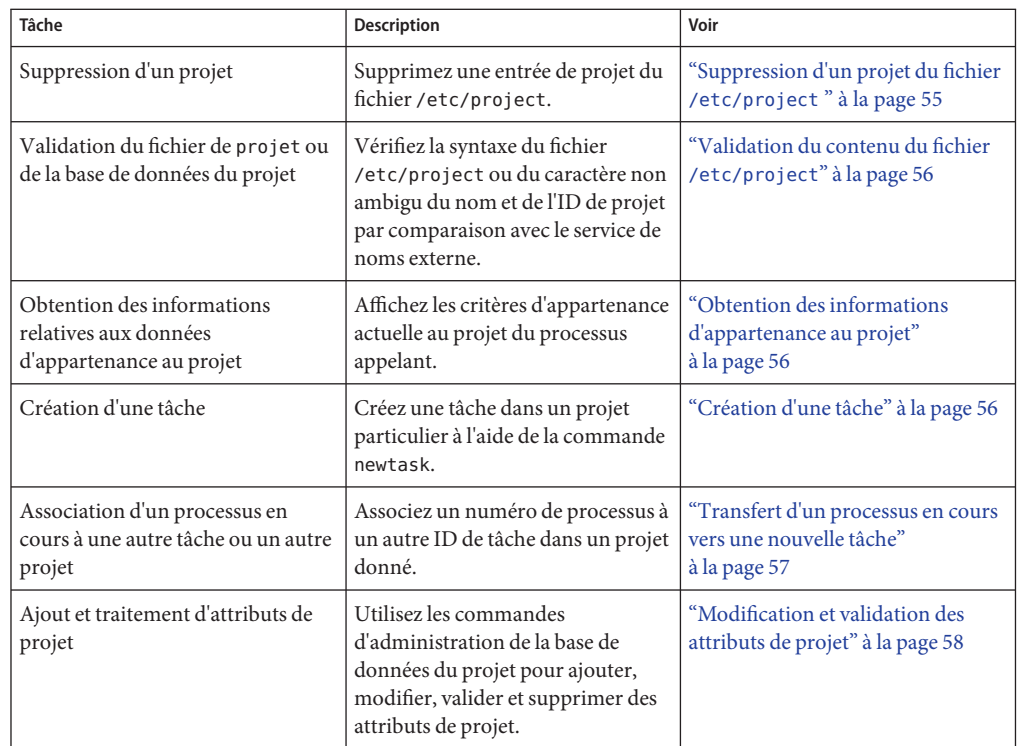

## **Exemples de commandes et d'options de commande**

Cette section propose différents exemples illustrant l'utilisation des commandes et des options avec des projets et des tâches.

### **Options de commande utilisées avec les projets et les tâches**

#### **Commande ps**

Servez-vous de la commande ps et de l'option -o pour afficher les ID de tâche et de projet. Pour connaître l'ID de projet, par exemple, entrez l'instruction suivante :

```
# ps -o user,pid,uid,projid
USER PID UID PROJID
jtd 89430 124 4113
```
#### **Commande id**

Associez la commande id à l'option -p pour obtenir l'ID de projet actuel en plus des ID d'utilisateur et de groupe. Il suffit de spécifier l'opérande *user* pour connaître le projet correspondant à l'identifiant de connexion normal de cet utilisateur :

```
# id -p
uid=124(jtd) gid=10(staff) projid=4113(booksite)
```
#### **Commandes pgrep et pkill**

Pour ne sélectionner que les processus correspondant à un ID de projet dans une liste donnée, exécutez les commandes pgrep et pkill avec l'option -J :

```
# pgrep -J projidlist
# pkill -J projidlist
```
Pour ne sélectionner que les processus correspondant à un ID de tâche dans une liste donnée, exécutez les commandes pgrep et pkill avec l'option -T :

```
# pgrep -T taskidlist
# pkill -T taskidlist
```
#### **Commande prstat**

Pour obtenir différentes statistiques au sujet des processus et des projets en cours d'exécution sur votre système, exécutez la commande prstat avec l'option -J :

```
% prstat -J
  PID USERNAME SIZE RSS STATE PRI NICE TIME CPU PROCESS/NLWP
12905 root 4472K 3640K cpu0 59 0 0:00:01 0.4% prstat/1
  829 root 43M 33M sleep 59 0 0:36:23 0.1% Xorg/1
  890 gdm 88M 26M sleep 59 0 0:22:22 0.0% gdm-simple-gree/1
  686 root 3584K 2756K sleep 59 0 0:00:34 0.0% automountd/4
    5 root 0K 0K sleep 99 -20 0:02:43 0.0% zpool-rpool/138
 9869 root 44M 17M sleep 59 0 0:02:06 0.0% poold/9
  804 root 7104K 5968K sleep 59 0 0:01:28 0.0% intrd/1
  445 root 7204K 4680K sleep 59 0 0:00:38 0.0% nscd/33
  881 gdm 7140K 5912K sleep 59 0 0:00:06 0.0% gconfd-2/1
  164 root 2572K 1648K sleep 59 0 0:00:00 0.0% pfexecd/3
  886 gdm 7092K 4920K sleep 59 0 0:00:00 0.0% bonobo-activati/2
   45 netcfg 2252K 1308K sleep 59 0 0:00:00 0.0% netcfgd/2
  142 daemon 7736K 5224K sleep 59 0 0:00:00 0.0% kcfd/3
   43 root 3036K 2020K sleep 59 0 0:00:00 0.0% dlmgmtd/5
  405 root 6824K 5400K sleep 59 0 0:00:18 0.0% hald/5
PROJID NPROC SWAP RSS MEMORY TIME CPU PROJECT
   1 4 4728K 19M 0.9% 0:00:01 0.4% user.root
   0 111 278M 344M 17% 1:15:02 0.1% system
          10 2 1884K 9132K 0.4% 0:00:00 0.0% group.staff
    3 3 1668K 6680K 0.3% 0:00:00 0.0% default
Total: 120 processes, 733 lwps, load averages: 0.01, 0.00, 0.00
```
Pour obtenir différentes statistiques au sujet des processus et des tâches en cours d'exécution sur votre système, exécutez la commande prstat avec l'option -J :

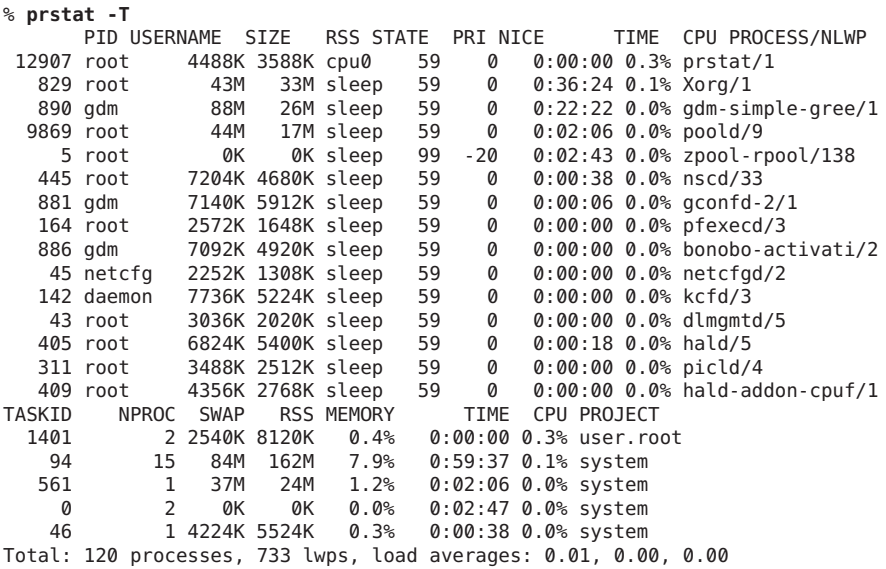

**Remarque –** Il est impossible d'utiliser conjointement les options -J et -T.

#### **Application des commandes cron et su aux projets et aux tâches**

#### **Commande cron**

La commande cron émet une instruction settaskid pour s'assurer que chaque opération cron, at et batch s'exécute dans une tâche distincte et que le projet par défaut de l'initiateur de la commande convient. Les commandes at et batch permettent également de capturer l'ID de projet actuel, ce qui garantit la restauration de l'ID de projet lors de l'exécution d'une opération at.

#### **Commande su**

La commande su rejoint le projet par défaut de l'utilisateur cible en créant une tâche lors de la simulation d'une connexion.

Pour passer au projet par défaut de l'utilisateur à l'aide de la commande su, entrez la commande suivante :

# **su -** *user*

#### <span id="page-52-0"></span>**Administration des projets**

#### ▼ **Définition d'un projet et affichage du projet actuel**

Cet exemple montre comment utiliser la commande projadd pour ajouter une entrée de projet et la commande projmod pour modifier cette entrée.

- **Connectez-vous en tant qu'administrateur. 1**
- **Affichez le fichier /etc/project par défaut sur votre système à l'aide de l'instruction projects 2 -l.**

```
# projects -l
system
        projid : 0
        comment: ""
        users : (none)
        groups : (none)
        attribs:
user.root
        projid : 1
        comment: ""
        users : (none)
        groups : (none)
        attribs:
noproject
        projid : 2
        comment: ""
        users : (none)
        groups : (none)
        attribs:
default
        projid : 3<br>comment: ""
        users : (none)
        groups : (none)
        attribs:
group.staff
        projid : 10<br>comment: ""
        users : (none)
        groups : (none)
        attribs:
```
**Ajoutez un projet intitulé** *booksite***. Assignez le projet à un utilisateur nommé***mark* **et possédant 3 l'ID***4113***.**

# **projadd -U mark -p 4113 booksite**

**Affichez à nouveau le fichier /etc/project. 4**

```
# projects -l
system
          projid : 0<br>comment: ""
          users : (none)
          groups : (none)
          attribs:
user.root
          projid : 1<br>comment: ""
         users : (none)
          groups : (none)
          attribs:
noproject
          projid : 2<br>comment: ""
          users : (none)
          groups : (none)
          attribs:
default
          projid : 3<br>comment: ""
          users : (none)
          groups : (none)
          attribs:
group.staff
          projid : 10<br>comment: ""
          users : (none)
          groups : (none)
          attribs:
booksite
          projid : 4113<br>comment: ""
          users : mark
          groups : (none)
          attribs:
```
**Ajoutez un commentaire de description du projet dans le champ prévu à cet effet. 5**

```
# projmod -c 'Book Auction Project' booksite
```
**Vérifiez les modifications dans le fichier /etc/project . 6**

```
# projects -l
system
          projid : 0<br>comment: ""
          users : (none)
          groups : (none)
          attribs:
user.root
          projid : 1<br>comment: ""
          users : (none)
          groups : (none)
          attribs:
```

```
noproject
         projid : 2<br>comment: ""
         users : (none)
         groups : (none)
         attribs:
default
         projid : 3<br>comment: ""
         users : (none)
         groups : (none)
         attribs:
group.staff
         projid : 10<br>comment: ""
         users : (none)
         groups : (none)
         attribs:
booksite
         projid : 4113
         comment: "Book Auction Project" users : mark
         groups : (none)
         attribs:
```
Pour lier des projets, des tâches et des processus à un pool, reportez-vous à la section ["Définition des attributs des pools et liaison à un pool" à la page 184.](#page-183-0) **Voir aussi**

#### ▼ **Suppression d'un projet du fichier /etc/project**

Cet exemple montre comment utiliser la commande projdel pour supprimer un projet.

- **Connectez-vous en tant qu'administrateur. 1**
- **Effacez le projet** *booksite* **à l'aide de la commande projdel. 2**

# **projdel** *booksite*

**Affichez le fichier /etc/project. 3**

```
# projects -l
system
         projid : 0<br>comment: ""
         users : (none)
         groups : (none)
         attribs:
user.root
         projid : 1<br>comment: ""
         users : (none)
         groups : (none)
         attribs:
noproject
```

```
projid : 2<br>comment: ""
          users : (none)
          groups : (none)
          attribs:
default
          projid : 3<br>comment: ""
          users : (none)
          groups : (none)
          attribs:
group.staff
          projid : 10<br>comment: ""
          users : (none)
          groups : (none)
          attribs:
```
**Connectez-vous sous le nom d'utilisateur***mark* **et tapez projects pour afficher la liste des 4 projets assignés à cet utilisateur.**

```
# su - mark
# projects
default
```
#### **Validation du contenu du fichier /etc/project**

En l'absence d'option d'édition, la commande projmod valide le contenu du fichier project.

Pour valider une carte NIS, entrez l'instruction suivante :

```
# ypcat project | projmod -f —
```
Pour vérifier la syntaxe du fichier /etc/project, entrez l'instruction suivante :

```
# projmod -n
```
#### **Obtention des informations d'appartenance au projet**

Associez la commande id à l'indicateur -p pour afficher l'appartenance actuelle au projet du processus d'appel.

```
$ id -p
uid=100(mark) gid=1(other) projid=3(default)
```
#### ▼ **Création d'une tâche**

**Connectez-vous en tant que membre du projet de destination,** *booksite* **dans cet exemple. 1**

<span id="page-56-0"></span>**Définissez une nouvelle tâche dans le projet** *booksite* **en exécutant la commande newtask avec 2 l'option -v (mode détaillé) afin d'obtenir l'ID de la tâche système.**

machine% **newtask -v -p booksite** 16

L'exécution de la commande newtask a pour effet de créer une tâche dans le projet indiqué et de placer le shell par défaut de l'utilisateur dans cette tâche.

**Affichez les critères d'appartenance actuelle au projet du processus appelant. 3**

```
machine% id -p
uid=100(mark) gid=1(other) projid=4113(booksite)
```
Le processus fait désormais partie du nouveau projet.

#### **Transfert d'un processus en cours vers une nouvelle tâche**

Cet exemple montre comment associer un processus en cours d'exécution à une autre tâche et à un nouveau projet. Pour exécuter cette action, vous devez être l'utilisateur root, disposer du profil doté des droits requis ou être le propriétaire de la procédure et un membre du nouveau projet.

**Connectez-vous en tant qu'administrateur. 1**

**Remarque –** Si vous êtes le propriétaire du processus ou un membre du nouveau projet, vous pouvez ignorer cette étape.

**Obtenez l'ID du processus** *book\_catalog***. 2**

```
# pgrep book_catalog
    8100
```
**Associez le processus** *8100* **à un nouvel ID de tâche dans le projet** *booksite***. 3**

```
# newtask -v -p booksite -c 8100
    17
```
L'option -c indique que la commande newtask s'applique au processus nommé existant.

**Confirmez la tâche pour procéder à la correspondance de l'ID. 4**

```
# pgrep -T 17
    8100
```
### <span id="page-57-0"></span>**Modification et validation des attributs de projet**

Vous pouvez vous servir des commandes d'administration de la base de données de projet (projadd et projmod) pour modifier les attributs du projet.

L'option -K affiche une liste d'attributs de remplacement. Les attributs sont délimités par un point-virgule (;). Le fait d'associer l'option -K à l'option -a permet d'ajouter l'attribut ou la valeur de l'attribut. En revanche, associer l'option -K à l'option -r a pour effet de retirer l'attribut ou la valeur d'attribut. Combiner l'option -K à l'option -s permet de remplacer l'attribut ou la valeur d'attribut.

#### Ajout d'attributs et de valeurs d'attribut à des projets

Exécutez la commande projmod avec les options -a et -K pour ajouter des valeurs à un attribut de projet. Si l'attribut n'existe pas, il est créé.

- **Connectez-vous en tant qu'administrateur. 1**
- **Ajoutez un attribut de contrôle de ressource task.max-lwps sans valeur au projet***myproject***. 2 Une tâche accédant au projet possède uniquement la valeur système en guise d'attribut.**

```
# projmod -a -K task.max-lwps myproject
```
**Insérez ensuite une valeur à l'attribut task.max-lwps dans le projet***myproject***. La valeur 3 correspond à un niveau de privilège, à une valeur de seuil et à une action associée au seuil.**

```
# projmod -a -K "task.max-lwps=(priv,100,deny)" myproject
```
**Etant donné que les contrôles de ressource peuvent être définis par plusieurs valeurs, vous êtes 4 libre de compléter la liste de valeurs actuelle en utilisant les mêmes options.**

# **projmod -a -K "task.max-lwps=(priv,1000,signal=KILL)" myproject**

Les différentes valeurs sont séparées par des virgules. L'entrée task.max-lwps se présente désormais comme suit :

task.max-lwps=(priv,100,deny),(priv,1000,signal=KILL)

### **Suppression des valeurs d'attribut des projets**

Cette procédure utilise les valeurs suivantes :

task.max-lwps=(priv,100,deny),(priv,1000,signal=KILL)

#### **Connectez-vous en tant qu'administrateur. 1**

**Pour retirer une valeur d'attribut du contrôle de ressource task.max-lwps dans le projet 2** *myproject***, exécutez la commande projmod avec les options -r et -K.**

```
# projmod -r -K "task.max-lwps=(priv,100,deny)" myproject
```
Si l'attribut task.max-lwps possède plusieurs valeurs telles que :

task.max-lwps=(priv,100,deny),(priv,1000,signal=KILL)

Le programme élimine la première valeur qui correspond. Vous obtenez le résultat suivant :

task.max-lwps=(priv,1000,signal=KILL)

#### ▼ **Suppression d'un attribut de contrôle de ressource d'un projet**

Pour retirer le contrôle de ressource task.max-lwps dans le projet *myproject*, exécutez la commande projmod avec les options -r et -K.

- **Connectez-vous en tant qu'administrateur. 1**
- **Supprimez l'attribut task.max-lwps et toutes ses valeurs du projet***myproject* **: 2** # **projmod -r -K task.max-lwps myproject**

#### ▼ **Remplacement des attributs et des valeurs d'attribut des projets**

Pour remplacer une valeur de l'attribut task.max-lwps dans le projet *myproject*, exécutez la commande projmod avec les options -s et -K. Si l'attribut n'existe pas, il est créé.

- **Connectez-vous en tant qu'administrateur. 1**
- **Remplacez les valeurs task.max-lwps actuelles par les nouvelles valeurs affichées : 2** # **projmod -s -K "task.max-lwps=(priv,100,none),(priv,120,deny)" myproject** Vous obtenez le résultat suivant :

task.max-lwps=(priv,100,none),(priv,120,deny)

#### ▼ **Suppression des valeurs existantes pour un attribut de contrôle de ressource**

**Connectez-vous en tant qu'administrateur. 1**

**Pour supprimer les valeurs actuelles de l'attribut task.max-lwps dans le projet***myproject***, 2 entrez l'instruction suivante :**

```
# projmod -s -K task.max-lwps myproject
```
#### <span id="page-60-0"></span>**CHAPITRE 4** 4

# Comptabilisation étendue (présentation)

En tirant parti des utilitaires de projet et de tâche décrits au [Chapitre 2, "Projets et tâches](#page-38-0) [\(présentation\)"](#page-38-0) pour étiqueter et séparer les charges de travail, vous avez la possibilité de contrôler la façon dont les ressources sont exploitées par chaque charge de travail. Le sous-système de *comptabilisation étendue* vous aide à recueillir un ensemble détaillé de statistiques sur l'utilisation des ressources tant pour les processus que pour les tâches.

Ce chapitre comprend les sections suivantes :

- "Introduction à la comptabilisation étendue" à la page 61
- ["Mode de fonctionnement de la comptabilisation étendue" à la page 62](#page-61-0)
- ["Configuration de la comptabilisation étendue" à la page 64](#page-63-0)
- ["Commandes s'appliquant à la comptabilisation étendue" à la page 65](#page-64-0)
- ["Interface Perl pour](#page-65-0) libexacct" à la page 66

Pour commencer à utiliser la fonction de comptabilisation étendue, passez à la section ["Activation de la comptabilisation étendue des flux, processus, tâches et composants réseau"](#page-69-0) [à la page 70.](#page-69-0)

#### **Introduction à la comptabilisation étendue**

Le sous-système de comptabilisation étendue permet d'identifier les enregistrements de chaque utilisation du projet correspondant à un travail précis. Vous pouvez également vous servir de la comptabilisation étendue, en parallèle avec le module de comptabilisation de flux IPQoS (Internet Protocol Quality of Service) décrit au [Chapitre 31, "Utilisation de la comptabilisation](http://www.oracle.com/pls/topic/lookup?ctx=E26919&id=SYSADV3ipqos-accounting-1) [des flux et de la collecte statistique \(tâches\)" du manuel](http://www.oracle.com/pls/topic/lookup?ctx=E26919&id=SYSADV3ipqos-accounting-1) *Administration d'Oracle Solaris : [Services IP](http://www.oracle.com/pls/topic/lookup?ctx=E26919&id=SYSADV3ipqos-accounting-1)*, pour obtenir des informations sur les flux de réseau d'un système.

Avant de mettre en oeuvre les mécanismes de gestion des ressources, vous devez d'abord analyser les demandes d'utilisation de ressources émanant des différentes charges de travail <span id="page-61-0"></span>d'un système. L'utilitaire de comptabilisation étendue du système d'exploitation Oracle Solaris permet d'enregistrer de façon souple la consommation des ressources système et réseau pour les éléments suivants :

- Tâches.
- Processus.
- Sélecteurs fournis par le module flowacct d'IPQoS. Pour plus d'informations, voir ipqos(7IPP).
- Gestion réseau. Reportez-vous aux pages de manuel [dladm](http://www.oracle.com/pls/topic/lookup?ctx=E23824&id=REFMAN1Mdladm-1m)(1M) et  $f$ lowadm(1M).

A la différence des outils de contrôle en ligne qui permettent de mesurer l'utilisation du système en temps réel, la comptabilisation étendue produit un historique de toutes les opérations effectuées. Vous pouvez alors évaluer plus facilement les besoins en termes de capacité des futures charges de travail.

Grâce aux données de comptabilisation étendue disponibles, vous pouvez développer ou acheter des logiciels prévus spécialement pour imputer les ressources, gérer la charge de travail ou planifier la capacité.

#### **Mode de fonctionnement de la comptabilisation étendue**

L'utilitaire de comptabilisation étendue du système d'exploitation Oracle Solaris stocke les données de comptabilisation sous un format de fichier extensible à version multiple. Pour accéder aux fichiers disponibles sous ce format ou créer ce type de fichier, servez-vous de l'API proposée dans la bibliothèque fournie, libexacct (voir [libexacct](http://www.oracle.com/pls/topic/lookup?ctx=E23824&id=REFMAN3Flibexacct-3lib)(3LIB)). Il suffit ensuite d'analyser ces fichiers à partir de la plate-forme sur laquelle la comptabilisation étendue a été activée et d'exploiter leurs données à des fins de planification de capacité et d'imputation des ressources.

Lorsque la fonction de comptabilisation étendue est active, les statistiques compilées sont consultables au moyen de l'API libexacct. libexacct permet d'examiner les fichiers exacct en amont ou en aval. L'API prend en charge les fichiers tiers générés par libexacct ainsi que les fichiers créés par le noyau. Il existe une interface Perl (Practical Extraction and Report Language) prévue spécialement pour l'API libexacct qui permet de développer des scripts de génération de rapports et d'extraction personnalisés. Reportez-vous à la section ["Interface Perl](#page-65-0) pour libexacct[" à la page 66.](#page-65-0)

Par exemple, lorsque la fonction de comptabilisation étendue est active, la tâche fait le cumul des ressources utilisées par ses processus membres. L'enregistrement correspondant est écrit au moment de l'exécution de la tâche. Le programme peut également créer des enregistrements intermédiaires relatifs aux processus et aux tâches en cours. Pour plus d'informations sur les tâches, reportez-vous au [Chapitre 2, "Projets et tâches \(présentation\)".](#page-38-0)

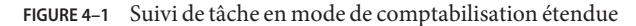

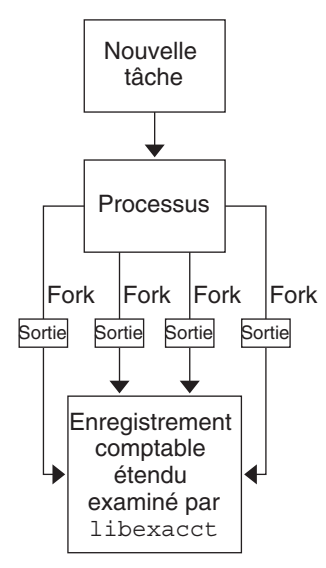

#### **Format extensible**

Le format de comptabilisation étendue est considérablement plus extensible que le format du logiciel de comptabilisation de l'ancien système. La comptabilisation étendue permet d'ajouter et de supprimer des mesures comptables du système entre chaque version, voire même pendant le fonctionnement du système.

**Remarque –** La fonction de comptabilisation étendue et le logiciel de comptabilisation de l'ancien système peuvent être actifs en même temps sur votre système.

#### **Enregistrements et formats exacct**

Les routines permettant de créer des enregistrements exacct ont un double intérêt :

- Créer des fichiers tiers exacct.
- Créer des enregistrements de balisage en vue de les incorporer dans le fichier de comptabilisation du noyau via l'appel système putacct (voir [getacct](http://www.oracle.com/pls/topic/lookup?ctx=E23824&id=REFMAN2getacct-2)(2)).

**Remarque –** L'appel système putacct est également disponible depuis l'interface Perl.

<span id="page-63-0"></span>Le format permet de prendre en compte différentes formes d'enregistrements de comptabilisation sans demander un changement de version explicite après chaque modification. Les applications bien conçues exploitant les données de comptabilisation doivent ignorer les enregistrements non reconnus.

La bibliothèque libexacct convertit et génère des fichiers au format exacct. Il s'agit de la *seule* interface compatible pour les fichiers au format exacct.

**Remarque –** Les appels système getacct, putacct et wracct ne s'appliquent pas aux flux. Le noyau crée des enregistrements de flux et les écrit dans le fichier lors de la configuration de comptabilisation de flux IPQoS.

#### **Utilisation de la comptabilisation étendue sur un système Oracle Solaris comportant des zones installées**

Le sous-système de comptabilisation étendue effectue la collecte de données et produit des rapports pour le système entier (y compris les zones non globales) en cas d'exécution dans la zone globale. L'administrateur global ou un utilisateur disposant des autorisations adéquates peut également déterminer la consommation des ressources par zone par le biais de l'utilitaire zonecfg. Pour plus d'informations, reportez-vous à la section ["Comptabilisation étendue sur](#page-366-0) [un système doté de zones" à la page 367.](#page-366-0)

## **Configuration de la comptabilisation étendue**

Le répertoire /var/adm/exacct est l'emplacement standard réservé aux données de comptabilisation étendue. Vous pouvez faire appel à la commande acctadm pour changer l'emplacement où sont stockés les fichiers des données de comptabilisation des processus et des tâches. Pour plus d'informations, reportez-vous à la page de manuel [acctadm](http://www.oracle.com/pls/topic/lookup?ctx=E23824&id=REFMAN1Macctadm-1m)(1M).

### **Démarrage et activation durable de la comptabilisation étendue**

La commande acctadm décrite dans la page de manuel [acctadm](http://www.oracle.com/pls/topic/lookup?ctx=E23824&id=REFMAN1Macctadm-1m)(1M) lance la comptabilisation étendue par le biais de l'utilitaire de gestion des services (SMF) d'Oracle Solaris décrit dans  $smf(5)$  $smf(5)$ .

<span id="page-64-0"></span>La configuration de la comptabilisation étendue est stockée dans le référentiel SMF. La configuration est restaurée à l'initialisation par une instance de service, une pour chaque type de comptabilisation. Chaque type de comptabilisation étendue est représenté par une instance distincte du service SMF :

```
svc:/system/extended-accounting:flow
  Comptabilisation du flux
```
- svc:/system/extended-accounting:process Comptabilisation des processus
- svc:/system/extended-accounting:task Comptabilisation des tâches
- svc:/system/extended-accounting:net Comptabilisation du réseau

L'activation de la comptabilisation étendue à l'aide de [acctadm](http://www.oracle.com/pls/topic/lookup?ctx=E23824&id=REFMAN1Macctadm-1m)(1M) entraîne l'activation de l'instance de service correspondante, de sorte que la configuration de la comptabilisation étendue puisse être restaurée à l'initialisation suivante. De la même manière, si la configuration entraîne la désactivation de la comptabilisation pour un service, l'instance de service est désactivée. Les instances sont activées ou désactivées à l'aide de la commande acctadm en fonction des besoins.

Pour activer la comptabilisation étendue pour une ressource de façon permanente, exécutez la commande suivante :

```
# acctadm -e resource_list
```
*resource\_list* est une liste séparée par des virgules de ressources ou de groupes de ressources.

#### **Enregistrements**

La commande acctadm ajoute de nouveaux enregistrements à un fichier /var/adm/exacct.

### **Commandes s'appliquant à la comptabilisation étendue**

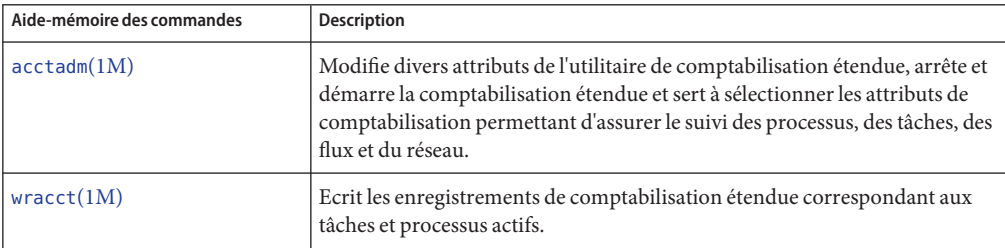

<span id="page-65-0"></span>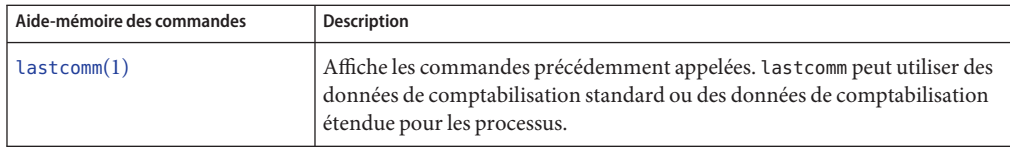

Pour plus d'informations sur les commandes associées aux tâches et aux projets, reportez-vous à la section ["Exemples de commandes et d'options de commande" à la page 50.](#page-49-0) Pour plus d'informations sur la comptabilisation des flux IPQoS, reportez-vous à la page de manuel [ipqosconf](http://www.oracle.com/pls/topic/lookup?ctx=E23824&id=REFMAN1Mipqosconf-1m)(1M).

#### **Interface Perl pour libexacct**

L'interface Perl permet de créer des scripts Perl capables de lire les fichiers de comptabilisation générés par la structure exacct. Vous pouvez également créer des scripts Perl qui écrivent des fichiers exacct.

Cette interface présente une fonctionnalité équivalente à l'API sous-jacente C. Lorsque cela est possible, les données obtenues à partir de cette API sont présentées en tant que types de données Perl. Cette interface simplifie l'accès aux données et permet d'éviter les opérations de compression et de décompression du tampon. De plus, toutes les opérations liées à la gestion de la mémoire sont réalisées par la bibliothèque Perl.

Les différentes fonctions de projet et de tâche, et les fonctions ayant trait à la structure exacct sont réparties par groupe. Chaque groupe de fonctions est placé dans un module Perl spécifique. Chaque module commence par le préfixe Oracle Solaris standard de package Perl Sun::Solaris::. Toutes les classes fournies par la bibliothèque Perl exacct se trouvent dans le module Sun::Solaris::Exacct.

La bibliothèque [libexacct](http://www.oracle.com/pls/topic/lookup?ctx=E23824&id=REFMAN3Flibexacct-3lib)(3LIB) sous-jacente assure des opérations s'appliquant aux fichiers de format exacct, aux balises de catalogue et aux objets exacct. Les objets exacct sont classés en deux types :

- Les éléments qui correspondent à des valeurs de données uniques (scalaires)
- Les groupes qui constituent des listes d'éléments

Le tableau suivant présente chacun des modules.

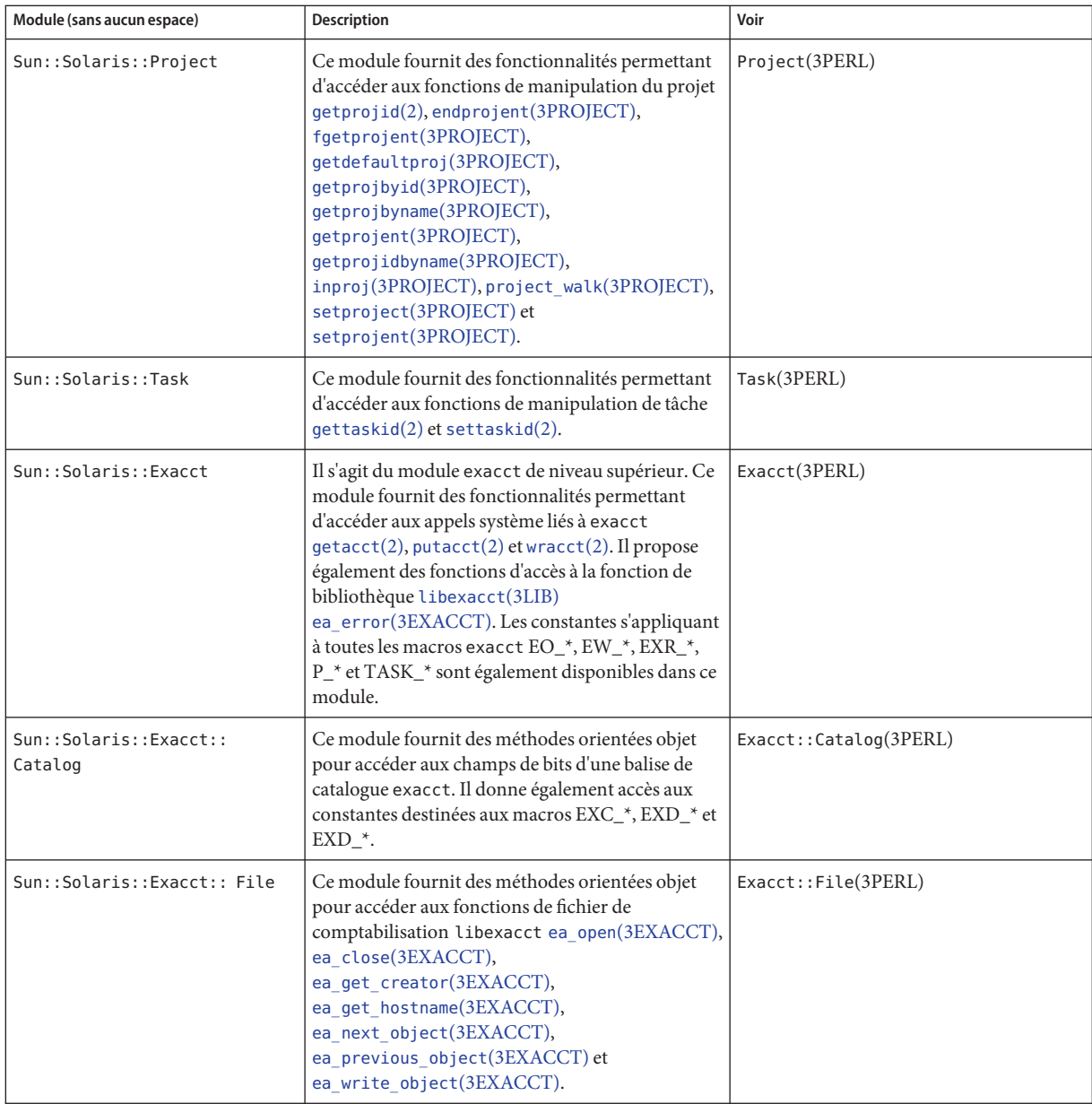

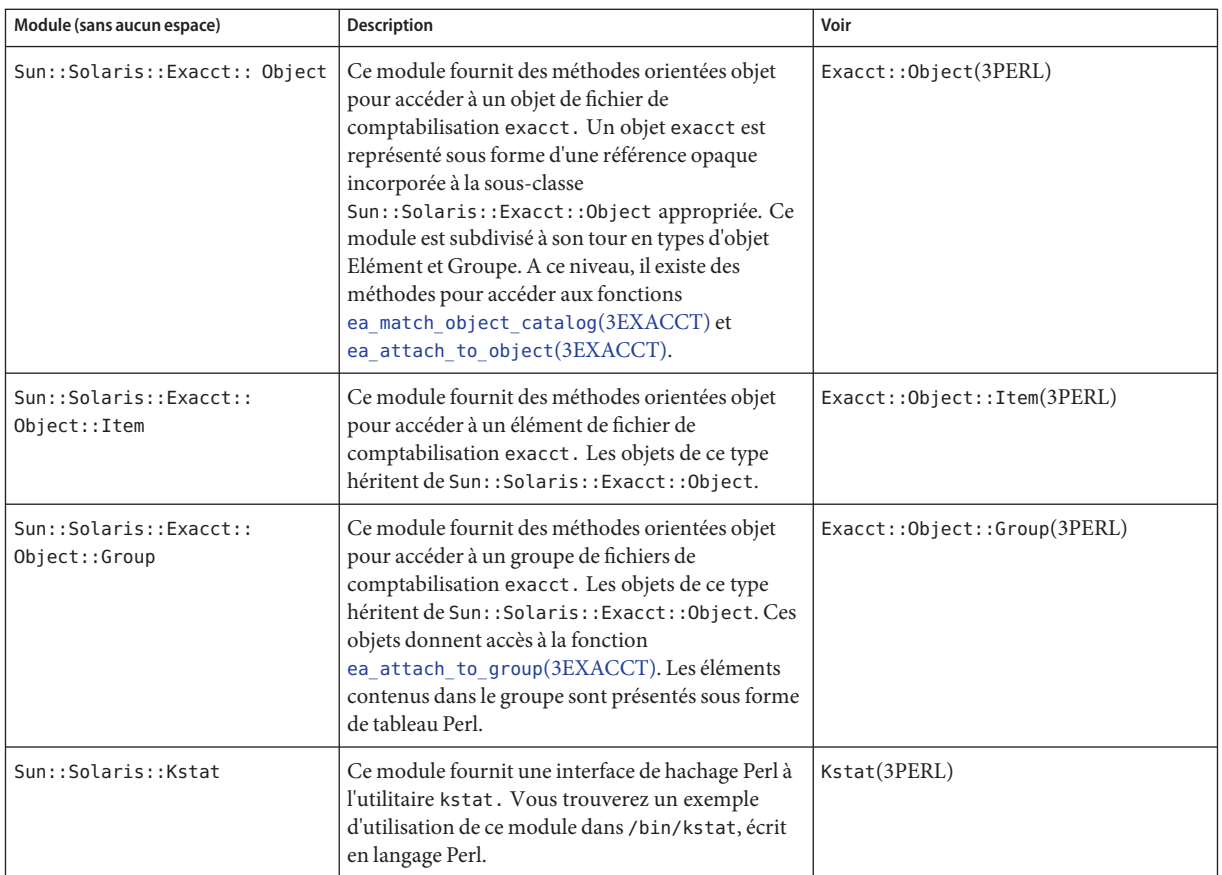

Pour obtenir des exemples d'utilisation des modules décrits dans le tableau précédent, reportez-vous à la section ["Utilisation de l'interface Perl pour accéder à](#page-72-0) libexacct" [à la page 73.](#page-72-0)

#### **CHAPITRE 5** 5  $\bullet$   $\bullet$

# Administration de la comptabilisation étendue (tâches)

Ce chapitre décrit comment gérer le sous-système de comptabilisation étendue.

Pour avoir un aperçu du sous-système de comptabilisation étendue, reportez-vous au [Chapitre 4, "Comptabilisation étendue \(présentation\)".](#page-60-0)

## **Administration de l'utilitaire de comptabilisation étendue (liste des tâches)**

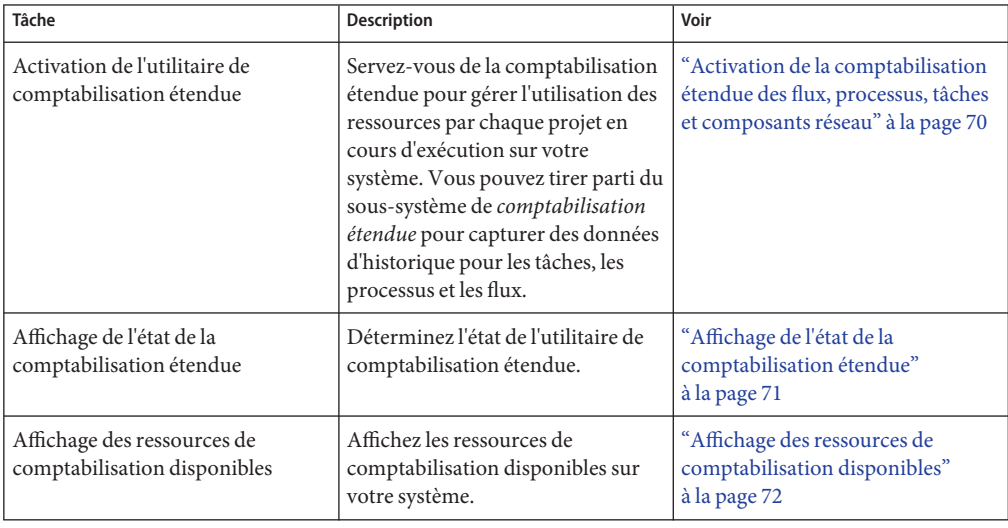

<span id="page-69-0"></span>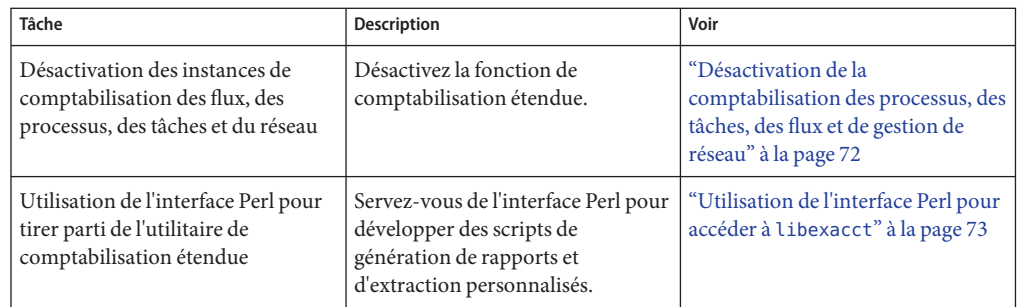

### **Utilisation de la fonctionnalité de comptabilisation étendue**

Les utilisateurs peuvent gérer la comptabilisation étendue (démarrer la comptabilisation, l'arrêter et modifier ses paramètres de configuration) s'ils disposent d'un profil avec droits correspondants au type de comptabilisation étendue à gérer :

- Gestion des flux de comptabilisation étendue
- Gestion des processus
- Gestion des tâches
- Gestion du réseau

#### Activation de la comptabilisation étendue des flux, **processus, tâches et composants réseau**

Pour activer l'utilitaire de comptabilisation étendue pour les processus, les tâches, les flux et les composants réseau, servez-vous de la commande acctadm. Le paramètre final facultatif pour acctadm indique si la commande doit s'appliquer aux composants de comptabilisation des flux, des processus, des tâches système ou du réseau de l'utilitaire.

**Remarque –** Les rôles contiennent des autorisations et des commandes privilégiées. Pour plus d'informations sur la création du rôle et son affectation à un utilisateur par l'intermédiaire de la fonctionnalité de contrôle d'accès basé sur les rôles (RBAC) d'Oracle Solaris, reportez-vous à la section relative à la gestion RBAC (liste des tâches) du *System Administration Guide: Security Services*.

- **Connectez-vous en tant qu'administrateur. 1**
- **Activez la comptabilisation étendue pour les processus. 2**

```
# acctadm -e extended -f /var/adm/exacct/proc process
```
- <span id="page-70-0"></span>**Activez la comptabilisation étendue pour les tâches. 3** # **acctadm -e extended,mstate -f /var/adm/exacct/task task**
- **Activez la comptabilisation étendue pour les flux. 4** # **acctadm -e extended -f /var/adm/exacct/flow flow**
- **Activez la comptabilisation étendue pour le réseau. 5** # **acctadm -e extended -f /var/adm/exacct/net net** Exécutez acctadm sur les liens et les flux administrés par les commandes dladm et flowadm.

Pour plus d'informations, reportez-vous à la page de manuel [acctadm](http://www.oracle.com/pls/topic/lookup?ctx=E23824&id=REFMAN1Macctadm-1m)(1M). **Voir aussi**

#### **Affichage de l'état de la comptabilisation étendue**

Entrez acctadm sans argument pour afficher l'état actuel de l'utilitaire de comptabilisation étendue.

```
machine% acctadm
```

```
Task accounting: active
       Task accounting file: /var/adm/exacct/task
    Tracked task resources: extended
  Untracked task resources: none
        Process accounting: active
    Process accounting file: /var/adm/exacct/proc
 Tracked process resources: extended
Untracked process resources: host
           Flow accounting: active
       Flow accounting file: /var/adm/exacct/flow
     Tracked flow resources: extended
  Untracked flow resources: none
```
Dans l'exemple précédent, la comptabilisation des tâches système est active en mode étendu et en mode mstate. La comptabilisation des processus et des flux est active en mode étendu.

**Remarque –** Dans le cadre de la comptabilisation étendue, microstate (mstate) fait référence aux données étendues (associées aux transitions de processus microstate) disponibles dans le fichier d'utilisation de processus (voir la page de manuel [proc](http://www.oracle.com/pls/topic/lookup?ctx=E23824&id=REFMAN4proc-4)(4)). Ces données permettent d'obtenir un plus grand nombre de détails au sujet des activités du processus que les enregistrements de base ou étendus.

### <span id="page-71-0"></span>**Affichage des ressources de comptabilisation disponibles**

Les ressources disponibles peuvent varier d'un système à un autre et d'une plate-forme à une autre. Exécutez la commande acctadm avec l'option -r pour afficher les groupes de ressources de comptabilisation de votre système.

```
machine% acctadm -r
process:
extended pid,uid,gid,cpu,time,command,tty,projid,taskid,ancpid,wait-status,zone,flag,
memory,mstate displays as one line
basic pid,uid,gid,cpu,time,command,tty,flag
task:
extended taskid,projid,cpu,time,host,mstate,anctaskid,zone
basic taskid,projid,cpu,time
fl \capw\cdotextended
saddr,daddr,sport,dport,proto,dsfield,nbytes,npkts,action,ctime,lseen,projid,uid
basic saddr,daddr,sport,dport,proto,nbytes,npkts,action
net:
  extended name,devname,edest, vlan tpid, vlan tci, sap, cpuid, \setminuspriority,bwlimit,curtime,ibytes,obytes,ipkts,opks,ierrpkts \
 oerrpkts,saddr,daddr,sport,dport,protocol,dsfield
 basic name,devname,edest,vlan tpid,vlan tci,sap,cpuid, \
 priority,bwlimit,curtime,ibytes,obytes,ipkts,opks,ierrpkts \
 oerrpkts
```
#### **Désactivation de la comptabilisation des processus, des tâches, des flux et de gestion de réseau**

Pour désactiver la comptabilisation des processus, des tâches, des flux et du réseau, désactivez chacun de ces éléments en exécutant la commande acctadm avec l'option -x.

- **Connectez-vous en tant qu'administrateur. 1**
- **Désactivez la comptabilisation des processus. 2**
	- # **acctadm -x process**
- **Désactivez la comptabilisation des tâches. 3**
	- # **acctadm -x task**
- **Désactivez la comptabilisation des flux. 4**
	- # **acctadm -x flow**
**Désactivez la comptabilisation de la gestion de réseau. 5**

```
# acctadm -x net
```
**Assurez-vous que la fonction de comptabilisation a été désactivée pour l'ensemble des 6 éléments.**

```
# acctadm
            Task accounting: inactive
      Task accounting file: none
     Tracked task resources: none
   Untracked task resources: extended
         Process accounting: inactive
   Process accounting file: none
  Tracked process resources: none
Untracked process resources: extended
           Flow accounting: inactive
       Flow accounting file: none
    Tracked flow resources: none
   Untracked flow resources: extended
           Net accounting: inactive
       Net accounting file: none
    Tracked Net resources: none
   Untracked Net resources: extended
```
### **Utilisation de l'interface Perl pour accéder à libexacct**

#### **Affichage récursif du contenu d'un objet exacct**

Servez-vous du code suivant pour afficher de façon récursive le contenu d'un objet exacct . Notez que cette fonctionnalité est assurée par la bibliothèque en tant que fonction Sun::Solaris::Exacct::Object::dump(). Elle est également disponible par le biais de la fonction de convenance ea\_dump\_object().

```
sub dump_object
     {
             my (\text{sobj}, \text{sindent}) = \text{@};
             my $istr = ' ' x $indent;#
             # Retrieve the catalog tag. Because we are
             # doing this in an array context, the
             # catalog tag will be returned as a (type, catalog, id)
             # triplet, where each member of the triplet will behave as
             # an integer or a string, depending on context.
             # If instead this next line provided a scalar context, e.g.
                  my %cat = $obj-> catalog()->value();
             # then $cat would be set to the integer value of the
             # catalog tag.
              #
             my \phicat = $obj->catalog()->value();
```

```
#
# If the object is a plain item
#
if (\text{Sobi} - \text{type}) = \text{EOD} ITEM) {
         #
         # Note: The '%s' formats provide s string context, so
         # the components of the catalog tag will be displayed
         # as the symbolic values. If we changed the '%s'
         # formats to '%d', the numeric value of the components
         # would be displayed.
         #
         printf("%sITEM\n%s Catalog = %s|%s|%s\n",<br>$istr, $istr, @cat);
         $indent++;
         #
         # Retrieve the value of the item. If the item contains
         # in turn a nested exacct object (i.e., an item or
         # group),then the value method will return a reference
         # to the appropriate sort of perl object
         # (Exacct::Object::Item or Exacct::Object::Group).
         # We could of course figure out that the item contained
         # a nested item orgroup by examining the catalog tag in
         # @cat and looking for a type of EXT_EXACCT_OBJECT or
         # EXT_GROUP.
         #
         my $val = $obj->value();
         if (ref($val)) {
                   # If it is a nested object, recurse to dump it.
                   dump_object($val, $indent);
         } else {
                   # Otherwise it is just a 'plain' value, so
                   # display it.
                   printf("%s Value = %s\n", $istr, $val);
         }
#
# Otherwise we know we are dealing with a group. Groups
# represent contents as a perl list or array (depending on
# context), so we can process the contents of the group
# with a 'foreach' loop, which provides a list context.
# In a list context the value method returns the content
# of the group as a perl list, which is the quickest
# mechanism, but doesn't allow the group to be modified.
# If we wanted to modify the contents of the group we could
# do so like this:<br># \frac{m}{2} my $qrn = $ob
     my \frac{1}{2} \frac{1}{2} \frac{1}{2} \frac{1}{2} \frac{1}{2} \frac{1}{2} \frac{1}{2} \frac{1}{2} \frac{1}{2} \frac{1}{2} \frac{1}{2} \frac{1}{2} \frac{1}{2} \frac{1}{2} \frac{1}{2} \frac{1}{2} \frac{1}{2} \frac{1}{2} \frac{1}{2} \frac{1}{2} \frac{1}{2} \frac{1}{2# $grp->[0] = $newitem;
# but accessing the group elements this way is much slower.
#
} else {
         printf("%sGROUP\n%s Catalog = %s|%s|%s\n",<br>$istr, $istr, @cat);
         $indent++;
         # 'foreach' provides a list context.
         foreach my $val ($obj->value()) {
                  dump_object($val, $indent);
         }
         printf("%sENDGROUP\n", $istr);
```
<span id="page-74-0"></span>}

}

## **Création et écriture d'un enregistrement de groupe dans un fichier**

Servez-vous de ce script pour définir un nouvel enregistrement de groupe et l'écrire dans un fichier nommé /tmp/exacct.

```
#!/usr/bin/perl
```

```
use strict;
use warnings;
use Sun::Solaris::Exacct qw(:EXACCT_ALL);
# Prototype list of catalog tags and values.
    my \thetaitems = ([ &EXT_STRING | &EXC_DEFAULT | &EXD_CREATOR => "me" ],
            [ &EXT_UINT32 | &EXC_DEFAULT | &EXD_PROC_PID => $$ ],
            [ &EXT_UINT32 ] &EXC_DEFAULT ] &EXD_PROC_UID => $< ],
            [ &EXT_UINT32 | &EXC_DEFAULT | &EXD_PROC_GID => $( ],
            [ &EXT_STRING | &EXC_DEFAULT | &EXD_PROC_COMMAND => "/bin/rec" ],
    );
    # Create a new group catalog object.
    my $cat = ea new catalog(&EXT GROUP | &EXC DEFAULT | &EXD NONE)
    # Create a new Group object and retrieve its data array.
    my $group = ea_new_group($cat);
    my sary = sqroup-value();
    # Push the new Items onto the Group array.
    foreach my $v (@items) {
            push(@$ary, ea new item(ea new catalog($v->[0]), $v->[1]));
    }
    # Open the exacct file, write the record & close.
    my $f = ea_new_file('/tmp/exacct', &O_RDWR | &O_CREAT | &O_TRUNC)
       || die("create /tmp/exacct failed: ", ea error str(), "\n");
    $f->write($group);
    $f =undef:
```
#### **Affichage du contenu d'un fichier exacct**

Servez-vous du code Perl suivant pour afficher le contenu d'un fichier exacct.

```
#!/usr/bin/perl
```

```
use strict;
use warnings;
use Sun::Solaris::Exacct qw(:EXACCT_ALL);
```

```
die("Usage is dumpexacct <exacct file>\n") unless (@ARGV == 1);
# Open the exact file and display the header information.
my $ef = ea_new_file($ARGV[0], &O_RDONLY) || die(error_str());
printf("Creator: %s\n", $ef->creator());
printf("Hostname: %s\n\n", $ef->hostname());
# Dump the file contents
while (my sobj = sef - sget()) {
        ea_dump_object($obj);
}
# Report any errors
if (ea error() != EXR OK &&&&& ea error() != EXR EOF) {
        printf("\nERROR: %s\n", ea error str());
        exit(1);}
exit(0);
```
## **Exemple de sortie de Sun::Solaris::Exacct::Object->dump()**

Voici un exemple de la sortie obtenue en appliquant

Sun::Solaris::Exacct::Object->dump() au fichier créé dans la section ["Création et écriture](#page-74-0) [d'un enregistrement de groupe dans un fichier" à la page 75.](#page-74-0)

```
Creator: root
Hostname: localhost
GROUP
      Catalog = EXT_GROUP|EXC_DEFAULT|EXD_NONE
      ITEM
         Catalog = EXT_STRING|EXC_DEFAULT|EXD_CREATOR
        Value = meITEM
        Catalog = EXT_UINT32|EXC_DEFAULT|EXD_PROC_PID
        Value = 845523
      ITEM
        Catalog = EXT_UINT32|EXC_DEFAULT|EXD_PROC_UID
        Value = 37845ITEM
        Catalog = EXT_UINT32|EXC_DEFAULT|EXD_PROC_GID
        Value = 10ITEM
        Catalog = EXT_STRING|EXC_DEFAULT|EXD_PROC_COMMAND
        Value = /bin/rec
ENDGROUP
```
#### <span id="page-76-0"></span>**CHAPITRE 6** 6

# Contrôles des ressources (présentation)

Après avoir déterminé la façon dont les ressources sont utilisées par les charges de travail sur votre système, tel que décrit au [Chapitre 4, "Comptabilisation étendue \(présentation\)",](#page-60-0) il est important de fixer des limites pour éviter une surexploitation des ressources. L'utilitaire de *contrôle des ressources* permet justement de mettre en place un mécanisme de contraintes.

Ce chapitre se compose des sections suivantes :

- "Concepts de base sur les contrôles de ressources" à la page 77
- ["Configuration des contrôles de ressources et des attributs" à la page 79](#page-78-0)
- ["Application des contrôles de ressources" à la page 92](#page-91-0)
- ["Mise à jour temporaire des valeurs de contrôle de ressource sur un système en cours](#page-92-0) [d'exécution" à la page 93](#page-92-0)
- ["Commandes utilisées avec les contrôles de ressources" à la page 94](#page-93-0)

Pour plus d'informations sur le mode d'administration des contrôles de ressources, reportez-vous au [Chapitre 7, "Administration des contrôles des ressources \(tâches\)".](#page-94-0)

### **Concepts de base sur les contrôles de ressources**

Dans le système d'exploitation Oracle Solaris, le concept de limitation de ressources par processus a été étendu aux entités tâche et projet décrites au [Chapitre 2, "Projets et tâches](#page-38-0) [\(présentation\)".](#page-38-0) Ces améliorations sont liées à l'utilitaire de contrôle des ressources (rctls). De plus, les allocations définies par le biais des paramètres réglables /etc/system sont désormais automatiques ou configurées également via le mécanisme de contrôle des ressources.

Un contrôle de ressource est identifié par le préfixe zone, project, task ou process. Les contrôles de ressources peuvent être observés à l'échelle d'un système. Il est possible de mettre à jour les valeurs des contrôles de ressources sur un système en cours d'exécution.

Pour afficher la liste des contrôles de ressources standard disponibles dans cette version, reportez-vous à la section ["Contrôles de ressources disponibles" à la page 80.](#page-79-0) Pour plus

d'informations sur les contrôles de ressources disponibles à l'échelle d'une zone, reportez-vous à la section ["Propriétés des types de ressources" à la page 245.](#page-244-0)

## **Limites d'utilisation des ressources et contrôles de ressources**

Les systèmes UNIX proposent, par tradition, un utilitaire de limitation des ressources (*rlimit*). L'utilitaire rlimit permet aux administrateurs de prévoir une ou plusieurs limites numériques quant à l'utilisation des ressources mises à la disposition d'un processus. Ces limites concernent aussi bien le temps CPU par processus que la taille du fichier noyau par processus et la taille du tas maximum par processus. La *taille du tas* correspond à la quantité de mémoire de travail allouée au segment de données du processus.

L'utilitaire de contrôle des ressources fournit des interfaces de compatibilité à l'utilitaire de limitation des ressources. Les applications existantes auxquelles des contraintes d'utilisation des ressources ont déjà été appliquées continuent de fonctionner normalement. Ces applications peuvent être observées de la même manière que les applications modifiées dans le but de tirer parti de l'utilitaire de contrôle des ressources.

## **Communication interprocessus et contrôles de ressources**

Les processus peuvent communiquer entre eux en utilisant l'un des différents types de communication interprocessus (IPC). Le protocole de communication interprocessus (IPC) assure le transfert ou la synchronisation des informations entre les processus. L'utilitaire de contrôle des ressources propose des contrôles de ressources qui régissent le comportement des utilitaires IPC du noyau. Ces contrôles de ressources remplacent les paramètres réglables /etc/system.

Les paramètres obsolètes qui sont utilisés pour initialiser les valeurs par défaut des contrôles de ressources peuvent être inclus dans le fichier /etc/system de ce système Oracle Solaris. Toutefois, l'utilisation des paramètres obsolètes est déconseillée.

Pour identifier les objets IPC qui participent au projet, exécutez la commande ipcs avec l'option -J. Pour obtenir un exemple, reportez-vous à la section ["Utilisation de la commande](#page-102-0) ipcs[" à la page 103](#page-102-0) Pour plus d'informations au sujet de la commande ipcs, reportez-vous à la page de manuel [ipcs](http://www.oracle.com/pls/topic/lookup?ctx=E23824&id=REFMAN1ipcs-1)(1).

Pour plus d'informations sur le réglage du système Oracle Solaris, reportez-vous au *[Manuel de](http://www.oracle.com/pls/topic/lookup?ctx=E26919&id=SOLTUNEPARAMREF) [référence des paramètres réglables Oracle Solaris](http://www.oracle.com/pls/topic/lookup?ctx=E26919&id=SOLTUNEPARAMREF)*.

## <span id="page-78-0"></span>**Mécanismes de contrainte par contrôle des ressources**

Les contrôles de ressources offrent un mécanisme de contrainte des ressources système. Vous pouvez empêcher les processus, les tâches, les projets et les zones d'utiliser une quantité donnée des ressources système spécifiées. Ce mécanisme permet de gérer plus efficacement le système en empêchant une surexploitation des ressources.

Les mécanismes de contrainte peuvent servir à gérer les processus à planification de la capacité. La contrainte rencontrée peut fournir des indications sur les besoins en ressource de l'application sans refuser nécessairement la ressource à l'application.

## **Mécanismes d'attribut d'un projet**

Les contrôles de ressources peuvent également faire office de simple mécanisme d'attribut pour les utilitaires de gestion des ressources. Par exemple, le nombre de parts de CPU mises à la disposition d'un projet dans la classe de programmation de l'ordonnanceur FSS est défini par le contrôle de ressource project.cpu-shares. Etant donné qu'un nombre fixe de parts est attribué au projet par le contrôle, les diverses actions qui entrent en jeu en cas de dépassement d'un contrôle ne sont pas applicables. Dans ce contexte, la valeur actuelle du contrôle project.cpu-shares est considérée comme un attribut pour le projet spécifié.

Un autre type d'attribut de projet est utilisé pour réglementer la façon dont les ensembles de processus associés à un projet utilisent la mémoire physique. Ces attributs sont reconnaissables à leur préfixe rcap : rcap.max-rss , par exemple. Comme pour un contrôle de ressource, ce type d'attribut est configuré dans la base de données project. Cependant, à la différence des contrôles de ressources qui sont synchronisés par le noyau, l'allocation restrictive des ressources est appliquée de façon asynchrone au niveau utilisateur par le démon de limitation des ressources rcapd . Pour plus d'informations sur la commande rcapd, reportez-vous au [Chapitre 10, "Contrôle de la mémoire physique à l'aide du démon de limitation des ressources](#page-122-0) [\(présentation\)"](#page-122-0) et à la page de manuel rcapd (1M).

L'attribut project.pool sert à spécifier une liaison de pool pour un projet. Pour plus d'informations sur les pools de ressources, reportez-vous au [Chapitre 12, "Pools de ressources](#page-142-0) [\(présentation\)".](#page-142-0)

## **Configuration des contrôles de ressources et des attributs**

L'utilitaire des contrôles de ressources est configuré par le biais de la base de données project. Reportez-vous au [Chapitre 2, "Projets et tâches \(présentation\)".](#page-38-0) Les contrôles de ressources et les autres attributs sont définis dans le dernier champ de l'entrée de la base de données project. Les valeurs associées à chaque contrôle de ressource sont mises entre parenthèses et affichées sous forme de texte simple séparé par des virgules. Les valeurs entre parenthèses représentent une clause d'action. Chaque clause d'action est définie par un niveau de privilège,

<span id="page-79-0"></span>une valeur de seuil et une action associée au seuil en question. A chaque contrôle de ressource peuvent correspondre plusieurs clauses d'action (séparées également par des virgules). L'entrée suivante fixe une valeur limite de processus léger par tâche et le temps CPU maximum par processus au niveau d'une entité de projet. Dans cette configuration, le contrôle process.max-cpu-time se chargerait d'envoyer un signal SIGTERM au processus au bout d'une heure d'exécution et un signal SIGKILL si le processus avait continué à fonctionner pendant une durée totale de 1 heure et 1 minute. Voir le [Tableau 6–3.](#page-88-0)

```
development:101:Developers:::task.max-lwps=(privileged,10,deny);
 process.max-cpu-time=(basic,3600,signal=TERM),(priv,3660,signal=KILL)
    typed as one line
```
**Remarque –** Sur les systèmes dont les zones sont activées, les contrôles de ressources à l'échelle des zones sont spécifiés dans la configuration de zone sous un format légèrement différent. Pour plus d'informations, reportez-vous à la section ["Données de configuration de zones"](#page-238-0) [à la page 239.](#page-238-0)

La commande rctladm permet de procéder à des interrogations d'exécution et à des modifications de l'utilitaire de contrôle des ressources, en fonction d'un *champ d'application global*. La commande prctl permet de procéder à des interrogations d'exécution et à des modifications de l'utilitaire de contrôle des ressources, en fonction d'un *champ d'application local*.

Pour plus d'informations, reportez-vous à la section ["Actions globales et locales applicables aux](#page-86-0) [valeurs de contrôle de ressource" à la page 87](#page-86-0) et aux pages de manuel [rctladm](http://www.oracle.com/pls/topic/lookup?ctx=E23824&id=REFMAN1Mrctladm-1m)(1M) et [prctl](http://www.oracle.com/pls/topic/lookup?ctx=E23824&id=REFMAN1prctl-1)(1).

**Remarque –** Sur un système sur lequel des zones sont installées, il n'est pas possible d'appliquer la commande rctladm à une zone non globale pour modifier des paramètres. Vous pouvez vous servir de la commande rctladm dans une zone non globale pour afficher l'état de consignation globale de chaque contrôle de ressource.

## **Contrôles de ressources disponibles**

Le tableau suivant présente la liste des contrôles de ressources standard disponibles dans cette version.

Il décrit la ressource à laquelle chaque contrôle s'applique. Il identifie également les unités par défaut utilisées par la base de données project pour cette ressource. On distingue deux types d'unité :

- Les quantités représentent une valeur limite.
- Les index représentent l'identificateur maximum valide.

<span id="page-80-0"></span>project.cpu-shares indique, par exemple, le nombre de parts auquel le projet a droit. process.max-file-descriptor spécifie le numéro de fichier le plus élevé attribuable à un processus par l'appel système [open](http://www.oracle.com/pls/topic/lookup?ctx=E23824&id=REFMAN2open-2)(2).

| Nom de la commande        | <b>Description</b>                                                                                                    | Unité par défaut                                |
|---------------------------|----------------------------------------------------------------------------------------------------|-------------------------------------------------|
| project.cpu-cap           | Quantité absolue des ressources de la<br>CPU pouvant être consommée par un<br>projet. La valeur 100 représente 100 %<br>d'une CPU pour le paramètre<br>project.cpu-cap. La valeur 125<br>équivaut à 125 %, car 100 % correspond à<br>une capacité de CPU complète sur le<br>système.                                                                                                    | Quantité (nombre de<br>CPU)                     |
| project.cpu-shares        | Nombre de parts de CPU accordées à ce<br>projet et susceptibles d'être utilisées par<br>l'ordonnanceur FSS (voir la page de<br>manuel FSS(7)).                                                                                                    | Quantité (partages)                             |
| project.max-crypto-memory | Quantité totale de mémoire du noyau<br>utilisable par libpkcs11 pour<br>l'accélération matérielle<br>cryptographique. Les valeurs prévues<br>pour les tampons du noyau et les<br>structures liées à la session sont allouées<br>conformément à ce contrôle de<br>ressource.                                                                                                    | Taille (octets)                                 |
| project.max-locked-memory | Quantité totale de mémoire physique<br>verrouillée autorisée.<br>Lorsque le contrôle<br>priv_proc_lock_memory est appliqué à<br>un utilisateur, pensez également à définir<br>ce contrôle de ressource pour empêcher<br>cet utilisateur de verrouiller toute la<br>mémoire.<br>Notez que ce contrôle de ressource<br>remplace<br>project.max-device-locked-memory,<br>qui a été supprimé. | Taille (octets)                                 |
| project.max-msg-ids       | Nombre maximum d'ID de file d'attente<br>des messages autorisé pour ce projet.                                                                                                    | Quantité (ID de file<br>d'attente des messages) |
| project.max-port-ids      | Nombre maximum autorisé de ports<br>pairs.                                                                                                    | Quantité (nombre de<br>ports pairs)             |

**TABLEAU 6–1** Contrôles de ressources standard de projet, de tâche et de processus

| Nom de la commande          | TABLEAU 6–1 — Controles de ressources standard de projet, de tache et de processus<br>Description                                                                                                    | (Suite)<br>Unité par défaut                         |
|-----------------------------|----------------------------------------------------------------------------------------------------|-----------------------------------------------------|
| project.max-processes       | Nombre maximum d'emplacements de<br>table de processus simultanément<br>disponibles pour ce projet.<br>Notez que, dans la mesure où les<br>processus standard et zombie utilisent<br>tous deux les emplacements de table de<br>processus, le contrôle max-processes<br>offre une protection contre les zombies<br>qui épuisent la table de processus. Les<br>processus zombie ne possédant, par<br>définition, aucun LWP, le contrôle<br>max-lwps n'offre aucune protection<br>contre cette possibilité. | Quantité<br>(emplacements de<br>table de processus) |
| project.max-sem-ids         | Nombre maximum d'ID de sémaphore<br>autorisé pour ce projet.                                                                                                    | Quantité (ID de<br>sémaphore)                       |
| project.max-shm-ids         | Nombre maximum d'ID de mémoire<br>partagée autorisé pour ce projet.                                                                                                    | Quantité (ID de<br>mémoire partagée)                |
| project.max-shm-memory      | Quantité totale de mémoire partagée<br>System V autorisée pour ce projet.                                                                                                    | Taille (octets)                                     |
| project.max-lwps            | Nombre maximum de LWP accessibles<br>simultanément par ce projet.                                                                                                    | Quantité (LWP)                                      |
| project.max-tasks           | Nombre maximum de tâches autorisé<br>dans ce projet.                                                                                                    | Quantité (nombre de<br>tâches)                      |
| project.max-contracts       | Nombre maximum de contrats autorisé<br>dans ce projet.                                                                                                    | Quantité (contrats)                                 |
| task.max-cpu-time           | Temps CPU maximum disponible pour<br>les processus de cette tâche.                                                                                                    | Temps (secondes)                                    |
| task.max-lwps               | Nombre maximum de LWP accessibles<br>simultanément par les processus de cette<br>tâche.                                                                                                    | Quantité (LWP)                                      |
| task.max-processes          | Nombre maximum d'emplacements de<br>table de processus simultanément<br>disponibles pour les processus de cette<br>tâche.                                                                                                    | Quantité<br>(emplacements de<br>table de processus) |
| process.max-cpu-time        | Temps CPU maximum disponible pour<br>ce processus.                                                                                                    | Temps (secondes)                                    |
| process.max-file-descriptor | Index de descripteur de fichier maximum<br>disponible pour ce processus.                                                                                                    | Index (descripteur de<br>fichier maximum)           |

**TABLEAU 6–1** Contrôles de ressources standard de projet, de tâche et de processus *(Suite)*

| Nom de la commande        | <b>Description</b>                                                                                                    | Unité par défaut                  |
|---------------------------|----------------------------------------------------------------------------------------------------|-----------------------------------|
| process.max-file-size     | Décalage de fichier maximum accessible<br>en écriture par ce processus.                                                                                | Taille (octets)                   |
| process.max-core-size     | Taille maximum d'un fichier noyau créé<br>par ce processus.                                                                                            | Taille (octets)                   |
| process.max-data-size     | Mémoire du tas maximum disponible<br>pour ce processus.                                                                                                | Taille (octets)                   |
| process.max-stack-size    | Segment de mémoire du tas maximum<br>disponible pour ce processus.                                                                                     | Taille (octets)                   |
| process.max-address-space | Quantité d'espace d'adressage maximum<br>(résultant de la somme des tailles de<br>segment), disponible pour ce processus.                              | Taille (octets)                   |
| process.max-port-events   | Nombre maximum d'événements<br>autorisé par port pair.                                                                                                 | Quantité (nombre<br>d'événements) |
| process.max-sem-nsems     | Nombre maximum de sémaphores<br>autorisé par jeu de sémaphores.                                                                                        | Quantité (sémaphores<br>par jeu)  |
| process.max-sem-ops       | Nombre maximum d'opérations de<br>sémaphore autorisé par appel semop<br>(valeur copiée à partir du contrôle de<br>ressource au moment semget ()).      | Quantité (nombre<br>d'opérations) |
| process.max-msg-qbytes    | Nombre maximum d'octets de messages<br>dans une file d'attente de messages<br>(valeur copiée à partir du contrôle de<br>ressource au moment msgget()). | Taille (octets)                   |
| process.max-msg-messages  | Nombre maximum de messages dans une<br>file d'attente de messages (valeur copiée à<br>partir du contrôle de ressource au<br>moment msgget()).          | Quantité (nombre de<br>messages)  |

**TABLEAU 6–1** Contrôles de ressources standard de projet, de tâche et de processus *(Suite)*

Vous pouvez afficher les valeurs par défaut des contrôles de ressources sur un système pour lequel aucun contrôle de ressource n'a été défini ou modifié. Un tel système contient les entrées autres que celles par défaut dans le fichier /etc/system ou dans la base de données project . Pour afficher les valeurs, servez-vous de la commande prctl.

## **Contrôles des ressources à l'échelle d'une zone**

L'intérêt de ces contrôles est de limiter l'utilisation des ressources totales pour l'ensemble des entités processus à l'intérieur d'une zone. Ils peuvent également être configurés en utilisant des noms de propriétés globales comme cela est décrit dans les sections["Paramétrage des contrôles](#page-230-0) [de ressources à l'échelle d'une zone" à la page 231](#page-230-0) et["Configuration d'une zone" à la page 261.](#page-260-0)

| Nom de la commande     | <b>Description</b>                                                                                                    | Unité par défaut                                |
|------------------------|----------------------------------------------------------------------------------------------------|-------------------------------------------------|
| zone.cpu-cap           | Quantité absolue des ressources de la<br>CPU pouvant être consommée par une<br>zone non globale.                                                                                                | Quantité (nombre de<br>CPU)                     |
|                        | La valeur 100 représente 100 % d'une<br>CPU pour le paramètre<br>project.cpu-cap. La valeur 125<br>équivaut à 125 %, car 100 % correspond à<br>une capacité de CPU complète sur le<br>système.  |                                                 |
| zone.cpu-shares        | Nombre de partages CPU de<br>l'ordonnanceur FSS pour cette zone.                                                                                                    | Quantité (partages)                             |
| zone.max-lofi          | Nombre maximum de périphériques<br>lofi qui peuvent être créés par une zone.                                                                                                    | Quantité (nombre de<br>périphériques lofi)      |
|                        | La valeur permet de limiter l'utilisation<br>de l'espace de noms de noeud inférieur de<br>chaque zone.                                                                                          |                                                 |
| zone.max-locked-memory | Quantité totale de mémoire physique<br>verrouillée accessible par une zone.                                                                                                    | Taille (octets)                                 |
|                        | Lorsque le contrôle<br>priv_proc_lock_memory est appliqué à<br>une zone, pensez également à définir ce<br>contrôle de ressource pour empêcher<br>cette zone de verrouiller toute la<br>mémoire. |                                                 |
| zone.max-lwps          | Nombre maximum de LWP accessibles<br>simultanément par cette zone.                                                                                                    | Quantité (LWP)                                  |
| zone.max-msg-ids       | Nombre maximum d'ID de file d'attente<br>des messages autorisé pour cette zone.                                                                                                    | Quantité (ID de file<br>d'attente des messages) |

**TABLEAU 6–2** Zones des contrôles de ressources

| Nom de la commande  | <b>Description</b>                                                                                                    | Unité par défaut                                    |
|---------------------|----------------------------------------------------------------------------------------------------|-----------------------------------------------------|
| zone.max-processes  | Nombre maximum d'emplacements de<br>table de processus simultanément<br>disponibles pour cette zone.                                                                                                    | Ouantité<br>(emplacements de<br>table de processus) |
|                     | Dans la mesure où les processus standard<br>et zombie utilisent tous deux les<br>emplacements de table de processus, le<br>contrôle max-processes offre une<br>protection contre les zombies qui<br>épuisent la table de processus. Les<br>processus zombie ne possédant, par<br>définition, aucun LWP, le contrôle<br>max-lwps n'offre aucune protection<br>contre cette possibilité. |                                                     |
| zone.max-sem-ids    | Nombre maximum d'ID de sémaphore<br>autorisé pour cette zone.                                                                                                    | Quantité (ID de<br>sémaphore)                       |
| zone.max-shm-ids    | Nombre maximum d'ID de mémoire<br>partagée autorisé pour cette zone.                                                                                                    | Quantité (ID de<br>mémoire partagée)                |
| zone.max-shm-memory | Quantité totale de mémoire partagée<br>System V autorisée pour cette zone.                                                                                                    | Taille (octets)                                     |
| zone.max-swap       | Quantité totale de swap utilisable par les<br>mappages d'espace d'adressage des<br>processus utilisateur et les montages<br>tmpfs pour cette zone.                                                                                                    | Taille (octets)                                     |

**TABLEAU 6–2** Zones des contrôles de ressources *(Suite)*

Pour plus d'informations sur la configuration des contrôles de ressources à l'échelle d'une zone, reportez-vous aux sections["Propriétés des types de ressources" à la page 245](#page-244-0) et["Configuration](#page-260-0) [d'une zone" à la page 261.](#page-260-0)

Notez qu'il est possible d'appliquer à la zone globale un contrôle de ressource à l'échelle d'une zone. Pour plus d'informations, reportez-vous à la section ["Utilisation de l'ordonnanceur FSS](#page-400-0) [sur un système Oracle Solaris doté de zones" à la page 401.](#page-400-0)

## **Prise en charge des unités**

Les indicateurs globaux permettant d'identifier les types de contrôles de ressources sont définis pour l'ensemble des contrôles de ressources. Le système utilise ces indicateurs pour communiquer des informations de type de base aux applications telles que la commande prctl. Les applications se servent de ces informations pour déterminer :

- Les chaînes d'unité qui conviennent à chaque contrôle de ressource
- L'échelle à utiliser lors de l'interprétation des valeurs d'échelle

Voici l'ensemble des indicateurs globaux disponibles :

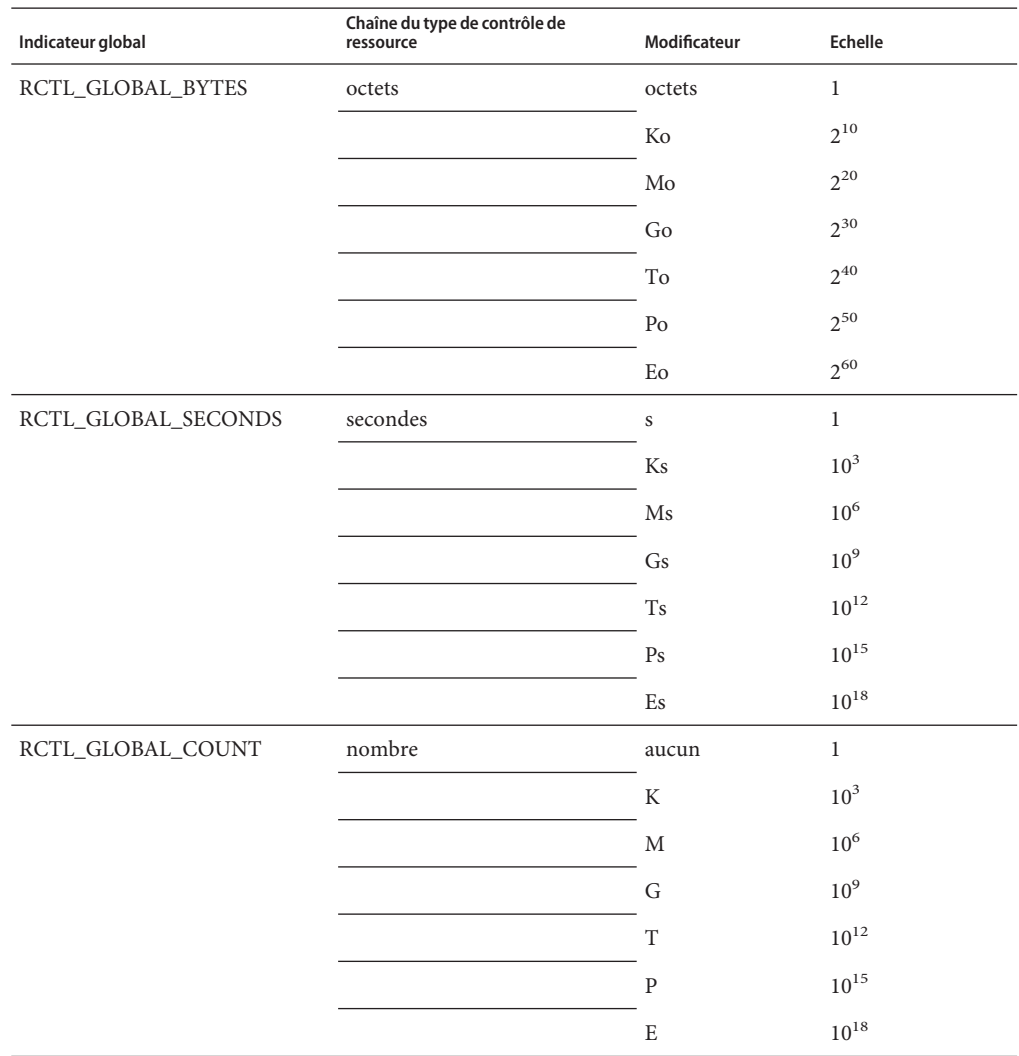

Les valeurs d'échelle peuvent être employées avec des contrôles de ressources. L'exemple suivant illustre une valeur de seuil à l'échelle :

task.max-lwps=(priv,1K,deny)

<span id="page-86-0"></span>**Remarque –** Les modificateurs d'unité sont acceptés par les commandes prctl, projadd et projmod. Vous ne pouvez pas utiliser des modificateurs d'unité dans la base de données project elle-même.

## **Valeurs des contrôles de ressources et niveaux de privilège**

Une valeur de seuil appliquée à un contrôle de ressource constitue le seuil de déclenchement d'actions locales ou de mise en oeuvre d'actions globales telles que la consignation.

Chaque valeur de seuil d'un contrôle de ressource doit être associée à un niveau de privilège. Trois niveaux de privilège sont autorisés.

- De base (niveau modifiable par le propriétaire du processus d'appel)
- Privilégié (niveau modifiable uniquement par des appelants privilégiés ou root)
- Système (niveau fixé pour toute la durée de l'instance du système d'exploitation)

A chaque contrôle de ressource correspond une seule et même valeur système définie par le système ou par le fournisseur de ressource. La valeur système représente la quantité de ressource susceptible d'être fournie par l'implémentation actuelle du système d'exploitation.

Il est possible de définir un nombre quelconque de valeurs privilégiées, mais une seule valeur de base est autorisée. Un privilège de base par défaut est assigné aux opérations pour lesquelles aucune valeur privilégiée n'a été prévue.

Le niveau de privilège pour une valeur de contrôle de ressource est défini dans le champ correspondant du bloc de contrôle de ressource sous la forme RCTL\_BASIC, RCTL\_PRIVILEGED ou RCTL\_SYSTEM. Pour plus d'informations, voir [setrctl](http://www.oracle.com/pls/topic/lookup?ctx=E23824&id=REFMAN2setrctl-2)(2) Vous pouvez faire appel à la commande prctl pour modifier les valeurs associées au niveau de base et au niveau privilégié.

## **Actions globales et locales applicables aux valeurs de contrôle de ressource**

Il existe deux catégories d'actions applicables aux valeurs de contrôle de ressource : globale et locale.

#### **Actions globales applicables aux valeurs de contrôle de ressource**

Les actions globales s'appliquent aux valeurs de chaque contrôle de ressource du système. Vous pouvez également faire appel à la commande ctladm décrite dans la page de manuel [rctladm](http://www.oracle.com/pls/topic/lookup?ctx=E23824&id=REFMAN1Mrctladm-1m)(1M) pour réaliser les actions suivantes :

- Afficher l'état global des contrôles de ressources système actifs
- Définir les actions de consignation globales

Vous avez la possibilité d'activer ou de désactiver l'action de consignation globale pour les contrôles de ressources. Vous pouvez configurer l'action syslog jusqu'à un degré spécifique en assignant un niveau de gravité, syslog=*niveau*. Voici les différents paramètres sélectionnables pour le *niveau* :

- debug
- info
- notice
- warning
- err
- crit
- alert
- emerg

Par défaut, les violations de contrôle de ressource ne font pas l'objet d'une consignation globale. Le niveau n/a indique les contrôles de ressources sur lesquels aucune action globale ne peut être configurée.

#### **Actions locales applicables aux valeurs de contrôle de ressource**

Les actions locales s'exercent dans le cadre d'un processus qui essaie de dépasser la valeur de contrôle. Il est possible d'associer une ou plusieurs actions à chaque valeur de seuil appliquée à un contrôle de ressource. Il existe trois types d'action locale : none, deny et signal=. Ces trois actions sont utilisées dans les conditions suivantes :

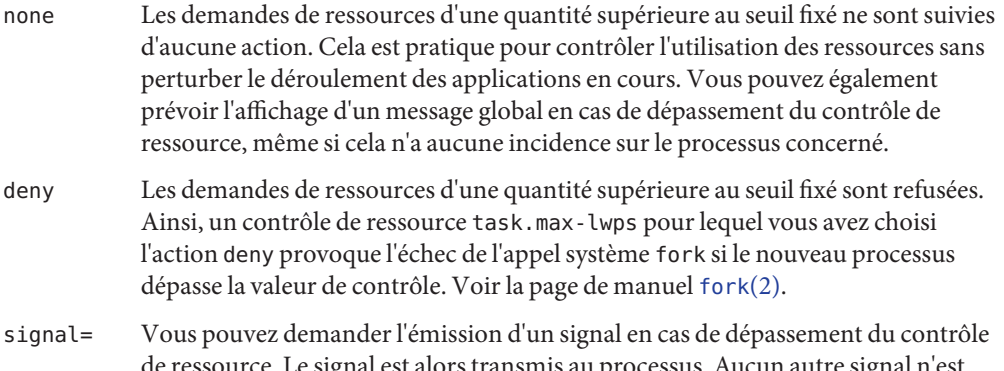

de ressource. Le signal est alors transmis au processus. Aucun autre signal n'est envoyé si le processus utilise des ressources supplémentaires. Les signaux disponibles sont répertoriés dans le [Tableau 6–3.](#page-88-0)

<span id="page-88-0"></span>Ces actions ne sont pas toutes applicables à chaque contrôle de ressource. Un processus n'est pas en mesure, par exemple, de dépasser le nombre de parts de CPU allouées au projet dont il est membre. L'action deny n'est, par conséquent, pas applicable au contrôle de ressource project.cpu-shares.

En raison des restrictions liées à l'implémentation, les propriétés globales de chaque contrôle peuvent limiter le champ d'actions programmables pour la valeur de seuil. Voir la page de manuel [rctladm](http://www.oracle.com/pls/topic/lookup?ctx=E23824&id=REFMAN1Mrctladm-1m)(1M). Le tableau suivant récapitule les actions ayant pour effet d'émettre un signal. Pour plus d'informations au sujet des signaux, voir la page de manuel signal[\(3HEAD\).](http://www.oracle.com/pls/topic/lookup?ctx=E23824&id=REFMAN3Fsignal-3head)

| Signal         | Description                                                                                                    | Remarques                                                                                                    |
|----------------|----------------------------------------------------------------------------------------------------|----------------------------------------------------------------------------------------------------|
| <b>SIGABRT</b> | Met fin au processus.                                                                                                    |                                                                                                    |
| <b>SIGHUP</b>  | Envoie un signal de déconnexion. Cela se<br>produit en cas d'abandon de la porteuse sur une<br>ligne. Le signal est transmis au groupe de<br>processus qui contrôle le terminal. |                                                                                                    |
| <b>SIGTERM</b> | Met fin au processus. Signal d'interruption<br>envoyé par le logiciel.                                                                                                    |                                                                                                    |
| SIGKILL        | Met fin au processus et interrompt le<br>programme.                                                                                                    |                                                                                                    |
| <b>SIGSTOP</b> | Arrête le processus. Signal de contrôle du<br>travail.                                                                                                    |                                                                                                    |
| <b>SIGXRES</b> | Signal envoyé en cas de dépassement de la<br>limite de contrôle de ressource. Généré par<br>l'utilitaire de contrôle des ressources.                                             |                                                                                                    |
| <b>SIGXFSZ</b> | Met fin au processus. Signal envoyé en cas de<br>dépassement de la limite de taille de fichier.                                                                                  | Concerne uniquement les<br>contrôles de ressources possédant<br>la propriété<br>RCTL_GLOBAL_FILE_SIZE<br>(process.max-file-size). Pour<br>plus d'informations, voir la page de<br>manuel rctlblk set value(3C). |
| <b>SIGXCPU</b> | Met fin au processus. Signal envoyé en cas de<br>dépassement de la limite du temps CPU.                                                                                          | Concerne uniquement les<br>contrôles de ressources possédant<br>la propriété<br>RCTL_GLOBAL_CPUTIME<br>(process.max-cpu-time). Pour<br>plus d'informations, voir la page de<br>manuel rctlblk set value(3C).    |

**TABLEAU 6–3** Signaux disponibles pour les valeurs des contrôles de ressources

## **Indicateurs et propriétés des contrôles de ressources**

Chaque contrôle de ressource sur le système est associé à un jeu de propriétés bien précis. Ce jeu de propriétés correspond à un ensemble d'indicateurs lesquels sont associés à toutes les instances gérées de cette ressource. Vous ne pouvez pas modifier les indicateurs globaux, mais il est possible de récupérer les indicateurs à l'aide de l'appel système rctladm ou getrctl.

Les indicateurs locaux définissent le comportement et la configuration par défaut pour une valeur de seuil donnée du contrôle de ressource appliqué à un processus particulier ou à un ensemble de processus. Les indicateurs locaux prévus pour une valeur de seuil n'ont pas d'incidence sur le comportement des autres valeurs de seuil définies pour le même contrôle de ressource. En revanche, les indicateurs globaux changent le comportement de chacune des valeurs associées à un contrôle particulier. Il est possible de modifier les indicateurs locaux (en respectant les contraintes fournies par les indicateurs globaux correspondants) au moyen de la commande prctl ou de l'appel système setrctl. Voir la page de manuel [setrctl](http://www.oracle.com/pls/topic/lookup?ctx=E23824&id=REFMAN2setrctl-2)(2).

Pour obtenir la liste complète des indicateurs locaux, des indicateurs globaux et de leurs définitions, voir la page de manuel rctlblk set value(3C).

Pour déterminer le comportement du système lorsqu'une valeur de seuil d'un contrôle de ressource est atteinte, exécutez la commande rctladm pour afficher les indicateurs globaux du contrôle de ressource qui vous intéresse. Pour afficher, par exemple, les valeurs de process.max-cpu-time, entrez l'instruction suivante :

#### \$ **rctladm process.max-cpu-time**

process.max-cpu-time syslog=off [ lowerable no-deny cpu-time inf seconds ]

Les indicateurs globaux ont la signification suivante.

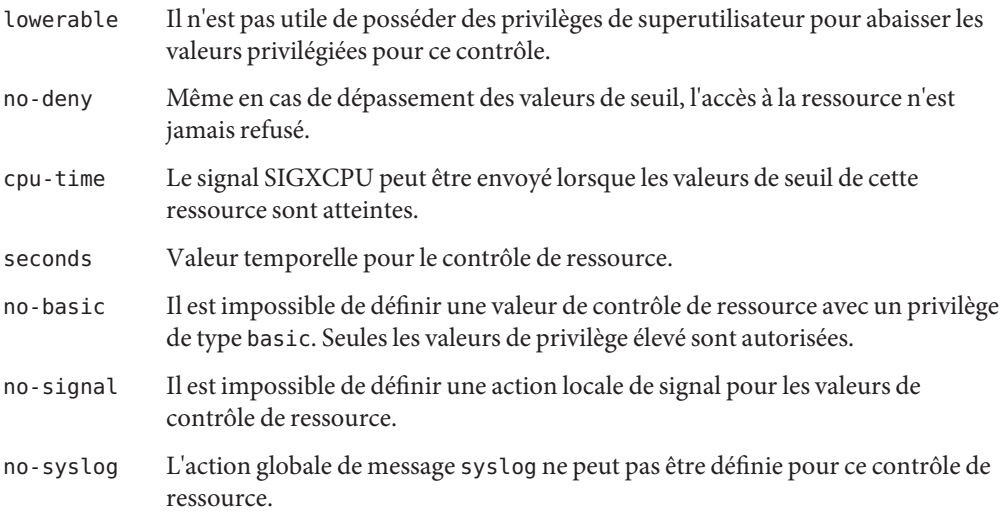

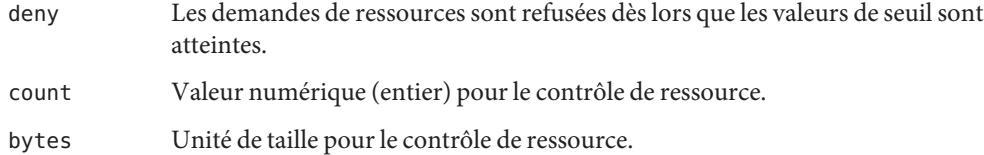

Servez-vous de la commande prctl pour afficher les valeurs et actions locales pour le contrôle de ressource.

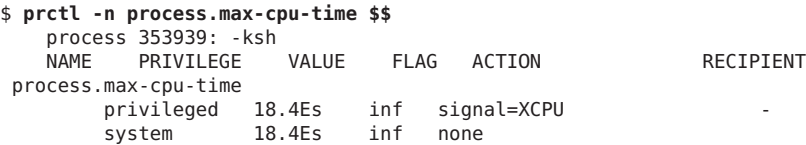

L'indicateur max (RCTL\_LOCAL\_MAXIMAL) est défini pour les deux valeurs de seuil et l'indicateur inf (RCTL\_GLOBAL\_INFINITE) s'applique à ce contrôle de ressource. Une valeur inf représente une quantité infinie. La valeur n'est jamais imposée. Telles qu'elles sont configurées, les deux quantités limites représentent des valeurs infinies qui ne sont jamais dépassées.

### **Mise en oeuvre des contrôles de ressources**

Il est possible d'appliquer plusieurs contrôles de ressources à une même ressource. Vous pouvez définir un contrôle de ressource à chaque niveau d'imbrication dans le modèle de processus. Si des contrôles de ressources sont appliqués à la même ressource à différents niveaux d'imbrication, c'est le contrôle du plus petit conteneur qui est mis en oeuvre en premier. Ainsi, l'action serait appliquée à process.max-cpu-time avant d'être appliquée à task.max-cpu-time si les deux contrôles sont découverts en même temps.

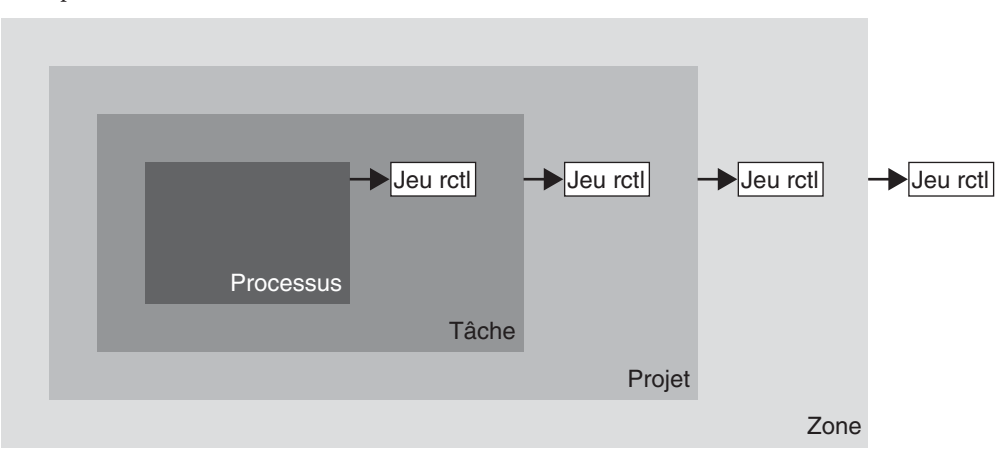

<span id="page-91-0"></span>**FIGURE 6–1** Collections de processus, relations entre conteneurs et jeux de contrôles de ressources correspondants

### **Contrôle global des événements de contrôle de ressource**

La quantité de ressources utilisée par les processus est bien souvent inconnue. Pour obtenir des informations supplémentaires, essayez d'utiliser les actions globales de contrôle de ressource auxquelles la commande rctladm donne accès. Exécutez la commande rctladm pour établir une action syslog sur un contrôle de ressource. Si une entité gérée par ce contrôle de ressource rencontre une valeur de seuil, un message système est consigné dans le journal au niveau de consignation configuré. Pour plus d'informations, reportez-vous au [Chapitre 7,](#page-94-0) ["Administration des contrôles des ressources \(tâches\)"](#page-94-0) et à la page de manuel  $\text{rctlandm}(1\text{M})$ .

## **Application des contrôles de ressources**

Chaque contrôle de ressource répertorié dans le [Tableau 6–1](#page-80-0) peut être assigné à un projet au moment de la connexion ou lors de l'appel de la commande newtask, su ou des autres lanceurs at, batch ou cron. Chaque commande démarrée est exécutée dans une tâche distincte avec le projet par défaut de l'utilisateur à l'origine de l'appel. Pour plus d'informations, reportez-vous aux pages de manuel  $login(1)$  $login(1)$ , [newtask](http://www.oracle.com/pls/topic/lookup?ctx=E23824&id=REFMAN1newtask-1) $(1)$ , at $(1)$ , cron $(1M)$  et su $(1M)$ .

Les mises à jour des entrées dans la base de données project, apportées au fichier /etc/project ou à une représentation de la base de données dans un service de noms du réseau, ne sont pas appliquées aux projets actuellement actifs. Elles le sont dès lors qu'une nouvelle tâche rejoint le projet via une connexion ou la commande newtask.

## <span id="page-92-0"></span>**Mise à jour temporaire des valeurs de contrôle de ressource sur un système en cours d'exécution**

Les valeurs modifiées dans la base de données project prennent effet uniquement pour les nouvelles tâches démarrées dans un projet. Vous pouvez, cependant, vous servir des commandes rctladm et prctl pour actualiser les contrôles de ressources sur un système en cours d'exécution.

## **Mise à jour de l'état de la consignation**

La commande rctladm a une incidence sur l'état de consignation global de chaque contrôle de ressource à l'échelle d'un système. Elle est pratique pour afficher l'état global et configurer le niveau de consignation de syslog en cas de dépassement des contrôles.

# **Mise à jour des contrôles de ressources**

Il est possible d'afficher et de modifier temporairement les valeurs des contrôles de ressources et les actions par processus, par tâche ou par projet en utilisant la commande prctl. La commande, basée sur l'entrée fournie par un ID de projet, de tâche ou de processus, s'applique au contrôle de ressource au niveau où le contrôle a été défini.

Les modifications apportées aux valeurs et aux actions prennent effet immédiatement. Cependant, ces modifications s'appliquent uniquement au processus, à la tâche ou au projet en cours. Elles ne sont pas consignées dans la base de données project. Elles sont donc automatiquement perdues au redémarrage du système. Pour qu'ils aient un caractère permanent, les changements des contrôles de ressources doivent être enregistrés dans la base de données project.

Tous les paramètres des contrôles de ressource susceptibles d'être changés dans la base de données project peuvent également être modifiés avec la commande prctl. Il est possible d'ajouter ou de supprimer aussi bien les valeurs de base que les valeurs privilégiées. Leurs actions peuvent aussi être modifiées. Par défaut, le type de base s'applique à toutes les opérations définies, mais les processus et les utilisateurs dotés des privilèges root sont également à même de modifier les contrôles de ressources privilégiés. Il est impossible de changer, en revanche, les contrôles de ressources système.

## <span id="page-93-0"></span>**Commandes utilisées avec les contrôles de ressources**

Les commandes s'appliquant aux contrôles de ressources sont présentées dans le tableau suivant.

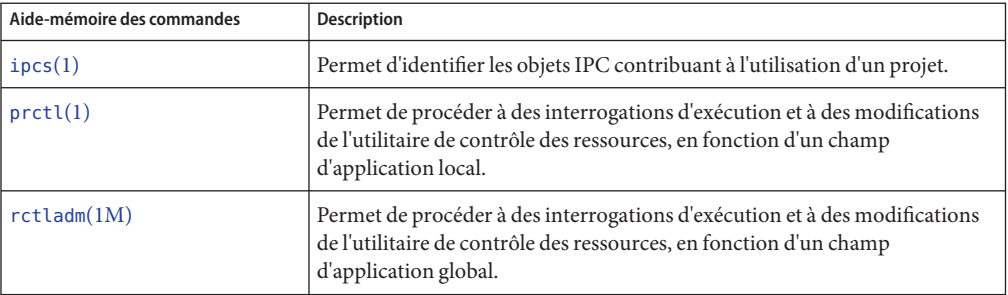

La page de manuel [resource\\_controls](http://www.oracle.com/pls/topic/lookup?ctx=E23824&id=REFMAN5resource-controls-5)(5) décrit les contrôles de ressources disponibles par l'intermédiaire de la base de données project, y compris les unités et les facteurs d'échelle.

#### <span id="page-94-0"></span>**CHAPITRE 7** 7  $\bullet$   $\bullet$

# Administration des contrôles des ressources (tâches)

Ce chapitre décrit comment gérer l'utilitaire de contrôle des ressources.

Pour avoir un aperçu de cet utilitaire, reportez-vous au [Chapitre 6, "Contrôles des ressources](#page-76-0) [\(présentation\)".](#page-76-0)

# **Administration des contrôles des ressources (liste des tâches)**

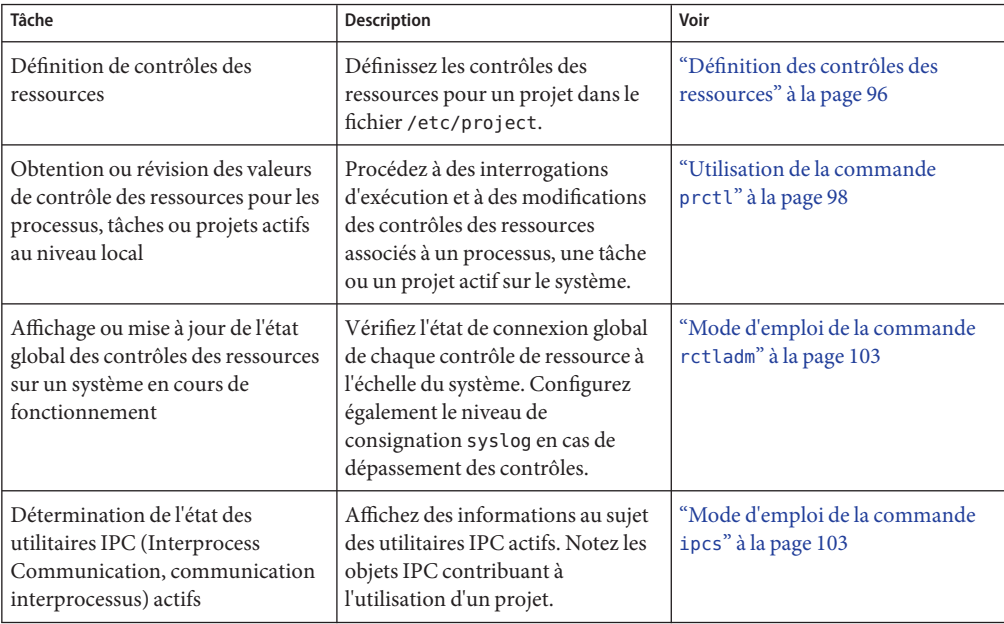

<span id="page-95-0"></span>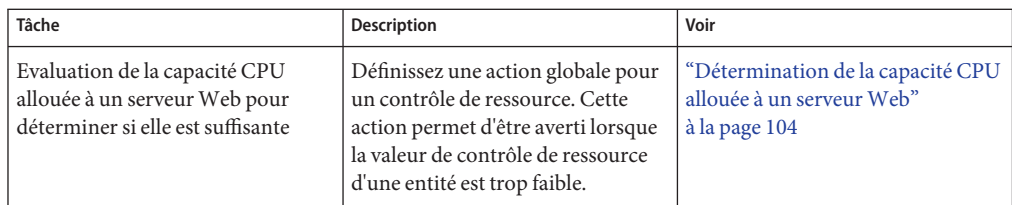

## **Définition des contrôles des ressources**

```
▼ Définition du nombre maximum de processus légers
  (LWP) pour chaque tâche d'un projet
```
Cette procédure a pour objet d'ajouter un projet intitulé x-files dans le fichier /etc/project et de fixer un nombre maximum de LWP pour une tâche créée dans le projet.

```
Connectez-vous en tant qu'administrateur.
1
```
**Exécutez la commande projadd avec l'option -K pour créer un projet nommé x-files. 2 Définissez le nombre maximum de LWP (3 ) pour chaque tâche créée dans le projet.**

```
# projadd -K 'task.max-lwps=(privileged,3,deny)' x-files
```
**Vérifiez l'entrée dans le fichier /etc/project en utilisant l'une des méthodes suivantes : 3**

#### ■ Tapez :

.

```
# projects -l
   system
           projid : 0
           comment: ""
           users : (none)
           groups : (none)
           attribs:
   .
   .
   .
   x-files
           projid : 100
           comment: ""
           users : (none)
           groups : (none)
           attribs: task.max-lwps=(privileged,3,deny)
■ Tapez:
   # cat /etc/project
   system:0:System:::
```
. x-files:100::::task.max-lwps=(privileged,3,deny)

#### Exemple de session **Exemple 7–1**

.

Après avoir effectué toutes les étapes de cette procédure, lorsque l'utilisateur root créera une tâche dans le projet x-files en rejoignant le projet à l'aide de la commande Newark , il ne sera pas possible de définir plus de trois nouveaux processus légers (LWP) pendant l'exécution de cette tâche. Cela est illustré dans la session annotée suivante.

```
# newtask -p x-files csh
# prctl -n task.max-lwps $$
process: 111107: csh
      PRIVILEGE VALUE FLAG ACTION RECIPIENT
task.max-lwps
       usage 3
       privileged 3 - deny<br>system 2.15G max deny
       system 2.15G max deny
# id -p
uid=0(root) gid=1(other) projid=100(x-files)
# ps -o project,taskid -p $$
PROJECT TASKID
x-files 73
# csh /* creates second LWP */
# csh /* creates third LWP */
# csh /* cannot create more LWPs */
Vfork failed
#
```
### ▼ **Définition de plusieurs contrôles pour un projet**

Le fichier /etc/project peut contenir plusieurs paramètres de contrôle de ressources pour chaque projet ainsi que diverses valeurs de seuil pour chaque contrôle. Les valeurs de seuils sont définies dans des clauses action et doivent être séparées par des virgules.

- **Connectez-vous en tant qu'administrateur. 1**
- **Exécutez la commande projmod avec les options -s et -K pour appliquer les contrôles de 2 ressources au projet x-files :**

```
# projmod -s -K 'task.max-lwps=(basic,10,none),(privileged,500,deny);
process.max-file-descriptor=(basic,128,deny)' x-files one line in file
```
Les contrôles suivants sont définis :

■ Contrôle basic sans action pour le nombre maximum de LWP par tâche.

- <span id="page-97-0"></span>Contrôle deny privilégié quant au nombre maximum de LWP par tâche. Ce contrôle provoque l'échec de la création d'un LWP en cas de dépassement du nombre maximum autorisé, comme le montre l'exemple proposé dans la section ["Définition du nombre](#page-95-0) [maximum de processus légers \(LWP\) pour chaque tâche d'un projet" à la page 96.](#page-95-0)
- Nombre limité de descripteurs de fichier par processus au niveau de basic, ce qui provoque l'échec d'un appel open en cas de dépassement du seuil maximum.
- **Vérifiez l'entrée dans le fichier en utilisant l'une des méthodes suivantes : 3**
	- Tapez :

```
# projects -l
.
.
.
x-files
        projid : 100
        comment: ""
        users : (none)
        groups : (none)
        attribs: process.max-file-descriptor=(basic,128,deny)
                 task.max-lwps=(basic,10,none),(privileged,500,deny) one line in file
                  ■ Tapez :
                     # cat etc/project
                      .
                      .
                      .
                     x-files:100::::process.max-file-descriptor=(basic,128,deny);
                     task.max-lwps=(basic,10,none),(privileged,500,deny) one line in file
```
## **Utilisation de la commande prctl**

Servez-vous de la commande prctl pour procéder à des interrogations d'exécution et à des modifications des contrôles des ressources associés à un processus, une tâche ou un projet actif sur le système. Pour plus d'informations, voir la page de manuel [prctl](http://www.oracle.com/pls/topic/lookup?ctx=E23824&id=REFMAN1prctl-1)(1).

## Affichage des valeurs de contrôle des ressources par **défaut à l'aide de la commande prctl**

Appliquez cette procédure à un système pour lequel aucun contrôle de ressource n'a été prévu ou modifié. Le fichier /etc/system ou la base de données du projet ne peut contenir que des entrées non définies par défaut.

**Appliquez la commande prctl au processus de votre choix, par exemple le shell actuellement en cours d'exécution.**  $\bullet$ 

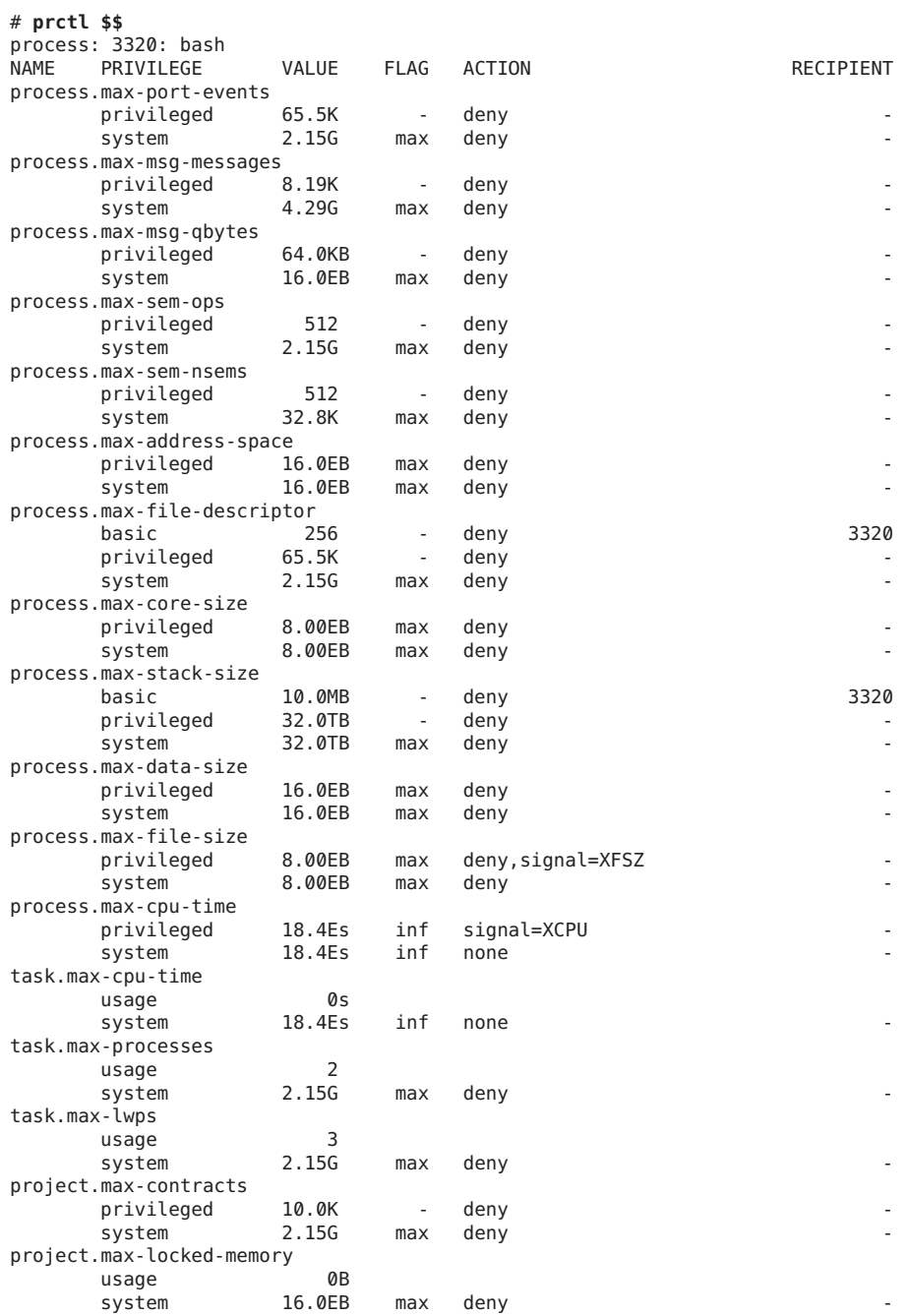

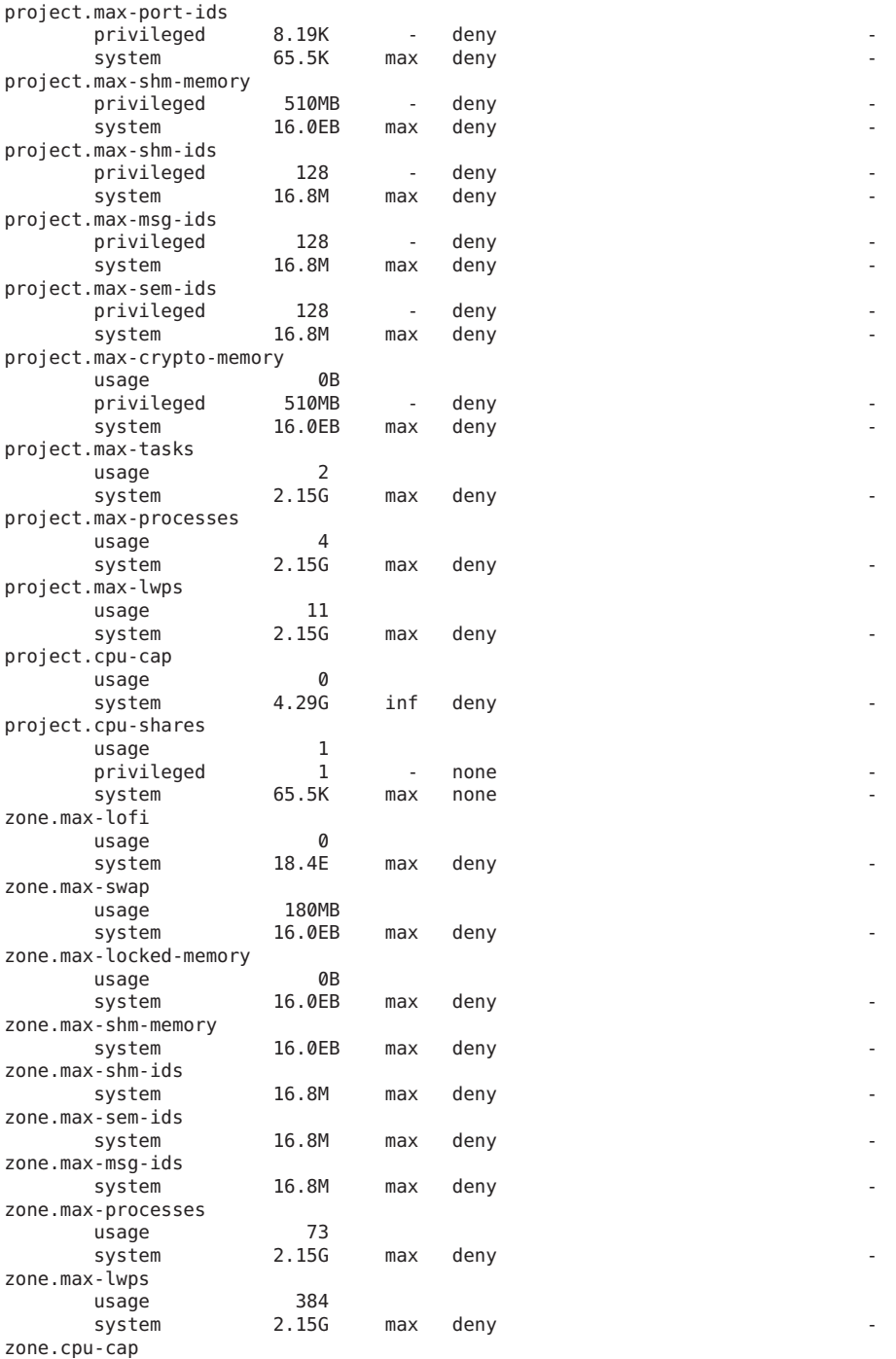

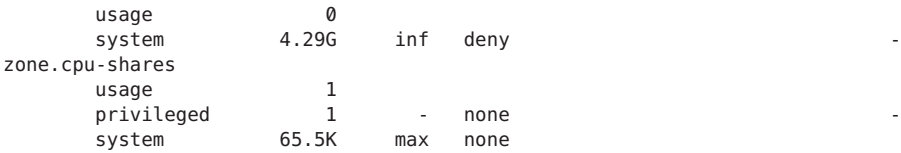

- ▼ **Affichage des informations relatives à un contrôle de ressource précis à l'aide de la commande prctl**
- **Affichez le nombre maximum de descripteurs de fichier pour le shell actuellement en cours d'exécution.** ●

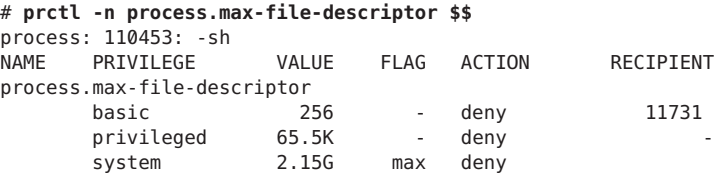

## ▼ **Modification temporaire d'une valeur à l'aide de la commande prctl**

Cet exemple de procédure fait appel à la commande prctl pour ajouter temporairement une nouvelle valeur privilégiée afin d'interdire l'utilisation de plus de trois LWP par projet pour le projet x-files. Le résultat est comparable à celui obtenu dans la section ["Définition du](#page-95-0) [nombre maximum de processus légers \(LWP\) pour chaque tâche d'un projet" à la page 96.](#page-95-0)

- **Connectez-vous en tant qu'administrateur. 1**
- **Utilisez la commande newtask pour rejoindre le projet x-files. 2**

```
# newtask -p x-files
```
**Exécutez la commande id avec l'option -p pour vous assurer que le projet rejoint est celui qui 3 convient.**

```
# id -p
uid=0(root) gid=1(other) projid=101(x-files)
```
**Ajoutez une nouvelle valeur privilégiée pour project.max-lwps afin de limiter le nombre de 4 LWP à trois.**

```
# prctl -n project.max-lwps -t privileged -v 3 -e deny -i project x-files
```
**Vérifiez le résultat obtenu. 5**

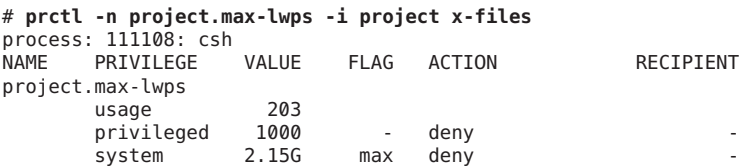

### ▼ **Réduction de la valeur de contrôle des ressources à l'aide de la commande prctl**

- **Connectez-vous en tant qu'administrateur. 1**
- **Exécutez la commande prctl avec l'option -r pour changer la valeur minimale du contrôle de 2 ressource process.max-file-descriptor .**

```
# prctl -n process.max-file-descriptor -r -v 128 $$
```
- **Affichage, remplacement et vérification de la valeur d'un contrôle dans un projet à l'aide de la commande prctl**
- **Connectez-vous en tant qu'administrateur. 1**
- **Vérifiez la valeur de project.cpu-shares dans le projet** *group.staff***. 2**

# **prctl -n project.cpu-shares -i project group.staff** project: 2: group.staff NAME PRIVILEGE VALUE FLAG ACTION RECIPIENT project.cpu-shares usage 1 privileged 1 - none<br>system 65.5K max none system

**Remplacez la valeur actuelle de project.cpu-shares (1) par la valeur 10. 3**

# **prctl -n project.cpu-shares -v 10 -r -i project group.staff**

**Vérifiez la valeur de project.cpu-shares dans le projet group.staff. 4**

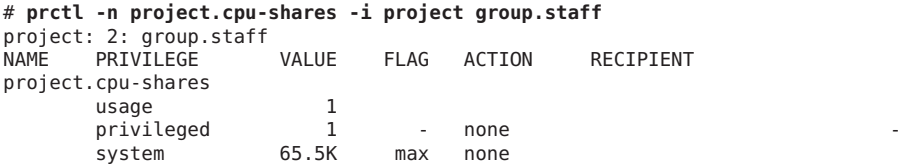

## <span id="page-102-0"></span>**Mode d'emploi de la commande rctladm**

## **Utilisation de la commande rctladm**

Servez-vous de la commande rctladm pour procéder à des interrogations d'exécution et à des modifications de l'état global de l'utilitaire de contrôle des ressources. Pour plus d'informations, voir la page de manuel [rctladm](http://www.oracle.com/pls/topic/lookup?ctx=E23824&id=REFMAN1Mrctladm-1m)(1M).

Vous pouvez, par exemple, utiliser la commande rctladm avec l'option -e pour activer l'attribut syslog global d'un contrôle de ressource. En cas de dépassement du contrôle, une notification est consignée dans le journal au niveau syslog spécifié. Pour activer l'attribut syslog global de process.max-file-descriptor , entrez l'instruction suivante :

#### # **rctladm -e syslog process.max-file-descriptor**

En l'absence d'argument, la commande rctladm affiche les indicateurs globaux, y compris l'indicateur de type global, pour chaque contrôle de ressource.

```
# rctladm
process.max-port-events syslog=off [ deny count ]
process.max-msg-messages syslog=off [ deny count ]
process.max-msg-qbytes syslog=off [ deny bytes ]
process.max-sem-ops syslog=off [ deny count ]
process.max-sem-nsems syslog=off [ deny count ]
process.max-address-space syslog=off [ lowerable deny no-signal bytes ]
process.max-file-descriptor syslog=off [ lowerable deny count ]
process.max-core-size syslog=off [ lowerable deny no-signal bytes ]
process.max-stack-size syslog=off [ lowerable deny no-signal bytes ]
.
.
```
## **Mode d'emploi de la commande ipcs**

.

## **Utilisation de la commande ipcs**

Servez-vous de la commande ipcs pour afficher des informations au sujet des utilitaires IPC actifs. Pour plus d'informations, voir la page de manuel [ipcs](http://www.oracle.com/pls/topic/lookup?ctx=E23824&id=REFMAN1ipcs-1)(1).

Vous pouvez exécuter la commande ipcs avec l'option -J pour connaître la limite d'un projet prévue pour un objet IPC.

```
# ipcs -J
  IPC status from <running system> as of Wed Mar 26 18:53:15 PDT 2003
T ID KEY MODE OWNER GROUP PROJECT
```
<span id="page-103-0"></span>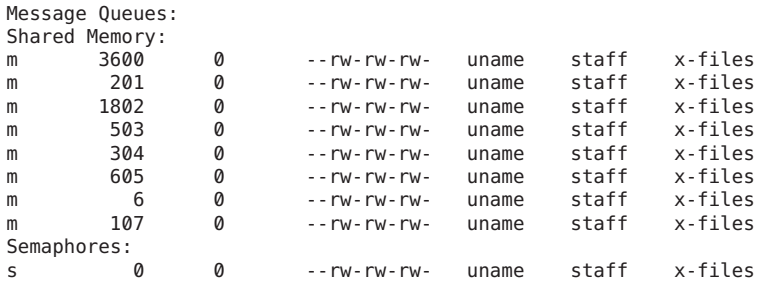

## **Avertissements relatifs à la capacité**

Une action globale appliquée à un contrôle de ressource vous permet d'être averti lorsqu'une entité entre en conflit avec une valeur de contrôle de ressource trop réduite.

Supposons, par exemple, que vous souhaitiez déterminer si un serveur Web dispose d'une capacité CPU suffisante pour assurer sa charge de travail habituelle. Vous pourriez analyser les données sar correspondant au temps d'inactivité CPU et à la charge moyenne. Vous pourriez également examiner les données de comptabilisation étendue afin de déterminer le nombre de processus simultanés exécutés pour le processus serveur Web.

Le plus simple, cependant, serait d'intégrer le serveur Web à une tâche. Il suffirait, ensuite, de définir une action globale à l'aide de la commande syslog, afin d'être averti si une tâche dépasse le nombre de LWP programmé qui convient aux capacités de la machine.

Pour plus d'informations, voir la page de manuel [sar](http://www.oracle.com/pls/topic/lookup?ctx=E23824&id=REFMAN1sar-1)(1).

### **Détermination de la capacité CPU allouée à un serveur Web**

**Servez-vous de la commande prctl pour intégrer un contrôle de ressource privilégié (possédé par un utilisateur root) aux tâches contenant un processus httpd. Limitez à 40 le nombre total de LWP de chaque tâche et désactivez toutes les actions locales. 1**

# **prctl -n task.max-lwps -v 40 -t privileged -d all 'pgrep httpd'**

**Appliquez une action globale de consignation système au contrôle de ressource 2 task.max-lwps.**

```
# rctladm -e syslog task.max-lwps
```
**Observez si la charge de travail perturbe le contrôle de ressource. 3**

Le cas échéant, vous obtenez des messages /var/adm/messages semblables à celui-ci :

Jan 8 10:15:15 testmachine unix: [ID 859581 kern.notice] NOTICE: privileged rctl task.max-lwps exceeded by task 19

#### **CHAPITRE 8** 8

# Ordonnanceur FSS (présentation)

L'analyse des données de la charge de travail permet parfois d'identifier la charge de travail ou le groupe de charges de travail qui monopolise les ressources de la CPU. S'il n'existe aucune violation de contrainte en termes d'utilisation de la CPU, vous pouvez changer la stratégie d'allocation du temps CPU sur le système. La classe de programmation FSS (Fair Share Scheduler ) décrite dans ce chapitre permet d'allouer du temps CPU en tenant compte des parts et non du plan de priorité de la classe de programmation TS (TimeSharing).

Ce chapitre se compose des sections suivantes :

- "Introduction à l'ordonnanceur FSS" à la page 105
- ["Définition d'une part de CPU" à la page 106](#page-105-0)
- ["Parts de la CPU et état des processus" à la page 107](#page-106-0)
- ["Différence entre allocation des parts de CPU et utilisation de la CPU" à la page 107](#page-106-0)
- ["Exemples de parts de CPU" à la page 107](#page-106-0)
- ["Configuration de l'ordonnanceur FSS" à la page 110](#page-109-0)
- ["Ordonnanceur FSS et jeux de processeurs" à la page 111](#page-110-0)
- ["Utilisation de l'ordonnanceur FSS avec d'autres classes de programmation" à la page 114](#page-113-0)
- ["Définition de la classe de programmation pour le système" à la page 115](#page-114-0)
- ["Classe de programmation dans un système doté de zones" à la page 115](#page-114-0)
- ["Commandes utilisées avec l'ordonnanceur FSS" à la page 115](#page-114-0)

Pour apprendre à utiliser l'ordonnanceur FSS, reportez-vous au [Chapitre 9, "Administration de](#page-116-0) [l'ordonnanceur FSS \(tâches\)".](#page-116-0)

## **Introduction à l'ordonnanceur FSS**

L'une des tâches fondamentales du système d'exploitation consiste à décider à quels processus attribuer l'accès aux ressources système. Le programme chargé de la programmation des processus, appelé ordonnanceur ou dispatcheur, est la portion du noyau qui gère l'allocation des ressources de la CPU aux processus. L'ordonnanceur fonctionne sur le principe de classes de programmation. Chaque classe définit une stratégie de programmation qui sert à planifier les <span id="page-105-0"></span>processus au sein de la classe. L'ordonnanceur par défaut dans le système d'exploitation Oracle Solaris, l'ordonnanceur TS, essaie d'accorder à chaque processus un temps d'accès équivalent aux CPU disponibles. Il peut être souhaitable, cependant, d'allouer plus de ressources à certains processus qu'à d'autres.

Vous pouvez vous servir de l'*ordonnanceur FSS* pour contrôler la répartition des ressources disponibles des CPU entre les différentes charges de travail, en fonction de leur importance. Celle-ci se traduit par le nombre de *parts* de ressources CPU que vous assignez à chaque charge.

Assignez des parts de CPU à chacun des projets pour contrôler leur droit aux ressources CPU. L'ordonnanceur FSS garantit une répartition équitable des ressources CPU entre les projets en fonction des parts assignées, indépendamment du nombre de processus rattachés à un projet. Pour ce faire, il réduit les droits du projet en termes d'utilisation intensive de la CPU et augmente ses droits pour une utilisation légère, en conformité avec les autres projets.

L'ordonnanceur FSS se compose d'un module de classe de programmation de noyau et de versions spécifiques à la classe des commandes [dispadmin](http://www.oracle.com/pls/topic/lookup?ctx=E23824&id=REFMAN1Mdispadmin-1m) $(1M)$  et priocnt $1(1)$ . Les parts de projet utilisées par l'ordonnanceur FSS sont définies par le biais de la propriété project.cpu-shares dans la base de données [project](http://www.oracle.com/pls/topic/lookup?ctx=E23824&id=REFMAN4project-4)(4).

**Remarque –** Si vous vous servez du contrôle de ressource project.cpu-shares sur un système Oracle Solaris doté de zones, reportez-vous aux sections["Données de configuration de zones"](#page-238-0) [à la page 239,](#page-238-0)["Utilisation de contrôles de ressources dans les zones non globales" à la page 365](#page-364-0) et ["Utilisation de l'ordonnanceur FSS sur un système Oracle Solaris doté de zones" à la page 401.](#page-400-0)

## **Définition d'une part de CPU**

Le terme "part" désigne la partie des ressources de CPU système allouée à un projet. Si vous assignez un nombre de parts de CPU élevé à un projet, par rapport aux autres projets, l'ordonnanceur FSS alloue plus de ressources de CPU à ce projet.

Les parts de CPU ne doivent pas être considérées comme un pourcentage des ressources de CPU. Elles servent à définir l'importance relative d'une charge par rapport à une autre charge. Lorsque vous attribuez des parts de CPU à un projet, ce n'est pas tant le nombre qui est important, mais sa quantité respective par rapport aux autres projets. Il faut également prendre en compte le nombre de projets qui se "disputeront" les ressources de la CPU.

**Remarque –** Les processus de projets qui ne disposent d'aucune part ont la priorité système la plus basse (0). Ces processus sont uniquement exécutés lorsque les projets dotés de parts supérieures à zéro n'utilisent pas les ressources de CPU.

## <span id="page-106-0"></span>**Parts de la CPU et état des processus**

Dans le système Oracle Solaris, la charge de travail d'un projet implique, en principe, plusieurs processus. Du point de vue de l'ordonnanceur FSS, une charge de travail de projet est soit à l'état *inactif*, soit à l'état *actif*. Un projet est considéré comme inactif lorsque aucun de ses processus n'utilise les ressources de la CPU. Cela signifie généralement que ces processus sont *en sommeil* (en attente d'exécution d'E/S) ou arrêtés. Un projet est considéré comme actif si au moins un de ses processus exploite les ressources de la CPU. La somme des parts de tous les projets actifs permet de calculer la portion des ressources de la CPU à attribuer aux projets.

Au fur et à mesure que des projets deviennent actifs, l'allocation de la CPU est réduite en conséquence pour chaque projet, mais la répartition entre les différents projets reste la même en proportion.

## **Différence entre allocation des parts de CPU et utilisation de la CPU**

Il ne faut confondre allocation et utilisation des parts de CPU. L'utilisation moyenne de la CPU par un projet peut très bien avoisiner les 20 % même si 50 % des ressources de la CPU lui ont été alloués. En outre, les parts ont pour intérêt de limiter l'utilisation de la CPU uniquement en cas de compétition avec d'autres projets. Quelle que soit la part des ressources qui lui a été attribuée, un projet reçoit systématiquement 100 % de la puissance de traitement s'il est le seul projet en cours d'exécution sur le système. Les cycles de CPU disponibles ne sont jamais gaspillés. Ils sont répartis entre les projets.

L'allocation d'une petite part à une charge de travail intensive risque de réduire ses performances. Cela ne l'empêche pas, en revanche, de terminer ses opérations si le système n'est pas surchargé.

## **Exemples de parts de CPU**

Supposons que vous disposiez d'un système avec deux CPU exécutant deux charges de travail en parallèle nommées respectivement *A* et *B*. Chaque charge de travail est exécutée dans un projet indépendant. Les projets ont été configurés de manière à allouer *S*A*parts au projet* <sup>A</sup> et *S* B *parts au projet* B.

En moyenne, avec l'ordonnanceur TS habituel, chacune des charges de travail s'exécutant sur le système aurait droit à la même quantité de ressources de la CPU, c'est-à-dire 50 % de la capacité du système.

Lorsque vous les exécutez sous le contrôle de l'ordonnanceur FSS sur la même base  $(S_A=S_B)$ , ces projets obtiennent approximativement les mêmes quantités de ressources de la CPU. En revanche, si le nombre de parts accordé à ces projets est différent, les allocations des ressources de la CPU ne seront pas identiques.

Les trois exemples qui suivent illustrent le principe de fonctionnement des parts dans différentes configurations. Ces exemples démontrent que le raisonnement mathématique des parts n'a de sens que si la demande atteint ou dépasse les ressources disponibles.

## **Exemple 1 : deux processus tirant parti de la CPU dans chaque projet**

Si *A* et *B* disposent tous deux de deux processus ayant besoin de la puissance de traitement de la CPU et que  $S_A = 1$  et  $S_B = 3$ , le nombre total de parts est alors  $1 + 3 = 4$ . Dans cette configuration, à condition que la demande de la CPU soit suffisante, 25 et 75 % des ressources de la CPU sont attribués respectivement aux projets *A* et *B*.

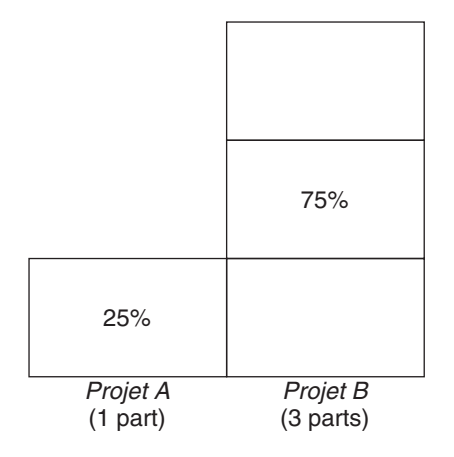

### **Exemple 2 : aucune compétition entre les projets**

Si *A* et *B* ne disposent chacun que d'*un* processus ayant besoin de la puissance de traitement de la CPU et que *S <sup>A</sup>* = *1* et *S <sup>B</sup>* = *100*, le nombre total de part est alors 101. Chaque projet ne peut utiliser plus d'une CPU car chacun n'a qu'un processus en cours d'exécution. Comme il n'existe aucun conflit de partage des ressources de la CPU dans cette configuration, les projets *A* et *B* se voient attribuer chacun 50 % de toutes les ressources de la CPU. Les parts de CPU n'ont donc aucune importance dans ce cas. Les allocations des projets seraient identiques (50/50), même si vous ne leur aviez attribué aucune part .
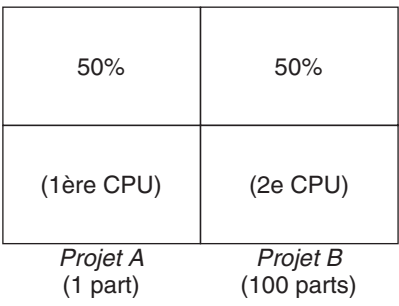

## **Exemple 3 : un projet dans l'incapacité de s'exécuter**

Si *A* et *B* disposent chacun de deux processus ayant besoin de la puissance de traitement de la CPU et si 1 part est attribuée au projet *A* et 0 part au projet *B*, toutes les ressources sont allouées au projet *A* et aucune ressource au projet *B*. Les processus du projet *B* seront systématiquement définis au niveau de priorité 0, ce qui signifie qu'il sera impossible de les exécuter dans la mesure où le projet *A* possède en permanence le niveau de priorité supérieur.

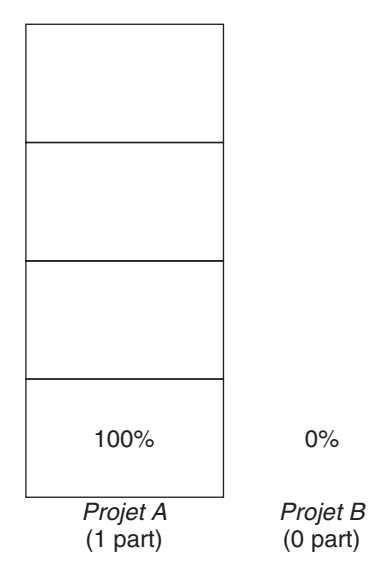

# **Configuration de l'ordonnanceur FSS**

#### **Projets et utilisateurs**

Les projets sont les conteneurs de charges de travail dans l'ordonnanceur FSS. Les groupes d'utilisateurs affectés à un projet sont traités comme de simples blocs contrôlables. Sachez qu'il est possible de créer un projet avec son propre nombre de parts pour chaque utilisateur.

Les utilisateurs peuvent faire partie de plusieurs projets possédant un nombre différent de parts. En déplaçant les processus d'un projet à un autre, il est possible de faire varier les quantités de ressources CPU qui leur sont allouées.

Pour plus d'informations sur la base de données [project](http://www.oracle.com/pls/topic/lookup?ctx=E23824&id=REFMAN4project-4) $(4)$  et les services de noms, reportez-vous à la section ["Base de données](#page-40-0) project" à la page 41.

## **Configuration des parts de CPU**

La configuration des parts de CPU est gérée par le service de noms en tant que propriété de la base de données project.

Lors de la création de la première tâche (ou du premier processus) associée à un projet au moyen de la fonction de bibliothèque setproject[\(3PROJECT\),](http://www.oracle.com/pls/topic/lookup?ctx=E23824&id=REFMAN3Hsetproject-3project) le nombre de parts de CPU définies comme contrôle de ressource project.cpu-shares dans la base de données project est communiqué au noyau. Les projets pour lesquels aucun contrôle de ressource project.cpu-shares n'a été défini se voient attribuer une part.

Dans l'exemple qui suit, cette entrée du fichier /etc/project fixe le nombre de parts pour le projet *fichiers-x* à *5* :

```
x-files:100::::project.cpu-shares=(privileged,5,none)
```
Si vous changez le nombre de parts de CPU alloué à un projet dans la base de données alors que des processus sont déjà en cours d'exécution, ce nombre n'est pas modifié à ce stade. Il est nécessaire, en effet, de redémarrer le projet pour que le changement prenne effet.

Si vous souhaitez modifier temporairement le nombre de parts attribué à un projet sans changer les attributs du projet dans la base de données project, utilisez la commande prctl. Par exemple, pour remplacer la valeur du contrôle des ressources project.cpu-shares du projet *fichiers-x* par *3* lorsque les processus associés à ce projet sont exécutés, tapez ce qui suit :

#### # **prctl -r -n project.cpu-shares -v 3 -i project** *x-files*

Pour plus d'informations, voir la page de manuel [prctl](http://www.oracle.com/pls/topic/lookup?ctx=E23824&id=REFMAN1prctl-1)(1).

-r Remplace la valeur actuelle pour le contrôle de ressource nommé.

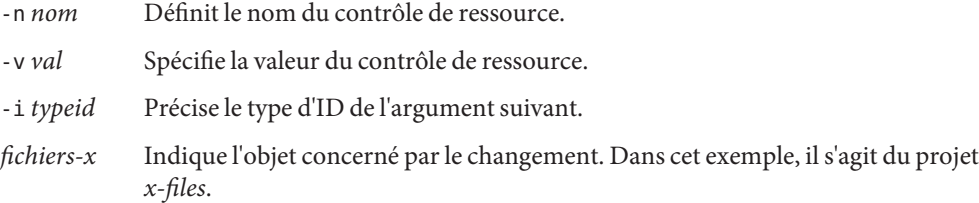

Le projet system avec pour ID de projet 0 comprend l'ensemble des démons système démarrés par les scripts d'initialisation lancés au démarrage. system peut être considéré comme un projet avec un nombre illimité de parts. Cela signifie que system est toujours programmé en premier, quel que soit le nombre de parts alloué aux autres projets. Si vous ne souhaitez pas accorder au projet system un nombre illimité de parts, il suffit de définir le nombre de parts de ce projet dans la base de données project.

Comme indiqué précédemment, les processus appartenant aux projets disposant d'aucune part possèdent la priorité système la plus basse (zéro). Les projets dotés d'une ou plusieurs parts s'exécutent aux niveaux de priorité un ou plus. Par conséquent, les projets dépourvus de part sont programmés à condition qu'aucun projet avec des parts ne demande de ressources de CPU.

Le nombre maximum de parts susceptible d'être alloué à un projet est de 65535.

#### **Ordonnanceur FSS et jeux de processeurs**

Il est possible d'utiliser l'ordonnanceur FSS conjointement aux jeux de processeurs. Cela permet de gérer les répartitions des ressources de la CPU entre les projets s'exécutant sur chaque jeu de processeurs de façon plus précise que si vous procédiez processeur par processeur. L'ordonnanceur FSS considère les jeux de processeurs comme des partitions parfaitement distinctes, chacun d'eux étant géré indépendamment des ressources de la CPU allouées.

Les allocations de la CPU prévues pour les projets s'exécutant sur un jeu de processeurs ne sont pas affectées par les parts de CPU ou l'activité des projets s'exécutant sur un autre jeu de processeurs, car les projets ne se disputent pas les mêmes ressources. Les projets sont en concurrence uniquement lorsqu'ils fonctionnent sur le même jeu de processeurs.

Le nombre de parts allouées à un projet s'applique à l'ensemble du système. Quel que soit le jeu de processeurs de destination, chaque partie d'un projet possède le même nombre de parts.

En cas d'utilisation de jeux de processeurs, les allocations des ressources de la CPU sont calculées pour les projets actifs au sein de chaque jeu.

Les partitions des projets s'exécutant sur divers jeux de processeurs risquent d'avoir des allocations différentes. L'allocation des ressources de la CPU pour chaque partition de projet dans un jeu de processeurs dépend uniquement des allocations définies pour les autres projets appartenant au même jeu.

Les performances et la disponibilité des applications s'exécutant dans les limites de leurs jeux de processeurs ne sont pas concernées par l'ajout de nouveaux jeux de processeurs. Les changements apportés aux parts de CPU des projets s'exécutant sur d'autres jeux de processeurs n'ont aucune incidence sur les applications.

Les jeux de processeurs vides (jeux sans processeur) ou les jeux de processeurs auxquels aucun processus n'est rattaché n'ont pas d'impact sur le comportement de l'ordonnanceur FSS.

#### **Exemples d'utilisation des jeux de processeurs avec l'ordonnanceur FSS**

Supposons qu'un serveur à huit CPU exécute plusieurs applications utilisant la CPU dans le cadre des projets *A*, *B* et *C*. Une, deux et trois parts sont allouées respectivement aux projets *A*, *B* et *C*.

Le projet *A* n'est exécuté que sur le jeu de processeurs 1. Le projet *B* est exécuté sur les jeux de processeurs 1 et 2. Le projet *C* est exécuté sur les jeux de processeurs 1, 2 et 3. Présumons que chaque projet dispose de suffisamment de processus pour tirer parti de l'ensemble de la puissance disponible de la CPU. Dans un tel cas de figure, les projets sont en concurrence permanente pour utiliser les ressources de la CPU sur chaque jeu de processeurs.

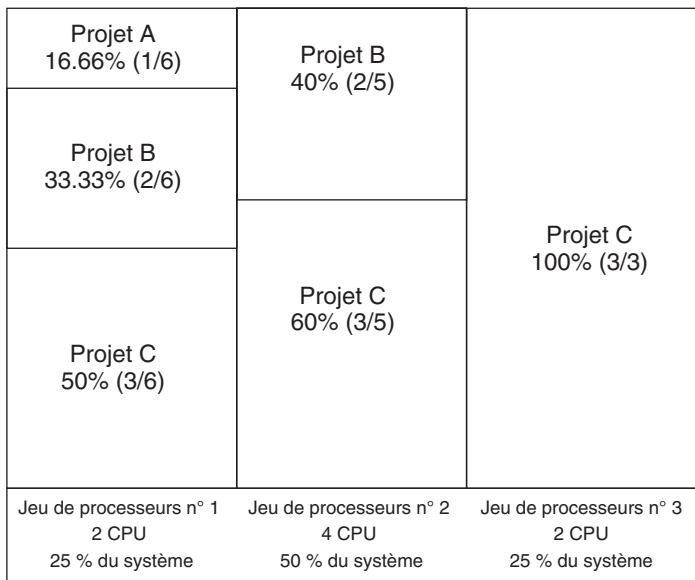

La valeur totale est récapitulée dans le tableau suivant.

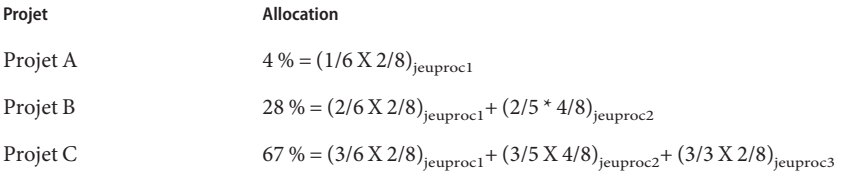

Ces pourcentages ne correspondent pas aux nombres de parts de CPU attribuées aux projets. Cependant, à l'intérieur de chaque jeu de processeurs, les rapports d'allocation de CPU par projet sont proportionnels à leurs parts respectives.

Sur le même système *sans* jeu de processeurs, la répartition des ressources de la CPU serait différente, comme le montre le tableau suivant.

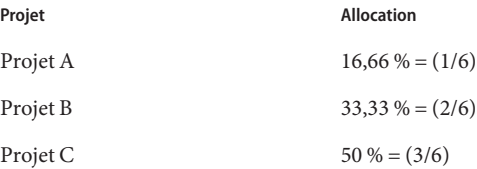

# **Utilisation de l'ordonnanceur FSS avec d'autres classes de programmation**

Par défaut, la classe de programmation FSS utilise la même plage de priorités (0 à 59) que les classes de programmation TS (partage de temps), AI (interactive) et FX (priorité fixe). Il vaut donc mieux éviter que des processus de ces classes de programmation partagent *le même* jeu de processeurs. Le fait de combiner des processus des classes FSS, TS, AI et FX risquerait de provoquer un comportement inattendu.

En revanche, si vous utilisez des jeux de processeurs, il est possible de combiner des classes TS, AI et FX avec l'ordonnanceur FSS sur un même système. Tous les processus s'exécutant sur chaque jeu de processeurs doivent, cependant, faire partie d'*une seule* classe de programmation, pour éviter qu'ils entrent en compétition pour les mêmes CPU. Il faut veiller notamment à ne pas utiliser l'ordonnanceur FX en parallèle avec la classe de programmation FSS, sauf si vous tirez parti des jeux de processeurs. Cela empêche les applications de la classe FX d'utiliser les priorités les plus élevées au détriment des applications de la classe FSS.

Vous pouvez combiner des processus des classes TS et AI au sein du même jeu de processeurs ou sur le même système sans jeu de processeurs.

Le système Oracle Solaris propose également un ordonnanceur en temps réel (RT) aux utilisateurs dotés des privilèges root. Par défaut, la classe de programmation RT utilise les priorités système d'une plage différente (entre 100 et 159, en général) de celle de la classe FSS. Comme les classes RT et FSS utilisent des plages de priorités *distinctes* (sans risque de se chevaucher), il est possible de les faire cohabiter au sein du même jeu de processeurs. La classe de programmation FSS n'offre, cependant, aucun contrôle sur les processus s'exécutant dans la classe RT.

Sur un système quadriprocesseur, par exemple, un processus RT à simple thread peut accaparer un processeur entier si le processus est lié à la CPU. Si le système exécute également la classe FSS, des processus utilisateur standard se disputent les trois CPU restantes. Il faut noter que le processus RT n'utilise pas nécessairement l'UC en continu. Lorsqu'il est inactif, la classe FSS tire parti des quatre processeurs.

Vous pouvez saisir la commande suivante pour identifier les classes de programmation sur lesquelles s'exécutent les jeux de processeurs et vous assurer que chaque jeu de processeurs est configuré pour fonctionner en mode TS, AI, FX ou FSS.

```
$ ps -ef -o pset,class | grep -v CLS | sort | uniq
1 FSS
1 SYS
2 TS
2 RT
3 FX
```
#### **Définition de la classe de programmation pour le système**

Pour définir la classe de programmation pour le système, reportez-vous aux sections["Sélection](#page-119-0) [de l'ordonnanceur FSS comme classe de programmation par défaut" à la page 120,](#page-119-0)["Classe de](#page-222-0) [programmation" à la page 223](#page-222-0) et à la page de manuel [dispadmin](http://www.oracle.com/pls/topic/lookup?ctx=E23824&id=REFMAN1Mdispadmin-1m)(1M). Pour déplacer des processus en cours dans une autre classe de programmation, reportez-vous à la section ["Contrôle de l'ordonnanceur FSS" à la page 119](#page-118-0) et à la page de manuel [priocntl](http://www.oracle.com/pls/topic/lookup?ctx=E23824&id=REFMAN1priocntl-1)(1).

## **Classe de programmation dans un système doté de zones**

Les zones non globales utilisent la classe de programmation par défaut pour le système. En cas de mise à jour du système avec un nouveau paramètre de classe de programmation par défaut, le paramètre est appliqué aux zones non globales au moment où vous les initialisez ou les redémarrez.

Dans ce cas, il est préférable de définir FSS comme classe de programmation par défaut du système à l'aide de la commande dispadmin. Toutes les zones disposent ainsi d'une part équitable des ressources CPU du système. Pour plus d'informations sur l'utilisation de la classe de programmation avec des zones, reportez-vous à la section ["Classe de programmation"](#page-222-0) [à la page 223.](#page-222-0)

Pour savoir comment transférer des processus en cours d'exécution vers une autre classe de programmation sans changer la classe de programmation par défaut et sans réinitialiser, reportez-vous au [Tableau 25–5](#page-378-0) et à la page de manuel [priocntl](http://www.oracle.com/pls/topic/lookup?ctx=E23824&id=REFMAN1priocntl-1)(1).

## **Commandes utilisées avec l'ordonnanceur FSS**

Les commandes présentées dans le tableau suivant assurent l'interface d'administration principale avec l'ordonnanceur FSS.

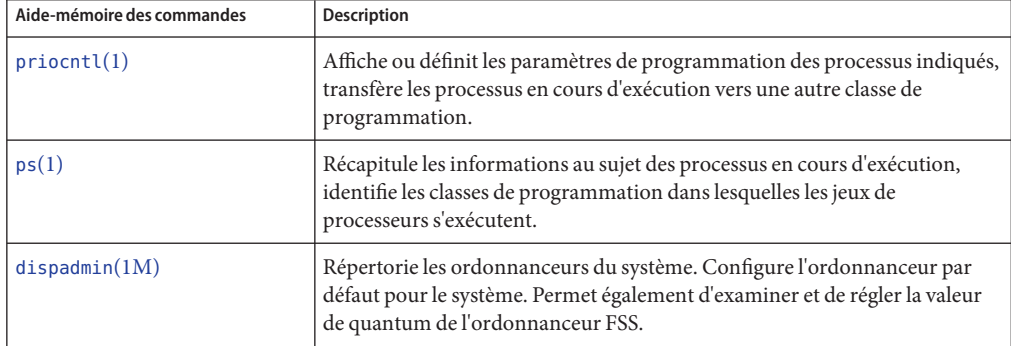

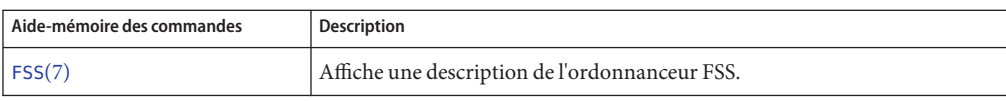

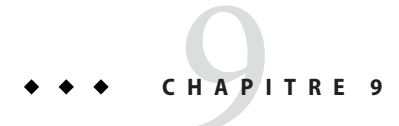

# Administration de l'ordonnanceur FSS (tâches)

Ce chapitre explique comment utiliser l'ordonnanceur FSS (Fair Share Scheduler).

Pour avoir un aperçu de l'ordonnanceur FSS, reportez-vous au [Chapitre 8, "Ordonnanceur FSS](#page-104-0) [\(présentation\)".](#page-104-0) Pour plus d'informations sur la classe de programmation en cas d'utilisation de zones, reportez-vous à la section ["Classe de programmation" à la page 223.](#page-222-0)

## **Administration de l'ordonnanceur FSS (liste des tâches)**

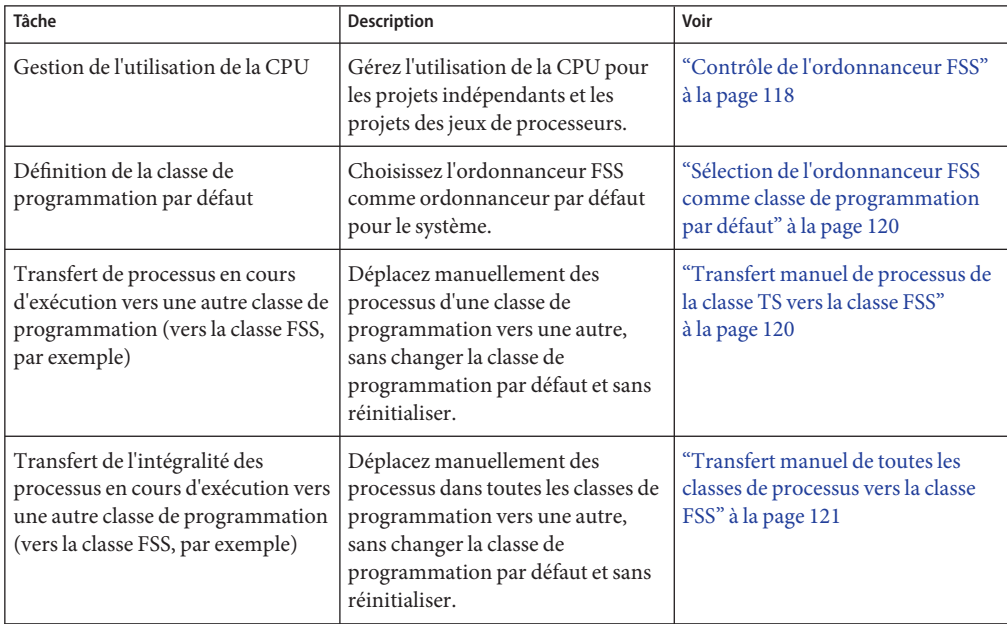

<span id="page-117-0"></span>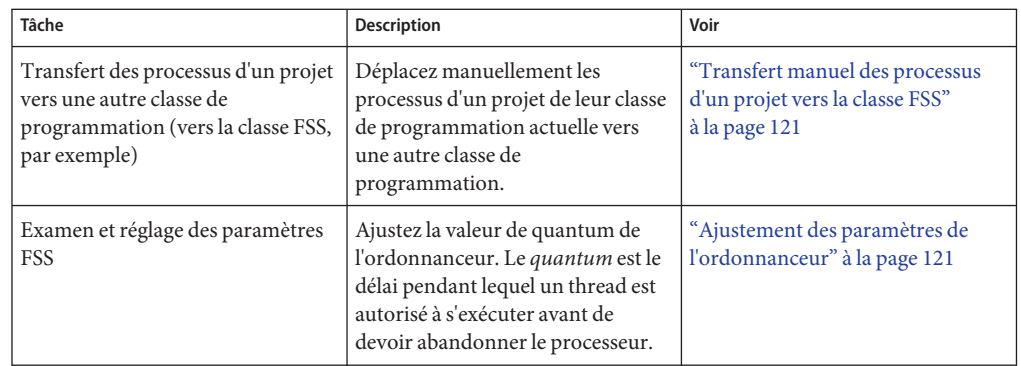

#### **Contrôle de l'ordonnanceur FSS**

Vous pouvez faire appel à la commande prstat décrite dans la page de manuel [prstat](http://www.oracle.com/pls/topic/lookup?ctx=E23824&id=REFMAN1Mprstat-1m)(1M) pour contrôler la façon dont les projets actifs utilisent la CPU.

Il peut être intéressant également de tirer parti des données de comptabilisation étendue pour les tâches afin d'obtenir des statistiques par projet sur la quantité de ressources CPU utilisée sur des périodes plus longues. Pour plus d'informations, reportez-vous au [Chapitre 4,](#page-60-0) ["Comptabilisation étendue \(présentation\)".](#page-60-0)

#### ▼ **Contrôle de l'utilisation de la CPU par projet**

**Pour contrôler les ressources CPU utilisées par les projets exécutés sur le système, utilisez la commande prstat avec l'option -J.**  $\bullet$ 

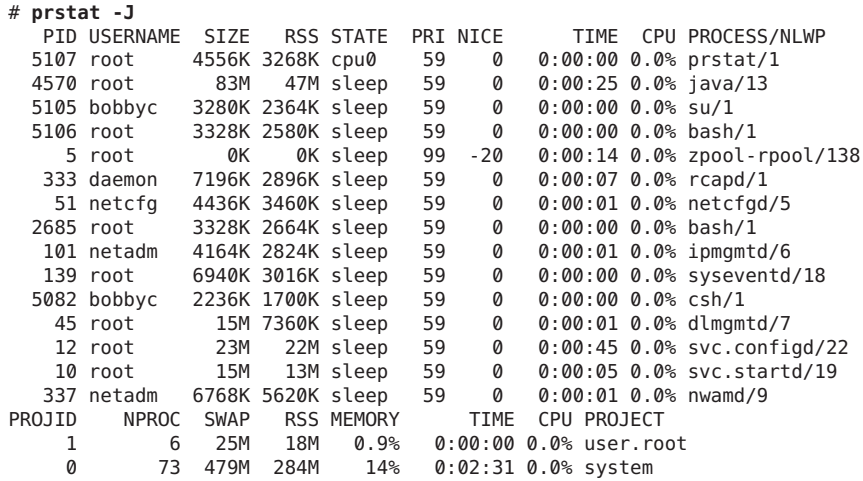

<span id="page-118-0"></span>3 4 28M 24M 1.1% 0:00:26 0.0% default 10 2 14M 7288K 0.3% 0:00:00 0.0% group.staff Total: 85 processes, 553 lwps, load averages: 0.00, 0.00, 0.00

#### ▼ **Contrôle de l'utilisation de la CPU par projet dans les jeux de processeurs**

**Pour contrôler les ressources CPU utilisées par les projets dans une liste de jeux de processeurs, entrez l'instruction suivante :** ●

```
% prstat -J -C pset-list
```
où *pset-list*représente la liste des ID de jeux de processeurs séparés par des virgules.

#### **Contrôle de l'ordonnanceur FSS**

Vous pouvez appliquer à l'ordonnanceur FSS les commandes utilisées pour les autres classes de programmation dans le système Oracle Solaris. Vous êtes libre de définir la classe de programmation, de configurer les paramètres ajustables de l'ordonnanceur et de paramétrer les propriétés des différents processus.

Sachez qu'il est possible d'utiliser la commande svcadm restart pour redémarrer le service de l'ordonnanceur. Pour plus d'informations, voir la page de manuel [svcadm](http://www.oracle.com/pls/topic/lookup?ctx=E23824&id=REFMAN1Msvcadm-1m)(1M).

#### **Liste des classes de programmation sur le système**

Pour afficher les classes de programmation du système, utilisez la commande dispadmin avec l'option -l.

```
$ dispadmin -l
CONFIGURED CLASSES
==================
SYS (System Class)
TS (Time Sharing)
SDC (System Duty-Cycle Class)
FSS (Fair Share)
FX (Fixed Priority)
IA (Interactive)
```
#### <span id="page-119-0"></span>**Sélection de l'ordonnanceur FSS comme classe de programmation par défaut**

Il est indispensable de désigner l'ordonnanceur FSS comme ordonnanceur par défaut sur votre système pour que les affectations de parts de CPU prennent effet.

Il suffit de combiner les commandes priocntl et dispadmin pour s'assurer que l'ordonnanceur FSS soit adopté par défaut immédiatement et après la réinitialisation.

- **Connectez-vous en tant qu'administrateur. 1**
- **Sélectionnez FSS comme ordonnanceur par défaut du système. 2**
	- # **dispadmin -d FSS**

Ce changement sera effectif lors de la réinitialisation suivante. Après la réinitialisation, tous les processus du système s'exécutent dans la classe de programmation FSS.

**Faites en sorte que cette configuration prenne effet immédiatement, sans avoir à réinitialiser.** # **priocntl -s -c FSS -i all 3**

#### **Transfert manuel de processus de la classe TS vers la classe FSS**

Vous pouvez déplacer manuellement des processus d'une classe de programmation à une autre sans changer la classe de programmation par défaut et sans réinitialiser. Cette procédure montre comment déplacer manuellement des processus de la classe de programmation TS vers la classe de programmation FSS.

- **Connectez-vous en tant qu'administrateur. 1**
- **Déplacez le processus init (pid 1) vers la classe de programmation FSS. 2**

```
# priocntl -s -c FSS -i pid 1
```
**Transférez tous les processus de la classe de programmationTS vers la classe de programmation FSS. 3**

# **priocntl -s -c FSS -i class TS**

**Remarque –** Tous les processus s'exécutent à nouveau dans la classe de programmation TS après la réinitialisation.

#### <span id="page-120-0"></span>▼ **Transfert manuel de toutes les classes de processus vers la classe FSS**

Il est possible que vous utilisiez une classe par défaut différente de la classe TS. Admettons, par exemple, que votre système exécute un environnement de multifenêtrage faisant appel à la classe AI par défaut. Vous avez la possibilité de transférer tous les processus dans la classe de programmation FSS sans avoir à changer la classe de programmation par défaut et sans avoir à réinitialiser.

- **Connectez-vous en tant qu'administrateur. 1**
- **Déplacez le processus init (pid 1) vers la classe de programmation FSS.** # **priocntl -s -c FSS -i pid 1 2**
- **Transférez tous les processus de leur classe de programmation actuelle vers la classe de programmation FSS. 3**

# **priocntl -s -c FSS -i all**

**Remarque –** Tous les processus s'exécutent à nouveau dans la classe de programmation par défaut après la réinitialisation.

#### ▼ **Transfert manuel des processus d'un projet vers la classe FSS**

Vous pouvez déplacer manuellement les processus d'un projet depuis leur classe de programmation actuelle vers la classe de programmation FSS.

- **Connectez-vous en tant qu'administrateur. 1**
- **Déplacez les processus s'exécutant dans l'ID de projet** *10* **vers la classe de programmation FSS. 2**

# **priocntl -s -c FSS -i projid** *10*

Les processus du projet s'exécutent à nouveau dans la classe de programmation par défaut après la réinitialisation.

#### **Ajustement des paramètres de l'ordonnanceur**

Vous pouvez vous servir de la commande dispadmin pour afficher ou changer les paramètres de programmation des processus lorsque le système est en cours d'exécution. Utilisez, par

exemple, la commande dispadmin pour examiner et peaufiner la valeur de quantum de l'ordonnanceur FSS. Le *quantum* est le délai pendant lequel un thread est autorisé à s'exécuter avant de devoir abandonner le processeur.

Pour afficher le quantum actuel pour l'ordonnanceur FSS lorsque le système est en cours d'exécution, entrez l'instruction suivante :

```
$ dispadmin -c FSS -g
#
# Fair Share Scheduler Configuration
#
RES=1000
#
# Time Quantum
#
QUANTUM=110
```
Lorsque vous utilisez l'option -g, vous pouvez également lui associer l'option -r afin de spécifier la résolution d'affichage des valeurs de quantum. En l'absence de résolution, les valeurs de quantum sont affichées en millisecondes par défaut.

```
$ dispadmin -c FSS -g -r 100
#
# Fair Share Scheduler Configuration
#
RES=100
#
# Time Quantum
#
QUANTUM=11
```
Pour définir les paramètres de programmation pour la classe de programmation FSS, exécutez dispadmin -s. Les valeurs du *fichier* doivent correspondre au format généré par l'option -g. Ces valeurs remplacent les valeurs actuelles dans le noyau. Entrez la commande suivante :

```
$ dispadmin -c FSS -s file
```
#### <span id="page-122-0"></span>10**CHAPITRE 10**

# Contrôle de la mémoire physique à l'aide du démon de limitation des ressources (présentation)

Le démon de limitation des ressources rcapd permet de réguler l'utilisation de la mémoire physique par les processus exécutés dans le cadre de projets faisant l'objet d'une allocation restrictive de ressources. si vous utilisez des zones sur votre système, vous avez la possibilité d'exécuter la commande rcapd à partir de la zone globale dans le but de mieux gérer la mémoire physique réservée aux zones non globales. Reportez-vous au [Chapitre 17, "Planification et](#page-252-0) [configuration de zones non globales \(tâches\)".](#page-252-0)

Ce chapitre comprend les sections suivantes :

- "Introduction au démon de limitation des ressources" à la page 123
- ["Principe de fonctionnement de la limitation des ressources" à la page 124](#page-123-0)
- ["Attribut permettant de limiter l'utilisation de la mémoire physique pour les projets"](#page-124-0) [à la page 125](#page-124-0)
- ["Configuration de la commande](#page-124-0) r capd" à la page 125
- ["Contrôle des ressources à l'aide de](#page-129-0) rcapstat" à la page 130
- ["Commandes utilisées avec](#page-131-0) rcapd" à la page 132

Pour obtenir les instructions nécessaires à l'utilisation de la commande rcapd, reportez-vous au [Chapitre 11, "Administration du démon de limitation des ressources \(tâches\)".](#page-132-0)

#### **Introduction au démon de limitation des ressources**

La *limitation des ressources* est le procédé consistant à fixer un seuil d'utilisation maximum des ressources (telles que la mémoire physique). Il est permis de prévoir des restrictions de mémoire physique par projet.

Le démon de limitation des ressources et les utilitaires associés offrent différents mécanismes de mise en oeuvre et de gestion d'allocation restrictive s'appliquant aux ressources de mémoire physique.

Comme pour le contrôle des ressources, la limitation des ressources peut être configurée en utilisant certains attributs des entrées de projet dans la base de données project. Mais à la

<span id="page-123-0"></span>différence des contrôles de ressources qui sont synchronisés par le noyau, l'allocation restrictive de ressources est appliquée de façon asynchrone au niveau utilisateur par le démon de limitation des ressources. Le mode asynchrone induit un léger décalage en raison de l'intervalle d'analyse du démon.

Pour plus d'informations au sujet de la commande rcapd, reportez-vous à la page de manuel [rcapd](http://www.oracle.com/pls/topic/lookup?ctx=E23824&id=REFMAN1Mrcapd-1m)(1M) Pour plus d'informations sur les projets et la base de données project, reportez-vous au [Chapitre 2, "Projets et tâches \(présentation\)"](#page-38-0) et à la page de manuel [project](http://www.oracle.com/pls/topic/lookup?ctx=E23824&id=REFMAN4project-4)(4). Pour plus d'informations au sujet des contrôles de ressources, reportez-vous au [Chapitre 6, "Contrôles des ressources \(présentation\)".](#page-76-0)

#### **Principe de fonctionnement de la limitation des ressources**

Le démon analyse à maintes reprises l'utilisation des ressources par les projets auxquels s'appliquent des allocations restrictives. C'est l'administrateur qui définit l'intervalle auquel le démon analyse ces informations. Pour plus d'informations, reportez-vous à la section ["Détermination des intervalles d'échantillonnage" à la page 130](#page-129-0) En cas de dépassement du seuil d'utilisation maximale de la mémoire physique du système et si d'autres conditions sont remplies, le démon prend les mesures nécessaires pour réduire les ressources utilisées par les projets concernés jusqu'au niveau (ou en dessous) des limites prévues.

Le système de mémoire virtuelle divise la mémoire physique en segments appelés pages. Les pages représentent l'unité de base de la mémoire physique dans le sous-système de gestion de la mémoire Oracle Solaris. Pour lire les données à partir d'un fichier en mémoire, le système de mémoire virtuelle *charge* chaque page du fichier à tour de rôle. Pour économiser les ressources, le démon a la possibilité de *décharger* de la mémoire les pages les moins souvent consultées ou de les transférer vers un périphérique de swap (c'est-à-dire vers une zone à l'extérieur de la mémoire physique).

Le démon gère la mémoire physique en adaptant la taille résidente définie de la charge de travail d'un projet à sa taille de travail. jeu de pages résidant en mémoire physique. La taille de travail correspond au jeu de pages utilisé de façon active par la charge de travail pendant son cycle de traitement. Elle varie au cours du temps, selon le mode opératoire du processus et le type de données en cours de traitement. Dans l'idéal, chaque charge de travail dispose d'une quantité suffisante de mémoire physique pour que sa taille de travail reste résidente. Cette dernière peut également tirer parti d'un espace de stockage sur disque secondaire prévu pour accueillir les pages qui ne tiennent pas dans la mémoire physique.

Vous ne pouvez exécuter qu'une seule instance à la fois de la commande rcapd.

## <span id="page-124-0"></span>**Attribut permettant de limiter l'utilisation de la mémoire physique pour les projets**

Pour définir le seuil limite de la mémoire physique susceptible d'être allouée à un projet, il convient d'établir une taille résidente définie en ajoutant cet attribut à l'entrée de la base de données project :

rcap.max-rss Quantité totale de mémoire physique, en octets, mise à la disposition des processus dans le projet.

L'instruction suivante dans le fichier /etc/project fixe, par exemple, la taille résidente définie à 10 gigaoctets pour le projet nommé db.

db:100::db,root::rcap.max-rss=10737418240

**Remarque –** Le système peut éventuellement arrondir la valeur indiquée en fonction de la taille de page.

Il est également possible d'exécuter la commande projmod pour définir l'attribut rcap.max-rss dans le fichier /etc/project.

Pour plus d'informations, reportez-vous à la section Définition de la limite de taille résidente définie.

#### **Configuration de la commande rcapd**

Vous pouvez utiliser la commande rcapadm pour configurer le démon de limitation des ressources. Vous pouvez effectuer les actions suivantes :

- Fixer la valeur de seuil d'allocation restrictive de la mémoire
- Définir à quel intervalle analyser le mode d'exploitation des ressources à l'aide de la commande rcapd
- Activer ou désactiver la limitation des ressources
- Afficher l'état actuel du démon de limitation des ressources configuré

Pour configurer le démon, vous devez être l'utilisateur root ou posséder les droits d'administration requis.

Les modifications apportées à la configuration peuvent être incorporées à rcapd en fonction de l'intervalle de configuration défini (voir la section ["Intervalles des opérations](#page-128-0) rcapd" [à la page 129\)](#page-128-0) ou à la demande en envoyant un signal SIGHUP (voir la page de manuel kill(1)).

<span id="page-125-0"></span>En l'absence d'argument, rcapadm affiche l'état actuel du démon de limitation des ressources s'il a été configuré.

Les sous-sections suivantes expliquent comment mettre en oeuvre la limitation des ressources, comment définir les valeurs de seuil et les intervalles d'analyse de la commande rcapd.

#### **Utilisation du démon de limitation des ressources sur un système doté de zones**

Vous pouvez gérer le mode d'utilisation de la taille résidente définie (RSS) dans une zone en définissant la ressource capped-memory au moment de configurer la zone. Pour plus d'informations, reportez-vous à la section ["Contrôle de la mémoire physique et ressource](#page-223-0) [capped-memory](#page-223-0)" à la page 224. Pour utiliser la ressource capped-memory, le package resource-cap doit être installé dans la zone globale. Il est possible d'exécuter la commande rcapd *dans* une zone, y compris dans la zone globale, en vue d'imposer des limites de mémoire aux projets de cette zone.

Vous pouvez définir une limite temporaire sur la quantité maximale de mémoire pouvant être utilisée par une zone spécifiée, jusqu'à la prochaine réinitialisation. Reportez-vous à la section ["Spécification d'une limitation temporaire de ressources pour une zone" à la page 137.](#page-136-0)

Si vous utilisez la commande rcapd dans une zone dans le but de réguler l'utilisation de la mémoire physique par les processus des projets faisant l'objet de restrictions de ressources, il est indispensable de configurer le démon dans cette zone.

Lorsque vous choisissez des limitations de mémoire pour des applications dans plusieurs zones, le fait qu'elles appartiennent à différentes zones n'a généralement pas d'importance sauf pour les services par zone. Les services par zone ont, en effet, besoin de mémoire. Il faut donc en tenir compte lorsque vous calculez la quantité de mémoire physique réservée à un système et déterminez les limitations de mémoire.

#### **Seuil d'allocation restrictive de la mémoire**

Le *seuil d'allocation restrictive de la mémoire* correspond au pourcentage d'utilisation de la mémoire physique sur le système qui déclenche la restriction. En cas de dépassement du seuil prévu, les limitations de mémoire sont automatiquement appliquées. Ce pourcentage tient compte de la mémoire physique utilisée par les applications et le noyau. Le pourcentage d'utilisation détermine la façon dont les limitations de mémoire sont mises en oeuvre.

Pour appliquer les limitations de mémoire, des pages de mémoire peuvent être retirées des charges de travail du projet.

- Le déchargement des pages de mémoire permet de réduire la taille de la portion de mémoire qui dépasse le seuil fixé pour une charge de travail donnée.
- Le déchargement des pages de mémoire permet de réduire la proportion de mémoire physique qui dépasse le seuil d'allocation restrictive de la mémoire sur le système.

Une charge de travail est autorisée à utiliser la mémoire physique jusqu'au seuil prévu. Elle peut cependant s'accaparer plus de mémoire tant que l'utilisation des ressources du système ne dépasse pas le seuil d'allocation restrictive de la mémoire.

Pour définir la valeur d'application du seuil, reportez-vous à la section ["Définition du seuil](#page-134-0) [d'allocation restrictive de la mémoire" à la page 135.](#page-134-0)

#### **Détermination des valeurs de seuil**

Lorsque le seuil prévu pour un projet est trop bas, il est possible que la mémoire ne soit pas suffisante pour réaliser la charge de travail dans des conditions normales. La pagination liée à une surexploitation de la mémoire par la charge de travail a un effet négatif sur les performances du système.

Les projets dont le seuil est trop élevé peuvent disposer de la mémoire physique jusqu'à leur seuil respectif. Dans ce cas, la mémoire physique est effectivement gérée par le noyau et non pas par la commande rcapd.

Lors de la détermination des valeurs de seuil des projets, il est important de prendre en compte les facteurs suivants.

Impact sur le système d'E/S Il est possible que le démon essaie de réduire la mémoire physique accaparée par la charge de travail d'un projet dès lors que la quantité de mémoire utilisée dépasse le seuil prévu pour le projet. Lors de l'application du seuil maximum d'utilisation de la mémoire physique, les périphériques de swap et les autres périphériques contenant des fichiers mappés par la charge de travail sont mis à contribution. Les performances des périphériques de swap sont donc un facteur essentiel pour déterminer les performances d'une charge de travail qui dépasse régulièrement le seuil fixé. Le traitement de la charge de travail revient à l'exécuter sur une machine possédant une quantité de mémoire physique équivalente au seuil prévu pour la charge de travail.

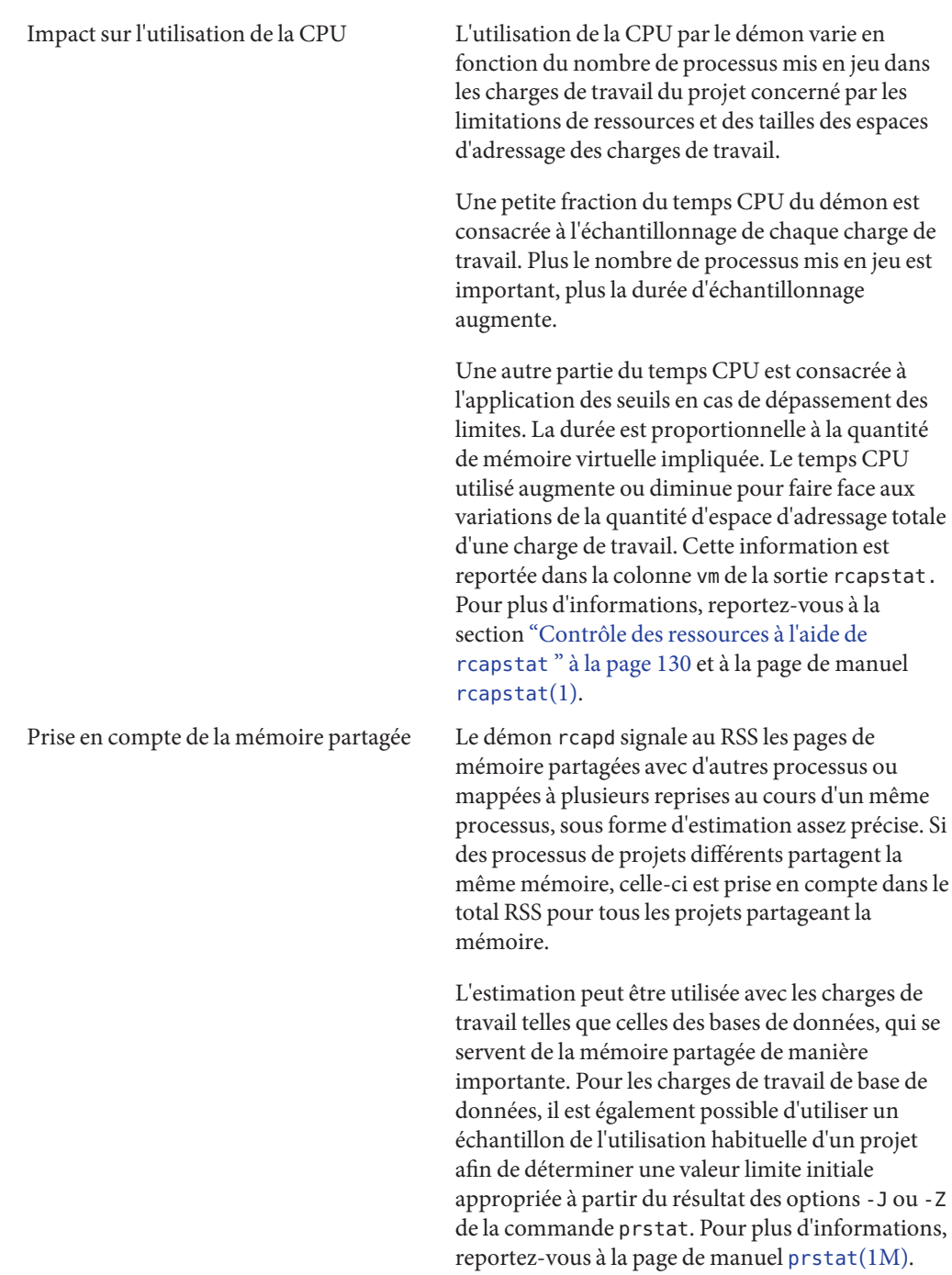

#### <span id="page-128-0"></span>**Intervalles des opérations rcapd**

Vous pouvez régler les intervalles de contrôle périodique de la commande rcapd.

Tous les intervalles sont exprimés en secondes. Les opérations effectuées par rcapd et les valeurs d'intervalle par défaut sont décrites dans le tableau suivant.

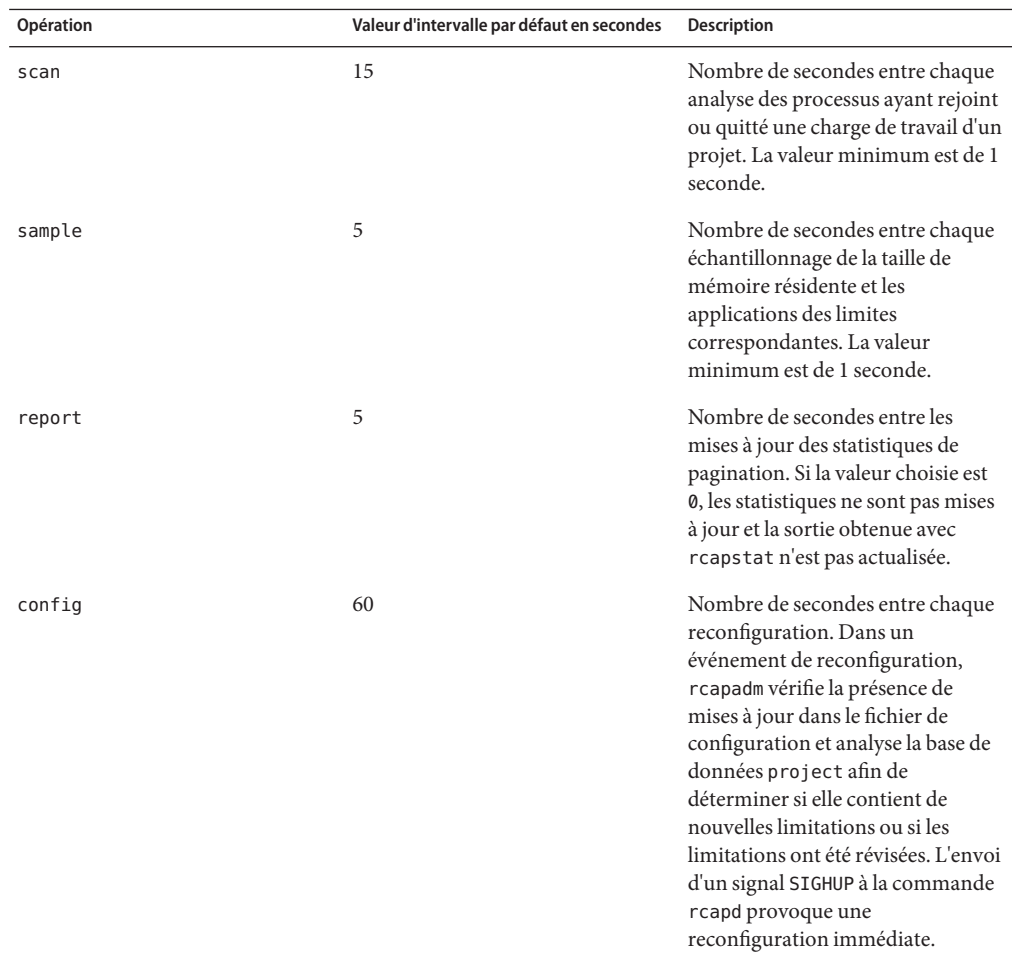

Pour régler les intervalles, reportez-vous à la section ["Définition des intervalles de](#page-135-0) [fonctionnement" à la page 136.](#page-135-0)

#### <span id="page-129-0"></span>**Détermination des intervalles d'analyse rcapd**

L'intervalle d'analyse définit la fréquence à laquelle rcapd recherche de nouveaux processus. L'analyse prend plus de temps sur les systèmes comptant de nombreux processus en cours d'exécution. Si tel est le cas, il est préférable de rallonger l'intervalle afin de réduire le temps CPU global utilisé. Il ne faut cependant pas oublier que l'intervalle représente également la durée minimale des processus pour qu'ils soient assignés à une charge de travail à ressources limitées. Or, si des charges de travail exécutent de nombreux processus à durée réduite, rcapd risque de ne pas allouer les processus à une charge de travail si l'intervalle d'analyse est trop long.

#### **Détermination des intervalles d'échantillonnage**

L'intervalle d'échantillonnage configuré avec rcapadm correspond au délai d'attente le plus court avant que rcapd échantillonne l'utilisation d'une charge de travail et applique la limitation prévue en cas de dépassement. Si vous réduisez cet intervalle, rcapd appliquera de façon plus régulière les limitations prévues, ce qui aura pour effet d'augmenter les E/S liées à la pagination. A l'inverse, un intervalle d'échantillonnage plus court peut limiter l'impact d'une brusque augmentation de la mémoire physique utilisée par une charge de travail sur les autres charges de travail. Le délai entre chaque échantillonnage (c'est-à-dire la durée pendant laquelle la charge de travail peut utiliser de la mémoire sans encombre et même exploiter la mémoire allouée à d'autres charges de travail) est limité.

Si l'intervalle d'échantillonnage prévu pour rcapstat est inférieur à celui appliqué à rcapd avec rcapadm, certains intervalles risquent d'être équivalents à zéro. Cette situation est due au fait que rcapd ne met pas à jour les statistiques au même rythme que rcapadm. L'intervalle spécifié avec rcapadm est indépendant de l'intervalle d'échantillonnage utilisé par rcapstat.

#### **Contrôle des ressources à l'aide de rcapstat**

Servez-vous de la commande rcapstat pour gérer l'utilisation des ressources des projets concernés par les limitations de ressources. Pour afficher un exemple de rapport rcapstat, reportez-vous à la section ["Etablissement de rapports à l'aide de la commande](#page-137-0) rcapstat" [à la page 138.](#page-137-0)

Vous pouvez définir l'intervalle d'échantillonnage pour le rapport et spécifier le nombre de répétitions des statistiques.

- *interval* Spécifie l'intervalle d'échantillonnage en secondes. La valeur par défaut est de 5 secondes.
- *count* Indique le nombre de fois où les statistiques sont répétées. Par défaut, rcapstat établit des statistiques jusqu'à la réception d'un signal de fin ou jusqu'à l'arrêt du processus rcapd.

Les statistiques de pagination dans le premier rapport émis par rcapstat présentent l'activité depuis le démarrage du démon. Les rapports suivants reflètent l'activité depuis le dernier rapport.

**En-têtes de colonne rcapstat Description** id Id du projet auquel s'applique la restriction de ressource. projet Nom du projet. nproc Nombre de processus dans le projet. vm Taille de la mémoire virtuelle totale utilisée par les processus du projet, tous fichiers et périphériques mappés inclus, en kilo-octets (K), mégaoctets (M) ou gigaoctets (G). rss Estimation de la quantité totale de taille de mémoire résidente définie des processus du projet, en kilo-octets (K), mégaoctets (M) ou gigaoctets (G), à l'exclusion des pages partagées. cap Limite de taille résidente définie prévue pour le projet. Pour savoir comment définir les limitations de mémoire, reportez-vous à la section ["Attribut](#page-124-0) [permettant de limiter l'utilisation de la mémoire](#page-124-0) [physique pour les projets" à la page 125](#page-124-0) ou à la page de manuel [rcapd](http://www.oracle.com/pls/topic/lookup?ctx=E23824&id=REFMAN1Mrcapd-1m)(1M). at Quantité totale de mémoire que la commande rcapd a essayé de décharger depuis le dernier échantillonnage rcapstat. vgat Quantité moyenne de mémoire que la commande rcapd a essayé de décharger lors de chaque cycle d'échantillonnage ayant eu lieu depuis le dernier échantillonnage rcapstat . Vitesse à laquelle la commande rcapd échantillonne l'utilisation de la taille résidente définie pour les jeux avec rcapadm. Voir["Intervalles des opérations](#page-128-0) rcapd" à la page 129. pg Quantité totale de mémoire que la commande rcapd a réussi à décharger depuis le dernier échantillonnage rcapstat.

Le tableau suivant décrit les en-têtes de colonne d'un rapport rcapstat.

<span id="page-131-0"></span>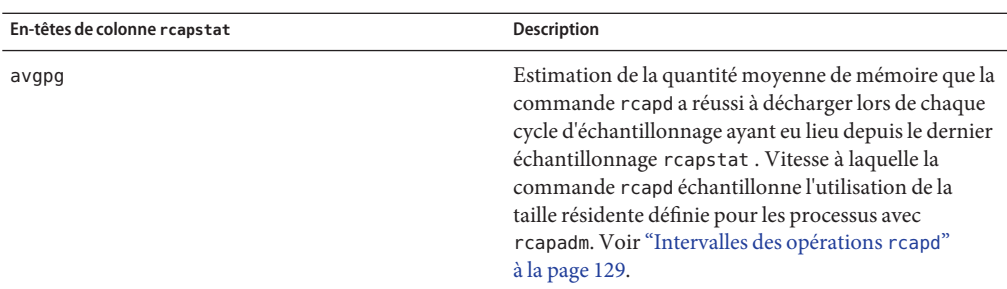

# **Commandes utilisées avec rcapd**

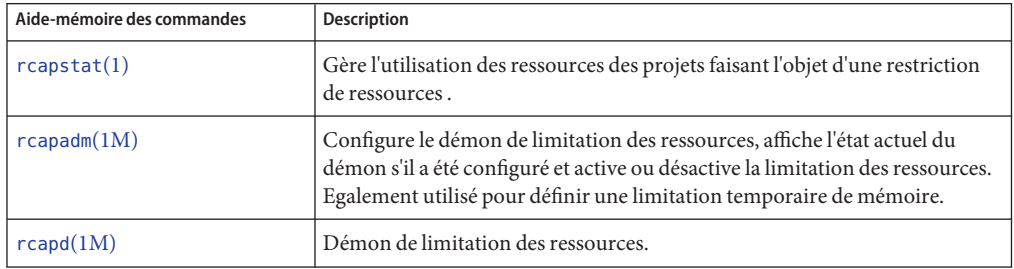

# <span id="page-132-0"></span>Administration du démon de limitation des ressources (tâches)

Ce chapitre présente les procédures à suivre pour configurer et utiliser le démon de limitation des ressources rcapd.

Pour avoir un aperçu de rcapd, reportez-vous au [Chapitre 10, "Contrôle de la mémoire](#page-122-0) [physique à l'aide du démon de limitation des ressources \(présentation\)".](#page-122-0)

## **Définition de la limite de taille résidente définie**

Définissez la limite de taille résidente définie (RSS) pour les ressources d'une mémoire physique d'un projet en ajoutant un attribut rcap.max-rss à l'entrée de la base de données project .

## Ajout d'un attribut rcap.max-rss pour un projet

- **Connectez-vous en tant qu'administrateur. 1**
- **Ajoutez l'attribut suivant au fichier /etc/project : 2**

rcap.max-rss=*value*

#### Limite du projet RSS **Exemple 11–1**

L'instruction suivante dans le fichier /etc/project fixe la taille résidente définie à 10 gigaoctets pour le projet nommé db.

db:100::db,root::rcap.max-rss=10737418240

Notez que le système peut éventuellement arrondir la valeur indiquée en fonction de la taille de page.

#### ▼ **Utilisation de la commande projmod pour ajouter un attribut rcap.max-rss pour un projet**

- **Connectez-vous en tant qu'administrateur. 1**
- **Définissez un attribut rcap.max-rss de 10 gigaoctets dans le fichier /etc/project, dans cet 2 exemple, pour un projet nommé db.**

```
# projmod -a -K rcap.max-rss=10GB db
```
Le fichier /etc/project contient alors la ligne suivante :

```
db:100::db,root::rcap.max-rss=10737418240
```
# **Configuration et utilisation du démon de limitation des ressources (liste des tâches)**

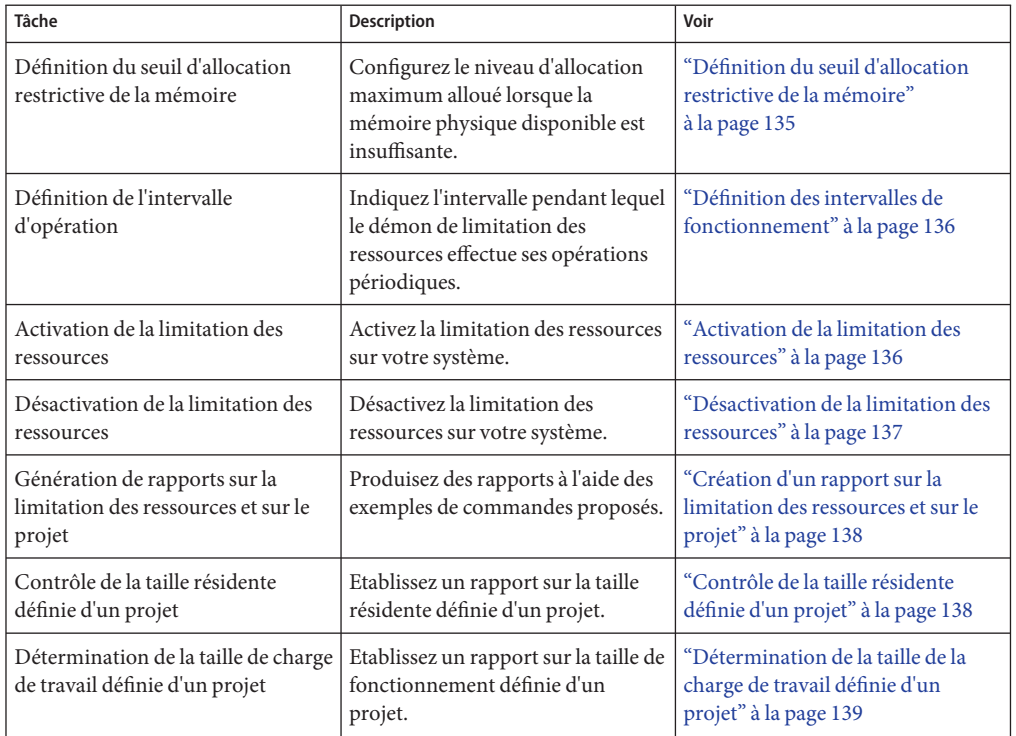

<span id="page-134-0"></span>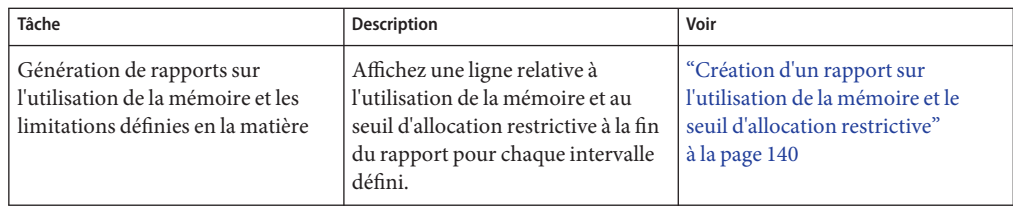

## **Administration du démon de limitation des ressources avec rcapadm**

Cette section présente les procédures à suivre pour configurer le démon de limitation des ressources avec rcapd. Pour plus d'informations, reportez-vous à la section ["Configuration de](#page-124-0) la commande rcapd[" à la page 125](#page-124-0) et à la page de manuel [rcapadm](http://www.oracle.com/pls/topic/lookup?ctx=E23824&id=REFMAN1Mrcapadm-1m)(1M). Cette section aborde également la spécification de limitations temporaires de ressources pour une zone à l'aide de la commande rcapadm.

En l'absence d'argument, rcapadm affiche l'état actuel du démon de limitation des ressources s'il a été configuré.

#### ▼ **Définition du seuil d'allocation restrictive de la mémoire**

Il est possible de configurer les seuils d'allocation restrictive de façon à les appliquer uniquement lorsque la mémoire physique mise à la disposition des processus ne suffit plus. Pour plus d'informations, reportez-vous à la section ["Seuil d'allocation restrictive de la](#page-125-0) [mémoire" à la page 126.](#page-125-0)

La valeur minimum (valeur par défaut) est de 0. Elle permet d'appliquer systématiquement les seuils d'allocation restrictive. Pour changer la valeur minimum, procédez de la façon suivante.

- **Connectez-vous en tant qu'administrateur. 1**
- **Utilisez l'option -c de la commande rcapadm pour redéfinir le niveau d'utilisation de la mémoire physique pour le seuil d'allocation restrictive de la mémoire. 2**
	- # **rcapadm -c** *percent*

Le *pourcentage* est compris entre 0 et 100. Les valeurs élevées sont moins restrictives. Autrement dit, une valeur élevée signifie qu'il est possible d'effectuer les charges de travail d'un projet (pour lequel une allocation restrictive de la mémoire a été définie) en s'affranchissant des limitations prévues tant que le seuil d'utilisation de la mémoire du système n'est pas atteint.

<span id="page-135-0"></span>Pour afficher le niveau actuel d'utilisation de la mémoire physique et le seuil d'allocation restrictive, reportez-vous à la section ["Création d'un rapport sur l'utilisation de la mémoire et le](#page-139-0) [seuil d'allocation restrictive" à la page 140.](#page-139-0) **Voir aussi**

#### **Définition des intervalles de fonctionnement**

La section ["Intervalles des opérations](#page-128-0) rcapd" à la page 129 contient des informations sur les intervalles des opérations périodiques réalisées par rcapd. Pour définir ces intervalles à l'aide de la commande rcapadm, procédez de la façon suivante.

- **Connectez-vous en tant qu'administrateur. 1**
- **Utilisez l'option -i pour définir les valeurs des intervalles. 2**
	- # **rcapadm -i** *interval=value***,...,***interval=value*

**Remarque –** Les intervalles sont tous exprimés en secondes.

#### ▼ **Activation de la limitation des ressources**

Vous disposez de trois modes d'activation de la limitation des ressources sur votre système. L'activation de la limitation des ressources permet également de définir les valeurs par défaut du fichier /etc/rcap.conf.

#### **Connectez-vous en tant qu'administrateur. 1**

- **Activez le démon de limitation des ressources de l'une des façons suivantes : 2**
	- Activez la limitation des ressources à l'aide de la commande svcadm.

#### # **svcadm enable rcap**

- Activez le démon de limitation des ressources de façon à le démarrer dès maintenant et à chaque initialisation du système :
	- # **rcapadm -E**
- Pour activer le démon de limitation des ressources uniquement à l'initialisation en spécifiant l'option -n, entrez l'instruction suivante :
	- # **rcapadm -n -E**

#### <span id="page-136-0"></span>▼ **Désactivation de la limitation des ressources**

Vous disposez de trois modes de désactivation de la limitation des ressources sur votre système.

- **Connectez-vous en tant qu'administrateur. 1**
- **Désactivez le démon de limitation des ressources de l'une des façons suivantes : 2**
	- **Désactivez la limitation des ressources à l'aide de la commande svcadm.**
		- # **svcadm disable rcap**
	- **Pour désactiver le démon de limitation des ressources de façon à l'arrêter dès maintenant et à chaque initialisation du système, entrez l'instruction suivante :**
		- # **rcapadm -D**
	- **Pour désactiver le démon de limitation des ressources sans l'arrêter, spécifiez également l'option -n :**
		- # **rcapadm -n -D**

**Astuce –** Désactivation du démon de limitation des ressources en toute sécurité

Utilisez la commande rcapadm -D pour désactiver rcapd en toute sécurité. En cas d'interruption du démon (voir la page de manuel kill(1)), les processus risquent d'être maintenus à l'arrêt et vous devrez alors les redémarrer manuellement. Pour reprendre un processus, servez-vous de la commande prun. Pour plus d'informations, voir la page de manuel [prun](http://www.oracle.com/pls/topic/lookup?ctx=E23824&id=REFMAN1prun-1)(1).

#### **Spécification d'une limitation temporaire de ressources pour une zone**

Cette procédure est utilisée pour allouer la quantité maximale de mémoire pouvant être utilisée par une zone spécifique. Cette valeur reste valide uniquement jusqu'à la prochaine réinitialisation. Pour définir une limitation persistante, utilisez la commande zonecfg.

- **Connectez-vous en tant qu'administrateur. 1**
- **Définissez une valeur de mémoire maximale de 512 Mo pour la zone my-zone. 2**

```
# rcapadm -z testzone -m 512M
```
#### <span id="page-137-0"></span>**Etablissement de rapports à l'aide de la commande rcapstat**

Servez-vous de la commande rcapstat pour obtenir des rapports statistiques sur la limitation des ressources. La section ["Contrôle des ressources à l'aide de](#page-129-0) rcapstat " à la page 130 explique comment générer des rapports à l'aide de la commande rcapstat. Cette section décrit également les en-têtes de colonne du rapport. Ces informations sont également détaillées dans la page de manuel [rcapstat](http://www.oracle.com/pls/topic/lookup?ctx=E23824&id=REFMAN1rcapstat-1)(1).

Les sous-sections suivantes illustrent par des exemples le mode de création de divers rapports.

#### **Création d'un rapport sur la limitation des ressources et sur le projet**

Dans cet exemple, les limitations s'appliquent à deux projets associés à deux utilisateurs. user1 est limité à 50 mégaoctets alors que user2 est limité à 10 mégaoctets.

La commande suivante permet d'obtenir cinq rapports à intervalle de 5 secondes.

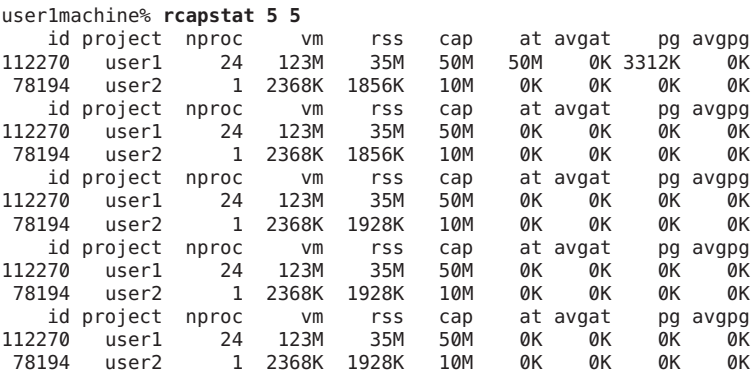

Les trois premières lignes de la sortie correspondent au premier rapport. Celui-ci contient des informations relatives aux limitations et au projet pour les deux projets et des statistiques de pagination depuis le démarrage de rcapd. Les colonnes at et pg contiennent un nombre supérieur à zéro pour user1 et zéro pour user2, ce qui signifie qu'à un moment donné dans l'historique du démon, user1 a dépassé la limite fixée, à l'inverse de user2.

Les rapports suivants ne font état d'aucune activité significative.

#### **Contrôle de la taille résidente définie d'un projet**

L'exemple suivant contient des informations sur le user1 du projet pour lequel la taille résidente définie dépasse le seuil défini en la matière.

<span id="page-138-0"></span>La commande suivante permet d'obtenir cinq rapports à intervalle de 5 secondes.

```
user1machine% rcapstat 5 5
```
id project nproc vm rss cap at avgat pg avgpg 376565 user1 3 6249M 6144M 6144M 690M 220M 5528K 2764K 376565 user1 3 6249M 6144M 6144M 0M 131M 4912K 1637K 376565 user1 3 6249M 6171M 6144M 27M 147M 6048K 2016K 376565 user1 3 6249M 6146M 6144M 4872M 174M 4368K 1456K 376565 user1 3 6249M 6156M 6144M 12M 161M 3376K 1125K

Comme vous pouvez le constater, trois processus du projet de user1 font un usage intensif de la mémoire physique. Les valeurs positives de la colonne pg signifient que la commande rcapd renvoie une page de mémoire lorsqu'elle essaie de se conformer au seuil fixé en limitant la mémoire physique utilisée par les processus du projet. rcapd ne parvient pas, cependant, à maintenir la taille résidente définie en dessous de la valeur limite comme le prouvent les différentes valeurs rss qui ne montrent pas une réduction correspondante. Dès qu'une page de mémoire est déchargée, la charge de travail l'exploite à nouveau et la taille résidente définie augmente. Cela signifie que l'intégralité de la mémoire résidente du projet est utilisée de façon active et que la taille de travail définie (*WSS*) est supérieure au seuil fixé. La commande rcapd doit, dans ce cas, décharger une partie de la taille de travail pour éviter de dépasser ce seuil. Le système continuera à connaître un nombre important de défauts de page et d'erreurs E/S associées, jusqu'à ce que l'une des conditions suivantes soit remplie :

- La taille de la charge de travail définie est abaissée.
- Le seuil limite est augmenté.
- L'application change son mode d'accès à la mémoire.

Dans ce type de situation, raccourcir l'intervalle peut limiter l'écart entre la valeur de la taille résidente définie et la valeur limite en permettant à la commande rcapd d'analyser la charge de travail et d'appliquer les limitations plus fréquemment.

**Remarque –** Un défaut de page se produit lorsqu'il devient nécessaire de créer une nouvelle page ou lorsque le système est dans l'obligation de copier une page à partir d'un périphérique de swap.

#### **Détermination de la taille de la charge de travail définie d'un projet**

L'exemple suivant est une suite logique de l'exemple précédent et se base sur le même projet.

L'exemple précédent montre que le projet user1 utilise plus de mémoire physique que le permet en théorie le seuil fixé. L'exemple suivant montre la quantité de mémoire nécessaire pour assurer la charge de travail du projet.

<span id="page-139-0"></span>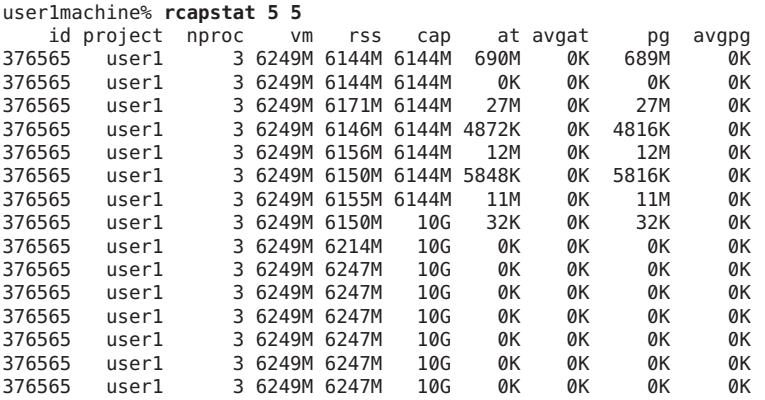

Vers la moitié du cycle, la limite prévue pour le projet user1 a été augmentée de 6 à 10 gigaoctets. Cette hausse empêche la mise en oeuvre de l'allocation restrictive et a pour effet d'accroître la taille résidente définie dans la limite fixée par les autres processus et en fonction de la quantité de mémoire installée. Les valeurs de la colonne rss auront tendance à se stabiliser pour refléter la taille de la charge de travail définie du projet (6 247 Mo dans cet exemple). Il s'agit de la valeur minimum d'allocation restrictive nécessaire au fonctionnement des processus du projet sans que cela n'engendre des défauts de page continus.

Tant que cette valeur limite du projet user1 sera équivalente à 6 gigaoctets par intervalle de 5 secondes, la taille résidente définie diminuera et les E/S augmenteront au fur et à mesure que la commande rcapd décharge des pages de la mémoire réservée à la charge de travail. Peu de temps après le déchargement d'une page, la charge de travail aura pour effet de les recharger en mémoire pour continuer son exécution. Ce cycle se reproduit jusqu'à ce que le seuil passe à 10 gigaoctets, à mi-chemin de l'exemple. La taille résidente définie se stabilise ensuite à 6,1 gigaoctets. Comme la taille résidente définie de la charge de travail est désormais inférieure au seuil fixé, plus aucun transfert de page n'a lieu. Les E/S associées à la pagination cessent également. Autrement dit, le projet a eu besoin de 6,1 Go pour effectuer le travail en cours de traitement au moment de son observation.

Reportez-vous également aux pages de manuel [vmstat](http://www.oracle.com/pls/topic/lookup?ctx=E23824&id=REFMAN1Mvmstat-1m)(1M) et [iostat](http://www.oracle.com/pls/topic/lookup?ctx=E23824&id=REFMAN1Miostat-1m)(1M).

### **Création d'un rapport sur l'utilisation de la mémoire et le seuil d'allocation restrictive**

Vous pouvez associer l'option -g à la commande rcapstat pour générer un rapport sur les données suivantes :

- Pourcentage d'utilisation actuelle de la mémoire physique par rapport à la mémoire physique installée sur le système
- Seuil d'allocation restrictive de la mémoire système tel qu'il a été défini par la commande rcapadm

L'option -g permet d'afficher une ligne sur l'utilisation de la mémoire et l'allocation restrictive de la mémoire à la fin du rapport pour chaque intervalle.

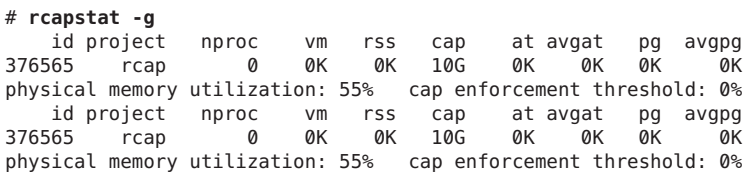

12**CHAPITRE 12**

# Pools de ressources (présentation)

Ce chapitre présente les technologies suivantes :

- Pools de ressources : moyens utilisés pour partitionner les ressources des machines
- Pools de ressources dynamiques (DRP) : moyens permettant de régler de façon dynamique l'allocation des ressources pour chaque pools de ressources afin de remplir les objectifs système qui ont été fixés.

Les pools de ressources et les pools de ressources dynamiques sont des services de l'utilitaire de gestion des services (SMF) d'Oracle Solaris. Ces services sont activés indépendamment les uns des autres.

Ce chapitre comprend les sections suivantes :

- ["Introduction aux pools de ressources" à la page 144](#page-143-0)
- ["Introduction aux pools de ressources dynamiques" à la page 145](#page-144-0)
- ["A propos de l'activation et de la désactivation des pools de ressources et des pools de](#page-144-0) [ressources dynamiques" à la page 145](#page-144-0)
- ["Pools de ressources utilisés dans les zones" à la page 145](#page-144-0)
- ["Intérêt des pools" à la page 146](#page-145-0)
- ["Structure des pools de ressources" à la page 147](#page-146-0)
- ["Implémentation des pools sur un système" à la page 149](#page-148-0)
- "Attribut [project.pool](#page-149-0)" à la page 150
- ["SPARC : opérations de reconfiguration dynamique et pools de ressources" à la page 150](#page-149-0)
- ["Création de configurations de pools" à la page 151](#page-150-0)
- ["Manipulation directe de la configuration dynamique" à la page 151](#page-150-0)
- ["Présentation de](#page-151-0) poold" à la page 152
- ["Gestion des pools de ressources dynamiques" à la page 152](#page-151-0)
- ["Contraintes et objectifs de configuration" à la page 153](#page-152-0)
- "Fonctionnalités poold [configurables" à la page 158](#page-157-0)
- ["Mode de fonctionnement de l'allocation dynamique des ressources" à la page 161](#page-160-0)
- "Utilisation de poolstat [pour contrôler l'utilitaire des pools et l'utilisation des ressources"](#page-163-0) [à la page 164](#page-163-0)

<span id="page-143-0"></span>■ ["Commandes utilisées avec l'utilitaire des pools de ressources" à la page 165](#page-164-0)

Pour connaître les procédures tirant parti de cette fonctionnalité, reportez-vous au [Chapitre 13,](#page-166-0) ["Création et administration des pools de ressources \(tâches\)".](#page-166-0)

#### **Introduction aux pools de ressources**

Les *pools de ressources* permettent de séparer des charges de travail de façon à éviter la surconsommation de certaines ressources. Cette réservation de ressource contribue à atteindre les performances attendues sur les systèmes combinant des charges de travail hybrides.

Les pools de ressources fournissent un mécanisme de configuration persistant en vue de la configuration du jeu de processeurs (pset) et, éventuellement, de l'assignation d'une classe de programmation.

**FIGURE 12–1** Structure de pool de ressources

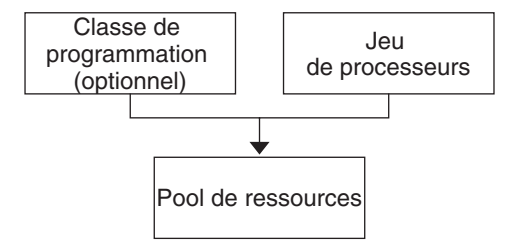

Il est possible de concevoir un pool comme la liaison spécifique des différents lots de ressources disponibles sur votre système. Vous pouvez créer des pools représentant les différents types de combinaisons de ressources possibles :

```
pool1: pset_default
pool2: pset1
pool3: pset1, pool.scheduler="FSS"
```
En regroupant plusieurs partitions, les pools fournissent un descripteur à associer aux charges de travail étiquetées. Chaque entrée de projet figurant dans le fichier /etc/project peut posséder un seul pool associé à cette entrée, spécifié grâce à l'attribut project.pool.

Lorsque les pools sont activés, un *pool par défaut* et un *jeu de processeurs par défaut* forment la configuration de base. Il est possible de créer d'autres pools et jeux de processeurs définis par l'utilisateur et de les ajouter à la configuration. Une CPU ne peut appartenir qu'à un seul jeu de processeurs. Les pools et les jeux de processeurs définis par l'utilisateur peuvent être détruits à la différence du pool par défaut et du jeu de processeurs par défaut.
<span id="page-144-0"></span>La propriété pool.default du pool par défaut a la valeur true. La propriété pset.default du processeur par défaut a la valeur true. Ainsi, le pool et le jeu de processeurs par défaut restent identifiables même après modification de leurs noms.

Le mécanisme des pools défini par l'utilisateur est initialement prévu pour les ordinateurs équipés d'au moins quatre CPU. Néanmoins, des ordinateurs de plus petites tailles peuvent tirer parti de cette fonctionnalité. Sur ces ordinateurs, la création des pools permet de partager des partitions de ressources non vitales. La séparation en pools se fait exclusivement sur la base de ressources critiques.

# **Introduction aux pools de ressources dynamiques**

Les pools de ressources dynamiques offrent un mécanisme permettant d'ajuster de manière dynamique l'allocation des ressources de chaque pool en réponse aux événements système et aux modifications des charges de travail des applications. Les pools de ressources dynamiques simplifient et réduisent le nombre des décisions exigées d'un administrateur. Les ajustements s'effectuent automatiquement de façon à respecter les objectifs de performances spécifiés par un administrateur. Les modifications apportées à la configuration sont consignées dans un journal. Ces fonctions sont principalement du ressort du contrôleur de ressources poold, un démon système qui doit toujours être actif lorsque l'affectation dynamique de ressources est requise. poold examine régulièrement la charge du système et détermine si une intervention est nécessaire pour permettre au système de maintenir des performances optimales dans le cadre de la consommation des ressources. La configuration poold est conservée au sein de la configuration libpool. Pour plus d'informations au sujet de poold, voir la page de manuel  $poold(1M)$  $poold(1M)$ .

# **A propos de l'activation et de la désactivation des pools de ressources et des pools de ressources dynamiques**

Pour activer et désactiver les pools de ressources et les pools de ressources dynamiques, reportez-vous à la section ["Activation et désactivation de l'utilitaire Pools" à la page 169.](#page-168-0)

# **Pools de ressources utilisés dans les zones**

au lieu d'associer une zone à un pool de ressources configuré sur votre système, vous pouvez utiliser la commande zonecfg pour créer un pool temporaire qui devient actif lorsque la zone est exécutée. Pour plus d'informations, reportez-vous à la section "Ressource [dedicated-cpu](#page-221-0)" [à la page 222.](#page-221-0)

Dans un système dont les zones sont activées, une zone non globale peut être associée à un pool de ressources bien que le pool n'ait pas besoin d'être exclusivement assigné à une zone

spécifique. Par ailleurs, vous n'êtes pas en mesure de lier des processus de zones non globales à un pool différent à l'aide de la commande poolbind depuis la zone globale. Pour associer une zone non globale à un pool, reportez-vous à la section ["Configuration, vérification et validation](#page-260-0) [d'une zone" à la page 261.](#page-260-0)

Notez que si vous définissez une classe de programmation pour un pool et que vous associez une zone non globale à ce pool, la zone utilise par défaut cette classe de programmation.

Si vous utilisez des pools de ressources dynamiques, la portée d'une instance d'exécution de poold se limite à la zone globale.

L'utilitaire poolstat affiche uniquement les informations relatives au pool associé à la zone non globale dans laquelle il s'exécute. La commande pooladm exécutée sans argument dans une zone non globale affiche uniquement les informations concernant le pool associé à la zone en question.

Pour plus d'informations sur les commandes de pools de ressources, reportez-vous à la section ["Commandes utilisées avec l'utilitaire des pools de ressources" à la page 165.](#page-164-0)

#### **Intérêt des pools**

Les pools de ressources proposent un mécanisme polyvalent applicable dans de nombreux cas de figure.

Serveur de calcul à traitement par lots

Utilisez la fonctionnalité des pools pour fractionner un serveur en deux pools. Un pool est dédié aux sessions de connexion et aux opérations interactives effectuées par les utilisateurs travaillant en mode de partage de temps. L'autre pool sert aux tâches soumises via le système de traitement par lots.

Serveur d'applications ou de bases de données

Partitionnez les ressources réservées aux applications interactives conformément aux besoins des applications.

Activation des applications par phases Définissez les attentes des utilisateurs.

Vous pouvez, au départ, déployer un ordinateur exécutant une partie des services qu'il est censé fournir. Les utilisateurs peuvent éprouver des difficultés si les mécanismes de gestion de ressources basés sur la réservation ne sont pas établis à la connexion de l'ordinateur.

Par exemple, l'ordonnanceur FSS optimise l'utilisation de la CPU. Les délais de réponse d'un ordinateur n'exécutant qu'une seule application peuvent vous induire en erreur par leur rapidité. Les utilisateurs ne bénéficieront pas de tels délais de réponse lorsque plusieurs applications sont chargées. L'utilisation de pools distincts pour chaque application permet de fixer un plafond au nombre de CPU accessibles par chaque application avant de déployer toutes les applications.

<span id="page-146-0"></span>Serveur de partage de temps complexe

Partitionnez un serveur prenant en charge des populations importantes d'utilisateurs. Le partitionnement de serveur est un mécanisme d'isolement qui permet de mieux anticiper les réponses par utilisateur.

En répartissant les utilisateurs en plusieurs groupes dépendant de pools distincts et en utilisant la fonctionnalité FSS, vous pouvez ajuster les allocations de CPU pour donner la priorité à des ensembles d'utilisateurs. Vous pouvez vous baser sur le rôle utilisateur, sur des critères d'imputation comptable, etc.

Charges de travail variant d'une saison à l'autre

Servez-vous des pools de ressources pour adapter les ressources en fonction de la demande.

Il est possible que les variations des charges de travail soient prévisibles sur votre site sur de longues périodes (cycles mensuels, trimestriels ou annuels, par exemple). Si c'est le cas, vous pouvez passer d'une configuration de pools à une autre en faisant appel à la commande pooladm à partir d'une tâche cron. (Voir"Structure des pools de ressources" à la page 147.)

Applications en temps réel

Créez un pool en temps réel en utilisant l'ordonnanceur RT et les ressources désignées du processeur.

Utilisation du système

Imposez les objectifs système que vous fixez.

Servez-vous du démon de pools automatisé pour identifier les ressources disponibles, puis contrôlez les charges de travail afin de détecter à quel moment les objectifs spécifiés ne sont plus atteints. Le démon procède à des corrections si cela est possible ; sinon, la condition est enregistrée.

#### **Structure des pools de ressources**

Le fichier de configuration /etc/pooladm.conf décrit la configuration statique des pools. Une configuration statique représente la manière dont un administrateur aimerait configurer un système en fonction du pool de ressources. Il est possible de spécifier un autre nom de fichier.

Lorsque vous vous servez de l'utilitaire de gestion des services (SMF) ou de la commande pooladm -e pour activer la structure des pools de ressources, la configuration contenue dans le fichier /etc/pooladm.conf (si celui-ci existe) est appliquée au système.

Le noyau stocke des informations au sujet de la disposition des ressources au sein de la structure des pools de ressources. Ce procédé, appelé configuration dynamique, représente les pools de ressources pour un système particulier à un moment précis dans le temps. Vous pouvez examiner la configuration dynamique à l'aide de la commande pooladm. L'ordre d'affichage des propriétés pour les pools et les lots de ressources peut varier. Vous pouvez procéder de l'une ou l'autre des façons suivantes pour modifier la configuration dynamique :

- Indirectement, en appliquant un fichier de configuration statique
- Directement, en exécutant la commande pool of g avec l'option -d

Vous pouvez avoir le choix entre plusieurs fichiers de configuration statique de pools et activer ponctuellement celui qui convient le mieux. Il est possible de passer d'une configuration de pools à une autre en faisant appel à la commande pooladm à partir d'une tâche cron. Pour plus d'informations sur l'utilitaire cron, voir la page de manuel cron[\(1M\).](http://www.oracle.com/pls/topic/lookup?ctx=E23824&id=REFMAN1Mcron-1m)

Par défaut, la structure des pools de ressources n'est pas active. Or, il est indispensable d'activer les pools de ressources pour créer ou modifier la configuration dynamique. Vous pouvez manipuler des fichiers de configuration statique à l'aide des commandes poolcfg ou libpool même lorsque la structure des pools de ressources est désactivée. Il est cependant impossible de créer des fichiers de configuration statique si l'utilitaire des pools n'est pas en service. Pour plus d'informations au sujet du fichier de configuration, reportez-vous à la section ["Création de](#page-150-0) [configurations de pools" à la page 151.](#page-150-0)

Les commandes utilisées avec les pools de ressources et le démon système poold sont décrites dans les pages de manuel suivantes :

- $pooladm(1M)$  $pooladm(1M)$
- $poolbind(1M)$  $poolbind(1M)$
- $poolcfq(M)$
- $poold(1M)$
- $poolstat(1M)$  $poolstat(1M)$
- $libpool(3LIB)$  $libpool(3LIB)$

#### **Contenu du fichier /etc/pooladm.conf**

Toutes les configurations de pools de ressource, y compris la configuration dynamique, peuvent contenir les éléments suivants.

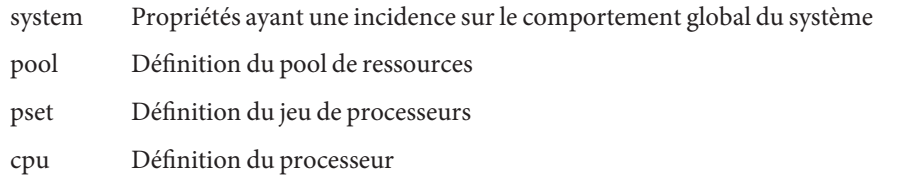

Tous ces éléments possèdent des propriétés sur lesquelles vous pouvez intervenir pour changer l'état et le comportement de la structure des pools de ressources. La propriété de pool pool.importance indique, par exemple, l'importance relative d'un pool donné. Elle s'avère pratique pour résoudre des conflits d'utilisation des ressources. Pour plus d'informations, voir la page de manuel [libpool](http://www.oracle.com/pls/topic/lookup?ctx=E23824&id=REFMAN3Flibpool-3lib)(3LIB).

## <span id="page-148-0"></span>**Propriétés des pools**

L'utilitaire des pools prend en charge les propriétés nommées saisies applicables à un pool, une ressource ou un composant. Les administrateurs peuvent stocker des propriétés supplémentaires au sujet des divers éléments du pool. Ils utilisent pour cela un espace de noms de propriétés similaire à l'attribut de projet.

Le commentaire suivant indique, par exemple, qu'un jeu de processeurs donné est associé à une base de données Datatree particulière.

Datatree,pset.dbname=warehouse

Pour plus d'informations au sujet des types de propriété, reportez-vous à la section ["Propriétés](#page-156-0) poold[" à la page 157.](#page-156-0)

**Remarque –** Un certain nombre de propriétés spéciales est réservé à un usage interne. Il est impossible de les configurer ou de les supprimer. Pour plus d'informations, voir la page de manuel [libpool](http://www.oracle.com/pls/topic/lookup?ctx=E23824&id=REFMAN3Flibpool-3lib)(3LIB).

# **Implémentation des pools sur un système**

Voici comment procéder pour mettre en oeuvre sur un système les pools définis par les utilisateurs.

- A l'initialisation du logiciel Oracle Solaris, un script init vérifie la présence du fichier /etc/pooladm.conf. S'il détecte ce fichier et si les pools sont activés, la commande pooladm est exécutée pour rendre active cette configuration de pools. Le système crée une configuration dynamique afin de refléter l'organisation demandée dans /etc/pooladm.conf et les ressources de la machine sont partitionnées en conséquence.
- Lors de l'exécution du système Oracle Solaris, vous avez la possibilité d'activer une configuration de pools si elle n'existe pas déjà, ou de la modifier à l'aide de la commande pooladm. Par défaut, la commande pooladm s'applique à /etc/pooladm.conf. Vous pouvez, cependant, choisir un autre emplacement et un autre nom de fichier et utiliser ce fichier pour mettre à jour la configuration de pools.

Pour savoir comment activer et désactiver des pools de ressources, reportez-vous à la section ["Activation et désactivation de l'utilitaire Pools" à la page 169.](#page-168-0) Il est impossible de désactiver l'utilitaire des pools lorsque des pools ou des ressources définis par l'utilisateur sont en cours d'utilisation.

Pour configurer les pools de ressources, vous devez disposer de privilèges root ou d'un profil doté des droits requis.

Le contrôleur de ressources poold est démarré à l'aide de l'utilitaire des pools de ressources dynamiques.

## **Attribut project.pool**

L'attribut project.pool peut être ajouté à une entrée de projet dans le fichier /etc/project afin d'associer un pool à cette entrée. Tout nouveau travail démarré pour un projet est lié au pool approprié. Pour plus d'informations, reportez-vous au [Chapitre 2, "Projets et tâches](#page-38-0) [\(présentation\)".](#page-38-0)

Vous pouvez, par exemple, vous servir de la commande projmod pour définir l'attribut project.pool pour le projet *sales* dans le fichier /etc/project :

```
# projmod -a -K project.pool=mypool sales
```
# **SPARC : opérations de reconfiguration dynamique et pools de ressources**

La reconfiguration dynamique, appelée aussi opération DR (Dynamic Reconfiguration), permet de reconfigurer le matériel lorsque le système est en cours d'exécution. Ce type d'opération permet d'augmenter ou de réduire un type de ressource, mais peut aussi n'avoir aucun impact. Comme les opérations DR peuvent influer sur les quantités de ressources disponibles, il est indispensable d'y associer l'utilitaire des pools. Lors du démarrage d'une opération DR, la structure de pools se charge de valider la configuration.

Si l'opération DR peut se poursuivre sans risque de rendre non valide la configuration de pools actuelle, le fichier de configuration privé est mis à jour. Une configuration non valide est une configuration non compatible avec les ressources disponibles.

Si l'opération DR provoque l'invalidité de la configuration de pools, elle échoue et un message est consigné dans le journal correspondant. Dans ce cas, si vous souhaitez mener la configuration à son terme, vous devez utiliser l'option DR force. La configuration de pools est alors modifiée pour se conformer à la nouvelle configuration des ressources. Pour plus d'informations sur l'opération DR et l'option DR force, reportez-vous au guide utilisateur de la reconfiguration dynamique pour votre matériel Sun.

Si vous utilisez des pools de ressources dynamiques, sachez qu'il est possible d'extraire une partition du contrôle poold pendant que le démon est actif. Pour plus d'informations, reportez-vous à la section ["Identification d'un manque de ressources" à la page 162.](#page-161-0)

# <span id="page-150-0"></span>**Création de configurations de pools**

Le fichier de configuration contient une description des pools à créer sur le système. Il présente les différents éléments qu'il est possible de manipuler.

- system
- pool
- pset
- cpu

Pour plus d'informations au sujet des éléments susceptibles d'être manipulés, voir la page de manuel [poolcfg](http://www.oracle.com/pls/topic/lookup?ctx=E23824&id=REFMAN1Mpoolcfg-1m)(1M).

Lorsque les pools sont activés, vous pouvez créer un fichier /etc/pooladm.conf structuré de deux façons.

■ Vous pouvez exécuter la commande pooladm avec l'option -s afin de découvrir les ressources sur le système actuel et de placer les résultats dans un fichier de configuration.

Il s'agit de la méthode préférée. L'intégralité des ressources et des composants actifs sur le système et manipulables par l'utilitaire de pools est prise en compte. Les ressources incluent les configurations de jeux de processeurs existantes. Vous êtes libre ensuite de modifier la configuration pour renommer les jeux de processeurs ou créer des pools supplémentaires, si cela est nécessaire.

■ Pour définir une nouvelle configuration de pools, vous pouvez exécuter la commande poolcfg avec l'option -c et les sous-commandes discover ou create system *nom*.

Ces options ont été préservées pour assurer la compatibilité avec les versions précédentes.

Servez-vous de poolcfg ou de libpool pour modifier le fichier /etc/pooladm.conf. N'éditez pas directement ce fichier.

# **Manipulation directe de la configuration dynamique**

Il est possible de manipuler directement les types de ressources CPU dans la configuration dynamique en associant la commande poolcfg à l'option -d. Il existe deux méthodes pour transférer les ressources.

- Vous pouvez effectuer une demande générale afin de déplacer les ressources identifiées disponibles d'un jeu à un autre.
- Transférez, par exemple, des ressources avec des ID spécifiques vers un jeu de destination. Notez que les ID système associés aux ressources peuvent varier en cas de modification de la configuration des ressources ou après une réinitialisation du système.

Vous trouverez un exemple à ce sujet à la section ["Transfert des ressources" à la page 182.](#page-181-0)

<span id="page-151-0"></span>Si DRP est en cours d'utilisation, notez que le transfert de ressources peut déclencher une action de poold. Pour plus d'informations, reportez-vous à la section "Présentation de poold" à la page 152.

#### **Présentation de poold**

Le contrôleur des ressources des pools, poold, tire parti des cibles système et des statistiques observables pour atteindre les objectifs de performances que vous avez fixés. Ce démon système doit toujours rester actif lorsque l'allocation dynamique des ressources est nécessaire.

Le contrôleur des ressources poold identifie les ressources disponibles et contrôles les charges de travail pour savoir précisément à quel moment les objectifs d'utilisation système ne sont plus remplis. poold considère ensuite des configurations alternatives en termes d'objectifs et engage des actions correctives. Les ressources sont reconfigurées de façon à pouvoir atteindre les objectifs. Si cela n'est pas possible, le démon indique dans le journal que les objectifs définis par l'utilisateur ne peuvent plus être remplis. A la suite d'une reconfiguration, le démon reprend le contrôle des objectifs des charges de travail.

poold tient à jour un historique des décisions en vue de l'examiner en cas de besoin. Cet historique sert à éviter les reconfigurations qui n'ont pas permis d'apporter de réelles améliorations dans le passé.

Une reconfiguration peut également être déclenchée de façon asynchrone en cas de modification des objectifs des charges de travail ou des ressources accessibles au système.

#### **Gestion des pools de ressources dynamiques**

Le service des pools de ressources dynamiques (DRP, Dynamic Resource Pools) est géré par l'utilitaire de gestion des services (SMF, Service Management Facility) sous l'identificateur de service svc:/system/pools/dynamic.

Les actions administratives appliquées à ce service (activation, désactivation ou demande de redémarrage, par exemple), peuvent être réalisées à l'aide de la commande svcadm. Servez-vous de la commande svcs pour connaître l'état du service. Pour plus d'informations, reportez-vous aux pages de manuel [svcs](http://www.oracle.com/pls/topic/lookup?ctx=E23824&id=REFMAN1svcs-1)(1) et [svcadm](http://www.oracle.com/pls/topic/lookup?ctx=E23824&id=REFMAN1Msvcadm-1m)(1M).

L'interface SMF est la méthode de prédilection pour contrôler le service DRP, mais pour des raisons de compatibilité ascendante, les méthodes suivantes sont également préconisées.

Si aucune allocation dynamique des ressources n'est nécessaire, il est possible d'arrêter poold avec le signal SIGQUIT ou SIGTERM. Ces deux signaux mettent un terme progressif à poold.

■ Bien que poold détecte automatiquement les changements apportés à la configuration des ressources ou des pools, vous pouvez imposer une reconfiguration en utilisant le signal SIGHUP.

### <span id="page-152-0"></span>**Contraintes et objectifs de configuration**

Lorsque vous apportez des modifications à une configuration, poold agit dans le sens que vous indiquez, c'est-à-dire en tenant compte de la série de contraintes et d'objectifs que vous définissez. poold utilise vos spécifications pour juger de la valeur relative des différentes possibilités de configuration par rapport à la configuration existante. poold change ensuite les affectations de ressources de la configuration actuelle pour établir les nouvelles configurations candidates.

## **Contraintes de configuration**

Les contraintes limitent l'étendue des configurations possibles en empêchant certaines modifications potentielles. Les contraintes suivantes, spécifiées dans la configuration libpool, sont disponibles.

- Allocations minimum et maximum de la CPU
- Composants rattachés non transférables d'un jeu à un autre
- Importance du facteur de pool

Pour plus d'informations au sujet des propriétés des pools, reportez-vous à la page de manuel [libpool](http://www.oracle.com/pls/topic/lookup?ctx=E23824&id=REFMAN3Flibpool-3lib)(3LIB) et à la section ["Propriétés des pools" à la page 149.](#page-148-0)

Pour plus d'instructions, reportez-vous à la section ["Définition des contraintes de](#page-177-0) [configuration" à la page 178.](#page-177-0)

#### **Propriété pset.min et contraintes de propriété pset.max**

Ces deux propriétés fixent le nombre limite de processeurs (valeurs minimum et maximum) qu'il est possible d'allouer à un jeu de processeurs. Pour en savoir plus sur ces propriétés, reportez-vous au [Tableau 12–1.](#page-156-0)

En vertu de ces contraintes, les ressources d'une partition peuvent être allouées à d'autres partitions dans la même instance Oracle Solaris. Pour accéder à la ressource, il convient d'établir une liaison avec un pool associé au lot de ressources. La liaison est réalisée automatiquement au moment de la connexion ou manuellement par un administrateur doté du privilège PRIV SYS RES CONFIG.

#### **Contrainte de propriété cpu.pinned**

La propriété cpu-pinned stipule que le service des pools de ressources dynamiques n'est pas habilité à transférer une CPU donnée à partir de son jeu de processeurs d'origine. Vous pouvez définir cette propriété libpool pour optimiser l'utilisation du cache d'une application s'exécutant dans un jeu de processeurs.

Pour en savoir plus sur cette propriété, reportez-vous au [Tableau 12–1.](#page-156-0)

#### **Contrainte de propriété pool.importance**

La propriété pool.importance décrit l'importance relative d'un pool tel qu'elle est définie par l'administrateur.

# **Objectifs de configuration**

Les objectifs sont définis de la même manière que pour les contraintes. L'ensemble complet d'objectifs est documenté dans le [Tableau 12–1.](#page-156-0)

Il existe deux catégories d'objectifs.

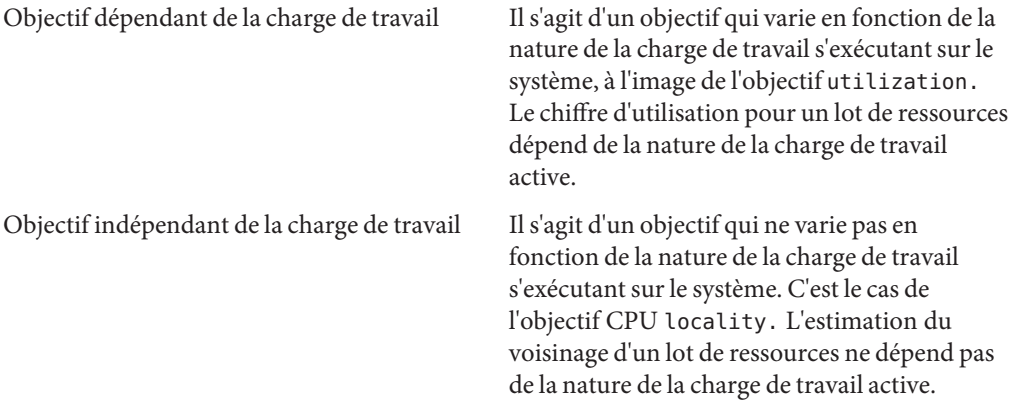

Vous pouvez définir trois types d'objectif.

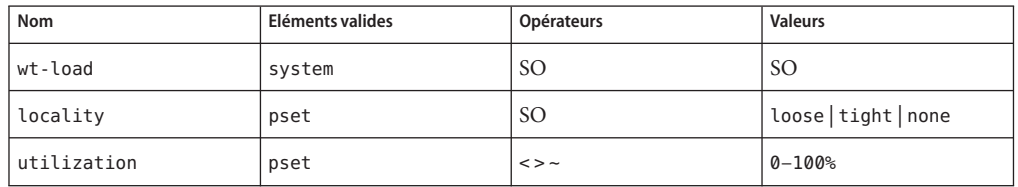

Les objectifs sont stockés dans les chaînes de propriétés dans la configuration libpool. Les noms des propriétés se présentent de la façon suivante :

- system.poold.objectives
- pset.poold.objectives

La syntaxe des objectifs est la suivante :

- objectives = objective [; objective]\*
- $objective = [n:]$  keyword  $[op]$  [value]

Tous les objectifs possèdent un préfixe relatif au niveau d'importance (facultatif). Ce niveau d'importance fait office de multiplicateur pour l'objectif et augmente par conséquent sa contribution à l'évaluation de la fonction de l'objectif. La plage d'évaluation va de 0 à INT64\_MAX (9223372036854775807). Si vous omettez de spécifier le niveau d'importance, la valeur par défaut est 1.

Certains types d'élément acceptent plusieurs types d'objectif. C'est le cas, par exemple, de pset. Vous pouvez, en effet, définir plusieurs types d'objectif pour ces éléments. Il est possible également de fixer plusieurs objectifs d'utilisation pour un même élément pset.

La section ["Etablissement des objectifs de configuration" à la page 178](#page-177-0) propose plusieurs exemples d'utilisation.

#### **Objectif wt-load**

L'objectif wt-load favorise les configurations faisant correspondre les allocations aux utilisations réelles des ressources. Un lot de ressources nécessitant plus de ressources bénéficiera de plus de ressources lorsque cette objectif est actif. wt-load est l'abréviation de *weighted load* (charge pondérée).

Utilisez cet objectif lorsque vous êtes satisfait des contraintes que vous avez établies à l'aide des propriétés minimum et maximum et souhaitez que le démon manipule librement les ressources dans les limites autorisées.

#### **Objectif locality**

L'objectif locality change l'impact du voisinage, tel qu'il est mesuré par les données du groupe de voisinages (lgroup), sur la configuration sélectionnée. La latence est une autre définition du voisinage. lgroup décrit les ressources de la CPU et de la mémoire. lgroup est utilisé par le système Oracle Solaris pour déterminer la distance entre les ressources en fonction du facteur temps. Pour plus d'informations sur l'abstraction du groupe de voisinages, reportez-vous à la section ["Locality Groups Overview" du manuel](http://www.oracle.com/pls/topic/lookup?ctx=E23824&id=NETPROTOlgroups-2) *Programming Interfaces Guide*.

Cet objectif peut prendre l'une des trois valeurs suivantes :

tight Si cette valeur est définie, les configurations qui maximisent le voisinage des ressources sont favorisées.

- loose Si cette valeur est définie, les configurations qui minimisent le voisinage des ressources sont favorisées.
- none Si cette valeur est définie, le voisinage des ressources n'a pas d'influence sur les configurations favorisées. Il s'agit de la valeur par défaut de l'objectif locality.

En général, l'objectif locality doit être défini sur tight. Cependant, pour optimiser la bande passante de la mémoire ou minimiser l'impact des opérations de reconfiguration dynamique sur un lot de ressources, vous pouvez lui donner la valeur loose ou conserver le paramètre par défaut (none).

#### **Objectif utilization**

L'objectif utilization favorise les configurations allouant des ressources aux partitions ne satisfaisant pas l'objectif d'utilisation spécifié.

Il est défini au moyen d'opérateurs et de valeurs. Les opérateurs qu'il est possible d'utiliser sont les suivants :

- < L'opérateur "inférieur à" indique que la valeur spécifiée représente une valeur cible maximum.
- > L'opérateur "supérieur à" indique que la valeur spécifiée représente une valeur cible minimum.
- Cet opérateur Indique que la valeur spécifiée est la valeur cible pour laquelle une certaine fluctuation est acceptable.

Un seul objectif d'utilisation peut être prévu pour chaque type d'opérateur dans le cadre d'un jeu de processeurs (pset).

- Si vous utilisez l'opérateur ~, les opérateurs < et > ne sont pas exploitables.
- De la même manière, si vous utilisez les opérateurs < et >, vous n'avez pas accès à l'opérateur ~. Les paramètres de l'opérateur < et de l'opérateur > ne peuvent pas être contradictoires.

Vous pouvez combiner un opérateur < et un opérateur > pour définir une plage. Les valeurs seront validées pour éviter tout chevauchement.

#### **Exemple d'utilisation des objectifs dans une configuration**

Dans l'exemple suivant, poold permet d'évaluer ces objectifs pour le jeu de processeurs (pset) :

- L'objectif utilization doit être maintenu entre 30 et 80 %.
- L'objectif locality doit être maximisé pour le jeu de processeurs.
- Il convient d'accorder le niveau d'importance par défaut (1) aux objectifs.

<span id="page-156-0"></span>**EXEMPLE 12–1** Evaluation des objectifs avec poold

pset.poold.objectives "utilization > 30; utilization < 80; locality tight"

La section ["Etablissement des objectifs de configuration" à la page 178](#page-177-0) propose plusieurs exemples supplémentaires d'utilisation.

#### **Propriétés poold**

Il existe quatre catégories de propriétés :

- Configuration
- **Contrainte**
- Objectif
- Paramètre d'objectif

**TABLEAU 12–1** Noms des propriétés définies

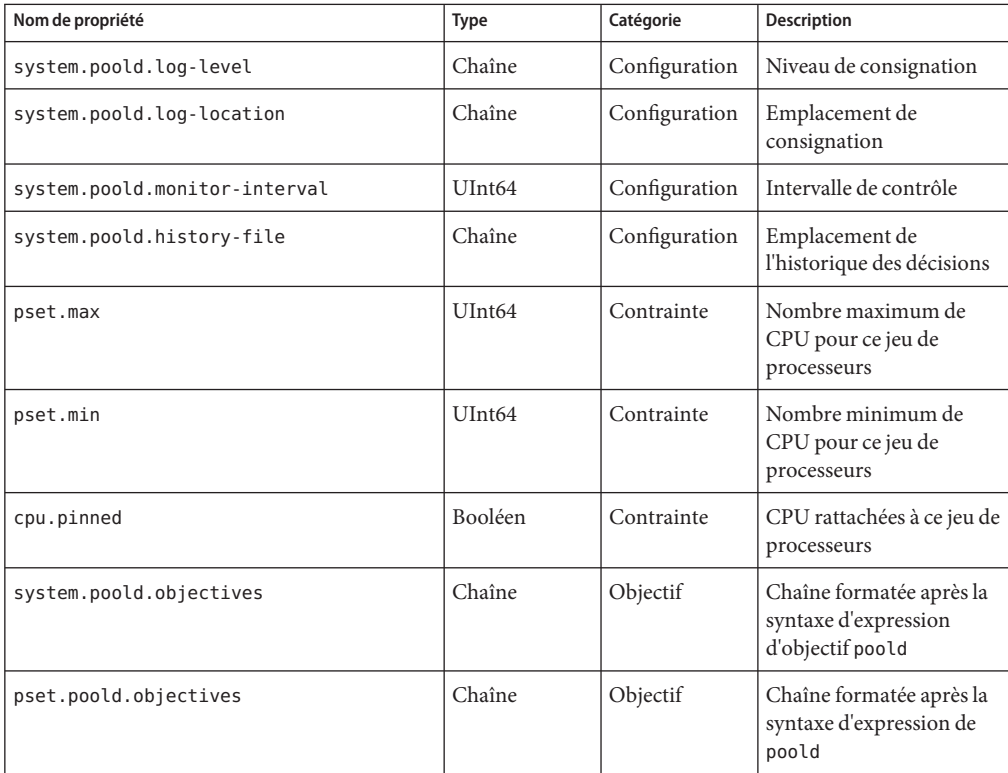

<span id="page-157-0"></span>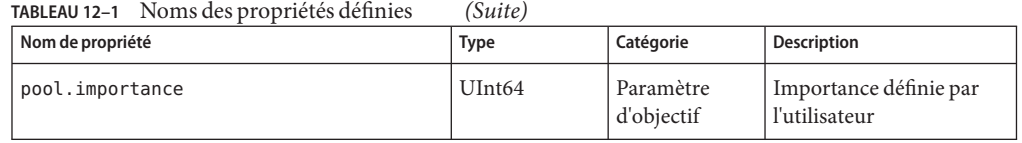

## **Fonctionnalités poold configurables**

Vous pouvez configurer les aspects suivants du comportement du démon.

- Intervalle de contrôle
- Niveau de consignation
- Emplacement de consignation

Ces options sont spécifiées dans la configuration des pools. Vous pouvez également gérer le niveau de consignation à partir de la ligne de commande en faisant appel à poold.

## **Intervalle de contrôle poold**

Servez-vous du nom de propriété system.poold.monitor-interval pour spécifier une valeur en millisecondes.

## **Informations de consignation poold**

La consignation donne accès à trois catégories d'informations. Ces catégories sont identifiées dans les journaux :

- Configuration
- Contrôle
- Optimisation

Servez-vous du nom de propriété system.poold.log-level pour spécifier le paramètre de consignation. En cas d'omission de cette propriété, c'est le niveau de consignation par défaut (NOTICE) qui est appliqué. Les niveaux de paramétrage sont hiérarchiques. Le niveau de consignation DEBUG donne à poold l'instruction d'inscrire tous les messages définis dans le journal. Le niveau de consignation INFO offre un ensemble équilibré d'informations qui convient à la plupart des administrateurs.

A partir de la ligne de commande, associez la commande poold à une option -l et à un paramètre afin de définir le niveau de consignation voulu.

Voici l'ensemble des paramètres disponibles :

■ ALERT

- CRIT
- **ERR**
- **WARNING**
- NOTICE
- INFO
- DEBUG

Les niveaux de paramètre sont mis directement en correspondance avec leurs équivalents syslog. Pour plus d'informations au sujet de l'utilisation de la commande syslog, reportez-vous à la section ["Emplacement de consignation" à la page 160.](#page-159-0)

Pour plus d'informations au sujet de la configuration de la consignation poold, reportez-vous à la section ["Définition du niveau de consignation](#page-179-0) poold" à la page 180.

#### **Consignation des informations de configuration**

Voici les types de message susceptibles d'être générés :

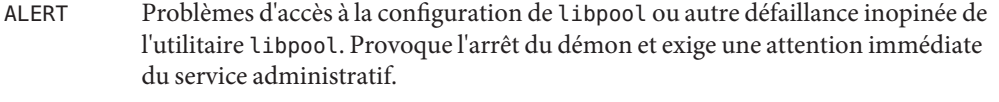

- CRIT Problèmes liés à des défaillances inopinées. Provoque l'arrêt du démon et exige une attention immédiate du service administratif.
- ERR Problèmes liés aux paramètres définis par l'utilisateur en matière de contrôle des opérations. Il peut s'agir, par exemple, d'objectifs d'utilisation conflictuels et impossible à résoudre pour un lot de ressources. Le service administratif doit intervenir pour corriger les objectifs. poold essaie de remédier à cela en ignorant les objectifs conflictuels, mais certaines erreurs provoqueront l'arrêt du démon.
- WARNING Avertissements liés à la définition des paramètres de configuration qui, même s'ils sont techniquement corrects, risquent de ne pas convenir à l'environnement d'exécution. Le fait, par exemple, de marquer toutes les ressources CPU comme étant fixées empêche poold de transférer ces ressources d'un jeu de processeurs à un autre.
- DEBUG Messages contenant des informations détaillées nécessaires lors du débogage de la configuration. Ces informations ne sont généralement par utilisées par les administrateurs.

#### **Consignation des informations de contrôle**

Voici les types de message susceptibles d'être générés :

CRIT Problèmes liés à des défaillances de contrôle inopinées. Provoque l'arrêt du démon et exige une attention immédiate du service administratif.

<span id="page-159-0"></span>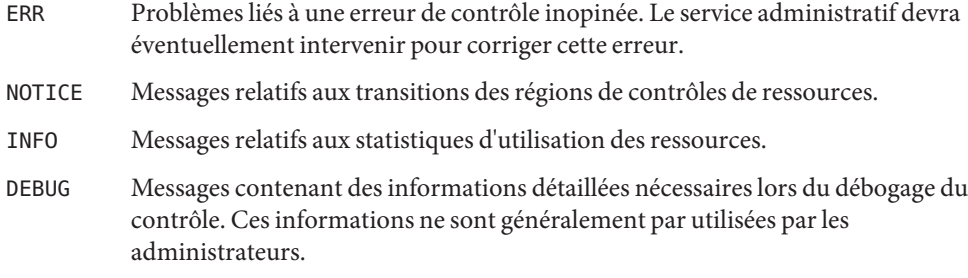

#### **Consignation des informations d'optimisation**

Voici les types de message susceptibles d'être générés :

WARNING Messages concernant des décisions importantes sur l'optimisation du système. Il est possible, par exemple, que les valeurs minimum et maximum des contraintes s'appliquant aux lots de ressources soient trop proches ou que le nombre de composants rattachés ne soit pas suffisant.

> Il est possible aussi que la réallocation optimale des ressources ne soit pas permise en raison de limitations inattendues. Le retrait du dernier processeur d'un jeu de processeurs contenant un consommateur de ressources restreint peut, par exemple, poser problème.

- NOTICE Messages relatifs à des configurations utilisables ou à des configurations impossibles à implémenter en raison d'historiques de décisions prioritaires.
- INFO Messages relatifs à d'autres possibilités de configurations.
- DEBUG Messages contenant des informations détaillées nécessaires lors du débogage de l'optimisation. Ces informations ne sont généralement par utilisées par les administrateurs.

#### **Emplacement de consignation**

La propriété system.poold.log-location permet de désigner l'emplacement réservé à la sortie consignée de poold. Vous pouvez spécifier un emplacement de type SYSLOG pour la sortie poold (voir syslog(3C)).

En cas d'omission de cette propriété, l'emplacement par défaut de la sortie consignée de poold est /var/log/pool/poold.

Lorsque vous faites appel à poold à partir de la ligne de commande, cette propriété n'est pas utilisée. Les entrées du journal sont écrites dans stderr sur le terminal d'appel.

## **Gestion du journal avec logadm**

Si la commande poold est active, le fichier logadm.conf offre une entrée permettant de gérer le fichier par défaut /var/log/pool/poold. Il s'agit de l'entrée suivante :

/var/log/pool/poold -N -s 512k

Reportez-vous aux pages de manuel logadm(1M) et logadm.conf(4).

# **Mode de fonctionnement de l'allocation dynamique des ressources**

Cette section décrit les processus et les facteurs utilisés par poold pour allouer les ressources de façon dynamique.

## **A propos des ressources disponibles**

Il s'agit de l'ensemble des ressources destinées à être utilisées dans la portée du processus poold. La portée de contrôle équivaut au plus à une seule instance Oracle Solaris.

Sur un système dont les zones sont activées, la portée d'une instance d'exécution de poold se limite à la zone globale.

## **Détermination des ressources disponibles**

Les pools de ressources englobent toutes les ressources système réservées aux applications.

Pour une seule instance d'exécution Oracle Solaris, il est indispensable d'allouer une ressource d'un type unique, telle qu'une CPU, à une seule et même partition. Il est possible de prévoir une ou plusieurs partitions par type de ressource. Chaque partition contient un jeu unique de ressources.

Voici une configuration possible pour une machine dotée de quatre CPU et deux jeux de processeurs :

pset 0: 0 1

pset 1 : 2 3

où les chiffres 0, 1, 2 et 3 après les deux-points représentent les ID des CPU. Notez que les deux jeux de processeurs comptent pour quatre CPU.

<span id="page-161-0"></span>La même machine ne peut pas avoir la configuration suivante :

pset 0: 0 1

pset 1 : 1 2 3

En effet, la CPU 1 ne peut figurer que dans un seul jeu de processeurs à la fois.

L'accès aux ressources n'est pas possible à partir d'une partition autre que la partition d'appartenance.

Pour découvrir les ressources disponibles, poold interroge la configuration de pools active afin de détecter les partitions. Toutes les ressources appartenant à l'ensemble des partitions sont additionnées pour déterminer la quantité totale de ressources disponibles pour chaque type de ressource sous contrôle.

Cette quantité correspond au chiffre de base utilisé par poold lors de ses opérations. Il existe cependant des contraintes qui limitent la souplesse dont dispose poold pour allouer les ressources. Pour plus d'informations au sujet des contraintes disponibles, reportez-vous à la section ["Contraintes de configuration" à la page 153.](#page-152-0)

## **Identification d'un manque de ressources**

La portée du contrôle pour poold est l'ensemble des ressources disponibles dont le partitionnement et la gestion sont la principale responsabilité de poold. Cependant, d'autres mécanismes autorisés à manipuler les ressources conformément à cette portée de contrôle peuvent avoir une incidence sur une configuration. Si une partition échappe au contrôle alors que le démon poold est actif, poold essaie de rétablir le contrôle en manipulant les ressources disponibles de façon judicieuse. Si poold ne parvient pas à localiser des ressources supplémentaires à sa portée, le démon indique un manque de ressource dans le journal.

# **Détermination de l'utilisation des ressources**

poold se consacre principalement à étudier l'utilisation des ressources qui sont dans sa portée. Ce contrôle permet de vérifier si les objectifs dépendants des charges de travail sont remplis.

Dans le cas d'un jeu de processeurs, par exemple, toutes les mesures nécessaires sont effectuées pour chacun des processeurs du jeu. L'utilisation des ressources montre le temps d'utilisation de la ressource par rapport à l'intervalle d'échantillonnage. Cette proportion est exprimée sous forme de pourcentage.

# **Identification des violations de contrôle**

Les indications données à la section ["Contraintes et objectifs de configuration" à la page 153](#page-152-0) permettent de détecter les conditions dans lesquelles un système risque de ne pas remplir ses objectifs. Ces objectifs sont directement liés à la charge de travail.

Une partition qui ne répond pas aux objectifs fixés par l'utilisateur est considérée comme une violation de contrôle. Il existe deux types de violation de contrôle : synchrone et asynchrone.

- Une violation synchrone d'un objectif est détectée par le démon au cours du contrôle de la charge de travail.
- Une violation asynchrone d'un objectif se produit indépendamment de l'action de contrôle du démon.

Les événements suivants provoquent des violations de contrôle asynchrones :

- Ajout ou retrait des ressources d'une portée de contrôle.
- Reconfiguration de la portée de contrôle.
- Redémarrage du contrôleur de ressources poold.

On considère que les contributions des objectifs ne dépendant pas de la charge de travail sont constantes entre chaque évaluation de l'objectif. La réévaluation de ce type d'objectif est déclenchée uniquement par le biais de l'une des violations de contrôle asynchrones.

# **Détermination de l'action corrective appropriée**

Lorsque le contrôleur de ressources se rend compte qu'un consommateur de ressources manque de ressources, la réponse initiale consiste à augmenter les ressources en considérant que cela améliore les performances.

Les autres configurations remplissant les objectifs fixés dans le cadre de la configuration prévue pour la portée de contrôle sont ensuite examinés et évalués.

Ce processus est peaufiné à mesure que parviennent les résultats sur l'analyse du transfert des ressources et sur l'évaluation de la réactivité de la partition. L'historique des décisions est consulté pour éliminer les reconfigurations n'ayant pas apporté d'améliorations significatives dans le passé. Pour mieux juger de la pertinence des données d'historique, d'autres informations sont également prises en compte, comme les noms et les quantités de processus.

Si le démon ne parvient pas à prendre de mesure corrective, la condition d'erreur est consignée dans le journal. Pour plus d'informations, reportez-vous à la section ["Informations de](#page-157-0) consignation poold[" à la page 158.](#page-157-0)

# **Utilisation de poolstat pour contrôler l'utilitaire des pools et l'utilisation des ressources**

L'utilitaire poolstat sert à contrôler l'utilisation des ressources lorsque des pools sont activés sur votre système. Cet utilitaire examine en boucle tous les pools actifs sur un système et établit des statistiques en fonction du mode de sortie sélectionné. Les statistiques poolstat vous permettent de savoir si les partitions de ressources sont exploitées de façon intensive. Il peut être intéressant de les analyser pour prendre les décisions qui s'imposent en matière de réallocation des ressources lorsque le système est soumis à une forte pression.

L'utilitaire poolstat inclut des options prévues spécialement pour examiner des pools spécifiques et obtenir des statistiques propres aux lots de ressources.

Si vous exécutez la commande poolstat dans une zone non globale et que des zones sont implémentées sur votre système, les informations relatives aux ressources associées au pool de la zone sont affichées.

Pour plus d'informations au sujet de l'utilitaire poolstat, voir la page de manuel [poolstat](http://www.oracle.com/pls/topic/lookup?ctx=E23824&id=REFMAN1Mpoolstat-1m)(1M) Pour en savoir plus sur la tâche poolstat et sur son mode d'utilisation, reportez-vous à la section ["Création d'un état statistique pour les ressources liées au pool à l'aide de](#page-185-0) poolstat" [à la page 186.](#page-185-0)

# **Sortie poolstat**

Dans le format de sortie par défaut, poolstat génère une ligne d'en-tête, puis affiche une ligne pour chaque pool. Une ligne de pool commence par l'ID du pool et le nom du pool, suivis d'une colonne de données statistiques pour le jeu de processeurs rattaché au pool. Les lots de ressources s'appliquant à plusieurs pools sont répertoriés autant de fois que cela est nécessaire, à raison d'un par pool.

Les en-têtes de colonne sont les suivants :

- ID ID du pool.
- pool Nom du pool.
- rid ID du lot de ressources.
- rset Nom du lot de ressources.
- type Type du lot de ressources.
- min Taille de ressource minimum.
- max Taille de ressource maximum.
- size Taille de ressource actuelle.

<span id="page-164-0"></span>used Mesure de la quantité du lot de ressources actuellement utilisée.

Il s'agit plus précisément du pourcentage d'utilisation du lot de ressources multiplié par la taille du lot de ressources. Si un lot de ressources a été reconfiguré au cours du dernier intervalle d'échantillonnage, il est possible que cette valeur ne soit pas signalée. Une valeur non reportée est affichée sous forme d'un tiret (-).

load Représentation absolue de la charge s'appliquant au lot de ressources.

Pour plus d'informations sur cette propriété, reportez-vous à la page de manuel [libpool](http://www.oracle.com/pls/topic/lookup?ctx=E23824&id=REFMAN3Flibpool-3lib)(3LIB).

Vous pouvez configurer les éléments suivants dans la sortie poolstat :

- L'ordre des colonnes
- Les en-têtes affichés

## **Réglage des intervalles d'exécution des opérations poolstat**

Il est possible de personnaliser les opérations réalisées par poolstat. Vous pouvez définir l'intervalle d'échantillonnage pour le rapport et spécifier le nombre de répétitions des statistiques :

- *interval* Définissez les intervalles des opérations périodiques exécutées par poolstat. Tous les intervalles sont exprimés en secondes.
- *count* Indiquez combien de fois vous souhaitez répéter les statistiques. Par défaut, poolstat génère une seule fois les statistiques.

Si vous omettez de spécifier l'*intervalle* et le *nombre* de répétitions, les statistiques sont établies une seule fois. Si vous définissez l'*intervalle* mais pas le *nombre* de répétitions, les statistiques sont reproduites indéfiniment.

## **Commandes utilisées avec l'utilitaire des pools de ressources**

Les commandes présentées dans le tableau suivant représentent l'interface d'administration principale de l'utilitaire des pools. Pour plus d'informations sur l'utilisation de ces commandes dans un système sur lequel des zones sont activées, reportez-vous à la section ["Pools de](#page-144-0) [ressources utilisés dans les zones" à la page 145.](#page-144-0)

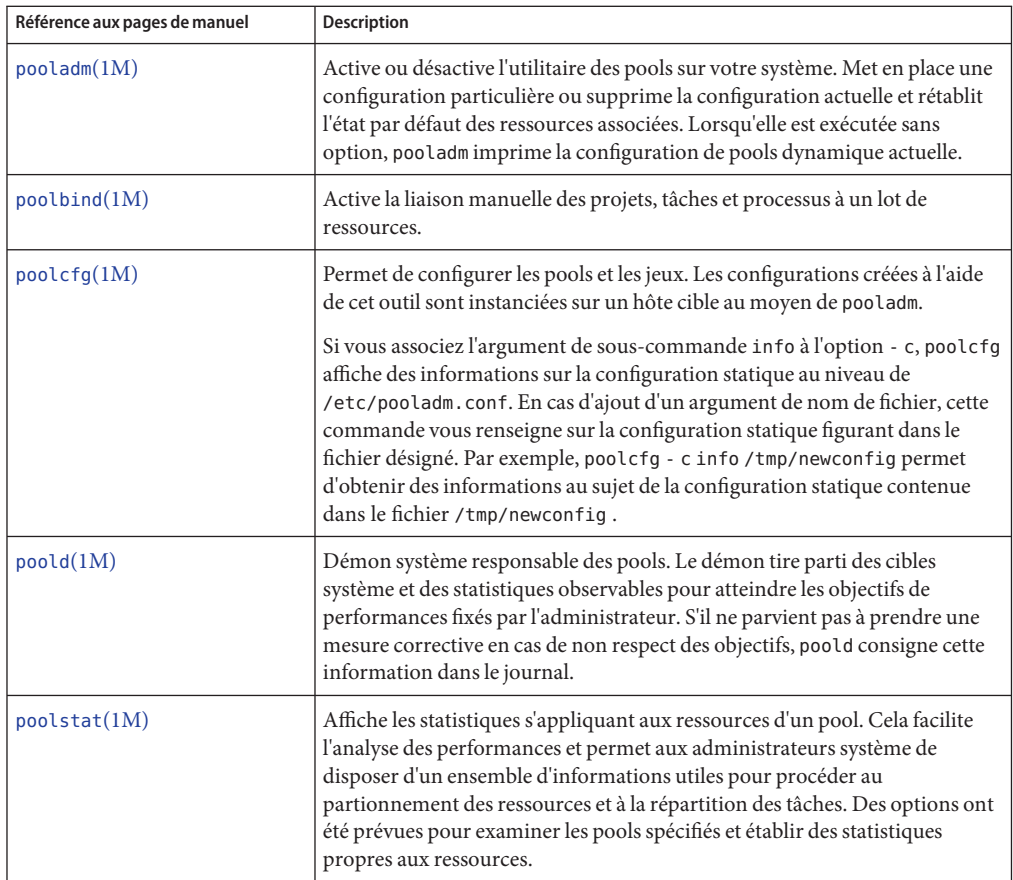

Une interface API de bibliothèque est fournie par libpool (reportez-vous à la page de manuel [libpool](http://www.oracle.com/pls/topic/lookup?ctx=E23824&id=REFMAN3Flibpool-3lib)(3LIB)). Cette bibliothèque peut être exploitée par les programmes pour manipuler les configurations de pools.

#### 13**CHAPITRE 13**

# Création et administration des pools de ressources (tâches)

Ce chapitre décrit comment configurer et gérer des pools de ressources sur votre système.

Pour plus d'informations sur les pools de ressources, reportez-vous au [Chapitre 12, "Pools de](#page-142-0) [ressources \(présentation\)".](#page-142-0)

# **Administration des pools de ressources (liste des tâches)**

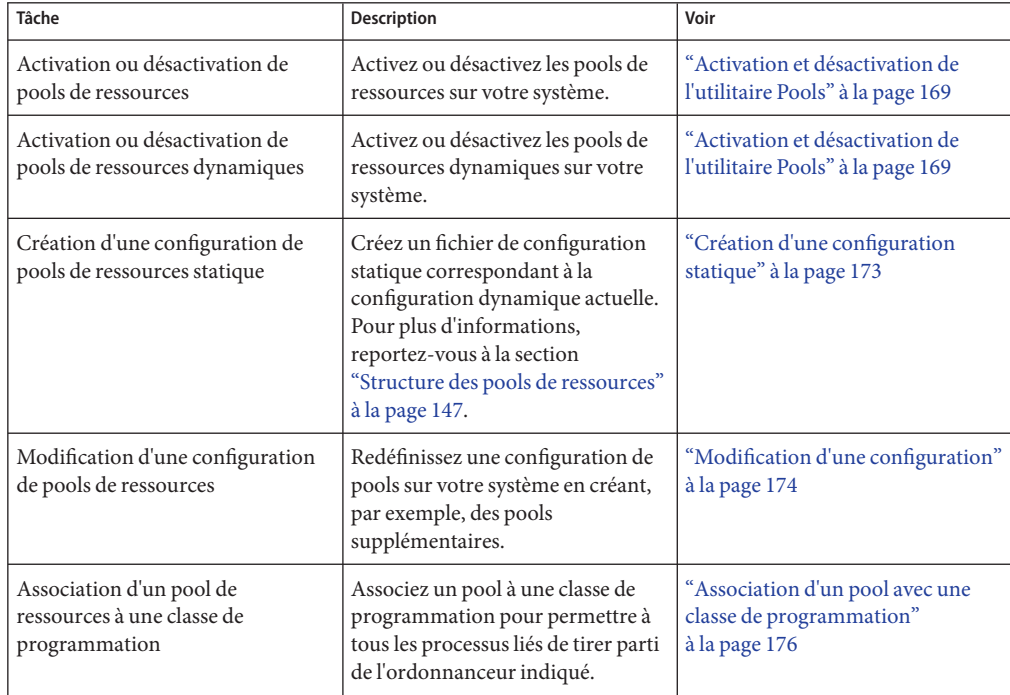

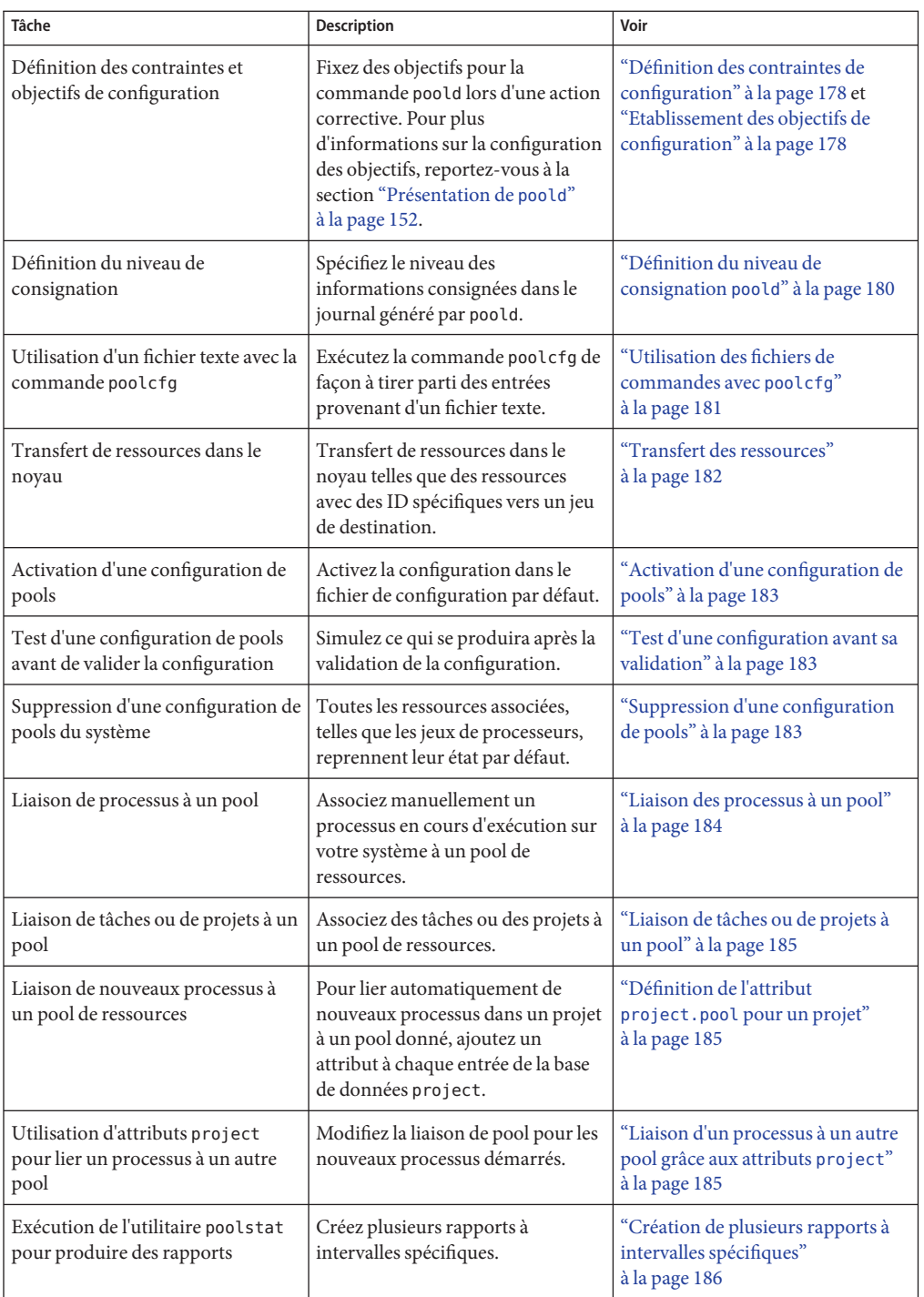

<span id="page-168-0"></span>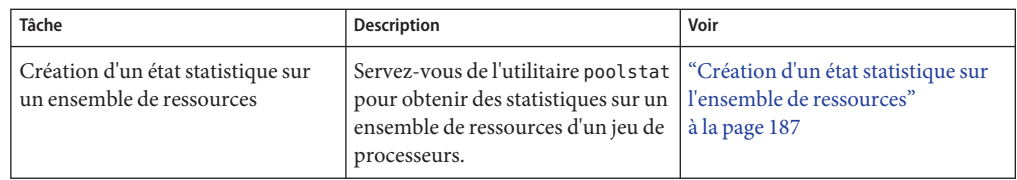

# **Activation et désactivation de l'utilitaire Pools**

Vous pouvez activer et désactiver les services de pools de ressources et de pools de ressources dynamiques sur le système à l'aide de la commande svcadm décrite dans la page de manuel [svcadm](http://www.oracle.com/pls/topic/lookup?ctx=E23824&id=REFMAN1Msvcadm-1m)(1M).

Vous pouvez également faire appel à la commande pooladm décrite dans la page de manuel [pooladm](http://www.oracle.com/pls/topic/lookup?ctx=E23824&id=REFMAN1Mpooladm-1m)(1M) pour réaliser les tâches suivantes :

- Activer l'utilitaire Pools de façon à pouvoir manipuler les pools
- Désactiver l'utilitaire Pools de façon à éviter la manipulation des pools

**Remarque –** Lors de la mise à niveau d'un système, si la structure de pools de ressources est activée et que le fichier /etc/pooladm.conf existe, le service de pools est automatiquement activé et la configuration définie dans le fichier est appliquée au système.

## ▼ **Activation du service de pools de ressources à l'aide de svcadm**

- **Connectez-vous en tant qu'administrateur. 1**
- **Activez le service de pools de ressources. 2**
	- # **svcadm enable system/pools:default**

## ▼ **Désactivation du service de pools de ressources à l'aide de svcadm**

- **Connectez-vous en tant qu'administrateur. 1**
- **Désactivez le service de pools de ressources. 2**
	- # **svcadm disable system/pools:default**

## ▼ **Activation du service de pools de ressources dynamiques à l'aide de svcadm**

- **Connectez-vous en tant qu'administrateur. 1**
- **Activez le service de pools de ressources dynamiques. 2**

# **svcadm enable system/pools/dynamic:default**

Dépendance du service de pools de ressources dynamiques sur le service de pools de ressources **Exemple 13–1**

Cet exemple montre qu'il faut d'abord activer les pools de ressources pour exécuter DRP.

Il existe une dépendance entre les pools de ressources et les pools de ressources dynamiques. DRP est désormais un service dépendant des pools de ressources. Il peut être activé et désactivé indépendamment des pools de ressources.

L'affichage suivant montre que les pools de ressources et les pools de ressources dynamiques sont actuellement désactivés :

# **svcs \*pool\*** STATE STIME FMRI disabled 10:32:26 svc:/system/pools/dynamic:default<br>disabled 10:32:26 svc:/system/pools:default 10:32:26 svc:/system/pools:default

Activez les pools de ressources dynamiques :

```
# svcadm enable svc:/system/pools/dynamic:default
# svcs -a | grep pool
disabled 10:39:00 svc:/system/pools:default
offline 10:39:12 svc:/system/pools/dynamic:default
```
Notez que le service DRP est encore hors ligne.

Servez-vous de l'option -x de la commande svcs pour déterminer la raison pour laquelle le service DRP est hors ligne :

```
# svcs -x *pool*
svc:/system/pools:default (resource pools framework)
State: disabled since Wed 25 Jan 2006 10:39:00 AM GMT
Reason: Disabled by an administrator.
   See: http://sun.com/msg/SMF-8000-05
  See: libpool(3LIB)
  See: pooladm(1M)
  See: poolbind(1M)
  See: poolcfg(1M)
   See: poolstat(1M)
   See: /var/svc/log/system-pools:default.log
Impact: 1 dependent service is not running. (Use -v for list.)
```

```
svc:/system/pools/dynamic:default (dynamic resource pools)
State: offline since Wed 25 Jan 2006 10:39:12 AM GMT
Reason: Service svc:/system/pools:default is disabled.
  See: http://sun.com/msg/SMF-8000-GE
  See: poold(1M)
  See: /var/svc/log/system-pools-dynamic:default.log
Impact: This service is not running.
```
Activez le service de pools de ressources de façon à pouvoir exécuter le service DRP :

#### # **svcadm enable svc:/system/pools:default**

Après l'exécution de la commande svcs \*pool\*, le système affiche l'écran suivant :

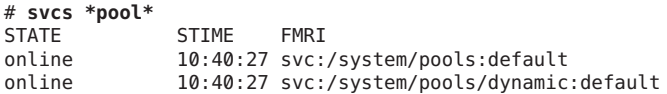

#### Effet des pools de ressources dynamiques lorsque le service de pools de ressources est désactivé **Exemple 13–2**

Si les deux services sont en ligne et que vous désactivez les pools de ressources :

```
# svcadm disable svc:/system/pools:default
```
Après l'exécution de la commande svcs \*pool\*, le système affiche l'écran suivant :

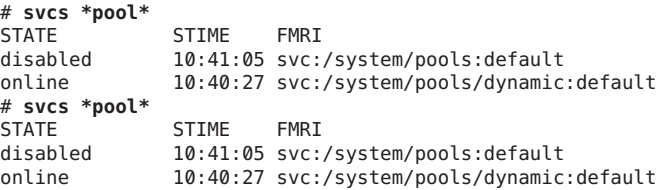

Le service DRP se met hors ligne en raison de la désactivation du service de pools de ressources :

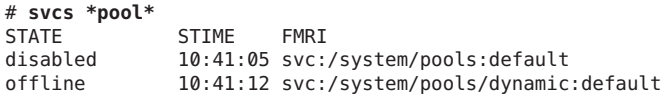

Déterminez la raison pour laquelle le service DRP est hors ligne :

```
# svcs -x *pool*
svc:/system/pools:default (resource pools framework)
State: disabled since Wed 25 Jan 2006 10:41:05 AM GMT
Reason: Disabled by an administrator.
  See: http://sun.com/msg/SMF-8000-05
```

```
See: libpool(3LIB)
  See: pooladm(1M)
  See: poolbind(1M)
  See: poolcfg(1M)
  See: poolstat(1M)
  See: /var/svc/log/system-pools:default.log
Impact: 1 dependent service is not running. (Use -v for list.)
svc:/system/pools/dynamic:default (dynamic resource pools)
State: offline since Wed 25 Jan 2006 10:41:12 AM GMT
Reason: Service svc:/system/pools:default is disabled.
  See: http://sun.com/msg/SMF-8000-GE
  See: poold(1M)
  See: /var/svc/log/system-pools-dynamic:default.log
Impact: This service is not running.
```
Il est indispensable de démarrer les pools de ressources pour tirer parti du service DRP. Vous pourriez, par exemple, lancer les pools de ressources à l'aide de la commande pooladm et de l'option -e :

#### # **pooladm -e**

La commande svcs \*pool \* affiche ensuite l'écran suivant :

```
# svcs *pool*
STATE STIME FMRI
online 10:42:23 svc:/system/pools:default<br>online 10:42:24 svc:/system/pools/dynamic
                 10:42:24 svc:/system/pools/dynamic:default
```
## ▼ **Désactivation du service de pools de ressources dynamiques à l'aide de svcadm**

- **Connectez-vous en tant qu'administrateur. 1**
- **Désactivez le service de pools de ressources dynamiques. 2**
	- # **svcadm disable system/pools/dynamic:default**

#### ▼ **Activation des pools de ressources à l'aide de pooladm**

- **Connectez-vous en tant qu'administrateur. 1**
- **Activez l'utilitaire Pools. 2**
	- # **pooladm -e**

### <span id="page-172-0"></span>▼ **Désactivation des pools de ressources à l'aide de pooladm**

- **Connectez-vous en tant qu'administrateur. 1**
- **Désactivez l'utilitaire Pools. 2**

# **pooladm -d**

## **Configuration des pools**

## **Création d'une configuration statique**

Appliquez l'option -s à /usr/sbin/pooladm pour créer un fichier de configuration statique correspondant à la configuration dynamique actuelle et conserver ainsi les modifications au fil des réinitialisations. Sauf en cas de spécification d'un nom de fichier différent, il convient d'utiliser l'emplacement par défaut /etc/pooladm.conf .

Validez votre configuration à l'aide de la commande pooladm et de l'option -c. Exécutez ensuite la commande pooladm avec l'option -s pour mettre à jour la configuration statique en fonction de l'état de la configuration dynamique.

**Remarque –** Il est préférable d'utiliser la nouvelle fonctionnalité pooladm -s au lieu de la fonctionnalité précédente poolcfg -c discover pour créer une configuration correspondant à la configuration dynamique.

Activez les pools sur votre système. **Avant de**

**commencer**

- **Connectez-vous en tant qu'administrateur. 1**
- **Mettez à jour le fichier de configuration statique pour qu'il corresponde à la configuration dynamique actuelle. 2**

# **pooladm -s**

**Affichez le contenu du fichier de configuration sous une forme lisible. 3**

Notez que la configuration contient des éléments par défaut créés par le système.

```
# poolcfg -c info
system tester
       string system.comment
       int system.version 1
       boolean system.bind-default true
```

```
int system.poold.pid 177916
pool pool_default
       int pool.sys_id 0
       boolean pool.active true
       boolean pool.default true
       int pool.importance 1
       string pool.comment
       pset pset_default
pset pset_default
       int pset.sys_id -1
       boolean pset.default true
            pset.min 1
       uint pset.max 65536
       string pset.units population
       uint pset.load 10
       uint pset.size 4
       string pset.comment
       boolean testnullchanged true
       cpu
               int cpu.sys_id 3
               string cpu.comment
               string cpu.status on-line
       cpu
               int cpu.sys_id 2
               string cpu.comment
               string cpu.status on-line
       cpu
               int cpu.sys_id 1
               string cpu.comment
               string cpu.status on-line
       cpu
               int cpu.sys_id 0
               string cpu.comment
               string cpu.status on-line
```
**Validez la configuration dans /etc/pooladm.conf . 4**

# **pooladm -c**

**(Facultatif) Pour copier la configuration dynamique dans le fichier de configuration statique 5 nommé /tmp/backup, entrez l'instruction suivante :**

# **pooladm -s /tmp/backup**

#### ▼ **Modification d'une configuration**

Pour optimiser votre configuration, créez un jeu de processeurs nommé pset\_batch et un pool nommé pool\_batch. Etablissez ensuite une association entre le pool et le jeu de processeurs.

N'oubliez pas d'insérer les arguments de sous-commande contenant un espace vide.

- **Connectez-vous en tant qu'administrateur. 1**
- **Créez le jeu de processeurs pset\_batch. 2**

# **poolcfg -c 'create pset pset\_batch (uint pset.min = 2; uint pset.max = 10)'**

**Créez le pool pool\_batch. 3**

# **poolcfg -c 'create pool pool\_batch'**

**Etablissez une association entre le pool et le jeu de processeurs. 4**

# **poolcfg -c 'associate pool pool\_batch (pset pset\_batch)'**

**Affichez la configuration modifiée. 5**

```
# poolcfg -c info
system tester
       string system.comment kernel state
       int system.version 1
       boolean system.bind-default true
       int system.poold.pid 177916
       pool pool_default<br>int po
                       pool.sys id 0
               boolean pool.active true
               boolean pool.default true
               int pool.importance 1
               string pool.comment
               pset pset_default
       pset pset_default
               int pset.sys_id -1
               boolean pset.default true
               uint pset.min 1
               uint pset.max 65536
               string pset.units population
               uint pset.load 10
               uint pset.size 4
               string pset.comment
               boolean testnullchanged true
               cpu
                       int cpu.sys_id 3
                       string cpu.comment
                       string cpu.status on-line
               cpu
                       int cpu.sys_id 2
                       string cpu.comment
                       string cpu.status on-line
               cpu
                       int cpu.sys_id 1
                       string cpu.comment
                       string cpu.status on-line
               cpu
```

```
int cpu.sys_id 0
               string cpu.comment
               string cpu.status on-line
pool pool_batch
       boolean pool.default false
       boolean pool.active true
       int pool.importance 1
       string pool.comment
       pset pset_batch
pset pset_batch
       int pset.sys_id -2
       string pset.units population
       boolean pset.default true
       uint pset.max 10
       uint pset.min 2
       string pset.comment
       boolean pset.escapable false
       uint pset.load 0
       uint pset.size 0
       cpu
               int cpu.sys_id 5
               string cpu.comment
               string cpu.status on-line
       cpu
               int cpu.sys_id 4
               string cpu.comment
               string cpu.status on-line
```
**Validez la configuration dans /etc/pooladm.conf . 6**

# **pooladm -c**

**(Facultatif) Pour copier la configuration dynamique dans un fichier de configuration statique 7 nommé /tmp/backup, entrez l'instruction suivante :**

# **pooladm -s /tmp/backup**

#### ▼ **Association d'un pool avec une classe de programmation**

Vous pouvez associer un pool à une classe de programmation pour permettre à tous les processus liés de tirer parti de l'ordonnanceur. Pour ce faire, donnez à la propriété pool.scheduler le nom de l'ordonnanceur. Cet exemple permet d'associer le pool pool\_batch à l'ordonnanceur FSS.

- **Connectez-vous en tant qu'administrateur. 1**
- **Modifiez le pool pool\_batch à associer à l'ordonnanceur FSS. 2**

```
# poolcfg -c 'modify pool pool_batch (string pool.scheduler="FSS")'
```
#### **Affichez la configuration modifiée. 3**

```
# poolcfg -c info
system tester
       string system.comment<br>int system.version
               system.version 1
        boolean system.bind-default true
        int system.poold.pid 177916
        pool pool_default
                int pool.sys_id 0
               boolean pool.active true
               boolean pool.default true
               int pool.importance 1
               string pool.comment<br>pset pset default
                        pset default
        pset pset_default
               int pset.sys_id -1
               boolean pset.default true
                       pset.min 1
               uint pset.max 65536
                string pset.units population
               uint pset.load 10
               uint pset.size 4
               string pset.comment
               boolean testnullchanged true
                cpu
                        int cpu.sys_id 3
                        string cpu.comment
                        string cpu.status on-line
                cpu
                        int cpu.sys_id 2
                        string cpu.comment
                        string cpu.status on-line
                cpu
                        int cpu.sys_id 1
                        string cpu.comment
                        string cpu.status on-line
                cpu
                        int cpu.sys id 0
                        string cpu.comment
                        string cpu.status on-line
        pool pool_batch
               boolean pool.default false
               boolean pool.active true
               int pool.importance 1
                string pool.comment
                string pool.scheduler FSS
               pset batch
        pset pset_batch
               int pset.sys_id -2
                string pset.units population
```

```
boolean pset.default true
uint pset.max 10
uint pset.min 2
string pset.comment
boolean pset.escapable false
uint pset.load 0
uint pset.size 0
cpu
       int cpu.sys_id 5
       string cpu.comment
       string cpu.status on-line
cpu
       int cpu.sys_id 4
       string cpu.comment
       string cpu.status on-line
```
**Validez la configuration dans /etc/pooladm.conf : 4**

# **pooladm -c**

**(Facultatif) Pour copier la configuration dynamique dans le fichier de configuration statique 5 nommé /tmp/backup, entrez l'instruction suivante :**

# **pooladm -s /tmp/backup**

#### ▼ **Définition des contraintes de configuration**

Les contraintes limitent l'étendue des configurations possibles en empêchant certaines modifications potentielles. Cette procédure montre comment définir la propriété cpu.pinned.

Dans les exemples qui suivent, cpuid représente un nombre entier.

- **Connectez-vous en tant qu'administrateur. 1**
- **Modifiez la propriété cpu.pinned dans la configuration statique ou dynamique : 2**
	- **Changez la configuration d'initialisation (statique) :**

```
# poolcfg -c 'modify cpu <cpuid> (boolean cpu.pinned = true)'
```
- **Changez la configuration en cours d'exécution (dynamique) sans modifier la configuration d'initialisation :**
	- # **poolcfg -dc 'modify cpu <cpuid> (boolean cpu.pinned = true)'**

#### **Etablissement des objectifs de configuration**

Vous pouvez fixer des objectifs pour la commande poold lors d'une action corrective.

Dans la procédure suivante, l'objectif wt-load est de faire en sorte que poold essaie de mettre en adéquation l'allocation des ressources et leur utilisation. L'objectif locality est désactivé pour faciliter la réalisation de cet objectif de configuration.

- **Connectez-vous en tant qu'administrateur. 1**
- **Modifiez le testeur système (tester) pour favoriser l'objectif wt-load. 2**

```
# poolcfg -c 'modify system tester (string system.poold.objectives="wt-load")'
```
**Désactivez l'objectif locality pour le jeu de processeurs par défaut. 3**

```
# poolcfg -c 'modify pset pset_default (string pset.poold.objectives="locality none")' one line
```

```
Désactivez l'objectif locality pour le jeu de processeurs pset_batch.
4
```
# **poolcfg -c 'modify pset pset\_batch (string pset.poold.objectives="locality none")'** *one line*

**Affichez la configuration modifiée. 5**

```
# poolcfg -c info
system tester
       string system.comment
       int system.version 1
       boolean system.bind-default true
               system.poold.pid 177916
       string system.poold.objectives wt-load
       pool pool_default<br>int po
                       pool.sys id 0
               boolean pool.active true
               boolean pool.default true
               int pool.importance 1
               string pool.comment
               pset pset_default
       pset pset_default<br>int p
                       pset.sys id -1
               boolean pset.default true
               uint pset.min 1
               uint pset.max 65536
               string pset.units population
                       pset.load 10
               uint pset.size 4
               string pset.comment
               boolean testnullchanged true
               string pset.poold.objectives locality none
               cpu
                        int cpu.sys_id 3
                       string cpu.comment
                       string cpu.status on-line
               cpu
                        int cpu.sys_id 2
                        string cpu.comment
                       string cpu.status on-line
```

```
cpu
               int cpu.sys_id 1
               string cpu.comment
               string cpu.status on-line
       cpu
               int cpu.sys_id 0
               string cpu.comment
               string cpu.status on-line
pool pool_batch
       boolean pool.default false
       boolean pool.active true
       int pool.importance 1
       string pool.comment
       string pool.scheduler FSS
       pset batch
pset pset_batch
       int pset.sys_id -2
       string pset.units population
       boolean pset.default true
       uint pset.max 10
       uint pset.min 2
       string pset.comment
       boolean pset.escapable false
       uint pset.load 0
       uint pset.size 0
       string pset.poold.objectives locality none
       cpu
               int cpu.sys_id 5
               string cpu.comment
               string cpu.status on-line
       cpu
               int cpu.sys_id 4
               string cpu.comment
               string cpu.status on-line
```
**Validez la configuration dans /etc/pooladm.conf . 6**

# **pooladm -c**

**(Facultatif) Pour copier la configuration dynamique dans le fichier de configuration statique 7 nommé /tmp/backup, entrez l'instruction suivante :**

# **pooladm -s /tmp/backup**

#### ▼ **Définition du niveau de consignation poold**

Pour spécifier le niveau des informations consignées dans le journal généré par poold, définissez la propriété system.poold.log-level dans la configuration poold. La configuration
poold est conservée au sein de la configuration libpool. Pour plus d'informations, reportez-vous à la section ["Informations de consignation](#page-157-0) poold" à la page 158 et aux pages de manuel [poolcfg](http://www.oracle.com/pls/topic/lookup?ctx=E23824&id=REFMAN1Mpoolcfg-1m)(1M) et [libpool](http://www.oracle.com/pls/topic/lookup?ctx=E23824&id=REFMAN3Flibpool-3lib)(3LIB).

Vous pouvez également tirer parti de la commande poold sur la ligne de commande pour indiquer le niveau de consignation voulu dans le journal créé par poold.

- **Connectez-vous en tant qu'administrateur. 1**
- **Définissez le niveau de consignation en exécutant la commande poold avec l'option -l et un paramètre (INFO, par exemple). 2**

```
# /usr/lib/pool/poold -l INFO
```
Pour plus d'informations sur les paramètres disponibles, reportez-vous à la section ["Informations de consignation](#page-157-0) poold" à la page 158. Le niveau de consignation par défaut est NOTICE.

### ▼ **Utilisation des fichiers de commandes avec poolcfg**

La commande poolcfg associée à l'option -f accepte une entrée provenant d'un fichier texte dans lequel figurent les arguments de sous-commande poolcfg correspondant à l'option -c. Cette méthode est pratique pour effectuer une série d'opérations. Lors du traitement des commandes, la configuration n'est mise à jour que si toutes les commandes aboutissent. Dans le cas de configurations plus importantes ou plus complexes, il est préférable d'utiliser cette technique que de procéder par sous-commande.

Dans les fichiers de commandes, le caractère # signale un commentaire dans le reste de la ligne.

**Créez le fichier d'entrée poolcmds.txt . 1**

```
$ cat > poolcmds.txt
create system tester
create pset pset_batch (uint pset.min = 2; uint pset.max = 10)
create pool pool_batch
associate pool pool_batch (pset pset_batch)
```
- **Connectez-vous en tant qu'administrateur. 2**
- **Exécutez la commande : 3**

```
# /usr/sbin/poolcfg -f poolcmds.txt
```
### **Transfert des ressources**

Associez l'argument de sous-commande transfer à l'option -c (lorsque vous exécutez la commande poolcfg avec l'option -d) pour transférer les ressources dans le noyau. L'option -d permet à la commande de fonctionner directement au niveau du noyau et évite de prendre en compte les entrées provenant d'un fichier.

La procédure suivante déplace deux CPU du jeu de processeurs pset1 vers le jeu de processeurs pset2 dans le noyau.

### ▼ **Transfert de CPU entre les jeux de processeurs**

- **Connectez-vous en tant qu'administrateur. 1**
- **Transférez deux CPU de pset1 à pset2. 2**

L'ordre d'utilisation des sous-clauses from et to n'a pas d'importance. Une seule sous-clause to et from est acceptée par commande.

# **poolcfg -dc 'transfer 2 from pset pset1 to pset2'**

#### Autre méthode pour déplacer des CPU entre jeux de processeurs **Exemple 13–3**

S'il est nécessaire de transférer des ID connus d'un type de ressource, une autre syntaxe a été prévue. La commande suivante permet, par exemple, d'allouer deux CPU identifiées par les ID 0 et 2 au jeu de processeurs pset\_large :

# **poolcfg -dc 'transfer to pset pset\_large (cpu 0; cpu 2)'**

Dépannage **Informations supplémentaires**

Si les ressources sont insuffisantes pour satisfaire la demande ou si les ID spécifiés ne peuvent pas être localisés, le transfert échoue et le système affiche un message d'erreur.

### **Activation et suppression des configurations de pools**

Utilisez la commande pooladm pour rendre une configuration de pools active ou pour supprimer la configuration active. Pour plus d'informations au sujet de cette commande, voir la page de manuel [pooladm](http://www.oracle.com/pls/topic/lookup?ctx=E23824&id=REFMAN1Mpooladm-1m)(1M).

### ▼ **Activation d'une configuration de pools**

Pour activer la configuration dans le fichier de configuration par défaut, /etc/pooladm.conf, exécutez la commande pooladm avec l'option de validation de la configuration (-c).

- **Connectez-vous en tant qu'administrateur. 1**
- **Validez la configuration dans /etc/pooladm.conf . 2**

# **pooladm -c**

**(Facultatif) Copiez la configuration dynamique dans un fichier de configuration statique, 3 /tmp/backup par exemple.**

# **pooladm -s /tmp/backup**

### ▼ **Test d'une configuration avant sa validation**

En combinant l'option -n et l'option -c, vous avez la possibilité de simuler le résultat que vous obtiendrez après validation. Cela n'a pas pour effet de valider la configuration.

La commande suivante essaie de tester la configuration figurant dans /home/admin/newconfig. Les conditions d'erreur rencontrées sont affichées, mais la configuration n'est pas modifiée.

- **Connectez-vous en tant qu'administrateur. 1**
- **Testez la configuration avant de la valider. 2**

```
# pooladm -n -c /home/admin/newconfig
```
### **Suppression d'une configuration de pools**

Pour supprimer la configuration active et rétablir l'état par défaut de toutes les ressources associées (comme les jeux de processeurs), utilisez l'option de suppression de la configuration  $(-x)$ .

- **Connectez-vous en tant qu'administrateur. 1**
- **Supprimez la configuration active. 2**

### # **pooladm -x**

L'option - x associée à la commande pooladm a pour effet d'effacer tous les éléments définis par l'utilisateur de la configuration dynamique. Les ressources reprennent toutes leur état par défaut et l'ensemble des liaisons de pools sont remplacées par une liaison vers le pool par défaut.

#### Mélange des classes de programmation au sein d'un jeu de processeurs **Informations supplémentaires**

Vous pouvez combiner, en toute sécurité, des processus des classes TS et AI au sein du même jeu de processeurs. Le mélange d'autres classes de programmation au sein d'un même jeu de processeurs peut produire des résultats imprévisibles. Si l'instruction pooladm -x a pour effet de combiner des classes de processeurs au sein d'un même jeu de processeurs, utilisez la commande priocntl pour transférer les processus en cours vers une autre classe de programmation. Pour ce faire, reportez-vous à la section ["Transfert manuel de processus de la](#page-119-0) [classe TS vers la classe FSS" à la page 120.](#page-119-0) Voir aussi la page de manuel [priocntl](http://www.oracle.com/pls/topic/lookup?ctx=E23824&id=REFMAN1priocntl-1)(1).

### **Définition des attributs des pools et liaison à un pool**

Vous pouvez définir un attribut project.pool afin d'associer un pool de ressources à un projet.

Vous disposez de deux modes de liaison d'un processus en cours à un pool :

- Vous pouvez faire appel à la commande poolbind décrite dans la page de manuel [poolbind](http://www.oracle.com/pls/topic/lookup?ctx=E23824&id=REFMAN1Mpoolbind-1m)(1M) pour lier un processus spécifique à un pool de ressources nommé.
- Servez-vous de l'attribut project . pool de la base de données project pour identifier la liaison de pools pour une nouvelle session de connexion ou une tâche lancée au moyen de la commande newtask. Reportez-vous aux pages de manuel [newtask](http://www.oracle.com/pls/topic/lookup?ctx=E23824&id=REFMAN1newtask-1)(1), [projmod](http://www.oracle.com/pls/topic/lookup?ctx=E23824&id=REFMAN1Mprojmod-1m)(1M) et [project](http://www.oracle.com/pls/topic/lookup?ctx=E23824&id=REFMAN4project-4)(4).

### Liaison des processus à un pool

La procédure suivante utilise la commande poolbind avec l'option -p pour établir une liaison manuelle entre un processus (le shell actuel, dans le cas présent) et un pool nommé ohare.

- **Connectez-vous en tant qu'administrateur. 1**
- **Liez un processus à un pool de façon manuelle : 2**

```
# poolbind -p ohare $$
```
**Vérifiez la liaison du pool pour le processus en exécutant la commande poolbind avec l'option -q. 3**

```
$ poolbind -q $$
155509 ohare
```
Le système affiche l'ID du processus et la liaison du pool.

### ▼ **Liaison de tâches ou de projets à un pool**

Pour lier des tâches ou des projets à un pool, exécutez la commande poolbind avec l'option -i. L'exemple suivant permet de lier tous les processus du projet airmiles au pool laguardia.

- **Connectez-vous en tant qu'administrateur. 1**
- **Liez tous les processus du projet airmiles au pool laguardia. 2**

```
# poolbind -i project -p laguardia airmiles
```
### **Définition de l'attribut project.pool pour un projet**

Vous pouvez définir l'attribut project.pool afin de lier les processus d'un projet à un pool de ressources.

- **Connectez-vous en tant qu'administrateur. 1**
- **Ajoutez un attribut project.pool à chaque entrée de la base de données project. 2** # **projmod -a -K project.pool=***poolname project*

### ▼ **Liaison d'un processus à un autre pool grâce aux attributs project**

Supposons que vous disposez d'une configuration constituée de deux pools nommés studio et backstage. Le fichier /etc/project contient les données suivantes :

```
user.paul:1024::::project.pool=studio
user.george:1024::::project.pool=studio
user.ringo:1024::::project.pool=backstage
passes:1027::paul::project.pool=backstage
```
Sous cette configuration, les processus lancés par l'utilisateur paul sont liés par défaut au pool studio.

L'utilisateur paul a la possibilité de modifier la liaison du pool pour les processus qu'il se charge de démarrer. paul peut faire appel à la commande newtask pour lier également le travail au pool backstage, en lançant le projet passes.

**Démarrez un processus dans le projet passes. 1**

```
$ newtask -l -p passes
```
**Exécutez la commande poolbind avec l'option -q pour vérifier la liaison du pool pour le 2 processus. Servez-vous également du symbole double dollar (\$\$) pour transmettre le numéro de processus du shell parent à la commande.**

\$ **poolbind -q \$\$** 6384 pool backstage

Le système affiche l'ID du processus et la liaison du pool.

### **Création d'un état statistique pour les ressources liées au pool à l'aide de poolstat**

La commande poolstat permet d'obtenir des statistiques sur les ressources ayant trait au pool. Pour plus d'informations, reportez-vous à la section "Utilisation de poolstat [pour contrôler](#page-163-0) [l'utilitaire des pools et l'utilisation des ressources" à la page 164](#page-163-0) et à la page de manuel poolstat(1M).

Les sous-sections suivantes illustrent par des exemples le mode de création de divers rapports.

### **Affichage de la sortie poolstat par défaut**

Le fait d'exécuter la commande poolstat sans argument génère une ligne d'en-tête et une ligne d'informations pour chaque pool. La ligne d'informations contient l'ID du pool, le nom du pool et les statistiques sur les ressources pour le jeu de processeurs associé au pool.

machine% **poolstat**

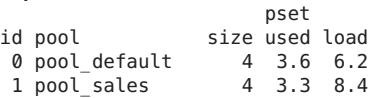

### **Création de plusieurs rapports à intervalles spécifiques**

pset

La commande suivante permet d'obtenir trois rapports à intervalle de 5 secondes.

machine% **poolstat 5 3**

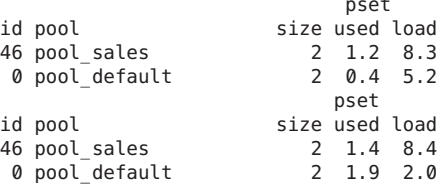

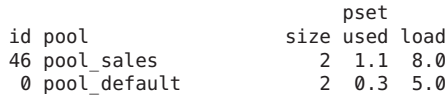

### **Création d'un état statistique sur l'ensemble de ressources**

L'exemple suivant a recours à la commande poolstat et à l'option -r pour produire un état statistique sur les ressources du jeu de processeurs. Comme l'ensemble de ressources pset\_default est lié à plusieurs pools, le jeu de processeurs n'apparaît qu'une seule fois dans la liste pour chaque appartenance au pool.

machine% **poolstat -r pset**

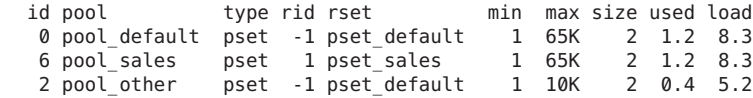

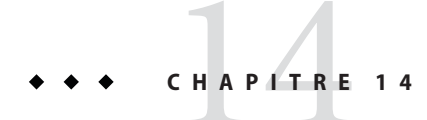

## Exemple de configuration de la gestion des ressources

Ce chapitre vous propose de découvrir la structure de gestion des ressources à travers un projet de consolidation de serveur.

Ce chapitre comprend les sections suivantes :

- "Configuration à consolider" à la page 189
- ["Configuration de la consolidation" à la page 190](#page-189-0)
- ["Création de la configuration" à la page 191](#page-190-0)
- ["Visualisation de la configuration" à la page 192](#page-191-0)

### **Configuration à consolider**

Dans cet exemple, cinq applications sont consolidées dans un seul système. Les besoins en ressources des applications en question sont variables. Leurs utilisateurs et leurs architectures sont également différents. Chaque application fait actuellement partie d'un serveur dédié conçu pour répondre à leurs exigences. Le tableau suivant donne un aperçu de ces applications et de leurs caractéristiques.

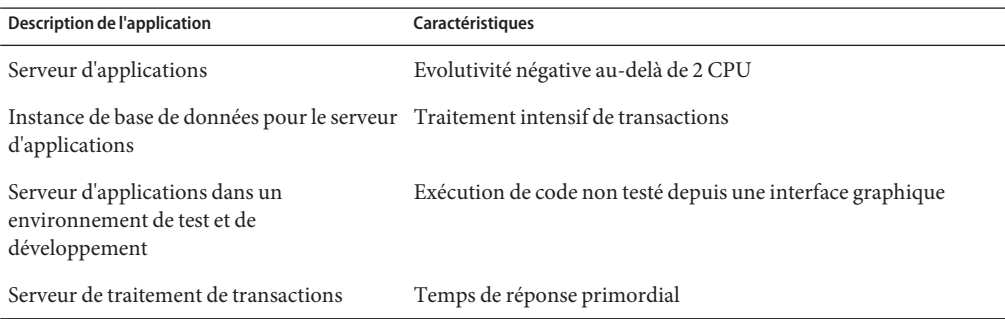

<span id="page-189-0"></span>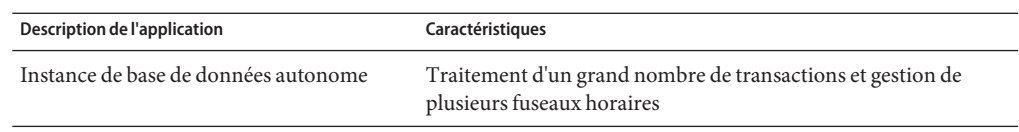

### **Configuration de la consolidation**

La configuration suivante a pour but de consolider les applications au sein d'un seul système dont les pools de ressources et les pools de ressources dynamiques sont activés.

- Le serveur d'applications possède un jeu de processeurs à double CPU.
- L'instance de base de données pour le serveur d'applications et l'instance de base de données autonome sont consolidées sur un seul jeu de processeurs doté d'au moins quatre CPU. L'instance de base de données autonome a la garantie d'obtenir 75 % des ressources.
- Le serveur d'applications de test et de développement a besoin de la classe de programmation AI pour garantir le taux de réponse de l'interface utilisateur. L'utilisation de la mémoire est soumise à des restrictions pour atténuer les effets de générations de code incorrectes.
- Un jeu de processeurs dédié d'au moins deux CPU est alloué au serveur de traitement des transactions pour minimiser le temps de latence des réponses.

Cette configuration couvre les applications connues exécutant et consommant des cycles de processeur dans chaque lot de ressources. Il est donc possible d'établir des contraintes afin de transférer les ressources du processeur vers les jeux qui en font la demande.

- Pour accorder des allocations plus importantes aux lots de ressources utilisés de façon intensive, l'objectif wt-load a été défini.
- L'objectif locality a la valeur tight , ce qui a pour effet d'optimiser la localité du processeur.

Il a fallu également prévoir une contrainte supplémentaire pour que l'utilisation du lot de ressources ne dépasse par le seuil de 80 %. Cela permet de s'assurer que les applications ont accès aux ressources dont elles ont besoin. En ce qui concerne le jeu de processeurs de transaction, l'objectif de maintenir l'utilisation en dessous des 80 % est deux fois plus importante que tout autre objectif fixé. Cela sera pris en compte dans la configuration.

### <span id="page-190-0"></span>**Création de la configuration**

Modifiez le fichier de base de données /etc/project. Ajoutez des entrées afin d'implémenter les contrôles de ressources nécessaires et de mapper les utilisateurs aux pools de ressources, puis visualisez le fichier.

```
# cat /etc/project
.
```
.

. . .

```
.
user.app server:2001:Production Application Server:::project.pool=appserver pool
user.app<sup>o</sup>db:2002:App Server DB:::project.pool=db pool;project.cpu-shares=(privileged,1,deny)
development:2003:Test and development::staff:project.pool=dev_pool;<br>process.max-address-space=(privileged,536870912,deny) keep with previous line
process.max-address-space=(privileged,536870912,deny)
user.tp engine:2004:Transaction Engine:::project.pool=tp_pool
user.geo db:2005:EDI DB:::project.pool=db pool;project.cpu-shares=(privileged,3,deny)
```
**Remarque –** L'équipe de développement est tenue d'exécuter les tâches prévues dans le projet de développement, car l'accès au projet est basé sur un ID de groupe d'utilisateurs (GID).

Créez un fichier d'entrée nommé pool.host qui servira à configurer les pools de ressources nécessaires. Visualisez le fichier.

```
# cat pool.host
create system host
create pset dev pset (uint pset.min = 0; uint pset.max = 2)
create pset tp pset (uint pset.min = 2; uint pset.max=8)
create pset db pset (uint pset.min = 4; uint pset.max = 6)
create pset app_pset (uint pset.min = 1; uint pset.max = 2)
create pool dev_pool (string pool.scheduler="IA")
create pool appserver_pool (string pool.scheduler="TS")
create pool db_pool (string pool.scheduler="FSS")
create pool tp_pool (string pool.scheduler="TS")
associate pool dev pool (pset dev pset)
associate pool appserver pool (pset app pset)
associate pool db pool (pset db pset)
associate pool tp_pool (pset tp_pset)
modify system tester (string system.poold.objectives="wt-load")
modify pset dev pset (string pset.poold.objectives="locality tight; utilization < 80")
modify pset tp_pset (string pset.poold.objectives="locality tight; 2: utilization < 80")
modify pset db_pset (string pset.poold.objectives="locality tight;utilization < 80")
modify pset app pset (string pset.poold.objectives="locality tight; utilization < 80")
```
Mettez à jour la configuration à l'aide du fichier d'entrée pool.host.

# **poolcfg -f pool.host**

Rendez la configuration active.

Chapitre 14 • Exemple de configuration de la gestion des ressources 191

#### <span id="page-191-0"></span># **pooladm -c**

La structure est maintenant opérationnelle sur le système.

Activez DRP.

```
# svcadm enable pools/dynamic:default
```
### **Visualisation de la configuration**

Pour afficher la configuration de la structure, laquelle contient également des éléments par défaut créés par le système, entrez l'instruction suivante :

```
# pooladm
system host
        string system.comment
        int system.version 1
        boolean system.bind-default true
        int system.poold.pid 177916
        string system.poold.objectives wt-load
        pool dev_pool
               int pool.sys_id 125
               boolean pool.default false
               boolean pool.active true
               int pool.importance 1
               string pool.comment
               string pool.scheduler IA
               pset dev_pset
       pool appserver_pool
               int pool.sys_id 124
               boolean pool.default false
               boolean pool.active true
               int pool.importance 1
               string pool.comment
               string pool.scheduler TS<br>pset app_pset
                       pset app_pset
        pool db_pool
               int pool.sys_id 123
               boolean pool.default false
               boolean pool.active true
               int pool.importance 1
               string pool.comment
               string pool.scheduler FSS
               pset db_pset
       pool tp_pool
                       pool.sys id 122
               boolean pool.default false
               boolean pool.active true
               int pool.importance 1
               string pool.comment
```

```
string pool.scheduler TS
        pset tp_pset
pool pool_default
        int pool.sys_id 0
        boolean pool.default true
        boolean pool.active true
                pool.importance 1
        string pool.comment
        string pool.scheduler TS
        pset pset_default
pset dev_pset
        int pset.sys_id 4
        string pset.units population
        boolean pset.default false
        uint pset.min 0<br>uint pset.max 2
                pset.max 2
        string pset.comment
        boolean pset.escapable false
        uint pset.load 0<br>uint pset.size 0
                pset.size 0
        string pset.poold.objectives locality tight; utilization < 80
pset tp_pset
        int pset.sys_id 3
        string pset.units population
        boolean pset.default false
        uint pset.min 2<br>uint pset.max 8
                pset.max 8
        string pset.comment
        boolean pset.escapable false
        uint pset.load 0<br>uint pset.size 0
                pset.size 0
        string pset.poold.objectives locality tight; 2: utilization < 80
        cpu
                int cpu.sys_id 1
                string cpu.comment
                string cpu.status on-line
        cpu
                int cpu.sys_id 2
                string cpu.comment
                string cpu.status on-line
pset db_pset
        int pset.sys_id 2
        string pset.units population
        boolean pset.default false
        uint pset.min 4
        uint pset.max 6
        string pset.comment
        boolean pset.escapable false
        uint pset.load 0
        uint pset.size 0
        string pset.poold.objectives locality tight; utilization < 80
        cpu
```
int cpu.sys\_id 3 string cpu.comment string cpu.status on-line cpu int cpu.sys\_id 4 string cpu.comment string cpu.status on-line cpu int cpu.sys\_id 5 string cpu.comment string cpu.status on-line cpu int cpu.sys\_id 6 string cpu.comment string cpu.status on-line pset app\_pset int pset.sys\_id 1 string pset.units population boolean pset.default false uint pset.min 1 uint pset.max 2 string pset.comment boolean pset.escapable false uint pset.load 0 uint pset.size 0 string pset.poold.objectives locality tight; utilization < 80 cpu int cpu.sys\_id 7 string cpu.comment string cpu.status on-line pset pset\_default int pset.sys\_id -1 string pset.units population boolean pset.default true uint pset.min 1 uint pset.max 4294967295 string pset.comment boolean pset.escapable false uint pset.load 0<br>uint pset.size 0 pset.size 0 cpu int cpu.sys\_id 0 string cpu.comment string cpu.status on-line

Voici une représentation graphique de la structure.

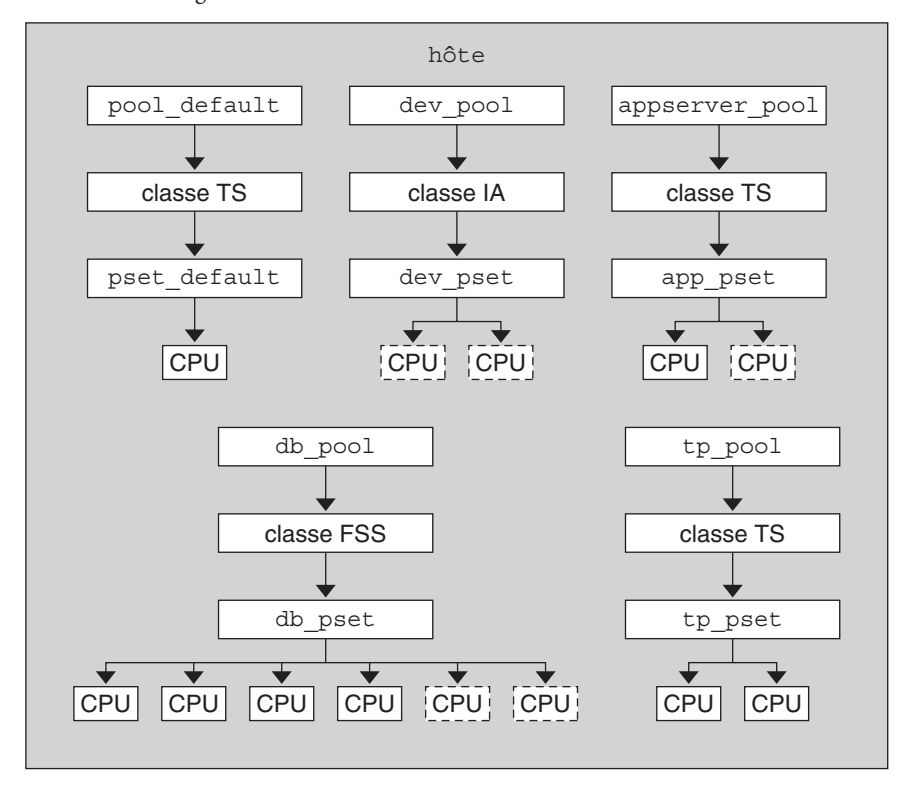

**FIGURE 14–1** Configuration de la consolidation serveur

**Remarque –** Dans le pool db\_pool, l'instance de base de données autonome a la garantie d'obtenir 75 % des ressources de la CPU.

### **PARTIE II**

## Oracle Solaris Zones

Cette partie présente la technologie de partitionnement du logiciel Oracle Solaris Zones, laquelle permet de virtualiser les services du système d'exploitation dans le but de créer un environnement isolé pour l'exécution des applications. Ce partitionnement empêche les processus en cours d'exécution dans une zone d'analyser ou d'affecter les processus en cours d'exécution dans d'autres zones.

# 15**CHAPITRE 15**

## Introduction à Oracle Solaris Zones

L'utilitaire Oracle Solaris Zones du système d'exploitation Oracle Solaris permet de disposer d'un environnement isolé pour y exécuter des applications sur le système.

Ce chapitre propose une vue d'ensemble des zones.

Il couvre également les rubriques générales suivantes :

- ["Présentation des zones" à la page 200](#page-199-0)
- ["A propos d'Oracle Solaris Zones dans cette version" à la page 201](#page-200-0)
- ["A propos des zones marquées" à la page 204](#page-203-0)
- ["Intérêt des zones" à la page 205](#page-204-0)
- ["Fonctionnement des zones" à la page 207](#page-206-0)
- ["Caractéristiques des zones non globales" à la page 213](#page-212-0)
- ["Paramétrage des zones sur le système \(liste des tâches\)" à la page 215](#page-214-0)

Pour passer directement à la création de zones, rendez-vous au [Chapitre 16, "Configuration des](#page-218-0) [zones non globales \(présentation\)".](#page-218-0)

**Remarque –** Pour plus d'informations sur Oracle Solaris 10 Zones, reportez-vous à la [Partie III.](#page-414-0)

Pour plus d'informations sur l'utilisation des zones dans un système Oracle Solaris Trusted Extensions, reportez-vous au [Chapitre 13, "Gestion des zones dans Trusted Extensions](http://www.oracle.com/pls/topic/lookup?ctx=E26919&id=TRSOLADMPROCmanagezones-1) (tâches)" du manuel *[Configuration et administration d'Oracle Solaris Trusted Extensions](http://www.oracle.com/pls/topic/lookup?ctx=E26919&id=TRSOLADMPROCmanagezones-1)*.

### <span id="page-199-0"></span>**Présentation des zones**

La technologie de partitionnement Oracle Solaris Zones est utilisée pour virtualiser les services du système d'exploitation et fournir un environnement isolé et sécurisé pour l'exécution des applications. Une *zone* est un environnement de système d'exploitation virtualisé, créé au sein d'une instance unique du système d'exploitation Oracle Solaris.

L'objectif de la virtualisation est de passer de la gestion de composants de centres de données individuels à la gestion de pools de ressources. Une virtualisation de serveur réussie permet d'améliorer l'utilisation du serveur et de ses ressources. La virtualisation de serveur permet également de garantir le succès des projets de consolidation de serveur gérant chacun des systèmes distants.

La virtualisation est encouragée par la nécessité de consolider plusieurs hôtes et services sur une seule machine. La virtualisation permet de réduire les coûts grâce au partage du matériel, des infrastructures et des tâches d'administration. Principaux avantages :

- Augmentation du taux d'utilisation des ressources matérielles
- Plus grande souplesse dans l'allocation des ressources
- Diminution des besoins en alimentation
- Réduction des coûts de gestion
- Baisse du coût de possession
- Limites de ressources et d'administration d'une application à l'autre sur un système

En créant une zone, vous créez un environnement d'exécution d'applications dans lequel les processus sont isolés du reste du système. Cela empêche les processus exécutés dans une zone de contrôler ou d'affecter les processus exécutés dans d'autres zones. Ainsi, même un processus exécuté avec les informations d'identification racine ne peut affecter l'activité des autres zones. Oracle Solaris Zones permet de conserver le modèle de déploiement d'une application par serveur, tout en partageant les ressources matérielles.

Toute zone fournit également une couche abstraite qui sépare les applications des attributs physiques de la machine sur laquelle elles sont déployées, par exemple les chemins d'accès aux périphériques physiques.

L'utilitaire Zones peut être utilisé sur toute machine équipée de Oracle Solaris 10 ou une version ultérieure. La nombre maximum de zones sur un système est 8192. Le nombre de zones pouvant être hébergées sur un même système est déterminé par les besoins en ressources totaux de l'application exécutée sur toutes les zones et par la taille du système.

Ces concepts font l'objet d'une explication détaillée au [Chapitre 17, "Planification et](#page-252-0) [configuration de zones non globales \(tâches\)".](#page-252-0)

### <span id="page-200-0"></span>**A propos d'Oracle Solaris Zones dans cette version**

Cette section fournit une présentation des nouvelles fonctionnalités et des modifications effectuées sur les zones depuis la version Oracle Solaris 10.

La zone non globale par défaut de la version Oracle Solaris 11 est solaris , décrite dans ce guide et dans la page de manuel solaris (5).

La zone non globale solaris est prise en charge sur toutes les machines à l'architecture sun4u, sun4v et x86 qu'Oracle Solaris 11 a définies comme plates-formes prises en charge.

Pour vérifier la version d'Oracle Solaris et l'architecture machine, tapez :

### #**uname -r -m**

La zone solaris utilise la structure de zones marquées décrite dans la page de manuel [brands](http://www.oracle.com/pls/topic/lookup?ctx=E23824&id=REFMAN5brands-5)(5) pour exécuter les zones installées avec le même logiciel que celui de la zone globale. Le logiciel système doit toujours être synchronisé sur la zone globale lors de l'utilisation d'une zone non globale solaris. Les packages des logiciel système de la zone sont gérés à l'aide d'Image Packaging System (IPS). IPS est le système d'empaquetage d'Oracle Solaris 11, modèle également utilisé par Solaris Zones.

Les zones ipkg par défaut créées par Oracle Solaris 11 Express sont mappées aux zones solaris. Reportez-vous à la section ["A propos de la conversion des zones](#page-202-0) ipkg en zones solaris[" à la page 203.](#page-202-0)

Chaque zone non globale spécifiée dans le manifeste d'installation automatisée (AI) est installée et configurée dans le cadre de l'installation d'un client. Les zones non globales sont installées et configurées lors de la première réinitialisation une fois la zone globale installée. Lors du premier démarrage du système, le service d'auto-assemblage de zones SMF (svc:/system/zones-install:default) configure et installe chaque zone non globale définie dans le manifeste AI de la zone globale. Reportez-vous au manuel *[Installation des systèmes](http://www.oracle.com/pls/topic/lookup?ctx=E26919&id=IOSUI)*

*[Oracle Solaris 11](http://www.oracle.com/pls/topic/lookup?ctx=E26919&id=IOSUI)* pour plus d'informations. Il est également possible de configurer et d'installer manuellement des zones sur un système Oracle Solaris déjà installé.

Par défaut, les zones sont créées avec le type IP exclusif. Par l'intermédiaire de la ressource anet, une VNIC est automatiquement incluse dans la configuration de zone, si aucune configuration réseau n'est spécifiée. Pour plus d'informations, reportez-vous à la section ["Interfaces réseau de](#page-224-0) [zones" à la page 225.](#page-224-0)

Dans cette version, les zones solaris peuvent être des serveurs NFS, tel que décrit dans la section ["Exécution d'un serveur NFS dans une zone" à la page 350.](#page-349-0)

Une exécution de test, ou simulation, zoneadm attach -n, fournit une validation de zonecfg, mais ne valide pas le contenu du package.

Toutes les options zoneadm qui prennent des fichiers en tant qu'arguments requièrent des chemins absolus.

Oracle Solaris 10 Zones offre un environnement Oracle Solaris 10 dans Oracle Solaris 11. Vous pouvez migrer un système ou une zone Oracle Solaris 10 vers une zone solaris10 dans un système Oracle Solaris 11.

L'outil zonep2vchk identifie les problèmes, notamment les problèmes de réseau, pouvant avoir une incidence sur la migration d'un système Oracle Solaris 11 ou d'un système Oracle Solaris 10 vers une zone Oracle Solaris 11. L'outil zonep2vchk est exécuté sur le système source avant de commencer la migration. Il génère également un script zonecfg à utiliser sur le système cible. Le script crée une zone qui correspond à la configuration du système source. Pour plus d'informations, reportez-vous au [Chapitre 22, "A propos des migrations de zones et de l'outil](#page-322-0) [zonep2vchk](#page-322-0) ".

Il existe des différences entre les zones solaris et les zones native d'Oracle Solaris 10, comme suit :

- La marque solaris est la valeur par défaut, et non la marque native, qui est la valeur par défaut pour les systèmes Oracle Solaris 10.
- Les zones solaris sont de type racine entière uniquement.

La zone native de type racine fragmentée disponible dans Oracle Solaris 10 utilise le système de gestion du package SVR4, mais IPS n'utilise pas cette structure. Une configuration de zone racine en lecture seule similaire au type racine fragmentée est disponible.

- Les zones de cette version disposent d'une fonctionnalité de gestion logicielle différente de celle d'Oracle Solaris 10, dans les domaines suivants :
	- Empaquetage IPS contre SVR4.
	- Fonctions d'installation, de séparation, de jonction et de conversion physique/virtuel.
	- racine de zone non globale : jeu de données ZFS.

Un package installé dans la zone globale n'est plus installé dans toutes les zones actuelles et futures. En général, le contenu de la zone globale en termes de packages ne s'impose plus aux autres zones, que ce soit pour les packages IPS ou pour les packages SVR4.

■ Les zones non globales utilisent des environnements d'initialisation. Les zones sont intégrées à beadm, la commande d'interface utilisateur destinée à la gestion des environnements d'initialisation ZFS (BE, Boot Environment). Pour visualiser la zone BE sur votre système, saisissez la commande suivante :

```
# zoneadm list zbe
global
test2
```
La commande beadm est prise en charge à l'intérieur des zones pour la mise à jour pkg, tout comme dans la zone globale. La commande beadm commande permet de supprimer tous les BE de zone inactifs associés à la zone. Reportez-vous à la page de manuel [beadm](http://www.oracle.com/pls/topic/lookup?ctx=E23824&id=REFMAN1Mbeadm-1m)(1M).

■ Tous les référentiels de package IPS activés doivent être accessibles lors de l'installation de la zone. Pour plus d'informations, reportez-vous à la section ["Installation d'une zone](#page-290-0) [configurée" à la page 291.](#page-290-0)

<span id="page-202-0"></span>■ Le logiciel de zone de départ est réduit au minimum. Tous les packages supplémentaires éventuellement requis par la zone doivent être ajoutés. Rendez-vous à l'adresse [solaris](http://pkg.oracle.com/solaris/release/) publisher (<http://pkg.oracle.com/solaris/release/>) pour plus d'informations.

Les zones peuvent utiliser les produits et les fonctionnalités Oracle Solaris 11 suivantes :

- Chiffrement Oracle Solaris ZFS
- Virtualisation du réseau et qualité de service (QoS)
- CIFS et NFS

Les fonctionnalités suivantes ne peuvent pas être configurées dans les zones non globales :

- Affectation d'adresse DHCP dans une zone en mode IP partagé
- ndmpd
- Serveur SMB
- Serveur proxy SSL
- Administration de pool ZFS via les commandes zpool

### **Zones non globales solaris en lecture seule**

Les zones immuables sont des zones dotées de racines en lecture seule. Une zone en lecture seule peut être configurée en définissant la propriété file-mac-profile. Plusieurs configurations sont possibles. Une racine de zone en lecture seule étend la limite d'exécution sécurisée.

Les zones recevant des jeux de données supplémentaires via zonecfg add dataset conservent un contrôle total sur ces jeux. Les zones recevant des systèmes de fichiers supplémentaires via zonecfg add fs les contrôlent totalement, excepté si ces systèmes de fichiers sont en lecture seule.

Pour plus d'informations, reportez-vous au [Chapitre 27, "Configuration et administration de](#page-404-0) [zones immuables".](#page-404-0)

### **A propos de la conversion des zones ipkg en zones solaris**

Dans le cadre de la prise en charge des clients Oracle Solaris 11 Express, toute zone configurée en tant que zone ipkg est convertie en zone solaris et signalée comme mise à jour solaris sur pkg ou zoneadm attach à Oracle Solaris 11. Le nom ipkg est mappé sur le nom solaris, le cas échéant, lors de la configuration des zones. L'importation d'un fichier zonecfg exporté depuis un hôte Oracle Solaris 11 Express est prise en charge.

La sortie de commandes telles que zonecfg info ou zoneadm list -v affiche une marque solaris pour les zones par défaut, dans un système Oracle Solaris 11.

### <span id="page-203-0"></span>**A propos des zones marquées**

Par défaut, dans un système, une zone non globale utilise le même système d'exploitation que la zone globale. La fonction de zones marquées (BrandZ) du système d'exploitation Oracle Solaris est une simple extension d'Oracle Solaris Zones. La structure BrandZ est utilisée pour créer des zones marquées non globales contenant des environnements d'exploitation différents de ceux de la zone globale. Les zones marquées sont utilisées dans le système d'exploitation Solaris pour exécuter des applications. La structure BrandZ étend l'infrastructure Oracle Solaris Zones de différentes façons. Ces extensions peuvent être complexes, par exemple en offrant la possibilité d'exécuter différents environnements de système d'exploitation au sein de la zone, ou simples, par exemple en améliorant les commandes de zone de base pour offrir de nouvelles fonctionnalités. Par exemple, Oracle Solaris 10 Zones sont des zones marquées non globales capables d'émuler le système d'exploitation Oracle Solaris 10. Les zones par défaut partageant le même système d'exploitation que celui de la zone globale sont également configurées avec une *marque*.

La marque définit l'environnement d'exploitation qu'il est possible d'installer dans la zone et détermine le comportement du système au sein de la zone, afin que le logiciel installé dans cette zone fonctionne correctement. En outre, une marque de zone identifie le type correct d'application au lancement de celle-ci. La gestion de l'ensemble des zones marquées est assurée par le biais d'extensions de la structure de zones standard. La plupart des procédures d'administration sont identiques à toutes les zones.

Les ressources incluses dans la configuration par défaut, telles que les systèmes de fichiers et les privilèges définis, sont présentées dans la documentation de la marque.

La zone marquée étend les outils de zone de la manière suivante :

- La commande zonecfg définit le type de marque d'une zone lors de la configuration de cette dernière.
- La commande zoneadm signale le type de marque d'une zone et gère cette dernière.

Bien que vous puissiez configurer et installer des zones marquées sur un système Oracle Solaris Trusted Extensions possédant des étiquettes activées, vous ne pouvez pas initialiser de zones marquées dans cette configuration système, *excepté si* la marque initialisée est la marque avec étiquette d'une configuration système certifiée.

Vous pouvez modifier la marque d'une zone lors de la *configuration*. Une fois la zone marquée *installée*, la marque ne peut être ni modifiée ni supprimée.

<span id="page-204-0"></span>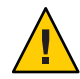

**Attention –** Si vous prévoyez de migrer votre système Oracle Solaris 10 existant vers une zone marquée solaris10 située dans un système fonctionnant sous Oracle Solaris 11, vous devez tout d'abord migrer les zones existantes vers le système cible. Les zones ne pouvant pas s'imbriquer, le processus de migration du système rend les zones existantes inutilisables. Pour plus d'informations, reportez-vous à la [Partie III.](#page-414-0)

### **Exécution de processus dans une zone marquée**

Une zone marquée présente un ensemble de points d'interposition au sein du noyau qui s'appliquent uniquement aux processus exécutés dans la zone.

- Ces points résident dans les chemins : chemin syscall, chemin de chargement de processus et chemin de création de thread, notamment.
- A chacun de ces points, une marque peut choisir de compléter ou de remplacer le comportement Oracle Solaris Standard.

Une marque peut également fournir une bibliothèque de plug-ins pour librtld\_db. Grâce à celle-ci, les outils Oracle Solaris tels que le débogueur, décrit à la page de manuel [mdb](http://www.oracle.com/pls/topic/lookup?ctx=E23824&id=REFMAN1mdb-1)(1), et DTrace, décrit dans [dtrace](http://www.oracle.com/pls/topic/lookup?ctx=E23824&id=REFMAN1Mdtrace-1m)(1M), peuvent accéder aux informations de symbole des processus exécutés dans une zone marquée.

Notez que les zones ne prennent pas en charge les fichiers binaires liés statiquement.

### **Zones non globales disponibles dans cette version**

Outre le programme Oracle Solaris Zones par défaut, cette version comprend également Oracle Solaris 10 Zones (zones marquées solaris10 ). Pour plus d'informations, reportez-vous à la [Partie III.](#page-414-0)

### **Intérêt des zones**

Les zones sont idéales pour les environnements consolidant plusieurs applications sur un serveur unique. La gestion de plusieurs machines pouvant s'avérer coûteuse et complexe, il est intéressant de consolider plusieurs applications sur de gros serveurs, plus évolutifs.

La figure suivante présente un système composé de trois zones Les tâches sont exécutées de manière indépendante dans chacune des zones (apps, users et work) de l'environnement consolidé. Cet exemple montre comment différentes versions d'une même application peuvent être exécutées sans inconvénient dans différentes zones, afin de répondre aux exigences de consolidation. Chaque zone fournit un ensemble personnalisé de services.

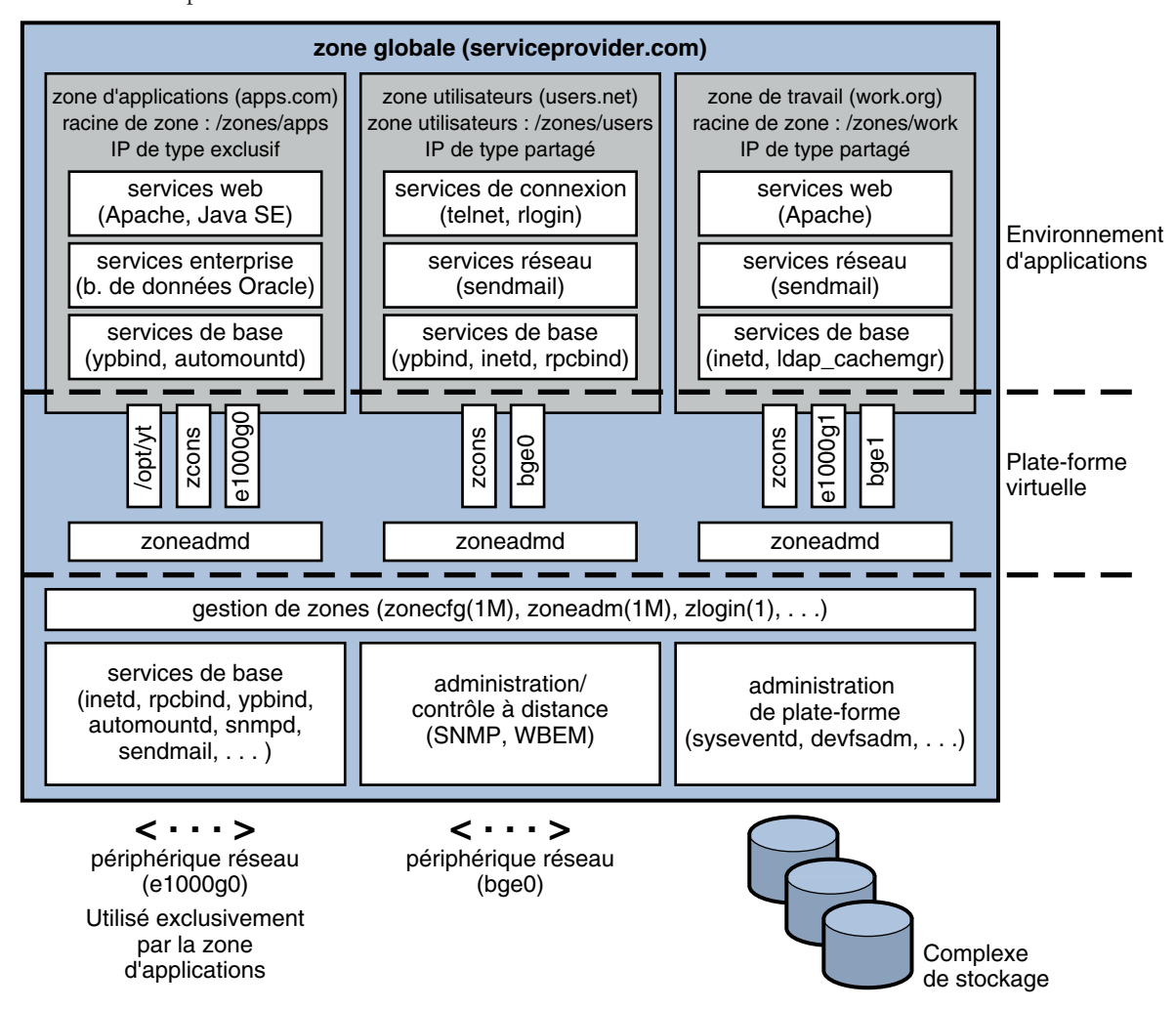

**FIGURE 15–1** Exemple de consolidation de serveurs de zones

Les zones permettent d'utiliser plus efficacement les ressources du système. La réallocation dynamique permet de déplacer les ressources non utilisées vers d'autres zones, suivant les besoins. L'isolement des erreurs et des violations de la sécurité évite par ailleurs d'avoir recours à un système dédié, et donc sous-utilisé, pour les applications à risques. Grâce aux zones, vous pouvez les consolider avec d'autres applications.

Les zones permettent également de déléguer certaines fonctions administratives pendant la maintenance de l'ensemble de la sécurité du système.

### <span id="page-206-0"></span>**Fonctionnement des zones**

Une zone non globale peut être considérée comme une boîte dans laquelle vous pouvez exécuter une ou plusieurs applications sans interférer avec le reste du système. Les zones isolent les applications et les services à l'aide de limites flexibles, définies à l'échelle logicielle. Les applications exécutées dans une même instance du système d'exploitation Oracle Solaris peuvent être gérées indépendamment les unes des autres. Vous pouvez donc exécuter différentes versions d'une même application dans différentes zones, en fonction des exigences de la configuration.

Tout processus assigné à une zone peut manipuler, contrôler et communiquer directement avec les autres processus assignés à cette même zone. Cela est toutefois impossible si ces processus sont assignés à d'autres zones du système ou ne sont assignés à aucune zone. Les processus assignés à différentes zones peuvent uniquement communiquer via les API du réseau.

Le réseau IP peut être configuré de deux façons, selon que la zone possède sa propre instance IP ou partage l'état et la configuration de la couche IP avec la zone globale. Le type par défaut est IP exclusif. Pour plus d'informations sur les types d'IP dans les zones, reportez-vous à la section ["Interfaces réseau de zones" à la page 225.](#page-224-0) Pour en savoir plus sur la configuration, reportez-vous à la section ["Configuration d'une zone" à la page 261.](#page-260-0)

Chaque système Oracle Solaris contient une *zone globale*. La zone globale a deux fonctions principales. La zone globale est à la fois la zone par défaut pour le système et la zone utilisée pour le contrôle administratif au niveau du système. Tous les processus sont exécutés dans la zone globale si aucune zone *non globale* (appelée simplement"zone") n'est créée par l'*administrateur global* ou par un utilisateur à l'aide du profil Sécurité de zone.

C'est la seule zone à partir de laquelle il est possible de configurer, d'installer, de gérer ou de désinstaller une zone non globale. Seule la zone globale peut être initialisée à partir du matériel système. L'administration de l'infrastructure du système, notamment les périphériques physiques, le routage dans une zone en mode IP partagé et la reconfiguration dynamique, n'est réalisable qu'à partir de la zone globale. Les processus auxquels sont affectés les privilèges adéquats et s'exécutant dans la zone globale peuvent accéder à des objets associés à d'autres zones.

Dans certains cas, les processus ne disposant pas de privilèges dans une zone globale peuvent exécuter des opérations non permises aux processus dotés de privilèges dans une zone non globale. Par exemple, les utilisateurs travaillant dans la zone globale peuvent consulter les informations relatives à tous les processus existant sur le système. Si cette capacité pose un problème pour votre site, vous pouvez limiter l'accès à la zone globale.

Chaque zone, y compris la zone globale, se voit assigner un nom. Celui de la zone globale est toujours global. Chaque zone possède également un identificateur numérique unique, qui lui est assigné par le système lors de son initialisation. L'ID de la zone globale est toujours 0. Vous trouverez des explications détaillées sur les noms et les ID de zones à la section ["Utilisation de la](#page-234-0) commande zonecfg[" à la page 235.](#page-234-0)

Chaque zone possède aussi un nom de noeud, indépendant du nom de zone et assigné par l'administrateur de la zone. Pour plus d'informations, reportez-vous à la section ["Nom de](#page-349-0) [noeud dans une zone non globale" à la page 350.](#page-349-0)

Le chemin du répertoire racine de chaque zone est lié au répertoire racine de la zone globale. Pour plus d'informations, reportez-vous à la section ["Utilisation de la commande](#page-234-0) zonecfg" [à la page 235.](#page-234-0)

La classe de programmation des zones non globales est définie sur celle du système par défaut. Pour une explication détaillée des méthodes utilisées pour définir la classe de programmation dans une zone, reportez-vous à la section ["Classe de programmation" à la page 223.](#page-222-0)

### **Présentation des zones par fonction**

Vous trouverez dans le tableau ci-dessous un résumé des caractéristiques des zones globales et non globales.

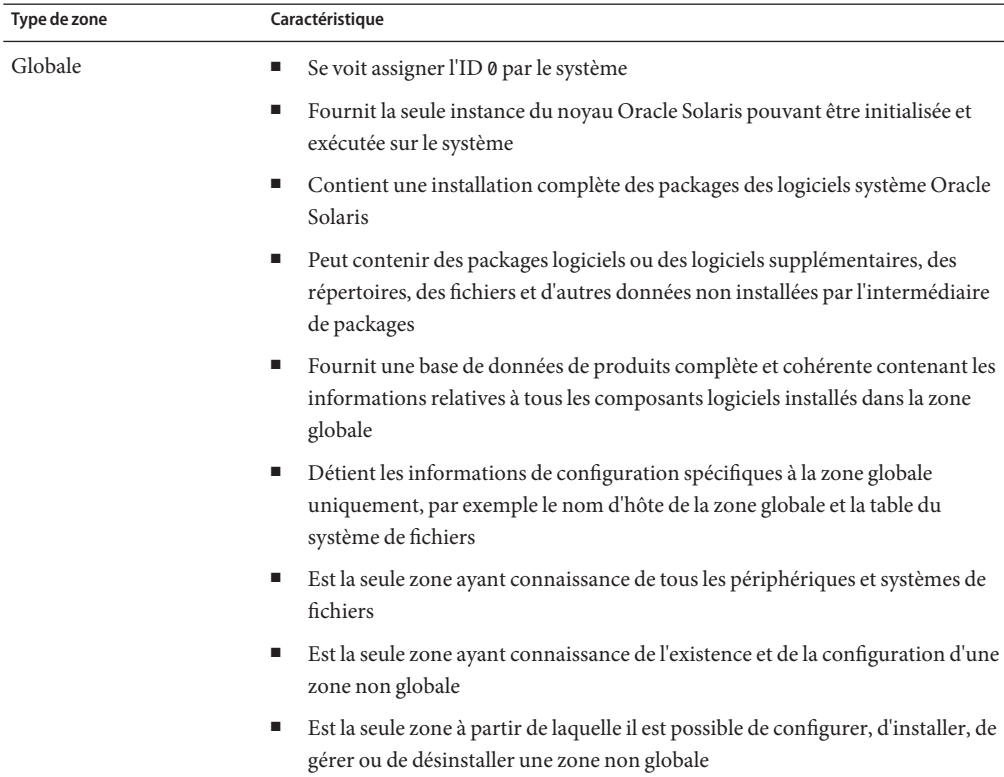

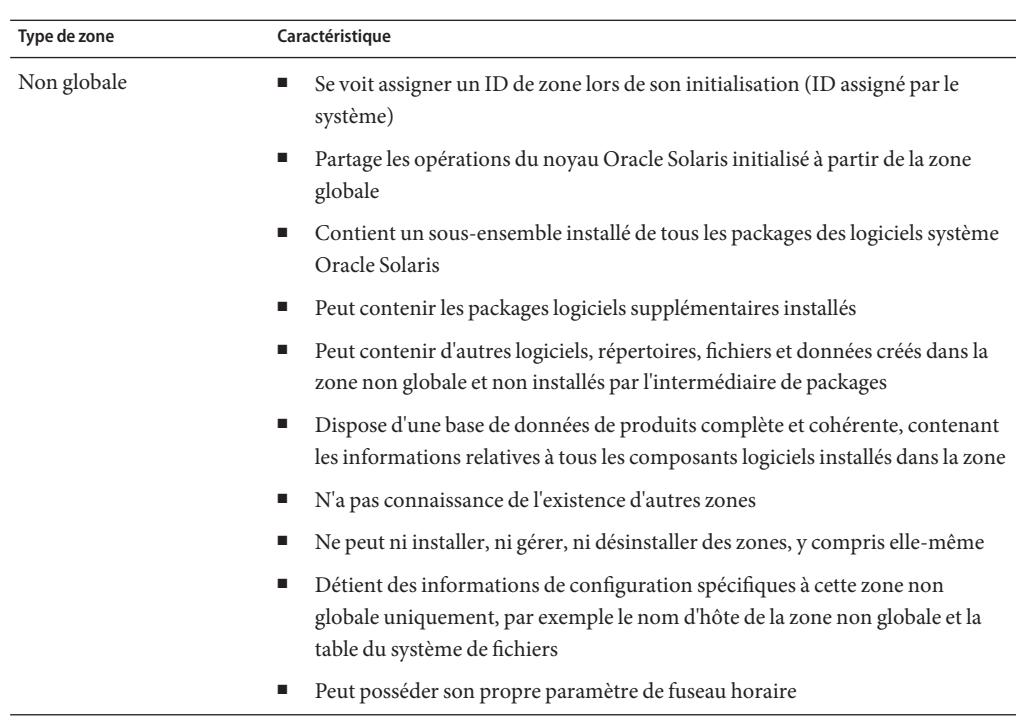

### **Administration de zones non globales**

L'administrateur global possède des privilèges de superutilisateur ou des droits d'administration équivalents. Lorsqu'il est connecté à une zone globale, l'administrateur global peut contrôler le système comme un tout.

Les zones non globales peuvent être administrées par un *administrateur de zone*. L'administrateur global attribue à l'administrateur de zone les autorisations nécessaires, telles que décrites dans la section "Ressource admin[" à la page 221.](#page-220-0) Les privilèges d'un administrateur de zone sont limités à une zone non globale donnée.

### **Création de zones non globales**

Vous pouvez définir la configuration et l'installation de zones non globales dans le cadre d'une installation client automatisée (AI). Reportez-vous au manuel *[Installation des systèmes Oracle](http://www.oracle.com/pls/topic/lookup?ctx=E26919&id=IOSUI) [Solaris 11](http://www.oracle.com/pls/topic/lookup?ctx=E26919&id=IOSUI)* pour plus d'informations.

Pour créer une zone dans un système Oracle Solaris 11, l'administrateur global utilise la commande zonecfg afin de configurer la zone souhaitée en spécifiant divers paramètres pour l'environnement d'application et la plate-forme virtuelle de la zone. Il utilise ensuite la

commande d'administration de zone zoneadm pour installer les logiciels au niveau du package dans l'arborescence de système de fichiers définie pour la zone. La commande zoneadm permet d'initialiser la zone. L'administrateur global ou l'utilisateur autorisé peut se connecter à la zone installée à l'aide de la commande zlogin. Dans le cas d'un contrôle d'accès basé sur les rôles (RBAC, Role-Based Access Control), l'administrateur de zone doit avoir l'autorisation solaris.zone.manage/ *zonename*.

Pour plus d'informations sur la configuration des zones, reportez-vous au [Chapitre 16,](#page-218-0) ["Configuration des zones non globales \(présentation\)".](#page-218-0) Pour plus de détails sur l'installation des zones, reportez-vous au [Chapitre 18, "A propos de l'installation, de la fermeture, de l'arrêt, de la](#page-278-0) [désinstallation et du clonage des zones non globales \(présentation\)".](#page-278-0) Pour plus d'informations sur la connexion aux zones, reportez-vous au [Chapitre 20, "Connexion à une zone non globale](#page-304-0) [\(présentation\)".](#page-304-0)

### **Etats des zones non globales**

Une zone non globale peut présenter les six états suivants :

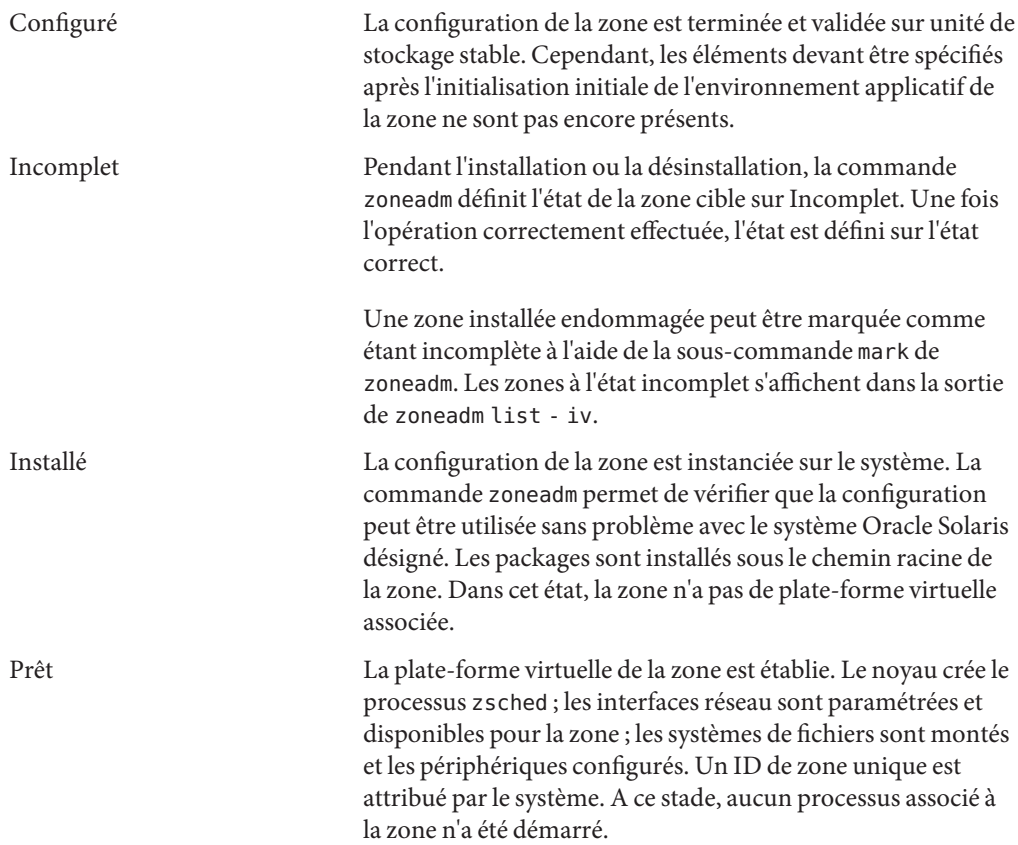

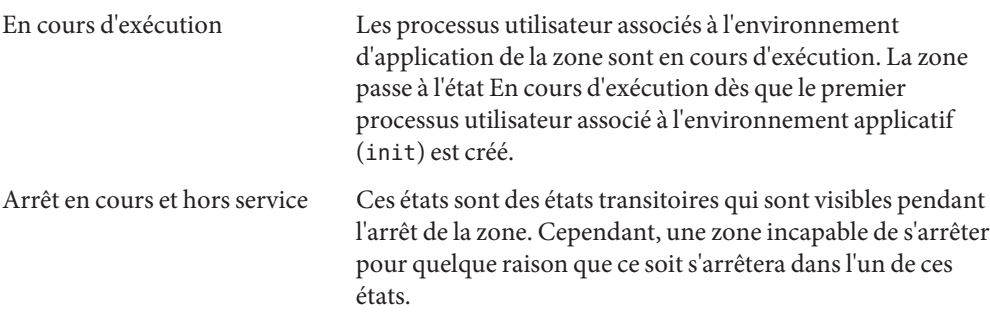

Le [Chapitre 19, "Installation, initialisation, fermeture, arrêt, désinstallation et clonage des zones](#page-288-0) [non globales \(tâches\)"](#page-288-0) et la page de manuel [zoneadm](http://www.oracle.com/pls/topic/lookup?ctx=E23824&id=REFMAN1Mzoneadm-1m)(1M) indiquent comment utiliser la commande zoneadm pour déclencher les transitions entre ces états.

| Etat actuel de la zone | <b>Commandes pertinentes</b>                                                                                                    |
|------------------------|----------------------------------------------------------------------------------------------------|
| Configuré              | zonecfg-z nom de zone verify                                                                                                    |
|                        | zonecfq -z nom de zone commit                                                                                                    |
|                        | zonecfg - z nom de zone delete                                                                                                    |
|                        | zoneadm - z nom de zone attach                                                                                                    |
|                        | zoneadm - z nom de zone verify                                                                                                    |
|                        | zoneadm - z nom de zone install                                                                                                    |
|                        | zoneadm - z nom de zone clone                                                                                                    |
|                        | Vous pouvez également utiliser la commande zonecfg pour renommer une<br>zone en état Configuré ou Installé.                                                                                                    |
| Incomplet              | zoneadm - z nom de zone uninstall                                                                                                    |
| Installé               | zoneadm - z <i>nom de zone</i> ready (optionnelle)                                                                                                    |
|                        | zoneadm - z nom de zone boot                                                                                                    |
|                        | zoneadm - z nom de zone uninstall désinstalle du système la configuration<br>de la zone spécifiée.                                                                                                    |
|                        | zoneadm - z nom de zone move chemin                                                                                                    |
|                        | zoneadm - z nom de zone detach                                                                                                    |
|                        | La commande zonecfg - z zonename permet d'ajouter ou de supprimer une<br>propriété attr, bootargs, capped-memory, dataset, capped-cpu,<br>dedicated-cpu, device, fs, ip-type, limitpriv, net, rctl ou<br>scheduling-class. Vous pouvez également renommer les zones installées. |

**TABLEAU 15–1** Commandes affectant l'état des zones

| Etat actuel de la zone | <b>Commandes pertinentes</b>                                                                                                    |
|------------------------|----------------------------------------------------------------------------------------------------|
| Prêt                   | zoneadm - z nom de zone boot                                                                                                    |
|                        | zoneadm halt et la réinitialisation du système passent les zones prêtes à l'état<br>Installé.                                                                                                    |
|                        | La commande zonecfq - z zonename permet d'ajouter ou de supprimer une<br>propriété attr, bootargs, capped-memory, dataset, capped-cpu,<br>dedicated-cpu, device, fs, ip-type, limitpriv, net, rctl ou<br>scheduling-class.                                                        |
| En cours d'exécution   | zlogin options nom de zone                                                                                                    |
|                        | zoneadm - z nom de zone reboot                                                                                                    |
|                        | zoneadm - z nom de zone halt définit les zones prêtes sur l'état Installé.                                                                                                    |
|                        | zoneadm halt et la réinitialisation du système redéfinissent les zones en<br>cours d'exécution sur l'état Installé.                                                                                                    |
|                        | zoneadm - z shutdown permet d'arrêter correctement la zone.                                                                                                    |
|                        | La commande zonecfg - z zonename permet d'ajouter ou de supprimer une<br>propriété attr, bootargs, capped-memory, dataset, capped-cpu,<br>dedicated-cpu, device, fs, ip-type, limitpriv, anet, net, rctl ou<br>scheduling-class. La ressource zonepath ne peut pas être modifiée. |

<span id="page-211-0"></span>**TABLEAU 15–1** Commandes affectant l'état des zones *(Suite)*

**Remarque –** Les paramètres modifiés par la commande zonecfg n'ont aucune incidence sur les zones en cours d'exécution. La zone doit être réinitialisée pour que les changements soient effectifs.

### **Caractéristiques des zones non globales**

L'isolement assuré par les zones peut porter sur presque tous les niveaux de granularité souhaités. Une zone peut fonctionner sans CPU dédiée, périphérique physique ou toute autre partie de la mémoire physique. Ces ressources peuvent soit être multiplexées sur un certain nombre de zones en cours d'exécution au sein d'un domaine ou d'un système unique, soit être allouées zone par zone grâce aux fonctions de gestion de ressources disponibles sur le système d'exploitation.

Chaque zone fournit un ensemble personnalisé de services. Pour renforcer l'isolement des processus, il est possible de faire en sorte que seuls les processus existants d'une même zone soient détectés ou signalés. La communication entre les zones s'effectue en dotant chaque zone d'une connectivité réseau IP. Une application s'exécutant dans une zone ne peut observer le trafic réseau d'une autre zone. L'isolement est garanti même si les flux de paquets respectifs transitent par la même interface physique.

<span id="page-212-0"></span>Une partie de l'arborescence du système de fichiers est attribuée à chacune des zones. Chaque zone étant confinée à sa subdivision de l'arborescence du système de fichiers, la charge s'exécutant dans une zone particulière ne peut accéder aux données sur disque d'une charge s'exécutant dans une autre zone.

Les fichiers utilisés par des services de noms résident dans la vue du système de fichiers racine d'une zone. Les services de noms des différentes zones sont ainsi isolés les uns des autres et les services peuvent être configurés différemment.

### **Utilisation des fonctions de gestion de ressources avec les zones non globales**

Si vous utilisez des fonctions de gestion de ressources, vous devez aligner les limites des contrôles de gestion de ressources sur celles des zones. Cet alignement crée un modèle de machine virtuelle plus complet, dans lequel l'accès aux espaces de noms, l'isolement de sécurité et l'utilisation des ressources sont contrôlés.

Les exigences particulières relatives à l'utilisation des fonctions de gestion de ressources avec des zones sont traitées individuellement dans les chapitres consacrés à ces fonctions.

### **Surveillance des zones non globales**

Pour générer un rapport sur l'unité centrale (CPU), la mémoire et l'utilisation du contrôle des ressources pour les zones en cours d'exécution, reportez-vous à la section ["Utilisation de](#page-386-0) l'utilitaire zonestat [dans une zone non globale" à la page 387.](#page-386-0) L'utilitaire zonestat fournit également des informations sur l'utilisation de la bande passante du réseau, dans les zones en mode IP exclusif. Une zone en mode IP exclusif possède son propre état d'IP, ainsi qu'une ou plusieurs liaisons de données dédiées.

### **Caractéristiques des zones non globales**

Les zones non globales assurent les fonctions suivantes :

Sécurité Lorsqu'un processus a été placé dans une zone autre que la zone globale, ni ce processus ni aucun de ses fils ne peuvent être déplacés vers une autre zone.

> Les services réseau peuvent être exécutés dans une zone. En exécutant les services réseau dans une zone, vous limitez les dommages éventuels en cas de violation de la sécurité. Les actions susceptibles d'être entreprises par un intrus ayant exploité une faille de sécurité dans un

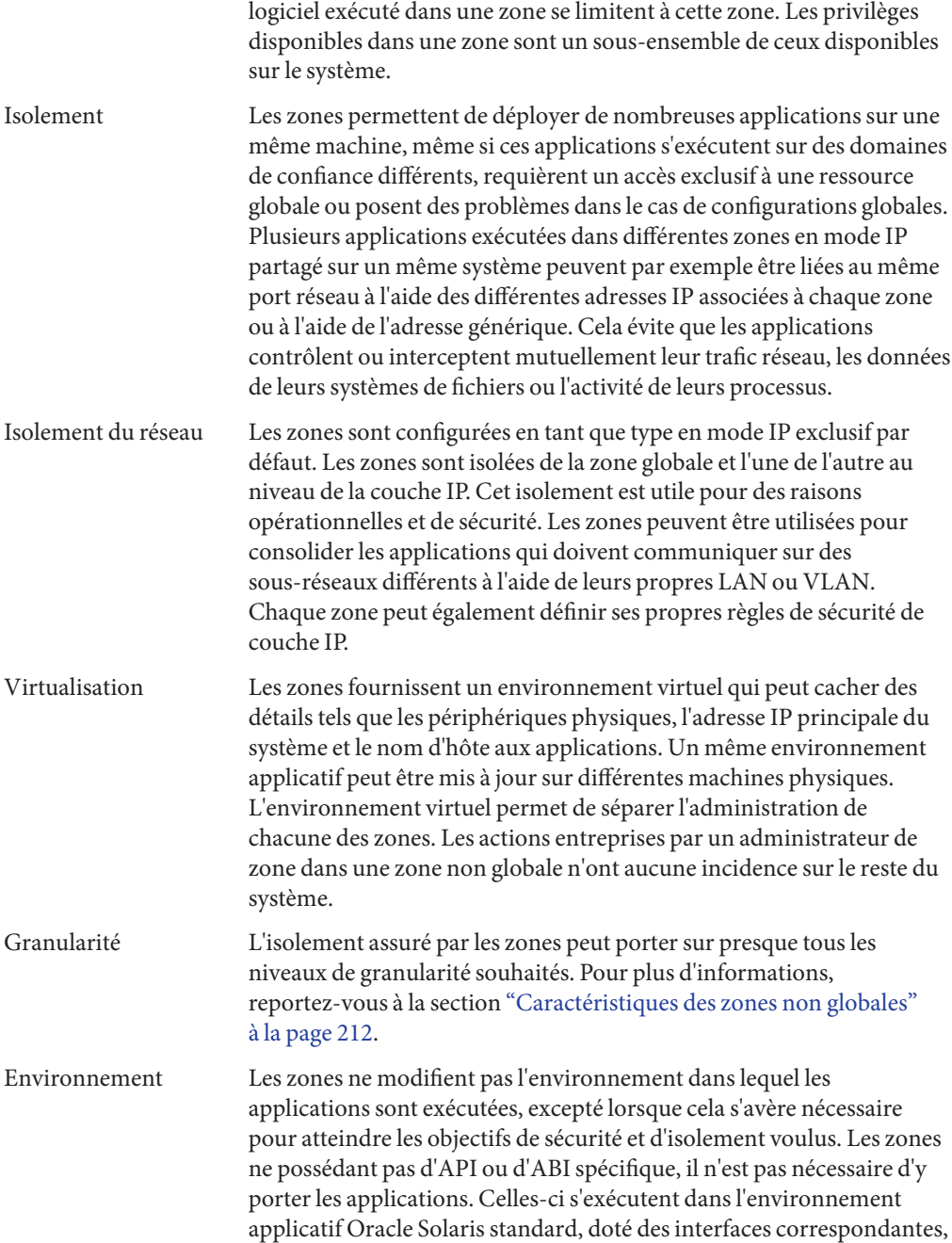

avec certaines limitations. Ces limitations concernent essentiellement les applications qui tentent d'exécuter des opérations requérant des privilèges.

Les applications de la zone globale s'exécutent sans changement, que d'autres zones soient configurées ou non.

### <span id="page-214-0"></span>**Paramétrage des zones sur le système (liste des tâches)**

Vous trouverez dans le tableau ci-dessous une vue d'ensemble des tâches nécessaires au paramétrage initial des zones de votre système.

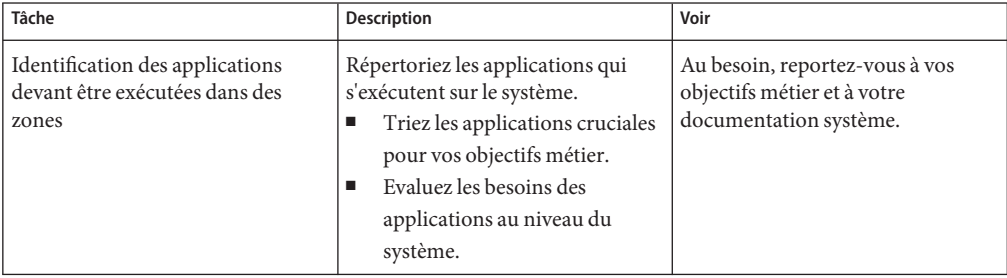

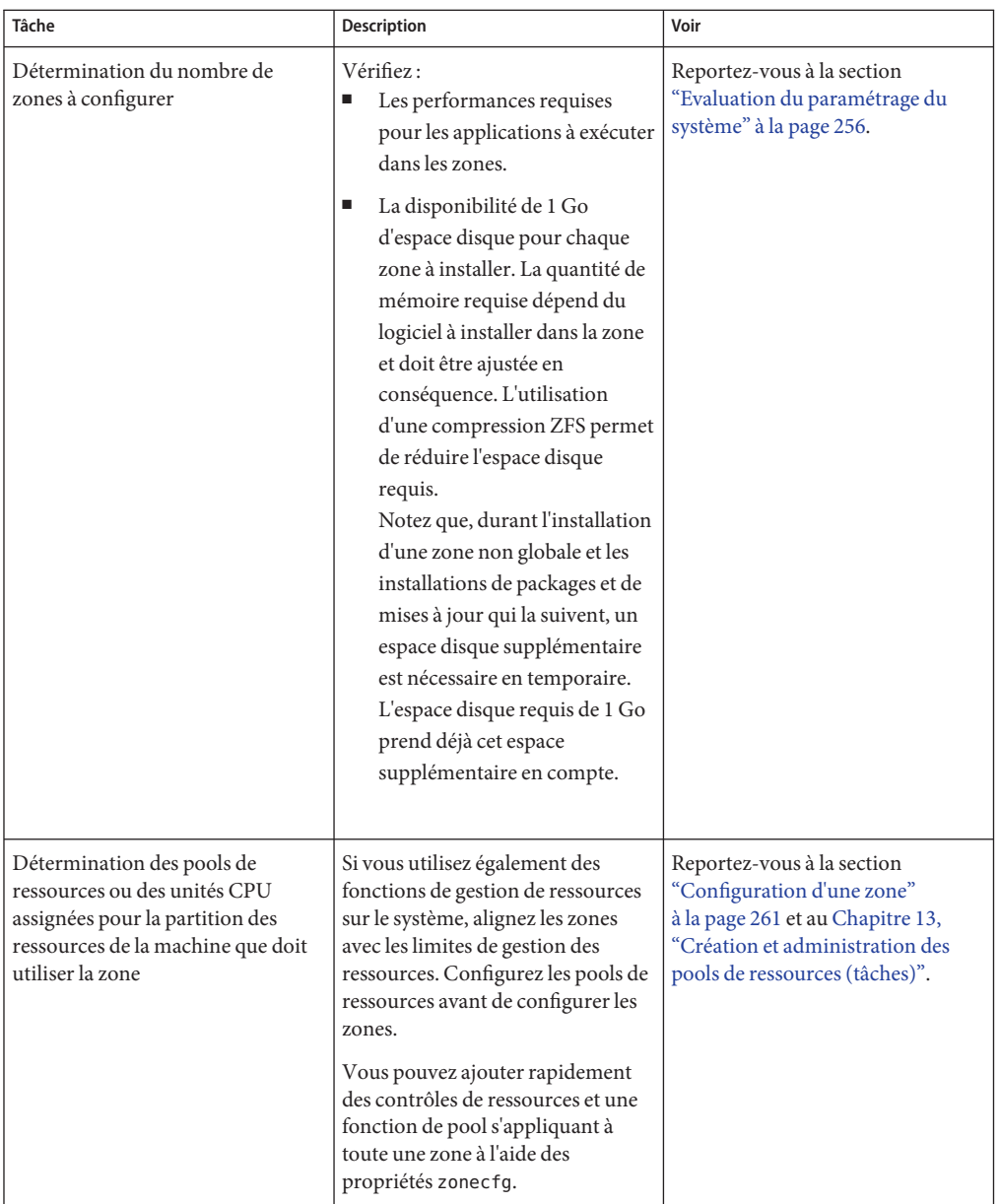
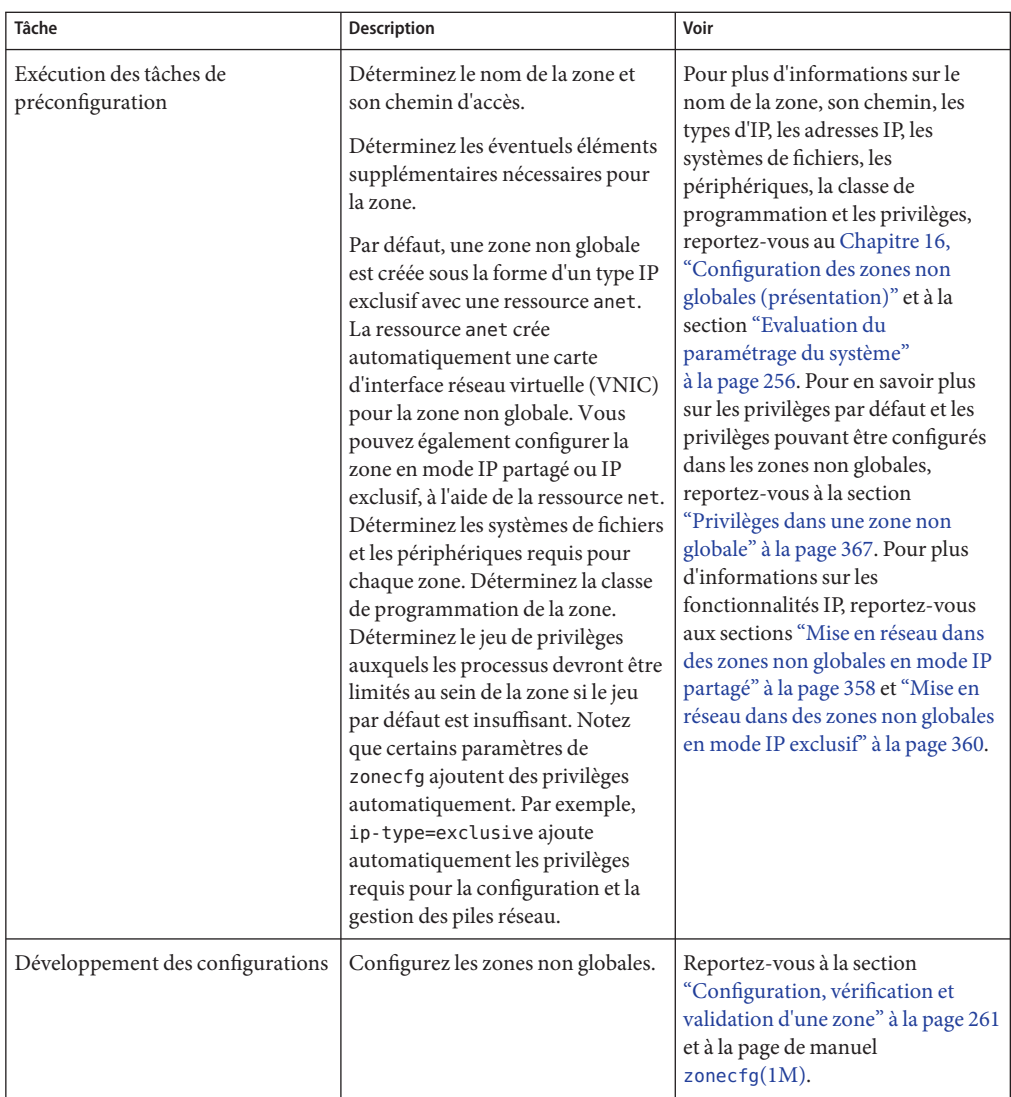

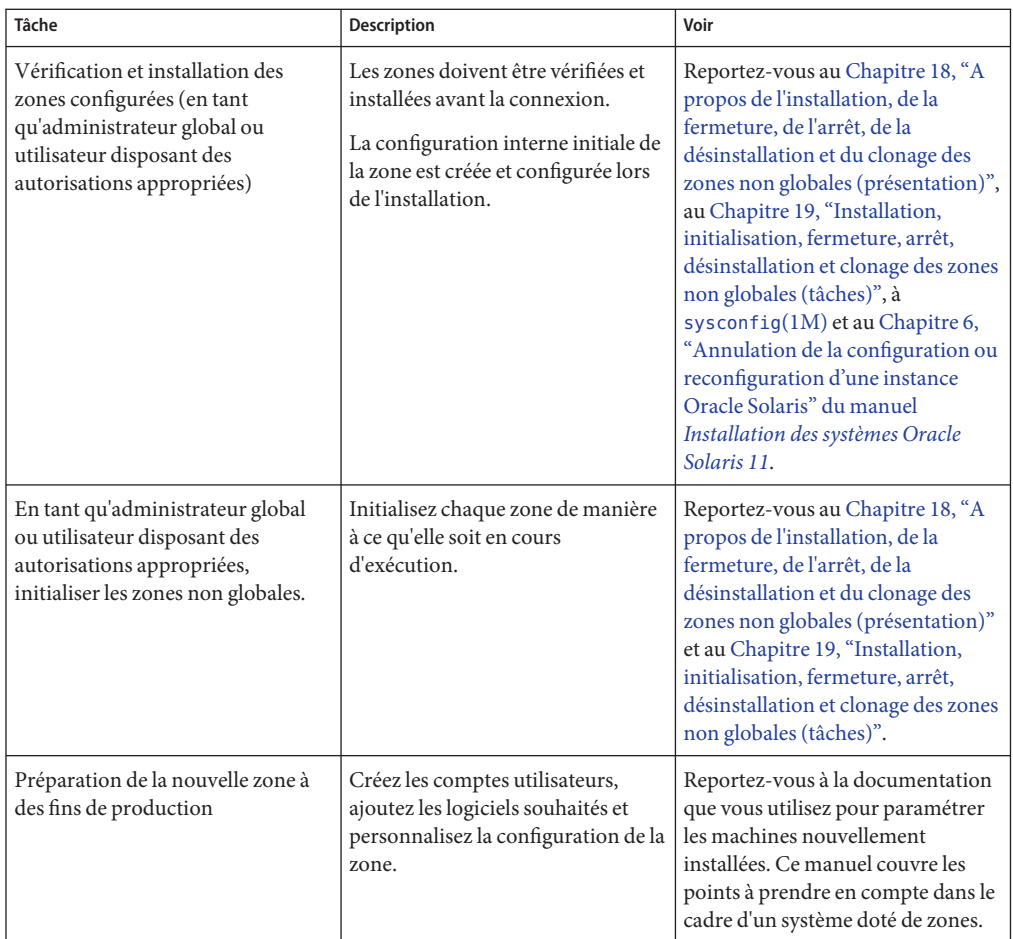

#### <span id="page-218-0"></span>16**CHAPITRE 16**

# Configuration des zones non globales (présentation)

Ce chapitre constitue une introduction à la configuration des zones non globales.

Ce chapitre comprend les sections suivantes :

- "A propos des ressources dans les zones" à la page 219
- ["Configuration avant installation" à la page 220](#page-219-0)
- ["Composants des zones" à la page 220](#page-219-0)
- ["Utilisation de la commande](#page-234-0) zonecfg" à la page 235
- ["Modes d'exécution de](#page-235-0) zonecfq" à la page 236
- ["Données de configuration de zones" à la page 239](#page-238-0)
- ["Bibliothèque d'édition de ligne de commande Tecla" à la page 252](#page-251-0)

Après avoir étudié la configuration des zones, allez au [Chapitre 17, "Planification et](#page-252-0) [configuration de zones non globales \(tâches\)"](#page-252-0) pour configurer les zones non globales en vue de leur installation sur le système.

### **A propos des ressources dans les zones**

Dans une zone, vous pouvez contrôler notamment les ressources suivantes :

- Les pools de ressources ou CPU assignées, qui sont utilisés pour les ressources des machines partitionnées.
- Les contrôles de ressources, qui fournissent un mécanisme de contrainte des ressources système.
- La classe de programmation, qui permet de contrôler l'allocation des ressources CPU disponibles au sein des zones, en fonction de leur importance. Celle-ci se reflète dans le nombre de parts de ressources CPU que vous assignez à chaque zone.

# <span id="page-219-0"></span>**Utilisation des profils de droits et des rôles dans l'administration de zone**

["Technologies de sécurité d'Oracle Solaris 11" du manuel](http://www.oracle.com/pls/topic/lookup?ctx=E26919&id=SYSADV7ovw-2) *Directives de sécurité d'Oracle [Solaris 11](http://www.oracle.com/pls/topic/lookup?ctx=E26919&id=SYSADV7ovw-2)* .

### **Configuration avant installation**

Avant d'installer une zone non globale et de l'utiliser sur un système, il faut la configurer.

La commande zonecfg permet de créer la configuration et de déterminer si les ressources et les propriétés spécifiées sont valides sur un système hypothétique. La vérification effectuée par zonecfg pour une configuration donnée consiste à :

- S'assurer qu'un chemin d'accès à la zone est spécifié
- Vérifier que toutes les propriétés requises pour chaque ressource sont spécifiées
- s'assurer que la configuration est exempte de conflits. Par exemple, si vous disposez d'une ressource anet, la zone est de type IP exclusif et ne peut pas être de type IP partagé. En outre, la commande zonecfg émet un avertissement si un jeu de données contenant un alias entre potentiellement en conflit avec des périphériques.

Pour plus d'informations sur la commande zonecfg, reportez-vous à la page de manuel [zonecfg](http://www.oracle.com/pls/topic/lookup?ctx=E23824&id=REFMAN1Mzonecfg-1m) $(1M)$ .

### **Composants des zones**

Cette section porte sur les composants de zones, requis et optionnels, susceptibles d'être configurés. Seuls le nom et le chemin de la zone sont requis. Vous trouverez de plus amples informations dans la section ["Données de configuration de zones" à la page 239.](#page-238-0)

### **Nom de zone et chemin d'accès**

Vous devez nommer la zone et choisir le chemin qui permettra d'y accéder. La zone doit résider sur un jeu de données ZFS. Le jeu de données ZFS est automatiquement créé lorsque la zone est installée ou jointe. Si un jeu de données ZFS ne peut pas être créé, l'installation ou la jonction de la zone est impossible. Notez que le répertoire parent du chemin de la zone doit également être un jeu de données.

### **Initialisation automatique (autoboot) d'une zone**

Le réglage de la propriété autoboot détermine si la zone est automatiquement initialisée lorsque la zone globale est initialisée. Le service des zones, svc:/system/zones:default doit également être activé.

## **Propriété file-mac-profile pour une zone avec racine en lecture seule**

Dans les zones solaris, la propriété file-mac-profile permet de configurer des zones avec des racines en lecture seule.

Pour plus d'informations, reportez-vous au [Chapitre 27, "Configuration et administration de](#page-404-0) [zones immuables".](#page-404-0)

## **Ressource admin**

Le réglage admin vous permet de définir l'autorisation d'administration de la zone. La meilleure méthode pour définir les autorisations consiste à utiliser la commande zonecfg .

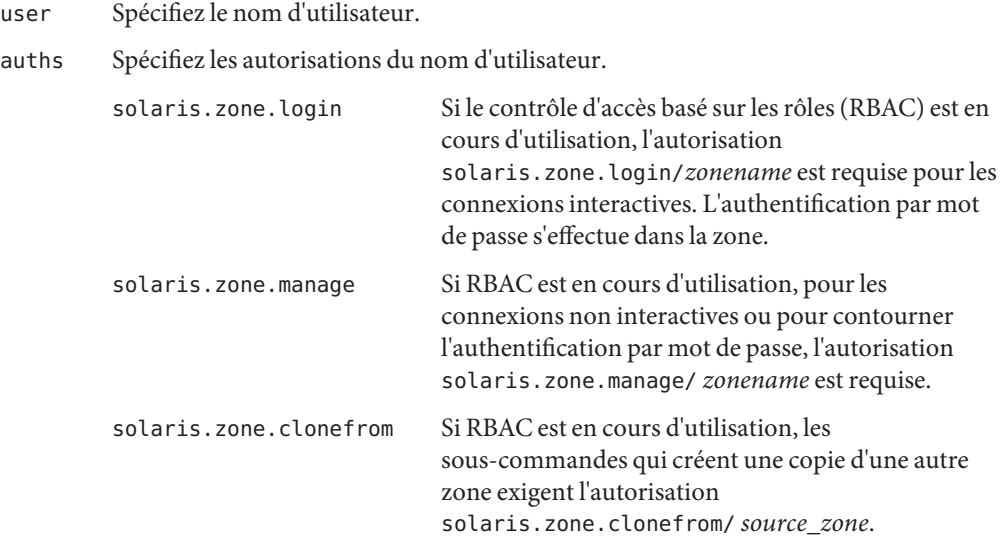

### <span id="page-221-0"></span>**Association de pools de ressources**

Si vous avez configuré des pools de ressources sur votre système, comme décrit dans le [Chapitre 13, "Création et administration des pools de ressources \(tâches\)",](#page-166-0) vous pouvez utiliser la propriété pool pour associer la zone à l'un des pools de ressources lorsque vous la configurez.

Même si aucun pool de ressources n'est configuré, vous pouvez spécifier, à l'aide de la ressource dedicated-cpu, qu'un sous-ensemble des processeurs du système doit être dédié à une zone non globale tant que celle-ci est en cours d'exécution. Le système crée de manière dynamique un pool temporaire destiné à être utilisé lorsque la zone est en cours d'exécution. Vous pouvez propager les paramètres du pool pendant les migrations en les spécifiant dans la commande zonecfg.

**Remarque –** Toute configuration de zone utilisant un pool permanent défini par le biais de la propriété pool est incompatible avec un pool temporaire configuré à l'aide de la ressource dedicated-cpu. Vous ne pouvez définir que l'une de ces deux propriétés.

### **Ressource dedicated-cpu**

La ressource dedicated-cpu spécifie qu'un sous-ensemble des processeurs du système doit être dédié à une zone non globale tant que celle-ci est en cours d'exécution. Dès que la zone est initialisée, le système crée de manière dynamique un pool temporaire destiné à être utilisé lorsque la zone est en cours d'exécution.

Vous pouvez propager les paramètres du pool pendant les migrations en les spécifiant dans la commande zonecfg.

La ressource dedicated-cpu définit les limites de ncpus et éventuellement d'importance.

ncpus Spécifie le nombre de CPU ou une plage de CPU (par exemple 2–4). Si vous optez pour une plage de CPU parce que vous souhaitez que le pool de ressources se comporte de manière dynamique, vous devez également :

- Définir la propriété importance
- Activer le service poold. Pour plus d'informations, reportez-vous à la section ["Activation du service de pools de ressources dynamiques à l'aide](#page-169-0) de svcadm[" à la page 170.](#page-169-0)
- importance Si, pour un plus grand dynamisme du pool de ressources, vous avez choisi d'utiliser une plage de CPU, définissez également la propriété importance. La propriété importance détermine l'importance relative du pool mais est *optionnelle.* Elle n'est nécessaire que si vous spécifiez une plage pour ncpus et utilisez des pools de ressources dynamiques gérés par poold. Si poold n'est pas en cours d'exécution, la propriété importance est ignorée. Si poold est en cours

d'exécution et si la propriété importance n'a pas été définie, importance adopte par défaut la valeur 1. Pour plus d'informations, reportez-vous à la section ["Contrainte de propriété](#page-153-0) pool.importance" à la page 154.

<span id="page-222-0"></span>**Remarque –** Les ressources capped-cpu et dedicated-cpu sont incompatibles. L'instance de contrôle de ressource cpu-shares et la ressource dedicated-cpu sont incompatibles.

### **Ressource capped-cpu**

La ressource capped-cpu définit une limite absolue très précise de la quantité de ressources CPU qu'un projet ou une zone peut consommer. Associée aux jeux de processeurs, la capacité de CPU limite l'utilisation de ressources CPU au sein d'un jeu. La ressource capped-cpu possède une seule propriété ncpus, dont la valeur est un nombre décimal positif avec deux chiffres après la virgule. Cette propriété correspond aux unités de CPU. Cette ressource n'accepte pas de plage, mais elle accepte les nombres décimaux. Lorsque vous spécifiez la propriété ncpus, notez que la valeur 1 correspond à 100 pourcent d'une CPU. Ainsi, la valeur 1,25 équivaut à 125 pourcent, car 100 pourcent correspond à une CPU complète sur le système.

**Remarque –** Les ressources capped-cpu et dedicated-cpu sont incompatibles.

### **Classe de programmation**

Vous pouvez utiliser l'*ordonnanceur équitable* (FSS, Fair Share Scheduler) pour contrôler l'allocation des ressources CPU disponibles aux différentes zones en fonction de leur importance. Celle-ci se reflète dans le nombre de *parts* de ressources CPU que vous assignez à chaque zone. Même si vous n'utilisez pas FSS pour gérer l'allocation de ressources CPU aux zones, vous pouvez définir la classe de programmation des zones pour utiliser FSS de manière à pouvoir assigner des parts aux projets au sein des zones.

Lorsque vous définissez explicitement la propriété cpu-shares, l'ordonnanceur équitable sert de classe de programmation pour la zone concernée. Dans ce cas, il est cependant préférable de définir FSS comme classe de programmation par défaut du système à l'aide de la commande dispadmin. Toutes les zones disposent ainsi d'une part équitable des ressources CPU du système. Toute zone pour laquelle la propriété cpu-shares n'est pas définie utilise la classe de programmation par défaut du système. Pour définir la classe de programmation d'une zone, vous pouvez procéder de différentes façons :

■ Vous pouvez utiliser la propriété scheduling-class de zonecfg.

- Vous pouvez avoir recours à l'utilitaire de pools de ressources. Si la zone est associée à un pool dont la propriété pool.scheduler est définie sur une classe de programmation valide, les processus exécutés dans cette zone le sont dans cette classe de programmation par défaut. Reportez-vous aux sections["Introduction aux pools de ressources" à la page 144](#page-143-0) et ["Association d'un pool avec une classe de programmation" à la page 176.](#page-175-0)
- Si l'instance de contrôle de ressource cpu shares est définie et si vous n'avez pas défini FSS comme la classe de programmation pour la zone, zoneadmd s'en charge lors de l'initialisation de celle-ci.
- Si la classe de programmation n'est pas définie par toute autre action, la zone hérite de la classe de programmation par défaut du système.

Notez que vous pouvez utiliser la commande priocntl décrite dans la page de manuel [priocntl](http://www.oracle.com/pls/topic/lookup?ctx=E23824&id=REFMAN1priocntl-1)(1) pour placer les processus en cours d'exécution dans une autre classe de programmation sans modifier la classe de programmation par défaut et sans réinitialiser.

### **Contrôle de la mémoire physique et ressource capped-memory**

La ressource capped-memory définit les limites des propriétés physical, swap et locked de la mémoire. Chaque limite est optionnelle, mais vous devez en définir au moins une. Pour utiliser la ressource capped-memory, le package resource-cap doit être installé dans la zone globale.

- Déterminez les valeurs pour cette ressource si vous prévoyez de limiter la mémoire de la zone à l'aide de rcapd dans la zone globale. La propriété physical de la ressource capped-memory est utilisée par rcapd comme valeur max-rss pour la zone.
- La propriété swap de la ressource capped-memory permet de définir le contrôle de ressource zone.max-swap.
- La propriété locked de la ressource capped-memory permet de définir le contrôle de ressource zone.max-locked-memory.

**Remarque –** Généralement, les applications ne bloquent pas une quantité importante de mémoire, mais vous pouvez décider de définir un verrouillage de mémoire si les applications de la zone sont susceptibles de bloquer de la mémoire. Si la confiance de la zone est un problème, vous pouvez définir la limite de mémoire verrouillée à 10 % de la mémoire physique du système, ou 10 % de la limite de mémoire physique de la zone.

Pour plus d'informations, reportez-vous au [Chapitre 10, "Contrôle de la mémoire physique à](#page-122-0) [l'aide du démon de limitation des ressources \(présentation\)",](#page-122-0) au [Chapitre 11, "Administration](#page-132-0) [du démon de limitation des ressources \(tâches\)"](#page-132-0) et à la section ["Configuration d'une zone"](#page-260-0)

[à la page 261.](#page-260-0) Pour définir temporairement une limitation de ressources pour une zone, reportez-vous à la section ["Spécification d'une limitation temporaire de ressources pour une](#page-136-0) [zone" à la page 137.](#page-136-0)

### **Interfaces réseau de zones**

Les interfaces réseau configurées à l'aide de l'utilitaire zonecfg pour doter les zones d'une connectivité réseau sont automatiquement paramétrées et placées dans la zone concernée lors de son initialisation.

La couche IP accepte et livre les paquets pour le réseau. Cette couche inclut le routage IP, le protocole de résolution d'adresse (ARP, Address Resolution Protocol), l'architecture de sécurité IP (IPsec, IP security architecture) et le filtrage IP.

Deux modes IP sont disponibles pour les zones non globales : le mode IP partagé et le mode IP exclusif. Le type par défaut est le mode IP exclusif. Une zone en mode IP partagé partage une interface réseau avec la zone globale. Vous devez configurer la zone globale à l'aide de l'utilitaire ipadm pour utiliser les zones en mode IP partagé. Une zone en mode IP exclusif doit posséder une interface réseau dédiée. Si la zone en mode IP exclusif est configurée à l'aide de la ressource anet, une carte d'interface réseau virtuelle dédiée est automatiquement créée et affectée à cette zone. Pour éviter de créer et de configurer les liaisons de données dans la zone globale et d'affecter les liaisons de données aux zones non globales, vous pouvez utiliser la ressource anet automatisée. Utilisez la ressource anet pour effectuer les opérations suivantes :

- Autoriser l'administrateur de la zone globale à choisir des noms spécifiques pour les liaisons de données affectées aux zones non globales
- Autoriser plusieurs zones à utiliser des liaisons de données du même nom

Pour des raisons de rétrocompatibilité, les liaisons de données préconfigurées peuvent être affectées aux zones non globales.

Pour plus d'informations sur les fonctionnalités IP dans chacun de ces cas, reportez-vous aux sections ["Mise en réseau dans des zones non globales en mode IP partagé" à la page 358](#page-357-0) et ["Mise](#page-359-0) [en réseau dans des zones non globales en mode IP exclusif" à la page 360.](#page-359-0)

**Remarque –** La protection des liaisons, décrite au [Chapitre 20, "Utilisation de la protection des](http://www.oracle.com/pls/topic/lookup?ctx=E26919&id=SYSADV8giyew) [liens dans les environnements virtualisés" du manuel](http://www.oracle.com/pls/topic/lookup?ctx=E26919&id=SYSADV8giyew) *Administration d'Oracle Solaris : [interfaces réseau et virtualisation réseau](http://www.oracle.com/pls/topic/lookup?ctx=E26919&id=SYSADV8giyew)* peut être utilisée sur un système exécutant des zones. Cette fonctionnalité est configurée dans la zone globale.

#### <span id="page-225-0"></span>**A propos des liaisons de données**

Une liaison de données est une interface de niveau 2 de la pile de protocoles OSI, qui est représentée dans un système comme une interface STREAMS DLPI (v2). Ce type d'interface peut être monté sous des piles de protocoles telles que TCP/IP. Une liaison de données désigne également une interface physique, par exemple, une carte d'interface réseau (NIC). La liaison de données est la propriété physical configurée à l'aide de zonecfg (1M). La propriété physical peut être une carte d'interface réseau virtuelle (VNIC), comme décrit dans la [Partie III,](http://www.oracle.com/pls/topic/lookup?ctx=E26919&id=SYSADV8gdytf) ["Virtualisation du réseau et gestion des ressources " du manuel](http://www.oracle.com/pls/topic/lookup?ctx=E26919&id=SYSADV8gdytf) *Administration d'Oracle Solaris : [interfaces réseau et virtualisation réseau](http://www.oracle.com/pls/topic/lookup?ctx=E26919&id=SYSADV8gdytf)*.

Les liaisons de données sont, par exemple, des interfaces physiques telles que e1000g0 et bge1, des NIC telles que bge3, des agrégations telles que aggr1, aggr2 ou des interfaces à balises VLAN telles que e1000g123000 et bge234003 (comme VLAN 123 sur e1000g0 et VLAN 234 sur bge3, respectivement).

#### **Zones non globales en mode IP partagé**

Une zone en mode IP partagé utilise une interface IP à partir de la zone globale. La zone doit comporter une ou plusieurs adresses IP dédiées. Une zone en mode IP partagé partage la configuration et l'état de la couche IP avec la zone globale. Vous devez utiliser l'instance d'IP partagé si les deux conditions suivantes sont vérifiées :

- La zone non globale doit utiliser la même liaison de données que la zone globale, que les zones globales et non globales se trouvent sur le même sous-réseau ou non.
- Vous n'avez pas besoin des autres capacités fournies par les zones en mode IP exclusif.

La ressource net de la commande zonecfg permet d'assigner une ou plusieurs adresses IP aux zones en mode IP partagé. Il convient également de configurer les noms des liaisons de données dans la zone globale.

Dans la ressource zonecfg net, les propriétés address et physical doivent être définies. La propriété defrouter est facultative.

Pour utiliser la configuration réseau en mode IP partagé dans la zone globale, vous devez utiliser ipadm , et non la configuration automatique du réseau. Pour déterminer si la configuration réseau s'effectue à l'aide de ipadm, exécutez la commande suivante. La réponse affichée doit être DefaultFixed.

#### # **svcprop -p netcfg/active\_ncp svc:/network/physical:default** DefaultFixed

Les adresses IP affectées aux zones en mode IP partagé sont associées à des interfaces réseau logiques.

<span id="page-226-0"></span>La commande ipadm peut être utilisée dans la zone globale pour assigner ou supprimer des interfaces logiques dans une zone en cours d'exécution.

Pour ajouter des interfaces, utilisez la commande suivante :

global# **ipadm set-addrprop -p zone=my-zone net0/addr1**

Pour supprimer des interfaces, utilisez l'une des commandes suivantes :

global# **ipadm set-addrprop -p zone=global net0/addr**

 $O_{11}$ 

global# **ipadm reset-addrprop -p zone net0/addr1**

Pour plus d'informations, reportez-vous à la section ["Interfaces réseau en mode IP partagé"](#page-358-0) [à la page 359.](#page-358-0)

#### **Zones non globales en mode IP exclusif**

Le mode IP exclusif est la configuration réseau par défaut des zones non globales.

Une zone en mode IP exclusif possède son propre état d'IP, ainsi qu'une ou plusieurs liaisons de données dédiées.

Les fonctions suivantes peuvent être utilisées dans une zone en mode IP exclusif :

- La configuration automatique d'adresse sans état via DHCPv4 et IPv6
- Le filtrage IP, fonctionnalité NAT comprise
- Le multipathing sur réseau IP (IPMP, IP Network Multipathing)
- Le routage IP
- La commande ipadm permettant de définir les paramètres TCP/UDP/SCTP, ainsi que les boutons de niveau IP/ARP
- Les protocoles IPsec (IP security) et IKE (Internet Key Exchange), qui automatisent l'approvisionnement en matériel de chiffrement authentifié pour l'association de sécurité IPsec

Il existe deux façons de configurer les zones en mode IP exclusif :

- Utilisez la ressource anet de l'utilitaire zonecfg pour créer automatiquement une VNIC temporaire à de l'initialisation de la zone et la supprimer lorsque la zone s'arrête.
- Préconfigurez la liaison de données dans la zone globale et affectez-la à la zone en mode IP exclusif à l'aide de la ressource net de l'utilitaire zonecfg. La liaison de données est spécifiée à l'aide de la propriété physical de la ressource net. La propriété physical peut être une carte d'interface réseau virtuelle (VNIC), comme décrit dans la [Partie III, "Virtualisation du](http://www.oracle.com/pls/topic/lookup?ctx=E26919&id=SYSADV8gdytf)

réseau et gestion des ressources " du manuel *Administration d'Oracle Solaris : interfaces [réseau et virtualisation réseau](http://www.oracle.com/pls/topic/lookup?ctx=E26919&id=SYSADV8gdytf)*. La propriété address de la ressource net n'est pas définie.

Par défaut, une zone en mode IP exclusif peut configurer et utiliser toute adresse IP de l'interface associée. En option, une liste d'adresses IP séparées par des virgules peut être spécifiée à l'aide de la propriété allowed-address. La zone en mode IP exclusif ne peut pas utiliser les adresses IP qui ne figurent pas dans la liste allowed-address . En outre, toutes les adresses de la liste allowed-address sont automatiquement configurées de façon permanente pour la zone en mode IP exclusif lorsque celle-ci est initialisée. Si cette configuration d'interface n'est pas souhaitée, la propriété configure-allowed-address doit être réglée sur false. La valeur par défaut est true.

Notez que la liaison de données assignée active la commande snoop.

La commande dladm peut être utilisée avec la sous-commande show-linkprop pour afficher l'assignation de liaisons de données aux zones en mode IP exclusif en cours d'exécution. La commande dladm peut également être utilisée avec la sous-commande set-linkprop pour assigner des liaisons de données supplémentaires aux zones en cours d'exécution. Vous trouverez des exemples d'utilisation à la section ["Gestion des liaisons de données dans les zones](#page-397-0) [non globales en mode IP exclusif" à la page 398.](#page-397-0)

Dans une zone en mode IP exclusif en cours d'exécution qui possède son propre jeu de liaisons de données, la commande ipadm permet de définir la configuration IP, ce qui inclut la possibilité d'ajouter ou de supprimer des interfaces logiques. Vous pouvez procéder à la configuration IP d'une zone de la même façon que pour une zone globale, à l'aide de l'interface sysidtools décrite dans la page de manuel [sysconfig](http://www.oracle.com/pls/topic/lookup?ctx=E23824&id=REFMAN1Msysconfig-1m)(1M).

La configuration IP d'une zone en mode IP exclusif ne peut être affichée que depuis la zone globale, à l'aide de la commande zlogin.

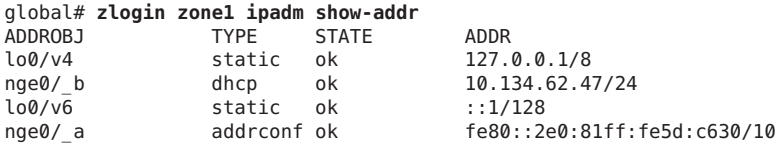

### **Différences entre les zones non globales en modes IP partagé et IP exclusif en matière de sécurité**

Dans une zone en mode IP partagé, les applications de la zone (superutilisateur compris) ne peuvent pas envoyer de paquets avec des adresses IP source autres que celles assignées à la zone par le biais de l'utilitaire zonecfg. Dans ce type de zone, il est impossible d'envoyer ou de recevoir des paquets de liaisons de données arbitraires (couche 2).

Par contre, dans les zones en mode IP exclusif, zonecfg attribue la totalité de la liaison de données spécifiée à la zone. Par conséquent, le superutilisateur ou l'utilisateur disposant du profil de droits requis peut envoyer les paquets falsifiés sur les liaisons de données dans une zone en mode IP exclusif, comme il peut le faire dans la zone globale. Vous pouvez désactiver l'usurpation d'adresse IP en définissant la propriété allowed-address. Pour la ressource anet, vous pouvez activer d'autres protections telles que mac-nospoof et dhcp-nospoof en définissant la propriété link-protection.

### **Utilisation simultanée de zones non globales en modes IP partagé et IP exclusif**

Les zones en mode IP partagé partagent la couche IP avec la zone globale alors que les zones en mode IP exclusif possèdent leur propre instance de la couche IP. Ces deux types de zones peuvent être utilisées sur une même machine.

### **Systèmes de fichiers montés dans une zone**

Chaque zone possède un jeu de données ZFS délégué par défaut. Ce jeu de données délégué par défaut imite la disposition des jeux de données de la zone globale par défaut. Un jeu de données nommé *...*/rpool/ROOT contient les environnements d'initialisation. Ce jeu de données ne doit pas être manipulé directement. Le jeu de données rpool, qui doit exister, est monté par défaut sur *...* /rpool. Les jeux de données *...*/rpool/export, et *...*/rpool/export/home sont montés sur /export et /export/home. Ces jeux de données de zone non globale s'utilisent de la même façon que les jeux de données correspondants de la zone globale et peuvent être gérés à l'identique. L'administrateur de zone peut créer d'autres jeux de données au sein des jeux de données *...*/rpool, *...*/rpool/export et *...* /rpool/export/home.

En règle générale, les systèmes de fichiers montés dans une zone comportent :

- Le jeu de systèmes de fichiers montés lors de l'initialisation de la plate-forme virtuelle
- Le jeu de systèmes de fichiers montés dans l'environnement applicatif lui-même

Ces jeux comprennent, par exemple, les systèmes de fichiers suivants :

- Systèmes de fichiers ZFS avec une propriété mount point définie sur une valeur autre que none ou legacy et qui comportent la valeur yes pour la propriété canmount.
- Systèmes de fichiers spécifiés dans le fichier /etc/vfstab d'une zone.
- Montages AutoFS et amorcés automatiquement par AutoFS. Les propriétés autofs sont définies à l'aide de la commande sharectl décrite dans la page de manuel [sharectl](http://www.oracle.com/pls/topic/lookup?ctx=E23824&id=REFMAN1Msharectl-1m)(1M).
- Montages explicitement exécutés par un administrateur de zone.

Les autorisations de montage des systèmes de fichiers dans une zone en cours d'exécution sont également définies par la propriété zonecfg fs-allowed. Cette propriété ne s'applique pas aux systèmes de fichiers montés dans la zone à l'aide des ressources zonecfg add fs ou add dataset. Par défaut, seuls les montages de systèmes de fichiers au sein d'un jeu de données délégué par défaut à une zone, hsfs les systèmes de fichiers et systèmes de fichiers réseau tels que NFS, sont autorisés au sein d'une zone.

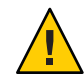

**Attention –** Les montages autres que ceux par défaut exécutés dans l'environnement applicatif font l'objet de certaines restrictions. qui empêchent l'administrateur de zone de refuser de fournir des services au reste du système ou de réaliser des opérations affectant les autres zones.

Des restrictions de sécurité sont par ailleurs associées au montage de certains systèmes de fichiers à l'intérieur d'une zone et d'autres systèmes de fichiers ont un comportement particulier lorsqu'ils sont montés dans une zone. Pour plus d'informations, reportez-vous à la section ["Systèmes de fichiers et zones non globales" à la page 350.](#page-349-0)

### **ID hôte dans les zones**

Vous pouvez définir une propriété hostid pour la zone non globale différente de la propriété hostid de la zone globale. Cette opération est possible, par exemple, dans le cas d'une machine migrée vers une zone d'un autre système. Les applications désormais à l'intérieur de la zone peuvent dépendre de la propriété hostid d'origine. Pour plus d'informations, reportez-vous à la section ["Types de ressources et propriétés" à la page 239.](#page-238-0)

### **Périphériques configurés dans des zones**

La commande zonecfg utilise un système basé sur des règles pour spécifier les périphériques qui doivent figurer dans une zone donnée. Les périphériques répondant à l'une de ces règles sont inclus dans le système de fichiers /dev de la zone. Pour plus d'informations, reportez-vous à la section ["Configuration d'une zone" à la page 261.](#page-260-0)

### <span id="page-230-0"></span>**Prise en charge des formats de disque dans les zones non globales**

Vous pouvez activer le partitionnement de disque et l'utilisation de la commande uscsi via l'outil zonecfg. Reportez-vous à device dans la section ["Propriétés des types de ressources"](#page-244-0) [à la page 245](#page-244-0) pour obtenir un exemple. Pour plus d'informations sur la commande uscsi, consultez la page de manuel [uscsi](http://www.oracle.com/pls/topic/lookup?ctx=E23824&id=REFMAN7uscsi-7i)(7I).

- La délégation est prise en charge uniquement pour les zones solaris.
- Les disques doivent utiliser la cible sd comme indiqué à l'aide de la commande prtconf avec l'option -D. Reportez-vous à la page de manuel [prtconf](http://www.oracle.com/pls/topic/lookup?ctx=E23824&id=REFMAN1Mprtconf-1m)(1M).

## **Paramétrage des contrôles de ressources à l'échelle d'une zone**

L'administrateur global ou un utilisateur disposant des autorisations appropriées peut définir des contrôles de ressources privilégiés à l'échelle d'une zone. L'intérêt de ces contrôles est de limiter l'utilisation des ressources totales pour l'ensemble des entités processus à l'intérieur d'une zone.

La commande zonecfg permet de spécifier ces limites, pour les zones globales et non globales. Reportez-vous à la section ["Configuration d'une zone" à la page 261.](#page-260-0)

La méthode conseillée, et la plus simple, pour définir un contrôle de ressource à l'échelle de la zone consiste à utiliser le nom de la propriété ou la ressource, par exemple capped-cpu au lieu de la ressource rctl tel que cpu-cap.

Le contrôle de ressource zone.cpu-cap définit une limite absolue pour la quantité de ressources CPU consommée par une zone. La valeur 100 représente 100 pourcent d'une CPU selon le paramètre . La valeur 125 équivaut à 125 pourcent, car 100 pourcent correspond à une capacité de CPU complète sur le système.

**Remarque –** Lors de la définition de la ressource capped-cpu, il est possible de définir un nombre décimal pour l'unité. La valeur correspond au contrôle de ressource zone.cpu-cap mais est réduite par 100. La valeur 1 équivaut à la valeur 100 pour le contrôle de ressource.

Le contrôle de ressource zone.cpu-shares permet de limiter le nombre de parts de CPU FSS pour une zone. Les parts de CPU sont tout d'abord allouées à la zone, puis subdivisées entre les projets à l'intérieur de celle-ci comme spécifié dans les entrées project.cpu-shares. Pour plus d'informations, reportez-vous à la section ["Utilisation de l'ordonnanceur FSS sur un système](#page-400-0) [Oracle Solaris doté de zones" à la page 401.](#page-400-0) Le nom de propriété globale de ce contrôle est cpu-shares.

Le contrôle de ressource zone.max-locked-memory permet de restreindre la quantité de mémoire physique verrouillée disponible dans une zone. L'allocation de la ressource de mémoire verrouillée sur les projets de la zone peut être gérée à l'aide du contrôle de ressource project.max-locked-memory. Voir le [Tableau 6–1](#page-80-0) pour plus d'informations.

Le contrôle de ressource zone.max-lofi restreint le nombre potentiel de périphériques lofi qu'une zone peut créer.

Le contrôle de ressource zone.max-lwps renforce l'isolement en empêchant que la présence de trop nombreux LWP dans une zone affecte d'autres zones. Le contrôle de ressource project.max-lwps permet de contrôler l'allocation de la ressource LWP aux différents projets à l'intérieur de la zone. Voir le [Tableau 6–1](#page-80-0) pour plus d'informations. Le nom de propriété globale de ce contrôle est max-lwps.

Le contrôle de ressource zone . max-processes renforce l'isolement en empêchant l'utilisation d'un trop grand nombre d'emplacements de table de processus dans une zone, au détriment d'autres zones. L'allocation de la ressource des emplacements de table de processus sur les projets de la zone peut être définie à l'aide du contrôle de ressource project.max-processes décrit dans la section ["Contrôles de ressources disponibles" à la page 80.](#page-79-0) Le nom de la propriété globale de ce contrôle est max-processes. Le contrôle de ressource zone.max-processes peut également englober le contrôle de ressource zone.max-lwps. Si zone.max-processes est défini, mais pas zone.max-lwps, alors zone.max-lwps est implicitement défini sur la valeur zone.max-processes multipliée par 10 lorsque la zone est initialisée. Notez que, dans la mesure où les processus standard et zombie utilisent tous deux les emplacements de table de processus, le contrôle max-processes offre une protection contre les zombies qui épuisent la table de processus. Les processus zombie ne possédant, par définition, aucun LWP, le contrôle max-lwps n'offre aucune protection contre cette possibilité.

Les contrôles de ressources zone.max-msg-ids, zone.max-sem-ids, zone.max-shm-ids et zone.max-shm-memory permettent de limiter les ressources System V utilisées par tous les processus à l'intérieur d'une zone. Vous pouvez contrôler l'allocation des ressources System V aux différents projets à l'intérieur de la zone à l'aide des versions de projet de ces contrôles de ressources. Les noms de propriétés globales de ces contrôles sont max-msg-ids, max-sem-ids, max-shm-ids et max-shm-memory .

Le contrôle de ressource zone.max-swap permet de limiter le swap consommé par les mappages d'espace d'adresses des processus utilisateur et les montages tmpfs à l'intérieur d'une zone. La commande prstat -Z affiche une colonne SWAP indiquant le swap total consommé par les montages tmpfs et les processus de la zone. Cette valeur facilite le contrôle du swap réservé par chaque zone, qui peut être utilisé pour choisir un paramètre zone.max-swap adéquat.

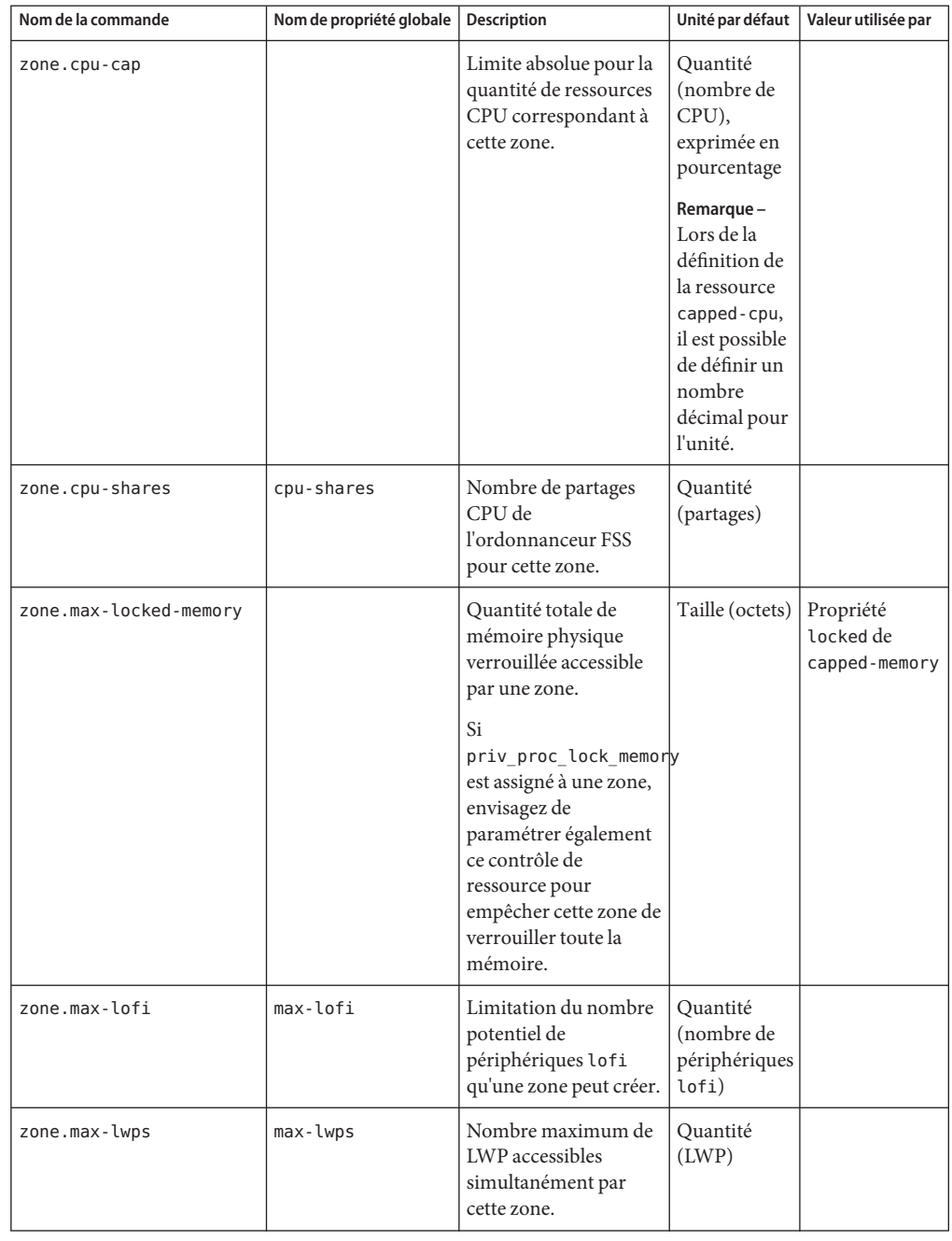

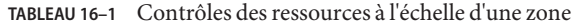

| Nom de la commande  | Nom de propriété globale | Description                                                                                                    | Unité par défaut                                       | Valeur utilisée par                   |
|---------------------|--------------------------|----------------------------------------------------------------------------------------------------|--------------------------------------------------------|---------------------------------------|
| zone.max-msg-ids    | $max-msq-ids$            | Nombre maximum<br>d'ID de file d'attente<br>des messages autorisé<br>pour cette zone.                                                                       | Quantité (ID<br>de file<br>d'attente des<br>messages)  |                                       |
| zone.max-processes  | max-processes            | Nombre maximum<br>d'emplacements de<br>table de processus<br>simultanément<br>disponibles pour cette<br>zone.                                               | Quantité<br>(emplacements<br>de table de<br>processus) |                                       |
| zone.max-sem-ids    | max-sem-ids              | Nombre maximum<br>d'ID de sémaphore<br>autorisé pour cette<br>zone.                                                                                         | Quantité (ID<br>de<br>sémaphore)                       |                                       |
| zone.max-shm-ids    | $max - shm - ids$        | Nombre maximum<br>d'ID de mémoire<br>partagée autorisé pour<br>cette zone.                                                                                  | Quantité (ID<br>de mémoire<br>partagée)                |                                       |
| zone.max-shm-memory | max-shm-memory           | Quantité totale de<br>mémoire partagée<br>System V autorisée<br>pour cette zone.                                                                            | Taille (octets)                                        |                                       |
| zone.max-swap       |                          | Quantité totale de<br>swap utilisable par les<br>mappages d'espace<br>d'adressage des<br>processus utilisateur et<br>les montages tmpfs<br>pour cette zone. | Taille (octets)                                        | Propriété swap<br>de<br>capped-memory |

**TABLEAU 16–1** Contrôles des ressources à l'échelle d'une zone *(Suite)*

Vous pouvez spécifier ces limites en exécutant les processus à l'aide de la commande prctl. Vous trouverez un exemple sous la section ["Définition de partages FSS dans la zone globale à](#page-400-0) [l'aide de la commande](#page-400-0) prctl" à la page 401. Les limites spécifiées à l'aide de la commande prctl ne sont pas persistantes. Elles perdent leur effet dès que vous réinitialisez le système.

### **Privilèges configurables**

Lorsque vous initialisez une zone, un jeu par défaut de privilèges *fiables* est inclus dans la configuration. Ces privilèges sont jugés fiables, car ils évitent que tout processus privilégié d'une zone affecte les processus d'autres zones non globales du système ou de la zone globale. La commande zonecfg permet :

- <span id="page-234-0"></span>■ D'ajouter des privilèges au jeu par défaut, étant entendu que ces modifications risquent de permettre aux processus d'une zone de contrôler une ressource globale et donc d'affecter les processus d'autres zones.
- De supprimer des privilèges du jeu par défaut, étant entendu que ces modifications risquent d'empêcher certains processus de fonctionner correctement si ces privilèges sont nécessaires à leur exécution.

**Remarque –** Certains privilèges ne peuvent pas être supprimés du jeu de privilèges par défaut d'une zone et d'autres ne peuvent actuellement pas y être ajoutés.

Pour plus d'informations, reportez-vous aux sections["Privilèges dans une zone non globale"](#page-366-0) [à la page 367](#page-366-0) et["Configuration d'une zone" à la page 261,](#page-260-0) ainsi qu'à la page de manuel [privileges](http://www.oracle.com/pls/topic/lookup?ctx=E23824&id=REFMAN5privileges-5)(5).

### **Ajout d'un commentaire à une zone**

Le type de ressource attr permet d'ajouter un commentaire à une zone. Pour plus d'informations, reportez-vous à la section ["Configuration d'une zone" à la page 261.](#page-260-0)

## **Utilisation de la commande zonecfg**

La commande zonecfg, décrite dans la page de manuel zonecfg(1M), permet de configurer une zone non globale.

La commande zonecfg permet également de spécifier de manière permanente les paramètres de gestion des ressources pour la zone globale. Par exemple, vous pouvez utiliser la commande pour configurer la zone globale de façon à ce qu'elle utilise une CPU dédiée à l'aide de la ressource dedicated-cpu.

La commande zonecfg peut être utilisée dans différents modes : interactif, ligne de commande ou fichier de commandes. Elle permet d'effectuer les opérations suivantes :

- Créer ou supprimer (détruire) la configuration d'une zone
- Ajouter des ressources à une configuration donnée
- Définir les propriétés des ressources ajoutées à une configuration
- Supprimer les ressources d'une configuration donnée
- Interroger ou vérifier une configuration
- Valider une configuration
- Rétablir une configuration antérieure
- Renommer une zone
- Quitter une session zonecfg

<span id="page-235-0"></span>L'invite zonecfg se présente sous la forme suivante :

zonecfg:*zonename*>

Lorsque vous configurez un type de ressource donné, par exemple un système de fichiers, celui-ci figure également dans l'invite :

zonecfg:*zonename*:fs>

Pour plus d'informations, notamment sur l'utilisation des différents composants zonecfg décrits dans ce chapitre, reportez-vous au [Chapitre 17, "Planification et configuration de zones](#page-252-0) [non globales \(tâches\)".](#page-252-0)

### **Modes d'exécution de zonecfg**

Le concept d'*étendue* s'applique à l'interface utilisateur. L'étendue peut être *globale* ou *propre à une ressource*. Par défaut, elle est globale.

Lorsque l'étendue est globale, les sous-commandes add et select permettent de sélectionner une ressource spécifique. L'étendue devient alors propre à ce type de ressource.

- Dans le cas de add, utilisez la sous-commande end ou cancel pour arrêter la spécification de la ressource.
- Dans le cas de select, utilisez la sous-commande end ou cancel pour arrêter la modification de la ressource.

L'étendue globale est alors rétablie.

Certaines sous-commandes telles que add, remove et set possèdent une sémantique différente dans chaque type d'étendue.

### **Mode d'exécution interactif de zonecfg**

En mode interactif, les commandes ci-dessous sont prises en charge. Pour plus d'informations sur la sémantique et les options utilisées avec ces sous-commandes, reportez-vous à la page de manuel zonecfg(1M). Avant d'exécuter une sous-commande susceptible d'entraîner la destruction ou une perte de données, le système demande confirmation à l'utilisateur. L'option -F (force) permet d'ignorer cette confirmation.

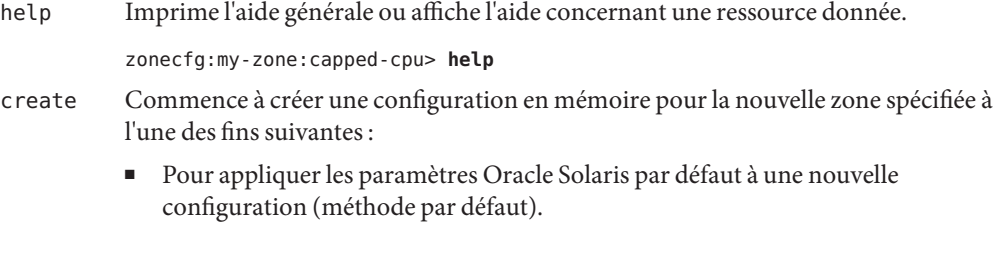

- Avec l'option t *modèle*, pour créer une configuration identique au modèle spécifié. Le nom de zone (celui du modèle) est remplacé par le nouveau nom de la zone.
- Avec l'option F, pour écraser la configuration existante.
- Avec l'option -b, pour créer une configuration vide, dans laquelle rien n'est défini.
- export Imprime la configuration sur la sortie standard ou dans le fichier de sortie spécifié, sous une forme pouvant être utilisée dans un fichier de commandes.
- add En étendue globale, ajoute le type de ressource spécifié à la configuration.

En étendue spécifique, ajoute au nom donné une propriété possédant la valeur donnée.

Pour plus d'informations, reportez-vous à la section ["Configuration d'une zone"](#page-260-0) [à la page 261](#page-260-0) et à la page de manuel zonecfg(1M).

- set Assigne un nom de propriété donné à une valeur de propriété donnée. Notez que certaines propriétés telles que zonepath sont globales, alors que d'autres sont spécifiques aux ressources. Cette commande est donc applicable quel que soit le type d'étendue : globale ou propre à une ressource.
- select Uniquement applicable en étendue globale. Sélectionne la ressource de type donné répondant à la paire de critères nom de propriété-valeur de propriété donnés en vue de sa modification. L'étendue devient alors propre à ce type de ressource. Pour que la ressource soit identifiée de manière unique, vous devez spécifier un nombre suffisant de paires nom-valeur de propriété.
- clear Efface la valeur des paramètres optionnels. Les paramètres requis ne peuvent pas être effacés. Vous pouvez cependant modifier certains d'entre eux en leur assignant une nouvelle valeur.
- remove En étendue globale, supprime le type de ressource spécifié. Pour que le type de ressource soit identifié de manière unique, vous devez spécifier un nombre suffisant de paires nom-valeur de propriété. Si aucune paire nom-valeur de propriété n'est spécifiée, toutes les instances sont supprimées. S'il en existe plus d'une, le système vous demande confirmation, sauf si vous avez spécifié l'option -F.

En étendue spécifique, supprime la paire nom-valeur de propriété spécifiée de la ressource actuelle.

end Uniquement applicable en étendue spécifique. Arrête la spécification de la ressource.

> La commande zonecfg permet ensuite de vérifier si la ressource actuelle est entièrement spécifiée.

- Le cas échéant, elle est ajoutée à la configuration en mémoire et l'étendue redevient globale.
- Dans le cas contraire, c'est-à-dire si la spécification est incomplète, le système affiche un message d'erreur indiquant la marche à suivre.
- cancel Uniquement applicable en étendue spécifique. Arrête la spécification de la ressource et rétablit l'étendue globale. Les ressources partiellement spécifiées ne sont pas conservées.
- delete Détruit la configuration spécifiée. Efface la configuration de la mémoire et des unités de stockage stables. Avec delete, vous devez utiliser l'option -F (force).

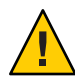

**Attention –** Cette action est instantanée. Elle ne requiert aucune validation et toute zone supprimée ne peut être rétablie.

- info Affiche des informations sur la configuration actuelle ou sur les propriétés de ressources globales zonepath, autoboot et pool. Si un type de ressource est spécifié, cette sous-commande affiche uniquement des informations sur les ressources de ce type. En étendue spécifique, elle s'applique uniquement à la ressource en cours d'ajout ou de modification.
- verify Vérifie si la configuration actuelle est correcte. S'assure que toutes les propriétés requises des ressources sont spécifiées.
- commit Valide la configuration actuelle, de la mémoire vers l'unité de stockage stable. Tant que la configuration en mémoire n'est pas validée, les changements peuvent être supprimés à l'aide de la sous-commande revert. Pour être utilisée par zoneadm, la configuration doit être validée. Cette opération s'effectue automatiquement lorsque vous arrêtez une session zonecfg. Seules les configurations correctes peuvent être validées. C'est pourquoi elles sont automatiquement vérifiées.
- revert Rétablit le dernier état validé de la configuration.
- exit Quitte la session zonecfg. Vous pouvez utiliser l'option -F (force) avec exit.

Au besoin, la commande commit s'exécute automatiquement. Notez que vous pouvez également utiliser une marque de fin de fichier (EOF, End Of File) pour quitter la session.

### <span id="page-238-0"></span>**Mode d'exécution fichier de commandes de zonecfg**

En mode fichier de commandes, l'entrée est extraite d'un fichier. La sous-commande export décrite à la section ["Mode d'exécution interactif de](#page-235-0) zonecfg" à la page 236 permet de produire ce fichier. La configuration peut être imprimée sur la sortie standard ou dans le fichier de sortie spécifié à l'aide de l'option -f.

## **Données de configuration de zones**

Les données de configuration de zone sont constituées de deux types d'entités : les ressources et les propriétés. Les ressources sont classées par type et chacune d'entre elles possède une propriété ou un jeu de propriétés. Ces propriétés ont un nom et possèdent des valeurs. Le jeu de propriétés dépend du type de ressource.

Les seules propriétés requises sont zonename et zonepath .

## **Types de ressources et propriétés**

Les types de ressources et de propriétés sont décrits comme suit :

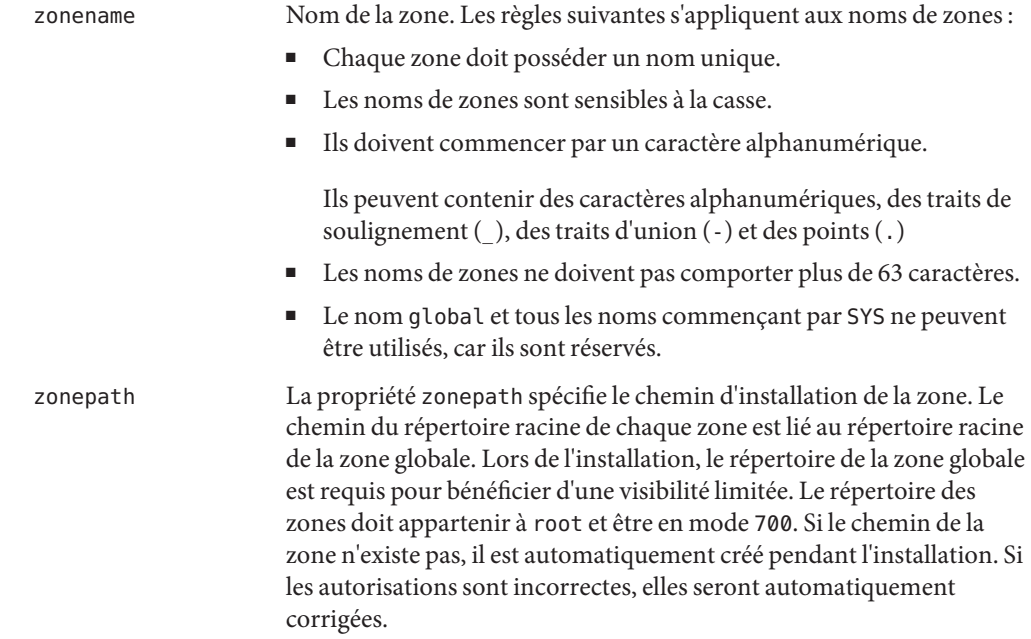

Le chemin du répertoire racine des zones non globales se trouve un niveau en dessous. Le propriétaire et les droits d'accès du répertoire racine de ces zones sont identiques à ceux du répertoire racine (/) de la zone globale. Le répertoire des zones doit appartenir à root et être en mode 755. Cette hiérarchie permet d'éviter que les utilisateurs ne possédant pas de privilèges dans la zone globale puissent traverser le système de fichiers d'une zone non globale.

La zone doit résider sur un jeu de données ZFS. Le jeu de données ZFS est automatiquement créé lorsque la zone est installée ou jointe. Si un jeu de données ZFS ne peut pas être créé, l'installation ou la jonction de la zone est impossible.

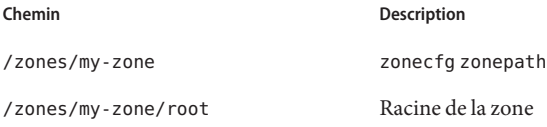

Pour plus d'informations, reportez-vous à la section ["Parcours des](#page-355-0) [systèmes de fichiers" à la page 356.](#page-355-0)

**Remarque –** Vous pouvez déplacer une zone vers un autre emplacement du même système en spécifiant un nouveau chemin complet zonepath à l'aide de la sous-commande move de zoneadm. Pour plus d'informations, reportez-vous à la section ["Déplacement d'une zone](#page-301-0) [non globale" à la page 302.](#page-301-0)

autoboot Si cette propriété est définie sur true, l'initialisation de la zone globale entraîne automatiquement celle de la zone. Elle est définie sur false par défaut. Notez cependant que, quelle que soit la valeur de cette propriété, la zone ne s'initialise pas automatiquement si le service svc:/system/zones:default des zones est désactivé. Vous pouvez l'activer à l'aide de la commande svcadm, décrite dans la page de manuel  $svcadm(1M)$  $svcadm(1M)$ :

#### global# **svcadm enable zones**

Reportez-vous à la section ["Présentation de l'empaquetage des zones"](#page-339-0) [à la page 340](#page-339-0) pour plus d'informations sur ce paramétrage pendant la mise à jour de pkg.

bootargs Cette propriété permet de définir un argument d'initialisation pour la zone. Cet argument est appliqué, excepté s'il est ignoré par les

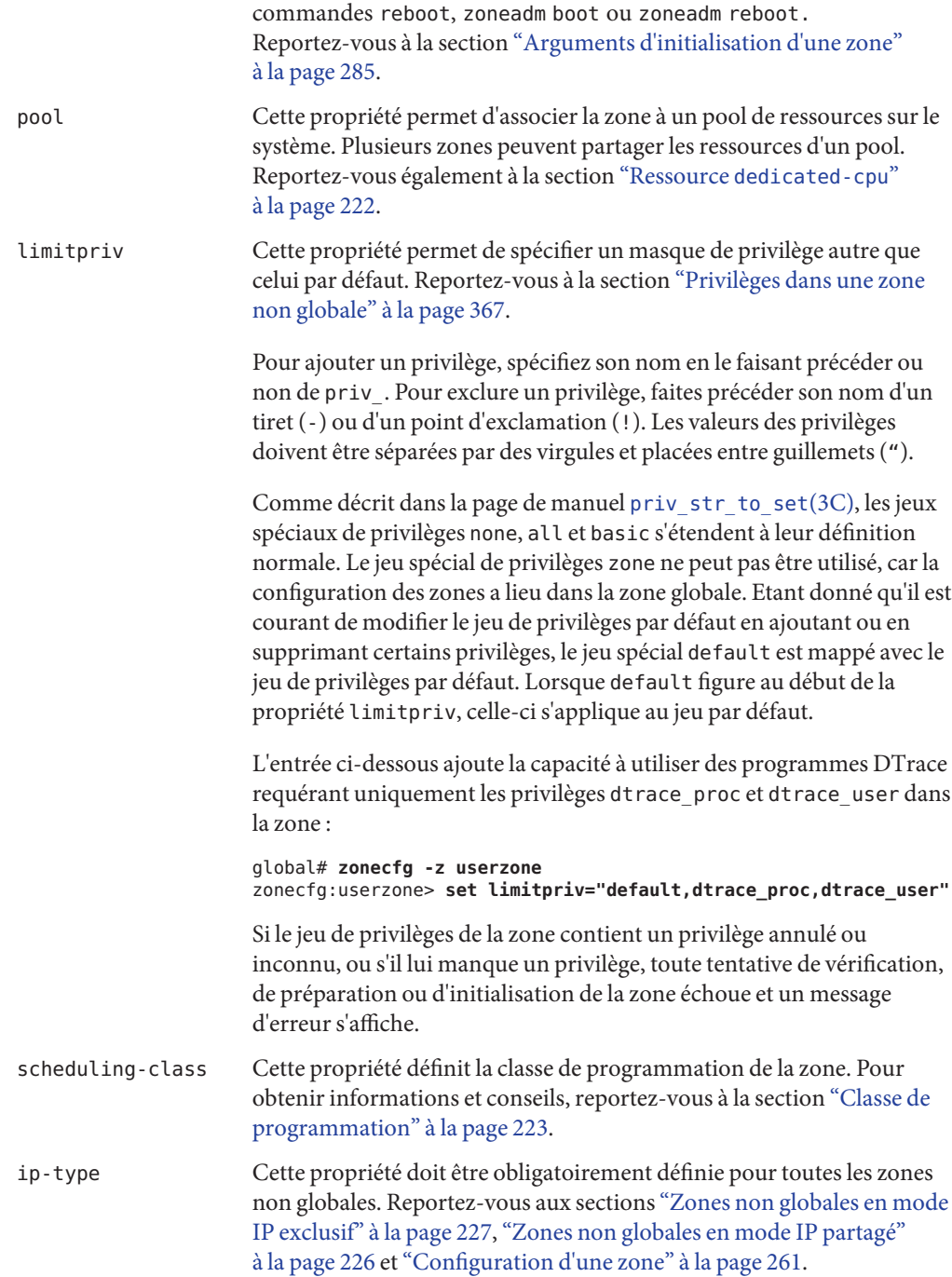

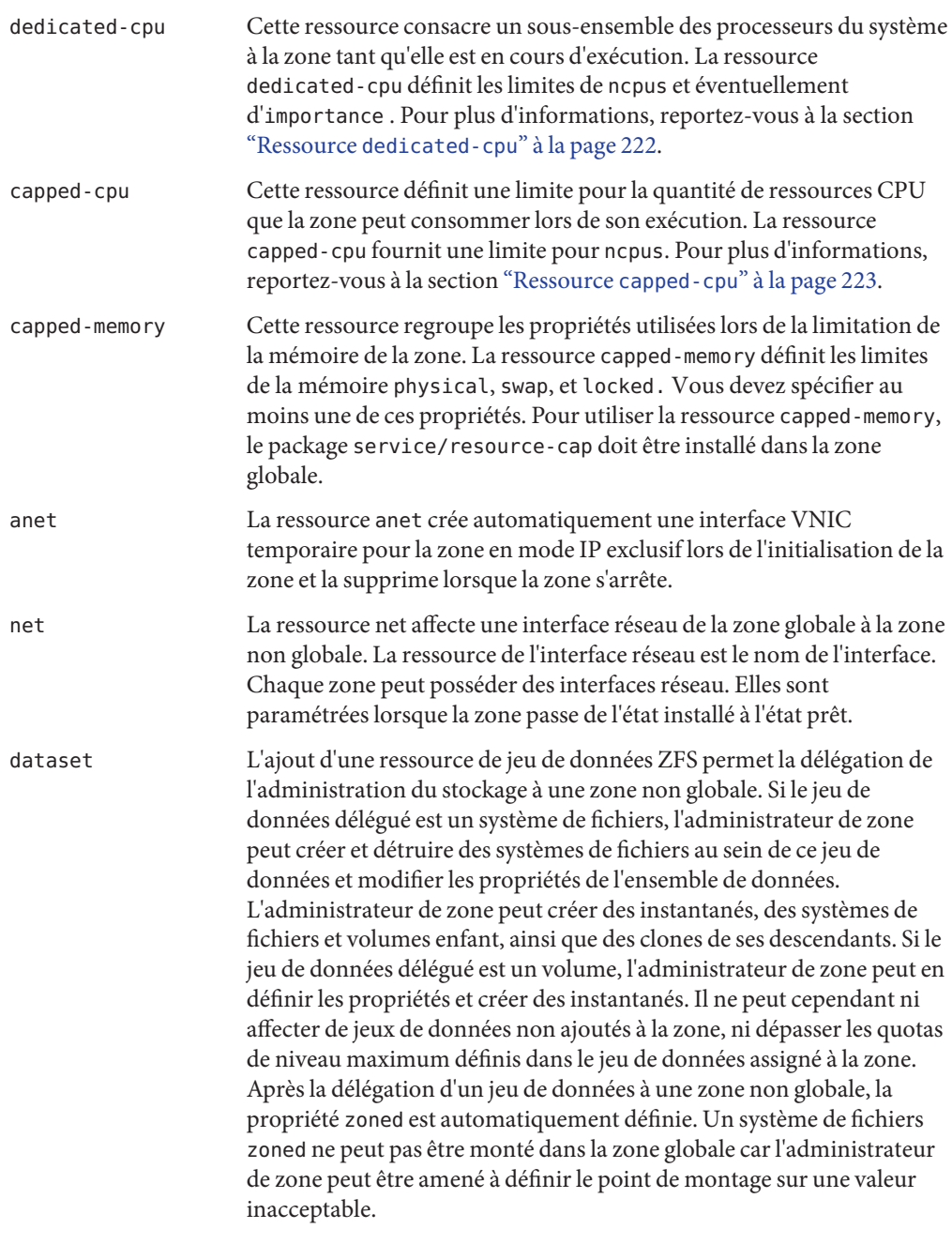

Pour ajouter des jeux de données ZFS à une zone, vous pouvez procéder de l'une des manières suivantes :

- Comme pour un système de fichiers LOFS monté, si le seul but recherché est de partager de l'espace avec la zone globale
- Comme pour un jeu de données délégué

Reportez-vous au [Chapitre 10, "Rubriques avancées](http://www.oracle.com/pls/topic/lookup?ctx=E26919&id=ZFSADMINftyxh) Oracle Solaris ZFS" du manuel *[Administration d'Oracle Solaris :](http://www.oracle.com/pls/topic/lookup?ctx=E26919&id=ZFSADMINftyxh) [Systèmes de fichiers ZFS](http://www.oracle.com/pls/topic/lookup?ctx=E26919&id=ZFSADMINftyxh)* et à la section ["Systèmes de fichiers et zones](#page-349-0) [non globales" à la page 350.](#page-349-0)

Pour plus d'informations sur les questions relatives aux jeux de données, consultez également le [Chapitre 28, "Dépannage des](#page-410-0) [problèmes liés à Oracle Solaris Zones".](#page-410-0)

fs Toute zone peut posséder plusieurs systèmes de fichiers. Ils sont montés quand la zone passe de l'état installé à l'état prêt. La ressource du système de fichiers spécifie le chemin du point de montage du système de fichiers. Pour plus d'informations sur l'utilisation des systèmes de fichiers dans les zones, reportez-vous à la section ["Systèmes](#page-349-0) [de fichiers et zones non globales" à la page 350.](#page-349-0)

> **Remarque –** Pour utiliser les systèmes de fichiers UFS dans une zone non globale à l'aide de la ressource fs, le package system/file-system/ufs doit être installé dans la zone après l'installation ou par l'intermédiaire du script manifeste AI.

> La commande quota documentée dans la page de manuel [quota](http://www.oracle.com/pls/topic/lookup?ctx=E23824&id=REFMAN1Mquota-1m)(1M) ne permet pas de récupérer les informations sur les quotas des systèmes de fichiers UFS ajoutés à l'aide de la ressource fs.

fs-allowed La définition de cette propriété donne à l'administrateur de zone la possibilité de monter un système de fichiers de ce type, soit créé par l'administrateur de zone, soit importé à l'aide de NFS, et d'administrer ce système de fichiers. Les autorisations de montage des systèmes de fichiers dans une zone en cours d'exécution sont également restreintes par la propriété fs-allowed. Par défaut, seuls les montages de systèmes de fichiershsfs et de systèmes de fichiers réseau, tels que NFS, sont autorisés au sein d'une zone.

> La propriété peut être utilisée avec un périphérique en mode bloc ou un périphérique ZVOL délégué à la zone .

La propriété fs-allowed accepte une liste séparée par des virgules des autres systèmes de fichiers qui peuvent être montés au sein d'une zone, par exemple, ufs,pcfs.

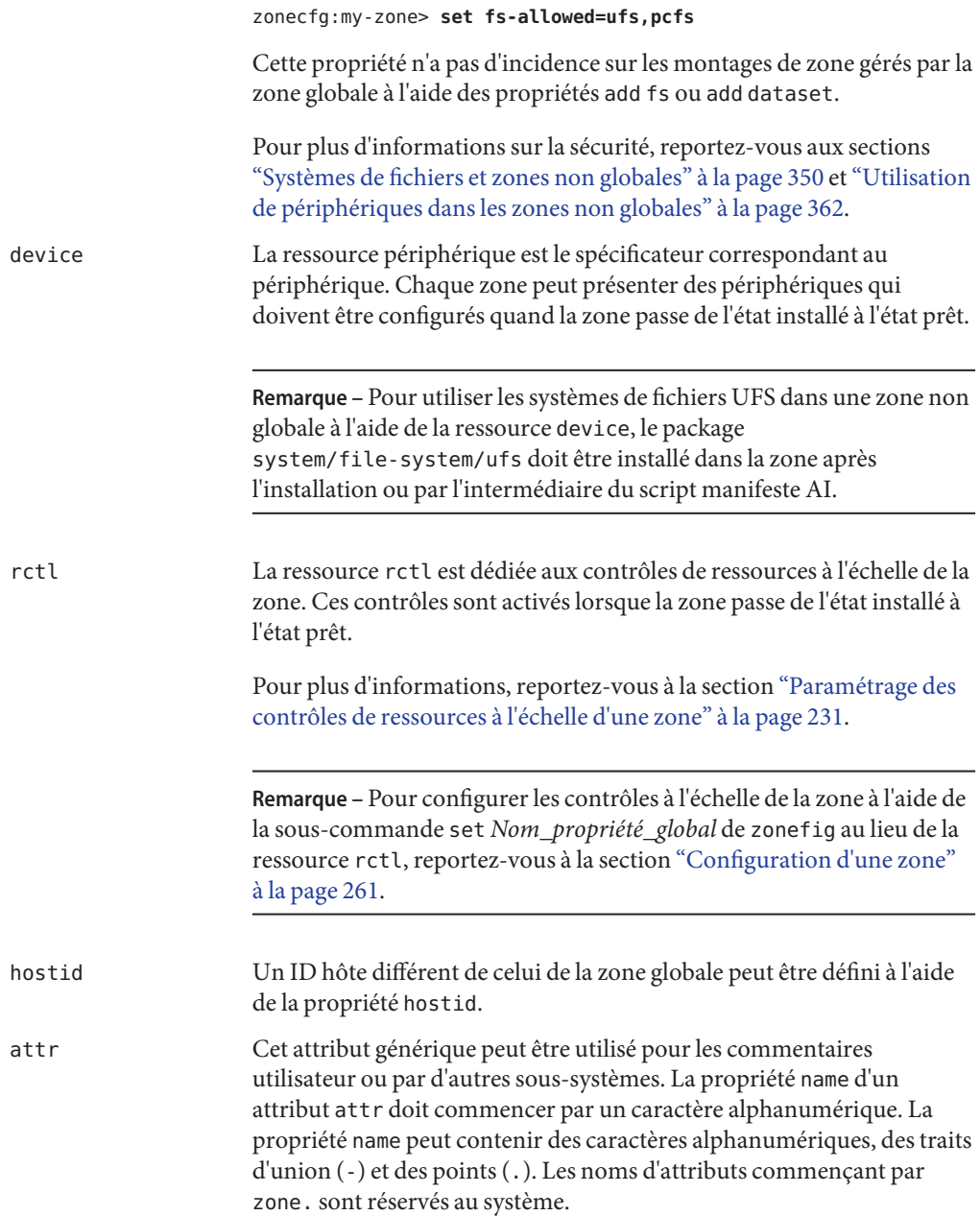

# <span id="page-244-0"></span>**Propriétés des types de ressources**

Les ressources ont elles aussi des propriétés qu'il convient de configurer. Vous trouverez ci-dessous la liste des propriétés associées aux différents types de ressources.

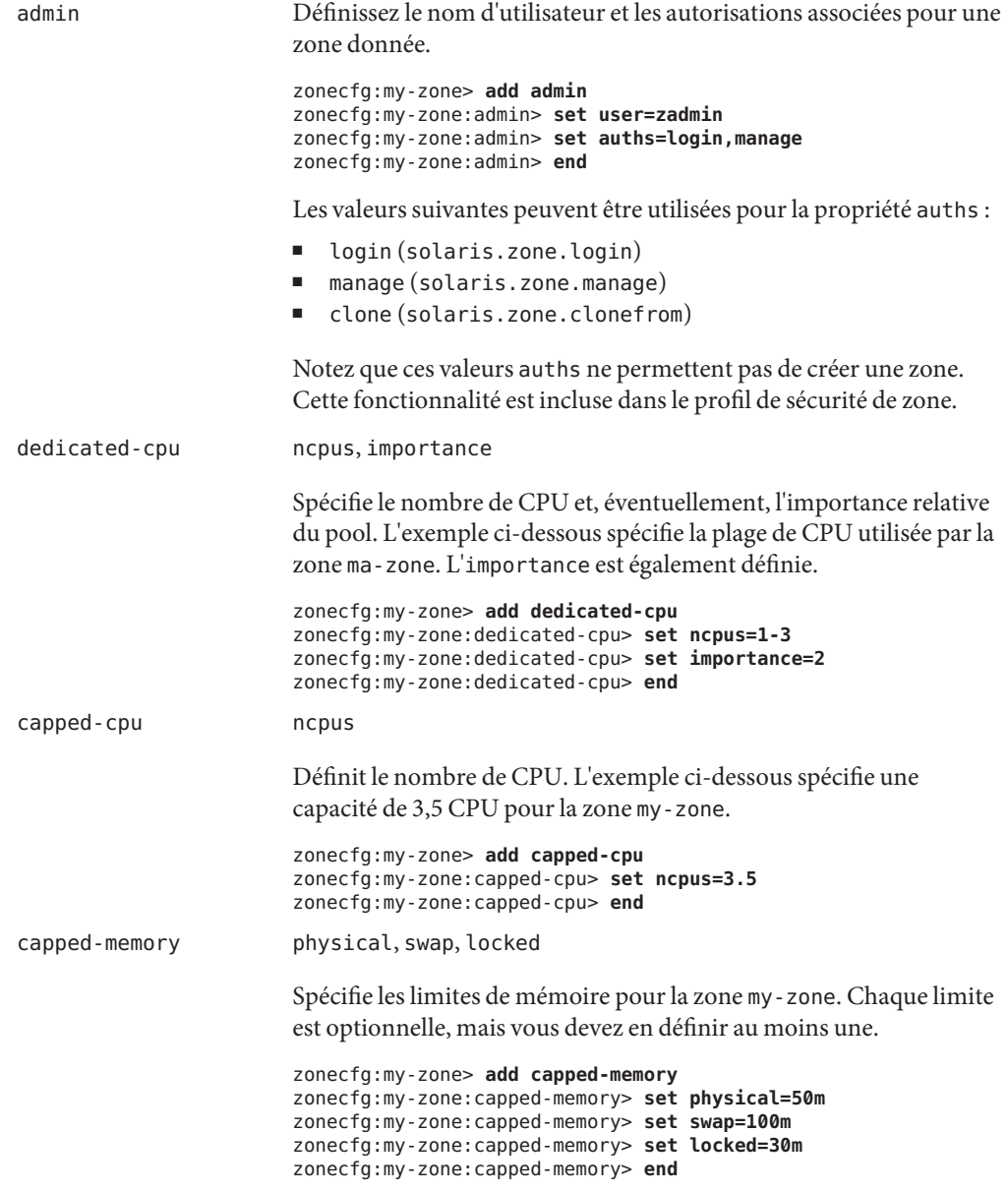

Pour utiliser la ressource capped-memory, le package resource-cap doit être installé dans la zone globale.

fs dir, special, raw, type, options

Les paramètres de la ressource fs indiquent les valeurs qui déterminent comment et où monter les systèmes de fichiers. Les paramètres fs se définissent comme suit :

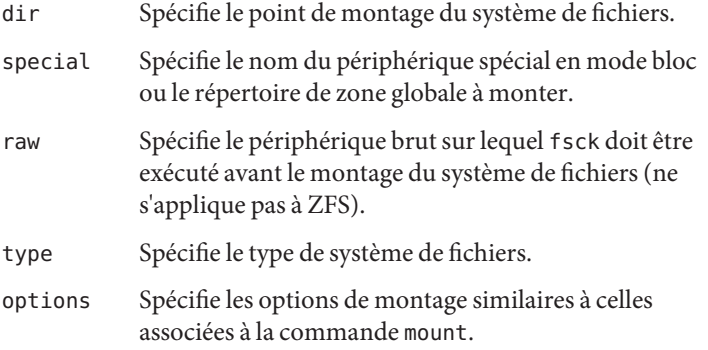

L'exemple ci-dessous spécifie que le jeu de données nommé pool1/fs1 dans la zone globale doit être monté en tant que /shared/fs1 dans une zone en cours de configuration. Le type de système de fichiers à utiliser est ZFS.

```
zonecfg:my-zone> add fs
zonecfg:my-zone:fs> set dir=/shared/fs1
zonecfg:my-zone:fs> set special=pool1/fs1
zonecfg:my-zone:fs> set type=zfs
zonecfg:my-zone:fs> end
```
Pour plus d'informations sur les paramètres, reportez-vous aux sections "Option - o nosuid[" à la page 351](#page-350-0) et ["Restrictions de sécurité](#page-352-0) [et comportement du système de fichiers" à la page 353](#page-352-0) et aux pages de manuel fsck[\(1M\)](http://www.oracle.com/pls/topic/lookup?ctx=E23824&id=REFMAN1Mfsck-1m) et [mount](http://www.oracle.com/pls/topic/lookup?ctx=E23824&id=REFMAN1Mmount-1m)(1M). Notez aussi que la section 1M des pages de manuel est disponible pour les options de montage spécifiques à un système de fichiers donné. Ces pages de manuel sont nommées de la manière suivante : mount\_*système de fichiers*.

**Remarque –** La commande quota documentée dans la page de manuel [quota](http://www.oracle.com/pls/topic/lookup?ctx=E23824&id=REFMAN1Mquota-1m)(1M) ne permet pas de récupérer les informations sur les quotas des systèmes de fichiers UFS ajoutés à l'aide de cette ressource.

dataset name, alias name

L'exemple ci-dessous spécifie que le jeu de données *ventes* doit être visible et monté dans la zone non globale et doit cesser d'être visible dans la zone globale.

```
zonecfg:my-zone> add dataset
zonecfg:my-zone> set name=tank/sales
zonecfg:my-zone> end
```
Un jeu de données délégué peut avoir un alias non par défaut comme indiqué dans l'exemple suivant. Notez que l'alias d'un jeu de données ne peut contenir de barre oblique (/).

```
zonecfg:my-zone> add dataset
zonecfg:my-zone:dataset> set name=tank/sales
zonecfg:my-zone:dataset> set alias=data
zonecfg:my-zone:dataset> end
```
Pour revenir à l'alias par défaut, utilisez clear alias.

zonecfg:my-zone> **clear alias**

anet linkname, lower-link, allowed-address, configure-allowed-address, defrouter, mac-address, mac-slot, mac-prefix, mtu, maxbw, priority, vlan-id, rxfanout, rxrings, txrings, link-protection, allowed-dhcp-cids, bandwidth-limit

> La ressource anet crée automatiquement une interface VNIC lors de l'initialisation de la zone et la supprime lorsque la zone s'arrête. Les propriétés de la ressource sont gérés par le biais de la commande zonecfg. Reportez-vous à la page de manuel [zonecfg](http://www.oracle.com/pls/topic/lookup?ctx=E23824&id=REFMAN1Mzonecfg-1m)(1M) pour obtenir des informations complètes sur les propriétés disponibles.

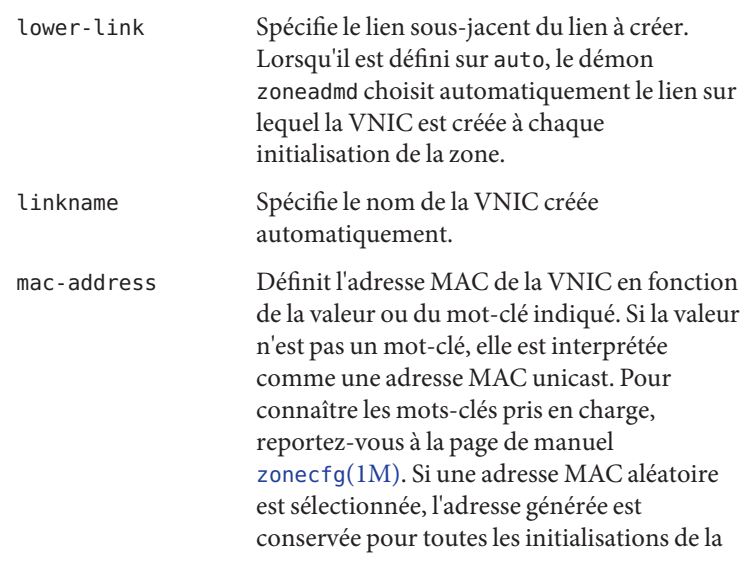

zone, ainsi que pour les opérations de séparation et de jonction de zone. allowed-address Configure une adresse IP pour la zone en mode IP exclusif et permet également de limiter le jeu d'adresses IP configurables qu'une zone en mode IP exclusif peut utiliser. Pour spécifier plusieurs adresses, utilisez la liste des adresses IP séparées par des virgules. defrouter La propriété defrouter peut être utilisée pour définir une route par défaut lorsque la zone non globale et la zone globale résident sur des réseaux distincts. Toute zone dont la propriété defrouter est définie doit se trouver sur un sous-réseau qui

Lorsque la commande zonecfg crée une zone à l'aide du modèle SYSdefault, une ressource anet avec les propriétés suivantes est automatiquement incluse dans la configuration de la zone. linkname est automatiquement créé sur la liaison Ethernet physique et défini sur le premier nom disponible au format net *N*, net*0*. Pour modifier les valeurs par défaut, utilisez la commande zonecfg.

n'est pas configuré dans la zone globale.

La valeur par défaut crée une VNIC automatique sur la liaison Ethernet physique, nxge0 par exemple, et affecte une adresse MAC d'usine à la VNIC. La propriété lower-link facultative est définie sur le lien sous-jacent, nxge0, sur lequel la VNIC automatique doit être créée. Vous pouvez spécifier les propriétés VNIC telles que le nom de lien, le lien physique sous-jacent, l'adresse MAC, la limite de bande passante, ainsi que d'autres propriétés à l'aide de la commande zonecfg. Notez que ip-type=exclusive doit également être spécifié.

zonecfg:my-zone> **set ip-type=exclusive** zonecfg:my-zone:anet> **add anet** zonecfg:my-zone:anet> **set linkname=net0** zonecfg:my-zone:anet> **set lower-link=auto** zonecfg:my-zone:anet> **set mac-address=random** zonecfg:my-zone:anet> **set link-protection=mac-nospoof** zonecfg:my-zone:anet> **end**

Pour plus d'informations sur les propriétés, reportez-vous à la page de manuel [zonecfg](http://www.oracle.com/pls/topic/lookup?ctx=E23824&id=REFMAN1Mzonecfg-1m)(1M). Pour plus d'informations sur les propriétés de lien, reportez-vous à la page de manuel [dladm](http://www.oracle.com/pls/topic/lookup?ctx=E23824&id=REFMAN1Mdladm-1m)(1M).

net address, allowed-addressphysical , defrouter

**Remarque –** Dans une zone en mode IP partagé, l'adresse IP et le périphérique physique doivent être tous deux spécifiés. Le routeur par défaut peut être défini (facultatif).

Dans une zone en mode IP exclusif, seule l'interface physique doit être spécifiée.

- La propriété allowed-address limite le jeu d'adresses IP configurables qu'une zone en mode IP exclusif peut utiliser.
- La propriété defrouter peut être utilisée pour définir une route par défaut lorsque la zone non globale et la zone globale résident sur des réseaux distincts.
- Toute zone dont la propriété defrouter est définie doit se trouver sur un sous-réseau qui n'est pas configuré dans la zone globale.
- Le trafic d'une zone avec un routeur par défaut est envoyé au routeur avant de revenir à la zone de destination.

Lorsque des zones en mode IP partagé existent sur des sous-réseaux différents, ne configurez aucune liaison de données dans la zone globale.

Dans l'exemple suivant d'une zone en mode IP partagé, l'interface physique nge0 est ajoutée à la zone avec l'adresse IP 192.168.0.1. Pour obtenir la liste des interfaces réseau sur le système, tapez :

global# **ipadm show-if -po ifname,class,active,persistent** lo0:loopback:yes:46- nge0:ip:yes:----

Chaque ligne de la sortie, à l'exception des lignes loopback, contient le nom d'une interface réseau. Les lignes dont les descriptions contiennent LOOPBACK ne concernent pas les cartes. Les indicateurs permanents 46 indiquent que l'interface est configurée de façon permanente dans la zone globale. La valeur active yes indique que l'interface est actuellement configurée et la valeur de classe ip indique que nge0 n'est pas une interface loopback. La route par défaut est définie sur 10.0.0.1 pour la zone. La définition de la propriété defrouter est facultative. Notez que ip-type=shared est obligatoire.

```
zonecfg:my-zone> set ip-type=shared
zonecfg:my-zone> add net
zonecfg:my-zone:net> set physical=nge0
zonecfg:my-zone:net> set address=192.168.0.1
zonecfg:my-zone:net> set defrouter=10.0.0.1
zonecfg:my-zone:net> end
```
Dans l'exemple suivant d'une zone en mode IP exclusif, un lien bge32001 est utilisé pour l'interface physique, qui est un VLAN sur bge1. Pour connaître les liaisons de données disponibles, exécutez la commande dladm show-link. La propriété allowed-address restreint les adresses IP que la zone peut utiliser. La propriété defrouter sert à définir une route par défaut. Notez que ip-type=exclusive doit également être spécifié.

```
zonecfg:my-zone> set ip-type=exclusive
zonecfg:my-zone> add net
zonecfg:myzone:net> set allowed-address=11.1.1.32/24
zonecfg:my-zone:net> set physical=bge32001
zonecfg:myzone:net> set defrouter=11.1.1.1
zonecfg:my-zone:net> end
```
Seul le type correspondant aux périphériques physiques doit être spécifié dans l'étape add net. La propriété physical peut être une carte d'interface réseau virtuelle (VNIC), comme décrit dans la [Partie III, "Virtualisation du réseau et gestion des ressources " du](http://www.oracle.com/pls/topic/lookup?ctx=E26919&id=SYSADV8gdytf) manuel *[Administration d'Oracle Solaris : interfaces réseau et](http://www.oracle.com/pls/topic/lookup?ctx=E26919&id=SYSADV8gdytf) [virtualisation réseau](http://www.oracle.com/pls/topic/lookup?ctx=E26919&id=SYSADV8gdytf)*.

**Remarque –** Le système d'exploitation Oracle Solaris prend en charge toutes les interfaces de type Ethernet et leurs liaisons de données peuvent être gérées avec la commande dladm.

device match, allow-partition, allow-raw-io Le nom du périphérique de correspondance peut être un modèle de correspondance ou un chemin absolu. Les propriétés allow-partition et allow-raw-io peuvent être définies sur true ou false. La valeur par défaut est false. allow-partition permet le partitionnement. allow-raw-io active uscsi. Pour plus d'informations sur ces ressources, reportez-vous à la page de manuel [zonecfg](http://www.oracle.com/pls/topic/lookup?ctx=E23824&id=REFMAN1Mzonecfg-1m) $(1M)$ .

Dans l'exemple suivant, les opérations uscsi sur un périphérique de disque sont incluses dans la configuration d'une zone.

**Attention –**Avant d'ajouter les périphériques, reportez-vous aux sections ["Utilisation de périphériques dans les zones non globales"](#page-361-0) [à la page 362,](#page-361-0)["Exécution d'applications dans les zones non globales"](#page-364-0) [à la page 365](#page-364-0) et["Privilèges dans une zone non globale" à la page 367](#page-366-0) pour connaître les restrictions et les problèmes de sécurité.

zonecfg:my-zone:device> **set match=/dev/\*dsk/cXtYdZ\*** zonecfg:my-zone:device> **set set allow-raw-io=true**

#### rctl name, value

A l'échelle des zones, les contrôles de ressources suivants sont disponibles :

- zone.cpu-cap
- zone.cpu-shares (recommandé : cpu-shares )
- zone.max-locked-memory

zonecfg:my-zone> **add device**

zonecfg:my-zone:device> **end**

- zone.max-lofi
- zone.max-lwps (recommandé : max-lwps)
- zone.max-msg-ids (recommandé : max-msg-ids)
- zone.max-processes(recommandé : max-processes
- zone.max-sem-ids (recommandé : max-sem-ids)
- zone.max-shm-ids (recommandé : max-shm-ids)
- zone.max-shm-memory (recommandé:max-shm-memory)
- zone.max-swap

Pour définir un contrôle de ressource à l'échelle d'une zone, il est recommandé et plus simple d'utiliser le nom de propriété que la ressource rctl, comme indiqué à la section ["Configuration d'une](#page-260-0) [zone" à la page 261.](#page-260-0) Si vous configurez les entrées de contrôle de ressource à l'échelle d'une zone à l'aide de add rctl, leur format diffère de celui des entrées de contrôle de ressource de la base de données project. Dans une configuration de zone, le type de ressource rctl est composé de trois paires nom/valeur. Les noms sont : priv, limit et action. Chacun d'entre eux possède une valeur simple.

```
zonecfg:my-zone> add rctl
zonecfg:my-zone:rctl> set name=zone.cpu-shares
zonecfg:my-zone:rctl> add value (priv=privileged,limit=10,action=none)
zonecfg:my-zone:rctl> end
zonecfg:my-zone> add rctl
zonecfg:my-zone:rctl> set name=zone.max-lwps
```

```
zonecfg:my-zone:rctl> add value (priv=privileged,limit=100,action=deny)
zonecfg:my-zone:rctl> end
```
Pour plus d'informations sur les attributs et les contrôles de ressources, reportez-vous au [Chapitre 6, "Contrôles des ressources](#page-76-0) [\(présentation\)"](#page-76-0) et à la section ["Utilisation de contrôles de ressources](#page-364-0) [dans les zones non globales" à la page 365.](#page-364-0)

attr name, type, value

L'exemple ci-dessous montre l'ajout d'un commentaire à propos d'une zone.

zonecfg:my-zone> **add attr** zonecfg:my-zone:attr> **set name=comment** zonecfg:my-zone:attr> **set type=string** zonecfg:my-zone:attr> **set value="Production zone"** zonecfg:my-zone:attr> **end**

Vous pouvez utiliser la sous-commande export pour imprimer une configuration de zone sur une sortie standard. La configuration est enregistrée sous une forme pouvant être utilisée dans un fichier de commandes.

### **Bibliothèque d'édition de ligne de commande Tecla**

La bibliothèque d'édition de ligne de commande Tecla est intégrée à la commande zonecfg. Elle fournit un support d'édition et d'accès à l'historique des lignes de commande.

Pour plus d'informations, reportez-vous à la page de manuel [tecla](http://www.oracle.com/pls/topic/lookup?ctx=E23824&id=REFMAN5tecla-5)(5).
### <span id="page-252-0"></span>17**CHAPITRE 17**

# Planification et configuration de zones non globales (tâches)

Ce chapitre décrit les opérations à effectuer avant de pouvoir configurer une zone sur un système. Il explique également comment configurer une zone et comment modifier et supprimer sa configuration.

Vous trouverez une introduction à la configuration des zones dans le [Chapitre 16,](#page-218-0) ["Configuration des zones non globales \(présentation\)".](#page-218-0)

Pour plus d'informations sur la configuration des zones marquées solaris10, reportez-vous à la [Partie III.](#page-414-0)

# **Planification et configuration d'une zone non globale (liste des tâches)**

Avant de paramétrer votre système en vue de l'utilisation de zones, vous devez collecter des informations et prendre des décisions sur la manière dont vous allez les configurer. Vous trouverez, dans la liste ci-dessous, un résumé des tâches de planification et de configuration correspondantes.

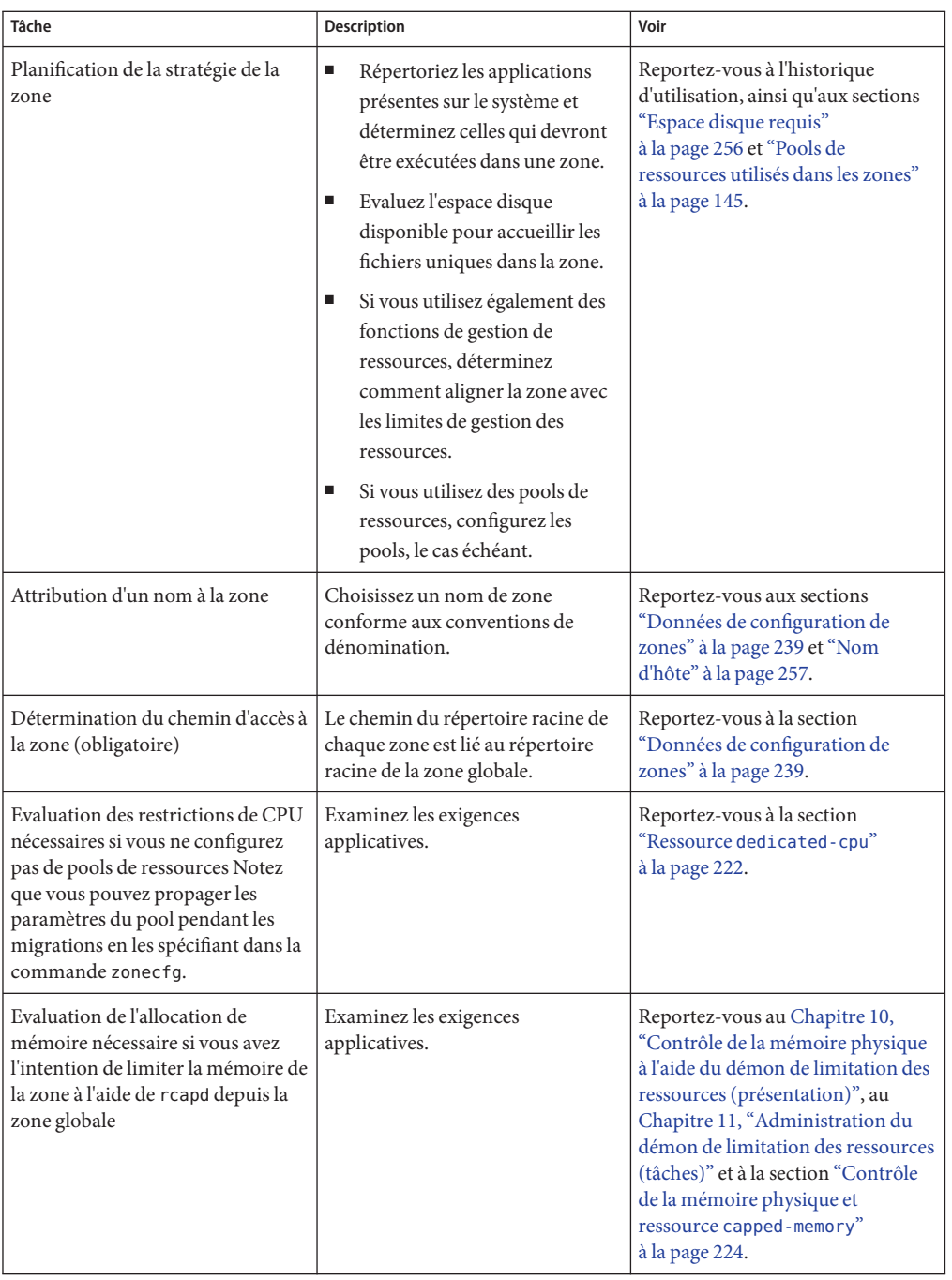

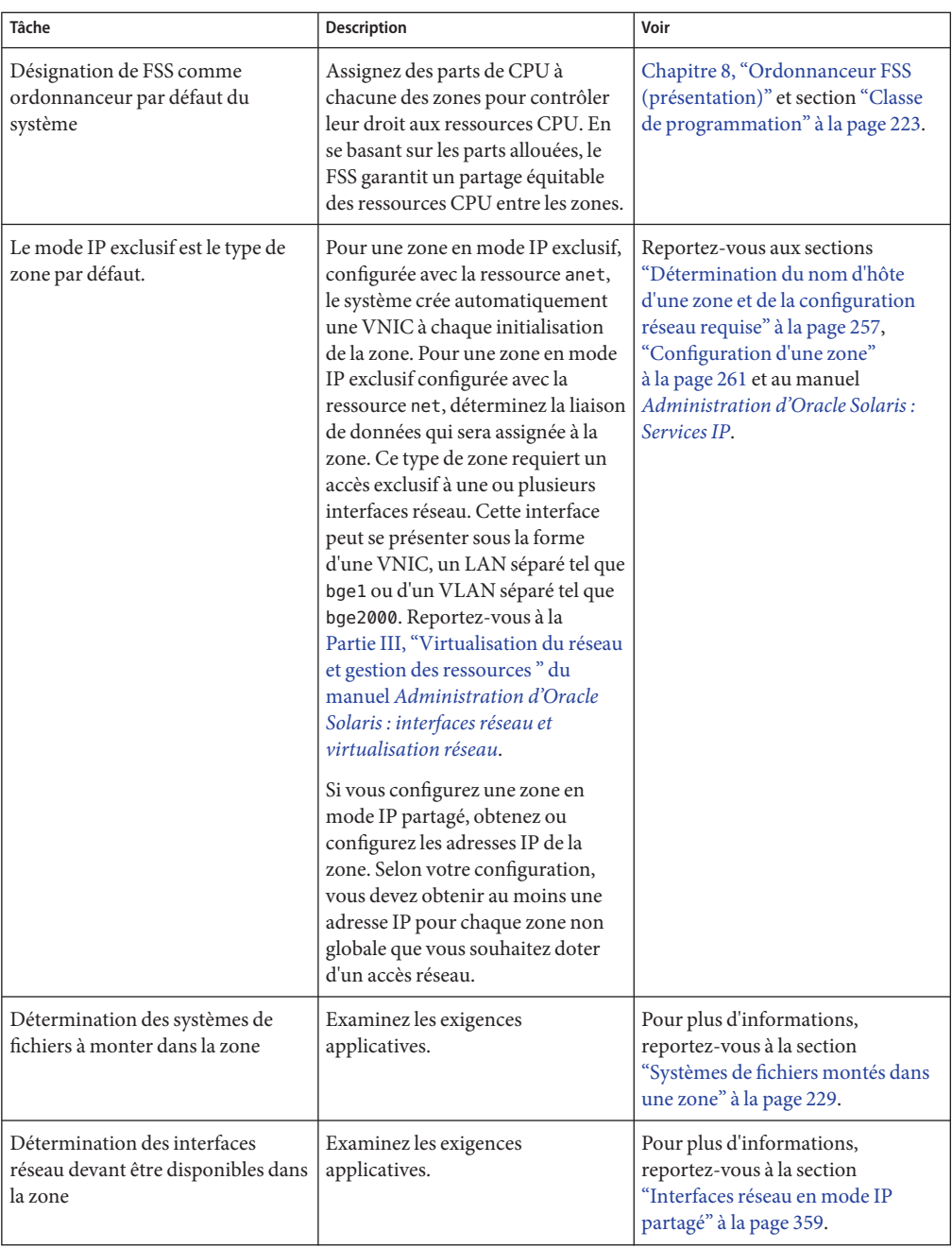

<span id="page-255-0"></span>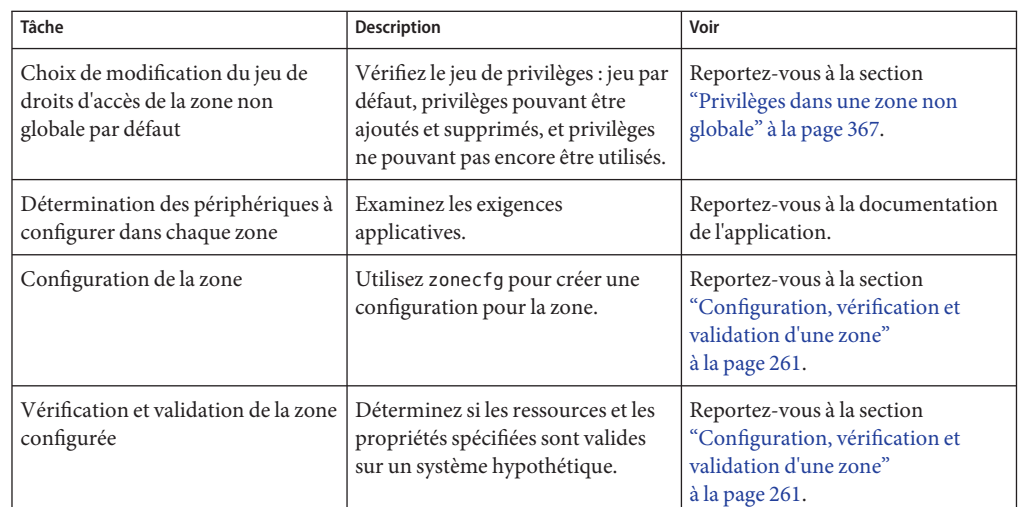

# **Evaluation du paramétrage du système**

Les zones peuvent être utilisées sur toute machine équipée d'Oracle Solaris 10 ou d'une version ultérieure. L'utilisation des zones est liée aux considérations suivantes concernant la machine :

- Les prescriptions de performances des applications exécutées dans chaque zone.
- L'espace disque disponible pour accueillir les fichiers uniques dans chaque zone.

## **Espace disque requis**

L'espace disque utilisable par une zone n'est pas limité. L'administrateur global ou un utilisateur disposant des autorisations appropriées est responsable de la restriction de l'espace. qui doit s'assurer que la capacité locale de stockage est suffisante pour accueillir un système de fichiers racine de zone non globale. Même un système à processeur unique peut supporter plusieurs zones s'exécutant simultanément.

La nature des packages installés dans la zone non globale a une incidence sur l'espace disque requis par les zones. Le nombre de packages est également un facteur à prendre en compte.

Les exigences en matière de disque sont déterminées par l'espace disque utilisé par les packages installés dans la zone globale et par les logiciels installés.

Une zone requiert un minimum de 150 Mo d'espace disque disponible par zone. En revanche, l'espace disque disponible nécessaire est généralement compris entre 500 Mo et 1 Go lorsque la zone globale a été installée avec tous les packages Oracle Solaris standard. Ce chiffre peut augmenter en fonction du nombre de logiciels ajoutés.

Il est recommandé de prévoir 40 mégaoctets supplémentaires de RAM par zone, mais cela n'est pas indispensable sur les machines disposant d'un espace de swap suffisant.

## <span id="page-256-0"></span>**Limitation de la taille d'une zone**

Vous pouvez utiliser les quotas des jeux de données ZFS avec les zones dont le zonepath est sauvegardé par des jeux de données ZFS pour limiter la taille d'une zone. Les administrateurs qui ont accès aux jeux de données de zonepath peuvent modifier les propriétés quota, userquota, groupquota et refquota des jeux de données pour contrôler la quantité maximale d'espace disque que chaque zone peut consommer. Ces propriétés sont décrites dans la page de manuel  $zfs(1M)$ .

Les administrateurs peuvent également créer des volumes ZFS à taille fixe et installer des zones dans les jeux de données du volume. Les volumes limitent la taille des zones qu'ils contiennent.

# **Détermination du nom d'hôte d'une zone et de la configuration réseau requise**

Vous devez déterminer le nom d'hôte de la zone, Ensuite, pour une zone en mode IP partagé avec une connectivité réseau, vous devez effectuer l'une des opérations suivantes :

- Attribuez une adresse IPv4 à la zone.
- Configurez manuellement une adresse IPv6 et assignez-la à la zone.

Pour configurer des adresses à l'intérieur d'une zone en mode IP exclusif, procédez comme pour la zone globale.

Pour plus d'informations sur les types IP exclusif et IP partagé, reportez-vous à la section ["Interfaces réseau de zones" à la page 225](#page-224-0)

# **Nom d'hôte**

Le nom d'hôte de la zone équivaut au nom d'hôte du système. Le nom d'hôte de la zone est défini dans la zone globale. En règle générale, le nom d'hôte de la zone correspond au nom de la zone et il est défini dans le fichier /etc/inet/hosts de la zone comme le nom d'hôte officiel ou comme le pseudonyme de l'une des adresses IP de la zone. Pour plus d'informations, reportez-vous à nodename(4) et hosts(4).

Si vous utilisez des fichiers locaux pour le service de noms, la base de données hosts est mise à jour dans le fichier /etc/inet/hosts. Les noms d'hôtes des interfaces réseau de zone sont résolus depuis la base de données locale hosts dans /etc/inet/hosts. En outre, pour les zones en mode IP partagé, l'adresse IP peut être spécifiée directement lors de la configuration de la zone, ce qui évite toute résolution de nom d'hôte.

Pour plus d'informations, reportez-vous à la section ["Fichiers de configuration réseau" du](http://www.oracle.com/pls/topic/lookup?ctx=E26919&id=SYSADV3ipconfig-12) manuel *[Administration d'Oracle Solaris : Services IP](http://www.oracle.com/pls/topic/lookup?ctx=E26919&id=SYSADV3ipconfig-12)* et à la section ["Service SMF](http://www.oracle.com/pls/topic/lookup?ctx=E26919&id=SYSADV3ipconfig-42) name-service/switch" du manuel *[Administration d'Oracle Solaris : Services IP](http://www.oracle.com/pls/topic/lookup?ctx=E26919&id=SYSADV3ipconfig-42)*.

### **Adresse réseau en mode IP partagé**

Toute zone en mode IP partagé requérant une connectivité réseau possède une ou plusieurs adresses à IP unique. Les adresses IPv4 et IPv6 sont prises en charge.

### **Adresse réseau IPv4**

Si vous utilisez IPv4, obtenez une adresse et assignez-la à la zone concernée.

Vous pouvez également spécifier la longueur du préfixe de l'adresse IP. Le format de ce préfixe se présente de la manière suivante : *adresse*/*longueur\_préfixe*, par exemple, 192.168.1.1/24. l'adresse à utiliser est 192.168.1.1 et le masque de réseau 255.255.255.0 ou le masque dont les 24 premiers bits sont des bits 1.

Si vous utilisez des fichiers locaux pour le service de noms, la base de données hosts est mise à jour dans le fichier /etc/inet/hosts. Les noms d'hôtes des interfaces réseau de zone sont résolus depuis la base de données locale hosts dans /etc/inet/hosts. En outre, pour les zones en mode IP partagé, l'adresse IP peut être spécifiée directement lors de la configuration de la zone, ce qui évite toute résolution de nom d'hôte.

Pour plus d'informations, reportez-vous à la page de manuel hosts(4), nodename(4) et au *Oracle Solaris Administration: IP Services*.

### **Adresse réseau IPv6**

Si vous utilisez IPv6, vous devez configurer manuellement l'adresse. Habituellement, au moins deux types d'adresses doivent être configurées :

Adresse lien-local

Les adresses lien-local se présentent sous la forme fe80:: *ID d'interface 64 bits*/10, /10 correspondant à une longueur de préfixe de 10 bits.

Adresse constituée d'un préfixe global configuré sur le sous-réseau

Les adresses unicast globales sont basées sur un préfixe 64 bits configuré par l'administrateur pour chaque sous-réseau et sur un ID d'interface 64 bits. Le préfixe peut être obtenu en exécutant la commande ipadm show-addr sur tout système se trouvant sur le sous-réseau qui a été configuré en vue de l'utilisation du protocole IPv6.

L'ID d'interface 64 bits est typiquement dérivé d'une adresse MAC. Une adresse alternative unique de zone peut être dérivée de l'adresse IPv4 de la zone globale de la manière suivante :

16 bits of zero:upper 16 bits of IPv4 address:lower 16 bits of IPv4 address:a zone-unique number

Si l'adresse IPv4 de la zone globale est par exemple 192.168.200.10, fe80::c0a8:c80a:1/10 est une adresse lien-local valide pour une zone non globale utilisant un numéro unique de zone 1. Si le préfixe global utilisé sur ce sous-réseau est 2001:0db8: aabb: ccdd/64,

2001:0db8:aabb:ccdd::c0a8:c80a:1/64 est une adresse unicast globale unique pour la même zone non globale. Notez que vous devez spécifier une longueur de préfixe lorsque vous configurez une adresse IPv6.

Pour plus d'informations sur les adresses lien-local et les adresses unicast globales, reportez-vous aux pages de manuel [ipadm](http://www.oracle.com/pls/topic/lookup?ctx=E23824&id=REFMAN1Mipadm-1m)(1M) et [inet6](http://www.oracle.com/pls/topic/lookup?ctx=E23824&id=REFMAN7inet6-7p)(7P).

### **Adresse réseau en mode IP exclusif**

Pour configurer des adresses à l'intérieur d'une zone en mode IP exclusif, procédez comme pour une zone globale. Notez que vous pouvez utiliser l'utilitaire de configuration automatique d'adresses sans état IPv6 et DHCP pour configurer des adresses.

## **Configuration des systèmes de fichiers**

La plate-forme virtuelle étant paramétrée, vous pouvez spécifier le nombre de montages à exécuter. Les systèmes de fichiers montés en loopback dans une zone à l'aide du système de fichiers loopback virtuel LOFS doivent être montés avec l'option nodevices. Pour plus d'informations sur l'option nodevices, reportez-vous à la section ["Systèmes de fichiers et zones](#page-349-0) [non globales" à la page 350.](#page-349-0)

Le système de fichiers LOFS permet de créer un système de fichiers virtuel et d'accéder ainsi aux fichiers par le biais d'un nom de chemin alternatif. Dans les zones non globales, le montage en loopback donne l'impression que l'arborescence du système de fichiers est dupliquée sous la racine de la zone. A l'intérieur de celle-ci, tous les fichiers sont accessibles avec un nom de chemin commençant par la racine de la zone. Le montage LOFS préserve l'espace de noms du système de fichiers.

**FIGURE 17–1** Systèmes de fichiers montés en loopback

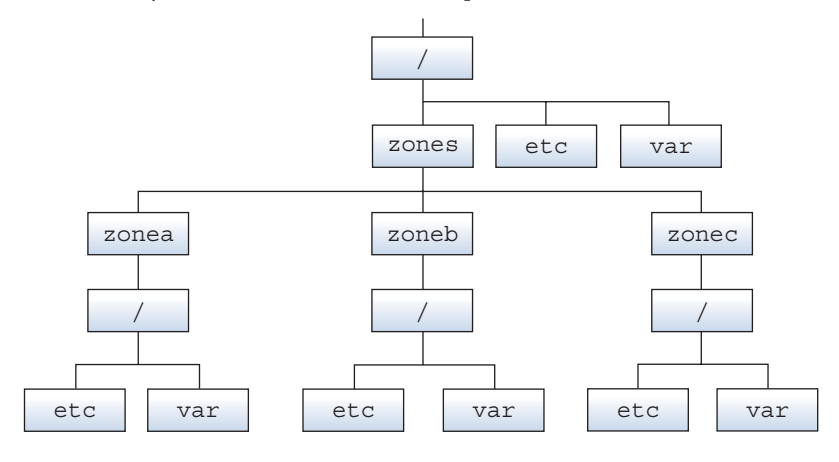

Pour plus d'informations, reportez-vous à la page de manuel lofs(7S).

# **Création, modification et suppression de configurations de zones non globales (liste des tâches)**

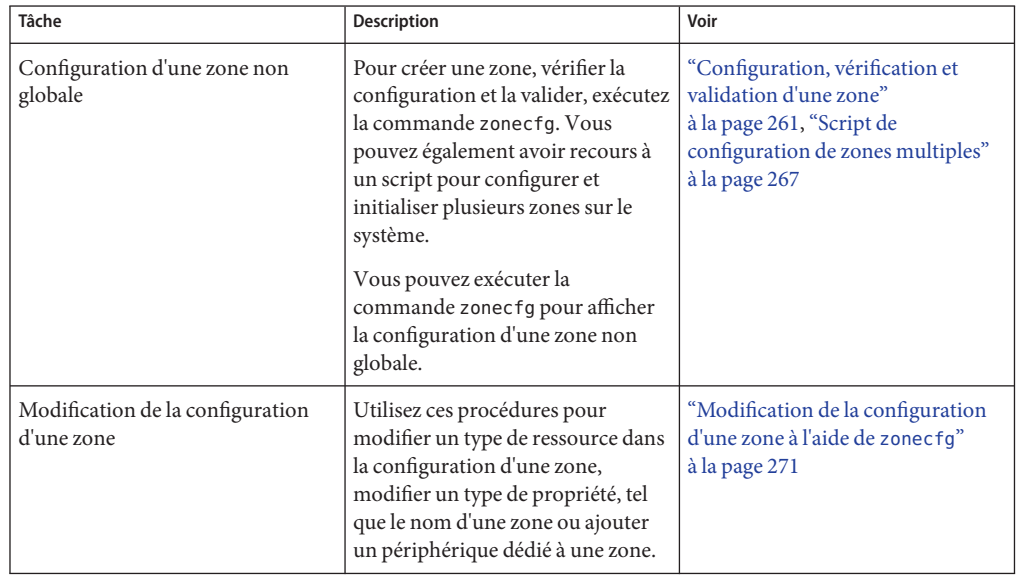

<span id="page-260-0"></span>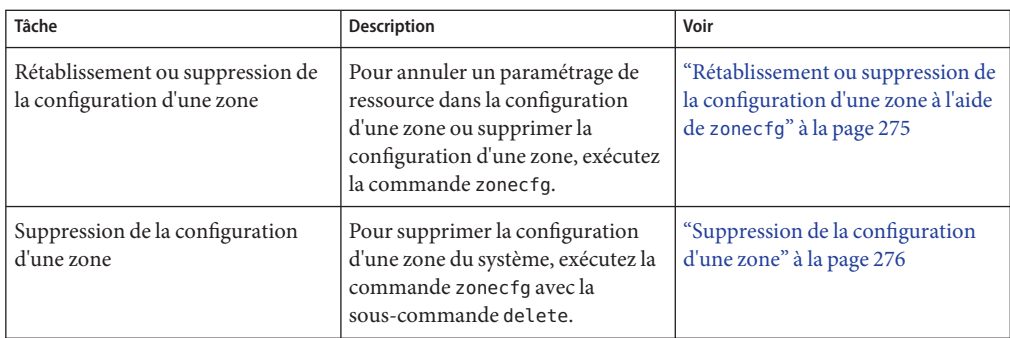

# **Configuration, vérification et validation d'une zone**

Exécutez la commande zonecfg décrite dans la page de manuel zonecfg(1M) pour effectuer les actions suivantes :

- Créer la configuration de la zone concernée
- Vérifier que toutes les informations requises sont présentes
- Valider la configuration de la zone non globale

La commande zonecfg permet également de spécifier de manière persistante les paramètres de gestion des ressources pour la zone globale.

Pour annuler le paramétrage d'une ressource pendant la configuration d'une zone à l'aide de l'utilitaire zonecfg, exécutez la commande revert. Reportez-vous à la section ["Rétablissement](#page-274-0) [de la configuration d'une zone" à la page 275.](#page-274-0)

Pour savoir comment configurer plusieurs zones sur le système à l'aide d'un script, consultez la section ["Script de configuration de zones multiples" à la page 267.](#page-266-0)

Pour plus d'informations sur l'affichage de la configuration des zones non globales, reportez-vous à la section ["Affichage de la configuration d'une zone non globale" à la page 271.](#page-270-0)

## ▼ **Configuration d'une zone**

Pour créer une zone non globale, seules les propriétés zonename et zonepath sont nécessaires. Les autres ressources et propriétés sont facultatives. Pour certaines ressources facultatives, vous devez également choisir entre plusieurs possibilités, comme, par exemple, utiliser la ressource dedicated-cpu ou la ressource capped-cpu. Pour plus d'informations sur les ressources et les propriétés zonecfg, reportez-vous à la section ["Données de configuration de zones"](#page-238-0) [à la page 239.](#page-238-0)

Pour effectuer cette procédure, vous devez être administrateur global ou disposer des autorisations appropriées pour la zone globale.

#### **Connectez-vous en tant qu'administrateur. 1**

#### **Attribuez à la zone le nom que vous avez choisi. 2**

Dans cet exemple, la zone est nommée my-zone.

global# **zonecfg -z my-zone**

Si c'est la première fois que vous configurez cette zone, le message suivant s'affiche :

my-zone: No such zone configured Use 'create' to begin configuring a new zone.

#### **Créez la configuration de la nouvelle zone. 3**

Les paramètres utilisés sont les paramètres par défaut.

zonecfg:my-zone> **create** create: Using system default template 'SYSdefault'

### **Définissez le chemin de la zone, ici /zones/my-zone. 4**

zonecfg:my-zone> **set zonepath=/zones/my-zone**

La zone doit résider sur un jeu de données ZFS. Le jeu de données ZFS est automatiquement créé lorsque la zone est installée ou jointe. Si un jeu de données ZFS ne peut pas être créé, l'installation ou la jonction de la zone est impossible. Notez que si le répertoire parent du chemin de la zone existe, il doit correspondre au point de montage d'un jeu de données monté.

#### **Définissez la valeur d'initialisation automatique. 5**

Si cette propriété est définie sur true, l'initialisation de la zone globale entraîne automatiquement celle de cette zone. La valeur par défaut est false. Notez que les zones ne s'initialisent automatiquement que si le service svc:/system/zones:default est activé. Ce service est activé par défaut.

zonecfg:my-zone> **set autoboot=true**

#### **Définissez des arguments d'initialisation permanents pour la zone. 6**

zonecfg:my-zone> **set bootargs="-m verbose"**

#### **Dédiez une ou plusieurs CPU à cette zone. 7**

zonecfg:my-zone> **add dedicated-cpu**

#### **a. Définissez le nombre de CPU.**

zonecfg:my-zone:dedicated-cpu> **set ncpus=1-2**

### **b. (Facultatif) Définissez l'importance.**

zonecfg:my-zone:dedicated-cpu> **set importance=10** La valeur par défaut est 1.

#### **c. Clôturez la spécification.**

zonecfg:my-zone:dedicated-cpu> **end**

#### **Révisez le jeu de privilèges par défaut. 8**

zonecfg:my-zone> **set limitpriv="default,sys\_time"**

Cette ligne ajoute la capacité à définir l'horloge système sur le jeu de privilèges par défaut.

#### **Définissez la classe de programmation sur FSS. 9**

zonecfg:my-zone> **set scheduling-class=FSS**

### **Ajoutez une limite de mémoire. 10**

zonecfg:my-zone> **add capped-memory**

#### **a. Définissez la limite de mémoire.**

zonecfg:my-zone:capped-memory> **set physical=1g**

### **b. Définissez la limite de mémoire swap.**

zonecfg:my-zone:capped-memory> **set swap=2g**

- **c. Définissez la limite de mémoire verrouillée.** zonecfg:my-zone:capped-memory> **set locked=500m**
- **d. Terminez la spécification des limites de mémoire.**

zonecfg:my-zone:capped-memory> **end**

**Remarque –** Pour utiliser la ressource capped-memory, le package resource-cap doit être installé dans la zone globale.

#### **Ajoutez un système de fichiers. 11**

zonecfg:my-zone> **add fs**

**a. Définissez le point de montage du système de fichiers, ici /usr/local.**

zonecfg:my-zone:fs> **set dir=/usr/local**

**b. Spécifiez que /opt/local de la zone globale doit être monté comme /usr/local dans la zone en cours de configuration.**

zonecfg:my-zone:fs> **set special=/opt/local**

Dans la zone non globale, le système de fichiers /usr/local sera accessible en lecture et en écriture.

**c. Spécifiez le type de système de fichiers, ici lofs.**

```
zonecfg:my-zone:fs> set type=lofs
```
Le type indique la manière dont le noyau dialogue avec le système de fichiers.

### **d. Clôturez la spécification du système de fichiers.**

zonecfg:my-zone:fs> **end**

Cette étape peut être répétée pour ajouter plus d'un système de fichiers.

### **Au besoin, définissez l'ID de l'hôte hostid. 12**

zonecfg:my-zone> **set hostid=80f0c086**

### **Ajoutez un jeu de données ZFS nommé** *sales* **dans le pool de stockage** *tank* **13**

zonecfg:my-zone> **add dataset**

## **a. Spécifiez le chemin du jeu de données ZFS** *sales***.**

zonecfg:my-zone> **set name=tank/sales**

### **b. Terminez la spécification du jeu de données.**

zonecfg:my-zone> **end**

L'administrateur de zone peut créer et détruire des systèmes de fichiers à l'intérieur du jeu de données et modifier ses propriétés.

### **Créez une zone en mode IP exclusif avec une carte d'interface réseau virtuelle (VNIC) 14 automatique.**

zonecfg:my-zone> **set ip-type=exclusive**

zonecfg:my-zone> **add anet**

### **a. Choisissez le lien sous-jacent auto pour créer le lien.**

zonecfg:my-zone:anet> **set lower-link=auto**

Le démon zoneadmd choisit automatiquement le lien sur lequel la VNIC va être créée à chaque initialisation de la zone.

### **b. Clôturez la spécification.**

zonecfg:my-zone:anet> **end**

### **Ajoutez un périphérique. 15**

zonecfg:my-zone> **add device**

### **a. Définissez la correspondance de périphérique, ici /dev/sound/\* .**

zonecfg:my-zone:device> **set match=/dev/sound/\***

### **b. Terminez la spécification du périphérique.**

zonecfg:my-zone:device> **end**

Cette étape peut être répétée pour ajouter plusieurs périphériques.

**Pour permettre l'étiquetage sur disque avec la commande format, un disque/LUN entier doit être délégué à une zone et la propriété allow-partition doit être définie. 16**

zonecfg:my-zone> **add device**

**a. Définissez la correspondance de périphérique, ici /dev/\*dsk/c2t40d3\*.**

zonecfg:my-zone:device> **set match=/dev/\*dsk/c2t40d3\***

- **b. Réglez la propriété allow-partition sur true.** zonecfg:my-zone:device> **set allow-partition=true**
- **c. Terminez la spécification du périphérique.**

zonecfg:my-zone:device> **end**

Cette étape peut être répétée pour ajouter plusieurs périphériques.

**Afin d'autoriser les opérations uscsi sur un disque, vous devez définir la propriété allow-raw-io. 17**

zonecfg:my-zone> **add device**

**a. Définissez la correspondance de périphérique, ici /dev/\*dsk/c2t40d3\*.**

zonecfg:my-zone:device> **set match=/dev/\*dsk/c2t40d3\***

**b. Réglez la propriété allow-raw-io sur true.**

zonecfg:my-zone:device> **set allow-raw-io=true**

**c. Terminez la spécification du périphérique.**

zonecfg:my-zone:device> **end**

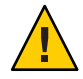

**Attention –** Si vous autorisez les opérations uscsi d'une zone sur un disque, vous autorisez l'accès de la zone à tout autre périphérique connecté au même bus que le disque. Par conséquent, l'activation de cette fonctionnalité peut créer un risque en matière de sécurité et susciter des attaques contre la zone globale ou d'autres zones qui utilisent les ressources sur le même bus. Reportez-vous à la page de manuel [uscsi](http://www.oracle.com/pls/topic/lookup?ctx=E23824&id=REFMAN7uscsi-7i)(7I).

Cette étape peut être répétée pour ajouter plusieurs périphériques.

**Ajoutez un contrôle de ressource à l'échelle de la zone à l'aide du nom de propriété. 18**

zonecfg:my-zone> **set max-sem-ids=10485200**

Cette étape peut être répétée pour ajouter plusieurs contrôles de ressource.

#### **Ajoutez un commentaire à l'aide du type de ressource attr. 19**

zonecfg:my-zone> **add attr**

**a. Définissez le nom sur comment.**

zonecfg:my-zone:attr> **set name=comment**

**b. Définissez le type sur string.**

zonecfg:my-zone:attr> **set type=string**

**c. Définissez la valeur sur un commentaire décrivant cette zone.**

zonecfg:my-zone:attr> **set value="This is my work zone."**

**d. Clôturez la spécification du type de ressource attr.**

zonecfg:my-zone:attr> **end**

**Vérifiez la configuration de la zone. 20**

zonecfg:my-zone> **verify**

**Validez la configuration de la zone. 21**

zonecfg:my-zone> **commit**

**Quittez la commande zonecfg. 22**

zonecfg:my-zone> **exit**

Notez que, même si vous ne répondez pas explicitement commit à l'invite, l'opération commit est automatiquement tentée lorsque vous tapez exit ou lorsqu'une condition EOF se produit.

#### Utilisation de plusieurs sous-commandes sur la ligne de commande **Informations supplémentaires**

**Astuce –** La commande zonecfg prend également en charge des sous-commandes multiples, placées entre guillemets et séparées par des points-virgules, d'un même appel de shell.

global# **zonecfg -z my-zone "create ; set zonepath=/zones/my-zone"**

Pour les zones en mode IP partagé, vous ne pouvez affecter une adresse statique qu'à une ressource zonecfg net . Elle n'est pas disponible sur la ligne de commande.

## **Etape suivante**

Pour installer la configuration de la zone validée, reportez-vous à la section ["Installation et](#page-289-0) [initialisation de zones" à la page 290.](#page-289-0)

### <span id="page-266-0"></span>**Script de configuration de zones multiples**

Ce script permet de configurer et d'initialiser plusieurs zones sur un système. Les zones créées sont par défaut des zones en mode IP exclusif avec une ressource anet .

Avant d'exécuter le script, créez un profil de configuration en exécutant SCI Tool :

```
global# sysconfig create-profile -o sc_config.xml
```
Il regroupe les paramètres suivants :

- Le nombre de zones à créer
- Le préfixe de *nom de zone*
- Le répertoire à utiliser comme répertoire de base
- Le nom complet du nouveau profil de configuration

Pour exécuter le script, vous devez être l'administrateur global doté de privilèges root dans la zone globale ou un utilisateur disposant du profil de droits correct.

```
#!/bin/ksh
#
# Copyright 2006-2011 Oracle Corporation. All rights reserved.
# Use is subject to license terms.
#
#
# This script serves as an example of how to instantiate several zones
# with no administrative interaction. Run the script with no arguments to
# get a usage message. The general flow of the script is:
#
# 1) Parse and check command line arguments
# 2) Configure all zones that are not yet configured
# 3) Install the first zone, if needed
# 4) Create the remaining zones as clones of the first zone
#
# Upon successful completion, the requested number of zones will be
# been installed and booted.
#
export PATH=/usr/bin:/usr/sbin
me=$(basename $0)
function fail_usage {
    print -u2 "Usage:
    $me <#-of-zones> <zonename-prefix> <basedir> <sysconfig.xml>
Generate sysconfig.xml with:
    sysconfig create-profile -o sysconfig.xml
When running sysconfig, choose \"Automatically\" or \"None\" for network
configuration. The value entered for \"Computer Name\" will ignored:
each zone's nodename will be set to match the zone name."
```
exit 2

```
}
function log {
print "$(date +%T) $@" }
function error {
print -u2 "$me: ERROR: $@" }
function get_zone_state {
      zoneadm -z "\overline{31}" list -p 2>/dev/null | cut -d: -f3
}
#
# Parse and check arguments
#
(( $ # != 4 ) ) && fail usage
# If $1 is not a number nzones will be set to 0.
integer nzones=$1
if (( nzones < 1 )); then<br>error "Invalid number of zones \{\Psi\}\mathbb{I}\"<br>fail usage
fi
# Be sure that zonename prefix is an allowable zone name and not too long.
prefix=$2
if [ \$prefix := @([a-zA-Z0-9]) * ([-,-a-zA-Z0-9]) | \$ {#prefix} > 62 ]; then error "Invalid zonename prefix"<br>fail usage
fi
# Be sure that basedir is an absolute path. zoneadm will create the directory
# if needed.
dir=$3
if [ \frac{1}{2} \frac{1}{2} \frac{1}{2} \frac{1}{2} \frac{1}{2} \frac{1}{2} \frac{1}{2} \frac{1}{2} \frac{1}{2} \frac{1}{2} \frac{1}{2} \frac{1}{2} \frac{1}{2} \frac{1}{2} \frac{1}{2} \frac{1}{2} \frac{1}{2} \frac{1}{2} \frac{1}{2} \frac{1}{2} \frac{1}{2} \frac{fi
# Be sure the sysconfig profile is readable and ends in .xml
sysconfig=$4
if [[  ! -f $sysconfig || ! -r $sysconfig || $sysconfig != * .xml ]]; then error "sysconfig profile missing, unreachable, or not * .xml" fail usagefi
#
# Create a temporary directory for all temp files
#
export TMPDIR=$(mktemp -d /tmp/$me.XXXXXX)
if [[ -z $TMPDIR ]]; then error "Could not create temporary directory" exit 1
fi
trap 'rm -rf $TMPDIR' EXIT
#
# Configure all of the zones
#
for (( i=1; i == nzones; i++)); do
```

```
zone=$prefix$i
     state=$(get_zone_state $zone)
     if [ -n $state \overline{]}; then
           log "Skipping configuration of $zone: already $state" continue
     fi
     log "Configuring $zone"<br>
zonecfg -z "$zone" "create; set zonepath=$dir/$zone"<br>
if (( $? != 0 )); then<br>
error "Configuration of $zone failed"<br>
exit 1
     fi
done
#
# Install the first zone, then boot it for long enough for SMF to be
# initialized. This will make it so that the first boot of all the clones
# goes much more quickly.
#
zone=${prefix}1
state=$(get zone state $zone)
if [ $state == configured ]]; then
     log "Installing $zone"
     # Customize the nodename in the sysconfig profile
     z_sysconfig=$TMPDIR/$zone.xml<br>search="<propval type=\"astring\" name=\"nodename\" value=\".*\"/>"
     replace="<propval type=\"astring\" name=\"nodename\" value=\"$zone\"/>" sed "s|$search|$replace|" $sysconfig > $z_sysconfig
     zoneadm -z $zone install -c $z_sysconfig
     if (( $? != 0 )); then<br>error "Installation of $zone failed."<br>rm -f $z sysconfig
          exit 1
     fi
rm -f $z_sysconfig<br>elif [[ $state != installed ]]; then
     error "Zone $zone is currently in the $state state."<br>error "It must be in the installed state to be cloned."<br>exit 1
fi
# Boot the zone no further than single-user. All we really want is for
# svc:/system/manifest-import:default to complete.
log "Booting $zone for SMF manifest import"<br>zoneadm -z $zone boot -s<br>if (($? != 0)); then
     error "Failed to boot zone $zone"<br>exit 1
fi
# This zlogin will return when manifest-import completes
log "Waiting for SMF manifest import in $zone to complete"<br>state=
while [[ $state != online ]]; do
     printf "."<br>sleep 1
     state=$(zlogin $zone svcs -Ho state \
           svc:/system/manifest-import:default 2>/dev/null)
```

```
done<br>printf "\n"
log "Halting $zone"<br>zoneadm -z $zone halt<br>if (( $? != 0 )); then
    error "failed to halt $zone"<br>exit 1
fi
firstzone=$zone
#
# Clone and boot the remaining zones
#
for (( i=2; i \leq 1) = (i=1, 2) = (i=1, 3); do
    zone=$prefix$i
     # Be sure that it needs to be installed
     state=$(get_zone_state $zone)
     if [[ $state != configured ]]; then
          log "Skipping installation of $zone: current state is $state." continue
     fi
    log "Cloning $zone from $firstzone"
    # Customize the nodename in the sysconfig profile
     z_sysconfig=$TMPDIR/$zone.xml
     search='<propval type="astring" name="nodename" value=".*"/>'
     replace='<propval type="astring" name="nodename" value="'$zone'"/>'
    sed "s|$search|$replace|" $sysconfig > $z_sysconfig
     # Clone the zone
     zoneadm -z $zone clone -c $z_sysconfig $firstzone<br>if ((\$? != 0)); then
          error "Clone of $firstzone to $zone failed"<br>rm -f $z sysconfig
          exit 1
     fi
     rm -f $z_sysconfig
     # Boot the zone
    log "Booting $zone"<br>zoneadm -z $zone boot<br>if (( $? != 0 )); then
          error "Boot of $zone failed"<br>exit 1
     fi
done
#
# Boot the first zone now that clones are done
#<br>log "Booting $firstzone"
zoneadm -z $firstzone boot
if (( $? != 0 )); then error "Boot of $firstzone failed" exit 1
fi
```

```
log "Completed in $SECONDS seconds"<br>exit 0
Sortie du script :
$ ./buildzones
Usage:
        buildzones <#-of-zones> <zonename-prefix> <br/> <br/>shandlename>>> <sysconfig.xml>
Generate sysconfig.xml with:
        sysconfig create-profile -o sysconfig.xml
When running sysconfig, choose "Automatically" or "None" for network
configuration. The value entered for "Computer Name" will be ignored:
each zone's nodename will be set to match the zone name.
# ~user/scripts/buildzones 3 bz /tank/bz /var/tmp/sysconfig.xml
12:54:04 Configuring bz1
12:54:05 Configuring bz2
12:54:05 Configuring bz3
12:54:05 Installing bz1
A ZFS file system has been created for this zone.
Progress being logged to /var/log/zones/zoneadm.20110816T195407Z.bz1.install
       Image: Preparing at /tank/bz/bz1/root.
 Install Log: /system/volatile/install.24416/install_log
AI Manifest: /usr/share/auto install/manifest/zone default.xml
  SC Profile: /tmp/buildzones.F4ay4T/bz1.xml
    Zonename: bz1
Installation: Starting ....
```
### ▼ **Affichage de la configuration d'une zone non globale**

Vous devez être l'administrateur global dans la zone globale ou un utilisateur disposant du profil de droits correct pour effectuer cette procédure.

- **Connectez-vous en tant qu'administrateur. 1**
- **Affichez la configuration de la zone. 2**

```
global# zonecfg -z zonename info
```
### **Modification de la configuration d'une zone à l'aide de zonecfg**

La commande zonecfg permet également d'effectuer les opérations suivantes :

- Modifier un type de ressource dans la configuration d'une zone
- Effacer une valeur de propriété dans la configuration d'une zone
- Ajouter un périphérique dédié à une zone

## **Modification d'un type de ressource dans la configuration d'une zone**

Vous pouvez sélectionner un type de ressource et modifier la spécification de cette ressource.

Vous devez être l'administrateur global dans la zone globale ou un utilisateur disposant du profil de droits correct pour effectuer cette procédure.

- **Connectez-vous en tant qu'administrateur. 1**
- **Sélectionnez la zone à modifier, ici my-zone . 2**

global# **zonecfg -z my-zone**

- **Sélectionnez le type de ressource à modifier, par exemple un contrôle de ressource.** zonecfg:my-zone> **select rctl name=zone.cpu-shares 3**
- **Supprimez la valeur actuelle. 4** zonecfg:my-zone:rctl> **remove value (priv=privileged,limit=20,action=none)**
- **Ajoutez la nouvelle valeur. 5**

zonecfg:my-zone:rctl> **add value (priv=privileged,limit=10,action=none)**

**Terminez la spécification rctlmodifiée. 6**

zonecfg:my-zone:rctl> **end**

- **Validez la configuration de la zone. 7** zonecfg:my-zone> **commit**
- **Quittez la commande zonecfg. 8**

zonecfg:my-zone> **exit**

Notez que, même si vous ne répondez pas explicitement commit à l'invite, l'opération commit est automatiquement tentée lorsque vous tapez exit ou lorsqu'une condition EOF se produit.

Les modifications effectuées à l'aide de zonecfg prennent effet lorsque vous réinitialisez la zone.

## ▼ **Effacement d'une propriété dans la configuration d'une zone**

Utilisez cette procédure pour réinitialiser une propriété autonome.

**Connectez-vous en tant qu'administrateur. 1**

**Sélectionnez la zone à modifier, ici my-zone. 2**

global# **zonecfg -z my-zone**

- **Effacez la propriété à modifier, ici l'association de pools existante. 3** zonecfg:my-zone> **clear pool**
- **Validez la configuration de la zone. 4**

zonecfg:my-zone> **commit**

**Quittez la commande zonecfg. 5**

zonecfg:my-zone> **exit**

Notez que, même si vous ne répondez pas explicitement commit à l'invite, l'opération commit est automatiquement tentée lorsque vous tapez exit ou lorsqu'une condition EOF se produit.

Les modifications effectuées à l'aide de zonec f q prennent effet lorsque vous réinitialisez la zone.

### ▼ **Renommage d'une zone**

Cette procédure peut être utilisée pour renommer les zones dont l'état est Configuré ou Installé.

Vous devez être l'administrateur global dans la zone globale ou un utilisateur disposant du profil de droits correct pour effectuer cette procédure.

- **Connectez-vous en tant qu'administrateur. 1**
- **Sélectionnez la zone à renommer, ici my-zone. 2** global# **zonecfg -z my-zone**
- **Renommez la zone. Par exemple, nommez-la newzone. 3**

zonecfg:my-zone> **set zonename=newzone**

- **Validez la modification. 4** zonecfg:newzone> **commit**
- **Quittez la commande zonecfg. 5**

zonecfg:newzone> **exit** Les modifications effectuées à l'aide de zonecfg prennent effet lorsque vous réinitialisez la zone.

## Ajout d'un périphérique dédié à une zone

La spécification ci-après permet d'ajouter un scanner à la configuration d'une zone non globale.

Vous devez être l'administrateur global dans la zone globale ou un utilisateur disposant des autorisations appropriées pour effectuer cette procédure.

- **Connectez-vous en tant qu'administrateur. 1**
- **Ajoutez un périphérique. 2**

zonecfg:my-zone> **add device**

- **Définissez la correspondance de périphérique, ici /dev/scsi/scanner/c3t4\*.** zonecfg:my-zone:device> **set match=/dev/scsi/scanner/c3t4\* 3**
- **Terminez la spécification du périphérique. 4**

zonecfg:my-zone:device> **end**

**Quittez la commande zonecfg. 5**

zonecfg:my-zone> **exit**

### **Définition de zone.cpu-shares dans une zone globale**

Cette procédure permet de définir de manière persistante les parts de CPU dans une zone globale.

Vous devez être l'administrateur global dans la zone globale ou un utilisateur de la zone globale disposant du profil de droits correct pour effectuer cette procédure.

- **Connectez-vous en tant qu'administrateur. 1**
- **Utilisez la commande zonecfg. 2**
	- # **zonecfg -z global**
- **Définissez cinq parts dans la zone globale. 3** zonecfg:**global> set cpu-shares=5**
- **Quittez la commande zonecfg. 4** zonecfg:global> **exit**

# <span id="page-274-0"></span>**Rétablissement ou suppression de la configuration d'une zone à l'aide de zonecfg**

Pour rétablir ou supprimer la configuration d'une zone, exécutez la commande zonecfg décrite dans la page de manuel zonecfg(1M).

# **Rétablissement de la configuration d'une zone**

Pour annuler le paramétrage d'une ressource pendant la configuration d'une zone à l'aide de l'utilitaire zonecfg, exécutez la commande revert.

Vous devez être l'administrateur global dans la zone globale ou un utilisateur de la zone globale disposant du profil de droits de sécurité de zone pour effectuer cette procédure.

- **Connectez-vous en tant qu'administrateur. 1**
- **Pendant la configuration de la zone tmp-zone, tapez info pour afficher la configuration : 2**

zonecfg:tmp-zone> **info**

Le segment concernant la ressource net de la configuration se présente de la manière suivante :

```
.
.
.
fs:
        dir: /tmp
        special: swap
        type: tmpfs
net:
        address: 192.168.0.1
        physical: eri0
device
        match: /dev/pts/* .
.
.
```
#### **Supprimez l'adresse réseau : 3**

zonecfg:tmp-zone> **remove net address=192.168.0.1**

**Assurez-vous que l'entrée net a été supprimée. 4**

zonecfg:tmp-zone> **info** . . . fs: dir: /tmp

```
special: swap
         type: tmpfs
device
        match: /dev/pts/* .
.
.
```
**Entrez revert. 5**

zonecfg:tmp-zone> **revert**

#### **Répondez par l'affirmative à la question suivante. 6**

Are you sure you want to revert (y/[n])? **y**

### **Assurez-vous que l'adresse réseau a été rétablie. 7**

```
zonecfg:tmp-zone> info
.
.
.
fs:
        dir: /tmp
        special: swap
```

```
type: tmpfs
net:
        address: 192.168.0.1
        physical: eri0
device
        match: /dev/pts/* .
.
.
```
### **Suppression de la configuration d'une zone**

Pour supprimer la configuration d'une zone du système, utilisez la commande zonecfg avec la sous-commande delete.

Vous devez être l'administrateur global ou un utilisateur de la zone globale disposant des droits de sécurité pour effectuer cette procédure.

#### **Connectez-vous en tant qu'administrateur. 1**

- **Supprimez la configuration de la zone a-zone de l'une des deux manières suivantes. 2**
	- Utilisez l'option F pour forcer la suppression :

global# **zonecfg -z a-zone delete -F**

■ Supprimez la zone de manière interactive en répondant par l'affirmative à l'invite du système :

global# **zonecfg -z a-zone delete** Are you sure you want to delete zone a-zone (y/[n])? **y**

### 18**CHAPITRE 18**

# A propos de l'installation, de la fermeture, de l'arrêt, de la désinstallation et du clonage des zones non globales (présentation)

Ce chapitre explique comment installer des zones dans votre système Oracle Solaris. Il explique également les deux processus qui gèrent la plate-forme virtuelle et l'environnement applicatif, soit zoneadmd et zsched, et fournit des informations concernant l'arrêt, la réinitialisation, le clonage et la désinstallation des zones.

Il comprend les sections suivantes :

- "Concepts d'installation et d'administration de zones" à la page 279
- ["Construction de zones" à la page 280](#page-279-0)
- "Démon zoneadmd[" à la page 283](#page-282-0)
- ["Ordonnanceur de zone](#page-283-0) z sched" à la page 284
- ["Environnement applicatif des zones" à la page 284](#page-283-0)
- ["A propos de la fermeture, de l'arrêt, de la réinitialisation et de la désinstallation des zones"](#page-283-0) [à la page 284](#page-283-0)
- ["A propos du clonage des zones non globales" à la page 287](#page-286-0)

Pour en savoir plus sur le clonage, l'installation, l'initialisation, l'arrêt ou la désinstallation des zones non globales, reportez-vous au [Chapitre 19, "Installation, initialisation, fermeture, arrêt,](#page-288-0) [désinstallation et clonage des zones non globales \(tâches\)".](#page-288-0)

Pour plus d'informations sur l'installation des zones marquées solaris10, reportez-vous au [Chapitre 33, "Installation de la zone marquée](#page-444-0) solaris10".

## **Concepts d'installation et d'administration de zones**

La commande zoneadm, décrite dans la page de manuel [zoneadm](http://www.oracle.com/pls/topic/lookup?ctx=E23824&id=REFMAN1Mzoneadm-1m)(1M), est le principal outil d'installation et d'administration de zones non globales. Les opérations faisant appel à la commande zoneadm doivent être effectuées depuis la zone globale. Si vous utilisez le contrôle RBAC, les sous-commandes chargées de copier une autre zone exigent une autorisation solaris.zone.clonefrom/*source\_zone*.

La commande zoneadm permet d'exécuter les tâches suivantes :

- <span id="page-279-0"></span>■ Vérifier une zone
- Installer une zone
- Définir l'état d'une zone installée sur Incomplet
- Initialiser une zone (opération similaire à l'initialisation d'un système Oracle Solaris standard)
- Afficher des informations concernant la zone en cours d'exécution
- Fermer une zone
- Arrêter une zone
- Réinitialiser une zone
- Désinstaller une zone
- Déplacer une zone à l'intérieur d'un système
- Créer une nouvelle zone en se basant sur la configuration d'une zone existant sur le même système
- Faire migrer une zone à l'aide de la commande zonecfg

Pour en savoir plus sur les procédures d'installation et de vérification de zone, reportez-vous au [Chapitre 19, "Installation, initialisation, fermeture, arrêt, désinstallation et clonage des zones](#page-288-0) [non globales \(tâches\)"](#page-288-0) et à la page de manuel [zoneadm](http://www.oracle.com/pls/topic/lookup?ctx=E23824&id=REFMAN1Mzoneadm-1m)(1M). Pour plus d'informations sur les options de commande zoneadm list prises en charge, reportez-vous à la page de manuel zoneadm(1M. ) Pour en savoir plus sur les procédures de configuration de zone, reportez-vous au [Chapitre 17, "Planification et configuration de zones non globales \(tâches\)"](#page-252-0) et à la page de manuel [zonecfg](http://www.oracle.com/pls/topic/lookup?ctx=E23824&id=REFMAN1Mzonecfg-1m)(1M). Les états de zones sont décrits à la section ["Etats des zones non globales"](#page-209-0) [à la page 210.](#page-209-0)

Si vous avez l'intention de produire des enregistrements d'audit Oracle Solaris pour les zones, lisez la section ["Utilisation de l'audit Oracle Solaris dans les zones" à la page 373](#page-372-0) avant d'installer des zones non globales.

### **Construction de zones**

Cette section s'applique uniquement à la construction initiale d'une zone non globale, et non au clonage de zones existantes.

La zone est installée à l'aide des packages spécifiés par le manifeste transmis à la commande zoneadm install - m. Si aucun manifeste n'est spécifié, le manifeste par défaut utilise le package pkg:/group/system/solaris-small-server. Toute nouvelle zone dispose de la configuration solaris et des journaux par défaut (référentiel SMF, /etc, /var), modifiés uniquement par le ou les profils transmis à la commande zoneadm install -s, ainsi que des informations de réseau spécifiées par les entrées zonecfg add net, le cas échéant.

281

Le référentiel système, les éditeurs configurés pour la zone et les packages sont synchronisés sur la zone globale. Ces thèmes sont abordés dans le [Chapitre 24, "A propos de l'installation](#page-338-0) [automatique et des packages dans un système Oracle Solaris 11 comportant des zones](#page-338-0) [installées".](#page-338-0)

Les fichiers nécessaires au système de fichiers racine de la zone sont installés sous cette racine par le système.

Dès qu'une zone est installée, elle est prête pour l'initialisation et la connexion initiale.

Les données suivantes ne sont ni référencées ni copiées lors de l'installation d'une zone :

- Packages non installés
- Données sur CD ou DVD
- Images d'installation réseau

De plus, s'ils sont présents dans la zone globale, les types d'informations suivants ne sont pas copiés dans les zones en cours d'installation :

- Nouveaux utilisateurs ou utilisateurs modifiés dans le fichier /etc/passwd
- Nouveaux groupes ou groupes modifiés dans le fichier /etc/group
- Configuration des services réseau (attribution d'adresses DHCP)
- Personnalisation des services réseau (sendmail)
- Configurations des services réseau (services de noms, etc.)
- Nouvelle table crontab ou table crontab modifiée, nouvelle imprimante ou imprimante modifiée, nouveaux fichiers de courrier ou fichiers de courrier modifiés
- Fichiers de journal système, de messages et de comptabilité

Si vous avez choisi un audit Oracle Solaris, il pourra être nécessaire de modifier les fichiers. Pour plus d'informations, reportez-vous à la section ["Utilisation de l'audit Oracle Solaris dans les](#page-372-0) [zones" à la page 373.](#page-372-0)

Les ressources spécifiées dans le fichier de configuration sont ajoutées lorsque la zone passe de l'état installé à l'état prêt. Un ID de zone unique est attribué par le système. Les systèmes de fichiers sont montés, les interfaces réseau paramétrées et les périphériques configurés. Le passage de la zone à l'état prêt prépare la plate-forme virtuelle en vue de l'exécution des processus utilisateur. Lorsque la zone est prête, les processus zsched et zoneadmd sont démarrés pour gérer la plate-forme virtuelle.

- z sched, un processus de planification similaire à sched, permet d'assurer le suivi des ressources du noyau associées à la zone.
- zoneadmd est le démon d'administration des zones.

Toute zone prête ne contient aucun processus utilisateur en cours d'exécution, alors que toute zone en cours d'exécution en contient au moins un. C'est la principale différence entre ces deux états. Pour plus d'informations, reportez-vous à la page de manuel init[\(1M\).](http://www.oracle.com/pls/topic/lookup?ctx=E23824&id=REFMAN1Minit-1m)

### **Installation d'une zone**

Le programme d'installation de marque solaris prend en charge l'installation de la zone par l'une des méthodes suivantes :

- Le référentiel par défaut, solaris publisher (<http://pkg.oracle.com/solaris/release/>).
- L'image d'un système installé fonctionnant sous Oracle Solaris.

L'image système peut être un flux d'envoi ZFS, ou bien une archive [cpio](http://www.oracle.com/pls/topic/lookup?ctx=E23824&id=REFMAN1cpio-1)(1) ou [pax](http://www.oracle.com/pls/topic/lookup?ctx=E23824&id=REFMAN1pax-1)(1) xustar. L'archive cpio peut être compressée à l'aide de l'utilitaire gzip ou bzip2. L'image peut également être un chemin d'accès vers le niveau le plus haut de l'arborescence racine d'un système ou un chemin d'accès à la zone préexistant.

Pour installer la zone à partir d'une image de système, l'option -a ou - d est requise. Si ni l'option -a ni l'option -d n'est utilisée, la zone est installée depuis le référentiel de logiciels.

Les options de programme d'installation sont présentées dans le tableau ci-dessous. Reportez-vous à la section ["Installation d'une zone configurée" à la page 291](#page-290-0) pour obtenir des exemples de lignes de commande.

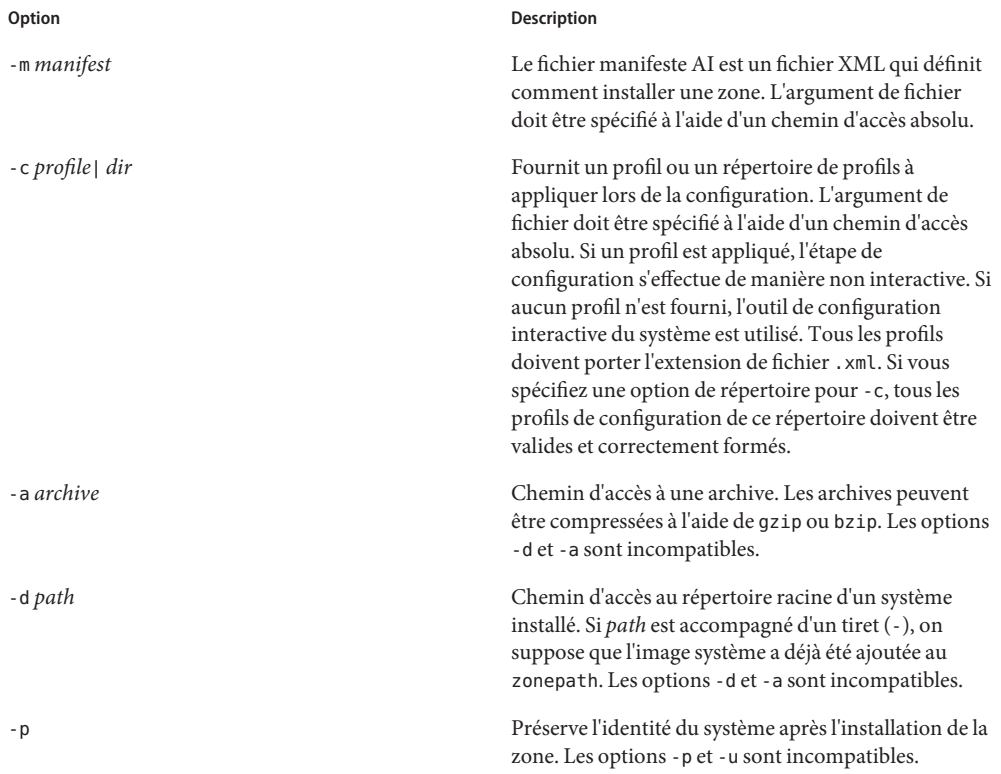

<span id="page-282-0"></span>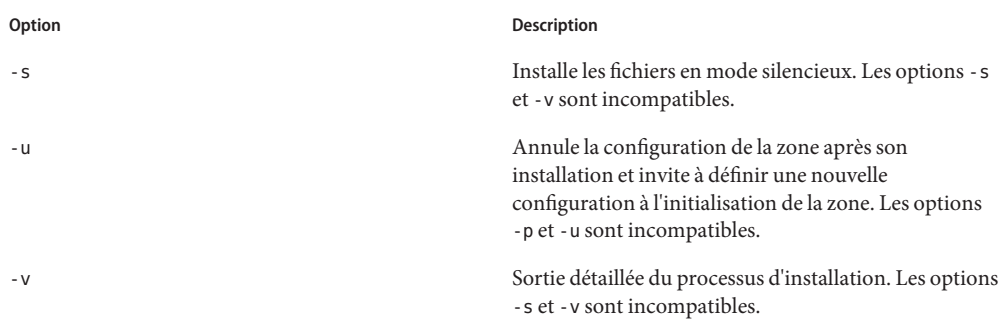

### **Démon zoneadmd**

Le démon d'administration de zones, zoneadmd, est le principal processus de gestion de la plate-forme virtuelle de la zone. Il est aussi responsable de la gestion de l'initialisation et de l'arrêt des zones. Un processus zoneadmd est exécuté pour chaque zone active (état Prêt, En cours d'exécution ou Arrêt en cours) du système.

Le démon zoneadmd paramètre la zone selon la configuration de cette dernière. Ce processus englobe les actions suivantes :

- Attribution d'un ID de zone et démarrage du processus système zsched
- Paramétrage des contrôles de ressources à l'échelle de la zone
- Préparation des périphériques de la zone selon la configuration de cette dernière
- Paramétrage des interfaces réseau
- Montage des systèmes de fichiers loopback et conventionnels
- Instanciation et initialisation du périphérique de la console de la zone

zoneadm lance automatiquement le démon zoneadmd, sauf s'il est déjà en cours d'exécution. Si, pour une raison quelconque, il n'est pas en cours d'exécution, tout appel de zoneadm pour administrer la zone redémarre zoneadmd.

Pour plus d'informations sur le démon zoneadmd reportez-vous à la page de manuel zoneadmd(1M).

### <span id="page-283-0"></span>**Ordonnanceur de zone zsched**

Une zone active est une zone dont l'état est Prêt, En cours d'exécution ou En cours de fermeture. Un processus de noyau est associé à toute zone active : zsched. Les threads du noyau exécutant des tâches pour le compte de la zone appartiennent à zsched. Le processus zsched permet au sous-système des zones d'assurer le suivi des threads de noyau par zone.

## **Environnement applicatif des zones**

La commande zoneadm permet de créer un environnement applicatif de zone.

La configuration interne de la zone est spécifiée à l'aide de l'interface sysconfig. Cette configuration spécifie le service de noms à utiliser, l'environnement linguistique et le fuseau horaire par défaut, le mot de passe de la racine de la zone et d'autres éléments de l'environnement applicatif. L'interface sysconfig est présentée dans le [Chapitre 6, "Annulation](http://www.oracle.com/pls/topic/lookup?ctx=E26919&id=IOSUIrecon) [de la configuration ou reconfiguration d'une instance Oracle Solaris" du manuel](http://www.oracle.com/pls/topic/lookup?ctx=E26919&id=IOSUIrecon) *Installation des [systèmes Oracle Solaris 11](http://www.oracle.com/pls/topic/lookup?ctx=E26919&id=IOSUIrecon)* et dans la page de manuel [sysconfig](http://www.oracle.com/pls/topic/lookup?ctx=E23824&id=REFMAN1Msysconfig-1m)(1M). Notez que l'environnement linguistique et le fuseau horaire par défaut d'une zone peuvent être configurés indépendamment des paramètres globaux.

## **A propos de la fermeture, de l'arrêt, de la réinitialisation et de la désinstallation des zones**

Cette section offre un aperçu des procédures d'arrêt, de réinitialisation, de désinstallation et de clonage des zones.

### **Fermeture d'une zone**

La commande zoneadm shutdown c est utilisée pour fermer correctement une zone. Cette action équivaut à exécuter /usr/sbin/init 0 dans la zone. Si l'option -r est également spécifiée, la zone est ensuite réinitialisée. Reportez-vous à la section ["Arguments d'initialisation d'une zone"](#page-284-0) [à la page 285](#page-284-0) pour connaître les options d'initialisation prises en charge.

Le service svc:/system/zones utilise la commande zoneadm shutdown pour fermer correctement les zones, lors de la fermeture de la zone globale.

La sous-commande shutdown attend que la fermeture de la zone soit terminée. Si l'action n'est pas terminée dans un laps de temps raisonnable, vous pouvez utiliser zoneadm halt pour forcer l'arrêt de la zone. Voir["Arrêt d'une zone" à la page 298.](#page-297-0)

# <span id="page-284-0"></span>**Arrêt d'une zone**

La commande zoneadm halt permet de mettre fin à tous les processus exécutés dans une zone et de supprimer la plate-forme virtuelle. La zone revient alors à l'état installé. Tous les processus sont interrompus, la configuration des périphériques est annulée, les interfaces réseau sont détruites, les systèmes de fichiers démontés et les structures de données du noyau également détruites.

La commande halt *n'exécute pas* de script d'arrêt à l'intérieur de la zone. Pour savoir comment fermer une zone, reportez-vous à la section ["Fermeture d'une zone" à la page 284.](#page-283-0) Vous pouvez également vous connecter à la zone et effectuer une fermeture. Voir["Arrêt d'une zone à l'aide de](#page-319-0) zlogin[" à la page 320.](#page-319-0)

Si l'arrêt échoue, reportez-vous à la section ["La zone ne s'arrête pas" à la page 413.](#page-412-0)

## **Réinitialisation d'une zone**

La commande zoneadm rebootpermet de réinitialiser une zone. Celle-ci est arrêtée, puis réinitialisée. Son ID de zone change lors de sa réinitialisation.

# **Arguments d'initialisation d'une zone**

Les zones prennent en charge les arguments d'initialisation suivants avec les commandes zoneadm boot et reboot :

- -i *altinit*
- -m *options\_smf*
- $-S$

Les définitions suivantes s'appliquent :

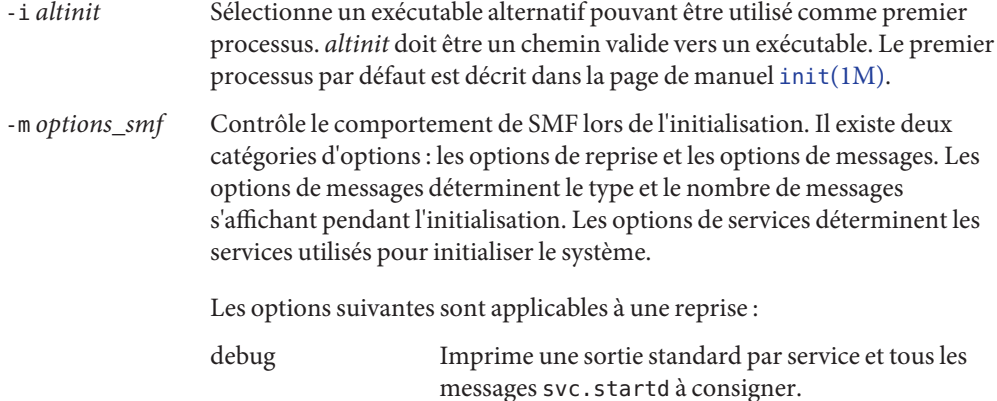

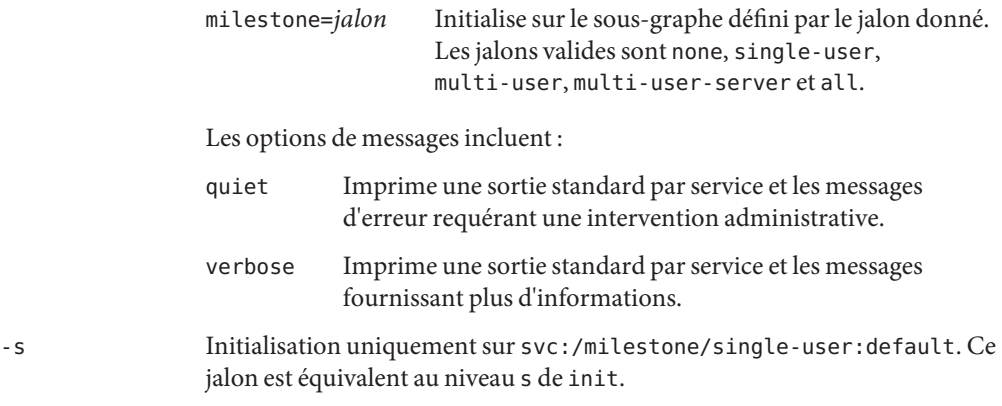

Vous trouverez des exemples d'utilisation dans les sections["Initialisation d'une zone"](#page-294-0) [à la page 295](#page-294-0) et["Initialisation d'une zone en mode monoutilisateur" à la page 296.](#page-295-0)

Pour plus d'informations sur l'utilitaire de gestion des services Oracle Solaris (SMF, Service Management Facility) et init, reportez-vous au [Chapitre 6, "Gestion des services](http://www.oracle.com/pls/topic/lookup?ctx=E26919&id=SYSADV1hbrunlevels-25516) (présentation) " du manuel *[Administration d'Oracle Solaris : Tâches courantes](http://www.oracle.com/pls/topic/lookup?ctx=E26919&id=SYSADV1hbrunlevels-25516)* , [svc.startd](http://www.oracle.com/pls/topic/lookup?ctx=E23824&id=REFMAN1Msvc.startd-1m)(1M) et à la page de manuel init[\(1M\).](http://www.oracle.com/pls/topic/lookup?ctx=E23824&id=REFMAN1Minit-1m)

### **Définition de la propriété autoboot pour une zone**

Pour initialiser automatiquement une zone lors de l'initialisation de la zone globale, définissez la propriété de ressource autoboot sur true dans la configuration de la zone. Le paramètre par défaut est false.

Notez que, pour qu'une zone puisse être initialisée automatiquement, le service de zones svc:/system/zones:default doit également être activé. Ce service est activé par défaut.

Reportez-vous à la section ["Présentation de l'empaquetage des zones" à la page 340](#page-339-0) pour plus d'informations sur la définition de la propriété autoboot durant pkg update.

### **Désinstallation d'une zone**

La commande zoneadm uninstall permet de désinstaller tous les fichiers se trouvant sous le système de fichiers racine de la zone. Avant de procéder à la désinstallation, la commande vous invite à la confirmer, sauf si vous avez utilisé l'option -F (force). Utilisez la commande uninstall avec discernement, car la désinstallation est irréversible.

# <span id="page-286-0"></span>**A propos du clonage des zones non globales**

Le clonage permet de copier une zone existante configurée et installée sur un système pour créer une nouvelle zone sur ce même système. Notez que vous devez au moins réinitialiser les propriétés et les ressources des composants qui ne peuvent pas être identiques pour différentes zones. Vous devez donc impérativement modifier le zonepath. De plus, s'il s'agit d'une zone en mode IP partagé, les adresses IP des diverses ressources réseau doivent être différentes. S'il s'agit d'une zone en mode IP exclusif, les propriétés physiques des ressources réseau doivent être différentes.

- Le clonage est le meilleur moyen d'installer une zone.
- Toutes les modifications effectuées pour personnaliser la zone source, par exemple l'ajout de packages et les modifications apportées aux fichiers, se refléteront dans la nouvelle zone.

Lorsque l'emplacement zonepath source et l'emplacement zonepath cible résident sur ZFS et se trouvent dans le même pool, la commande zoneadm clone utilise automatiquement ZFS pour cloner la zone. Lorsque vous utilisez le clonage ZFS, les données ne sont copiées réellement que lorsqu'elles sont modifiées. Ainsi, le clonage initial ne prend que très peu de temps. La commande zoneadm prend un instantané ZFS de l'emplacement zonepath source et configure l'emplacement zonepath cible. L'emplacement zonepath de la zone de destination est utilisé pour attribuer un nom au clone ZFS.

**Remarque –** Vous pouvez spécifier qu'un emplacement zonepath ZFS doit être copié au lieu d'être cloné en tant que clone ZFS, bien que la source puisse être clonée de cette façon.

Pour plus d'informations, reportez-vous à la section ["Clonage d'une zone non globale dans le](#page-299-0) [même système" à la page 300.](#page-299-0)
#### 19**CHAPITRE 19**

# Installation, initialisation, fermeture, arrêt, désinstallation et clonage des zones non globales (tâches)

Ce chapitre explique l'installation et l'initialisation d'une zone non globale, ainsi que la création d'une zone destinée à être installée sur le même système, à l'aide du clonage. D'autres tâches liées à l'installation, telles que l'arrêt, la réinitialisation et la désinstallation des zones, y sont également abordées. Des procédures permettant de déplacer une zone non globale existante vers un nouvel emplacement, sur la même machine, et de supprimer totalement une zone d'un système sont aussi présentées dans ce chapitre.

Pour en savoir plus sur l'installation des zones et les opérations connexes, reportez-vous au [Chapitre 18, "A propos de l'installation, de la fermeture, de l'arrêt, de la désinstallation et du](#page-278-0) [clonage des zones non globales \(présentation\)".](#page-278-0)

Pour plus d'informations sur l'installation et le clonage des zones marquées solaris10, reportez-vous au [Chapitre 33, "Installation de la zone marquée](#page-444-0) solaris10".

## **Installation d'une zone (liste des tâches)**

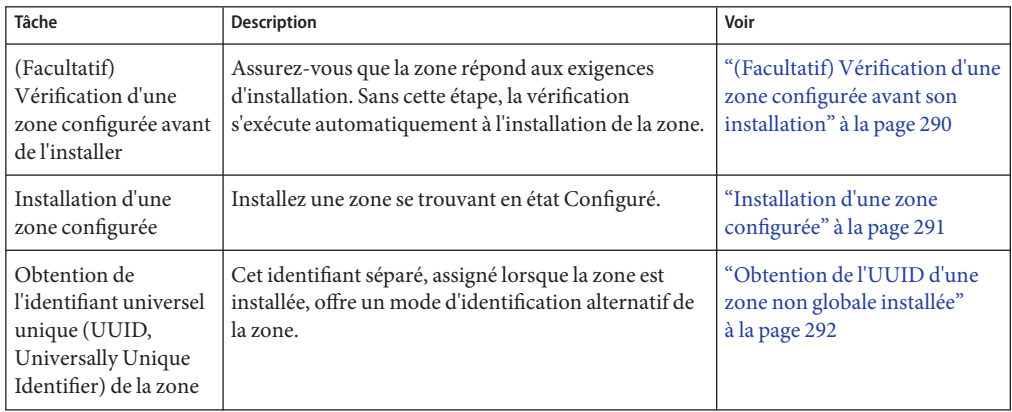

<span id="page-289-0"></span>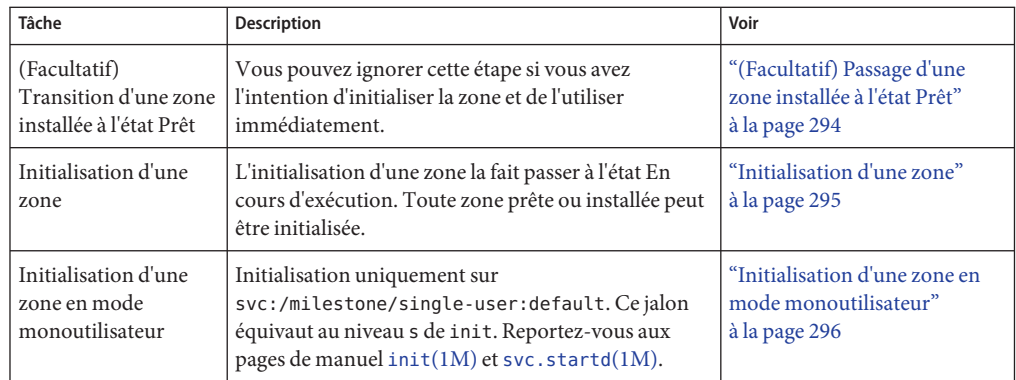

## **Installation et initialisation de zones**

Servez-vous de la commande zoneadm décrite dans la page de manuel zoneadm(1M) pour exécuter les tâches d'installation d'une zone non globale. Vous devez être administrateur global ou disposer des autorisations appropriées pour effectuer l'installation de la zone. Le nom et le chemin de zone figurant dans les exemples de ce chapitre sont identiques à ceux utilisés dans la section ["Configuration, vérification et validation d'une zone" à la page 261.](#page-260-0)

### **(Facultatif) Vérification d'une zone configurée avant son installation**

Il est possible de vérifier les zones avant de les installer. L'une des vérifications consiste à s'assurer que la taille du disque est suffisante. Sans cette étape, la vérification s'exécute automatiquement à l'installation de la zone.

Pour effectuer cette procédure, vous devez être administrateur global ou disposer des autorisations appropriées pour la zone globale.

- **Connectez-vous en tant qu'administrateur. 1**
- **Vérifiez la zone configurée nommée my-zone à l'aide de l'option -z suivie du nom de la zone et 2 de la sous-commande verify.**

global# **zoneadm -z my-zone verify**

Le message suivant relatif à la vérification du chemin de la zone s'affiche :

```
WARNING: /zones/my-zone does not exist, so it could not be verified.
   When 'zoneadm install' is run, 'install' will try to create
    /zones/my-zone, and 'verify' will be tried again,
   but the 'verify' may fail if:
```
<span id="page-290-0"></span>the parent directory of /zones/my-zone is group- or other-writable or

/zones/my-zone overlaps with any other installed zones or

/zones/my-zone is not a mountpoint for a zfs file system.

Toutefois, si un message d'erreur s'affiche et si la vérification échoue, effectuez les corrections spécifiées dans le message et réexécutez la commande.

Si aucun message d'erreur ne s'affiche, vous pouvez installer la zone.

#### **Installation d'une zone configurée**

Cette procédure permet d'installer une zone non globale configurée. Pour plus d'informations sur les options d'installation, reportez-vous à la section ["Installation d'une zone" à la page 282.](#page-281-0)

La zone doit résider dans son propre jeu de données ZFS. Seul le système de fichiers ZFS est pris en charge. La commande zoneadm install crée automatiquement un système de fichiers ZFS (jeu de données) pour le zonepath, lors de l'installation de la zone. S'il est impossible de créer un jeu de données ZFS, la zone n'est pas installée.

Pour effectuer cette procédure, vous devez être administrateur global ou disposer des autorisations appropriées pour la zone globale.

- **Connectez-vous en tant qu'administrateur. 1**
- **Installez la zone configurée my-zone en utilisant la commande zoneadm avec la sous-commande install, ce qui crée automatiquement un jeu de données ZFS pour le zonepath . Notez que le répertoire parent du chemin de la zone doit être également un jeu de données, sinon la création du système de fichiers échouera. 2**
	- **Installez la zone :**

global# **zoneadm -z my-zone install**

- **Installez la zone à partir du référentiel :** global# **zoneadm -z my-zone install -m manifest -c [ profile | dir ]**
- **Installez la zone à partir d'une image :**

global# **zoneadm -z my-zone install -a** *archive* **-s -u**

■ **Installez la zone à partir d'un répertoire :**

```
global# zoneadm -z my-zone install -d path -p -v
```
Un message indique qu'un système de fichiers ZFS a été créé pour cette zone.

Différents messages s'affichent durant l'installation, sous la racine de la zone, des fichiers et répertoires requis par le système de fichiers racine de celle-ci.

<span id="page-291-0"></span>**(Facultatif) Si un message d'erreur s'affiche et si l'installation de la zone échoue, tapez les commandes suivantes pour déterminer l'état de la zone : 3**

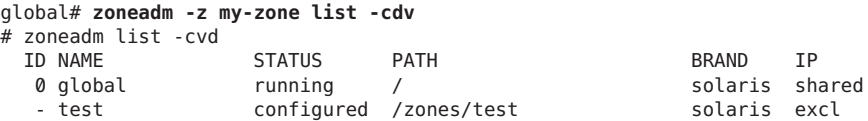

- Si la liste indique que la zone est configurée, apportez les corrections spécifiées dans le message et réexécutez la commande zoneadm install.
- Si la liste indique que la zone est incomplète, exécutez la commande suivante :

global# **zoneadm -z my-zone uninstall**

Apportez ensuite les corrections spécifiées dans le message et réexécutez la commande zoneadm install.

**Lorsque l'installation est terminée, exécutez la sous-commande list avec les options -i et -v 4 pour afficher la liste des zones installées et vérifier leur état.**

global# **zoneadm list -iv**

Des indications similaires à celles figurant ci-dessous s'affichent :

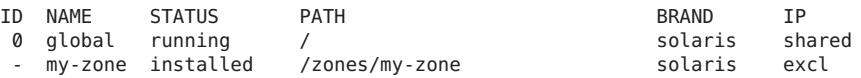

En cas d'échec ou d'interruption de l'installation, la zone affiche un état Incomplet. Exécutez uninstall -F pour la redéfinir dans l'état Configuré. **Erreurs fréquentes**

Cette zone a, par défaut, été installée avec la configuration réseau minimale décrite dans le [Chapitre 7, "Gestion des services \(tâches\) " du manuel](http://www.oracle.com/pls/topic/lookup?ctx=E26919&id=SYSADV1faauf) *Administration d'Oracle Solaris : Tâches [courantes](http://www.oracle.com/pls/topic/lookup?ctx=E26919&id=SYSADV1faauf)* . Vous pouvez passer en configuration réseau ouverte ou activer ou désactiver les services individuels lorsque vous vous connectez à une zone. Reportez-vous à la section ["Activation d'un service" à la page 321](#page-320-0) pour plus de détails. **Étapes suivantes**

#### **Obtention de l'UUID d'une zone non globale installée**

Lorsqu'une zone est installée, un identifiant universel unique (UUID, universally unique identifier) lui est assigné. Pour obtenir cet UUID, utilisez zoneadm avec la sous-commande list et les options - c -p. L'UUID se trouve dans le cinquième champ s'affichant à l'écran.

**Affichez les UUID de zones déjà installées.** ●

```
global# zoneadm list -cp
```
Des indications similaires à celles figurant ci-dessous s'affichent :

0:global:running:/::solaris:shared:-:none

6:my-zone:running:/zones/my-zone:61901255-35cf-40d6-d501-f37dc84eb504:solaris:excl:-:

#### Utilisation de l'UUID de zone dans une commande **Exemple 19–1**

global# **zoneadm -z my-zone -u 61901255-35cf-40d6-d501-f37dc84eb504:solaris:excl list -v**

Si -u *concordance uuid* et -z *nom de zone* sont présents, le premier critère de concordance est l'UUID. Si le système trouve une zone possédant l'UUID spécifié, cette zone est utilisée et le paramètre -z est ignoré. Si le système ne trouve pas de zone possédant l'UUID spécifié, il poursuit sa recherche à l'aide du nom de zone.

#### A propos de l'UUID Les zones peuvent être désinstallées et réinstallées sous le même nom avec différents contenus. Elles peuvent également être renommées sans que leur contenu soit modifié. C'est pourquoi l'UUID est un identificateur plus fiable que le nom de zone. **Informations supplémentaires**

Pour plus d'informations, reportez-vous aux pages de manuel [zoneadm](http://www.oracle.com/pls/topic/lookup?ctx=E23824&id=REFMAN1Mzoneadm-1m)(1M) et [libuuid](http://www.oracle.com/pls/topic/lookup?ctx=E23824&id=REFMAN3Flibuuid-3lib)(3LIB). **Voir aussi**

#### **Marquage d'une zone non globale installée comme étant incomplète**

Lorsqu'une zone installée devient inutilisable ou incohérente du fait de changements administratifs intervenus sur le système, il est possible de marquer son état comme Incomplet.

Pour effectuer cette procédure, vous devez être administrateur global ou disposer des autorisations appropriées pour la zone globale.

- **Connectez-vous en tant qu'administrateur. 1**
- **Marquez l'état de la zone testzone comme Incomplet. 2**

global# **zoneadm -z testzone mark incomplete**

**Exécutez la sous-commande list avec les options -i et -v pour vérifier l'état de la zone. 3**

global# **zoneadm list -iv**

Des indications similaires à celles figurant ci-dessous s'affichent :

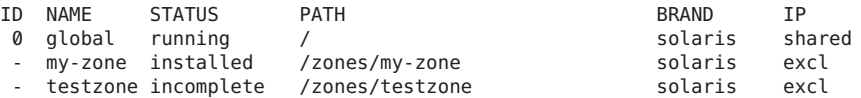

#### <span id="page-293-0"></span>Marquage de l'état d'une zone comme Incomplet **Informations supplémentaires**

Vous pouvez spécifier un environnement d'initialisation de remplacement à l'aide de l'option -R *racine*, conjointement avec les sous-commandes mark et list de zoneadm. Pour plus d'informations, reportez-vous à la page de manuel [zoneadm](http://www.oracle.com/pls/topic/lookup?ctx=E23824&id=REFMAN1Mzoneadm-1m)(1M).

**Remarque –** Le marquage de l'état d'une zone comme Incomplet est irréversible. Une fois la zone marquée, vous pouvez uniquement la désinstaller et la remettre en état Configuré. Reportez-vous à la section ["Désinstallation d'une zone" à la page 299.](#page-298-0)

#### ▼ **(Facultatif) Passage d'une zone installée à l'état Prêt**

Le passage d'une zone à l'état Prêt prépare la plate-forme virtuelle en vue de l'exécution des processus utilisateur. Les zones prêtes ne contiennent aucun processus utilisateur en cours d'exécution.

Vous pouvez ignorer cette étape si vous avez l'intention d'initialiser la zone et de l'utiliser immédiatement. Le passage à l'état Prêt s'effectue automatiquement lorsque vous initialisez la zone.

Pour effectuer cette procédure, vous devez être administrateur global ou disposer des autorisations appropriées pour la zone globale.

- **Connectez-vous en tant qu'administrateur. 1**
- **Exécutez la commande zoneadm avec l'option -z, le nom de la zone (ici my-zone) et la sous-commande ready pour faire passer la zone à l'état Prêt. 2**

global# **zoneadm -z my-zone ready**

**A l'invite du système, exécutez la commande zoneadm list avec l'option -v pour vérifier l'état 3 de la zone.**

global# **zoneadm list -v**

Des indications similaires à celles figurant ci-dessous s'affichent :

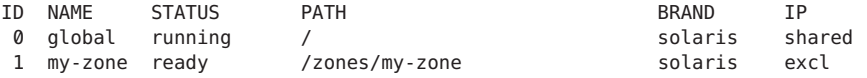

Notez que l'ID de zone unique 1 a été assigné par le système.

### <span id="page-294-0"></span>▼ **Initialisation d'une zone**

Lors de son initialisation, une zone prend l'état En cours d'exécution. Toute zone prête ou installée peut être initialisée. Toute zone installée qui est initialisée passe de manière transparente par l'état Prêt avant d'atteindre l'état En cours d'exécution. La connexion à une zone n'est permise que si la zone est en cours d'exécution.

Pour effectuer cette procédure, vous devez être administrateur global ou disposer des autorisations appropriées pour la zone globale.

- **Connectez-vous en tant qu'administrateur. 1**
- **Exécutez la commande zoneadm avec l'option -z, le nom de la zone (ici my-zone) et la 2 sous-commande boot pour initialiser la zone.**

global# **zoneadm -z my-zone boot**

**Une fois l'initialisation terminée, exécutez la sous-commande list avec l'option -v pour vérifier 3 l'état de la zone.**

global# **zoneadm list -v**

Des indications similaires à celles figurant ci-dessous s'affichent :

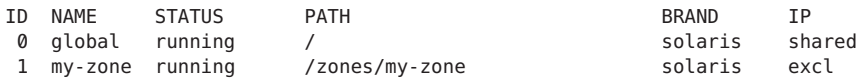

#### Spécification d'arguments d'initialisation de zones **Exemple 19–2**

Initialisez une zone avec l'option -m verbose.

global# **zoneadm -z my-zone boot -- -m verbose**

Réinitialisez une zone avec l'option d'initialisation -m verbose.

global# **zoneadm -z my-zone reboot -- -m verbose**

Réinitialisez la zone *my-zone* en tant qu'administrateur de zone avec l'option -m verbose.

my-zone# **reboot -- -m verbose**

Si un message s'affiche, indiquant que le système n'a pas pu trouver le masque réseau à utiliser pour l'adresse IP spécifiée dans les écrans de configuration de la zone, reportez-vous à la section "Un avertissement netmasks [s'affiche lors de l'initialisation de la zone" à la page 412.](#page-411-0) Notez que ce message n'est qu'un avertissement. La commande a bien été exécutée. **Erreurs fréquentes**

### <span id="page-295-0"></span>▼ **Initialisation d'une zone en mode monoutilisateur**

Pour effectuer cette procédure, vous devez être administrateur global ou disposer des autorisations appropriées pour la zone globale.

- **Connectez-vous en tant qu'administrateur. 1**
- **Initialisez la zone en mode monoutilisateur. 2**

```
global# zoneadm -z my-zone boot -- -s
```
#### **Etape suivante**

Pour vous connecter à la zone et effectuer la configuration interne initiale, reportez-vous au [Chapitre 20, "Connexion à une zone non globale \(présentation\)"](#page-304-0) et au [Chapitre 21, "Connexion](#page-314-0) [à une zone non globale \(tâches\)".](#page-314-0)

## **Fermeture, arrêt, réinitialisation, désinstallation, clonage et suppression des zones non globales (liste des tâches)**

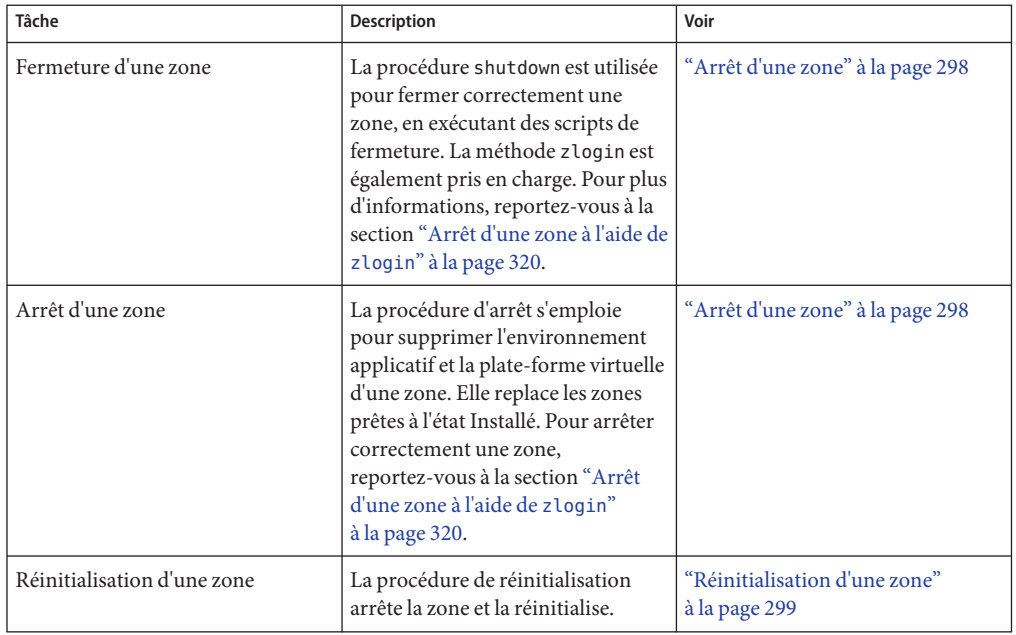

<span id="page-296-0"></span>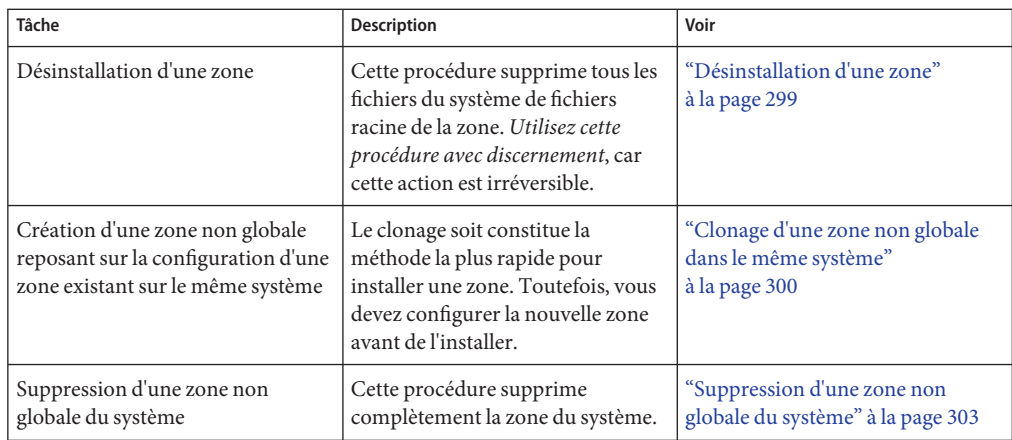

## **Fermeture, arrêt, réinitialisation et désinstallation des zones**

#### ▼ **Fermeture d'une zone**

La procédure de fermeture permet de fermer correctement une zone.

Pour effectuer cette procédure, vous devez être administrateur global ou disposer des autorisations appropriées pour la zone globale.

- **Connectez-vous en tant qu'administrateur. 1**
- **Affichez la liste des zones en cours d'exécution sur le système. 2**

```
global# zoneadm list -v
```
Des indications similaires à celles figurant ci-dessous s'affichent :

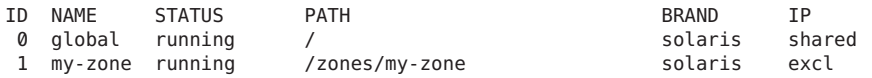

**Servez-vous de la commande zoneadm avec l'option -z, le nom de la zone, par exemple, my-zone, et la sous-commande shutdown pour fermer la zone souhaitée. 3**

global# **zoneadm -z my-zone shutdown**

**Spécifiez également l'option -r pour réinitialiser la zone. 4**

global# **zoneadm -z my-zone shutdown -r** *boot\_options*

Voir [Exemple 19–2.](#page-294-0)

<span id="page-297-0"></span>**Consultez la liste des zones en cours d'exécution sur le système, afin de confirmer que la zone a 5 été fermée.**

global# **zoneadm list -v**

#### ▼ **Arrêt d'une zone**

La procédure d'arrêt est utilisée pour supprimer à la fois l'environnement d'application et la plate-forme virtuelle d'une zone. Pour arrêter correctement une zone, reportez-vous à la section ["Arrêt d'une zone à l'aide de](#page-319-0) zlogin" à la page 320.

Pour effectuer cette procédure, vous devez être administrateur global ou disposer des autorisations appropriées pour la zone globale.

- **Connectez-vous en tant qu'administrateur. 1**
- **Affichez la liste des zones en cours d'exécution sur le système. 2**

```
global# zoneadm list -v
```
Des indications similaires à celles figurant ci-dessous s'affichent :

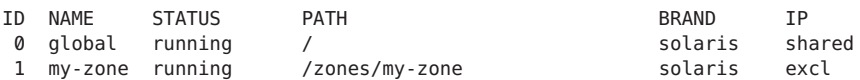

**Exécutez la commande zoneadm avec l'option -z, le nom de la zone (par exemple my-zone) et la 3 sous-commande halt pour arrêter la zone concernée.**

global# **zoneadm -z my-zone halt**

**Affichez de nouveau la liste des zones du système pour vous assurer que my-zone a été arrêtée. 4**

global# **zoneadm list -iv**

Des indications similaires à celles figurant ci-dessous s'affichent :

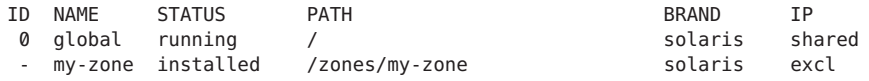

#### **Initialisez la zone si vous voulez la redémarrer. 5**

global# **zoneadm -z my-zone boot**

Si la zone ne s'arrête pas correctement, reportez-vous à la section ["La zone ne s'arrête pas"](#page-412-0) [à la page 413.](#page-412-0) Vous y trouverez des astuces concernant le dépannage des zones. **Erreurs fréquentes**

### <span id="page-298-0"></span>▼ **Réinitialisation d'une zone**

Pour effectuer cette procédure, vous devez être administrateur global ou disposer des autorisations appropriées pour la zone globale. Reportez-vous également à la section ["Fermeture d'une zone" à la page 297.](#page-296-0)

- **Connectez-vous en tant qu'administrateur. 1**
- **Affichez la liste des zones en cours d'exécution sur le système. 2**

global# **zoneadm list -v**

Des indications similaires à celles figurant ci-dessous s'affichent :

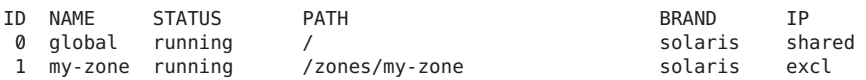

**Exécutez la commande zoneadm avec l'option -z reboot pour réinitialiser la zone my-zone. 3**

global# **zoneadm -z my-zone reboot**

**Listez de nouveau les zones sur le système pour vous assurer que my-zone a bien été 4 réinitialisée.**

global# **zoneadm list -v**

Des indications similaires à celles figurant ci-dessous s'affichent :

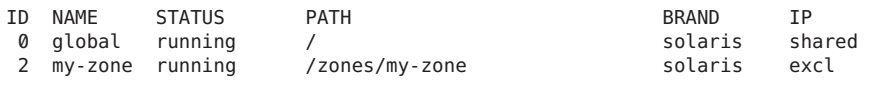

**Astuce –** Notez que l'ID de my-zone a changé. C'est généralement le cas lorsqu'une zone est réinitialisée.

### Désinstallation d'une zone

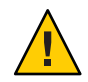

**Attention –** Utilisez cette procédure avec précaution, car la suppression des fichiers du système de fichiers racine d'une zone est irréversible.

La zone ne doit pas être en cours d'exécution, car la commande uninstall n'est pas valide pour les zones qui se trouvent dans cet état.

Pour effectuer cette procédure, vous devez être administrateur global ou disposer des autorisations appropriées pour la zone globale.

#### <span id="page-299-0"></span>**Connectez-vous en tant qu'administrateur. 1**

#### **Affichez la liste des zones du système. 2**

global# **zoneadm list -v**

Des indications similaires à celles figurant ci-dessous s'affichent :

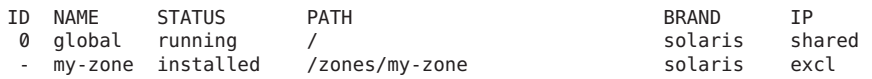

#### **Exécutez la commande zoneadm avec l'option -z uninstall pour supprimer la zone my-zone. 3**

Vous pouvez aussi utiliser l'option -F pour forcer la suppression. Si vous ne la spécifiez pas, le système vous invitera à confirmer la suppression.

global# **zoneadm -z my-zone uninstall -F**

En cas d'installation d'une zone possédant son propre système de fichiers ZFS pour l'emplacement zonepath, le système de fichiers ZFS est détruit.

#### **Affichez de nouveau les zones du système pour vous assurer que my-zone a été supprimée. 4** global# **zoneadm list -iv**

Des indications similaires à celles figurant ci-dessous s'affichent :

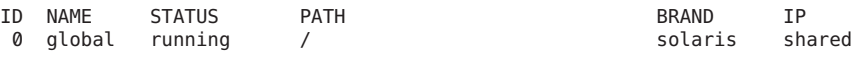

Lorsque la désinstallation est interrompue, la zone affiche un état Incomplet. Exécutez la commande zoneadm uninstall pour repasser la zone à l'état Configuré. **Erreurs fréquentes**

> Si zonepath n'est pas supprimé, cela peut indiquer que cette zone est installée dans un autre environnement d'initialisation. Le zonepath et les différents jeux de données contenus dans le jeu de données zonepath ne sont pas supprimés tant qu'un environnement d'initialisation existe et qu'il contient une zone installée avec un zonepath donné. Reportez-vous à la page de manuel [beadm](http://www.oracle.com/pls/topic/lookup?ctx=E23824&id=REFMAN1Mbeadm-1m)(1M) pour plus d'informations sur les environnements d'initialisation.

Utilisez la commande uninstall avec discernement, car la désinstallation est irréversible.

### **Clonage d'une zone non globale dans le même système**

La procédure de clonage permet d'obtenir une nouvelle zone, dans un système, en copiant les données à partir d'un zonepath source vers un zonepath cible.

Lorsque l'emplacement zonepath source et l'emplacement zonepath cible résident sur ZFS et se trouvent dans le même pool, la commande zoneadm clone utilise automatiquement ZFS pour cloner la zone. Toutefois, vous pouvez indiquer que l'emplacement zonepath ZFS doit être copié et non cloné via ZFS.

#### ▼ **Clonage d'une zone**

Vous devez configurer la nouvelle zone avant de l'installer. Le paramètre à spécifier dans la sous-commande zoneadm create est le nom de la zone à cloner. Cette zone source doit être arrêtée.

Pour effectuer cette procédure, vous devez être administrateur global ou disposer des autorisations appropriées pour la zone globale.

- **Connectez-vous en tant qu'administrateur. 1**
- **Arrêtez la zone source à cloner, ici my-zone. 2** global# **zoneadm -z my-zone halt**
- **Pour commencer à configurer la nouvelle zone, exportez la configuration de la zone source, ici 3 my-zone, vers un fichier, par exemple master.**

```
global# zonecfg -z my-zone export -f /zones/master
```
**Remarque –** Vous pouvez également créer la configuration de la nouvelle zone en appliquant la procédure décrite dans la section ["Configuration d'une zone" à la page 261](#page-260-0) au lieu de modifier la configuration existante. Dans ce cas, passez directement à l'étape 6 après avoir créé la zone.

- **Editez le fichier master. Certains composants ne pouvant pas être identiques dans des zones 4 différentes, définissez les propriétés et ressources correspondantes. Vous devez par exemple définir un nouveau zonepath. S'il s'agit d'une zone en mode IP partagé, vous devez modifier les adresses IP de chacune des ressources réseau. S'il s'agit d'une zone en mode IP exclusif, vous devez modifier les propriétés physiques de chacune des ressources réseau.**
- **Créez la nouvelle zone zone1 en exécutant les commandes dans le fichier***master***. 5**

global# **zonecfg -z zone1 -f /zones/master**

**Installez la nouvelle zone zone1 en clonant my-zone. 6**

```
global# zoneadm -z zone1 clone my-zone
Le système affiche :
```
Cloning zonepath /zones/my-zone...

#### **Affichez la liste des zones du système. 7**

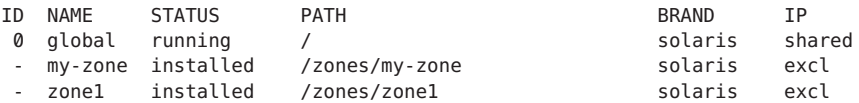

Chapitre 19 • Installation, initialisation, fermeture, arrêt, désinstallation et clonage des zones non globales (tâches)

#### Application d'un profil de configuration système à une zone clonée **Exemple 19–3**

Pour inclure un profil de configuration :

```
# zoneadm -z zone1 clone -c /path/config.xml my-zone
```
Notez que vous devez fournir un chemin d'accès absolu pour le fichier de configuration.

#### **Déplacement d'une zone non globale**

Cette procédure permet de déplacer la zone vers un nouvel emplacement sur le même système en modifiant le zonepath. La zone doit être arrêtée. Le nouveau zonepath doit se trouver dans un système de fichiers local. Les critères de zonepath normaux décrits dans la section ["Types de](#page-238-0) [ressources et propriétés" à la page 239](#page-238-0) s'appliquent.

Ces informations s'appliquent également au déplacement de zones marquées solaris10. Pour plus d'informations sur les zones marquées solaris10, reportez-vous à la [Partie III.](#page-414-0)

**Remarque –** Vous ne pouvez pas déplacer une zone présente dans d'autres environnements d'initialisation. Vous pouvez soit supprimer d'abord les environnements d'initialisation, soit créer une nouvelle zone par clonage, au nouveau chemin d'accès.

#### **Déplacement d'une zone**

Pour effectuer cette procédure, vous devez être administrateur global ou disposer des autorisations appropriées pour la zone globale.

- **Connectez-vous en tant que superutilisateur ou tout autre utilisateur disposant d'autorisations équivalentes. 1**
- **Arrêtez la zone à déplacer, ici db-zone. 2**

global# **zoneadm -z db-zone halt**

**Utilisez la commande zoneadm avec la sous-commande move pour déplacer la zone vers un nouveau zonepath, /zones/db-zone. 3**

global# **zoneadm -z db-zone move /zones/db-zone**

#### **Vérifiez le chemin. 4**

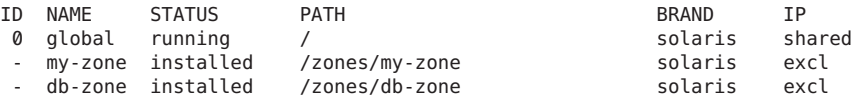

### <span id="page-302-0"></span>**Suppression d'une zone non globale du système**

La procédure décrite dans cette section supprime complètement la zone du système.

### **Suppression d'une zone non globale**

- **Fermez la zone my-zone à l'aide de l'une des méthodes suivantes. La méthode zoneadm shutdown est recommandée. 1**
	- **Utilisez la commande zoneadm.**

global# **zoneadm -z my-zone shutdown** my-zone

■ **Utilisez la commande zlogin.**

global# **zlogin my-zone shutdown** my-zone

**Supprimez le système de fichiers racine de my-zone. 2**

global# **zoneadm -z my-zone uninstall -F**

Il n'est généralement pas nécessaire d'utiliser l'option -F, qui force l'action.

#### **Supprimez la configuration de my-zone. 3**

global# **zonecfg -z my-zone delete -F**

Il n'est généralement pas nécessaire d'utiliser l'option -F, qui force l'action.

**Affichez la liste des zones du système pour vous assurer que my-zone a été supprimée. 4** global# **zoneadm list -iv**

Des indications similaires à celles figurant ci-dessous s'affichent :

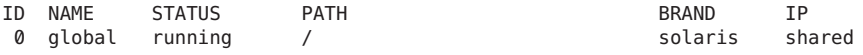

#### <span id="page-304-0"></span>**CHAPITRE 20** 20

# Connexion à une zone non globale (présentation)

Ce chapitre traite de la connexion aux zones depuis la zone globale.

Ce chapitre comprend les sections suivantes :

- "Commande zlogin" à la page 305
- ["Configuration interne d'une zone" à la page 306](#page-305-0)
- ["Méthodes de connexion à une zone non globale" à la page 312](#page-311-0)
- ["Modes interactif et non interactif" à la page 313](#page-312-0)
- ["Mode de secours" à la page 313](#page-312-0)
- ["Connexion à distance" à la page 313](#page-312-0)

Pour plus d'informations, reportez-vous au [Chapitre 21, "Connexion à une zone non globale](#page-314-0) [\(tâches\)".](#page-314-0) Pour obtenir une liste complète des options disponibles, reportez-vous à la page de manuel [zlogin](http://www.oracle.com/pls/topic/lookup?ctx=E23824&id=REFMAN1zlogin-1)(1).

### **Commande zlogin**

Si vous utilisez le contrôle RBAC, l'accès à la console de zone exige l'authentification solaris.zone.manage/*zonename*. Un suffixe *zonename* spécifique, précédé d'une barre oblique /), est facultatif. En l'absence de celui-ci, l'autorisation correspond à n'importe quelle zone.

Toute connexion à une zone à l'aide de la commande zlogin entraîne le démarrage d'une nouvelle tâche, excepté si vous avez utilisé l'option -C pour vous connecter à la console de la zone. Une tâche ne peut englober deux zones.

La commande zlogin est utilisée pour se connecter, depuis la zone globale, à n'importe quelle zone dont l'état est prêt ou en cours d'exécution.

<span id="page-305-0"></span>**Remarque –** Seule la commande zlogin avec l'option -C permet de se connecter à une zone qui n'est pas en cours d'exécution.

Comme décrit dans la section ["Accès à une zone à l'aide du mode non interactif" à la page 319,](#page-318-0) vous pouvez utiliser la commande zlogin en mode non interactif en spécifiant une commande à exécuter à l'intérieur de la zone. La commande ou tout fichier sur lequel la commande agit ne doivent toutefois pas résider sur le système de fichiers NFS. Elle échoue si l'un des fichiers ouverts ou l'une des portions d'espace d'adresse de la commande réside sur NFS. L'espace d'adresse contient l'exécutable de la commande et les bibliothèques liées à celle-ci.

La commande zlogin peut être utilisée uniquement par l'administrateur global ou un utilisateur disposant des autorisations appropriées, au sein de la zone globale. Pour plus d'informations, reportez-vous à la page de manuel [zlogin](http://www.oracle.com/pls/topic/lookup?ctx=E23824&id=REFMAN1zlogin-1)(1).

### **Configuration interne d'une zone**

Les données de configuration du système peuvent exister sous la forme d'un profil unique, sc\_profile.xml ou d'un répertoire de profils SMF, profiles. Aussi bien le fichier seul que le répertoire décrivent les données de configuration du système de zones qui seront transmises au programme d'installation automatisée, durant l'installation d'une zone. Si aucun fichier sc\_profile.xml ou répertoire profiles n'est spécifié lors de l'installation d'une zone, l'outil interactif sysconfig demande les données à l'administrateur lors de la première utilisation de la commande de console zlogin.

Oracle Solaris 11 utilise SMF pour centraliser les informations de configuration.

Une instance Oracle Solaris est créée et configurée durant l'installation. Une instance Oracle Solaris est définie en tant qu'environnement d'initialisation dans une zone globale ou non globale. Servez-vous de l'utilitaire sysconfig pour effectuer des tâches de configuration sur une instance Oracle Solaris ou annuler la configuration d'une instance et la reconfigurer. La commande sysconfig peut être utilisée pour créer un profil SMF.

Après l'installation ou la création d'une instance Solaris dans une zone globale ou non globale, où la configuration du système est nécessaire, la configuration du système s'effectue automatiquement. Aucune configuration du système n'est requise dans le cas d'une opération zoneadm clone dans laquelle l'option -p est spécifiée pour préserver l'identité du système ou dans le cas d'une opération attach dans laquelle l'option de fichier -c*profile.xml*sysconfig n'est pas spécifiée.

Vous pouvez :

■ Utiliser la commande sysconfig configure pour reconfigurer (annuler la configuration, puis configurer) cette instance Oracle Solaris.

■ Utiliser la commande sysconfig configure pour configurer cette instance Oracle Solaris et lancer SCI Tool sur la console.

#### # **sysconfig configure**

■ Utiliser la commande sysconfig configure pour configurer une instance Solaris non configurée, dans la zone globale ou dans une zone non globale.

```
# sysconfig configure -c sc_profile.xml
```
Si vous spécifiez un profil de configuration existant avec la commande, une configuration non-interactive est effectuée. Dans le cas contraire, l'outil System Configuration Interactive (SCI) Tool est exécuté. SCI Tool vous permet de fournir des informations de configuration propres à cette instance Oracle Solaris.

■ Vous pouvez utiliser la commande sysconfig create-profile pour créer un nouveau profil de configuration système.

L'interface sysconfig est présentée dans le [Chapitre 6, "Annulation de la configuration ou](http://www.oracle.com/pls/topic/lookup?ctx=E26919&id=IOSUIrecon) [reconfiguration d'une instance Oracle Solaris" du manuel](http://www.oracle.com/pls/topic/lookup?ctx=E26919&id=IOSUIrecon) *Installation des systèmes Oracle [Solaris 11](http://www.oracle.com/pls/topic/lookup?ctx=E26919&id=IOSUIrecon)* et dans la page de manuel [sysconfig](http://www.oracle.com/pls/topic/lookup?ctx=E23824&id=REFMAN1Msysconfig-1m)(1M).

## **Outil SCI (System Configuration Interactive) Tool**

SCI Tool vous permet de spécifier les paramètres de configuration de l'instance Oracle Solaris 11 que vous venez d'installer.

La commande sysconfig configure sans l'option -c *profile.xml* annule la configuration du système, puis amène SCI Tool à interroger l'administrateur et à inscrire la configuration dans le fichier /etc/svc/profile/site/scit\_profile.xml. Il configure ensuite le système à l'aide de ces informations.

La commande sysconfig create-profile interroge l'administrateur et crée un profil SMF dans /system/volatile/scit\_profile.xml . Ces paramètres incluent le nom d'hôte du système, le fuseau horaire, les comptes utilisateur et root et les services de noms.

Pour naviguer dans l'outil :

- Utilisez les touches de fonction figurant au bas de chaque écran pour vous déplacer et effectuer d'autres opérations. Si votre clavier ne possède pas de touches de fonction, ou si celles-ci ne répondent pas, appuyez sur la touche Echap. La légende figurant en bas de l'écran change pour afficher les touches Echap pour la navigation et les autres fonctions.
- Utilisez les touches fléchées haut et bas pour modifier la sélection ou vous déplacer entre les champs de saisie.

Pour plus d'informations, reportez-vous au [Chapitre 6, "Annulation de la configuration ou](http://www.oracle.com/pls/topic/lookup?ctx=E26919&id=IOSUIrecon) [reconfiguration d'une instance Oracle Solaris" du manuel](http://www.oracle.com/pls/topic/lookup?ctx=E26919&id=IOSUIrecon) *Installation des systèmes Oracle [Solaris 11](http://www.oracle.com/pls/topic/lookup?ctx=E26919&id=IOSUIrecon)* et à la page de manuel [sysconfig](http://www.oracle.com/pls/topic/lookup?ctx=E23824&id=REFMAN1Msysconfig-1m)(1M).

### **Exemples de profils de configuration de zone**

```
Zone en mode IP exclusif avec configuration automatique :
<!DOCTYPE service_bundle SYSTEM "/usr/share/lib/xml/dtd/service_bundle.dtd.l"><br><service_bundle type="profile" name="sysconfig"><br><service version="1" type="service" name="system/config-user"><br><instance enabled="true" name="
            <propval type="astring" name="password" value="$5$KeNRy1zU$lqzy9rIsNloUhfvJFIWmVewE75aB5/EBA77kY7EP6F0"/>
            <propval type="astring" name="type" value="role"/>
         </property_group>
            <propval type="astring" name="login" value="admin1"/>
            <propval type="astring" name="password" value="$5$/g353K5q$V8Koe/XuAeR/zpBvpLsgVIqPrvc.9z0hYFYoyoBkE37"/>
            <propval type="astring" name="type" value="normal"/>
            <propval type="astring" name="description" value="admin1"/>
            <propval type="count" name="gid" value="10"/>
            <propval type="astring" name="shell" value="/usr/bin/bash"/>
            <propval type="astring" name="roles" value="root"/>
            <propval type="astring" name="profiles" value="System Administrator"/>
            <propval type="astring" name="sudoers" value="ALL=(ALL) ALL"/>
         </property_group>
      </instance>
   </service><br><service version="1" type="service" name="system/timezone">
      ervice version and the version of the service version of the system, the constance enabled="true" name="default"><br>
<property_group type="application" name="timezone"><br>
<propval type="astring" name="localtime" value="UTC"/>
         </property_group>
      </instance>
   </service>
   <service version="1" type="service" name="system/environment"> <instance enabled="true" name="init"> <property_group type="application" name="environment"> <propval type="astring" name="LC_ALL" value="C"/>
         </property_group>
      </instance>
   </service><br><service version="1" type="service" name="system/identity">
      <service version="1" type="service" name="system/identity"> <instance enabled="true" name="node"> <property_group type="application" name="config"> <propval type="astring" name="nodename" value="my-zone"/>
         </property_group>
      </instance>
   </service><br><service version="1" type="service" name="system/keymap">
      <instance enabled="true" name="default"><br>
<property_group type="system" name="keymap"><br>
<propval type="astring" name="layout" value="US-English"/>
         </property_group>
      </instance>
   </service><br><service version="1" type="service" name="system/console-login">
      <service version="1" type="service" name="system/console-login"> <instance enabled="true" name="default"> <property_group type="application" name="ttymon"> <propval type="astring" name="terminal_type" value="vt100"/>
```

```
</property_group>
     </instance>
  </service><br><service version="1" type="service" name="network/physical">
     <instance enabled="true" name="default"><br>
<property_group type="application" name="netcfg"><br>
<propval type="astring" name="active ncp" value="Automatic"/>
        </property_group>
     </instance>
  </service>
</service_bundle>
```
Zone en mode IP exclusif avec configuration statique via NIS, sans DNS :

```
<!DOCTYPE service_bundle SYSTEM "/usr/share/lib/xml/dtd/service_bundle.dtd.1"><br>
<service_bundle type="profile" name="sysconfig"><br>
<service version="1" type="service" name="system/config-user"><br>
<instance enabled="true" nam
                <propval type="astring" name="password" value="$5$m8OR3zqK$Ox5XGubRJdi4zj0JzNSmVJ3Ni4opDOGpxi2nK/GGzmC"/>
                <propval type="astring" name="type" value="normal"/>
            </property_group>
        </instance>
    </service>
    <service version="1" type="service" name="system/timezone"> <instance enabled="true" name="default"> <property_group type="application" name="timezone"> <propval type="astring" name="localtime" value="UTC"/>
            </property_group>
        </instance>
    </service><br><service version="1" type="service" name="system/environment">
        <service version="1" type="service" name="system/environment"> <instance enabled="true" name="init"> <property_group type="application" name="environment"> <propval type="astring" name="LC_ALL" value="C"/>
            </property_group>
        </instance>
    </service><br><service version="1" type="service" name="system/identity">
        <service version="1" type="service" name="system/identity"> <instance enabled="true" name="node"> <property_group type="application" name="config"> <propval type="astring" name="nodename" value="my-zone"/>
            </property_group>
        </instance>
    </service><br><service version="1" type="service" name="system/keymap">
        <service version="1" type="service" name="system/keymap"> <instance enabled="true" name="default"> <property_group type="system" name="keymap"> <propval type="astring" name="layout" value="US-English"/>
            </property_group>
        </instance>
    </service>
    <service version="1" type="service" name="system/console-login"> <instance enabled="true" name="default"> <property_group type="application" name="ttymon"> <propval type="astring" name="terminal_type" value="vt100"/>
            </property_group>
        </instance>
```

```
</service><br><service version="1" type="service" name="network/physical">
     <instance enabled="true" name="default"><br>
<property_group type="application" name="netcfg"><br>
<propval type="astring" name="active ncp" value="DefaultFixed"/>
        </property_group>
     </instance>
  </service><br><service version="1" type="service" name="network/install">
     <instance enabled="true" name="default"><br><property_group type="application" name="install_ipv4_interface"><br><propval type="astring" name="address type" value="static"/>
           <propval type="net_address_v4" name="static_address" value="10.10.10.13/24"/>
           <propval type="astring" name="name" value="net0/v4"/>
           <propval type="net_address_v4" name="default_route" value="10.10.10.1"/>
        </property_group>
        <property_group type="application" name="install_ipv6_interface"> <propval type="astring" name="stateful" value="yes"/>
           <propval type="astring" name="stateless" value="yes"/>
           <propval type="astring" name="address_type" value="addrconf"/>
           <propval type="astring" name="name" value="net0/v6"/>
        </property_group>
     </instance>
  </service>
  <service version="1" type="service" name="system/name-service/switch"> <property_group type="application" name="config"> <propval type="astring" name="default" value="files nis"/>
        <propval type="astring" name="printer" value="user files nis"/>
        <propval type="astring" name="netgroup" value="nis"/>
     </property_group>
     <instance enabled="true" name="default"/>
   </service>
  <service version="1" type="service" name="system/name-service/cache"> <instance enabled="true" name="default"/>
  </service>
  <service version="1" type="service" name="network/dns/client"> <instance enabled="false" name="default"/>
  </service><br><service version="1" type="service" name="network/nis/domain">
     <service version="1" type="service" name="network/nis/domain"> <property_group type="application" name="config"> <propval type="hostname" name="domainname" value="example.net"/>
        <property type="host" name="ypservers"> <host_list>
              <value_node value="192.168.224.11"/>
           </host_list>
        </property>
     </property_group>
     <instance enabled="true" name="default"/>
  </service>
  <service version="1" type="service" name="network/nis/client"> <instance enabled="true" name="default"/>
   </service>
</service_bundle>
```
Zone en mode IP exclusif avec configuration dynamique avec NIS :

```
<!DOCTYPE service_bundle SYSTEM "/usr/share/lib/xml/dtd/service_bundle.dtd.1"><br><service_bundle type="profile" name="sysconfig"><br><service version="1" type="service" name="system/config-user">
```

```
<instance enabled="true" name="default"> <property_group type="application" name="root_account"> <propval type="astring" name="login" value="root"/>
           <propval type="astring" name="password" value="$5$Iq/.A.K9$RQyt6RqsAY8TgnuxL9i0/84QwgIQ/nqcK8QsTQdvMy/"/>
           <propval type="astring" name="type" value="normal"/>
       </property_group>
   </instance>
</service><br><service version="1" type="service" name="system/timezone">
   <service version="1" type="service" name="system/timezone"> <instance enabled="true" name="default"> <property_group type="application" name="timezone"> <propval type="astring" name="localtime" value="UTC"/>
       </property_group>
   </instance>
</service>
<service version="1" type="service" name="system/environment"> <instance enabled="true" name="init"> <property_group type="application" name="environment"> <propval type="astring" name="LC_ALL" value="C"/>
       </property_group>
   </instance>
</service><br><service version="1" type="service" name="system/identity">
   <service version="1" type="service" name="system/identity"> <instance enabled="true" name="node"> <property_group type="application" name="config"> <propval type="astring" name="nodename" value="my-zone"/>
       </property_group>
   </instance>
</service>
<service version="1" type="service" name="system/keymap"> <instance enabled="true" name="default"> <property_group type="system" name="keymap"> <propval type="astring" name="layout" value="US-English"/>
       </property_group>
   </instance>
</service><br><service version="1" type="service" name="system/console-login">
   <service version="1" type="service" name="system/console-login"> <instance enabled="true" name="default"> <property_group type="application" name="ttymon"> <propval type="astring" name="terminal_type" value="sun-color"/>
       </property_group>
   </instance>
</service><br><service version="1" type="service" name="system/name-service/switch">
<service version="1" type="service" name="system/name-service/switch"> <property_group type="application" name="config"> <propval type="astring" name="default" value="files nis"/>
       <propval type="astring" name="printer" value="user files nis"/>
       <propval type="astring" name="netgroup" value="nis"/>
   </property_group>
   <instance enabled="true" name="default"/>
</service>
<service version="1" type="service" name="system/name-service/cache"> <instance enabled="true" name="default"/>
</service>
<service version="1" type="service" name="network/dns/client"> <instance enabled="false" name="default"/>
</service>
<service version="1" type="service" name="network/nis/domain"> <property_group type="application" name="config">
```

```
<propval type="hostname" name="domainname" value="special.example.com"/>
     <property type="host" name="ypservers"> <host_list>
         \overline{\text{value}} node value="192.168.112.3"/>
       </host_list>
     </property>
   </property_group>
   <instance enabled="true" name="default"/>
 </service>
 <service version="1" type="service" name="network/nis/client">
   <instance enabled="true" name="default"/>
</service>
</service_bundle>
```
#### **Méthodes de connexion à une zone non globale**

Cette section décrit les méthodes que vous pouvez utiliser pour vous connecter à une zone non globale.

#### **Connexion à la console de la zone**

Chaque zone possède une console virtuelle, /dev/console. Lorsque vous réalisez des actions sur cette console, vous êtes en mode console. La connexion à une zone via la console est disponible lorsque la zone présente l'état installé. Ce type de console est très similaire à la console série d'un système. La réinitialisation des zones n'interrompt pas la connexion à la console. Pour comprendre en quoi le mode console diffère d'une session de connexion telle que telnet, reportez-vous à la section ["Connexion à distance" à la page 313.](#page-312-0)

Pour accéder à la console de la zone, exécutez la commande zlogin avec l'option -C et le *nom de zone*. Il n'est pas nécessaire que la zone soit en cours d'exécution.

Vous pouvez également utiliser l'option -d. Celle-ci spécifie que, lorsque la zone s'arrête, elle se déconnecte de la console. Cette option peut être utilisée uniquement avec l'option -c.

Les processus qui se trouvent à l'intérieur de la zone peuvent ouvrir et écrire des messages à la console. Si le processus zlogin -C se ferme, d'autres processus peuvent accéder à la console.

Si vous utilisez la fonction RBAC (contrôle d'accès basé sur les rôles), l'accès à la console de la zone requiert l'autorisation solaris.zone.manage/*zonename*. Un suffixe *zonename* spécifique, précédé d'une barre oblique /), est facultatif. En l'absence de celui-ci, l'autorisation correspond à n'importe quelle zone.

Pour lancer l'outil SCI (System Configuration Interactive) Tool à l'initialisation, saisissez la commande suivante :

```
root@test2:~# sysconfig configure -s
```
#### <span id="page-312-0"></span>**Méthodes de connexion utilisateur**

Pour vous connecter à la zone avec un nom d'utilisateur, exécutez la commande zlogin avec l'option -l, le nom d'utilisateur et le *nom de zone*. L'administrateur de la zone globale peut par exemple se connecter en tant qu'utilisateur normal à une zone non globale en utilisant l'option -l avec la commande zlogin :

global# **zlogin -l** *user zonename*

Pour vous connecter en tant qu'utilisateur root, exécutez la commande zlogin sans option.

#### **Mode de secours**

En cas de problème de connexion, si vous ne pouvez pas accéder à la zone à l'aide de la commande zlogin ou de la commande zlogin avec l'option -C, vous pouvez avoir recours au mode de secours. Il vous suffit d'exécuter la commande zlogin avec l'option -S (safe). N'utilisez ce mode pour récupérer une zone endommagée que si toutes les autres formes de connexion ont échoué. Il vous sera plus facile de diagnostiquer les causes de l'échec de la connexion dans cet environnement restreint.

#### **Connexion à distance**

La possibilité d'établir une connexion distante avec une zone dépend de votre choix de services réseau. Des connexions via rlogin et telnet peuvent être ajoutées si nécessaire, en activant le service pkg:/service/network/legacy-remote-utilities .

Pour plus d'informations sur les commandes de connexion, reportez-vous aux pages de manuel  $rlogin(1)$  $rlogin(1)$ , [ssh](http://www.oracle.com/pls/topic/lookup?ctx=E23824&id=REFMAN1ssh-1) $(1)$  et [telnet](http://www.oracle.com/pls/topic/lookup?ctx=E23824&id=REFMAN1telnet-1) $(1)$ 

## **Modes interactif et non interactif**

La commande zlogin fournit deux autres modes permettant d'accéder à une zone et d'exécuter des commandes à l'intérieur de celle-ci : le mode interactif et le mode non interactif.

### **Mode interactif**

En mode interactif, un nouveau pseudoterminal est alloué pour être utilisé à l'intérieur de la zone. Contrairement à ce qui se produit en mode console, dans lequel un accès exclusif à la console est fourni, en mode interactif, un nombre arbitraire de sessions zlogin peuvent être ouvertes à tout moment. Le mode interactif s'active lorsque vous n'incluez pas de commande à exécuter. Les programmes requérant un terminal (par exemple les éditeurs) fonctionnent correctement dans ce mode.

Si vous utilisez la fonction RBAC pour les connexions interactives, l'autorisation solaris.zone.login/*zonename* est requise pour la zone. L'authentification par mot de passe s'effectue dans la zone.

### **Mode non interactif**

Le mode non interactif s'emploie pour exécuter des scripts de shell d'administration de zone. Le mode non interactif n'alloue pas de nouveau pseudoterminal. Le mode non interactif s'active lorsque vous spécifiez une commande à exécuter à l'intérieur de la zone.

Pour les connexions non interactives, ou pour éviter une authentification par mot de passe, l'autorisation solaris.zone.manage/*zonename* est nécessaire.

#### <span id="page-314-0"></span>**CHAPITRE 21** 21

# Connexion à une zone non globale (tâches)

Ce chapitre décrit les procédures relatives à la finalisation de la configuration d'une zone installée, à la connexion à une zone à partir de la zone globale et à l'arrêt d'une zone. Il illustre également l'utilisation de la commande zonename pour imprimer le nom de la zone actuelle.

Pour obtenir une introduction au processus de connexion aux zones, reportez-vous au [Chapitre 20, "Connexion à une zone non globale \(présentation\)".](#page-304-0)

# **Procédures d'initialisation de la zone et de connexion à la zone (liste des tâches)**

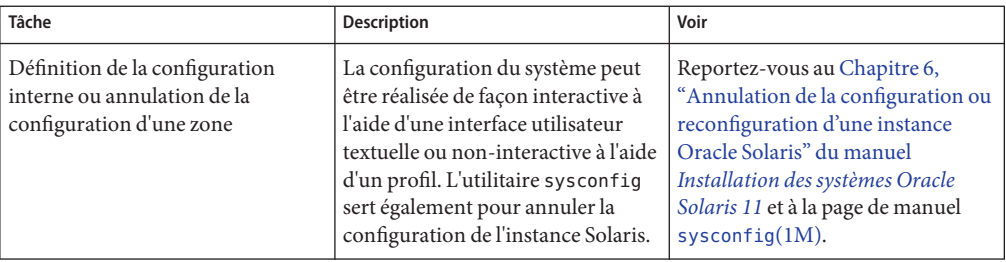

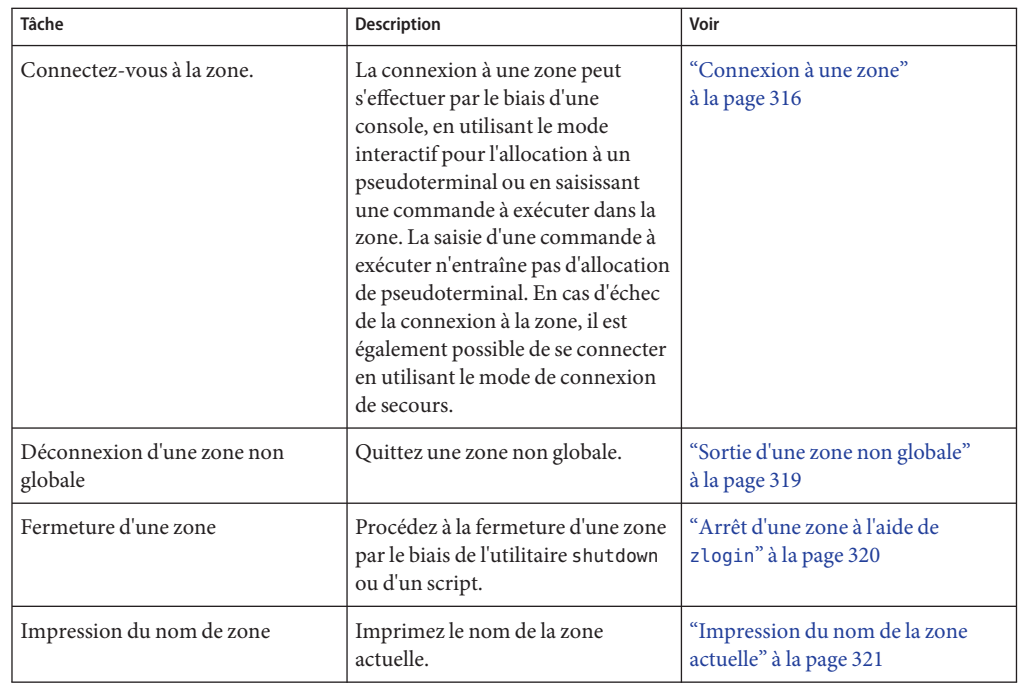

### **Connexion à une zone**

Utilisez la commande zlogin pour vous connecter à toute zone en cours d'exécution ou prêt à l'être à partir de la zone globale. Pour plus d'informations, reportez-vous à la page de manuel zlogin(1).

Il existe différentes méthodes de connexion à une zone. Elles sont décrites dans les procédures suivantes. Vous pouvez également vous connecter à distance, tel que décrit dans la section ["Connexion à distance" à la page 313.](#page-312-0)

## **Création d'un profil de configuration**

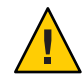

**Attention –** Notez que toutes les données indiquées doivent être fournies. Si vous spécifiez un profil avec des données manquantes, la zone sera configurée avec des données manquantes. Ceci risquerait d'empêcher l'utilisateur de se connecter ou le réseau de fonctionner.

Pour effectuer cette procédure, vous devez être administrateur global ou disposer des autorisations appropriées pour la zone globale.

- **Connectez-vous en tant qu'administrateur. 1**
- **Créez le profil à l'aide de l'outil sysconfig. 2**
	- **Pour une zone en mode IP exclusif** # **sysconfig create-profile -o /***path***/sysconf.xml**
	- **Pour une zone en mode IP partagé :**

# **sysconfig create-profile -o /***path***/sysconf.xml -g location,identity,naming\_services,users**

**Utilisez le profil créé durant l'installation, le clonage ou le rattachement de la zone. 3**

```
# zoneadm -z my-zone install -c /path/sysconf.xml
```
Si le fichier de configuration est utilisé, le système ne lancera *pas* l'outil System Configuration Interactive (SIC) sur la console au premier zlogin. L'argument de fichier doit être spécifié à l'aide d'un chemin d'accès absolu.

#### ▼ **Méthode de connexion à la console de la zone pour effectuer la configuration de zone interne**

Si un fichier de configuration config.xml a été transmis aux commandes zoneadm clone, attach ou install , il est utilisé pour configurer le système. Si aucun fichier config.xml n'a été fourni lors de l'opération clone, attach ou install, SCI Tool démarre sur la console lors de la première initialisation de la zone.

Pour ne pas manquer l'invite initiale de saisie des informations de configuration, il est recommandé d'utiliser deux fenêtres de terminal, de manière à ce que zlogin soit en cours d'exécution avant que la zone soit initialisée pour une deuxième session.

Pour effectuer cette procédure, vous devez être administrateur global ou disposer des autorisations appropriées pour la zone globale.

- **Connectez-vous en tant qu'administrateur. 1**
- **Utilisez la commande zlogin avec l'option -C et le nom de la zone, my-zone par exemple. 2** global# **zlogin -C my-zone**
- **Réinitialisez la zone à partir d'une autre fenêtre de terminal. 3**

global# **zoneadm -z my-zone boot**

Une ligne similaire à la ligne ci-dessous s'affiche dans la fenêtre de terminal zlogin :

[NOTICE: Zone booting up]

**Répondez à la série de questions concernant les paramètres de configuration pour la zone 4 récemment installée. Ces paramètres incluent le nom d'hôte du système, le fuseau horaire, les comptes utilisateur et root et les services de noms. Par défaut, SCITool génère un fichier de profil SMF sous /system/volatile/scit\_profile.xml.**

Si le premier écran SCI ne s'affiche pas, appuyez sur Ctrl L pour actualiser l'écran SCI. **Erreurs fréquentes**

#### ▼ **Connexion à la console de zone**

Pour effectuer cette procédure, vous devez être administrateur global ou disposer des autorisations appropriées pour la zone globale.

- **Connectez-vous en tant qu'administrateur. 1**
- **Utilisez la commande zlogin avec l'option -C, l'option -d et le nom de la zone, par exemple, 2 my-zone.**

global# **zlogin -C -d my-zone**

La commande zlogin associée à l'option -C démarre SCI Tool si la configuration n'a pas été effectuée.

**Lors de l'affichage de la console de zone, connectez-vous en tant que root, appuyez sur Retour 3 et saisissez le mot de passe root lorsque vous y êtes invité.**

my-zone console login: **root** Password:

#### **Utilisation du mode interactif pour l'accès à une zone**

En mode interactif, un nouveau pseudoterminal est alloué pour une utilisation au sein de la zone.

Pour effectuer cette procédure, vous devez être administrateur global ou disposer des autorisations appropriées pour la zone globale.

- **Connectez-vous en tant qu'administrateur. 1**
- **Connectez-vous à la zone, par exemple my-zone, à partir de la zone globale. 2**

#### global# **zlogin my-zone**

Des informations similaires à celles figurant ci-dessous s'affichent :

[Connected to zone 'my-zone' pts/2] Last login: Wed Jul 3 16:25:00 on console

#### <span id="page-318-0"></span>**Saisissez exit pour fermer la connexion. 3**

Un message similaire à celui figurant ci-dessous s'affiche : [Connection to zone 'my-zone' pts/2 closed]

#### ▼ **Accès à une zone à l'aide du mode non interactif**

Le mode non interactif est activé lorsque l'utilisateur fournit une commande à exécuter au sein de la zone. Le mode non interactif n'alloue pas de nouveau pseudoterminal.

Notez que la commande ou tout fichier sur lequel agit cette commande ne peuvent se trouver dans NFS.

Pour effectuer cette procédure, vous devez être administrateur global ou disposer des autorisations appropriées pour la zone globale.

- **Connectez-vous en tant qu'administrateur. 1**
- **A partir de la zone globale, connectez-vous à la zone my-zone et fournissez un nom de 2 commande.**

Ici, la commande zonename est utilisée.

global# **zlogin my-zone zonename**

La ligne suivante s'affiche :

my-zone

#### **Sortie d'une zone non globale**

- **Pour vous déconnecter d'une zone non globale, utilisez l'une des méthodes suivantes.** ●
	- **Pour quitter la console non virtuelle de la zone :** zonename# **exit**
	- **Pour vous déconnecter d'une console virtuelle de la zone, utilisez le tilde (~) et un point :** zonename# **~.**

Votre écran sera similaire à ce qui suit :

[Connection to zone 'my-zone' pts/6 closed]

<span id="page-319-0"></span>**Remarque –** La séquence d'échappement par défaut pour ssh est également ~, ce qui ferme la session ssh. Si vous utilisez ssh pour vous connecter à distance à un serveur, utilisez ~~. pour quitter la zone.

Pour de plus amples informations sur les options de la commande zlogin, reportez-vous à la page de manuel [zlogin](http://www.oracle.com/pls/topic/lookup?ctx=E23824&id=REFMAN1zlogin-1)(1). **Voir aussi**

#### ▼ **Connexion à une zone à l'aide du mode de secours**

En cas de refus de connexion à la zone, il est possible d'utiliser la commande zlogin avec l'option -S pour entrer dans un environnement minimal de la zone.

Pour effectuer cette procédure, vous devez être administrateur global ou disposer des autorisations appropriées pour la zone globale.

- **Connectez-vous en tant qu'administrateur. 1**
- **Dans la zone globale, exécutez la commande zlogin avec l'option -S pour accéder à la zone, par 2 exemple my-zone.**

global# **zlogin -S my-zone**

#### ▼ **Arrêt d'une zone à l'aide de zlogin**

**Remarque –** Lorsque vous exécutez la commande init 0 dans la zone globale afin de quitter correctement un système Oracle Solaris, la commande init 0 est également exécutée dans chacune des zones non globales du système. Notez que init 0 n'émet pas d'avertissement aux utilisateurs locaux et distants pour qu'ils se déconnectent avant la fermeture du système.

Cette procédure permet la fermeture d'une zone en toute sécurité. Pour arrêter une zone sans exécuter de scripts d'arrêts, reportez-vous à la section ["Arrêt d'une zone" à la page 298.](#page-297-0)

Pour effectuer cette procédure, vous devez être administrateur global ou disposer des autorisations appropriées pour la zone globale.

- **Connectez-vous en tant qu'administrateur. 1**
- **Connectez-vous à la zone à arrêter, par exemple my-zone et spécifiez shutdown en tant que nom 2 de l'utilitaire et init 0 en tant qu'état.**

global# **zlogin my-zone shutdown -i 0**

Votre site peut disposer de son propre script d'arrêt, créé spécifiquement pour votre environnement.

### <span id="page-320-0"></span>**Activation d'un service**

Vous pouvez activer ou désactiver individuellement des services au sein de la zone.

#### **Impression du nom de la zone actuelle**

La commande zonename décrite dans la page de manuel zonename(1) affiche le nom de la zone actuelle. L'exemple suivant illustre la sortie obtenue en cas d'exécution de la commande zonename dans la zone globale.

# **zonename** global

#### **CHAPITRE 22** 22

# A propos des migrations de zones et de l'outil zonep2vchk

Ce chapitre propose une vue d'ensemble des éléments suivants :

- Migrations physique à virtuel (P2V) permettant le transfert d'un système dans une zone non globale
- Migrations virtuel à virtuel (V2V) permettant le transfert d'une zone existante vers un nouveau système

Ce chapitre décrit également l'outil zonep2vchk utilisé dans la migration d'une zone vers un système.

## **Concepts de migration de type physique à virtuel et virtuel à virtuel**

Les migrations P2V et V2V peuvent être utilisées pour les opérations suivantes :

- Regroupement d'un certain nombre d'applications sur un serveur unique
- Rééquilibrage de la charge de travail
- Remplacement de serveur
- Remplacement de serveur
- Reprise sur sinistre

## **Choix d'une stratégie de migration**

Vous pouvez reconfigurer le stockage SAN de sorte que le zonepath soit visible sur le nouvel hôte.

Si toutes les zones d'un système doivent être déplacées vers un autre système, un flux de réplication présente l'avantage de préserver les instantanés et les clones. Les instantanés et les clones sont largement utilisés par les commandes pkg, beadm create et zoneadm clone.

L'exécution d'une migration P2V ou V2V s'effectue en cinq étapes.

- 1. Pour P2V, analysez l'hôte source de n'importe quelle configuration Oracle Solaris :
	- Déterminez le type d'IP, exclusif ou partagé, de la zone non globale en fonction des exigences de mise en réseau.
	- Déterminez toute configuration supplémentaire dans la zone globale de l'hôte cible est requise.
	- Choisissez le mode de migration des données d'application et des systèmes de fichiers.

L'analyse de base de zonep2vchk avec l'option -b identifie les problèmes de base relatifs à la configuration Oracle Solaris ou aux fonctions utilisées par la zone globale source. L'analyse statique de zonep2vchk avec l'option -s vous aide à identifier les problèmes liés à des applications spécifiques de la zone globale source. L'analyse d'exécution zonep2vchk effectuée par l'option -r contrôle les applications en cours d'exécution pour les opérations qui risquent de ne pas fonctionner dans une zone.

- 2. Archivez le système ou la zone source. Cet archivage de l'instance Oracle Solaris implique l'exclusion possible des données qui doivent faire l'objet d'une migration séparée.
	- Pour archiver les zones globales Oracle Solaris 10, vous pouvez utiliser la commande flarcreate.

Reportez-vous à la section ["Utilisation de la commande](#page-426-0) flarcreate pour créer l'image" [à la page 427.](#page-426-0)

■ Pour archiver des systèmes et des zones non globales Oracle Solaris 10, vous pouvez utiliser flarcreate avec l'option -R ou -L *archiver* pour exclure certains fichiers de l'archive. Veillez à arrêter d'abord la zone.

Reportez-vous à la section ["Utilisation de la commande](#page-426-0) flarcreate pour exclure [certaines données" à la page 427.](#page-426-0)

- Pour les zones globales Oracle Solaris 11, vous pouvez utiliser la commande zfs send pour archiver le pool racine.
- Pour les zones non-globales Oracle Solaris 11, vous pouvez utiliser la commande zfs send pour archiver le jeu de données zonepath de la zone.
- Pour les zones solaris10 ou solaris qui résident dans un zpool sur un stockage partagé, par exemple un réseau SAN, la stratégie de migration V2V n'exige pas la création d'une archive. Vous pouvez reconfigurer le stockage SAN de façon à ce que le zonepath soit visible sur le nouvel hôte, comme suit :
	- Exportez, puis importez, le zpool sur la zone globale cible.
	- Utilisez zoneadm attach sur le système cible (voir l'étape 5 de cette section).
- 3. Choisissez une stratégie de migration pour les données et systèmes de fichiers supplémentaires, par exemple :
	- Incluez les données dans l'archive (voir l'étape 2 de cette section).
- Archivez séparément les données à l'aide d'un format d'archivage préféré, tel que z f s send, et restaurez les données dans la zone après la migration.
- Migrez les données SAN en accédant au stockage SAN à partir de la zone globale cible, puis rendez-les disponibles dans la zone à l'aide de l'instruction zonecfg add fs.
- Vous pouvez migrer le stockage dans des zpools ZFS en exportant le zpool sur l'hôte source, en déplaçant le stockage, puis en important le zpool sur la zone globale cible. Ces systèmes de fichiers ZFS peuvent ensuite être ajoutés à la zone cible à l'aide de zonecfg add dataset ou de zonecfg add fs. Notez que les zpools des périphériques de stockage SAN peuvent également être migrés de cette façon.
- 4. Créez une configuration de zone (zonecfg) pour la zone cible sur l'hôte cible.
	- Pour P2V, utilisez la commande zonep2vchk avec l'option c option pour vous aider à créer la configuration.
	- Pour V2V, utilisez la commande zonecfg -z source\_zone export sur l'hôte source. Veillez à définir la marque sur solaris10 lorsque vous migrez les conteneurs Oracle Solaris 10 en zones Oracle Solaris 10.

Examinez et modifiez au besoin la configuration zonecfg exportée, par exemple, pour mettre à jour les ressources de mise en réseau.

5. Installez (P2V) ou joignez (V2V) la zone sur l'hôte cible à l'aide de l'archive. Un nouveau profil sysconfig peut être fourni ou l'utilitaire sysconfig peut être exécuté à la première initialisation.

# **Préparation des migrations système à l'aide de l'outil zonep2vchk**

Cette section décrit l'outil zonep2vchk. La documentation principale est la page de manuel [zonep2vchk](http://www.oracle.com/pls/topic/lookup?ctx=E23824&id=REFMAN1Mzonep2vchk-1m)(1M).

# **A propos de l'outil zonep2vchk**

Le processus P2V consiste à archiver une zone globale (source), puis à installer une zone non globale (cible) à l'aide de cette archive. L'utilitaire zonep2vchk doit être exécuté à l'aide de l'ID d'utilisateur effectif 0.

L'utilitaire effectue les opérations suivantes :

- Il identifie les zones à problèmes dans la configuration du système source.
- Il limite les tâches de reconfiguration manuelle requises.
- Il prend en charge la migration des images système Oracle Solaris 10 et Oracle Solaris 11 vers des zones situées sur Oracle Solaris 11.

■ Il prend en charge les configurations réseau complexes dans l'image système d'origine, notamment plusieurs interfaces IP, le multipathing sur réseau IP et les réseaux locaux virtuels.

Cet outil peut servir à migrer un système physique Oracle Solaris 11 ou un système physique Oracle Solaris 10 vers une zone non-globale de la version suivante :

- Migration d'un système Oracle Solaris 11 dans une zone marquée solaris
- Migration d'un système Oracle Solaris 10 dans une zone marquée solaris10

Pour les systèmes cibles Oracle Solaris 11, une ressource add anet (VNIC) est incluse dans la sortie zonecfg de chaque ressource réseau du système source. Par défaut, l'IP exclusive est le type de réseau lors de la migration d'un système Oracle Solaris 11 ou Oracle Solaris 10 vers une zone non globale d'un système Oracle Solaris 11.

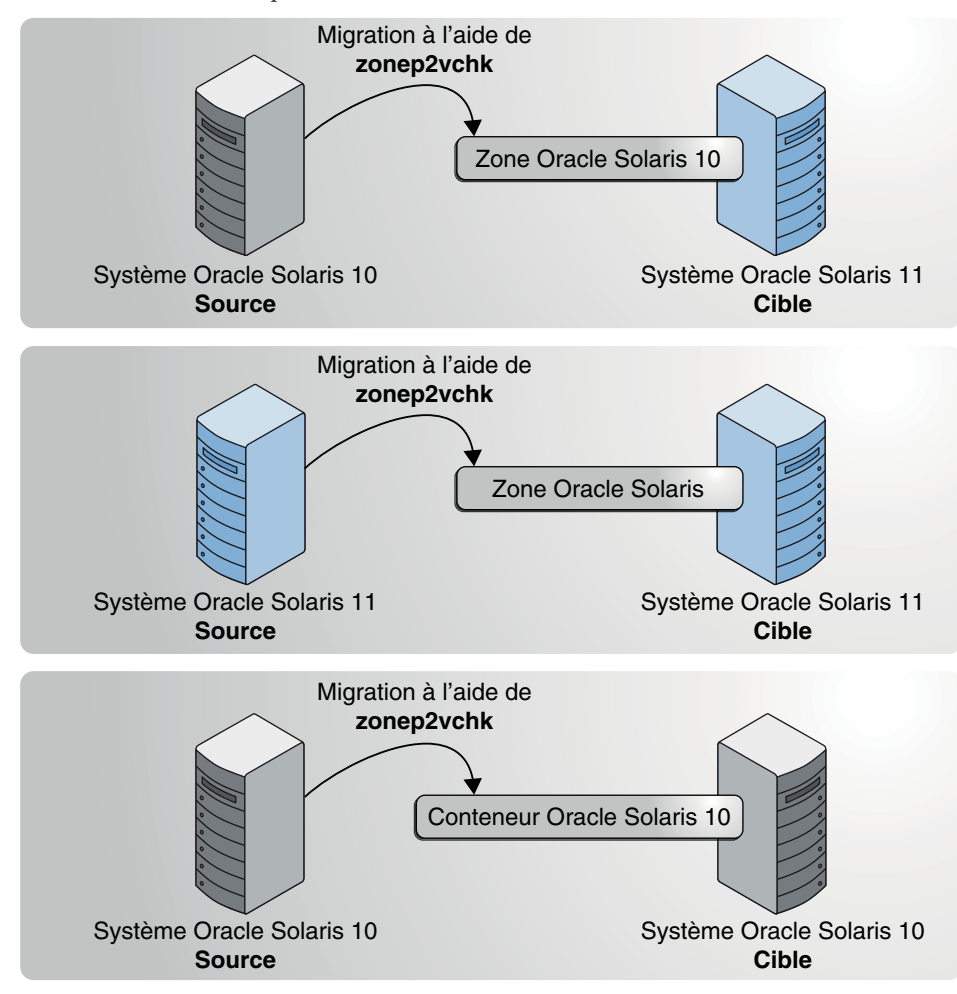

#### **FIGURE 22–1** Utilitaire zonep2vchk

# **Types d'analyses**

L'analyse de base, c'est-à-dire l'option -b, recherche les fonctionnalités Oracle Solaris en cours d'utilisation qui peuvent être affectées par la migration P2V.

L'analyse statique, c'est-à-dire l'option -s, vérifie les fichiers binaires à la recherche d'appels système et d'appels de bibliothèque qui risquent de ne pas fonctionner dans une zone.

L'analyse d'exécution, c'est-à-dire l'option -r, vérifie les applications en cours d'exécution à la recherche d'opérations qui risquent de ne pas fonctionner dans une zone.

### **Informations produites**

L'analyse présente deux catégories d'informations principales :

- Les problèmes pouvant être résolus avec une configuration de zone spécifique ou avec les modifications apportées à la configuration de la zone globale
- L'identification des fonctions qui ne fonctionnent pas à l'intérieur d'une zone

Par exemple, si une application règle l'horloge du système, qui peut être activée par l'ajout du privilège approprié à une zone, mais si une application accède à la mémoire du noyau, ce qui n'est jamais autorisé à l'intérieur d'une zone. Résultat : une distinction est établie entre ces deux catégories de problèmes.

Par défaut, l'utilitaire imprime les messages sous une forme lisible par l'utilisateur. Pour imprimer les messages sous une forme analysable par la machine, vous devez utiliser l'option -P. Pour obtenir des informations complètes sur les options disponibles ainsi que sur l'invocation et la sortie de la commande, reportez-vous à la page de manuel [zonep2vchk](http://www.oracle.com/pls/topic/lookup?ctx=E23824&id=REFMAN1Mzonep2vchk-1m)(1M).

#### **CHAPITRE 23** 23

# Migration de systèmes Oracle Solaris et migration de zones non globales (tâches)

Ce chapitre décrit la procédure de migration d'un système Oracle Solaris 11 dans une zone non globale sur une machine Oracle Solaris 11 cible. Ce chapitre décrit également la procédure de migration de zones solaris existantes sur le système source vers un nouveau système cible avant la migration du système source Oracle Solaris 11.

Ces informations s'appliquent également à la migration de zones marquées solaris10. Pour plus d'informations sur les zones marquées solaris10, reportez-vous à la section [Partie III.](#page-414-0)

# **Migration d'une zone non globale vers une machine différente**

# **A propos de la migration d'une zone**

Vous pouvez utiliser les commandes zonecfg et zoneadm pour migrer une zone non globale existante d'un système à un autre. La zone est arrêtée et séparée de son hôte actuel. Le zonepath est déplacé vers l'hôte cible où il est attaché.

Les exigences suivantes s'appliquent lors de la migration d'une zone :

- Vous devez supprimer tous les environnements d'initialisation inactifs sur le système d'origine avant la migration.
- La zone globale, dans le système cible, doit utiliser la même version Oracle Solaris 11 que l'hôte d'origine.
- Pour que la zone fonctionne correctement, le système cible doit disposer, pour le système d'exploitation requis, des mêmes versions de packages que celles installées sur l'hôte d'origine.

Pour les autres packages, tels que ceux des produits tiers, ils peuvent être différents.

<span id="page-329-0"></span>■ Si le nouvel hôte dispose d'une version ultérieure des packages dépendants des zones, utilisez zoneadm attach avec les options -u ou -U pour mettre à jour ces packages au sein de la zone, afin de les adapter au nouvel hôte. Le logiciel de mise à jour lors du rattachement examine la zone à faire migrer et détermine les packages à mettre à jour pour les faire correspondre à ceux du nouvel hôte. Seuls ces packages sont mis à jour. Le reste des packages peut varier d'une zone à l'autre. Tout package installé à l'intérieur de la zone, mais qui n'est pas installé dans la zone globale n'est pas pris en compte et laissé en l'état.

Le processus zoneadm detach permet la création des informations nécessaires au rattachement de la zone à un système différent. Le processus zoneadm attach vérifie que la configuration de la machine cible est adaptée à la zone.

Il existe plusieurs manières de rendre le zonepath disponible sur le nouvel hôte. C'est pour cela que le passage réel du zonepath d'un système vers un autre est un processus manuel qui est réalisé par l'administrateur global.

Une fois jointe au nouveau système, la zone est à l'état Installé.

#### **Migration d'une zone non globale à l'aide d'archives ZFS**

Pour effectuer cette procédure, vous devez être administrateur global ou disposer des autorisations appropriées pour la zone globale.

L'exemple suivant explique comment créer l'archive d'une zone, puis associer cette archive à un autre système. La procédure suppose que l'administrateur des hôtes source et cible sont en mesure d'accéder à un serveur NFS partagé pour le stockage des fichiers temporaires. Si aucun espace temporaire partagé n'est disponible, il existe d'autres méthodes pour copier les fichiers des machines source aux machines cible, par exemple la copie sécurisée scp (programme de copie à distance). Le programme scp nécessite des phrases ou des mots de passe en cas d'authentification requise.

- **Connectez-vous en tant qu'administrateur. 1**
- **Fermez la zone à migrer, ici my-zone. 2**

host1# **zoneadm -z my-zone shutdown**

**(Facultatif) Séparez la zone. 3**

#### host1# **zoneadm -z my-zone detach**

La zone détachée est maintenant en état configuré. La zone ne s'initialisera pas automatiquement lors de l'initialisation suivante de la zone globale.

#### **Exportez la configuration de la zone. 4**

```
host1# mkdir /net/server/zonearchives/my-zone
host1# zonecfg -z my-zone export > /net/nserver/zonearchives/my-zone/my-zone.zonecfg
```
#### **Créez une archive ZFS gzip. 5**

```
host1# zfs list -H -o name /zones/my-zone
rpool/zones/my-zone
host1# zfs snapshot -r rpool/zones/my-zone@v2v
host1# zfs send -rc rpool/zones/my-zone@v2v | gzip > /net/server/zonearchives/my-zone/my-zone.zfs.gz
```
La compression est facultative, mais elle est généralement plus rapide car moins d'opérations d'E/S seront nécessaires lors des phases futures d'écriture et de lecture de l'archive. Pour plus d'informations, reportez-vous à la section *[Administration d'Oracle Solaris : Systèmes de fichiers](http://www.oracle.com/pls/topic/lookup?ctx=E26919&id=ZFSADMIN) [ZFS](http://www.oracle.com/pls/topic/lookup?ctx=E26919&id=ZFSADMIN)*.

#### **Dans le nouvel hôte, configurez la zone. 6**

```
host2# zonecfg -z my-zone -f /net/server/zonearchives/my-zone/my-zone.zonecfg
```
Le message système suivant s'affiche :

my-zone: No such zone configured Use 'create' to begin configuring a new zone.

**Pour créer la zone my-zone dans le nouvel hôte, utilisez la commande zonecfg en spécifiant 7 l'option -a et le zonepath sur le nouvel hôte.**

```
zonecfg:my-zone> create -a /zones/my-zone
```
**(Facultatif) Affichez la configuration. 8**

```
zonecfg:my-zone> info
zonename: my-zone
zonepath: /zones/my-zone
autoboot: false
pool:
net:
         address: 192.168.0.90
         physical: bge0
```
#### **Apportez les modifications nécessaires à la configuration. 9**

Par exemple, le périphérique physique du réseau est différent sur le nouvel hôte, ou les périphériques faisant partie de la configuration ont des noms différents sur le nouvel hôte.

```
zonecfg:my-zone> select net physical=bge0
zonecfg:my-zone:net> set physical=e1000g0
zonecfg:my-zone:net> end
```
**Validez la configuration et quittez-la. 10**

```
zonecfg:my-zone> commit
zonecfg:my-zone> exit
```
- <span id="page-331-0"></span>**Rattachez la zone au nouvel hôte, à l'aide de l'une des méthodes suivantes. 11**
	- **Rattachez la zone sans mettre à jour les logiciels.**

host2# **zoneadm -z my-zone attach -a /net/server/zonearchives/my-zone/my-zone.zfs.gz**

■ **Rattachez la zone en effectuant les mises à jour minimum requises pour assurer le succès de l'opération :**

host2# **zoneadm -z my-zone attach -u -a /net/server/zonearchives/my-zone/my-zone.zfs.gz**

Rattachez la zone en mettant à jour tous les logiciels de la zone avec la dernière version **compatible avec la zone globale.**

```
host2# zoneadm -z my-zone attach -U -a /net/server/zonearchives/my-zone/my-zone.zfs.gz
```
#### **Déplacement du zonepath vers un nouvel hôte**

Il existe de nombreuses méthodes de création d'une archive du zonepath. Par exemple, vous pouvez utiliser les commandes zfs send, cpio ou pax décrites dans les pages de manuel  $\text{cpio}(1)$  $\text{cpio}(1)$  $\text{cpio}(1)$ , [pax](http://www.oracle.com/pls/topic/lookup?ctx=E23824&id=REFMAN1pax-1) $(1)$  et zfs $(1M)$ .

Il existe également de nombreuses méthodes pour le transfert des archives vers le nouvel hôte. Le mécanisme utilisé pour le transfert du zonepath à partir de l'hôte source vers l'hôte de destination cible dépend de la configuration locale. Dans certains cas, comme celui d'un SAN, les données de zonepath pourraient ne pas se déplacer. Il suffit de reconfigurer le SAN pour que le zonepath soit visible dans le nouvel hôte. Dans d'autres cas, le zonepath peut être écrit sur une bande, laquelle est ensuite envoyée à un autre site.

C'est pour cela que cette étape n'est pas automatisée. L'administrateur système doit sélectionner la technique la plus adaptée pour le déplacement du zonepath vers le nouvel hôte.

- **Connectez-vous en tant qu'administrateur. 1**
- **Déplacez le zonepath vers le nouvel hôte. Utilisez soit la méthode décrite dans cette procédure, soit la méthode alternative de votre choix. 2**
- Archivage et déplacement de zonepath à l'aide de la commande tar et rattachement de la zone **Exemple 23–1**
	- 1. Créez un fichier tar pour le zonepath sur host1 et transférez-le vers host2 à l'aide de la commande sftp.

```
host1# cd /zones
host1# tar cf my-zone.tar my-zone
host1# sftp host2
Connecting to host2...
Password:
```

```
sftp> cd /zones
sftp> put my-zone.tar
Uploading my-zone.tar to /zones/my-zone.tar
sftp> quit
```
2. Sur host2, rattachez la zone :

host2# **zoneadm -z my-zone attach -a /zones/my-zone.tar -u**

Pour de plus amples informations, reportez-vous aux pages de manuel  $\mathsf{sttp}(1)$  et  $\mathsf{tar}(1)$  $\mathsf{tar}(1)$  $\mathsf{tar}(1)$ .

#### Archivage de zonepath via cpio et compression de l'archive via gzip **Exemple 23–2**

Il s'agit d'une alternative à l'utilisation de la commande tar, dont la procédure est illustrée dans l'Exemple 23-1.

```
host1# zoneadm -z my-zone halt
host1# find my-zone -print | cpio -oP@/ | gzip > my-zone.cpio.gz
```
Si vous avez utilisé l'option -a au lieu de reconfigurer un SAN, les données zonepath resteront visibles sur l'hôte source, alors même que la zone se trouve à présent en état configuré. Vous pouvez supprimer le zonepath de l'hôte source manuellement une fois les données déplacées vers le nouvel hôte ou, reconnecter la zone à l'hôte source et utiliser la commande zoneadm uninstall pour supprimer le zonepath. **Étapes suivantes**

#### **Migration d'une zone à partir d'une machine inutilisable**

Une machine hébergeant une zone non globale peut se trouver inutilisable. Toutefois, si l'espace de stockage dans lequel réside la zone (un SAN, par exemple) est utilisable, il reste possible de migrer la zone vers un autre hôte. Vous pouvez déplacer le zonepath de la zone vers le nouvel hôte. Dans certains cas, comme celui d'un SAN, les données de zonepath pourraient ne pas se déplacer. Il suffit de reconfigurer le SAN pour que le zonepath soit visible dans le nouvel hôte. Comme la zone n'a pas été correctement séparée, vous devrez d'abord créer la zone sur le nouvel hôte à l'aide de la commande zonecfg. Ensuite, connectez la zone sur le nouvel hôte.

La procédure à suivre pour réaliser cette tâche est décrite dans les étapes 4 à 8 de la section ["Migration d'une zone non globale à l'aide d'archives ZFS" à la page 330.](#page-329-0) Reportez-vous également à la section "Déplacement du zonepath [vers un nouvel hôte" à la page 332.](#page-331-0)

# **Migration d'un système Oracle Solaris dans une zone non globale**

Les zones ne pouvant pas s'imbriquer, le processus P2V rend les zones existantes dans l'image système migrée inutilisables dans la zone de destination. Les zones non globales existantes dans le système d'origine doivent être migrées avant d'effectuer la migration de l'image système de la zone globale.

# **A propos de la migration d'un système Oracle Solaris 11 dans une zone non globale solaris**

Une système Oracle Solaris 11 existant peut être directement migré dans une zone marquée solaris dans un système Oracle Solaris 11. Utilisez les commandes zonep2vchk et zfs sur le système d'origine pour préparer la migration et archiver l'image système. Utilisez les commandes zonecfg et zoneadm pour configurer et installer l'archive dans la zone de destination sur le système cible.

Les restrictions suivantes s'appliquent à la migration d'une zone globale vers une zone non globale :

- La zone globale, dans le système cible, doit utiliser la même version Oracle Solaris 11 que l'hôte d'origine.
- Pour que la zone fonctionne correctement, le système cible doit disposer, pour le système d'exploitation requis, de la même version ou version ultérieure de package. D'autres packages, tels que ceux des produits tiers, ils peuvent être différents.

Pour plus d'informations, reportez-vous aux pages de manuel [zonep2vchk](http://www.oracle.com/pls/topic/lookup?ctx=E23824&id=REFMAN1Mzonep2vchk-1m)(1M), zfs[\(1M\),](http://www.oracle.com/pls/topic/lookup?ctx=E23824&id=REFMAN1Mzfs-1m) [zonecfg](http://www.oracle.com/pls/topic/lookup?ctx=E23824&id=REFMAN1Mzonecfg-1m)( $1M$ ), [zoneadm](http://www.oracle.com/pls/topic/lookup?ctx=E23824&id=REFMAN1Mzoneadm-1m)( $1M$ ) et [solaris](http://www.oracle.com/pls/topic/lookup?ctx=E23824&id=REFMAN5solaris-5)(5).

# Analyse du système source avec zonep2vchk

- **Prenez le rôle d'administrateur. 1**
- **Exécutez l'outil zonep2vchk avec l'option -b pour effectuer une analyse de base afin de vérifier les fonctionnalités Oracle Solaris en cours d'utilisation pouvant être affectées par une migration P2V (physique-à-virtuel). 2**

```
source# zonep2vchk -b 11
```
**Exécutez l'outil zonep2vchk avec l'option -s pour effectuer une analyse statique des fichiers 3 d'application. Une inspection des fichiers binaires ELF est effectuée à la recherche des appels système et de bibliothèque susceptibles d'avoir une incidence sur les opérations au sein d'une zone.**

```
source# zonep2vchk -s /opt/myapp/bin,/opt/myapp/lib
```
**Exécutez l'outil zonep2vchk avec l'option -r pour effectuer des contrôles d'exécution à la 4 recherche de processus n'ayant pas pu être exécutés à l'intérieur d'une zone.**

source# **zonep2vchk -r 2h**

**Exécutez l'outil zonep2vchk avec l'option -c sur le système source pour générer un modèle de 5 script zonecfg nommé s11-zone.config dans cette procédure.**

source# **zonep2vchk -c > /net/somehost/p2v/s11-zone.config**

Cette configuration contient les limites des ressources et la configuration du réseau basée sur les ressources physiques et configuration de la mise en réseau de l'hôte source.

#### ▼ **Création d'une archive de l'image système sur un périphérique réseau**

Archivez les systèmes de fichiers dans la zone globale. Vérifiez qu'aucune zone non globale n'est installée sur le système d'origine. Plusieurs formats d'archives sont pris en charge, y compris cpio, les archives pax créées au format -x xustar (XUSTAR), et zfs. Les exemples de cette section utilisent la commande zfs send pour la création d'archives. Les exemples supposent que le pool racine est nommé rpool.

- **Prenez le rôle d'administrateur. 1**
- **Créez un instantané de l'intégralité du pool racine, nommé** *rpool@p2v* **dans cette procédure. 2** source# **zfs snapshot -r rpool@p2v**
- **Détruisez les instantanés associés aux périphériques de swap et de vidage, car ils ne sont pas 3 nécessaires sur le système cible.**

```
source# zfs destroy rpool/swap@p2v
```
source# **zfs destroy rpool/dump@p2v**

- **Archivez le système. 4**
	- **Générez une archive de réplication de flux ZFS compressée avec gzip et stockée sur un serveur NFS distant.**

```
source# zfs send -R rpool@p2v | gzip > /net/somehost/p2v/s11-zfs.gz
```
■ **Vous pouvez éviter d'enregistrer les instantanés intermédiaires et réduire ainsi la taille de l'archive à l'aide de la commande suivante.**

```
source# zfs send -rc rpool@p2v
```
Pour plus d'informations, reportez-vous aux pages de manuel  $\text{cpio}(1)$  $\text{cpio}(1)$  $\text{cpio}(1)$ , [pax](http://www.oracle.com/pls/topic/lookup?ctx=E23824&id=REFMAN1pax-1) $(1)$  et zfs $(1M)$ . **Voir aussi**

#### **Configuration de la zone sur le système cible**

Le script modèle zonecfg généré par l'outil zonep2vchk définit les aspects de la configuration du système source qui doivent être pris en charge par la configuration de la zone de destination. Les informations supplémentaires qui dépend du système cible doivent être manuellement fournies pour définir complètement la zone.

Le fichier de configuration est nommé s11-zone.config dans cette procédure.

#### **Prenez le rôle d'administrateur. 1**

**Passez en revue le contenu du script zonecfg pour vous familiariser avec les paramètres de 2 configuration du système d'origine.**

#### target# **less /net/somehost/p2v/s11-zone.config**

La valeur initiale de zonepath dans ce script est basée sur le nom d'hôte du système d'origine. Vous pouvez modifier le répertoire zonepath si le nom de la zone de destination est différent du nom d'hôte du système d'origine.

Les commandes commentées reflètent les paramètres de l'environnement du système physique d'origine, y compris la capacité de la mémoire, le nombre de processeurs et les adresses MAC de carte réseau. Les commentaires peuvent être annulés sur ces lignes pour bénéficier d'un meilleur contrôle des ressources dans la zone cible.

**Utilisez les commandes suivantes dans la zone globale du système cible pour afficher la 3 configuration de lien actuelle.**

```
target# dladm show-link
target# dladm show-physical
target# ipadm show-addr
```
Par défaut, le script zonecfg script définit une configuration réseau en mode IP exclusif avec une ressource anet pour chaque interface réseau physique configurée sur le système d'origine. Le système cible crée automatiquement une VNIC pour chaque ressource anet lors de l'initialisation de la zone. L'utilisation de VNIC permet à plusieurs zones de partager la même interface réseau physique. Le nom de liaison inférieure d'une ressource anet est initialement défini sur*change-me* par la commande zonecfg. Vous devez définir manuellement ce champ sur le nom de l'une des liaisons de données sur le système cible. Tout lien valide pour la liaison inférieure d'une VNIC peut être spécifié.

**Copiez le script zonecfg sur le système cible. 4**

```
target# cp /net/somehost/p2v/s11-zone.config .
```
**Le cas échéant, utilisez un éditeur de texte tel que vi pour apporter des modifications au fichier 5 de configuration.**

target# **vi s11-zone.config**

**Utilisez la commande zonecfg pour configurer la zone** *s11-zone***. 6** target# **zonecfg -z s11-zone -f s11-zone.config**

#### ▼ **Installation de la zone sur le système cible**

Cet exemple n'a pas d'incidence sur la configuration d'origine du système au cours de l'installation.

- **Prenez le rôle d'administrateur. 1**
- **Installez la zone à l'aide de l'archive créée sur le système d'origine. 2**

target# **zoneadm -z s11-zone install -a /net/somehost/p2v/s11-zfs.gz -p**

#### **CHAPITRE 24** 24

# A propos de l'installation automatique et des packages dans un système Oracle Solaris 11 comportant des zones installées

Vous pouvez définir l'installation et la configuration des zones non globales dans le cadre d'une installation client AI. Le système IPS (Image Packaging System) est pris en charge par la version Oracle Solaris 11. Ce chapitre explique comment effectuer l'installation et la maintenance du système d'exploitation à l'aide d'un empaquetage IPS, lorsque des zones sont installées.

Pour plus d'informations sur l'application de patchs et l'empaquetage SVR4 utilisés dans les zones solaris10 et native, reportez-vous au "Chapter 25, About Packages on an Solaris System With Zones Installed (Overview)" et au "Chapter 26, Adding and Removing Packages and Patches on a Solaris System With Zones Installed (Tasks)" du manuel *[System](http://www.oracle.com/pls/topic/lookup?ctx=E22645&id=SYSADRM) [Administration Guide: Oracle Solaris Containers-Resource Management and Oracle Solaris](http://www.oracle.com/pls/topic/lookup?ctx=E22645&id=SYSADRM) [Zones](http://www.oracle.com/pls/topic/lookup?ctx=E22645&id=SYSADRM)*. Il s'agit de la version Oracle Solaris 10 de ce manuel.

### **Utilisation du logiciel IPS avec des systèmes fonctionnant sous Oracle Solaris 11**

Les outils de ligne de commande et de représentation graphique vous permettent de télécharger et d'installer des packages à partir de référentiels. Ce chapitre explique comment ajouter des packages à la zone non globale installée. Il contient également des informations sur la suppression de ces packages. Le contenu de ce chapitre remplace la documentation Oracle Solaris existante relative à l'installation et à l'empaquetage. Pour plus d'informations, reportez-vous au manuel *[Administration d'Oracle Solaris : Tâches courantes](http://www.oracle.com/pls/topic/lookup?ctx=E26919&id=SYSADV1)* .

# **Présentation de l'empaquetage des zones**

Le référentiel d'empaquetage solaris est utilisé dans l'administration de l'environnement des zones.

Les zones sont mises à jour automatiquement lorsque vous utilisez la commande pkg pour mettre à niveau le système avec une nouvelle version d'Oracle Solaris.

Le système IPS (Image Packaging System), décrit dans pkg(5), est une structure qui permet de gérer les logiciels tout au long de leur cycle de vie (installation, mise à jour et suppression des packages). Il peut être utilisé pour créer des packages logiciels, créer et gérer des référentiels d'empaquetage et mettre en miroir les référentiels d'empaquetage existants.

Après l'installation initiale du système d'exploitation Oracle Solaris, vous pouvez installer des applications logicielles supplémentaires à partir d'un référentiel d'empaquetage, via les clients IPS et d'interface utilisateur graphique (Gestionnaire de packages).

Une fois les packages installés sur votre système, les clients IPS permettent de les rechercher, de les mettre à niveau et de les gérer. Les clients IPS peuvent également être utilisés pour mettre à niveau un système entier avec une nouvelle version d'Oracle Solaris, créer et gérer des référentiels et mettre en miroir un référentiel existant.

Si le système sur lequel IPS est installé a accès à Internet, les clients pourront alors accéder au logiciel et l'installer à partir du référentiel d'empaquetage d'Oracle Solaris 11 (l'éditeur solaris par défaut), http://pkg.oracle.com/solaris/release/.

L'administrateur de zone peut employer les outils d'empaquetage pour administrer tout logiciel installé dans une zone non globale, dans les limites décrites dans ce document.

Les principes généraux suivants s'appliquent lorsque des zones sont installées :

- Si un package est installé dans la zone globale, la zone non globale peut alors l'installer depuis le service de référentiel système de la zone globale et n'a pas besoin de passer par le réseau pour installer ce package. Si ce package n'a pas été installé dans la zone globale, la zone non globale devra faire appel au service de proxy de zones pour accéder aux éditeurs afin d'installer le package via le réseau, à l'aide de la zone globale.
- L'administrateur global ou un utilisateur disposant d'autorisations appropriées peut administrer le logiciel dans chaque zone du système.
- Le système de fichiers racine d'une zone non globale peut être administré depuis la zone globale, grâce aux outils d'empaquetage Oracle Solaris. Ces outils sont pris en charge à l'intérieur de la zone non globale, pour l'administration des produits intégrés (fournis en standard), des produits autonomes (non fournis en standard) et des produits tiers.
- Les outils d'empaquetage fonctionnent dans un environnement compatible avec les zones. Grâce à ces outils, les packages peuvent également être installés dans une zone non globale.

**Remarque –** Lors de certaines opérations concernant les packages, les zones sont temporairement verrouillées, interdisant l'exécution d'autres opérations du même type. Dans certains cas, le système demande également confirmation auprès de l'administrateur avant d'exécuter l'opération requise.

#### **A propos des packages et des zones**

Le logiciel installé dans les zones marquées solaris, telles que décrites dans [brands](http://www.oracle.com/pls/topic/lookup?ctx=E23824&id=REFMAN5brands-5)(5), doit être compatible avec le logiciel installé dans la zone globale. La commande pkg vérifie automatiquement cette compatibilité. Si la commande pkg update est exécutée dans la zone globale pour mettre à jour le logiciel, les zones sont également mises à jour, afin qu'elles soient toujours synchronisées avec la zone globale. Les logiciels installés dans la zone non globale et dans la zone globale peuvent être différents. La commande pkg peut également être utilisée dans une zone afin de gérer les logiciels de cette zone.

Si la commande pkg update (sans FMRI spécifié) est exécutée dans la zone globale, pkg mettra à jour tous les logiciels, aussi bien dans la zone globale que dans les zones non globales du système.

Vous pouvez utiliser la fonctionnalité d'installation de la version d'essai (ou version de simulation) de pkg install dans Oracle Solaris Zones.

A l'aide d'une variante du package de zone, les différents composants d'un package sont spécifiquement marqués pour être installés uniquement dans une zone globale (global) ou dans une zone non globale (nonglobal ). Un package donné peut contenir un fichier étiqueté de manière à ne pas être installé dans une zone non globale.

Seul un sous-ensemble des packages Oracle Solaris installés dans la zone globale est entièrement répliqué, lors de l'installation d'une zone non globale. Par exemple, nombre des packages contenant le noyau Oracle Solaris ne sont pas nécessaires dans les zones non globales, qui partagent toutes implicitement le même noyau que la zone globale.

Pour plus d'informations, reportez-vous aux manuels*[Installation des systèmes Oracle Solaris 11](http://www.oracle.com/pls/topic/lookup?ctx=E26919&id=IOSUI)* et *[Ajout et mise à jour de packages logiciels Oracle Solaris 11](http://www.oracle.com/pls/topic/lookup?ctx=E26919&id=AUOSS)*.

**Remarque –** Lorsque vous mettez à jour la zone globale dans un système comportant des zones non globales, le système peut afficher deux fois les informations de téléchargement de packages pour les zones. Toutefois, les packages ne sont téléchargés qu'une seule fois.

# **Utilisation de https\_proxy et http\_proxy sur un système comportant des zones installées**

Cette section décrit la définition de proxys pour un système appartenant à un sous-réseau interne ne disposant pas d'une connexion directe au référentiel d'éditeurs IPS. Le système utilise une configuration http\_proxy pour la connexion.

Par exemple, supposons que les logiciels sur un système exécutant des zones non globales solaris sont gérés par IPS à l'aide de la configuration de proxy https\_proxy=http:// *129.156.243.243:3128*. Le proxy https 129.156.243.243:3128 est configuré sur le port 3128 d'un système avec l'adresse IP *129.156.243.243*. Un nom d'hôte pouvant être résolu peut également être utilisé.

1. A l'aide de cet exemple, tapez la ligne suivante pour définir le proxy dans le ksh pour la zone globale, afin d'autoriser les commandes pkg à communiquer avec l'éditeur via le proxy https.

#### # **export https\_proxy=http://129.156.243.243:3128**

2. Pour autoriser les zones solaris du système à utiliser les éditeurs système configurés, exécutez la commande suivante :

#### # **svccfg -s svc:/application/pkg/system-repository:default setprop config/http\_proxy=astring: "https://129.156.243.243:3128"**

3. Pour rendre effective la modification dans le référentiel SMF actif, exécutez :

#### # **svcadm refresh svc:/application/pkg/system-repository:default setprop**

4. Pour confirmer que le paramètre est opérationnel, exécutez :

#### # **svcprop svc:/application/pkg/system-repository:default|grep https\_proxy**

Ce processus permet aux zones solaris de contacter également l'éditeur défini dans la zone globale. Les opérations pkg récursives dans les zones marquées solaris aboutiront.

#### **Impact de l'état des zones sur les opérations de package**

Le tableau ci-dessous décrit ce qui se produit lorsque les commandes d'empaquetage sont utilisées dans un système comportant des zones non globales dans différents états.

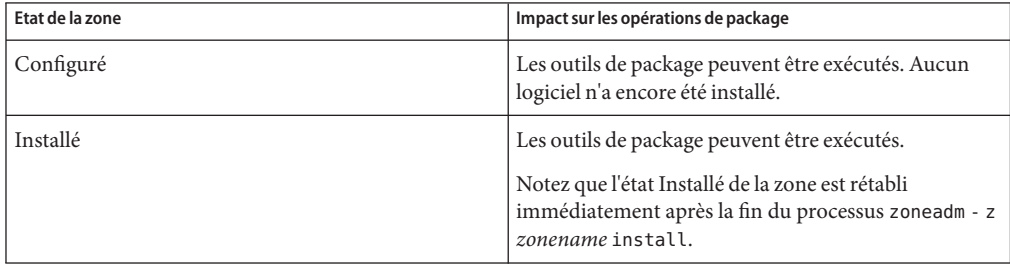

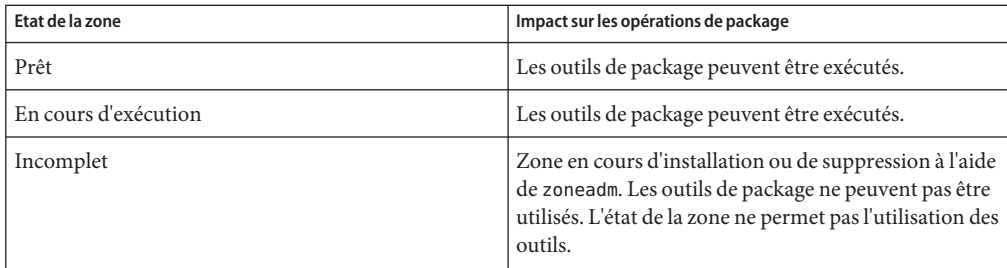

#### **A propos de l'ajout de packages dans des systèmes avec zones installées**

Dans Oracle Solaris 11, exécutez la commande pkg install.

# **pkg install** *package\_name*

### **Utilisation de pkg dans la zone globale**

La commande pkg install est utilisée dans la zone globale pour ajouter le package à cette zone globale uniquement, sans qu'il soit propagé à d'autres zones.

### **Utilisation de la commande pkg install dans une zone non globale**

La commande pkg install est utilisée dans la zone non globale, par l'administrateur de zone, pour ajouter le package à la zone non globale uniquement. Pour ajouter un package à une zone non globale donnée, exécutez la commande pkg install en tant qu'administrateur de la zone.

Les dépendances du package sont gérées automatiquement dans IPS.

### **Ajout de packages supplémentaires dans une zone à l'aide d'un manifeste AI personnalisé**

Le processus d'ajout de logiciels supplémentaires dans une zone lors de l'installation peut être automatisé au moyen d'une révision du manifeste AI. Les packages spécifiés ainsi que les packages dont ils dépendent seront installés. La liste par défaut des packages est obtenue à partir du manifeste AI. Le manifeste AI par défaut est

/usr/share/auto\_install/manifest/zone\_default.xml. Reportez-vous au manuel *[Ajout et](http://www.oracle.com/pls/topic/lookup?ctx=E26919&id=AUOSS) [mise à jour de packages logiciels Oracle Solaris 11](http://www.oracle.com/pls/topic/lookup?ctx=E26919&id=AUOSS)* pour plus d'informations sur la localisation et l'utilisation des packages.

#### **EXEMPLE 24–1** Révision du manifeste

La procédure suivante ajoute mercurial et une installation complète de l'éditeur vim dans une zone configurée nommée *my-zone*. (Notez que seul le vim-core minimal faisant partie de solaris-small-server est installé par défaut.)

1. Copiez le manifeste AI par défaut à l'emplacement où vous souhaitez modifier le fichier et rendez-le accessible en écriture.

```
# cp /usr/share/auto_install/manifest/zone_default.xml ~/my-zone-ai.xml
# chmod 644 ~/my-zone-ai.xml
```
2. Modifiez le fichier en ajoutant les packages mercurial et vim à la section software\_data de la manière suivante :

```
<software data action="install">
         <name>pkg:/group/system/solaris-small-server</name>
        <name>pkg:/developer/versioning/mercurial</name>
         <name>pkg:/editor/vim</name>
     </software_data>
```
3. Installez la zone.

```
# zoneadm -z my-zone install -m ~/my-zone-ai.xml
```
Le système affiche :

```
A ZFS file system has been created for this zone.
Progress being logged to /var/log/zones/zoneadm.20111113T004303Z.my-zone.install
       Image: Preparing at /zones/my-zone/root.
```

```
Install Log: /system/volatile/install.15496/install_log
 AI Manifest: /tmp/manifest.xml.XfaWpE
 SC Profile: /usr/share/auto_install/sc_profiles/enable_sci.xml
    Zonename: my-zone
Installation: Starting ...
```
Creating IPS image Installing packages from: solaris origin: http://localhost:1008/solaris/54453f3545de891d4daa841ddb3c844fe8804f55/

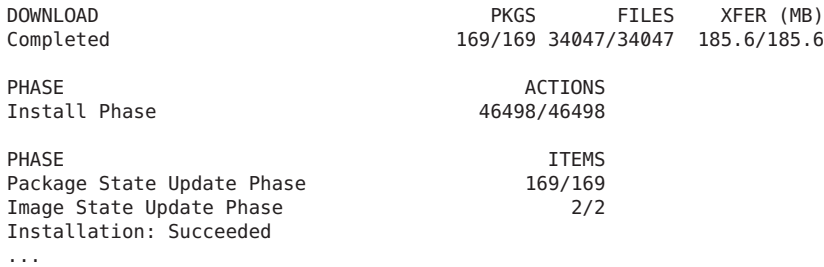

### **A propos de la suppression des packages des zones**

Dans Oracle Solaris 11, utilisez la commande pkg uninstall pour supprimer des packages dans un système où des zones sont installées.

# **pkg uninstall** *package\_name*

### **Demande d'informations sur les packages**

Dans Oracle Solaris 11, utilisez la commande pkg info pour interroger la base de données du package logiciel d'un système où des zones sont installées.

Dans la zone globale, cette commande ne permet d'interroger que la base de données du package logiciel de la zone globale. Dans une zone non globale, la commande ne permet d'interroger que la base de données du package logiciel de la zone non globale.

#### **CHAPITRE 25** 25

# Administration d'Oracle Solaris Zones (présentation)

Ce chapitre aborde les sujets généraux d'administration de zone suivants :

- ["Accès et visibilité de la zone globale" à la page 348](#page-347-0)
- ["Visibilité des identificateurs de processus dans les zones" à la page 348](#page-347-0)
- ["Capacité d'observation du système dans les zones" à la page 349](#page-348-0)
- ["Nom de noeud dans une zone non globale" à la page 350](#page-349-0)
- ["Systèmes de fichiers et zones non globales" à la page 350](#page-349-0)
- ["Mise en réseau dans des zones non globales en mode IP partagé" à la page 358](#page-357-0)
- ["Mise en réseau dans des zones non globales en mode IP exclusif" à la page 360](#page-359-0)
- ["Utilisation de périphériques dans les zones non globales" à la page 362](#page-361-0)
- ["Exécution d'applications dans les zones non globales" à la page 365](#page-364-0)
- ["Utilisation de contrôles de ressources dans les zones non globales" à la page 365](#page-364-0)
- ["Ordonnanceur FSS sur un système doté de zones" à la page 366](#page-365-0)
- ["Comptabilisation étendue sur un système doté de zones" à la page 367](#page-366-0)
- ["Privilèges dans une zone non globale" à la page 367](#page-366-0)
- ["Utilisation de l'architecture de sécurité IP dans les zones" à la page 372](#page-371-0)
- ["Utilisation de l'audit Oracle Solaris dans les zones" à la page 373](#page-372-0)
- ["Fichiers noyau dans les zones" à la page 374](#page-373-0)
- ["Exécution de DTrace dans une zone non globale" à la page 374](#page-373-0)
- ["A propos de la sauvegarde d'un système Oracle Solaris doté de zones" à la page 374](#page-373-0)
- ["Identification des éléments à sauvegarder dans les zones non globales" à la page 376](#page-375-0)
- ["Commandes utilisées dans un système doté de zones" à la page 378](#page-377-0)

Pour plus d'informations sur les zones marquées solaris10, reportez-vous à la [Partie III.](#page-414-0)

### <span id="page-347-0"></span>**Accès et visibilité de la zone globale**

La zone globale sert à la fois de zone par défaut pour le système et de zone utilisée pour le contrôle administratif au niveau du système. Ce double rôle présente des problèmes d'administration. Comme les applications au sein de la zone ont accès aux processus et autres objets du système, les opérations d'administration peuvent avoir des répercussions plus importantes que prévues. Par exemple, pour indiquer la sortie des processus d'un nom donné, les scripts d'arrêt de service utilisent fréquemment la commande pkill. Lorsque vous exécutez ce script à partir de la zone globale, tous les processus du système se voient communiquer l'arrêt, quelle que soit la zone.

Cette portée au niveau du système est souvent requise. Par exemple, pour contrôler l'utilisation des ressources système, vous devez afficher les statistiques concernant les processus de l'ensemble du système. En affichant l'activité de la zone globale uniquement, vous ne disposeriez pas d'informations pertinentes relatives aux autres zones partageant les ressources système ou une partie de ces ressources. Un tel affichage revêt toute son importance lorsque les ressources système, la CPU notamment, ne sont pas strictement partitionnées à l'aide de fonctions de gestion de ressources.

Par conséquent, les processus de la zone globale peuvent observer les processus et les autres objets des zones non globales. Ils disposent ainsi d'une capacité d'observation au niveau de l'ensemble du système. Le privilège PRIV\_PROC\_ZONE limite le contrôle et l'envoi de signaux aux processus. A l'instar de PRIV\_PROC\_OWNER, ce privilège permet aux processus d'ignorer les restrictions placées sur les processus sans privilège. Dans ce cas, la restriction consiste à empêcher les processus sans privilège de la zone globale de contrôler les processus des autres zones ou de leur envoyer des signaux. Ceci est également vrai lorsque les ID utilisateur des processus correspondent ou que le processus réalisant l'action possède le privilège PRIV\_PROC\_OWNER. Vous pouvez supprimer le privilège PRIV\_PROC\_ZONE des processus disposant d'autres privilèges afin de limiter les opérations concernant la zone globale.

Pour plus d'informations sur la correspondance des processus à l'aide de zoneidlist, reportez-vous aux pages de manuel [pgrep](http://www.oracle.com/pls/topic/lookup?ctx=E23824&id=REFMAN1pgrep-1) $(1)$  et [pkill](http://www.oracle.com/pls/topic/lookup?ctx=E23824&id=REFMAN1pkill-1) $(1)$ .

### **Visibilité des identificateurs de processus dans les zones**

Seuls les processus d'une même zone sont visibles par le biais d'interfaces d'appel système utilisant les identificateurs de processus, comme les commandes kill et priocntl. Pour plus d'informations, reportez-vous aux pages de manuel [kill](http://www.oracle.com/pls/topic/lookup?ctx=E23824&id=REFMAN1kill-1)(1) et [priocntl](http://www.oracle.com/pls/topic/lookup?ctx=E23824&id=REFMAN1priocntl-1)(1).

### <span id="page-348-0"></span>**Capacité d'observation du système dans les zones**

Les modifications suivantes ont été apportées à la commande ps :

- L'option -o permet de spécifier le format de sortie. Elle permet d'imprimer l'ID de zone d'un processus ou le nom de la zone dans laquelle le processus est exécuté.
- L'option -z *zone de liste* permet de répertorier les processus dans les zones spécifiées. Pour spécifier une zone, vous pouvez utiliser un nom ou un identificateur (ID). Cette option n'est utile que si la commande est exécutée dans la zone globale.
- L'option Z permet d'imprimer le nom de la zone associée au processus. Le nom s'imprime sous l'en-tête de colonne ZONE.

Pour plus d'informations, reportez-vous à la page de manuel ps[\(1\).](http://www.oracle.com/pls/topic/lookup?ctx=E23824&id=REFMAN1ps-1)

L'option -z *nom de zone* a été ajoutée aux utilitaires Oracle Solaris suivants. Elle permet de filtrer les informations à inclure aux zones spécifiées.

- $\blacksquare$  [ipcs](http://www.oracle.com/pls/topic/lookup?ctx=E23824&id=REFMAN1ipcs-1) (voir la page de manuel ipcs(1))
- $\blacksquare$  [pgrep](http://www.oracle.com/pls/topic/lookup?ctx=E23824&id=REFMAN1pgrep-1) (voir la page de manuel pgrep $(1)$ )
- $\blacksquare$  ptree (voir la page de manuel [proc](http://www.oracle.com/pls/topic/lookup?ctx=E23824&id=REFMAN1proc-1)(1))
- $prstat$  (reportez-vous à la page de manuel  $prstat(1M)$ )

Pour obtenir la liste complète des modifications apportées aux commandes, reportez-vous au [Tableau 25–5.](#page-378-0)

### **Génération de rapports statistiques sur la zone active avec l'utilitaire zonestat**

Pour utiliser l'utilitaire zonestat, reportez-vous à la page de manuel [zonestat](http://www.oracle.com/pls/topic/lookup?ctx=E23824&id=REFMAN1zonestat-1)(1) et à la section "Utilisation de l'utilitaire zonestat [dans une zone non globale" à la page 387.](#page-386-0)

L'utilitaire zonestat génère des rapports sur l'utilisation de la CPU, de la mémoire et des contrôles de ressources dans les zones en cours d'exécution. L'utilisation de la bande passante réseau est également signalée pour les zones en mode IP exclusif. Chaque utilisation d'une zone est présentée sous la forme d'un pourcentage des limites configurées des ressources système et de la zone. L'utilitaire zonestat imprime une série de rapports à intervalles réguliers. Le cas échéant, l'utilitaire peut imprimer un ou plusieurs rapports de synthèse.

Lorsqu'il est exécuté à partir d'une zone non globale, seuls les jeux de processeurs visibles pour cette zone sont signalés. La sortie de la zone non globale comprend tous les ressources mémoire, ainsi que les limites de ressource.

Le service zonestat doit être actif dans la zone globale pour pouvoir être utilisé dans les zones non globales. Le service zonestat de chaque zone non globale lit les données de configuration et d'utilisation système à partir du service zonestat de la zone globale.

<span id="page-349-0"></span>Le démon système zonestatd est démarré pendant l'initialisation du système. Le démon contrôle l'utilisation des ressources système par zones, ainsi que les informations de configuration du système et des zones telles que les jeux de processeurs psrset, les jeux de processeurs du pool et les paramètres des contrôles de ressource. Il n'existe aucun composant configurable.

#### **Nom de noeud dans une zone non globale**

Le nom de noeud peut être défini par l'administrateur de zone. Les noms de noeud doivent être uniques, tels que le nom de la zone.

# **svccfg -s svc:/system/identity:node setprop config/nodename = astring:"hostname"**

#### **Exécution d'un serveur NFS dans une zone**

Le package du serveur NFS svc:/network/nfs/server:default doit être installé dans la zone pour permettre la création de partages NFS dans une zone. Le package du serveur NFS ne peut pas être installé pendant la création d'une zone.

Le privilège sys share peut être interdit dans la configuration de la zone afin d'empêcher le partage NFS au sein d'une zone. Voir le [Tableau 25–1.](#page-366-0)

Restrictions et restrictions applicables :

- Il est impossible de partager des montages LOFS entre les zones.
- Il est impossible de partager des systèmes de fichiers montés dans les zones à partir de la zone globale.
- Le protocole NFS sur RDMA (Remote Direct Memory Access) n'est pas pris en charge dans les zones.
- Le basculement Oracle Sun Cluster HA pour NFS (HANFS) n'est pas pris en charge dans les zones.

Reportez-vous au manuel *[Administration d'Oracle Solaris : Services réseau](http://www.oracle.com/pls/topic/lookup?ctx=E26919&id=SYSADV4)*.

#### **Systèmes de fichiers et zones non globales**

Cette section contient les informations relatives aux problèmes liés aux systèmes de fichiers des systèmes Oracles Solaris dotés de zones. Chaque zone possède sa section de l'arborescence du système de fichiers, située dans le répertoire appelé la racine de zone. Les processus de la zone peuvent accéder uniquement aux fichiers de la partie de l'arborescence située sous la racine de zone. Vous pouvez employer l'utilitaire chroot au sein d'une zone, mais uniquement à des fins de restriction du processus à un chemin racine de la zone en question. Pour plus d'informations sur chroot, reportez-vous à la page de manuel [chroot](http://www.oracle.com/pls/topic/lookup?ctx=E23824&id=REFMAN1Mchroot-1m)(1M).

# **Option -o nosuid**

L'option -o nosuid de l'utilitaire mount a la fonction suivante :

■ Les processus d'un binaire setuid résidant sur un système de fichiers monté à l'aide de l'option nosetuid ne s'exécutent pas avec les privilèges du binaire setuid. mais avec ceux de l'utilisateur qui exécute le binaire.

En d'autres termes, si un utilisateur exécute un binaire setuid appartenant à root, les processus s'exécutent avec les privilèges de l'utilisateur.

■ L'ouverture d'entrées spécifiques à un périphérique dans le système de fichiers n'est pas autorisée. Ce comportement équivaut à spécifier l'option nodevices.

Cette option spécifique au système de fichiers est disponible pour tous les systèmes de fichiers Oracle Solaris que vous pouvez monter à l'aide des utilitaires mount, comme décrit dans la page de manuel [mount](http://www.oracle.com/pls/topic/lookup?ctx=E23824&id=REFMAN1Mmount-1m)(1M). Dans ce manuel, ces systèmes de fichiers sont répertoriés à la section "Montage de systèmes de fichiers dans les zones" à la page 351. Les capacités de montage y sont également décrites. Pour plus d'informations sur l'option -o nosuid reportez-vous à la section "Accès aux systèmes de fichiers réseau (Référence)" du manuel *[Administration d'Oracle Solaris :](http://www.oracle.com/pls/topic/lookup?ctx=E26919&id=SYSADV4) [Services réseau](http://www.oracle.com/pls/topic/lookup?ctx=E26919&id=SYSADV4)*.

# **Montage de systèmes de fichiers dans les zones**

L'option nodevices s'applique lors du montage des systèmes de fichiers au sein d'une zone. Par exemple, si une zone se voit accorder l'accès à un périphérique en mode bloc (/dev/dsk/c0t0d0s7 ) et à un périphérique brut (/dev/rdsk/c0t0d0s7) correspondant à un système de fichiers UFS, le système de fichiers est automatiquement monté avec l'option nodevices dans le cadre d'un montage au sein d'une zone. Cette règle ne s'applique pas aux montages spécifiés par le biais d'une configuration zonecfg.

Le tableau ci-dessous décrit les options de montage de systèmes de fichiers dans les zones non globales. Les procédures concernant ces options de montage sont fournies aux sections ["Configuration, vérification et validation d'une zone" à la page 261](#page-260-0) et["Montage de systèmes de](#page-391-0) [fichiers dans des zones non globales en cours d'exécution" à la page 392.](#page-391-0)

Les types de système de fichiers qui ne sont pas répertoriés dans le tableau peuvent être spécifiés dans la configuration s'ils présentent un binaire de montage dans /usr/lib/*type fs*/mount .

L'autorisation de montages de systèmes de fichiers autres que ceux par défaut peut compromettre le système.

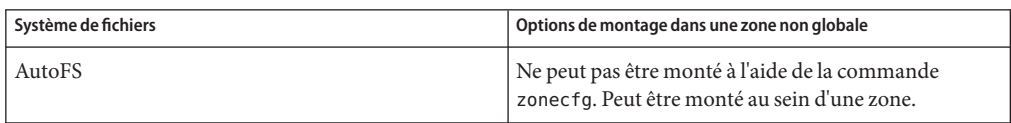

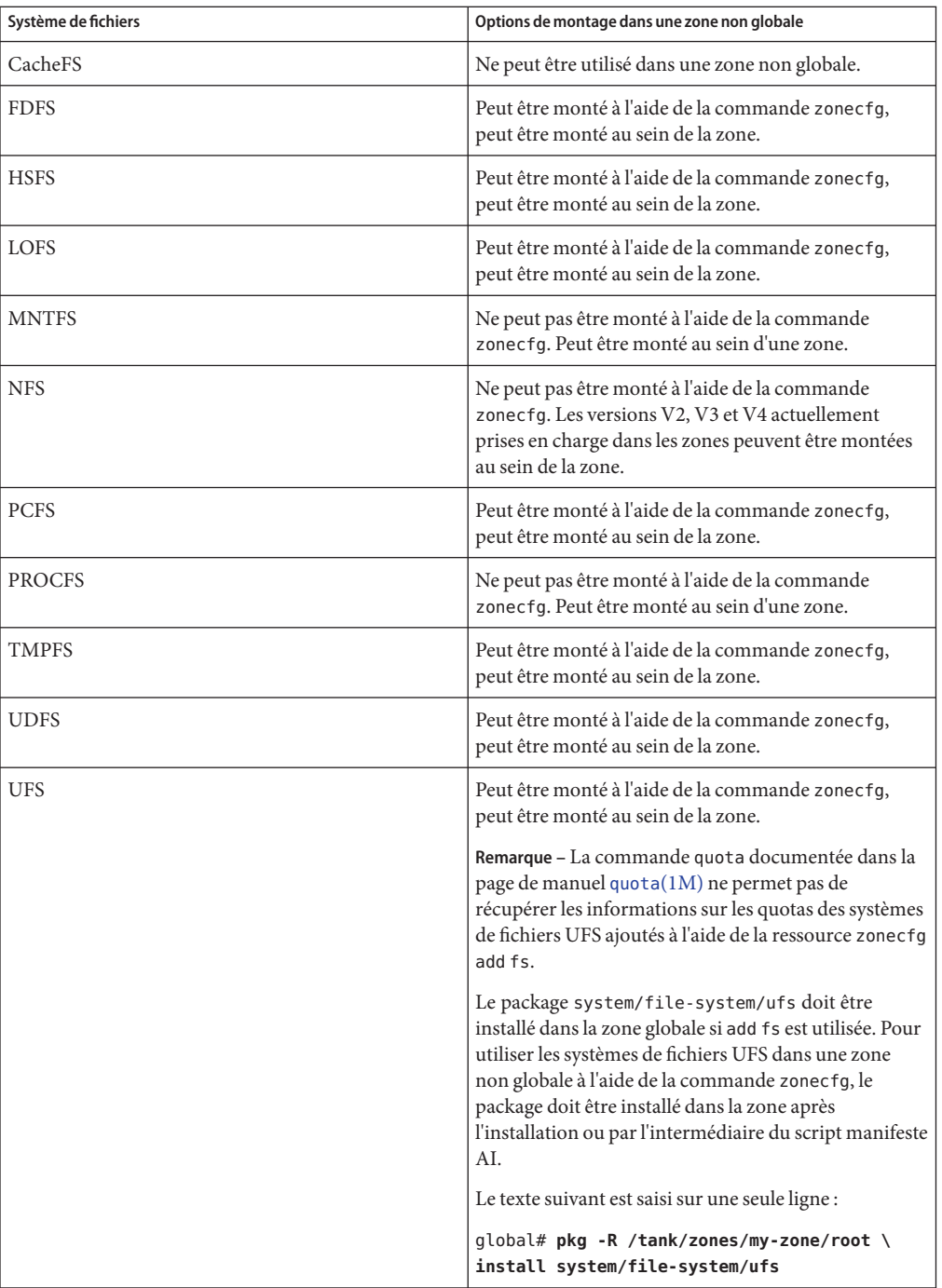

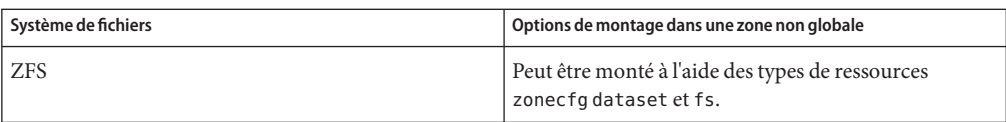

Pour plus d'informations, reportez-vous aux sections["Configuration d'une zone" à la page 261](#page-260-0) et["Montage de systèmes de fichiers dans des zones non globales en cours d'exécution"](#page-391-0) [à la page 392,](#page-391-0) ainsi qu'à la page de manuel [mount](http://www.oracle.com/pls/topic/lookup?ctx=E23824&id=REFMAN1Mmount-1m)(1M).

### **Démontage des systèmes de fichiers dans les zones**

La possibilité de démonter un système de fichiers dépend de l'identité de l'utilisateur ayant réalisé le montage initial. Si le système de fichiers est spécifié dans la configuration de la zone à l'aide de la commande zonecfg, le montage appartient à la zone globale. Par conséquent, l'administrateur de la zone non globale ne peut pas démonter le système de fichiers. En revanche, si le système de fichiers est monté à l'intérieur de la zone non globale, par exemple, en spécifiant le montage dans le fichier /etc/vfstab de la zone, l'administrateur de la zone non globale est autorisé à le démonter.

#### **Restrictions de sécurité et comportement du système de fichiers**

Le montage de certains systèmes de fichiers au sein d'une zone est soumis à des restrictions de sécurité. et d'autres systèmes de fichiers ont un comportement particulier lorsqu'ils sont montés dans une zone. Les systèmes de fichiers modifiés sont répertoriés ci-dessous.

#### AutoFS

AutoFS est un service côté client qui monte automatiquement le système de fichiers adéquat. Lorsqu'un client essaie d'accéder à un système de fichiers non monté, le système de fichiers AutoFS intercepte la demande et appelle la commande automountd pour monter le répertoire spécifié. Les montages AutoFS établis au sein d'une zone sont locaux à cette zone. Ils ne sont pas accessibles à partir d'autres zones, pas même de la zone globale. Ils sont supprimés à l'arrêt ou à la réinitialisation de la zone. Pour plus d'informations sur AutoFS, reportez-vous à la section ["Fonctionnement d'Autofs" du manuel](http://www.oracle.com/pls/topic/lookup?ctx=E26919&id=SYSADV4rfsrefer-75) *Administration d'Oracle [Solaris : Services réseau](http://www.oracle.com/pls/topic/lookup?ctx=E26919&id=SYSADV4rfsrefer-75)*.

Chaque zone exécute sa copie de automountd. L'administrateur de zone contrôle les délais et les cartes automatiques. Vous ne pouvez pas déclencher un montage dans une autre zone en croisant un point de montage AutoFS pour une zone non globale à partir de la zone globale.

Certains montages AutoFS sont créés dans le noyau lors du déclenchement d'un autre montage. Ces montages ne peuvent pas être supprimés à l'aide de l'interface standard umount, car ils doivent être montés ou démontés en tant que groupe. Notez que cette fonctionnalité s'applique à l'arrêt de zone.

#### **MNTFS**

MNTFS est un système de fichiers virtuel fournissant au système local l'accès en lecture seule à la table des systèmes de fichiers montés. Le groupe de systèmes de fichiers qui s'affiche lorsque vous exécutez la commande mnttab à l'intérieur d'une zone non globale correspond au groupe de systèmes de fichiers figurant dans la zone, plus une entrée racine (/) . Dans le cas des points de montage dotés d'un périphérique spécial inaccessible à l'intérieur de la zone, tel que /dev/rdsk/c0t0d0s0, la configuration du périphérique est identique à celle du point de montage. Tous les montages du système s'affichent dans la table /etc/mnttab de la zone. Pour plus d'informations sur MNTFS, reportez-vous à la section ["Montage et](http://www.oracle.com/pls/topic/lookup?ctx=E26919&id=SAGDFSfsmount-42780) [démontage de systèmes de fichiers Oracle Solaris" du manuel](http://www.oracle.com/pls/topic/lookup?ctx=E26919&id=SAGDFSfsmount-42780) *Administration d'Oracle [Solaris : Périphériques et systèmes de fichiers](http://www.oracle.com/pls/topic/lookup?ctx=E26919&id=SAGDFSfsmount-42780)*.

#### NFS

Les montages NFS établis au sein d'une zone sont locaux à cette zone. Ils ne sont pas accessibles à partir d'autres zones, pas même de la zone globale. Ils sont supprimés à l'arrêt ou à la réinitialisation de la zone.

Au sein d'une zone, les montages NFS se comportent comme s'ils étaient montés à l'aide de l'option nodevices.

La sortie de commande nfsstat appartient uniquement à la zone dans laquelle la commande est exécutée. Par exemple, si la commande est exécutée dans la zone globale, seules les informations concernant la zone globale sont signalées. Pour plus d'informations sur la commande nfsstat, reportez-vous à la page de manuel[nfsstat](http://www.oracle.com/pls/topic/lookup?ctx=E23824&id=REFMAN1Mnfsstat-1m)(1M).

#### PROCFS

Le système de fichiers /proc ou PROCFS fournit la visibilité de processus et les restrictions d'accès, ainsi que les informations concernant l'association de processus au niveau de la zone. Seuls les processus d'une même zone sont visibles par le biais de /proc.

Les processus de la zone globale peuvent observer les processus et les autres objets des zones non globales. Ils disposent ainsi d'une capacité d'observation au niveau de l'ensemble du système.

Au sein d'une zone, les montages, procfs se comportent comme s'ils étaient montés à l'aide de l'option nodevices. Pour plus d'informations sur la commande procfs, reportez-vous à la page de manuel [proc](http://www.oracle.com/pls/topic/lookup?ctx=E23824&id=REFMAN4proc-4)(4).

#### LOFS

La portée du montage par le biais de LOFS se limite à la partie du système de fichiers visible à la zone. Ainsi, aucune restriction ne s'applique aux montages LOFS dans une zone.

#### UFS, UDFS, PCFS et autres systèmes de fichiers basés sur le stockage

Lorsqu'il utilise la commande zonecfg pour configurer des systèmes de fichiers basés sur le stockage et dotés d'un binaire fsck, comme UFS, l'administrateur de zone doit spécifier un paramètre brut. Ce paramètre indique le périphérique brut (en mode caractère) tel que /dev/rdsk/c0t0d0s7. Le démon zoneadmd exécute automatiquement la commande fsck en

mode de lissage (fsck -p), qui vérifie et corrige le système de fichiers de façon non interactive, avant de monter le système de fichiers. En cas d'échec de la commande fsck, la commande zoneadmd ne peut pas préparer la zone. Le chemin spécifié par le paramètre raw ne peut pas être relatif.

Indiquer un périphérique à la commande fsck pour un système de fichiers qui ne fournit pas de binaire fsck dans /usr/lib/fs *fstype*/fsck constitue une erreur. Ne pas indiquer un périphérique à la commande fsck si un binaire fsck existe pour ce fichier constitue également une erreur.

Pour plus d'informations, reportez-vous à la section "Démon zoneadmd[" à la page 283](#page-282-0) et à la page de manuel fsck[\(1M\).](http://www.oracle.com/pls/topic/lookup?ctx=E23824&id=REFMAN1Mfsck-1m)

ZFS

Outre le jeu de données par défaut décrit dans la section ["Systèmes de fichiers montés dans](#page-228-0) [une zone" à la page 229,](#page-228-0) vous pouvez ajouter un jeu de données ZFS à une zone non globale à l'aide de la commande zonecfg avec la ressource add dataset. Le jeu de données est visible et monté dans la zone non globale et est également visible dans la zone globale. L'administrateur de zone peut créer et détruire les systèmes de fichiers à l'intérieur de ce jeu de données et modifier les propriétés de celui-ci.

L'attribut zoned de la commande zfs indique l'ajout d'un jeu de données à une zone non globale.

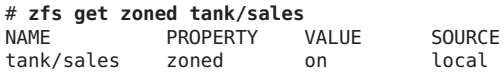

Chaque jeu de données délégué à une zone non globale par l'intermédiaire d'une ressource de jeu de données est associé à un alias. La disposition des jeux de données n'est pas visible dans la zone. Chaque jeu de données contenant l'alias s'affiche dans la zone de la même façon que s'il s'agissait d'un pool. L'alias par défaut d'un jeu de données est le dernier composant du nom du jeu de données. Par exemple, si l'alias par défaut est utilisé pour le jeu de données délégué tank/sales, un pool ZFS virtuel nommé sales est visible dans la zone. Vous pouvez personnaliser l'alias sur une valeur différente en définissant la propriété d'alias dans la ressource de jeu de données.

Un jeu de données nommé rpool existe au sein du jeu de données zonepath de chaque zone non globale. Pour toutes les zones non globales, le jeu de données rpool de cette zone est associé à l'alias rpool.

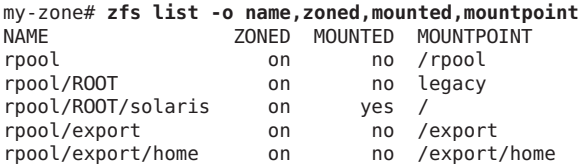

Les alias de jeu de données sont soumis aux mêmes restrictions de nom que les pools ZFS. Ces restrictions sont documentées dans la page de manuel [zpool](http://www.oracle.com/pls/topic/lookup?ctx=E23824&id=REFMAN1Mzpool-1m)(1M).

Si vous souhaitez partager un jeu de données de la zone globale, vous pouvez ajouter un système de fichiers ZFS monté en LOFS à l'aide de la commande zonecfg et de la sous-commande add fs. L'administrateur global ou un utilisateur disposant des autorisations appropriées est chargé de la configuration et du contrôle des propriétés du jeu de données.

Pour plus d'informations sur ZFS, reportez-vous au [Chapitre 10, "Rubriques avancées](http://www.oracle.com/pls/topic/lookup?ctx=E26919&id=ZFSADMINftyxh) Oracle Solaris ZFS" du manuel *[Administration d'Oracle Solaris : Systèmes de fichiers ZFS](http://www.oracle.com/pls/topic/lookup?ctx=E26919&id=ZFSADMINftyxh)*.

### **Zones non globales en tant que clients NFS**

Les zones peuvent être des clients NFS. Les protocoles version 2, version 3 et version 4 sont pris en charge. Pour plus d'informations sur ces versions NFS, reportez-vous à la section ["Fonctions](http://www.oracle.com/pls/topic/lookup?ctx=E26919&id=SYSADV4rfsintro-101) du service NFS" du manuel *[Administration d'Oracle Solaris : Services réseau](http://www.oracle.com/pls/topic/lookup?ctx=E26919&id=SYSADV4rfsintro-101)*.

La version par défaut est NFS version 4. Vous pouvez activer d'autres versions NFS sur un client par l'une des méthodes suivantes :

- Vous pouvez utiliser [sharectl](http://www.oracle.com/pls/topic/lookup?ctx=E23824&id=REFMAN1Msharectl-1m)(1M) pour définir les propriétés. Définissez NFS\_CLIENT\_VERSMAX=*numéro* de sorte que la zone utilise la version spécifiée par défaut. Reportez-vous à la section ["Configuration des services NFS" du manuel](http://www.oracle.com/pls/topic/lookup?ctx=E26919&id=SYSADV4rfsadmin-68) *Administration [d'Oracle Solaris : Services réseau](http://www.oracle.com/pls/topic/lookup?ctx=E26919&id=SYSADV4rfsadmin-68)*. Utilisez la procédure ["Sélection de différentes versions de](http://www.oracle.com/pls/topic/lookup?ctx=E26919&id=SYSADV4rfsadmin-966) NFS sur un client" du manuel *[Administration d'Oracle Solaris : Services réseau](http://www.oracle.com/pls/topic/lookup?ctx=E26919&id=SYSADV4rfsadmin-966)*.
- Vous pouvez créer manuellement un montage de version. Cette méthode écrase le paramètre sharectl. Reportez-vous à la section ["Configuration des services NFS" du](http://www.oracle.com/pls/topic/lookup?ctx=E26919&id=SYSADV4rfsadmin-68) manuel *[Administration d'Oracle Solaris : Services réseau](http://www.oracle.com/pls/topic/lookup?ctx=E26919&id=SYSADV4rfsadmin-68)*. Utilisez la procédure ["Sélection de](http://www.oracle.com/pls/topic/lookup?ctx=E26919&id=SYSADV4rfsadmin-966) [différentes versions de NFS sur un client" du manuel](http://www.oracle.com/pls/topic/lookup?ctx=E26919&id=SYSADV4rfsadmin-966) *Administration d'Oracle Solaris : [Services réseau](http://www.oracle.com/pls/topic/lookup?ctx=E26919&id=SYSADV4rfsadmin-966)*.

### **Interdiction d'utiliser la commande mknod dans une zone**

Vous ne pouvez pas utiliser la commande mknod décrite dans la page de manuel mknod(1M) pour créer un fichier spécial dans une zone non globale.

### **Parcours des systèmes de fichiers**

L'espace de noms de système de fichiers d'une zone est un sous-ensemble de l'espace de noms accessible à partir de la zone globale. Pour empêcher les processus sans privilèges de la zone globale de parcourir l'arborescence de système de fichiers d'une zone non globale :

Spécifiez que le répertoire parent de la racine de zone appartient uniquement à la racine et que seule celle-ci peut l'exécuter et y accéder en lecture et en écriture.

■ Limitez l'accès aux répertoires exportés par /proc.

Toute tentative d'accès aux noeuds AutoFS montés pour une autre zone est vouée à l'échec. L'administrateur global ne doit pas avoir de mappages automatiques descendant dans d'autres zones.

### **Restriction d'accès à une zone non globale à partir de la zone globale**

Pour accéder directement à partir de la zone globale à une zone non globale installée, vous devez utiliser les utilitaires de sauvegarde du système. En outre, une zone non globale n'est plus sécurisée dès qu'elle est exposée à un environnement inconnu. Imaginons une zone placée sur un réseau public et courant le risque que le contenu de ses systèmes de fichiers soit modifié. S'il existe le moindre doute que la zone ait été exposée à un tel risque, l'administrateur système doit la traiter comme non sécurisée.

Toute commande acceptant une racine alternative via l'option -R ou - b (ou l'équivalent) ne doit *pas* être utilisée lorsque :

- La commande est exécutée dans la zone globale.
- La racine alternative renvoie à un chemin au sein d'une zone non globale, que le chemin soit relatif à la zone globale du système en cours d'exécution ou à la zone globale dans une racine alternative.

Tel est le cas, par exemple, de l'option -R *root\_path* de l'utilitaire pkgadd exécuté à partir de la zone globale avec un chemin racine de zone non globale.

Les commandes, programmes et utilitaires utilisant l'option -R avec un chemin racine alternatif sont répertoriés ci-dessous.

- auditreduce
- bart
- installf
- localeadm
- makeuuid
- metaroot
- pkg
- prodreg
- removef
- routeadm
- showrev
- syseventadm

Les commandes et programmes utilisant l'option -b avec un chemin racine alternatif sont répertoriés ci-dessous.

- <span id="page-357-0"></span>add drv
- pprosetup
- rem\_drv
- roleadd
- update drv
- useradd

# **Mise en réseau dans des zones non globales en mode IP partagé**

Sur un système Oracle Solaris doté de zones, les zones peuvent communiquer entre elles sur le réseau. Toutes possèdent des connexions ou des liaisons distinctes et peuvent exécuter leurs propres démons de serveur. Ces derniers peuvent écouter sur les mêmes ports sans que cela n'engendre de conflit. La pile IP résout les conflits en prenant en compte les adresses IP pour les connexions entrantes. Les adresses IP identifient la zone.

Pour utiliser le type IP partagé, la configuration réseau dans la zone globale doit être effectuée via ipadm , et non via une configuration automatique du réseau. La commande suivante doit renvoyer DefaultFixed si ipadm est en cours d'utilisation.

```
# svcprop -p netcfg/active_ncp svc:/network/physical:default
DefaultFixed
```
#### **Partition de zone en mode IP partagé**

Le mode IP partagé n'est pas le mode par défaut, mais il est pris en charge.

La pile IP dans un système prenant en charge les zones organise la séparation, entre les zones, du trafic sur le réseau. Les applications réceptrices de trafic IP reçoivent uniquement le trafic envoyé à la même zone.

Chaque interface logique du système appartient à une zone donnée (par défaut, la zone globale). Les interfaces réseau logiques assignées à des zones par le biais de l'utilitaire zonecfg permettent la communication sur le réseau. Tous les flux et connexions appartiennent à la zone du processus à l'origine de leur ouverture.

Des restrictions s'appliquent aux liaisons entre les flux de couche supérieure et les interfaces logiques. Un flux peut uniquement établir des liaisons aux interfaces logiques figurant dans sa zone. De même, les paquets d'une interface logique peuvent être transmis uniquement aux flux de couche supérieure de la zone dans laquelle figure l'interface logique.

Chaque zone possède son propre ensemble de liaisons. Chaque zone peut exécuter la même application à l'écoute sur le même port sans que les liaisons n'échouent parce que l'adresse est déjà utilisée. Chaque zone peut exécuter sa propre version des différents services réseau, tels que les éléments suivants :

- Démons de services Internet avec un fichier de configuration complet (voir la page de manuel [inetd](http://www.oracle.com/pls/topic/lookup?ctx=E23824&id=REFMAN1Minetd-1m)(1M))
- $s$ endmail (reportez-vous à la page de manuel [sendmail](http://www.oracle.com/pls/topic/lookup?ctx=E23824&id=REFMAN1Msendmail-1m)(1M))
- apache

Les zones non globales disposent d'un accès limité au réseau. Les interfaces socket TCP et UDP standard sont disponibles, mais les interfaces socket SOCK\_RAW sont limitées au protocole ICMP (Internet Control Message Protocol). Le protocole ICMP est requis pour la détection et le signalement des conditions d'erreur réseau ou l'utilisation de la commande ping.

# **Interfaces réseau en mode IP partagé**

Chaque zone non globale devant se connecter au réseau dispose d'une ou plusieurs adresses IP dédiées. Ces adresses sont associées à des interfaces réseau logiques que vous pouvez placer dans une zone. Les interfaces réseau de zone configurées à l'aide de la commande zonecfg sont automatiquement paramétrées et placées dans la zone lors de l'initialisation de cette dernière. La commande ipadm permet d'ajouter ou de supprimer des interfaces logiques lorsque la zone est en cours d'exécution. Seul l'administrateur global ou un utilisateur disposant des autorisations appropriées est autorisé à modifier la configuration de l'interface et les routes du réseau.

Au sein d'une zone non globale, seules les interfaces de la zone sont visibles pour la commande ipadm.

Pour plus d'informations, reportez-vous aux pages de manuel [ipadm](http://www.oracle.com/pls/topic/lookup?ctx=E23824&id=REFMAN1Mipadm-1m) $(1M)$  et if  $\text{tcp}(7P)$ .

### **Trafic IP entre zones en mode IP partagé sur une même machine**

Une zone en mode IP partagé peut atteindre n'importe quelle destination IP s'il existe une route utilisable pour cette destination dans sa table de transfert. Pour afficher la table de transfert, utilisez la commande netstat avec l'option -r au sein de la zone. Les règles de transfert IP sont les mêmes pour les destinations IP dans d'autres zones ou sur d'autres systèmes.

# **Oracle Solaris IP Filter dans les zones en mode IP partagé**

Oracle Solaris IP Filter permet le filtrage de paquets avec état et la traduction d'adresse réseau (NAT, Network Address Translation). Un filtre de paquets avec état permet de contrôler l'état des connexions actives. A l'aide des informations obtenues, il identifie alors les paquets

<span id="page-359-0"></span>autorisés à franchir le pare-feu. Oracle Solaris IP Filter permet également le filtrage de paquets sans état ainsi que la création et la gestion des pools d'adresses. Reportez-vous au [Chapitre 20,](http://www.oracle.com/pls/topic/lookup?ctx=E26919&id=SYSADV3eupsq) ["IP Filter dans Oracle Solaris \(présentation\)" du manuel](http://www.oracle.com/pls/topic/lookup?ctx=E26919&id=SYSADV3eupsq) *Administration d'Oracle Solaris : [Services IP](http://www.oracle.com/pls/topic/lookup?ctx=E26919&id=SYSADV3eupsq)* pour plus d'informations.

Pour activer Oracle Solaris IP Filter dans les zones non globales, activez le filtrage en loopback, comme décrit dans le [Chapitre 21, "IP Filter \(tâches\)" du manuel](http://www.oracle.com/pls/topic/lookup?ctx=E26919&id=SYSADV3ipfilter-admin-1) *Administration d'Oracle [Solaris : Services IP](http://www.oracle.com/pls/topic/lookup?ctx=E26919&id=SYSADV3ipfilter-admin-1)*.

Oracle Solaris IP Filter est dérivé du logiciel Open Source IP Filter.

### **Multipathing sur réseau IP dans les zones en mode IP partagé**

Le multipathing sur réseau IP (IPMP, IP Network Multipathing) permet de détecter les défaillances des interfaces physiques et de basculer en transparence l'accès au réseau pour un système présentant plusieurs interfaces sur une même liaison IP. IPMP permet également de répartir la charge des paquets pour les systèmes dotés de plusieurs interfaces.

L'intégralité de la configuration du réseau s'effectue dans la zone globale. Vous pouvez configurer IPMP dans la zone globale, puis étendre cette fonctionnalité aux zones non globales. Pour cela, lorsque vous configurez la zone, vous devez placer son adresse dans un groupe IPMP. En cas d'échec de l'une des interfaces de la zone globale, les adresses de zone non globale migrent vers une autre carte d'interface réseau.

Au sein d'une zone non globale, seules les interfaces qui lui sont associées sont visibles par le biais de la commande ipadm.

Voir la section ["Extension de la fonction de multipathing sur réseau IP aux zones non globales](#page-396-0) [en mode IP partagé" à la page 397.](#page-396-0) La procédure de configuration des zones est traitée dans la section ["Configuration d'une zone" à la page 261.](#page-260-0) Pour plus d'informations sur les fonctions, les composants et l'utilisation d'IPMP, reportez-vous au [Chapitre 14, "Présentation d'IPMP " du](http://www.oracle.com/pls/topic/lookup?ctx=E26919&id=SYSADV8gfkcy) manuel *[Administration d'Oracle Solaris : interfaces réseau et virtualisation réseau](http://www.oracle.com/pls/topic/lookup?ctx=E26919&id=SYSADV8gfkcy)*.

# **Mise en réseau dans des zones non globales en mode IP exclusif**

Une zone en mode IP exclusif possède son propre état IP. Lors de sa configuration, la zone reçoit un ensemble de liaisons de données qui lui est propre.

Les paquets sont transmis sur le lien physique. Ensuite, les périphériques, tels que les commutateurs Ethernet ou les routeurs IP peuvent transférer les paquets vers leur destination, éventuellement une autre zone sur la machine de l'expéditeur.
Pour les liens virtuels, le paquet est d'abord envoyé à un commutateur virtuel. Si le lien de destination est sur le même périphérique, par exemple une VNIC sur le même lien physique ou etherstub, le paquet va directement à la destination VNIC. Dans le cas contraire, le paquet sort du lien physique sous-jacent à la VNIC.

Pour plus d'informations sur les fonctions disponibles dans les zones non globales en mode IP exclusif, reportez-vous à la section ["Zones non globales en mode IP exclusif" à la page 227.](#page-226-0)

#### **Partitionnement de zone en mode IP exclusif**

Les zones en mode IP exclusif possèdent des piles TCP/IP distinctes. Ainsi, le partitionnement s'applique jusqu'au niveau de la couche de liaisons de données. L'administrateur global attribue un ou plusieurs noms de liaison de données (un NIC ou un VLAN sur un NIC) à une zone en mode IP exclusif. Pour configurer IP sur ces liaisons de données, il dispose de la souplesse et des options disponibles dans la zone globale.

#### **Interfaces de liaison de données en mode IP exclusif**

Le nom de liaison de données assigné exclusivement à une zone.

Pour afficher les liaisons de données assignées aux zones en cours d'exécution, vous pouvez utiliser la commande dladm show-link.

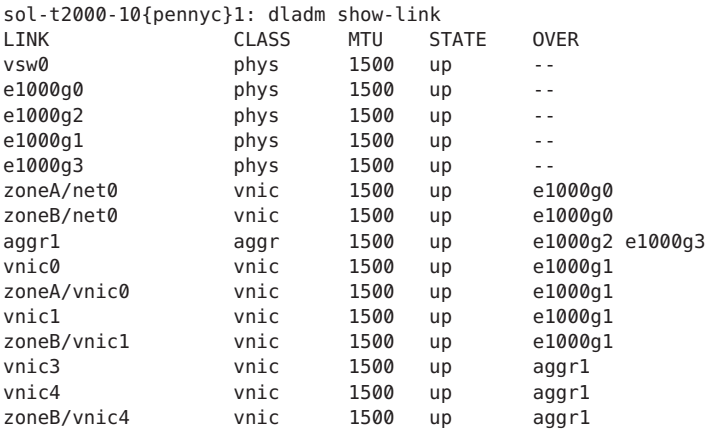

Pour plus d'informations, reportez-vous à la page de manuel [dladm](http://www.oracle.com/pls/topic/lookup?ctx=E23824&id=REFMAN1Mdladm-1m)(1M).

# <span id="page-361-0"></span>**Trafic IP entre zones en mode IP exclusif sur la même machine**

Les paquets entre zones en mode IP exclusif ne sont pas soumis à un loopback interne. Tous les paquets sont envoyés à la liaison de données. Habituellement, cela signifie que les paquets sont envoyés sur une interface réseau. Ensuite, les périphériques, tels que les commutateurs Ethernet ou les routeurs IP peuvent transférer les paquets vers leur destination, éventuellement une autre zone sur la machine de l'expéditeur.

# **Oracle Solaris IP Filter dans les zones en mode IP exclusif**

Les fonctionnalités de filtre IP dont vous disposez dans la zone globale sont également disponibles dans les zones en mode IP exclusif. La configuration du filtre IP dans la zone globale et dans les zones en mode IP exclusif est identique.

# **Multipathing sur réseau IP dans les zones en mode IP exclusif**

Le multipathing sur réseau IP (IPMP, IP Network Multipathing) permet de détecter les défaillances des interfaces physiques et de basculer en transparence l'accès au réseau pour un système présentant plusieurs interfaces sur une même liaison IP. IPMP permet également de répartir la charge des paquets pour les systèmes dotés de plusieurs interfaces.

La configuration de la liaison des données s'effectue dans la zone globale. Tout d'abord, vous assignez plusieurs interfaces de liaison de données à une zone à l'aide de la commande zonecfg. Vous devez joindre les différentes interfaces de liaisons de données au même sous-réseau IP. L'administrateur de zone peut alors configurer IPMP de l'intérieur de la zone en mode IP exclusif.

# **Utilisation de périphériques dans les zones non globales**

Pour empêcher toute interférence entre processus de zones différentes, le groupe de périphériques au sein d'une zone est limité. Par exemple, un processus dans une zone ne peut pas modifier la mémoire du noyau ni le contenu du disque racine. Ainsi, par défaut, seuls certains pseudopériphériques dont l'utilisation dans une zone ne comporte pas de risque sont disponibles. Vous pouvez rendre d'autres périphériques disponibles au sein d'une zone spécifique à l'aide de l'utilitaire zonecfg.

# **Répertoire /dev et espace de nom /devices**

Le système de fichiers devfs décrit à la page de manuel [devfs](http://www.oracle.com/pls/topic/lookup?ctx=E23824&id=REFMAN7devfs-7fs)(7FS) permet au système Oracle Solaris de gérer /devices. Chaque élément de cet espace de nom représente le chemin d'accès physique à un périphérique matériel, un pseudopériphérique ou un périphérique Nexus. L'espace de nom reflète l'arborescence des périphériques. Ainsi, le système de fichiers est constitué d'une arborescence de répertoires et de fichiers spécifiques aux périphériques.

Les périphériques sont regroupés en fonction de la hiérarchie /dev relative. Par exemple, tous les périphériques de la catégorie /dev dans la zone globale sont regroupés en tant que périphériques de la zone globale. Pour une zone non globale, les périphériques sont regroupés dans un répertoire /dev sous le chemin racine de la zone. Chaque groupe est une instance de système de fichiers /dev montée sous le répertoire /dev. Par conséquent, les périphériques de la zone globale sont montés sous /dev, tandis que les périphériques d'une zone non globale nommée my-zone sont montés sous /my-zone/root/dev .

La hiérarchie de fichiers /dev est gérée par le système de fichiers dev décrit dans la page de manuel dev[\(7FS\).](http://www.oracle.com/pls/topic/lookup?ctx=E23824&id=REFMAN7dev-7fs)

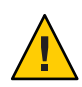

**Attention –** Les sous-systèmes qui dépendent de noms de chemins /devices ne peuvent pas s'exécuter dans les zones non globales. Les sous-systèmes doivent être mis à jour pour utiliser les noms de chemins /dev.

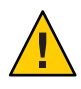

**Attention –** Si une zone non globale contient une ressource de périphérique avec une correspondance qui inclut les périphériques dans /dev/zvol, il est possible que des conflits d'espace de noms se produisent dans la zone non globale. Pour plus d'informations, reportez-vous à la page de manuel dev[\(7FS\).](http://www.oracle.com/pls/topic/lookup?ctx=E23824&id=REFMAN7dev-7fs)

# **Périphérique d'utilisation exclusive**

Vous souhaitez peut-être assigner des périphériques à des zones spécifiques. Si vous accordez à des utilisateurs sans privilèges l'accès à des périphériques en mode bloc, ceux-ci pourraient être utilisés pour occasionner des erreurs graves, des réinitialisations de bus ou autres effets négatifs. Avant toute assignation de ce genre, veillez à tenir compte des points suivants :

- Avant d'assigner un périphérique à bande SCSI à une zone spécifique, consultez la page de manuel sgen[\(7D\).](http://www.oracle.com/pls/topic/lookup?ctx=E23824&id=REFMAN7sgen-7d)
- Le placement d'un périphérique physique dans plusieurs zones peut créer un canal secret entre les zones. Les applications de la zone globale qui utilisent ce périphérique peuvent subir des dommages de données occasionnés par une zone non globale.

#### **Gestion de pilote de périphérique**

Dans une zone non globale, vous pouvez consulter la liste des modules du noyau chargés à l'aide de la commande modinfo décrite dans la page de manuel [modinfo](http://www.oracle.com/pls/topic/lookup?ctx=E23824&id=REFMAN1Mmodinfo-1m)(1M).

La plupart des opérations de gestion du noyau, des périphériques et de la plate-forme ne peuvent pas s'effectuer au sein des zones non globales. En effet, la modification des configurations matérielles de plate-forme représente une violation du modèle de sécurité de zone. Quelques-unes de ces opérations sont indiquées ci-dessous :

- Ajout et suppression de pilotes
- Chargement et déchargement explicites de modules de noyau
- Initialisation de la reconfiguration dynamique (DR, Dynamic Reconfiguration)
- Utilisation de fonctions ayant une incidence sur l'état de la plate-forme physique

# **Dysfonctionnement ou modification d'utilitaires dans les zones non globales**

#### **Dysfonctionnement d'utilitaires dans les zones non globales**

Les utilitaires suivants ne fonctionnent pas dans une zone, car ils dépendent de périphériques habituellement indisponibles :

- $\blacksquare$  add drv (reportez-vous à la page de manuel add drv $(1M)$ )
- [disks](http://www.oracle.com/pls/topic/lookup?ctx=E23824&id=REFMAN1Mdisks-1m) (reportez-vous à la page de manuel disks(1M))
- [prtconf](http://www.oracle.com/pls/topic/lookup?ctx=E23824&id=REFMAN1Mprtconf-1m) (reportez-vous à la page de manuel prtconf $(1M)$ )
- [prtdiag](http://www.oracle.com/pls/topic/lookup?ctx=E23824&id=REFMAN1Mprtdiag-1m) (reportez-vous à la page de manuel prtdiag(1M))
- rem drv (reportez-vous à la page de manuel rem drv $(1M)$ )

#### **SPARC : Modification d'utilitaire pour une application dans les zones non globales**

Vous pouvez exécuter l'utilitaire eeprom dans une zone pour afficher des paramètres. Il ne permet cependant pas de modifier les paramètres. Pour plus d'informations, reportez-vous aux pages de manuel [eeprom](http://www.oracle.com/pls/topic/lookup?ctx=E23824&id=REFMAN1Meeprom-1m)(1M) et [openprom](http://www.oracle.com/pls/topic/lookup?ctx=E23824&id=REFMAN7openprom-7d)(7D).

#### **Utilitaires autorisés avec des implications de sécurité**

Si allowed-raw-io est activé, les utilitaires suivants peuvent être utilisés dans une zone. Notez que les remarques relatives à la sécurité doivent être évaluées. Avant d'ajouter les périphériques, reportez-vous aux sections["Utilisation de périphériques dans les zones non globales"](#page-361-0) [à la page 362,](#page-361-0)["Exécution d'applications dans les zones non globales" à la page 365](#page-364-0) et["Privilèges](#page-366-0) [dans une zone non globale" à la page 367](#page-366-0) pour connaître les restrictions et les problèmes de sécurité.

- $\Box$  cdrecord (reportez-vous à la page de manuel cderecord(1)).
- $\blacksquare$  [cdrw](http://www.oracle.com/pls/topic/lookup?ctx=E23824&id=REFMAN1cdrw-1) (reportez-vous à la page de manuel cdrw(1)).
- [rmformat](http://www.oracle.com/pls/topic/lookup?ctx=E23824&id=REFMAN1rmformat-1) (reportez-vous à la page de manuel rmformat $(1)$ ).

# <span id="page-364-0"></span>**Exécution d'applications dans les zones non globales**

En règle générale, vous pouvez exécuter toutes les applications dans les zones non globales. Toutefois, il est possible que les types d'applications suivants ne conviennent pas à cet environnement :

- Les applications faisant appel à des opérations requérant des privilèges et concernant l'ensemble du système, telles que la configuration de l'horloge du système global ou le verrouillage de la mémoire physique.
- Les quelques applications dépendant de certains périphériques qui n'existent pas dans une zone non globale, comme /dev/kmem.
- Dans une zone en mode IP partagé, les applications dépendant de périphériques dans /dev/ip.

# **Utilisation de contrôles de ressources dans les zones non globales**

Pour plus d'informations sur l'utilisation de la fonction de gestion des ressources dans une zone, reportez-vous également au chapitre décrivant la fonction dans la [Partie I.](#page-28-0)

Tous les attributs et contrôles de ressources décrits dans les chapitres sur la gestion de ressources peuvent être configurés dans le service d'annuaire LDAP, la carte NIS ou le fichier /etc/project. Les paramètres sont propres à chaque zone. Un projet exécuté de manière autonome dans différentes zones peut présenter des contrôles configurés de manière individuelle dans chaque zone. Par exemple, le projet A peut être paramétré project.cpu-shares=10 dans la zone globale et project.cpu-shares=5 dans une zone non globale. Plusieurs instances de rcapd peuvent être exécutées sur le système, les opérations de chacune d'elles étant toutefois circonscrites à la zone qui lui correspond.

Les attributs et contrôles de ressources permettant de contrôler les projets, tâches et processus d'une zone font l'objet d'exigences supplémentaires en ce qui concerne les pools et les contrôles de ressources à l'échelle de la zone.

Une zone non globale peut être associée à un pool de ressources bien que le pool n'ait pas besoin d'être exclusivement assigné à une zone spécifique. Plusieurs zones non globales peuvent partager les ressources d'un pool. Toutefois, les processus dans la zone globale peuvent être liés à tout pool par un processus disposant des privilèges suffisants. Le contrôleur de ressources poold s'exécute uniquement dans la zone globale contenant plusieurs pools sur lesquels il peut

fonctionner. L'utilitaire poolstat affiche uniquement les informations relatives au pool associé à la zone non globale dans laquelle il s'exécute. La commande pooladm exécutée sans argument dans une zone non globale affiche uniquement les informations concernant le pool associé à la zone en question.

Les contrôles de ressources à l'échelle de la zone sont inopérants lorsqu'ils sont configurés dans le fichier project. Pour configurer un contrôle de ressources à l'échelle d'une zone, exécutez l'utilitaire zonecfg.

#### **Ordonnanceur FSS sur un système doté de zones**

Cette section décrit l'utilisation de l'ordonnanceur FSS (Fair Share Scheduler) dans le cadre des zones.

#### **Division de partage FSS dans une zone globale ou non globale**

Les partages CPU FSS d'une zone sont hiérarchiques. L'administrateur global définit les partages de la zone globale et des zones non globales par le biais du contrôle de ressources à l'échelle de la zone zone.cpu-shares. Le contrôle de ressources project.cpu-shares peut ensuite être défini pour chaque projet au sein de la zone en question afin de sous-diviser plus avant les partages définis par le biais du contrôle à l'échelle de la zone.

Pour assigner des partages de zone à l'aide de la commande zonecfg, reportez-vous à la section "Définition de zone.cpu-shares [dans une zone globale" à la page 274.](#page-273-0) Pour plus d'informations sur project.cpu-shares, reportez-vous à la section ["Contrôles de ressources](#page-79-0) [disponibles" à la page 80.](#page-79-0) Pour obtenir des exemples de procédures illustrant la définition de partages temporaires, reportez-vous à la section ["Utilisation de l'ordonnanceur FSS sur un](#page-400-0) [système Oracle Solaris doté de zones" à la page 401.](#page-400-0)

#### **Equilibre de partages entre zones**

Pour assigner des partages FSS dans la zone globale et dans les zones non globales, exécutez zone.cpu-shares. Si FSS est l'ordonnanceur par défaut du système et que les partages ne sont pas assignés, chaque zone reçoit automatiquement un partage. Si vous assignez deux partages par le biais de zone.cpu-shares à la zone non globale unique du système, vous définissez ainsi la proportion de CPU que cette zone reçoit par rapport à la zone globale. Dans ce cas, le rapport de CPU entre les deux zones est de 2:1.

#### <span id="page-366-0"></span>**Comptabilisation étendue sur un système doté de zones**

Le sous-système de comptabilisation étendue effectue la collecte de données et produit des rapports pour le système entier (y compris les zones non globales) en cas d'exécution dans la zone globale. L'administrateur global peut également déterminer le mode d'utilisation des ressources par zone.

Le sous-système de comptabilisation étendue autorise différents fichiers et paramètres de comptabilité par zone dans le cadre de la comptabilisation des tâches et des processus. Vous pouvez attribuer aux enregistrements exacct le nom de zone EXD PROC ZONENAME pour les processus et EXD TASK ZONENAME pour les tâches. Les enregistrements comptables sont enregistrés dans les fichiers de comptabilité de la zone globale ainsi que dans les fichiers de comptabilité de chaque zone. Les enregistrements EXD TASK HOSTNAME, EXD PROC HOSTNAME et EXD HOSTNAME contiennent la valeur uname -n pour la zone dans laquelle le processus ou la tâche ont été exécutés au lieu du nom de noeud de la zone globale.

Pour plus d'informations sur la comptabilisation du flux IPQoS, reportez-vous au [Chapitre 31,](http://www.oracle.com/pls/topic/lookup?ctx=E26919&id=SYSADV3ipqos-accounting-1) ["Utilisation de la comptabilisation des flux et de la collecte statistique \(tâches\)" du manuel](http://www.oracle.com/pls/topic/lookup?ctx=E26919&id=SYSADV3ipqos-accounting-1) *[Administration d'Oracle Solaris : Services IP](http://www.oracle.com/pls/topic/lookup?ctx=E26919&id=SYSADV3ipqos-accounting-1)*.

#### **Privilèges dans une zone non globale**

Les processus sont limités à un sous-ensemble de privilèges. La restriction au niveau des privilèges empêche une zone de réaliser des opérations qui pourraient avoir une incidence sur d'autres zones. L'ensemble de privilèges limite les possibilités d'action des utilisateurs disposant de privilèges au sein d'une zone. Pour afficher la liste des privilèges disponibles au sein d'une zone, exécutez l'utilitaire ppriv.

Le tableau suivant répertorie tous les privilèges Oracle Solaris et le statut qui leur est associé par rapport aux zones. Les privilèges facultatifs ne font pas partie de l'ensemble par défaut des privilèges. Vous pouvez toutefois les spécifier à l'aide de la propriété limitpriv. Les privilèges requis doivent être inclus dans l'ensemble des privilèges obtenu. Les privilèges interdits ne peuvent pas être inclus dans l'ensemble des privilèges obtenu.

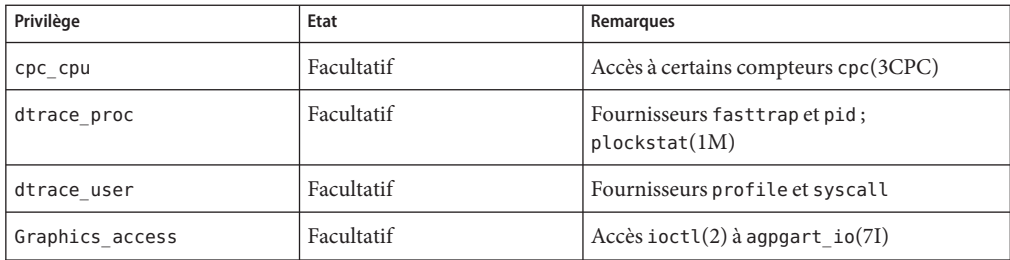

**TABLEAU 25–1** Statut des privilèges dans les zones

| Privilège          | Etat                                                     | Remarques                                                                 |
|--------------------|----------------------------------------------------------|---------------------------------------------------------------------------|
| Graphics map       | Facultatif                                               | $Accès \, \text{mmap}(2) \land \text{agpgart}_io(7I)$                     |
| net rawaccess      | Facultatif dans les zones en<br>mode IP partagé          | Accès au paquet PF_INET/PF_INET6 brut                                     |
|                    | Par défaut dans les zones en<br>mode IP exclusif         |                                                                           |
| proc clock highres | Facultatif                                               | Utilisation d'horloges haute résolution                                   |
| proc priocntl      | Facultatif                                               | Contrôle de programmation; priocntl(1)                                    |
| sys ipc config     | Facultatif                                               | Augmentation de la taille du tampon de file<br>d'attente des messages IPC |
| sys time           | Facultatif                                               | Manipulation du temps système; xntp(1M)                                   |
| dtrace kernel      | Interdit                                                 | Actuellement non pris en charge                                           |
| proc zone          | Interdit                                                 | Actuellement non pris en charge                                           |
| sys config         | Interdit                                                 | Actuellement non pris en charge                                           |
| sys devices        | Interdit                                                 | Actuellement non pris en charge                                           |
| sys dl config      | Interdit                                                 | Actuellement non pris en charge                                           |
| sys linkdir        | Interdit                                                 | Actuellement non pris en charge                                           |
| sys_net_config     | Interdit                                                 | Actuellement non pris en charge                                           |
| sys_res_config     | Interdit                                                 | Actuellement non pris en charge                                           |
| sys smb            | Interdit                                                 | Actuellement non pris en charge                                           |
| sys suser compat   | Interdit                                                 | Actuellement non pris en charge                                           |
| proc exec          | Requis, par défaut                                       | Permet de démarrer init(1M)                                               |
| proc fork          | Requis, par défaut                                       | Permet de démarrer init(1M)                                               |
| sys mount          | Requis, par défaut                                       | Nécessaire dans le cadre du montage de<br>systèmes de fichiers requis     |
| sys_flow_config    | Requis, par défaut dans les<br>zones en mode IP exclusif | Nécessaire pour configurer les flux                                       |
|                    | Interdit dans les zones en<br>mode IP partagé            |                                                                           |

**TABLEAU 25–1** Statut des privilèges dans les zones *(Suite)*

| Privilège         | Etat                                                     | Remarques                                                                             |
|-------------------|----------------------------------------------------------|---------------------------------------------------------------------------------------|
| sys ip config     | Requis, par défaut dans les<br>zones en mode IP exclusif | Requis pour initialiser la zone et le réseau IP<br>dans les zones en mode IP exclusif |
|                   | Interdit dans les zones en<br>mode IP partagé            |                                                                                       |
| sys_iptun_config  | Requis, par défaut dans les<br>zones en mode IP exclusif | Configuration des liens de tunnel IP                                                  |
|                   | Interdit dans les zones en<br>mode IP partagé            |                                                                                       |
| contract event    | Par défaut                                               | Utilisé par le système de fichiers de contrat                                         |
| contract identity | Par défaut                                               | Définition de la valeur FMRI d'un modèle de<br>contrat de processus                   |
| contract_observer | Par défaut                                               | Observation de contrat quel que soit l'ID<br>utilisateur                              |
| file chown        | Par défaut                                               | Modification de la propriété des fichiers                                             |
| file chown self   | Par défaut                                               | Modification apportée au<br>propriétaire/groupe de ses propres fichiers               |
| file_dac_execute  | Par défaut                                               | Accès d'exécution quel que soit le mode ou la<br>liste ACL                            |
| file dac read     | Par défaut                                               | Accès en lecture quel que soit le mode ou la<br>liste ACL                             |
| file_dac_search   | Par défaut                                               | Accès de recherche quel que soit le mode ou la<br>liste ACL                           |
| file dac write    | Par défaut                                               | Accès en écriture quel que soit le mode ou la<br>liste ACL                            |
| file_link_any     | Par défaut                                               | Accès de liaison quel que soit le propriétaire                                        |
| file_owner        | Par défaut                                               | Autre accès quel que soit le propriétaire                                             |
| file setid        | Par défaut                                               | Modification des droits d'accès pour les<br>fichiers setid, setgid et setuid          |
| ipc dac read      | Par défaut                                               | Accès en lecture IPC quel que soit le mode                                            |
| ipc dac owner     | Par défaut                                               | Accès en écriture IPC quel que soit le mode                                           |
| ipc owner         | Par défaut                                               | Autre accès IPC quel que soit le mode                                                 |
| net icmpaccess    | Par défaut                                               | Accès au paquet $ICMP:$ ping $(1M)$                                                   |
| net privaddr      | Par défaut                                               | Liaison aux ports avec privilèges                                                     |

**TABLEAU 25–1** Statut des privilèges dans les zones *(Suite)*

| Privilège        | Etat                                                    | Remarques                                                                                                    |
|------------------|---------------------------------------------------------|----------------------------------------------------------------------------------------------------|
| proc audit       | Par défaut                                              | Génération d'enregistrements d'audit                                                                                                    |
| proc chroot      | Par défaut                                              | Modification du répertoire racine                                                                                                    |
| proc_info        | Par défaut                                              | Examen de processus                                                                                                    |
| proc lock memory | Par défaut                                              | Verrouillage de mémoire; shmctl(2) et<br>mlock(3C)                                                                                                    |
|                  |                                                         | Si l'administrateur système a assigné ce<br>privilège à une zone non globale, envisagez<br>également de configurer le contrôle de<br>ressources zone.max-locked-memory pour<br>empêcher la zone de verrouiller la totalité de<br>la mémoire. |
| proc_owner       | Par défaut                                              | Contrôle de processus quel que soit le<br>propriétaire                                                                                                    |
| proc session     | Par défaut                                              | Contrôle de processus quelle que soit la<br>session                                                                                                    |
| proc_setid       | Par défaut                                              | Définition des ID d'utilisateur ou de groupe à<br>convenance                                                                                                    |
| proc taskid      | Par défaut                                              | Assignation des ID de tâche à l'appelant                                                                                                    |
| sys_acct         | Par défaut                                              | Gestion de la comptabilité                                                                                                    |
| sys admin        | Par défaut                                              | Tâches simples d'administration système                                                                                                    |
| $sys_$ audit     | Par défaut                                              | Gestion de l'audit                                                                                                    |
| sys nfs          | Par défaut                                              | Support client NFS                                                                                                    |
| sys_ppp_config   | Valeur par défaut dans les<br>zones en mode IP exclusif | Création et suppression des interfaces PPP<br>(sppp), configuration des tunnels PPP<br>(sppptun)                                                                                                    |
|                  | Interdit dans les zones en<br>mode IP partagé           |                                                                                                    |
| sys resource     | Par défaut                                              | Manipulation de limite des ressources                                                                                                    |
| sys share        | Par défaut                                              | Autorise l'appel système sharefs requis pour<br>partager des systèmes de fichiers. Ce privilège<br>peut être interdit dans la configuration de la<br>zone afin d'empêcher le partage NFS au sein<br>d'une zone.                              |

Le tableau suivant répertorie tous les privilèges Oracle Solaris Trusted Extensions ainsi que leur statut par rapport aux zones. Les privilèges facultatifs ne font pas partie de l'ensemble par défaut des privilèges. Vous pouvez toutefois les spécifier à l'aide de la propriété limitpriv.

**Remarque –** Les privilèges Oracle Trusted Solaris sont interprétés uniquement si le système est configuré avec Oracle Solaris Trusted Extensions.

| Privilège Oracle Solaris Trusted<br><b>Extensions</b> | Etat       | Remarques                                                                                                    |
|-------------------------------------------------------|------------|----------------------------------------------------------------------------------------------------|
| File downgrade sl                                     | Facultatif | Définissez l'étiquette de sensibilité d'un<br>fichier ou d'un répertoire de manière à ce<br>qu'elle ne domine pas l'étiquette de sensibilité<br>existante. |
| File upgrade sl                                       | Facultatif | Définissez l'étiquette de sensibilité d'un<br>fichier ou d'un répertoire de manière à ce<br>qu'elle domine l'étiquette de sensibilité<br>existante.        |
| sys trans label                                       | Facultatif | Traduction des étiquettes non dominées par<br>l'étiquette de sensibilité                                                                                   |
| win colormap                                          | Facultatif | Redéfinition des restrictions de la palette des<br>couleurs                                                                                                |
| win config                                            | Facultatif | Configuration ou destruction des ressources<br>retenues en permanence par le serveur X                                                                     |
| win dac read                                          | Facultatif | Lecture à partir de la ressource fenêtre qui<br>n'appartient pas à l'ID utilisateur du client                                                              |
| win dac write                                         | Facultatif | Création de la ressource fenêtre qui<br>n'appartient pas à l'ID utilisateur du client ou<br>écriture dans celle-ci                                         |
| win devices                                           | Facultatif | Réalisation d'opérations sur les périphériques<br>d'entrée                                                                                                 |
| win dga                                               | Facultatif | Utilisation des extensions du protocole X<br>d'accès direct aux graphiques ; privilèges de<br>mémoire graphique requis                                     |
| win downgrade sl                                      | Facultatif | Remplacement de l'étiquette de sensibilité de<br>la ressource fenêtre par une nouvelle étiquette<br>dominée par l'étiquette existante                      |
| win fontpath                                          | Facultatif | Ajout d'un chemin de police supplémentaire                                                                                                    |

**TABLEAU 25–2** Statuts des privilèges Oracle Solaris Trusted Extensions dans les zones

| Privilège Oracle Solaris Trusted<br><b>Extensions</b> | Etat       | Remarques                                                                                                    |
|-------------------------------------------------------|------------|----------------------------------------------------------------------------------------------------|
| win mac read                                          | Facultatif | Lecture à partir de la ressource fenêtre avec<br>une étiquette dominant l'étiquette du client                                             |
| win mac write                                         | Facultatif | Ecriture dans la ressource fenêtre avec une<br>étiquette différente de l'étiquette du client                                              |
| win selection                                         | Facultatif | Demande de déplacement de données sans<br>intervention du confirmeur                                                                      |
| win upgrade sl                                        | Facultatif | Remplacement de l'étiquette de sensibilité de<br>la ressource fenêtre par une nouvelle étiquette<br>non dominée par l'étiquette existante |
| net bindmlp                                           | Par défaut | Autorisation de la liaison à un port<br>multiniveau (MLP, multilevel port)                                                                |
| net mac aware                                         | Par défaut | Autorisation de la lecture via NFS                                                                                                    |

**TABLEAU 25–2** Statuts des privilèges Oracle Solaris Trusted Extensions dans les zones *(Suite)*

Pour modifier les privilèges dans une configuration de zone non globale, reportez-vous à la section ["Configuration, vérification et validation d'une zone" à la page 261](#page-260-0)

Pour examiner les ensembles de privilèges, reportez-vous à la section ["Utilisation de l'utilitaire](#page-384-0) ppriv[" à la page 385.](#page-384-0) Pour plus d'informations sur les privilèges, voir la page de manuel [ppriv](http://www.oracle.com/pls/topic/lookup?ctx=E23824&id=REFMAN1ppriv-1)(1) et le *System Administration Guide: Security Services*.

# **Utilisation de l'architecture de sécurité IP dans les zones**

L'architecture IPsec (Internet Protocol Security Architecture) offrant la protection de datagramme IP est décrite au [Chapitre 14, "Architecture IPsec \(présentation\)" du manuel](http://www.oracle.com/pls/topic/lookup?ctx=E26919&id=SYSADV3ipsec-ov-1) *[Administration d'Oracle Solaris : Services IP](http://www.oracle.com/pls/topic/lookup?ctx=E26919&id=SYSADV3ipsec-ov-1)*. Le protocole IKE (Internet Key Exchange, échange de clés sur Internet) permet de gérer automatiquement les clés matérielles requises à l'authentification et au chiffrement.

Pour plus d'informations, reportez-vous aux pages de manuel [ipsecconf](http://www.oracle.com/pls/topic/lookup?ctx=E23824&id=REFMAN1Mipsecconf-1m)(1M) et [ipseckey](http://www.oracle.com/pls/topic/lookup?ctx=E23824&id=REFMAN1Mipseckey-1m)(1M).

#### **Architecture de sécurité IP dans les zones en mode IP partagé**

Vous pouvez utiliser l'architecture IPsec dans la zone globale. Toutefois, dans une zone non globale, l'architecture IPsec ne peut pas avoir recours au protocole IKE. Par conséquent, vous devez gérer les clés et la stratégie IPsec des zones non globales en utilisant le protocole IKE (Internet Key Exchange) dans la zone globale. Utilisez l'adresse source correspondant à la zone non globale que vous configurez.

#### **Architecture de sécurité IP dans les zones en mode IP exclusif**

Vous pouvez utiliser l'architecture IPsec dans les zones en mode IP exclusif.

#### **Utilisation de l'audit Oracle Solaris dans les zones**

Un enregistrement d'audit décrit un événement tel que la connexion à un système ou l'écriture dans un fichier. L'audit Oracle Solaris fournit les deux modèles d'audit suivants sur les systèmes qui exécutent des zones :

- Toutes les zones sont auditées de façon identique à partir de la zone globale. Ce modèle est utilisé lorsque toutes les zones sont administrées par la zone globale, par exemple, pour isoler des services via les zones.
- Chaque zone est auditée indépendamment de la zone globale. Ce modèle est utilisé lorsque chaque zone est administrée séparément, par exemple à des fins de consolidation des serveurs par zone.

L'audit Oracle Solaris est décrit au [Chapitre 26, "Audit \(présentation\)" du manuel](http://www.oracle.com/pls/topic/lookup?ctx=E26919&id=SYSADV6auditov-1) *[Administration d'Oracle Solaris : services de sécurité](http://www.oracle.com/pls/topic/lookup?ctx=E26919&id=SYSADV6auditov-1)*. Pour des remarques concernant les zones et l'audit, reportez-vous aux sections["Audit sur un système à zones Oracle Solaris" du manuel](http://www.oracle.com/pls/topic/lookup?ctx=E26919&id=SYSADV6auditov-8) *[Administration d'Oracle Solaris : services de sécurité](http://www.oracle.com/pls/topic/lookup?ctx=E26919&id=SYSADV6auditov-8)* et["Configuration du service d'audit dans les](http://www.oracle.com/pls/topic/lookup?ctx=E26919&id=SYSADV6audittask-26) zones (tâches)" du manuel *[Administration d'Oracle Solaris : services de sécurité](http://www.oracle.com/pls/topic/lookup?ctx=E26919&id=SYSADV6audittask-26)*. Pour plus d'informations, reportez-vous également aux pages de manuel [auditconfig](http://www.oracle.com/pls/topic/lookup?ctx=E23824&id=REFMAN1Mauditconfig-1m)(1M), [auditreduce](http://www.oracle.com/pls/topic/lookup?ctx=E23824&id=REFMAN1Mauditreduce-1m)(1M), [usermod](http://www.oracle.com/pls/topic/lookup?ctx=E23824&id=REFMAN1Musermod-1m)(1M) et user  $attr(4)$ .

**Remarque –** Il est également possible d'utiliser les stratégies d'audit qui sont activées de façon temporaire, mais ne sont pas définies dans le référentiel.

Pour plus d'informations, reportez-vous à l'exemple qui suit la section ["Procédure de](http://www.oracle.com/pls/topic/lookup?ctx=E26919&id=SYSADV6audittask-18) [modification de la stratégie d'audit" du manuel](http://www.oracle.com/pls/topic/lookup?ctx=E26919&id=SYSADV6audittask-18) *Administration d'Oracle Solaris : services de [sécurité](http://www.oracle.com/pls/topic/lookup?ctx=E26919&id=SYSADV6audittask-18)*.

## <span id="page-373-0"></span>**Fichiers noyau dans les zones**

Pour indiquer le nom et l'emplacement des fichiers noyau générés par des processus prenant fin de manière anormale, exécutez la commande coreadm. Pour produire les chemins de fichier noyau comportant le *nom de zone* de la zone dans laquelle le processus a été exécuté, spécifiez la variable %z. Le nom de chemin est relatif à un répertoire racine de la zone.

Pour plus d'informations, reportez-vous aux pages de manuel [coreadm](http://www.oracle.com/pls/topic/lookup?ctx=E23824&id=REFMAN1Mcoreadm-1m)(1M) et [core](http://www.oracle.com/pls/topic/lookup?ctx=E23824&id=REFMAN4core-4)(4).

# **Exécution de DTrace dans une zone non globale**

Vous pouvez exécuter dans une zone non globale les programmes DTrace pour lesquels seuls les privilèges dtrace\_proc et dtrace\_user sont nécessaires. Pour ajouter des privilèges à un ensemble de privilèges disponibles pour la zone non globale, utilisez la propriété zonecfg limitpriv. Pour obtenir des instructions à ce sujet, reportez-vous à la section ["Utilisation de](#page-389-0) [DTrace" à la page 390.](#page-389-0)

Les fournisseurs pris en charge par dtrace proc sont fasttrap et pid. Les fournisseurs pris en charge par dtrace\_user sont profile et syscall. Certaines limites s'appliquent aux fournisseurs et actions DTrace dans la zone.

Pour plus d'informations, reportez-vous également à la section ["Privilèges dans une zone non](#page-366-0) [globale" à la page 367.](#page-366-0)

# **A propos de la sauvegarde d'un système Oracle Solaris doté de zones**

Vous pouvez effectuer des sauvegardes dans chaque zone non globale ou sauvegarder le système dans son intégralité à partir de la zone globale.

# **Sauvegarde des répertoires du système de fichiers en loopback**

Ne sauvegardez pas les systèmes de fichiers en loopback (lofs) dans les zones non globales.

Si vous effectuez une sauvegarde et une restauration des systèmes de fichiers en loopback read/write à partir d'une zone non globale, notez que ces systèmes de fichiers sont également accessibles en écriture à partir de la zone globale et à partir de n'importe quelle autre zone dans laquelle ils sont montés sur read/write. Sauvegardez et restaurez les systèmes de fichiers à partir de la zone globale uniquement, afin d'éviter d'avoir plusieurs copies.

#### **Sauvegarde du système à partir de la zone globale**

Il est conseillé d'effectuer les sauvegardes à partir de la zone globale dans les cas suivants :

- Vous souhaitez sauvegarder les configurations des zones non globales et les données d'application.
- Votre préoccupation principale est de pouvoir réaliser une reprise sur sinistre. Si vous devez restaurer le système en partie ou en totalité, notamment les systèmes de fichiers racine des zones et leurs données de configuration ainsi que les données de la zone globale, vous devez effectuer les sauvegardes dans la zone globale.
- Vous possédez un logiciel de sauvegarde réseau commercial.

**Remarque –** Dans la mesure du possible, configurez votre logiciel de sauvegarde réseau de sorte à ce que tous les systèmes de fichiers lofs soient ignorés. Vous devez effectuer la sauvegarde lorsque la zone et ses applications ont mis en attente les données à sauvegarder.

## **Sauvegarde individuelle de zones non globales sur le système**

Il est conseillé d'effectuer des sauvegardes au sein des zones non globales dans les cas suivants :

- L'administrateur de zone non globale doit pouvoir effectuer une récupération des défaillances bénignes ou une restauration des données d'utilisateur ou d'application spécifiques à une zone.
- Vous souhaitez utiliser des programmes de sauvegarde par fichier, notamment tar ou cpio. Reportez-vous aux pages de manuel  $\text{tar}(1)$  $\text{tar}(1)$  $\text{tar}(1)$  et [cpio](http://www.oracle.com/pls/topic/lookup?ctx=E23824&id=REFMAN1cpio-1)(1).
- Vous utilisez le logiciel de sauvegarde d'une application ou d'un service particulier en cours d'exécution dans une zone. L'exécution du logiciel de sauvegarde à partir de la zone globale peut se révéler difficile, car les environnements d'application (chemin de répertoire et logiciels installés, notamment) peuvent différer entre la zone globale et la zone non globale.

Si l'application peut réaliser un instantané sur son propre programme de sauvegarde dans chaque zone non globale et enregistrer ces sauvegardes dans un répertoire en écriture exporté depuis la zone globale, l'administrateur global peut recueillir ces sauvegardes dans le cadre de la stratégie de sauvegarde menée à partir de la zone globale.

# **Création de sauvegardes Oracle Solaris ZFS**

La commande ZFS send crée une représentation de flux d'un instantané ZFS qui est écrite dans la sortie standard. Un flux complet est généré par défaut. Vous pouvez rediriger la sortie vers un fichier ou un système fichier. La commande ZFS receive crée un instantané dont le contenu est spécifié dans le flux fourni dans l'entrée standard. En cas de réception d'un flux complet, un système de fichiers est également créé. Ces commandes permettent d'envoyer les données d'instantané ZFS et de recevoir les systèmes de fichiers et les données d'instantané ZFS.

Outre les commandes ZFS send et receive, vous pouvez utiliser des utilitaires d'archivage, tels que les commandes tar et cpio pour enregistrer des fichiers ZFS. Ces utilitaires sauvegardent et restaurent les attributs de fichiers et les listes de contrôle d'accès (ACL) ZFS. Vérifiez les options appropriées pour les deux commandes tar et cpio dans les pages de manuel.

Pour plus d'informations et pour consulter des exemples, reportez-vous au [Chapitre 7,](http://www.oracle.com/pls/topic/lookup?ctx=E26919&id=ZFSADMINgavvx) ["Utilisation des instantanés et des clones ZFS Oracle Solaris" du manuel](http://www.oracle.com/pls/topic/lookup?ctx=E26919&id=ZFSADMINgavvx) *Administration [d'Oracle Solaris : Systèmes de fichiers ZFS](http://www.oracle.com/pls/topic/lookup?ctx=E26919&id=ZFSADMINgavvx)*.

# **Identification des éléments à sauvegarder dans les zones non globales**

Vous pouvez sauvegarder l'intégralité du contenu d'une zone non globale. En raison des rares modifications apportées à la configuration d'une zone, vous pouvez aussi sauvegarder les données d'application uniquement.

#### **Sauvegarde des données d'application uniquement**

Si les données d'application sont conservées dans un emplacement spécifique du système de fichiers, vous opterez peut-être pour des sauvegardes régulières de ces données uniquement. En raison de la moindre fréquence des modifications qui lui sont apportées, le système de fichiers racine de la zone ne requiert pas de sauvegardes aussi nombreuses.

Vous devez déterminer l'emplacement des fichiers de l'application. Les emplacements de stockage des fichiers sont les suivants :

- Répertoires de base des utilisateurs
- /etc pour les fichiers de données de configuration
- /var

En supposant que l'administrateur d'application connaisse l'emplacement de stockage des données, vous pouvez éventuellement créer un système présentant un répertoire accessible en écriture par zone disponible pour chaque zone. Les zones peuvent alors y stocker leurs propres sauvegardes et l'administrateur global ou l'utilisateur disposant des autorisations adéquates peut désigner ce répertoire comme l'un des emplacements sur le système à sauvegarder.

## **Opérations générales de sauvegarde de base de données**

Si les données d'application de base de données ne figurent pas dans leur propre répertoire, les règles suivantes s'appliquent :

■ Veillez d'abord à ce que l'état des bases de données soit cohérent.

Les bases de données doivent se trouver en mode quiescent, car leurs tampons internes doivent être remis à zéro sur le disque. Avant de lancer la sauvegarde à partir de la zone globale, veillez à ce que les bases de données dans les zones non globales descendent.

■ Au sein de chaque zone, réalisez un instantané des données à l'aide des fonctions du système de fichiers. Ensuite, sauvegardez les instantanés directement à partir de la zone globale.

Ce processus réduit le temps écoulé de la fenêtre de sauvegarde et évite d'avoir à sauvegarder les clients ou modules dans toutes les zones.

# **Sauvegardes sur bande**

A leur convenance, les zones non globales peuvent prendre un instantané de leurs systèmes de fichiers privés lorsque l'application se trouve temporairement en mode quiescence. La zone globale peut ultérieurement sauvegarder chaque instantané et les placer sur bande après la reprise du service de l'application.

Cette méthode présente les avantages suivants :

- Le nombre de périphériques de bande requis est moindre.
- Aucune coordination entre les zones non globales n'est nécessaire.
- La sécurité est renforcée, car il n'est pas obligatoire d'assigner des périphériques directement aux zones.
- En général, la zone globale conserve la gestion du système, ce qui est recommandé.

# **A propos de la restauration de zones non globales**

Dans le cas de restaurations à partir de sauvegardes réalisées dans la zone globale, l'administrateur global ou un utilisateur disposant des autorisations adéquates peut réinstaller les zones concernées, puis restaurer les fichiers leur appartenant. Pour cela, les conditions suivantes doivent s'appliquer :

- La configuration de la zone restaurée ne doit pas avoir été modifiée depuis la sauvegarde.
- La zone globale ne doit avoir subi aucune mise à jour entre la sauvegarde et la restauration de la zone.

Dans le cas contraire, la restauration pourrait écraser certains fichiers requérant une fusion manuelle.

**Remarque –** En cas de perte de tous les systèmes de fichiers de la zone globale, la restauration de l'intégralité de la zone globale inclut les zones non globales, à condition que les systèmes de fichiers racine de chacune des zones non globales aient également été sauvegardés.

# **Commandes utilisées dans un système doté de zones**

Les commandes répertoriées dans le Tableau 25–3 constituent l'interface principale d'administration de la fonction de zones.

| Aide-mémoire des commandes | <b>Description</b>                                        |  |
|----------------------------|-----------------------------------------------------------|--|
| $z$ login $(1)$            | Connexion à une zone non globale                          |  |
| $z$ onename $(1)$          | Impression du nom de la zone actuelle                     |  |
| zonestat(1)                | Observation de l'utilisation des ressources dans une zone |  |
| zoneadm(1M)                | Administration de zones au sein d'un système              |  |
| zonecfg $(1M)$             | Définition d'une configuration de zone                    |  |
| qetzoneid(3C)              | Mappage du nom et de l'ID de zone                         |  |
| zones(5)                   | Description de la fonction de zones                       |  |
| $z$ cons $(7D)$            | Pilote de périphérique de console de zone                 |  |

**TABLEAU 25–3** Commandes utilisées pour administrer et surveiller les zones

Le démon zoneadmd est le processus principal de gestion de la plate-forme virtuelle de la zone. Pour plus d'informations sur le démon zoneadmd reportez-vous à la page de manuel zoneadmd(1M). Le démon ne constitue pas une interface de programmation.

Les commandes répertoriées dans le tableau suivant sont utilisées avec le démon de limitation des ressources.

| Aide-mémoire des commandes | <b>Description</b>                                                                                                    |
|----------------------------|----------------------------------------------------------------------------------------------------|
| rcapstat(1)                | Gère l'utilisation des ressources des projets faisant l'objet d'une restriction<br>de ressources.                                                            |
| rcapadm(1M)                | Configure le démon de limitation des ressources, affiche l'état actuel du<br>démon s'il a été configuré et active ou désactive la limitation des ressources. |

**TABLEAU 25–4** Commandes utilisées avec rcapd

| <b>TABLEAU 25–4</b> Commandes utilisées avec reapd<br>(Suite) |                                     |
|---------------------------------------------------------------|-------------------------------------|
| Aide-mémoire des commandes                                    | Description                         |
| rcand(1M)                                                     | Démon de limitation des ressources. |

**TABLEAU 25–4** Commandes utilisées avec rcapd *(Suite)*

Les commandes répertoriées dans le tableau suivant ont été modifiées pour être utilisées dans un système Oracle Solaris doté de zones. Elles disposent d'options spécifiques aux zones ou présentent les informations de manière différente. Elles sont répertoriées par section de page de manuel.

**TABLEAU 25–5** Commandes modifiées pour une utilisation dans un système Oracle Solaris doté de zones

| Aide-mémoire des commandes | Description                                                                                                    |  |
|----------------------------|----------------------------------------------------------------------------------------------------|--|
| ipcrm(1)                   | Ajout de l'option de zone - z . Cette option n'est utile que si la commande est<br>exécutée dans la zone globale.                                                                                                    |  |
| ipcs(1)                    | Ajout de l'option de zone - z. Cette option n'est utile que si la commande est<br>exécutée dans la zone globale.                                                                                                    |  |
| $p$ grep $(1)$             | Ajout de l'option de liste d'ID de zone - z. Cette option n'est utile que si la<br>commande est exécutée dans la zone globale.                                                                                                    |  |
| ppriv(1)                   | Ajout de l'expression zone pour une utilisation conjointe avec l'option - l<br>afin de répertorier tous les privilèges disponibles dans la zone active.<br>L'option - v après zone permet également d'obtenir une sortie détaillée.                                                     |  |
| pricontl(1)                | L'utilisation conjointe de l'ID de zone avec liste d'ID et - i type d'ID permet<br>de spécifier des processus. La commande priocntl - i ID de zone permet de<br>déplacer des processus en cours d'exécution vers une autre classe de<br>programmation au sein d'une zone non globale.   |  |
| proc(1)                    | Ajout de l'option - z zone à ptree uniquement. Cette option n'est utile que si<br>la commande est exécutée dans la zone globale.                                                                                                    |  |
| ps(1)                      | Ajout de nom de zone et ID de zone à la liste des noms de format reconnus<br>utilisés avec l'option - o.                                                                                                    |  |
|                            | Ajout de - z liste de zones afin de répertorier uniquement les processus dans<br>les zones spécifiées. Pour spécifier une zone, vous pouvez utiliser un nom ou<br>un identificateur (ID). Cette option n'est utile que si la commande est<br>exécutée dans la zone globale.             |  |
|                            | Ajout de - Z pour imprimer le nom de la zone associée au processus. Le nom<br>est imprimé sous l'en-tête de colonne supplémentaire ZONE.                                                                                                    |  |
| renice(1)                  | Ajout de ID de zone à la liste des arguments valides utilisés avec l'option -i.                                                                                                    |  |
| sar(1)                     | Si elles sont exécutées dans une zone non globale dans laquelle la fonction<br>de pools est désactivée, les options -b, -c -g, -m, - p, -u, -w, et -y affiche des<br>valeurs uniquement pour les processeurs figurant dans le groupe de<br>processeurs du pool auquel la zone est liée. |  |

| Aide-mémoire des commandes | Description                                                                                                    |
|----------------------------|----------------------------------------------------------------------------------------------------|
| auditconfig(1M)            | Ajout du jeton nom de zone.                                                                                                    |
| auditreduce(1M)            | Ajout de l'option - z nom de zone. Ajout de la possibilité d'obtenir un journal<br>d'audit d'une zone.                                                                                                    |
| $\c{or}$ eadm $(1M)$       | Ajout de la variable %z permettant d'identifier la zone dans laquelle le<br>processus a été exécuté.                                                                                                    |
| df(1M)                     | Ajout de l'option - Z pour afficher les montages dans toutes les zones visibles.<br>Cette option n'a aucun effet dans une zone non globale.                                                                                                    |
| $d$ ladm $(1M)$            | Ajout de l'option - Z aux sous-commandes show, ce qui ajoute une colonne<br>de zone à la sortie de commande par défaut. La colonne de zone indique la<br>zone à laquelle la ressource est actuellement affectée.                                                                                                    |
| distat(M)                  | Ajout de l'option - Z aux sous-commandes show, ce qui ajoute une colonne<br>de zone à la sortie de commande par défaut. La colonne de zone indique la<br>zone à laquelle la ressource est actuellement affectée.                                                                                                    |
| $i$ ostat $(1M)$           | Si cette commande est exécutée dans une zone non globale où la fonction de<br>pool est activée, les informations ne sont fournies que pour les processeurs<br>figurant dans le groupe de processeurs du pool auquel la zone est liée.                                                                                                    |
| ipadm(1M)                  | Configuration des interfaces réseau de protocole Internet et des paramètres<br>réglables TCP/IP. Le type from-gz s'affiche uniquement dans les zones non<br>globales et indique que l'adresse a été configurée en fonction de la propriété<br>allowed-address configurée pour la zone non globale en mode IP exclusif<br>à partir de la zone globale. La propriété d'adresse zone indique la zone dans<br>laquelle toutes les adresses référencées par allowed-address doivent être<br>placées. La zone doit être configurée sur le mode IP partagé. |
| kstat(1M)                  | Si cette commande est exécutée dans la zone globale, les kstat s'affichent<br>pour toutes les zones. Si elle est exécutée dans une zone non globale, seules<br>les kstat avec un ID de zone correspondant s'affichent.                                                                                                    |
| mpstat(1M)                 | Si cette commande est exécutée dans une zone non globale dans laquelle la<br>fonction de pools est activée, elle affiche uniquement les lignes des<br>processeurs figurant dans le groupe de processeurs du pool auquel la zone<br>est liée.                                                                                                    |
| ndd(1M)                    | Lorsque cette commande est exécutée dans la zone globale, elle affiche des<br>informations sur toutes les zones, ndd sur les modules TCP/IP dans une<br>zone en mode IP exclusif affiche uniquement les informations relatives à<br>cette zone.                                                                                                    |
| netstat(1M)                | Affiche les informations relatives à la zone active uniquement.                                                                                                    |
| nfsstat(1M)                | Affiche les statistiques sur la zone active uniquement.                                                                                                    |

**TABLEAU 25–5** Commandes modifiées pour une utilisation dans un système Oracle Solaris doté de zones *(Suite)*

| Aide-mémoire des commandes | Description                                                                                                    |
|----------------------------|----------------------------------------------------------------------------------------------------|
| poolbind(1M)               | Ajout de la liste ID de zone. Pour des informations sur l'utilisation des zones<br>avec des pools de ressources, reportez-vous également à la section "Pools de<br>ressources utilisés dans les zones" à la page 145.                                                                                                    |
| prstat(1M)                 | Ajout de l'option de liste d'ID de zone - z. Ajout de l'option - Z également.                                                                                                    |
|                            | Si cette commande est exécutée dans une zone non globale dans laquelle la<br>fonction de pools est activée, le pourcentage de temps CPU récent utilisé par<br>le processus s'affiche uniquement pour les processeurs figurant dans le<br>groupe de processeurs du pool auquel la zone est liée.                                                        |
|                            | La sortie des options - a, - t, - T, - J et - Z affiche une colonne SWAP, au lieu<br>d'une colonne SIZE. indiquant le swap total consommé par les montages<br>tmpfs et les processus de la zone. Cette valeur permet de contrôler le swap<br>réservé par chaque zone, que vous pouvez utiliser pour choisir un paramètre<br>zone.max-swap raisonnable. |
| $p$ srinfo $(1M)$          | Lorsque cette commande est exécutée dans une zone non globale, seules les<br>informations sur les processeurs visibles pour la zone s'affichent.                                                                                                    |
| traceoute(1M)              | Modification d'utilisation. Lorsque cette commande est spécifiée au sein<br>d'une zone non globale, l'option - F n'a aucun effet, car l'élément "don't<br>fragment" est défini en permanence.                                                                                                    |
| vmstat(M)                  | Lorsque cette commande est exécutée dans une zone non globale dans<br>laquelle la fonction de pools est activée, les statistiques sont générées<br>uniquement pour les processeurs figurant dans le groupe de processeurs du<br>pool auquel la zone est liée. S'applique à la sortie de l'option - p et des<br>champs de rapport page, faults et cpu.  |
| priocnt(2)                 | Ajout de l'argument P_ZONEID ID.                                                                                                    |
| $processor_info(2)$        | Si le programme appelant réside dans une zone non globale et que la<br>fonction de pools est activée, une erreur est renvoyée lorsque le processeur<br>ne figure pas dans le groupe de processeurs du pool auquel la zone est liée.                                                                                                    |
| $p$ online $(2)$           | Si le programme appelant réside dans une zone non globale et que la<br>fonction de pools est activée, une erreur est renvoyée lorsque le processeur<br>ne figure pas dans le groupe de processeurs du pool auquel la zone est liée.                                                                                                    |
| pset bind(2)               | Ajout de P_ZONEID en tant que type d'ID. Ajout de zone aux choix possibles<br>pour la spécification P_MYID. Ajout de P_ZONEID à la liste de types d'ID dans<br>la description d'erreur EINVAL.                                                                                                    |
| $pset_info(2)$             | Si le programme appelant réside dans une zone non globale et que la<br>fonction de pools est activée, une erreur est renvoyée lorsque le processeur<br>ne figure pas dans le groupe de processeurs du pool auquel la zone est liée.                                                                                                    |

**TABLEAU 25–5** Commandes modifiées pour une utilisation dans un système Oracle Solaris doté de zones *(Suite)*

| Aide-mémoire des commandes | Description                                                                                                    |
|----------------------------|----------------------------------------------------------------------------------------------------|
| pset list(2)               | Si le programme appelant réside dans une zone non globale et que la<br>fonction de pools est activée, une erreur est renvoyée lorsque le processeur<br>ne figure pas dans le groupe de processeurs du pool auquel la zone est liée.                                                               |
| pset_setattr(2)            | Si le programme appelant réside dans une zone non globale et que la<br>fonction de pools est activée, une erreur est renvoyée lorsque le processeur<br>ne figure pas dans le groupe de processeurs du pool auquel la zone est liée.                                                               |
| sysinfo(2)                 | Modification de PRIV_SYS_CONFIG en PRIV_SYS_ADMIN.                                                                                                    |
| umount(2)                  | ENOENT est renvoyé si le fichier indiqué par <i>fichier</i> n'est pas un chemin<br>absolu.                                                                                                    |
| getloadavg(3C)             | Si le programme appelant réside dans une zone non globale et que la<br>fonction de pools est activée, le comportement équivaut à un appel avec un<br>psetid de PS MYID.                                                                                                    |
| getpriority(3C)            | Ajout d'ID de zone aux processus cibles pouvant être spécifiés. Ajout d'ID de<br>zone à la description d'erreur EINVAL.                                                                                                    |
| priv str to $set(3C)$      | Ajout de la chaîne "zone" pour le groupe de tous les privilèges disponibles au<br>sein de la zone du programme appelant.                                                                                                    |
| $pset\_getloadavg(3C)$     | Si le programme appelant réside dans une zone non globale et que la<br>fonction de pools est activée, une erreur est renvoyée lorsque le processeur<br>ne figure pas dans le groupe de processeurs du pool auquel la zone est liée.                                                               |
| systemf(3C)                | Si le programme appelant réside dans une zone non globale et que l'utilitaire<br>de pools est activé, sysconf (_SC_NPROCESSORS_CONF) et<br>sysconf (_SC_NPROCESSORS_ONLN) renvoient le nombre total des<br>processeurs en ligne dans le groupe de processeurs du pool auquel la zone<br>est liée. |
| ucred get(3C)              | Ajout de la fonction ucred_getzoneid () qui renvoie l'ID de zone du<br>processus ou la valeur -1 si l'ID de zone n'est pas disponible.                                                                                                    |
| core(4)                    | Ajout de n_type: NT_ZONENAME. Cette entrée contient une chaîne indiquant<br>le nom de la zone dans laquelle le processus était exécuté.                                                                                                    |
| pkginfo(4)                 | Pour aider les zones, cette commande fournit désormais des paramètres<br>facultatifs et une variable d'environnement.                                                                                                    |
| $\mathsf{proc}(4)$         | Ajout de capacité pour l'obtention d'informations relatives aux processus en<br>cours d'exécution dans les zones.                                                                                                    |
| audit syslog $(5)$         | Ajout du champ in< <i>nom de zone</i> > utilisé lorsque la stratégie d'audit<br>zonename est définie.                                                                                                    |
| privileges(5)              | Ajout de PRIV_PROC_ZONE qui permet à un processus de suivre ou d'envoyer<br>des signaux à des processus d'autres zones. Voir zones (5).                                                                                                    |

**TABLEAU 25–5** Commandes modifiées pour une utilisation dans un système Oracle Solaris doté de zones *(Suite)*

| Aide-mémoire des commandes | <b>Description</b>                                                                                                    |
|----------------------------|----------------------------------------------------------------------------------------------------|
| if $top(7P)$               | Ajout d'appels ioctl() de zone.                                                                                                   |
| cmn $err(9F)$              | Ajout d'un paramètre de zone.                                                                                                    |
| ddi $\text{cred}(9F)$      | Ajout de crgetzoneid(), qui renvoie l'ID de zone à partir des informations<br>d'identification de l'utilisateur signalées par cr. |

**TABLEAU 25–5** Commandes modifiées pour une utilisation dans un système Oracle Solaris doté de zones *(Suite)*

#### <span id="page-384-0"></span>**CHAPITRE 26** 26

# Administration d'Oracle Solaris Zones (tâches)

Ce chapitre traite des tâches d'administration générales et contient des exemples d'utilisation.

- "Utilisation de l'utilitaire ppriv" à la page 385
- "Utilisation de l'utilitaire zonestat [dans une zone non globale" à la page 387](#page-386-0)
- ["Utilisation de DTrace dans une zone non globale" à la page 390](#page-389-0)
- ["Montage de systèmes de fichiers dans des zones non globales en cours d'exécution"](#page-391-0) [à la page 392](#page-391-0)
- ["Ajout d'un accès à une zone non globale pour des systèmes de fichiers spécifiques d'une zone](#page-394-0) [globale" à la page 395](#page-394-0)
- ["Utilisation du multipathing sur réseau IP dans un système Oracle Solaris doté de zones"](#page-396-0) [à la page 397](#page-396-0)
- ["Gestion des liaisons de données dans les zones non globales en mode IP exclusif"](#page-397-0) [à la page 398](#page-397-0)
- ["Utilisation de l'ordonnanceur FSS sur un système Oracle Solaris doté de zones" à la page 401](#page-400-0)
- ["Utilisation des profils de droits dans l'administration de zone" à la page 402](#page-401-0)
- ["Sauvegarde d'un système Oracle Solaris doté de zones" à la page 402](#page-401-0)
- ["Recréation d'une zone non globale" à la page 403](#page-402-0)

Reportez-vous au [Chapitre 25, "Administration d'Oracle Solaris Zones \(présentation\)"](#page-346-0) pour accéder aux rubriques générales sur l'administration des zones.

# **Utilisation de l'utilitaire ppriv**

L'utilitaire ppriv permet d'afficher les privilèges de la zone.

# ▼ **Liste des privilèges Oracle Solaris dans la zone globale**

Répertoriez les privilèges disponibles sur le système à l'aide de l'utilitaire ppriv et de l'option -l.

**A l'invite, tapez ppriv -l zone pour répertorier l'ensemble des privilèges disponibles dans la zone.** ●

```
global# ppriv -l zone
```
Des informations semblables à ce qui suit s'affichent.

```
contract_event
contract_observer
cpc_cpu
.
.
.
```
#### ▼ **Liste de l'ensemble des privilèges de la zone non globale**

Répertoriez les privilèges de la zone à l'aide de l'utilitaire ppriv, conjointement avec l'option -l et l'expression zone.

- **Connectez-vous à une zone non globale. Dans cet exemple, la zone s'appelle***my-zone***. 1**
- **A l'invite, tapez ppriv -l zone pour répertorier l'ensemble des privilèges disponibles dans la 2 zone.**

```
my-zone# ppriv -l zone
```
Des informations semblables à ce qui suit s'affichent.

```
contract_event
contract_identity
contract_observer
file_chown
.
```
. .

# ▼ **Liste détaillée des privilèges de la zone non globale**

Répertoriez les privilèges de la zone à l'aide de l'utilitaire ppriv, conjointement avec l'option -l, l'expression zone et l'option -v.

- **Connectez-vous à une zone non globale. Dans cet exemple, la zone s'appelle***my-zone***. 1**
- **A l'invite, tapez ppriv -l -v zone pour répertorier les privilèges disponibles dans la zone, 2 accompagnés d'une description.**

my-zone# **ppriv -lv zone**

<span id="page-386-0"></span>Des informations semblables à ce qui suit s'affichent.

```
contract_event
       Allows a process to request critical events without limitation.
        Allows a process to request reliable delivery of all events on
        any event queue.
contract_identity
       Allows a process to set the service FMRI value of a process
       contract template.
contract_observer
       Allows a process to observe contract events generated by
        contracts created and owned by users other than the process's
        effective user ID.
       Allows a process to open contract event endpoints belonging to
        contracts created and owned by users other than the process's
        effective user ID.
file_chown
       Allows a process to change a file's owner user ID.
        Allows a process to change a file's group ID to one other than
        the process' effective group ID or one of the process'
        supplemental group IDs. .
.
.
```
#### **Utilisation de l'utilitaire zonestat dans une zone non globale**

L'utilitaire zonestat génère des rapports sur l'utilisation de la CPU, de la mémoire et des contrôles de ressources dans les zones en cours d'exécution. Voici quelques exemples d'utilisation.

Pour des informations complètes, reportez-vous à la page de manuel [zonestat](http://www.oracle.com/pls/topic/lookup?ctx=E23824&id=REFMAN1zonestat-1)(1).

Le composant réseau zonestat affiche l'utilisation des ressources du réseau virtuel (VNIC) sur PHYS, AGGR, Etherstub et les liaisons de données SIMNET par zones. Pour plus d'informations sur d'autres liaisons de données, telles que les ponts et les tunnels, utilisez les utilitaires réseau décrits dans les pages de manuel [dladm](http://www.oracle.com/pls/topic/lookup?ctx=E23824&id=REFMAN1Mdladm-1m)( $1M$ ) et [dlstat](http://www.oracle.com/pls/topic/lookup?ctx=E23824&id=REFMAN1Mdlstat-1m)( $1M$ ).

Tous les types de ressources et options zonestat peuvent également être appelés au sein d'une zone non globale pour afficher les statistiques de cette zone.

root@zoneA:~# **zonestat -z global -r physical-memory 2**

**Remarque –** Lorsque zonestat est utilisé dans une zone non globale, l'utilisation combinée des ressources de toutes les autres zones, y compris la zone globale, est signalée comme étant utilisée par la zone globale. Les utilisateurs de zonestat dans une zone non globale n'ont pas conscience des autres zones partageant le système.

#### ▼ **Utilisation de zonestat pour afficher un résumé de l'utilisation de la CPU et de la mémoire**

- **Connectez-vous en tant qu'administrateur. 1**
- **Affichez un résumé de l'utilisation de la CPU et de la mémoire toutes les 5 secondes. 2**

```
# zonestat -z global -r physical-memory 5
Collecting data for first interval...
Interval: 1, Duration: 0:00:05
PHYSICAL-MEMORY SYSTEM MEMORY
mem default 2046M
                         ZONE USED %USED CAP %CAP
                      [total] 1020M 49.8% - -
                      [system] 782M 38.2%global 185M 9.06% - -
Interval: 2, Duration: 0:00:10
PHYSICAL-MEMORY SYSTEM MEMORY
mem default 2046M
                         ZONE USED %USED CAP %CAP
                      [total] 1020M 49.8% - -
                      [system] 782M 38.2% - -
                       global 185M 9.06% - -
...
```
- ▼ **Utilisation de zonestat pour générer un rapport sur le pset par défaut**
- **Connectez-vous en tant qu'administrateur. 1**
- **Générez un rapport sur le pset par défaut une fois par seconde pendant 1 minute : 2**

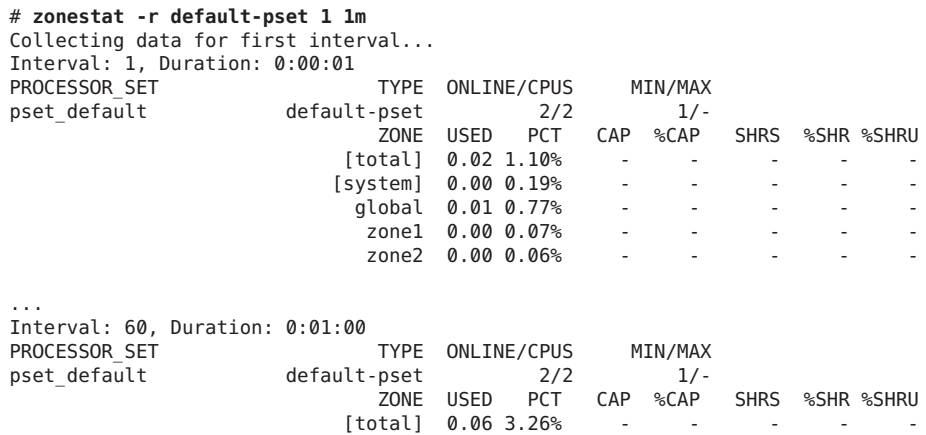

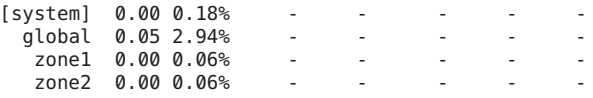

#### ▼ **Utilisation de zonestat pour générer un rapport sur l'utilisation totale et élevée**

- **Connectez-vous en tant qu'administrateur. 1**
- **Surveillez le système en mode silencieux à un intervalle de 10 secondes pendant 3 minutes, puis 2 générez un rapport sur l'utilisation totale et élevée.**

# **zonestat -q -R total,high 10s 3m 3m** Report: Total Usage Start: Fri Aug 26 07:32:22 PDT 2011 End: Fri Aug 26 07:35:22 PDT 2011 Intervals: 18, Duration: 0:03:00 SUMMARY Cpus/Online: 2/2 PhysMem: 2046M VirtMem: 3069M ---CPU---- --PhysMem-- --VirtMem-- --PhysNet-- ZONE USED %PART USED %USED USED %USED PBYTE %PUSE [total] 0.01 0.62% 1020M 49.8% 1305M 42.5% 14 0.00% [system] 0.00 0.23% 782M 38.2% 1061M 34.5% - global 0.00 0.38% 185M 9.06% 208M 6.77% 0 0.00% test2 0.00 0.00% 52.4M 2.56% 36.6M 1.19% 0 0.00% Report: High Usage Start: Fri Aug 26 07:32:22 PDT 2011 End: Fri Aug 26 07:35:22 PDT 2011 Intervals: 18, Duration: 0:03:00 Cpus/Online: 2/2 PhysMem: 2046M VirtMem: 3069M ---CPU---- --PhysMem-- --VirtMem-- --PhysNet-- ZONE USED %PART USED %USED USED %USED PBYTE %PUSE [total] 0.01 0.82% 1020M 49.8% 1305M 42.5% 2063 0.00% [system] 0.00 0.26% 782M 38.2% 1061M 34.5% - global 0.01 0.55% 185M 9.06% 207M 6.77% 0 0.00% test2 0.00 0.00% 52.4M 2.56% 36.6M 1.19% 0 0.00%

#### ▼ **Obtention des données sur l'utilisation de la bande passante réseau pour les zones en mode IP exclusif**

La commande zonestat utilisée avec l'option -r et le type de ressource network indique l'utilisation par zone de chaque périphérique du réseau.

Utilisez cette procédure pour afficher la quantité de bande passante de liaison de données sous la forme de VNIC utilisée par chaque zone. Par exemple, zoneB affiché sous e1000g0 indique que cette zone consomme les ressources de e1000g0 sous la forme de VNIC. Vous pouvez également afficher les VNIC spécifiques en ajoutant l'option -x.

**Connectez-vous en tant qu'administrateur root. 1**

<span id="page-389-0"></span>**Utilisez le type de ressource network dans la zonestat commande avec l'option -r pour 2 afficher l'utilisation une fois.**

# **zonestat -r network 1 1** Collecting data for first interval... Interval: 1, Duration: 0:00:01

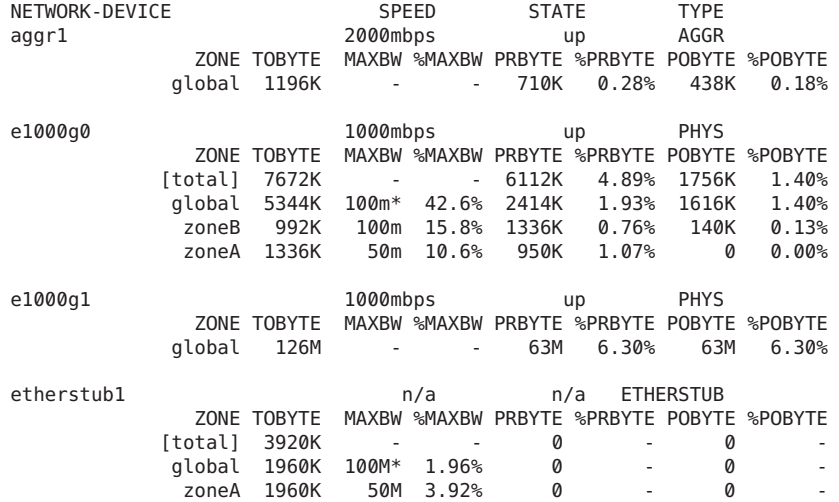

Exemple de commande dans une zone non globale Commande utilisée dans une zone non globale : **Informations supplémentaires**

```
root@zoneA:~# zonestat -r network -x 1 1
```
# **Utilisation de DTrace dans une zone non globale**

Pour utiliser la fonction DTrace, suivez la procédure décrite à la section ["Exécution de DTrace](#page-373-0) [dans une zone non globale" à la page 374.](#page-373-0)

#### ▼ **Utilisation de DTrace**

**Exécutez la propriété zonecfg limitpriv pour ajouter les privilèges dtrace\_proc et 1 dtrace\_user.**

```
global# zonecfg -z my-zone
zonecfg:my-zone> set limitpriv="default,dtrace_proc,dtrace_user"
zonecfg:my-zone> exit
```
**Remarque –** Selon les exigences requises, vous pouvez ajouter l'un des privilèges ou les deux privilèges.

- **Initialisez la zone. 2** global# **zoneadm -z my-zone boot**
- **Connectez-vous à la zone. 3** global# **zlogin my-zone**
- **Exécutez le programme DTrace. 4** my-zone# **dtrace -l**

#### **Vérification du statut des services SMF dans une zone non globale**

Vérifiez le statut des services SMF dans une zone non globale à l'aide de la commande zlogin.

#### ▼ **Vérification du statut des services SMF à partir de la ligne de commande**

- **Connectez-vous en tant qu'administrateur. 1**
- **A partir de la ligne de commande, tapez les informations suivantes pour afficher tous les 2 services, y compris les services désactivés.**

global# **zlogin my-zone svcs -a**

Pour plus d'informations, reportez-vous au [Chapitre 21, "Connexion à une zone non globale](#page-314-0) [\(tâches\)"](#page-314-0) et à la page de manuel [svcs](http://www.oracle.com/pls/topic/lookup?ctx=E23824&id=REFMAN1svcs-1)(1). **Voir aussi**

#### ▼ **Vérification du statut des services SMF au sein d'une zone**

- **Connectez-vous en tant qu'administrateur. 1**
- **Connectez-vous à la zone. 2**

global# **zlogin my-zone**

<span id="page-391-0"></span>**Exécutez la commande svcs avec l'option -a pour afficher tous les services, y compris les 3 services désactivés.**

my-zone# **svcs -a**

# **Montage de systèmes de fichiers dans des zones non globales en cours d'exécution**

Vous pouvez monter des systèmes de fichiers dans une zone non globale en cours d'exécution. Cette section traite des procédures suivantes.

- En tant qu'administrateur global ou utilisateur disposant des autorisations appropriées dans la zone globale, vous pouvez importer des périphériques bruts et en mode bloc dans une zone non globale. Après importation, l'administrateur de zone dispose de l'accès au disque. Il peut alors créer un nouveau système de fichiers sur le disque et effectuer l'une des opérations suivantes :
	- Montage manuel du système de fichiers
	- Placement du système de fichiers dans /etc/vfstab pour un montage lors de l'initialisation de la zone
- En tant qu'administrateur global ou utilisateur disposant des autorisations appropriées, vous pouvez également monter un système de fichiers à partir de la zone globale dans la zone non globale.

Avant de monter un système de fichiers à partir de la zone globale dans une zone non globale, notez que la zone non globale doit être prête ou initialisée. Dans le cas contraire, la prochaine tentative de préparation ou d'initialisation de la zone échouera. En outre, les systèmes de fichiers montés à partir de la zone globale dans une zone non globale seront démontés à l'arrêt de la zone.

#### ▼ **Utilisation de LOFS pour monter un système de fichiers**

Vous pouvez partager un système de fichiers entre la zone globale et des zones non globales à l'aide de montages LOFS. Cette procédure utilise la commande zonecfg pour ajouter un montage LOFS du système de fichiers /export/datafiles de la zone globale à la configuration my-zone. Cet exemple ne permet pas de personnaliser les options de montage.

Vous devez être l'administrateur global ou un utilisateur de la zone globale disposant des droits de sécurité de zone pour effectuer cette procédure.

Pour plus d'informations, reportez-vous au [Chapitre 21, "Connexion à une zone non globale](#page-314-0) [\(tâches\)"](#page-314-0) et à la page de manuel [svcs](http://www.oracle.com/pls/topic/lookup?ctx=E23824&id=REFMAN1svcs-1)(1). **Voir aussi**

- **Connectez-vous en tant qu'administrateur. 1**
- **Utilisez la commande zonecfg. 2**

global# **zonecfg -z my-zone**

- **Ajoutez un système de fichiers à la configuration. 3** zonecfg:my-zone> **add fs**
- **Définissez le point de montage du système de fichiers /datafiles dans my-zone. 4** zonecfg:my-zone:fs> **set dir=/datafiles**
- **Précisez que le système de fichiers /export/datafiles dans la zone globale doit être monté en 5 tant que /datafiles dans my-zone.**

zonecfg:my-zone:fs> **set special=/export/datafiles**

**Définissez le type de système de fichiers. 6**

zonecfg:my-zone:fs> **set type=lofs**

**Clôturez la spécification. 7**

zonecfg:my-zone:fs> **end**

**Vérifiez et validez la configuration. 8**

zonecfg:my-zone> **verify** zonecfg:my-zone> **commit**

#### Montages temporaires **Informations supplémentaires**

Vous pouvez ajouter des montages de système de fichiers LOFS à partir de la zone globale sans réinitialiser la zone non globale :

global# **mount -F lofs /export/datafiles /export/my-zone/root/datafiles**

Pour réaliser ce montage à chaque initialisation de la zone, la configuration de la zone doit être modifiée à l'aide de la commande zonecfg.

# ▼ **Délégation d'un jeu de données ZFS à une zone non globale**

Utilisez cette procédure pour déléguer un jeu de données ZFS à une zone non globale.

Pour effectuer cette procédure, vous devez être administrateur global ou disposer des autorisations appropriées pour la zone globale.

**Connectez-vous en tant qu'administrateur. 1**

**Dans la zone globale, créez un système de fichiers ZFS nommé fs2 sur un pool ZFS nommé 2 poolA :**

```
global# zfs create poolA/fs2
```
**(Facultatif) Définissez la propriété mountpoint du système de fichiers poolA/fs2 sur 3 /fs-del/fs2.**

```
global# zfs set mountpoint=/fs-del/fs2 poolA/fs2
```
Il n'est pas indispensable de définir la propriété mountpoint. Si la propriété mountpoint n'est pas spécifiée, le jeu de données est monté sur /alias dans la zone par défaut. Des valeurs autres que celles par défaut pour les propriétés mountpoint et canmount modifient ce comportement, comme décrit dans la page de manuel zfs(1M).

**Vérifiez que la source de la propriété mountpoint de ce système de fichiers est maintenant 4 local.**

global# **zfs get mountpoint poolA/fs2** NAME PROPERTY VALUE SOURCE poolA/fs2 mountpoint /fs-del/fs2 local

- **Déléguez le système de fichiers poolA/fs2 ou spécifiez un jeu de données contenant l'alias. 5**
	- **Déléguez le système de fichiers poolA/fs2 à la zone.**

```
# zonecfg -z my-zone
zonecfg:my-zone> add dataset
zonecfg:my-zone:dataset> set name=poolA/fs2
zonecfg:my-zone:dataset> end
```
■ **Spécifiez un jeu de données contenant l'alias.**

```
# zonecfg -z my-zone
zonecfg:my-zone> add dataset
zonecfg:my-zone:dataset> set name=poolA/fs2
zonecfg:my-zone:dataset> set alias=delegated
zonecfg:my-zone:dataset> end
```
**Réinitialisez la zone et afficher la propriété zoned de tous les systèmes de fichiers poolA. 6**

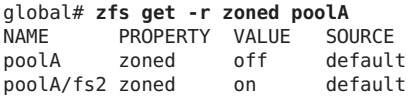

Notez que la propriété zoned de poolA/fs2 est réglée sur on. Ce système de fichiers ZFS a été délégué à une zone non globale, monté dans la zone et placé sous le contrôle de l'administrateur de la zone. La propriété zoned permet à ZFS d'indiquer qu'un jeu de données a été délégué à une zone non globale à un moment donné.

# <span id="page-394-0"></span>**Ajout d'un accès à une zone non globale pour des systèmes de fichiers spécifiques d'une zone globale**

#### ▼ **Ajout de l'accès aux CD ou DVD au sein d'une zone non globale**

Vous pouvez ajouter l'accès en lecture seule aux CD ou DVD au sein d'une zone non globale. Le système de fichiers de gestion du volume permet de monter le média au sein de la zone globale. Un CD ou DVD permet alors d'installer un produit dans la zone non globale. Pour cette procédure, le nom du CD est jes\_05q4\_dvd.

- **Connectez-vous en tant qu'administrateur. 1**
- **Vérifiez que le système de fichiers de gestion du volume est en cours d'exécution dans la zone 2 globale.**

global# **svcs volfs** STATE STIME FMRI online Sep\_29 svc:/system/filesystem/volfs:default

**Le cas échéant, si le système de fichiers de gestion du volume ne s'exécute pas dans la zone non globale, démarrez-le. 3**

global# **svcadm volfs enable**

- **Insérez le média. 4**
- **Vérifiez la présence d'un média dans le lecteur. 5**

global# **volcheck**

**Vérifiez si le DVD est monté automatiquement. 6**

global# **ls /cdrom**

Des indications similaires à celles figurant ci-dessous s'affichent :

cdrom cdrom1 jes\_05q4\_dvd

**Montez en loopback le système de fichiers avec les options ro,nodevices (lecture seule et aucun périphérique) dans la zone non globale. 7**

```
global# zonecfg -z my-zone
zonecfg:my-zone> add fs
zonecfg:my-zone:fs> set dir=/cdrom
zonecfg:my-zone:fs> set special=/cdrom
zonecfg:my-zone:fs> set type=lofs
zonecfg:my-zone:fs> add options [ro,nodevices]
zonecfg:my-zone:fs> end
```
zonecfg:my-zone> **commit** zonecfg:my-zone> **exit**

**Réinitialisez la zone non globale. 8**

global# **zoneadm -z my-zone reboot**

#### **Vérifiez le statut à l'aide de la commande zoneadm list et de l'option -v. 9**

global# **zoneadm list -v**

Des indications similaires à celles figurant ci-dessous s'affichent :

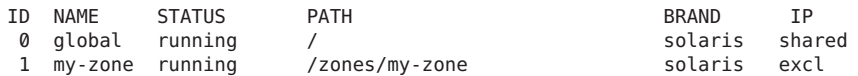

#### **Connectez-vous à la zone non globale. 10**

global# **my-zone**

#### **Vérifiez le montage DVD-ROM. 11**

my-zone# **ls /cdrom**

Des informations semblables à ce qui suit s'affichent.

cdrom cdrom1 jes\_05q4\_dvd

- **Installez le produit en suivant les instructions du guide d'installation correspondant. 12**
- **Quittez la zone non globale. 13**

my-zone# **exit**

**Astuce –** Si vous le souhaitez, vous pouvez conserver le système de fichiers /cdrom dans la zone non globale. Le montage reflète toujours le contenu actuel de l'unité de CD-ROM ou un répertoire vide si le lecteur l'est aussi.

**Le cas échéant, suivez la procédure ci-dessous pour supprimer le système de fichiers /cdrom de 14 la zone non globale.**

```
global# zonecfg -z my-zone
zonecfg:my-zone> remove fs dir=/cdrom
zonecfg:my-zone> commit
zonecfg:my-zone> exit
```
### **Utilisation du multipathing sur réseau IP dans un système Oracle Solaris doté de zones**

### ▼ **Utilisation du multipathing sur réseau IP dans les zones non globales en mode IP exclusif**

La configuration du multipathing sur réseau IP (IPMP) est identique dans les zones en mode IP exclusif et dans la zone globale. Pour utiliser IPMP, une zone en mode IP exclusif requiert au moins deux ressources zonecfg add net. IPMP est configuré au sein de la zone sur ces liaisons de données.

Vous pouvez configurer une ou plusieurs interfaces physiques dans un groupe IPMP. Une fois la configuration IPMP terminée, le système contrôle automatiquement les interfaces du groupe IPMP. En cas de défaillance ou de retrait pour maintenance d'une interface du groupe, IPMP migre (ou bascule) automatiquement les adresses IP erronées de l'interface. Le destinataire de ces adresses est une interface en fonctionnement au sein du groupe IPMP de l'interface défaillante. Le composant de basculement IPMP permet de conserver la connectivité et empêche toute perturbation des connexions existantes. En outre, IPMP répartit le trafic réseau sur l'ensemble des interfaces du groupe IPMP, ce qui permet d'améliorer les performances réseau globales. On parle de répartition de charge.

- **Connectez-vous en tant qu'administrateur. 1**
- **Configurez les groupes IPMP comme décrit dans la section ["Configuration de groupes IPMP"du](http://www.oracle.com/pls/topic/lookup?ctx=E26919&id=SYSADV8gfbad) 2 manuel** *[Administration d'Oracle Solaris : interfaces réseau et virtualisation réseau](http://www.oracle.com/pls/topic/lookup?ctx=E26919&id=SYSADV8gfbad)***.**

### ▼ **Extension de la fonction de multipathing sur réseau IP aux zones non globales en mode IP partagé**

Suivez la procédure ci-dessous pour configurer IPMP (multipathing sur réseau IP) dans la zone globale et étendre la fonction IPMP aux zones non globales.

Vous devez associer chaque adresse ou interface logique à une zone non globale lors de la configuration de la zone. Pour obtenir des instructions, reportez-vous aux sections["Utilisation](#page-234-0) [de la commande](#page-234-0) zonecfg" à la page 235 et["Configuration d'une zone" à la page 261.](#page-260-0)

Cette procédure permet de réaliser les opérations suivantes :

- Les cartes bge0 et hme0 sont configurées ensemble dans un groupe.
- L'adresse 192.168.0.1 est associée à la zone non globale *my-zone*.

■ La carte bge0 est définie en tant qu'interface physique. Par conséquent, l'adresse IP est hébergée dans le groupe contenant les cartes bge0 et hme0.

Effectuez l'association dans la zone en cours d'exécution à l'aide de la commande ipadm. Pour plus d'informations, reportez-vous à la section ["Interfaces réseau en mode IP partagé"](#page-358-0) [à la page 359](#page-358-0) et à la page de manuel [ipadm](http://www.oracle.com/pls/topic/lookup?ctx=E23824&id=REFMAN1Mipadm-1m)(1M).

Pour effectuer cette procédure, vous devez être administrateur global ou disposer des autorisations appropriées pour la zone globale.

- **Connectez-vous en tant qu'administrateur. 1**
- **Dans la zone globale, configurez les groupes IPMP comme décrit dans la section ["Configuration](http://www.oracle.com/pls/topic/lookup?ctx=E26919&id=SYSADV8gfbad) de groupes IPMP"du manuel** *[Administration d'Oracle Solaris : interfaces réseau et virtualisation](http://www.oracle.com/pls/topic/lookup?ctx=E26919&id=SYSADV8gfbad) [réseau](http://www.oracle.com/pls/topic/lookup?ctx=E26919&id=SYSADV8gfbad)***. 2**
- **Configurez la zone à l'aide de la commande zonecfg. Lorsque vous configurez la ressource net, 3 ajoutez l'adresse 192.168.0.1 et l'interface physique bge0 à la zone***my-zone* **:**

```
zonecfg:my-zone> add net
zonecfg:my-zone:net> set address=192.168.0.1
zonecfg:my-zone:net> set physical=bge0
zonecfg:my-zone:net> end
```
Seule l'interface physique bge0 est visible dans la zone non globale *my-zone*.

**Informations supplémentaires** En cas d'échec ultérieur de bge0

Si bge0 échoue par la suite et que les adresses de données bge0 basculent vers hme0 dans la zone globale, les adresses *my-zone* migrent également.

Si l'adresse 192.168.0.1 se déplace vers hme0, hme0 uniquement est visible dans la zone non globale *ma-zone*. Cette carte est associée à l'adresse 192.168.0.1 et bge0 n'est plus visible.

### **Gestion des liaisons de données dans les zones non globales en mode IP exclusif**

La commande dladm permet d'administrer les liaisons de données à partir de la zone globale.

### ▼ **Utilisation de la commande dladm show-linkprop**

La commande dladm peut être utilisée avec la sous-commande show-linkprop pour afficher l'assignation de liaisons de données aux zones en mode IP exclusif en cours d'exécution.

Vous devez être l'administrateur global ou un utilisateur disposant des autorisations adéquates dans la zone globale pour gérer les liaisons de données.

- **Connectez-vous en tant qu'administrateur. 1**
- **Affichez l'assignation des liaisons de données dans le système. 2** global# **dladm show-linkprop**

#### Utilisation de la commande dladm avec la sous-commande show-linkprop **Exemple 26–1**

1. Dans le premier écran, la zone 49bge à laquelle est assignée bge0 n'a pas été initialisée.

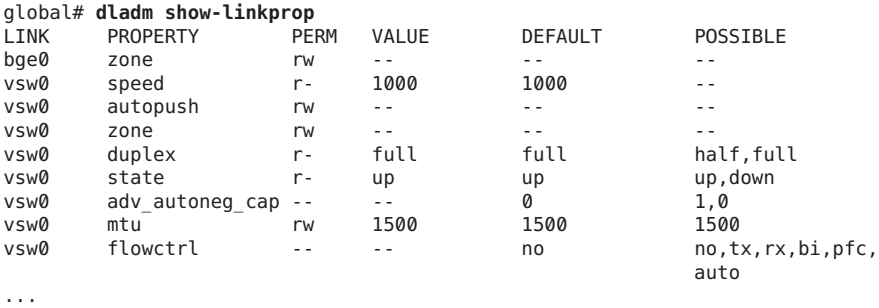

- 
- 2. Initialisez la zone 49bge.

global# **zoneadm -z 49bge boot**

3. Exécutez à nouveau la commande dladm show-linkprop. La liaison bge0 est maintenant assignée à 49bge.

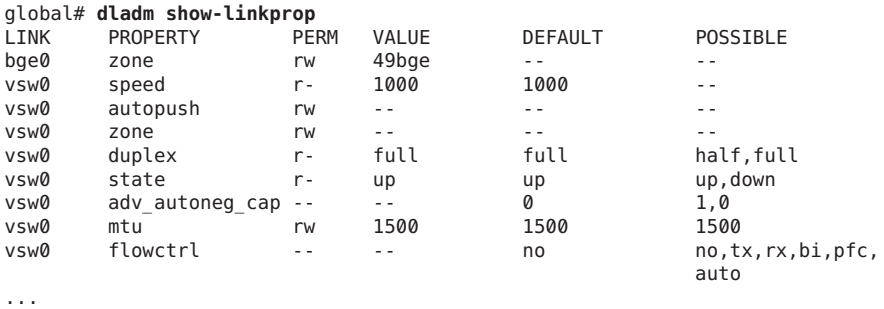

Affichage du nom et de l'emplacement physique de la liaison de données lorsque vous utilisez des noms propres **Exemple 26–2**

> Les emplacements physiques des périphériques sont affichés dans le champ LOCATION. Pour afficher les informations sur le nom de la liaison de données et l'emplacement physique d'un périphérique, utilisez l'option -L.

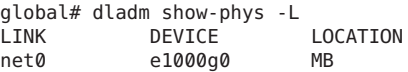

<span id="page-399-0"></span>Gestion des liaisons de données dans les zones non globales en mode IP exclusif

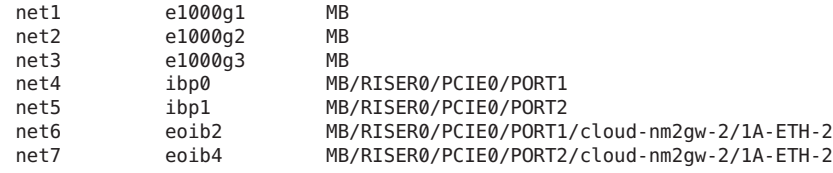

### ▼ **Utilisation de la commande dladm pour assigner des liaisons de données temporaires**

La commande dladm associée à la sous-commande set-linkprop permet d'assigner temporairement des liaisons de données aux zones en mode IP exclusif en cours d'exécution. La commande zonecfg permet d'assigner des liaisons permanentes.

Vous devez être l'administrateur global ou un utilisateur disposant des autorisations adéquates dans la zone globale pour gérer les liaisons de données.

- **Connectez-vous en tant qu'administrateur. 1**
- **Pour ajouter bge0 à une zone en cours d'exécution nommée zoneA, utilisez la commande 2 -dladm set-linkprop avec l'option t.**

global# **dladm set-linkprop -t -p zone bge0** LINK PROPERTY PERM VALUE DEFAULT POSSIBLE bge0 zone rw zoneA -- - - -

**Astuce –** L'option -p produit un affichage dans un format stable et analysable.

#### ▼ **Utilisation de la commande dladm reset-linkprop**

La commande dladm associée à la sous-commande reset-linkprop permet d'annuler l'assignation de la liaison bge0.

- **Connectez-vous en tant qu'administrateur. 1**
- **Annulez l'assignation de zone du périphérique bge0 à l'aide de la commande dladm 2 -reset-linkprop et de l'option t.**

global# **dladm reset-linkprop -t -p zone bge0** LINK PROPERTY PERM VALUE DEFAULT POSSIBLE bge0 zone rw zoneA -- - - -

**Astuce –** L'option -p produit un affichage dans un format stable et analysable.

Si la zone en cours d'exécution utilise le périphérique, la réassignation échoue et un message d'erreur s'affiche. Voir["La zone en mode IP exclusif utilise un périphérique et entraîne l'échec](#page-410-0) de [dladm reset-linkprop](#page-410-0)" à la page 411. **Erreurs fréquentes**

### **Utilisation de l'ordonnanceur FSS sur un système Oracle Solaris doté de zones**

Les limites spécifiées à l'aide de la commande prctl ne sont pas persistantes. Elles perdent leur effet dès que vous réinitialisez le système. Pour définir des partages dans une zone à titre définitif, reportez-vous aux sections["Configuration d'une zone" à la page 261](#page-260-0) et["Définition de](#page-273-0) zone.cpu-shares [dans une zone globale" à la page 274.](#page-273-0)

### ▼ **Définition de partages FSS dans la zone globale à l'aide de la commande prctl**

Par défaut, la zone globale reçoit un seul partage. Pour modifier l'allocation par défaut, suivez la procédure ci-dessous. Notez que vous devez rétablir les partages alloués à l'aide de la commande prctl à chaque réinitialisation du système.

Pour effectuer cette procédure, vous devez être administrateur global ou disposer des autorisations appropriées pour la zone globale.

- **Connectez-vous en tant qu'administrateur. 1**
- **Exécutez l'utilitaire prctl pour assigner deux partages à la zone globale : 2**

```
# prctl -n zone.cpu-shares -v 2 -r -i zone global
```
**Le cas échéant, tapez les informations suivantes pour vérifier le nombre de partages assignés à 3 la zone globale :**

# **prctl -n zone.cpu-shares -i zone global**

Pour plus d'informations sur l'utilitaire prctl, reportez-vous à la page de manuel [prctl](http://www.oracle.com/pls/topic/lookup?ctx=E23824&id=REFMAN1prctl-1)(1). **Voir aussi**

### ▼ **Modification dynamique de la valeur zone.cpu-shares dans une zone**

Cette procédure peut être exécutée dans la zone globale ou dans une zone non globale.

**Connectez-vous en tant qu'administrateur. 1**

**Indiquez une nouvelle valeur pour cpu-shares à l'aide de la commande prctl. 2**

```
# prctl -n zone.cpu-shares -r -v value -i zone zonename
```
*idtype* correspond soit au *nom de zone* soit à l'*ID de zone*. *value* est la nouvelle valeur.

### **Utilisation des profils de droits dans l'administration de zone**

Cette section traite des tâches associées à l'utilisation des profils de droits dans les zones non globales.

### Assignation d'un profil de gestion de zone

Le profil de gestion de zone autorise un utilisateur à gérer toutes les zones non globales du système.

Pour effectuer cette procédure, vous devez être administrateur global ou disposer des autorisations appropriées pour la zone globale.

**Connectez-vous en tant que superutilisateur ou avec un rôle doté des autorisations 1 équivalentes.**

Pour plus d'informations sur les rôles, reportez-vous à la section ["Configuration initiale RBAC](http://www.oracle.com/pls/topic/lookup?ctx=E26919&id=SYSADV6rbactask-15) (liste des tâches)" du manuel *[Administration d'Oracle Solaris : services de sécurité](http://www.oracle.com/pls/topic/lookup?ctx=E26919&id=SYSADV6rbactask-15)*.

**Créez un rôle comprenant le profil de droits de gestion de zone et assignez-le à un utilisateur. 2**

#### **Sauvegarde d'un système Oracle Solaris doté de zones**

Les procédures suivantes permettent de sauvegarder des fichiers dans des zones. N'oubliez pas de sauvegarder aussi les fichiers de configuration des zones.

#### ▼ **Sauvegardes à l'aide de la commande ZFSsend**

- **Connectez-vous en tant qu'administrateur. 1**
- **Obtenez le zonepath de la zone : 2**

global# **zonecfg -z my-zone info zonepath** zonepath: /zones/my-zone

**Obtenez le jeu de données zonepath à l'aide de la commande zfs list : 3**

```
global# zfs list -H -o name /zones/my-zone
rpool/zones/my-zone
```
**Créez une archive de la zone à l'aide d'un instantané ZFS : 4**

```
global# zfs snapshot -r rpool/zones/my-zone@snap
global# zfs snapshot -r rpool/zones/my-zone@snap
global# zfs zfs send -rc rpool/zones/my-zone@snap > /path/to/save/archive
global# zfs destroy -r rpool/zones/my-zone@snap
```
Des indications similaires à celles figurant ci-dessous s'affichent :

-rwxr-xr-x 1 root root 99680256 Aug 10 16:13 backup/my-zone.cpio

#### Impression d'une copie d'une configuration de zone

Vous devez créer des fichiers de sauvegarde des configurations de zones non globales. Les sauvegardes vous permettront de recréer les zones plus tard, au besoin. Créez la copie de la configuration de la zone après vous être connecté à la zone pour la première fois et avoir répondu aux questions sysidtool. Pour illustrer le processus, une zone et un fichier de sauvegarde intitulés my-zone et my-zone.config respectivement sont utilisés au cours de cette procédure.

- **Connectez-vous en tant qu'administrateur. 1**
- **Imprimez la configuration de la zone my-zone dans un fichier nommé my-zone.config. 2** global# **zonecfg -z my-zone export > my-zone.config**

### **Recréation d'une zone non globale**

#### **Recréation d'une zone non globale**

Au besoin, les fichiers de sauvegarde des configurations de zones non globales permettent de recréer les zones non globales. Pour illustrer le processus, une zone et un fichier de sauvegarde intitulés my-zone et my-zone.config respectivement sont utilisés au cours de cette procédure.

- **Connectez-vous en tant qu'administrateur. 1**
- **Indiquez que my-zone.config doit être utilisé comme fichier de commandes zonecfg afin de recréer la zone my-zone. 2**

global# **zonecfg -z my-zone -f my-zone.config**

**Installez la zone. 3**

global# **zoneadm -z my-zone install -a** */path/to/archive options*

**Dans le cas de fichiers spécifiques à une zone, notamment des données d'application, effectuez 4 la restauration (éventuellement, la fusion) manuellement à partir d'une sauvegarde dans le système de fichiers racine de la zone créée.**

#### **CHAPITRE 27** 27

## Configuration et administration de zones immuables

Les zones immuables fournissent des profils de système de fichiers en lecture seule pour les zones non globales solaris.

### **Présentation des zones en lecture seule**

Une zone avec une racine de zone en lecture seule est appelée "zone immuable". Une zone solaris immuable préserve la configuration de la zone, en implémentant les systèmes de fichiers root en lecture seule pour les zones non globales. Elle étend la limite d'exécution sécurisée des zones en imposant des restrictions supplémentaires à l'environnement d'exécution. Excepté lorsqu'elles sont exécutées dans le cadre de certaines opérations de maintenance, toutes les modifications apportées aux fichiers binaires ou aux configurations du système sont bloquées.

La stratégie de noyau MWAC (Mandatory Write Access Control, contrôle d'accès obligatoire en écriture) est utilisée pour l'application des privilèges d'écriture du système de fichiers, via la propriété zonecfg file-mac-profile. La zone globale n'étant pas soumise à la stratégie MWAC, elle peut écrire des données dans le système de fichiers d'une zone non globale à des fins d'installation, de mise à jour de l'image et de maintenance.

La stratégie MWAC est téléchargée lorsque la zone passe à l'état prêt. La stratégie est activée à l'initialisation de zone. Pour effectuer la configuration et l'assemblage post-installation, une séquence d'amorçage du système de fichiers racine temporairement modifiable en écriture est utilisée. Les modifications apportées à la configuration MWAC de la zone prennent effet uniquement lorsque la zone est réinitialisée.

Pour obtenir des informations générales sur la configuration, l'installation et l'initialisation des zones, reportez-vous au [Chapitre 17, "Planification et configuration de zones non globales](#page-252-0) [\(tâches\)"](#page-252-0) et au [Chapitre 19, "Installation, initialisation, fermeture, arrêt, désinstallation et](#page-288-0) [clonage des zones non globales \(tâches\)"](#page-288-0)

## **Configuration des zones en lecture seule**

### **Propriété zonecfg file-mac-profile**

Par défaut, la propriété zonecfg file-mac-profile n'est pas définie dans une zone non globale. Une zone est configurée de façon à disposer d'un jeu de données racine modifiable en écriture.

Dans une zone solaris en lecture seule, la propriété file-mac-profile est utilisée pour configurer une racine de zone en lecture seule. Une racine en lecture seule restreint l'accès à l'environnement d'exécution depuis l'intérieur de la zone.

L'utilitaire zonecfg permet de définir la propriété file-mac-profile sur l'une des valeurs suivantes. Tous les profils à l'exception de none attribuent l'état lecture seule au répertoire /var/pkg et à son contenu, depuis l'intérieur de la zone.

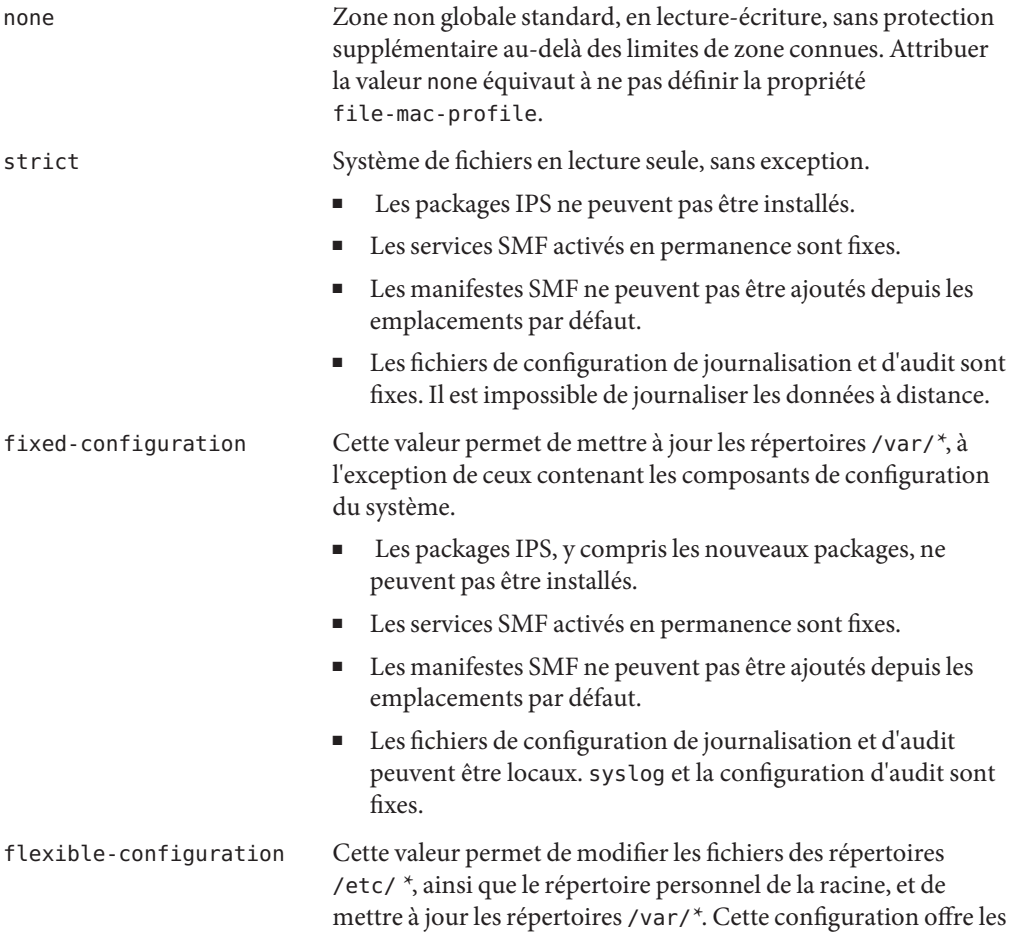

fonctionnalités les plus proches de la zone Oracle Solaris 10 native sparse root, documentée dans le manuel *[System](http://www.oracle.com/pls/topic/lookup?ctx=E22645&id=SYSADRM) [Administration Guide: Oracle Solaris Containers-Resource](http://www.oracle.com/pls/topic/lookup?ctx=E22645&id=SYSADRM) [Management and Oracle Solaris Zones](http://www.oracle.com/pls/topic/lookup?ctx=E22645&id=SYSADRM)* . Il s'agit de la version Oracle Solaris 10 de ce manuel.

- Les packages IPS, y compris les nouveaux packages, ne peuvent pas être installés.
- Les services SMF activés en permanence sont fixes.
- Les manifestes SMF ne peuvent pas être ajoutés depuis les emplacements par défaut.
- Les fichiers de configuration de journalisation et d'audit peuvent être locaux. syslog et la configuration d'audit peuvent être modifiés.

### **Stratégie de la ressource zonecfg add dataset**

Les jeux de données ajoutés à une zone via la ressource add dataset ne sont pas soumis à la stratégie MWAC. Les zones correspondant à des jeux de données délégués supplémentaires disposent d'un contrôle total sur ces jeux de données. Les jeux de données de plate-forme sont visibles, mais leurs données et leurs propriétés sont en lecture seule, excepté si la zone est initialisée en lecture-écriture.

### **Stratégie de la ressource zonecfg add fs**

Les systèmes de fichiers ajoutés à une zone via la ressource add fs ne sont pas soumis à la stratégie MWAC. Un système de fichiers peut être monté en lecture seule.

### **Administration des zones en lecture seule**

La configuration sur disque peut être administrée uniquement depuis la zone globale. Dans la zone en cours d'exécution, l'administration est limitée à la définition de l'état d'exécution, excepté si la zone a été initialisée avec un accès en écriture. Ainsi, les modifications apportées à la configuration via les commandes SMF décrites dans les pages de manuel [svcadm](http://www.oracle.com/pls/topic/lookup?ctx=E23824&id=REFMAN1Msvcadm-1m)(1M) et  $s$ vccf $g(1M)$ s'appliquent uniquement à la base de données SMF temporairement active, et non à la base de données SMF sur disque. Les modifications apportées à la configuration MWAC de la zone prennent effet lorsque la zone est réinitialisée.

Lors de l'installation initiale ou après une mise à jour, la zone est initialisée temporairement en lecture-écriture, jusqu'à atteindre le point-clé self-assembly-complete. Elle redémarre ensuite en lecture seule.

### **Ecran zoneadm list -p**

La sortie analysable affiche une colonne R/W et une colonne file-mac-profile :

```
global# zoneadm list -p
0:global:running:/:UUID:solaris:shared:-:none
   5:testzone2:running:/export/zones/testzone2:UUID \
       :solaris:shared:R:fixed-configuration
   12:testzone3:running:/export/zones/testzone3:UUID \
        :solaris:shared:R:fixed-configuration
   13:testzone1:running:/export/zones/testzone1:UUID \
        :solaris:excl:W:fixed-configuration
    -:testzone:installed:/export/zones/testzone:UUID \
       :solaris:excl:-:fixed-configuration
```
Les options R et W sont définies :

- R indique une zone avec propriété file-mac-profile initialisée en lecture seule.
- W indique une zone avec propriété file-mac-profile initialisée en lecture-écriture.
- — indique qu'une zone n'est pas en cours d'exécution ou qu'elle ne dispose pas d'une propriété file-mac-profile.

### **Options pour l'initialisation d'une zone en lecture seule avec système de fichiers racine modifiable en écriture**

La sous-commande zoneadm boot fournit deux options qui permettent à, l'administrateur de la zone globale d'initialiser manuellement une zone en lecture seule, à l'aide d'un système de fichiers racine modifiable en écriture ou d'un système de fichiers racine transitoire modifiable en écriture. Notez que la zone est en mode écriture uniquement jusqu'à la réinitialisation suivante.

- -w Initialisation manuelle de la zone avec un système de fichiers root modifiable en écriture.
- -W Initialisation manuelle de la zone avec un système de fichiers root transitoire modifiable en écriture. Le système est réinitialisé automatiquement lorsque le point-clé self-assembly-complete est atteint.

La réinitialisation place à nouveau la zone sous le contrôle de la stratégie MWAC. Cette option est autorisée lorsque la zone dispose de la stratégie MWAC none.

Les options -W et - w sont ignorées pour les zones non-ROZR.

#### <span id="page-410-0"></span>**CHAPITRE 28** 28

## Dépannage des problèmes liés à Oracle Solaris Zones

Ce chapitre explique comment dépanner les problèmes relatifs aux zones.

## **La zone en mode IP exclusif utilise un périphérique et entraîne l'échec de dladm reset-linkprop**

Si le message suivant s'affiche :

dladm: warning: cannot reset link property 'zone' on 'bge0': operation failed

Après avoir consulté ["Utilisation de la commande](#page-399-0) dladm reset-linkprop " à la page 400, vous avez essayé d'utiliser dladm reset-linkprop sans succès. La zone excl en cours d'exécution utilise le périphérique.

Pour rétablir la valeur par défaut :

1.

. . global# **ipadm delete-ip bge0**

2. Réexécutez la commande dladm.

### **Privilèges incorrects spécifiés dans la configuration de zone**

Si le jeu de privilèges de la zone comporte un privilège non autorisé, ne contient pas un privilège requis ou inclut un nom de privilège inconnu, toute tentative de vérification, de préparation ou d'initialisation de la zone échoue et le message d'erreur suivant s'affiche :

zonecfg:zone5> **set limitpriv="basic"** .

global# **zoneadm -z zone5 boot** required privilege "sys\_mount" is missing from the zone's privilege set zoneadm: zone zone5 failed to verify

### **L'administrateur de zone effectue le montage sur des systèmes de fichiers gérés par la zone globale**

La présence de fichiers au sein d'une arborescence de système de fichiers lors de la première initialisation d'une zone non globale indique que les données du système de fichiers sont gérées par la zone globale. Lors de l'installation de la zone non globale, certains fichiers d'empaquetage de la zone globale ont été dupliqués à l'intérieur de la zone. Ces fichiers doivent résider directement sous le zonepath. Si les fichiers résident dans un système de fichiers créé par un administrateur de zone, dans des unités de disque ou des jeux de données ZFS ajoutés à la zone, des problèmes d'empaquetage peuvent se produire.

Le ZFS permet d'illustrer le problème de stockage des données de système de fichiers gérées par la zone globale dans un système de fichiers résidant dans une zone. Si un ensemble de données ZFS a été délégué à une zone non globale, l'administrateur de zone ne doit pas utiliser cet ensemble de données pour stocker des données de système de fichiers gérées par la zone globale. La configuration ne peut pas être mise à niveau correctement.

Par exemple, un ensemble de données délégué ZFS ne doit pas être utilisé en tant que système de fichiers /var. Le système d'exploitation Oracle Solaris fournit des packages de base qui installent des composants dans /var. Ces packages doivent accéder à /var lors de leur mise à niveau, ce qui est impossible si /var est monté sur un ensemble de données ZFS délégué.

Le montage de systèmes de fichiers sous des parties de l'arborescence contrôlée par la zone globale est pris en charge. Par exemple, s'il existe un répertoire /usr/local vide dans la zone globale, l'administrateur de zone peut monter du contenu supplémentaire sous ce répertoire.

Vous pouvez utiliser un jeu de données ZFS délégué pour les systèmes de fichiers auxquels il n'est pas nécessaire d'accéder lors de la mise à niveau, par exemple /export dans la zone non globale.

### **Un avertissement netmasks s'affiche lors de l'initialisation de la zone**

Le message suivant peut s'afficher lorsque vous initialisez la zone d'après la description donnée à la section ["Initialisation d'une zone" à la page 295:](#page-294-0)

```
# zoneadm -z my-zone boot
zoneadm: zone 'my-zone': WARNING: hme0:1: no matching subnet
   found in netmasks(4) for 192.168.0.1; using default of
   255.255.255.0.
```
Ce message n'est qu'un avertissement. La commande s'est correctement exécutée. Le message indique que le système n'a pas pu trouver le masque de réseau à utiliser pour l'adresse IP spécifiée dans la configuration de la zone.

Pour empêcher qu'il ne s'affiche lors des initialisations suivantes, veillez à ce que les bases de données de masques de réseau correctes soient répertoriées dans le fichier /etc/nsswitch.conf dans la zone globale et qu'au moins l'une d'entre elles contienne le sous-réseau et les masques de réseau à utiliser pour la zone my-zone.

Par exemple, si le fichier /etc/inet/netmasks et la base de données NIS locale sont utilisés dans le cadre de la résolution de masques de réseau au sein de la zone globale, l'entrée correcte dans /etc/nsswitch.conf est la suivante :

netmasks: files nis

Vous pouvez alors ajouter le sous-réseau et les informations de sous-réseau correspondantes pour la zone my-zone au fichier /etc/inet/netmasks pour une utilisation ultérieure.

Pour plus d'informations sur la commande netmasks, reportez-vous à la page de manuel [netmasks](http://www.oracle.com/pls/topic/lookup?ctx=E23824&id=REFMAN4netmasks-4)(4).

#### **La zone ne s'arrête pas**

Si l'état système associé à la zone ne peut pas être détruit, l'arrêt échoue à mi-étape. La zone se trouve alors dans un état intermédiaire, entre exécution et installation. Aucun processus utilisateur ou thread de noyau n'est actif et vous ne pouvez pas en créer. En cas d'échec de l'arrêt, vous devez terminer le processus manuellement.

Cet échec s'explique généralement par l'incapacité du système à démonter tous les systèmes de fichiers. Contrairement à un arrêt classique du système Oracle Solaris, qui élimine l'état du système, les zones doivent veiller à ce qu'aucun montage effectué lors de l'initialisation de la zone ou lors d'une opération de zone ne soit conservé après l'arrêt de la zone. zoneadm garantit qu'aucun processus n'est exécuté dans la zone, mais le démontage peut échouer si les processus dans la zone globale présentent des fichiers ouverts dans la zone. Utilisez les outils décrits dans les pages de manuel proc(1) (voir pfiles) et fuser(1M) pour rechercher ces processus et prendre les mesures adéquates. Une fois ces processus gérés, le rappel de la commande zoneadm halt devrait arrêter complètement la zone.

Si vous ne parvenez pas à arrêter une zone, vous pouvez migrer une zone qui n'a pas été séparée à l'aide de l'option zoneadm attach - F, afin de forcer le rattachement sans validation. Le système cible doit être configuré correctement pour héberger la zone. Une configuration incorrecte peut entraîner un comportement indéfini. En outre, il n'existe aucun moyen de connaître l'état des fichiers situés dans la zone.

#### **PARTIE III**

## Oracle Solaris 10 Zones

Oracle Solaris 10 Zones désigne des zones marquées solaris10 qui hébergent des environnements utilisateur x86 et SPARC Solaris 10 9/10 (ou mise à jour Oracle Solaris 10 ultérieure) en cours d'exécution sur le noyau Oracle Solaris 11. Notez qu'il est possible d'utiliser une version Oracle Solaris 10 antérieure si vous installez d'abord le patch de noyau 142909-17 (SPARC) ou 142910-17 (x86 et x64), ou une version ultérieure, sur le système d'origine.

#### **CHAPITRE 29** 29

## Introduction à Oracle Solaris 10 Zones

BrandZ fournit l'infrastructure nécessaire à la création de zones marquées, qui servent à exécuter des applications qui ne peuvent pas être exécutées dans un environnement Oracle Solaris 11. La marque décrite ici est la marque solaris10, Oracle Solaris 10 Zones. Les charges de travail en cours d'exécution à l'intérieur de ces zones marquées solaris10 peuvent tirer parti des améliorations apportées au noyau Oracle Solaris et utiliser certaines des technologies innovantes disponibles uniquement dans la version Oracle Solaris 11, telles que les cartes d'interface réseau virtuelle (VNIC) et la déduplication ZFS.

**Remarque –** Si vous souhaitez créer maintenant une zone marquée solaris10, passez au [Chapitre 30, "Evaluation d'un système Oracle Solaris 10 et création d'une archive".](#page-424-0)

### **A propos de la marque solaris10**

La zone marquée solaris10, décrite dans la page de manuel [solaris10](http://www.oracle.com/pls/topic/lookup?ctx=E23824&id=REFMAN5solaris10-5)(5), est un environnement d'exécution complet destiné aux applications Oracle Solaris 10 sur SPARC et aux machines x86 exécutant le système d'exploitation Oracle Solaris 10 9/10 ou une version ultérieure. Si vous exécutez une version Oracle Solaris 10 antérieure à Oracle Solaris 10 9/10, il est possible d'utiliser la version précédente si vous installez d'abord le patch de noyau 142909-17 (SPARC) ou 142910-17 (x86/x64), ou une version ultérieure, sur le système d'origine. Vous devez installer le patch avant de créer l'archive qui sera utilisée pour installer la zone. C'est le patch de noyau de la version qui est une condition préalable à la migration vers Oracle Solaris 10 Zones, et non la version Oracle Solaris 10 9/10 complète ou une version ultérieure. Le site de téléchargement des logiciels de patchs est [My Oracle Support](https://support.oracle.com) (<https://support.oracle.com>). Cliquez sur l'onglet Patches & Updates (Patchs et mises à jour). Sur ce site, vous pouvez afficher les instructions de téléchargement et télécharger les images. Pour plus d'informations sur les patchs, contactez votre fournisseur d'assistance.

La marque est prise en charge sur toutes les machines sun4v, sun4u et à architecture x86 qui ont été définies comme plates-formes prises en charge dans la version Oracle Solaris 11. La marque prend en charge l'exécution des applications Oracle Solaris 10 à 32 bits et 64 bits.

La marque comprend les outils nécessaires à l'installation d'une image système Oracle Solaris 10 dans une zone non globale. Vous ne pouvez pas installer une zone marquée solaris10 directement à partir du média Oracle Solaris 10. Une fonctionnalité physique-à-virtuel (P2V) est utilisée pour migrer directement un système vers une zone non globale d'un système cible. L'outil zonep2vchk sert à générer les informations nécessaires au processus P2V et à générer un script zonecfg à utiliser sur le système cible. Le script crée une zone qui correspond à la configuration du système source. Le script /usr/sbin/zonep2vchk peut être copié à partir du système Oracle Solaris 11.

La zone marquée prend également en charge les outils utilisés pour la migration d'une zone native Oracle Solaris 10 existante vers une zone non globale marquée solaris10. Le processus virtuel-à-virtuel (V2V) de migration d'une zone non globale native Oracle Solaris 10 vers une zone marquée solaris10 prend en charge les mêmes formats d'archive que P2V. Pour plus d'informations, reportez-vous au [Chapitre 31, "\(Facultatif\) Migration d'une zone non globale](#page-430-0) native [Oracle Solaris 10 vers une zone Oracle Solaris".](#page-430-0)

**FIGURE 29–1** Transition des conteneurs Oracle Solaris 10 vers Oracle Solaris 10 Zones

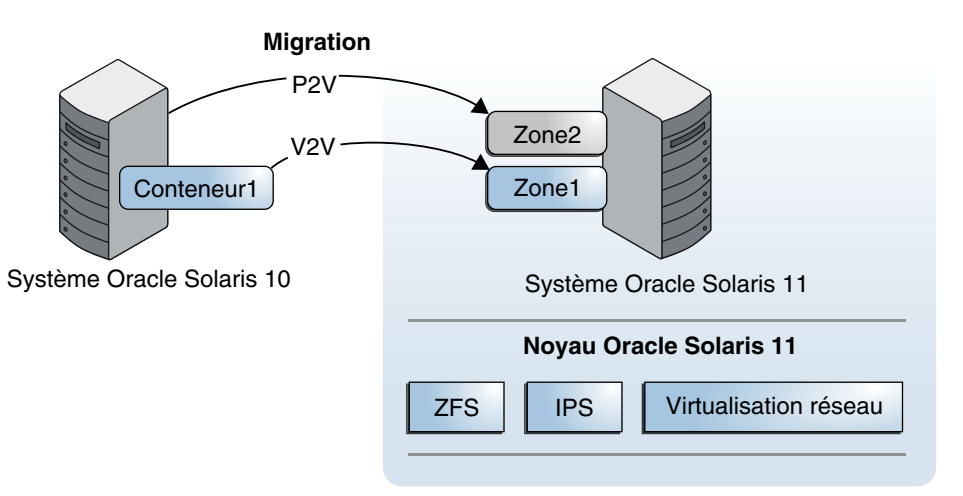

### **Prise en charge des zones solaris10**

La zone marquée solaris10 prend en charge le modèle de zone non globale à racine entière. Tous les logiciels Oracle Solaris 10 et les packages supplémentaires sont installés sur les systèmes de fichiers privés de la zone.

La zone non globale doit résider sur son propre jeu de données ZFS ; seul le système de fichiers ZFS est pris en charge. Le jeu de données ZFS est automatiquement créé lorsque la zone est installée ou jointe. Si un jeu de données ZFS ne peut pas être créé, l'installation ou la jonction de la zone est impossible. Notez que le répertoire parent du chemin de la zone doit être également un jeu de données ZFS, sinon la création du système de fichiers échouera.

Une application ou un programme qui s'exécute dans une zone non globale native Oracle Solaris 10 doit également fonctionner dans une zone marquée solaris10.

Notez que les zones ne prennent pas en charge les fichiers binaires liés statiquement.

**Remarque –** Vous pouvez créer et installer des zones marquées solaris10 sur un système Oracle Solaris Trusted Extensions dont les étiquettes sont activées, mais vous ne pouvez initialiser les zones marquées sur cette configuration système que *si* la marque en cours d'initialisation correspond à la marque étiquetée . Les clients qui utilisent Oracle Solaris Trusted Extensions sur des systèmes Oracle Solaris 10 doivent migrer vers une configuration système Oracle Solaris certifiée.

## **Empaquetage SVR4 et application de patchs dans Oracle Solaris 10 Zones**

### **A propos de l'empaquetage et de l'application de patchs dans les zones marquées solaris10**

Les métadonnées des packages SVR4 sont disponibles à l'intérieur de la zone et les commandes de package et de patch fonctionnent correctement. Pour garantir un bon fonctionnement, notez que vous *devez* installer les patchs 119254-75 (SPARC) ou 119255-75 (x86/x64), ou versions ultérieures, sur votre système Oracle Solaris 10 *avant* la création de l'archive. Le site de téléchargement des logiciels de patchs est My Oracle Support (<https://support.oracle.com>). Cliquez sur l'onglet Patches & Updates (Patchs et mises à jour) pour afficher les instructions de téléchargement et télécharger les images. Pour plus d'informations sur les patchs, contactez votre fournisseur d'assistance.

Etant donné que les zones sont à racine entière, toutes les opérations d'empaquetage et de patch s'effectuent correctement, bien que les composants de noyau du package ou d'un patch ne soient pas utilisés. Les packages SVR4 sont installés uniquement dans la zone actuelle. Pour plus d'informations sur l'empaquetage SVR4 utilisé dans les zones solaris10 natives, reportez-vous au "Chapter 25, About Packages on an Solaris System With Zones Installed (Overview)" et au "Chapter 26, Adding and Removing Packages and Patches on a Solaris System With Zones Installed (Tasks)" in *[System Administration Guide: Oracle Solaris](http://www.oracle.com/pls/topic/lookup?ctx=E22645&id=SYSADRM) [Containers-Resource Management and Oracle Solaris Zones](http://www.oracle.com/pls/topic/lookup?ctx=E22645&id=SYSADRM)*. Il s'agit de la version Oracle Solaris 10 de ce manuel.

### **A propos de l'exécution à distance des opérations de package et de patch**

Pour les opérations de patch lancées à partir d'Oracle Solaris 10 Zones, si le système distant est une autre zone solaris10, l'opération d'application de patchs fonctionne correctement. Toutefois, si le système distant est une miniracine ou un système Oracle Solaris 10 qui n'est pas une zone solaris10, l'opération produira des résultats indéterminés. De même, les outils de patch produisent des résultats non définis s'ils sont utilisés pour appliquer un patch à Oracle Solaris 10 Zones à partir de miniracines ou de systèmes au lieu d'Oracle Solaris 10 Zones.

Les outils patchadd et patchrm permettent aux administrateurs de spécifier d'autres racines lors de l'exécution des opérations de patch. Cette fonctionnalité permet aux administrateurs d'appliquer un patch à des systèmes distants, tels que des miniracines Oracle Solaris 10 et des systèmes physiques Oracle Solaris 10, dont les répertoires root sont visibles sur NFS.

Par exemple, si le répertoire racine d'un système Oracle Solaris 10 est monté via NFS sur le répertoire /net/a-system d'un système local, le système Oracle Solaris 10 distant peut être corrigé à partir du système local.

Pour installer le patch 142900-04 (ou version ultérieure) sur le système distant :

#### # **patchadd -R /net/a-system 142900-04**

Pour plus d'informations, reportez-vous aux pages de manuel suivantes dans les *[man pages](http://www.oracle.com/pls/topic/lookup?ctx=E23823&id=REFMAN1M) [section 1M: System Administration Commands](http://www.oracle.com/pls/topic/lookup?ctx=E23823&id=REFMAN1M)* :

- $patchadd(1M)$ , options -Ret -C
- $patchrm(1M)$

### **Zones non globales en tant que clients NFS**

Les zones peuvent être des clients NFS. Les protocoles version 2, version 3 et version 4 sont pris en charge. Pour plus d'informations sur ces versions NFS, reportez-vous à la section ["Fonctions](http://www.oracle.com/pls/topic/lookup?ctx=E26919&id=SYSADV4rfsintro-101) du service NFS" du manuel *[Administration d'Oracle Solaris : Services réseau](http://www.oracle.com/pls/topic/lookup?ctx=E26919&id=SYSADV4rfsintro-101)*.

La version par défaut est NFS version 4. Vous pouvez activer d'autres versions NFS sur un client par l'une des méthodes suivantes :

■ Vous pouvez modifier /etc/default/nfs pour définir NFS\_CLIENT\_VERSMAX=*numéro* de sorte que la zone utilise la version spécifiée par défaut. Reportez-vous à la section ["Configuration des services NFS" du manuel](http://www.oracle.com/pls/topic/lookup?ctx=E26919&id=SYSADV4rfsadmin-68) *Administration d'Oracle Solaris : Services [réseau](http://www.oracle.com/pls/topic/lookup?ctx=E26919&id=SYSADV4rfsadmin-68)*. Pour cela, suivez la procédure de sélection d'autres versions NFS sur un client en modifiant le fichier /etc/default/nfs de la liste des tâches.

■ Vous pouvez créer manuellement un montage de version. Cette méthode ignore le contenu du fichier /etc/default/nfs. Reportez-vous à la section ["Configuration des services NFS"](http://www.oracle.com/pls/topic/lookup?ctx=E26919&id=SYSADV4rfsadmin-68) du manuel *[Administration d'Oracle Solaris : Services réseau](http://www.oracle.com/pls/topic/lookup?ctx=E26919&id=SYSADV4rfsadmin-68)*. Suivez la procédure de sélection d'autres versions NFS sur un client dans la liste des tâches à l'aide de la ligne de commande.

### **Concepts généraux des zones**

Vous devez vous familiariser avec les concepts de gestion des ressources et de zones présentés dans la [Partie I](#page-28-0) et la [Partie II](#page-196-0) de ce guide.

- Outil zonep2vchk
- Fonctions prises en charge et non prises en charge
- Contrôles de ressources qui permettent à l'administrateur de contrôler la façon dont les applications utilisent les ressources système disponibles
- Commandes utilisées pour configurer, installer et administrer les zones, notamment zonecfg, zoneadm et zlogin
- Ressources et types de propriétés zonecfg
- Zone globale et zone non globale
- Modèle de zone non globale à racine entière
- Autorisations accordées par le biais de l'utilitaire zonecfg
- Administrateur global et administrateur de zone
- Modèle d'état de la zone
- Caractéristiques d'isolement de la zone
- Privilèges
- Gestion de réseaux
- Types de zone en mode IP partagé et en mode IP exclusif
- Utilisation des fonctions de gestion des ressources, telles que les pools de ressources, avec les zones
- Ordonnanceur FSS (Fair Share Scheduler), une classe de programmation qui permet d'allouer du temps CPU en fonction des partages
- Démon de limitation des ressources (rcapd) permettant de contrôler l'utilisation de la taille résidente définie (RSS) des zones marquées à partir de la zone globale

## **A propos d'Oracle Solaris 10 Zones dans cette version**

### **Limitations de fonctionnement**

Un périphérique /dev/sound ne peut pas être configuré dans la zone marquée solaris10.

La propriété file-mac-profile utilisée pour créer des zones en lecture seule n'est pas disponible.

La commande [quota](http://www.oracle.com/pls/topic/lookup?ctx=E23824&id=REFMAN1Mquota-1m) documentée dans la page de manuel quota $(1M)$  ne peut pas être utilisée pour extraire les informations de quota des systèmes de fichiers UFS en cours d'utilisation à l'intérieur de la zone marquée solaris10.

### **Mise en réseau dans Oracle Solaris 10 Zones**

Les sections suivantes identifient les composants de mise en réseau d'Oracle Solaris 10 qui ne sont pas disponibles dans Oracle Solaris 10 Zones ou qui sont différents dans Oracle Solaris 10 Zones.

#### **Composants de mise en réseau non en charge**

- Les tunnels automatiques utilisant le module STREAMS atun ne sont pas pris en charge.
- Les paramètres réglables ndd suivants ne sont pas pris en charge dans une zone marquée solaris10 :
	- ip\_squeue\_fanout
	- ip\_soft\_rings\_cnt
	- ip\_ire\_pathmtu\_interval
	- tcp\_mdt\_max\_pbufs

#### **Fonctions de mise en réseau différentes**

Dans une zone marquée solaris10 avec une configuration IP exclusive, les fonctions suivantes sont différentes d'un système physique Oracle Solaris 10 :

- Mobile IP n'est pas disponible dans la version Oracle Solaris 11.
- Dans une zone marquée solaris10, une configuration autopush est ignorée lorsque les sockets tcp, udp ou icmp sont ouverts. Ces sockets sont mappés sur les modules au lieu des périphériques STREAMS par défaut. Pour utiliser la configuration autopush, mappez explicitement ces sockets sur des périphériques STREAMS à l'aide des utilitaires soconfig et sock2path.d décrits dans les pages de manuel [soconfig](http://www.oracle.com/pls/topic/lookup?ctx=E23824&id=REFMAN1Msoconfig-1m)(1M) et [sock2path.d](http://www.oracle.com/pls/topic/lookup?ctx=E23824&id=REFMAN4sock2path.d-4)(4).

■ Dans une zone marquée solaris10 archivée à partir d'un système physique exécutant Oracle Solaris 10 9/10 ou une version antérieure, les liens /dev/net tels que les VNIC ne sont pas pris en charge par la bibliothèque de fournisseurs de liaison de données (libdlpi). Ces liens sont pris en charge dans Oracle Solaris 10 8/11. La bibliothèque est décrite dans la page de manuel [libdlpi](http://www.oracle.com/pls/topic/lookup?ctx=E23824&id=REFMAN3Flibdlpi-3lib)(3LIB).

Les applications qui n'utilisent pas la bibliothèque libdlpi dans Oracle Solaris 10 8/11 ni les bibliothèques libpcap versions 1.0.0 ou supérieures ne permettent pas d'accéder aux liens /dev/net, tels que les VNIC.

■ La configuration IPMP IP (Network Multipathing) dans Oracle Solaris 10 Zones s'appuyant sur la version Oracle Solaris 11, il existe des différences dans la sortie de la commande ifconfig par rapport à la sortie de la commande dans le système d'exploitation Oracle Solaris 10. Cependant, les fonctionnalités de la commande ifconfig et d'IPMP documentées restent inchangées. Par conséquent, les applications Oracle Solaris 10 qui utilisent les interfaces documentées continuent à fonctionner dans Oracle Solaris 10 Zones sans modification.

L'exemple suivant montre la sortie de la commande ifconfig dans une zone marquée solaris10 pour un groupe IPMP ipmp0 avec l'adresse de données 198.162.1.3 et les interfaces sous-jacentes e1000g1 et e1000g2, avec les adresses de test 198.162.1.1 et 198.162.1.2, respectivement.

```
% ifconfig -a
e1000g1:
flags=9040843<UP,BROADCAST,RUNNING,MULTICAST,DEPRECATED,IPv4,NOFAILOVER>
mtu 1500 index 8
       inet 198.162.1.1 netmask ffffff00 broadcast 198.162.1.255
       ether 0:11:22:45:40:a0
e1000g2:
flags=9040843<UP,BROADCAST,RUNNING,MULTICAST,DEPRECATED,IPv4,NOFAILOVER>
mtu 1500 index 9
       inet 198.162.1.2 netmask ffffff00 broadcast 198.162.1.255
       ether 0:11:22:45:40:a1
ipmp0: flags=8011000803<UP,BROADCAST,MULTICAST,IPv4,FAILED,IPMP> mtu 68
index 10
        inet 198.162.1.3 netmask ffffff00 broadcast 198.162.1.255
        groupname ipmp0
```
- Contrairement au résultat produit sur un système Oracle Solaris 10, la commande ifconfig dans un conteneur Oracle Solaris 10 n'affiche pas la liaison des interfaces sous-jacentes aux adresses IP. Ces informations peuvent être obtenues à l'aide de la commande arp avec l'option -an.
- Si une interface est montée pour IPv6 et que la configuration de l'adresse réussit, l'interface obtient sa propre adresse globale. Dans un système Oracle Solaris 10, chaque interface physique d'un groupe IPMP possède sa propre adresse globale et le groupe IPMP contient autant d'adresses globales que d'interfaces. Dans un système Oracle Solaris 10 Zones, seule l'interface IPMP possède sa propre adresse globale. Les interfaces sous-jacentes n'ont pas leur propre adresse globale.

■ Contrairement au système d'exploitation Oracle Solaris 10, si un groupe IPMP ne contient qu'une seule interface, son adresse de test et son adresse de données doivent être différentes.

Reportez-vous aux pages de manuel arp( $1M$ ) et [ifconfig](http://www.oracle.com/pls/topic/lookup?ctx=E23824&id=REFMAN1Mifconfig-1m)( $1M$ ) et à la section ["Multipathing](#page-361-0) [sur réseau IP dans les zones en mode IP exclusif" à la page 362.](#page-361-0)

### **En cas d'installation de zones non globales natives**

Une étape supplémentaire du processus P2V se produit lorsqu'il existe des zones natives sur le système physique source Oracle Solaris 10 9/10 (ou version ultérieure). Les zones ne pouvant pas s'imbriquer, le processus P2V sur ces systèmes rend les zones existantes inutilisables à l'intérieur de la zone marquée. Les zones existantes sont détectées à l'installation de la zone et un message d'avertissement est généré, indiquant que les zones imbriquées ne sont pas utilisables et que l'espace disque peut être récupéré. Il est possible de migrer au préalable ces zones à l'aide du processus V2V décrit au [Chapitre 31, "\(Facultatif\) Migration d'une zone non globale](#page-430-0) native [Oracle Solaris 10 vers une zone Oracle Solaris".](#page-430-0)

Si vous appliquez le patch de noyau sur un système exécutant une version antérieure, appliquez le patch avant de migrer les zones existantes.

#### <span id="page-424-0"></span>**CHAPITRE 30** 30

# Evaluation d'un système Oracle Solaris 10 et création d'une archive

Ce chapitre décrit l'obtention d'informations sur le système Oracle Solaris 10 10/09 (ou la dernière version mise à jour) et la création de l'archive du système. Une fonctionnalité physique-à-virtuel (P2V) est utilisée pour migrer directement un système Oracle Solaris vers une zone non globale d'un système cible. Des informations sur les packages requis sur le système cible sont également fournies.

### **Conditions préalables requises sur le système source et cible**

### **Activation des outils de package et de patch Oracle Solaris 10**

Pour utiliser les outils de package et de patch Oracle Solaris 10 dans Oracle Solaris 10 Zones, installez les patchs suivants correspondants à votre architecture sur le système source *avant* la création de l'image.

- 119254-75, 119534-24 et 140914-02 (SPARC)
- 119255-75, 119535-24 et 140915-02 (x86/x64)

Le processus P2V fonctionne sans les patchs, mais les outils de package et de patch ne fonctionnent pas correctement dans la zone marquée solaris10.

### **Installation du package Oracle Solaris requis sur le système cible**

Pour utiliser Oracle Solaris 10 Zones sur le système, vous devez installer pkg:/system/zones/brand/brand-solaris10 sur le système exécutant Oracle Solaris 11. Pour plus d'informations sur le référentiel, reportez-vous à la section ["Utilisation du logiciel IPS](#page-338-0) [avec des systèmes fonctionnant sous Oracle Solaris 11" à la page 339.](#page-338-0)

Pour obtenir des instructions d'installation de package, reportez-vous au manuel *[Ajout et mise à](http://www.oracle.com/pls/topic/lookup?ctx=E26919&id=AUOSS) [jour de packages logiciels Oracle Solaris 11](http://www.oracle.com/pls/topic/lookup?ctx=E26919&id=AUOSS)*.

### **Evaluation du système à migrer à l'aide de l'utilitaire zonep2vchk**

Vous pouvez migrer directement un système Oracle Solaris 10 9/10 (ou une mise à jour d'une version plus récente de Solaris 10) vers une zone marquée solaris10 dans un système Oracle Solaris 11/

Pour commencer, examinez le système source et collectez les informations nécessaires à l'aide de l'outil zonep2vchk documenté dans la page de manuel [zonep2vchk](http://www.oracle.com/pls/topic/lookup?ctx=E23824&id=REFMAN1Mzonep2vchk-1m)(1M) et dans le [Chapitre 22, "A propos des migrations de zones et de l'outil](#page-322-0) zonep2vchk ". Cet outil permet d'évaluer le système à migrer et de produire un modèle zonecfg comprenant une configuration réseau.

En fonction des services effectués par le système d'origine, il peut s'avérer nécessaire que l'administrateur global ou un utilisateur disposant des autorisations appropriées personnalise manuellement la zone après son installation. Par exemple, vous pouvez être amené à modifier les privilèges assignés à la zone. Cette opération ne se fait pas automatiquement. En outre, étant donné que tous les services système ne fonctionnent pas à l'intérieur des zones, tous les systèmes Oracle Solaris 10 ne sont pas forcément adaptés à la migration dans une zone.

**Remarque –** Si le système à migrer comporte des zones non globales natives, ces zones doivent être supprimées ou archivées et déplacées dans des zones du nouveau système cible au préalable. Pour une zone sparse root, l'archive doit être créée avec la zone à l'état prêt. Pour plus d'informations sur la migration, reportez-vous au [Chapitre 31, "\(Facultatif\) Migration d'une](#page-430-0) zone non globale native [Oracle Solaris 10 vers une zone Oracle Solaris".](#page-430-0) Pour plus d'informations sur des zones sparse root, reportez-vous à la section [Présentation des zones](http://www.oracle.com/pls/topic/lookup?ctx=E22645&id=SYSADRMzones.intro-2) dans la documentation Oracle Solaris 10.

### **Obtention de l'outil zonep2vchk**

Le script /usr/sbin/zonep2vchk peut être copié à partir du système Oracle Solaris 11 vers le système Oracle Solaris 10. Il n'est pas requis d'exécuter l'utilitaire zonep2vchk à partir d'un emplacement spécifique sur le système.

### **Création de l'image pour migrer directement des systèmes Oracle Solaris 10 dans des zones**

Vous pouvez utiliser les outils d'archivage Oracle Solaris Flash pour créer une image d'un système installé pouvant être migrée dans une zone.

Le système peut être entièrement configuré avec tous les logiciels qui seront exécutés dans la zone avant la création de l'image. Cette image est ensuite utilisée par le programme d'installation lors de l'installation de la zone.

### ▼ **Utilisation de la commande flarcreate pour créer l'image**

Sur un système doté d'une racine ZFS, vous pouvez utiliser la commande flarcreate décrite à la page de manuel [flarcreate](http://www.oracle.com/pls/topic/lookup?ctx=E23823&id=REFMAN1Mflarcreate-1m)(1M) d'Oracle Solaris 10 pour créer l'image système. Par défaut, l'image flar créée est un flux d'envoi ZFS tel que décrit dans la section ["Envoi et réception de](http://www.oracle.com/pls/topic/lookup?ctx=E26919&id=ZFSADMINgbchx) données ZFS" du manuel *[Administration d'Oracle Solaris : Systèmes de fichiers ZFS](http://www.oracle.com/pls/topic/lookup?ctx=E26919&id=ZFSADMINgbchx)*.

Cet exemple de procédure utilise le système NFS pour déplacer l'archive flash vers le système Oracle Solaris 11 cible. Cependant, vous pouvez déplacer les fichiers de la façon que vous voulez.

Vous devez être l'administrateur global ou un utilisateur disposant des droits requis dans la zone globale pour effectuer cette procédure.

- **Connectez-vous en tant qu'administrateur. 1**
- **Connectez-vous au système Oracle Solaris 10 source à archiver. 2**
- **Remplacez les répertoires par le répertoire racine.** # **cd / 3**
- **Utilisez la commande flarcreate pour créer un fichier image d'archive flash portant le nom s10-system sur le système source et déposez-le sur le système Oracle Solaris 11 cible :** source-system # **flarcreate -n s10-system /net/target/export/archives/s10-system.flar 4**

### ▼ **Utilisation de la commande flarcreate pour exclure certaines données**

Pour exclure les données extérieures aux limites d'un jeu de données ZFS de l'archive, vous devez utiliser cpio ou pax avec flarcreate. Vous pouvez utiliser l'option -L archiver pour spécifier cpio ou pax comme méthode d'archivage des fichiers.

Cet exemple de procédure utilise le système NFS pour déplacer l'archive flash vers le système Oracle Solaris 11 cible. Cependant, vous pouvez déplacer les fichiers de la façon que vous voulez.

Vous devez être l'administrateur global ou un utilisateur disposant des droits requis dans la zone globale pour effectuer cette procédure.

- **Connectez-vous en tant qu'administrateur. 1**
- **Connectez-vous au système Oracle Solaris 10 source à archiver. 2**
- **Remplacez les répertoires par le répertoire racine. 3**

# **cd /**

**Utilisez la commande flarcreate pour créer un fichier image d'archive flash portant le nom s10-system sur le système source et déposez-le sur le système Oracle Solaris 11 cible : 4**

```
source-system # flarcreate -S -n s10-system -x /path/to/exclude -L cpio /net/target/export/archives/s10-system.flar
Determining which filesystems will be included in the archive...
Creating the archive...
cpio: File size of "etc/mnttab" has
increased by 435
2068650 blocks
1 error(s)
Archive creation complete.
```
**Astuce –** Dans certains cas, la commande flarcreate peut afficher les erreurs de la commande cpio. En général, ce sont des messages tels que File size of etc/mnttab has increased by 33 (La taille du fichier etc/mnttab a augmenté de 33). Si ces messages s'appliquent aux fichiers journaux ou aux fichiers renvoyant l'état du système, vous pouvez les ignorer. Assurez-vous de vérifier tous les messages d'erreur.

### **Autres méthodes de création d'archives**

Vous pouvez utiliser d'autres méthodes pour créer l'archive. Le programme d'installation prend en charge les formats d'archives suivants :

- Archives cpio
- Archives cpio compressées au format gzip
- Archives cpio compressées au format bzip2
- Archives pax créées au format -x xustar (XUSTAR)
- Sauvegardes de niveau zéro (complètes) ufsdump

En outre, le programme d'installation peut uniquement accepter un répertoire de fichiers créé à l'aide d'un utilitaire d'archivage qui enregistre et restaure les autorisations de fichier, les propriétés et les liens.

Pour plus d'informations, reportez-vous aux pages de manuel [cpio](http://www.oracle.com/pls/topic/lookup?ctx=E23824&id=REFMAN1cpio-1)(1), [pax](http://www.oracle.com/pls/topic/lookup?ctx=E23824&id=REFMAN1pax-1)(1), bzip2 (1),  $gzip(1)$  et [ufsdump](http://www.oracle.com/pls/topic/lookup?ctx=E23824&id=REFMAN1Mufsdump-1m) $(1M)$ .

**Remarque –** Si vous utilisez une autre méthode que l'archivage flash pour créer une archive P2V, vous devez démonter la bibliothèque de capacités matérielles (hwcap) lofs libc.so.1 dépendante du processeur sur le système source avant de créer l'archive. Dans le cas contraire, la zone installée avec l'archive risque de ne pas s'initialiser sur le système cible. Après la création de l'archive, vous pouvez remonter la bibliothèque de capacités matérielles correspondante avec le fichier /lib/libc.so.1 à l'aide de l'option lofs et de l'option de montage -O.

```
source-system# unmount /lib/libc.so.1
source-system# mount -O -F lofs /lib/libc.so.1
```
### **Emulation de l'ID hôte**

Lorsque des applications sont migrées depuis un système Oracle Solaris autonome dans une zone d'un nouveau système, la propriété hostid devient la propriété hostid de la nouvelle machine.

Dans certains cas, les applications dépendent de la propriété hostid d'origine. De plus, vous ne pouvez pas mettre à jour la configuration de l'application. Dans ce cas, vous pouvez configurer la zone pour utiliser la propriété hostid du système d'origine. Pour ce faire, vous devez définir une propriété zonecfg pour spécifier la propriété hostid, comme décrit dans la section ["Configuration d'une zone" à la page 261.](#page-260-0) La valeur utilisée doit être le résultat de la commande hostid, telle qu'exécutée sur le système d'origine. Pour afficher les propriétés hostid d'une zone installée, utilisez également la commande hostid.

Pour plus d'informations sur les ID hôte, reportez-vous à la page de manuel [hostid](http://www.oracle.com/pls/topic/lookup?ctx=E23824&id=REFMAN1hostid-1)(1).

#### <span id="page-430-0"></span>**CHAPITRE 31** 31

## (Facultatif) Migration d'une zone non globale native Oracle Solaris 10 vers une zone Oracle Solaris

Ce chapitre décrit la migration de zones non-globales native d'un système Oracle Solaris 10 9/10 (ou mise à jour ultérieure) vers Oracle Solaris 10 Zones sur un système exécutant la version Oracle Solaris 11.

Lisez ce chapitre uniquement si le système à migrer contient des zones non globales natives. Ces zones doivent d'abord être archivées et déplacées dans les zones marquées du nouveau système cible.

### **Considérations relatives à l'archivage**

Une zone sparse root sur un système Oracle Solaris 10 est convertie par le système en modèle à racine entière pour la migration de la zone marquée solaris10. Une zone sparse root doit être à l'état Prêt sur le système source avant l'exécution du processus V2V. Le processus permet le montage des ressources inherited-pkg-dir avant la création de l'archive. Pour plus d'informations sur ces concepts, reportez-vous à la section [Présentation des zones](http://www.oracle.com/pls/topic/lookup?ctx=E22645&id=SYSADRMzones.intro-2) dans la version pour Oracle Solaris 10 de ce guide.

La marque de la zone est modifiée dans le cadre du processus.

### **Présentation du processus de migration des zones solaris10**

Le processus virtuel-à-virtuel (V2V) de migration d'une zone Oracle Solaris 10 native vers une zone marquée solaris10 prend en charge les mêmes formats d'archive que P2V. Ce processus utilise la sous-commande zoneadm attach, qui représente l'interface de migration de zones d'un système à l'autre. La sous-commande solaris10 marque attach utilise les options suivantes, qui sont identiques aux options de la sous-commande install.

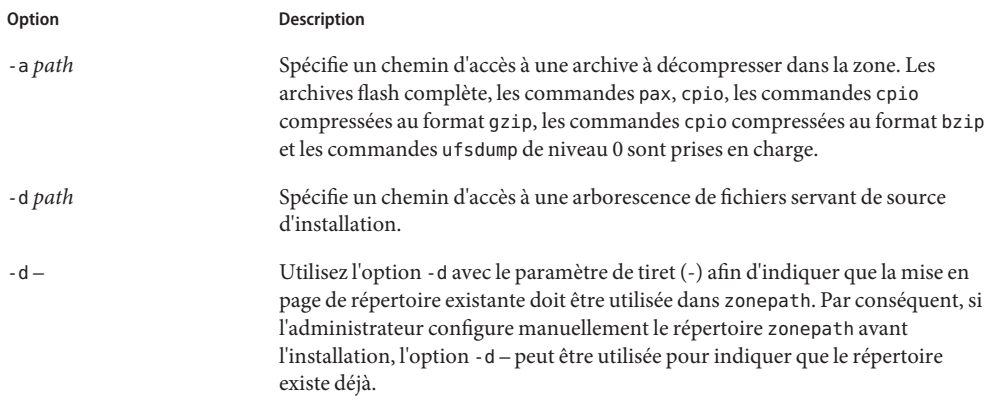

### **A propos de la séparation et de la jonction de la zone solaris10**

Pour migrer une zone solaris10 vers un hôte Oracle Solaris, configurez la zone sur le système cible, puis utilisez la commande zoneadm avec les sous-commandes detach et attach et avec soit l'option -a pour joindre une archive, soit l'option -d pour spécifier une valeur zonepath . Cette procédure est décrite dans les sections["A propos de la migration d'une zone" à la page 329](#page-328-0) et["Migration d'une zone non globale à l'aide d'archives ZFS" à la page 330.](#page-329-0)

### **Migration d'une zone marquée solaris10**

Les commandes zonecfg et zoneadm peuvent être utilisées pour la migration d'une zone non globale d'un système vers un autre. La zone est arrêtée et séparée de son hôte actuel. Le zonepath est déplacé vers l'hôte cible où il est attaché.

Le processus zoneadm detach permet la création des informations nécessaires au rattachement de la zone à un système différent. Le processus zoneadm attach vérifie que la configuration de la machine cible est adaptée à la zone.

Il existe plusieurs manières de rendre le zonepath disponible sur le nouvel hôte. C'est pour cela que le passage réel du zonepath d'un système vers un autre est un processus manuel qui est réalisé par l'administrateur global.

Une fois jointe au nouveau système, la zone est à l'état Installé.

**EXEMPLE 31–1** Exemple de commande attach host2# zoneadm -z *zonename* attach -a /net/machine\_name/s10-system.flar

Administration Oracle Solaris : Oracle Solaris Zones, Oracle Solaris 10 Zones et gestion des ressources • Mars 2012
## **Migration d'une zone existante sur un système Oracle Solaris 10**

Avant de pouvoir migrer un système physique, toutes les zones non globales du système doivent d'abord être archivées et déplacées dans les zones du nouveau système cible.

## **Migration d'une zone non globale native**

Utilisez le processus V2V pour effectuer la migration d'une zone du système Solaris 10 vers une zone marquée solaris10 d'un système exécutant la version Oracle Solaris 11.

**Imprimez la configuration de la zone. Vous avez besoin des informations suivantes pour recréer 1 la zone sur le système de destination :**

```
source# zonecfg -z my-zone info
zonename: my-zone
zonepath: /zones/my-zone
brand: native
autoboot: false
bootargs:
pool:
limitpriv:
scheduling-class:
ip-type: shared
hostid: 1337833f
inherit-pkg-dir:
        dir: /lib
inherit-pkg-dir:
        dir: /platform
inherit-pkg-dir:
        dir: /sbin
inherit-pkg-dir:
         dir: /usr
net:
         address: 192.168.0.90
         physical: bge0
```
#### **Arrêtez la zone : 2**

source# **zoneadm -z my-zone halt**

Vous ne devez pas archiver une zone en cours d'exécution dans la mesure où les données de l'application ou du système au sein de la zone peuvent être capturées dans un état incohérent.

**(Facultatif) Si la zone est une zone sparse root dotée de paramètres inherit-pkg-dir , préparez d'abord la zone afin que les répertoires hérités soient archivés : 3**

```
source# zoneadm -s myzone ready
```
- **Archivez la zone avec le zonepath /zones/my-zone . 4**
	- **Créez une archive cpio compressée gzip nommée my-zone.cpio.gz pour la zone, qui restera nommée my-zone sur le système cible :**

```
source# cd /zones
source# find my-zone -print | cpio -oP@ | gzip >/zones/my-zone.cpio.gz
```
■ **Créez l'archive à partir de zonepath si vous avez l'intention de renommer la zone sur le système cible :**

```
source# cd /zones/my-zone
source# find root -print | cpio -oP@ | gzip >/zones/my-zone.cpio.gz
```
- **Transférez l'archive sur le système Oracle Solaris 11 cible à l'aide de n'importe quel mécanisme 5 de transfert de fichiers permettant de copier le fichier, par exemple :**
	- La commande [sftp](http://www.oracle.com/pls/topic/lookup?ctx=E23824&id=REFMAN1sftp-1) décrite dans la page de manuel sftp $(1)$
	- Les montages NFS
	- Tout autre mécanisme de transfert de fichiers permettant de copier le fichier.

### **Sur le système cible, recréez la zone. 6**

```
target# zonecfg -z my-zone
my-zone: No such zone configured
Use 'create' to begin configuring a new zone.
zonecfg:my-zone> create -t SYSsolaris10
zonecfg:my-zone> set zonepath=/zones/my-zone ...
```
**Remarque –** La marque de la zone doit être solaris10 et la zone ne peut pas utiliser n'importe quel paramètre inherit-pkg-dir, même si la zone d'origine a été configurée en tant que zone sparse root. Reportez-vous à la [Part II, Oracle Solaris Zones](http://www.oracle.com/pls/topic/lookup?ctx=E22645&id=SYSADRMzone) pour plus d'informations sur les ressources inherit-pkg-dir.

Si le système de destination contient un matériel différent, des interfaces réseau différentes ou d'autres périphériques ou systèmes de fichiers qui doivent être configurés dans la zone, vous devez mettre à jour la configuration de la zone. Reportez-vous au [Chapitre 16, "Configuration](#page-218-0) [des zones non globales \(présentation\)",](#page-218-0) au [Chapitre 17, "Planification et configuration de zones](#page-252-0) [non globales \(tâches\)"](#page-252-0) et à la section ["A propos de la migration d'une zone" à la page 329.](#page-328-0)

### **Affichez la configuration de la zone. 7**

```
target# zonecfg -z my-zone info
zonename: my-zone
zonepath: /zones/my-zone
brand: solaris10
autoboot: false
bootargs:
pool:
limitpriv:
scheduling-class:
```

```
ip-type: shared
hostid: 1337833f
net:
         address: 192.168.0.90
         physical: bge0
```
**Joignez la zone à partir de l'archive qui a été créée sur le système source, avec l'archive transférée dans le répertoire /zones du système de destination : 8**

target# zoneadm -z my-zone attach -a /zones/my-zone.cpio.gz

Une fois l'installation de la zone terminée, la zone peut être initialisée.

Vous pouvez enregistrer l'archive de la zone en vue d'une éventuelle utilisation ultérieure ou la supprimer du système.

Pour supprimer l'archive du système de destination :

target# **rm /zones/myzone.cpio.gz**

## <span id="page-436-0"></span>**CHAPITRE 32** 32

# Configuration de la zone marquée solaris10

Ce chapitre décrit la configuration de la zone marquée Solaris10.

## **Tâches de préconfiguration**

Vous devez disposer des éléments suivants :

- Système SPARC ou x86 pris en charge exécutant la version Oracle Solaris 11.
- Adresse par défaut est de type IP exclusif avec une ressource anet. Pour une zone qui nécessite une connectivité réseau, vous devez fournir une ou plusieurs adresses IPv4 uniques pour chaque zone en mode IP partagé à créer. Vous devez également spécifier l'interface physique.
- Une machine exécutant le système d'exploitation Oracle Solaris 10 10/09 (ou une version ultérieure) que vous souhaitez faire migrer vers un conteneur solaris10. Une mise à jour antérieure peut être migrée avec le patch de noyau approprié. Vous pouvez générer vos propres images à partir des systèmes existants. La procédure est décrite dans la section ["Création de l'image pour migrer directement des systèmes Oracle Solaris 10 dans des](#page-426-0) [zones" à la page 427.](#page-426-0)

## **Ressources incluses dans la configuration par défaut**

Les périphériques, systèmes de fichiers et privilèges d'une zone marquée sont inclus dans la configuration par défaut.

## **Périphériques configurés dans les zones marquées solaris10**

Les périphériques pris en charge par chaque zone sont indiqués dans les pages de manuel et dans la documentation des marques. La zone solaris10 ne permet pas d'ajouter des

<span id="page-437-0"></span>périphériques non pris en charge ou non reconnus. La structure détecte toute tentative d'ajout d'un périphérique non pris en charge. Un message d'erreur indique que la configuration de zone ne peut pas être vérifiée.

Pour plus d'informations sur les remarques relatives aux périphériques dans les zones non globales, reportez-vous à la section ["Utilisation de périphériques dans les zones non globales"](#page-361-0) [à la page 362.](#page-361-0)

## **Privilèges définis dans les zones marquées solaris10**

Un sous-ensemble de privilèges limite les processus. La restriction au niveau des privilèges empêche une zone de réaliser des opérations qui pourraient avoir une incidence sur d'autres zones. L'ensemble de privilèges limite les possibilités d'action des utilisateurs disposant de privilèges au sein d'une zone.

Des privilèges par défaut, requis par défaut, facultatifs et interdits sont définis pour chaque marque. Vous pouvez également ajouter ou supprimer des privilèges à l'aide de la propriété limitpriv, comme indiqué à l'étape 8 de la section ["Configuration d'une zone" à la page 261.](#page-260-0) Le [Tableau 25–1](#page-366-0) répertorie les privilèges Solaris et le statut qui leur est associé par rapport aux zones.

Pour plus d'informations sur les privilèges, voir la page de manuel [ppriv](http://www.oracle.com/pls/topic/lookup?ctx=E23824&id=REFMAN1ppriv-1)(1) et le *System Administration Guide: Security Services*.

## **Processus de configuration d'une zone marquée solaris10**

La commande zonecfg permet d'effectuer les opérations suivantes :

- Définir la marque de la zone.
- Créer la configuration de la zone solaris10.
- Vérifier la configuration pour déterminer si les ressources et propriétés spécifiées sont autorisées et cohérentes en interne sur un hypothétique système.
- Exécuter une vérification propre à la marque.

Vous pouvez créer la configuration de la zone à l'aide de l'utilitaire zonep2vchk.

La vérification effectuée par zonecfg verify pour une configuration donnée consiste à :

- S'assurer qu'un chemin d'accès à la zone est spécifié
- Vérifier que toutes les propriétés requises pour chaque ressource sont spécifiées
- Vérifier que la configuration requise pour la marque est respectée

Pour plus d'informations sur la commande zonecfg, reportez-vous à la page de manuel [zonecfg](http://www.oracle.com/pls/topic/lookup?ctx=E23824&id=REFMAN1Mzonecfg-1m)(1M).

## <span id="page-438-0"></span>**Configuration de la zone cible**

L'élément suivant doit être installé sur votre système Oracle Solaris 11 : pkg:/system/zones/brand/brand-solaris10.

Créez la configuration de la zone sur le système cible à l'aide de la commande zonecfg.

L'invite zonecfg se présente sous la forme suivante :

zonecfg:*zonename*>

Lorsque vous configurez un type de ressource donné, par exemple un système de fichiers, celui-ci figure également dans l'invite :

zonecfg:*zonename*:fs>

**Astuce –** Si vous savez que vous installerez des applications à l'aide de CD ou de DVD dans une zone marquée solaris10, utilisez add fs pour permettre d'accéder en lecture seule au CD ou DVD dans la zone globale lors de la configuration initiale de la zone marquée. Un CD ou DVD permet alors d'installer un produit dans la zone marquée. Pour plus d'informations, reportez-vous à la section ["Ajout de l'accès aux CD ou DVD au sein d'une zone non globale"](#page-394-0) [à la page 395.](#page-394-0)

Cette procédure décrit la configuration d'une zone en mode IP exclusif par défaut. Reportez-vous à la section ["Propriétés des types de ressources" à la page 245.](#page-244-0)

## ▼ **Configuration d'une zone marquée solaris10 en mode IP exclusif**

Pour effectuer cette procédure, vous devez être administrateur global ou disposer des autorisations appropriées pour la zone globale.

- **Connectez-vous en tant qu'administrateur. 1**
- **Créez une zone solaris10 en mode IP exclusif nommée s10-zone. 2**

global# **zonecfg -z s10-zone**

Si c'est la première fois que vous configurez cette zone, le message suivant s'affiche :

s10-zone: No such zone configured Use 'create' to begin configuring a new zone.

**Créez la nouvelle configuration de zone solaris10 à l'aide du modèle SYSsolaris10. 3**

zonecfg:s10-zone> **create -t SYSsolaris10**

Le profil SYSsolaris10 crée une zone en mode IP exclusif incluant par défaut une ressource anet automatique.

Si vous le souhaitez, vous pouvez aussi utiliser create, puis définir la marque :

**create set brand=solaris10**

Si vous utilisez set brand=solaris10, vous devez ajouter la zone en mode IP exclusif en incluant, le cas échéant, une VNIC automatique dans la configuration. Utilisez la ressource anet et spécifiez lower-link=auto en tant que lien sous-jacent pour le lien à créer. Le démon zoneadmd choisit automatiquement le lien sur lequel la VNIC va être créée à chaque initialisation de la zone.

**Définissez le chemin d'accès à la zone, /zones/s10-zone dans cette procédure. 4**

zonecfg:s10-zone> **set zonepath=/zones/s10-zone**

### **Définissez la valeur d'initialisation automatique. 5**

### zonecfg:s10-zone> **set autoboot=true**

Si cette propriété est définie sur true, l'initialisation de la zone globale entraîne automatiquement celle de cette zone. La valeur par défaut est false. Notez que les zones ne s'initialisent automatiquement que si le service svc:/system/zones:default est activé. Vous pouvez activer le service des zones avec la commande svcadm.

#### **Ajoutez un système de fichiers ZFS partagé avec la zone globale. 6**

zonecfg:s10-zone> **add fs**

**a. Définissez le type sur zfs.**

zonecfg:s10-zone:fs> **set type=zfs**

**b. Définissez le répertoire à monter à partir de la zone globale.**

zonecfg:s10-zone:fs> **set special=share/zone/s10-zone**

**c. Spécifiez le point de montage.**

zonecfg:s10-zone:fs> **set dir=/opt/shared**

### **d. Clôturez la spécification.**

zonecfg:s10-zone:fs> **end**

Cette étape peut être répétée pour ajouter plus d'un système de fichiers.

- **Déléguez un jeu de données ZFS nommé** *sales* **dans le pool de stockage** *tank* zonecfg:my-zone> **add dataset 7**
	- **a. Spécifiez le chemin du jeu de données ZFS** *sales***.**

zonecfg:my-zone> **set name=tank/sales**

**b. Terminez la spécification du jeu de données.**

zonecfg:my-zone> **end**

- **Définissez l'ID hôte hostid sur celui du système source.** zonecfg:my-zone> **set hostid=80f0c086 8**
- **Vérifiez la configuration de la zone. 9**

zonecfg:s10-zone> **verify**

**Validez la configuration de la zone. 10**

zonecfg:s10-zone> **commit**

**Quittez la commande zonecfg. 11**

zonecfg:s10-zone> **exit**

Notez que, même si vous ne répondez pas explicitement commit à l'invite, l'opération commit est automatiquement tentée lorsque vous tapez exit ou lorsqu'une condition EOF se produit.

- **Utilisez la sous-commande info pour vérifier que la marque est définie sur solaris10.** global# **zonecfg -z s10-zone info 12**
- **(Facultatif) Utilisez la sous-commande info pour vérifier la valeur de hostid :** global# **zonecfg -z s10-zone info hostid 13**

### **Étapes suivantes**

**Astuce –** Une fois la zone configurée, il est conseillé de réaliser une copie de la configuration de la zone. Cette sauvegarde permet de restaurer ultérieurement la zone. En tant qu'utilisateur ou administrateur possédant le profil approprié, imprimez la configuration de la zone *s10-zone* dans un fichier. Cet exemple utilise un fichier nommé s10-zone.config.

global# **zonecfg -z s10-zone export > s10-zone.config**

Pour connaître d'autres composants configurables à l'aide de zonecfg, reportez-vous au [Chapitre 16, "Configuration des zones non globales \(présentation\)".](#page-218-0) Ce manuel fournit également des informations sur l'utilisation de la commande zonecfg en mode ligne de commande ou fichier de commandes. Notez que pour les zones en mode IP partagé, une adresse statique doit être affectée à une ressource zonecfg net. Pour plus d'informations sur l'ajout de systèmes de fichiers ZFS, reportez-vous à la section ["Ajout de systèmes de fichiers ZFS à une](http://www.oracle.com/pls/topic/lookup?ctx=E26919&id=ZFSADMINgbbrq) zone non globale" du manuel *[Administration d'Oracle Solaris : Systèmes de fichiers ZFS](http://www.oracle.com/pls/topic/lookup?ctx=E26919&id=ZFSADMINgbbrq)*. **Voir aussi**

## <span id="page-441-0"></span>**Configuration d'une zone marquée solaris10 en mode IP partagé**

Pour effectuer cette procédure, vous devez être administrateur global ou disposer des autorisations appropriées pour la zone globale.

**Connectez-vous en tant qu'administrateur. 1**

### **Créez une zone solaris10 en mode IP partagé nommée s10-zone. 2**

### global# **zonecfg -z s10-zone**

Si c'est la première fois que vous configurez cette zone, le message suivant s'affiche :

s10-zone: No such zone configured Use 'create' to begin configuring a new zone.

### **Créez la configuration de la zone solaris10. 3**

zonecfg:s10-zone> **create -b set brand=solaris10**

**Remarque –** N'utilisez **pas create -t SYSsolaris10-shared-ip** pour définir le type d'IP.

**Définissez le chemin d'accès à la zone, /zones/s10-zone dans cette procédure. 4**

zonecfg:s10-zone> **set zonepath=/zones/s10-zone**

**Définissez la valeur d'initialisation automatique. 5**

Si cette propriété est définie sur true, l'initialisation de la zone globale entraîne automatiquement celle de cette zone. Notez que les zones ne s'initialisent automatiquement que si le service svc:/system/zones:default est activé. La valeur par défaut est false.

zonecfg:s10-zone> **set autoboot=true**

**Créez une zone en mode IP partagé avec une interface réseau virtuelle. 6**

zonecfg:my-zone> **set ip-type=shared**

zonecfg:my-zone> **add net**

- **a. Définissez le type de périphérique physique de l'interface réseau, ici le périphérique bge.** zonecfg:my-zone:net> **Set physical=bge0**
- **b. Définissez l'adresse IP, ici,** *10.6.10.233/24***.**

zonecfg:my-zone:net> **Set address=10.6.10.233/24**

### **c. Clôturez la spécification.**

zonecfg:my-zone:net> **end**

Cette étape peut être répétée pour ajouter plus d'une interface réseau.

- **Ajoutez un système de fichiers ZFS partagé avec la zone globale. 7** zonecfg:s10-zone> **add fs**
	- **a. Définissez le type sur zfs.**

zonecfg:s10-zone:fs> **set type=zfs**

- **b. Définissez le répertoire à monter à partir de la zone globale.** zonecfg:s10-zone:fs> **set special=share/zone/s10-zone**
- **c. Spécifiez le point de montage.** zonecfg:s10-zone:fs> **set dir=/opt/shared**
- **d. Clôturez la spécification.**

zonecfg:s10-zone:fs> **end**

Cette étape peut être répétée pour ajouter plus d'un système de fichiers.

- **Déléguez un jeu de données ZFS nommé** *sales* **dans le pool de stockage** *tank* **8** zonecfg:my-zone> **add dataset**
	- **a. Spécifiez le chemin du jeu de données ZFS** *sales***.** zonecfg:my-zone> **set name=tank/sales**
	- **b. Terminez la spécification du jeu de données.** zonecfg:my-zone> **end**
- **Définissez l'ID hôte hostid sur celui du système source.** zonecfg:my-zone> **set hostid=80f0c086 9**
- **Vérifiez la configuration de la zone. 10**

zonecfg:s10-zone> **verify**

**Validez la configuration de la zone. 11** zonecfg:s10-zone> **commit**

### **Quittez la commande zonecfg. 12**

zonecfg:s10-zone> **exit**

Notez que, même si vous ne répondez pas explicitement commit à l'invite, l'opération commit est automatiquement tentée lorsque vous tapez exit ou lorsqu'une condition EOF se produit.

**Utilisez la sous-commande info pour vérifier que la marque est définie sur solaris10.** global# **zonecfg -z s10-zone info 13**

### **(Facultatif) Utilisez la sous-commande info pour vérifier la valeur de hostid :** global# **zonecfg -z s10-zone info hostid 14**

### **Étapes suivantes**

**Astuce –** Une fois la zone configurée, il est conseillé de réaliser une copie de la configuration de la zone. Cette sauvegarde permet de restaurer ultérieurement la zone. En tant qu'utilisateur ou administrateur possédant le profil approprié, imprimez la configuration de la zone *s10-zone* dans un fichier. Cet exemple utilise un fichier nommé s10-zone.config.

### global# **zonecfg -z s10-zone export > s10-zone.config**

Pour connaître d'autres composants configurables à l'aide de zonecfg, reportez-vous au [Chapitre 16, "Configuration des zones non globales \(présentation\)".](#page-218-0) Ce manuel fournit également des informations sur l'utilisation de la commande zonecfg en mode ligne de commande ou fichier de commandes. Notez que pour les zones en mode IP partagé, une adresse statique doit être affectée à une ressource zonecfg net. Pour plus d'informations sur l'ajout de systèmes de fichiers ZFS, reportez-vous à la section ["Ajout de systèmes de fichiers ZFS à une](http://www.oracle.com/pls/topic/lookup?ctx=E26919&id=ZFSADMINgbbrq) zone non globale" du manuel *[Administration d'Oracle Solaris : Systèmes de fichiers ZFS](http://www.oracle.com/pls/topic/lookup?ctx=E26919&id=ZFSADMINgbbrq)*. **Voir aussi**

<span id="page-444-0"></span>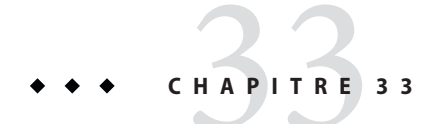

# Installation de la zone marquée solaris10

Ce chapitre décrit l'installation d'une zone marquée solaris10.

## **Images d'installation de zone**

## **Types d'images système**

■ Vous pouvez utiliser une image d'un système Oracle Solaris qui a été entièrement configuré avec tous les logiciels qui seront exécutés dans la zone. Reportez-vous à la section ["Création](#page-426-0) [de l'image pour migrer directement des systèmes Oracle Solaris 10 dans des zones"](#page-426-0) [à la page 427.](#page-426-0)

Notez que la commande zoneadm install - a prend une archive d'un système physique, et *non* une archive d'une zone.

■ Vous pouvez utiliser une image d'une zone Oracle Solaris 10 native au lieu d'une image d'un système physique. Reportez-vous au [Chapitre 31, "\(Facultatif\) Migration d'une zone](#page-430-0) non globale native [Oracle Solaris 10 vers une zone Oracle Solaris".](#page-430-0)

Notez que la commande zoneadm attach - a prend une archive d'une zone, et *non* une archive d'un système physique.

## **Etat sysidcfg d'une image**

L'option -c peut être utilisée pour transmettre un fichier sysidcfg à utiliser lors de la configuration de la zone à la fin de l'installation.

Si vous avez créé une archive de système Solaris 10 à partir d'un système existant et que vous utilisez l'option -p (preserve sysidcfg) lors de l'installation de la zone, la zone aura la même identité que le système utilisé pour créer l'image.

Si vous utilisez les options -u (sys-unconfig) et -c lors de l'installation de la zone cible, la zone créée ne contiendra aucun nom d'hôte ou de service de noms configuré.

## **Installation de la zone marquée solaris10**

La commande zoneadm décrite dans la [Partie II](#page-196-0) et dans la page de manuel [zoneadm](http://www.oracle.com/pls/topic/lookup?ctx=E23824&id=REFMAN1Mzoneadm-1m)(1M) est le principal outil d'installation et d'administration de zones non globales. Les opérations utilisant la commande zoneadm doivent être effectuées à partir de la zone globale sur le système cible.

En plus de la décompression des fichiers de l'archive, le processus d'installation exécute des contrôles, des opérations de post-traitement requises et d'autres fonctions afin de garantir que la zone est optimisée pour être exécutée sur l'hôte.

Si vous avez créé une archive de système Oracle Solaris à partir d'un système existant et que vous utilisez l'option -p (preserve sysidcfg) lors de l'installation de la zone, la zone aura la même identité que le système utilisé pour créer l'image.

Si vous utilisez l'option -u (sys-unconfig) lors de l'installation de la zone cible, la zone créée ne contiendra aucun nom d'hôte ou de service de noms configuré.

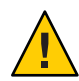

**Attention –** Vous *devez* utiliser soit l'option -p, soit l'option -u. Si vous ne spécifiez aucune de ces options, une erreur se produit.

## **Options du programme d'installation**

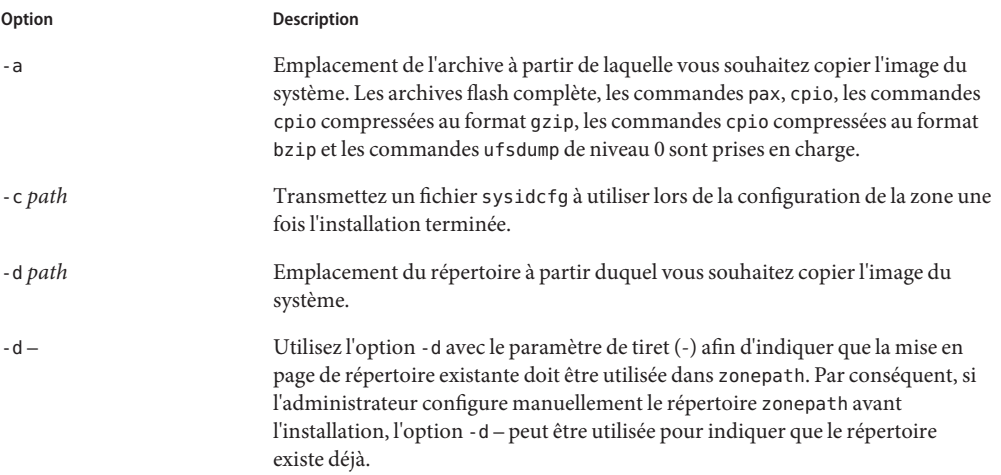

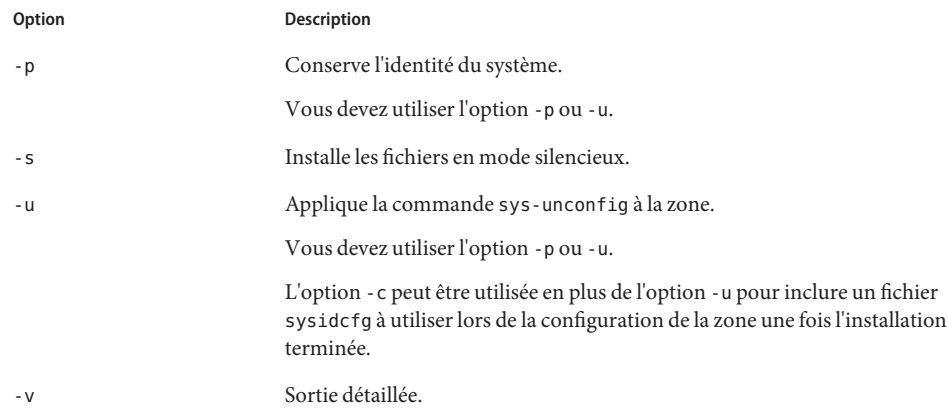

Les options -a et -d s'excluent mutuellement.

## **Installation de la zone marquée solaris10**

Une zone marquée solaris10 configurée est installée à l'aide de la commande zoneadm avec la sous-commande install.

Pour plus d'informations sur la création d'images de systèmes Oracle Solaris 10, reportez-vous à la section ["Création de l'image pour migrer directement des systèmes Oracle Solaris 10 dans des](#page-426-0) [zones" à la page 427.](#page-426-0) Pour conserver l'identité sysidcfg d'une image système que vous avez créée, sans modifier l'image, utilisez l'option - p après la sous-commande install. Pour supprimer l'identité système d'une image système que vous avez créée, sans modifier l'image, utilisez l'option -u. L'erreur sys-unconfig se produit dans la zone cible. L'option -c peut être utilisée pour inclure un fichier sysidcfg contenant les informations servant à la configuration de la zone à la fin de l'installation.

L'exemple de procédure illustre l'utilisation de l'option -a avec l'image d'archive créée d'un système Oracle Solaris 10 physique installé.

Pour effectuer cette procédure, vous devez être administrateur global ou disposer des autorisations appropriées pour la zone globale.

- **Connectez-vous en tant qu'administrateur. 1**
- **Installez la zone configurée s10-zone à l'aide de la commande zoneadm install avec l'option - a et le chemin d'accès à l'archive : 2**

```
global# zoneadm -z s10-zone install -a /net/machine_name/s10-system.flar -u
```
Plusieurs messages s'afficheront pendant l'installation. Cette opération peut prendre un certain temps.

**(Facultatif) Si un message d'erreur s'affiche et si l'installation de la zone échoue, utilisez la 3 commande zoneadm list et les options -c et -v pour obtenir l'état de la zone :**

```
global# zoneadm list -cv
```
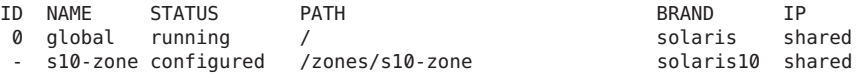

- Si la liste indique que la zone est configurée, apportez les corrections spécifiées dans le message et réexécutez la commande zoneadm install.
- Si la liste indique que la zone est incomplète, exécutez la commande suivante :

global# **zoneadm -z my-zone uninstall**

Apportez ensuite les corrections spécifiées dans le message et réexécutez la commande zoneadm install.

**Lorsque l'installation est terminée, exécutez la sous-commande list avec les options -i et -v 4 pour afficher la liste des zones installées et vérifier leur état.**

### global# **zoneadm list -iv**

Des indications similaires à celles figurant ci-dessous s'affichent :

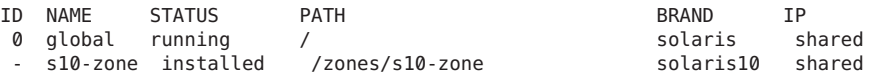

#### Installation d'une zone solaris10 **Exemple 33–1**

```
# zoneadm -z s10-zone install -u -a /net/machinename/s10_image.flar
      Log File: /var/tmp/s10-zone.install.21207.log
        Source: /net/machinename/s10_image.flar
    Installing: This may take several minutes...
Postprocessing: This may take a minute...
```
Result: Installation completed successfully. Log File: /zones/s10-zone/root/var/log/s10-zone.install.21207.log

En cas d'échec d'une installation, vérifiez le fichier journal. Si l'installation aboutit, le fichier journal se trouve sous /var/log dans la zone. En cas d'échec total, le fichier journal se trouve sous /var/tmp dans la zone globale. **Erreurs fréquentes**

> En cas d'échec ou d'interruption de l'installation, la zone affiche un état Incomplet. Exécutez la commande uninstall avec l'option - F pour rétablir l'état configuré de la zone.

## <span id="page-448-0"></span>**CHAPITRE 34** 34

# Initialisation d'une zone, connexion et migration de zone

Ce chapitre décrit l'initialisation de la zone installée et l'utilisation de zlogin pour terminer la configuration interne de la zone. En outre, ce chapitre explique comment migrer la zone vers une autre machine.

## **A propos de l'initialisation de la zone marquée solaris10**

L'initialisation d'une zone la fait passer à l'état En cours d'exécution. Toute zone prête ou installée peut être initialisée. Toute zone installée qui est initialisée passe de manière transparente par l'état Prêt avant d'atteindre l'état En cours d'exécution. La connexion à une zone n'est permise que si la zone est en cours d'exécution.

Notez que la configuration d'une zone interne s'effectue lors de la première connexion à cette zone non configurée après la première initialisation.

## **Profil sysidcfg d'une image**

Si vous avez créé une archive de système Oracle Solaris 10 à partir d'un système existant et que vous utilisez l'option -p (preserve sysidcfg) lors de l'installation de la zone, la zone aura la même identité que le système utilisé pour créer l'image.

L'option -c peut être utilisée pour inclure un fichier sysidcfg à utiliser lors de la configuration de la zone à la fin de l'installation. Pour installer une zone solaris10, utilisez un fichier sysidcfg dans la ligne de commande. Notez que vous devez fournir le chemin d'accès complet du fichier.

```
# zoneadm -z s10-zone install -a /net/machine_name/s10-system.flar -u -c /path_to/sysidcfg
```
L'exemple de fichier sysidcfg suivant utilise le nom de réseau net0 et timezone pour configurer une zone en mode IP exclusif avec configuration IP statique :

```
system_locale=C
 terminal=xterm
 network interface=net0 {
    hostname=test7
   ip_address=192.168.0.101
   netmask=255.255.255.0
    default_route=NONE
    protocol_ipv6=no
 }
 name_service=NONE
 security_policy=NONE
 timezone=US/Pacific
 timeserver=localhost
 nfs4_domain=dynamic
 root_password=FSPXl81aZ7Vyo
 auto reg=disable
```
L'exemple de fichier sysidcfg suivant est utilisé pour configurer une zone en mode IP partagé :

```
system_locale=C
terminal=dtterm
network interface=primary {
hostname=my-zone
}
security_policy=NONE
name_service=NIS {
domain_name=special.example.com
name_server=bird(192.168.112.3)
}
nfs4_domain=domain.com
timezone=US/Central
root_password=m4qtoWN
```
L'exemple de fichier sysidcfg suivant est utilisé pour configurer une zone en mode IP exclusif avec configuration IP statique :

```
system_locale=C
terminal=dtterm
network_interface=primary {
hostname=my-zone
default route=10.10.10.1
ip_address=10.10.10.13
netmask=255.255.255.0
}
nfs4_domain=domain.com
timezone=US/Central
root_password=m4qtoWN
```
L'exemple de fichier sysidcfg suivant est utilisé pour configurer une zone en mode IP exclusif avec option DHCP et IPv6 :

```
system_locale=C
terminal=dtterm
network_interface=primary {
dhcp protocol_ipv6=yes
}
```

```
security_policy=NONE
name_service=DNS {
domain_name=example.net
name_server=192.168.224.11,192.168.224.33
}
nfs4_domain=domain.com
timezone=US/Central
root_password=m4qtoWN
```
## **Configuration interne d'une zone marquée solaris10**

Lorsqu'aucun profil n'est donné, l'outil de configuration démarre à la première utilisation de zlogin -C.

Le nom de la zone traitée dans cette procédure est s10-zone.

- **Connectez-vous en tant qu'administrateur. 1**
- **Dans une fenêtre de terminal, connectez-vous à la console de la zone, s10-zone dans cette procédure, avant d'initialiser la zone à l'aide de la commande suivante : 2**

# **zlogin -C s10-zone**

**Dans une deuxième fenêtre, initialisez la zone selon la procédure décrite dans la section "Initialisation de la zone marquée solaris10ӈ la page 451. 3**

## **Initialisation de la zone marquée solaris10**

Pour effectuer cette procédure, vous devez être administrateur global ou disposer des autorisations appropriées pour la zone globale.

- **Connectez-vous en tant qu'administrateur. 1**
- **Exécutez la commande zone dm avec l'option -z, le nom de la zone (ici s10-zone) et la sous-commande boot pour initialiser la zone. 2**

global# **zoneadm -z s10-zone boot**

**Une fois l'initialisation terminée, exécutez la sous-commande list avec l'option -v pour vérifier l'état de la zone. 3**

global# **zoneadm list -v**

Des indications similaires à celles figurant ci-dessous s'affichent :

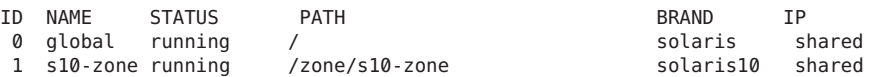

<span id="page-451-0"></span>Pour plus d'informations sur l'initialisation des zones et sur les options d'initialisation, reportez-vous au [Chapitre 19, "Installation, initialisation, fermeture, arrêt, désinstallation et](#page-288-0) [clonage des zones non globales \(tâches\)".](#page-288-0) **Voir aussi**

## **Migration d'une zone marquée solaris10 vers un autre hôte**

Une zone solaris10 peut être migrée vers un autre hôte à l'aide de la commande zoneadm et des sous-commandesdetach et attach. Cette procédure est décrite dans les sections["A propos de](#page-328-0) [la migration d'une zone" à la page 329](#page-328-0) et["Migration d'une zone non globale à l'aide d'archives](#page-329-0) [ZFS" à la page 330.](#page-329-0)

Notez que la commande zoneadm attach - a prend une archive d'une zone, et *non* une archive d'un système physique.

# Glossaire

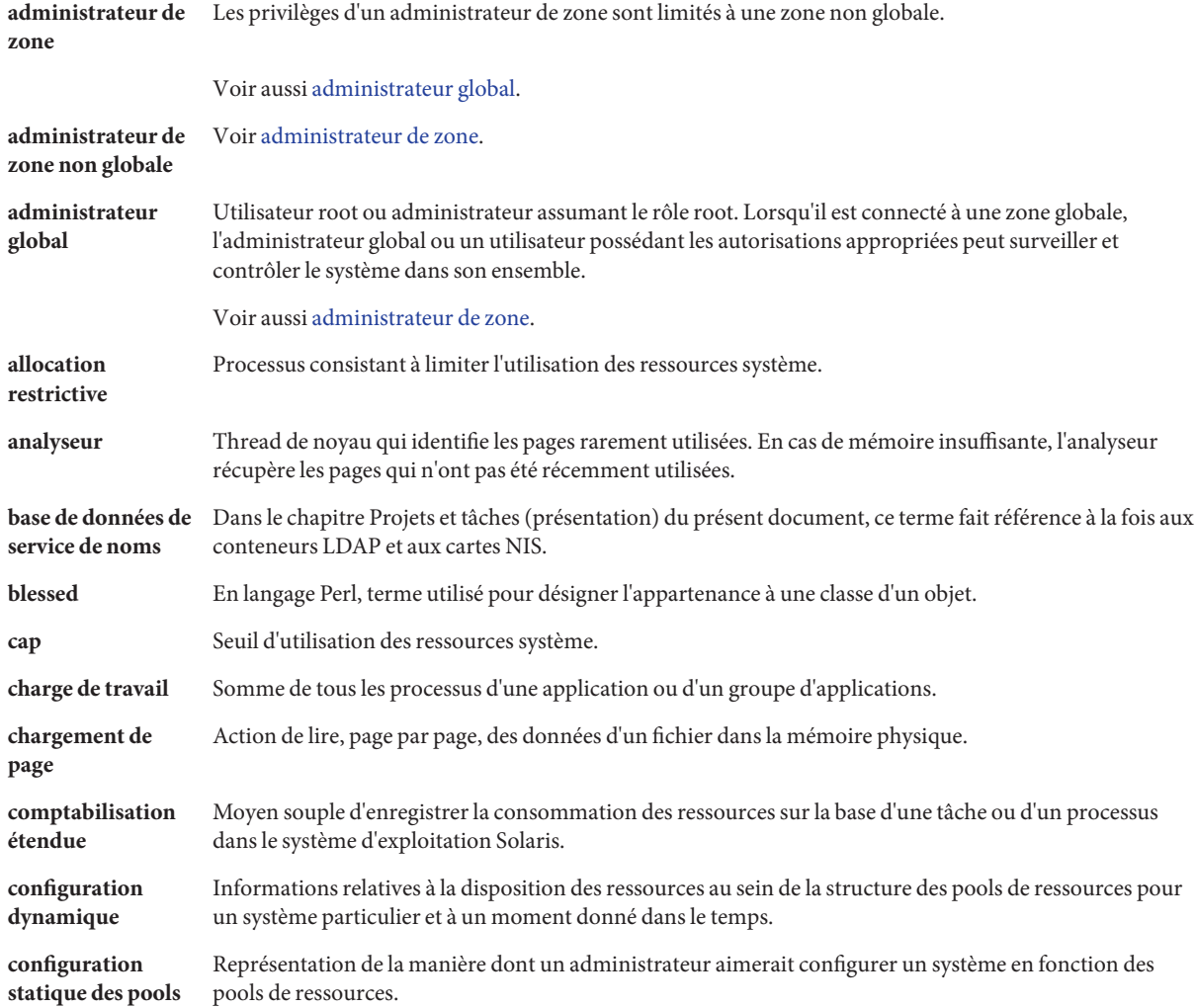

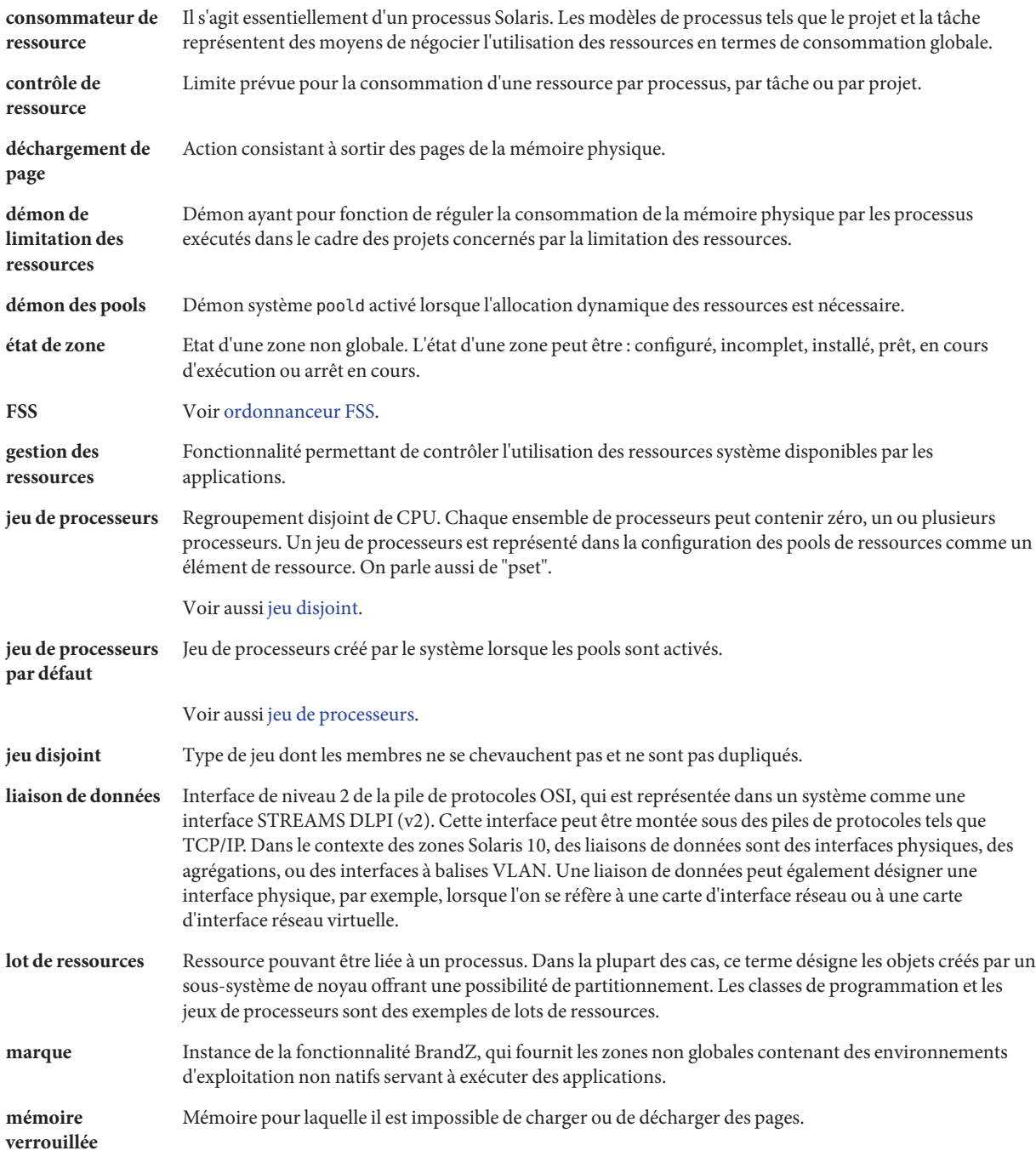

<span id="page-454-0"></span>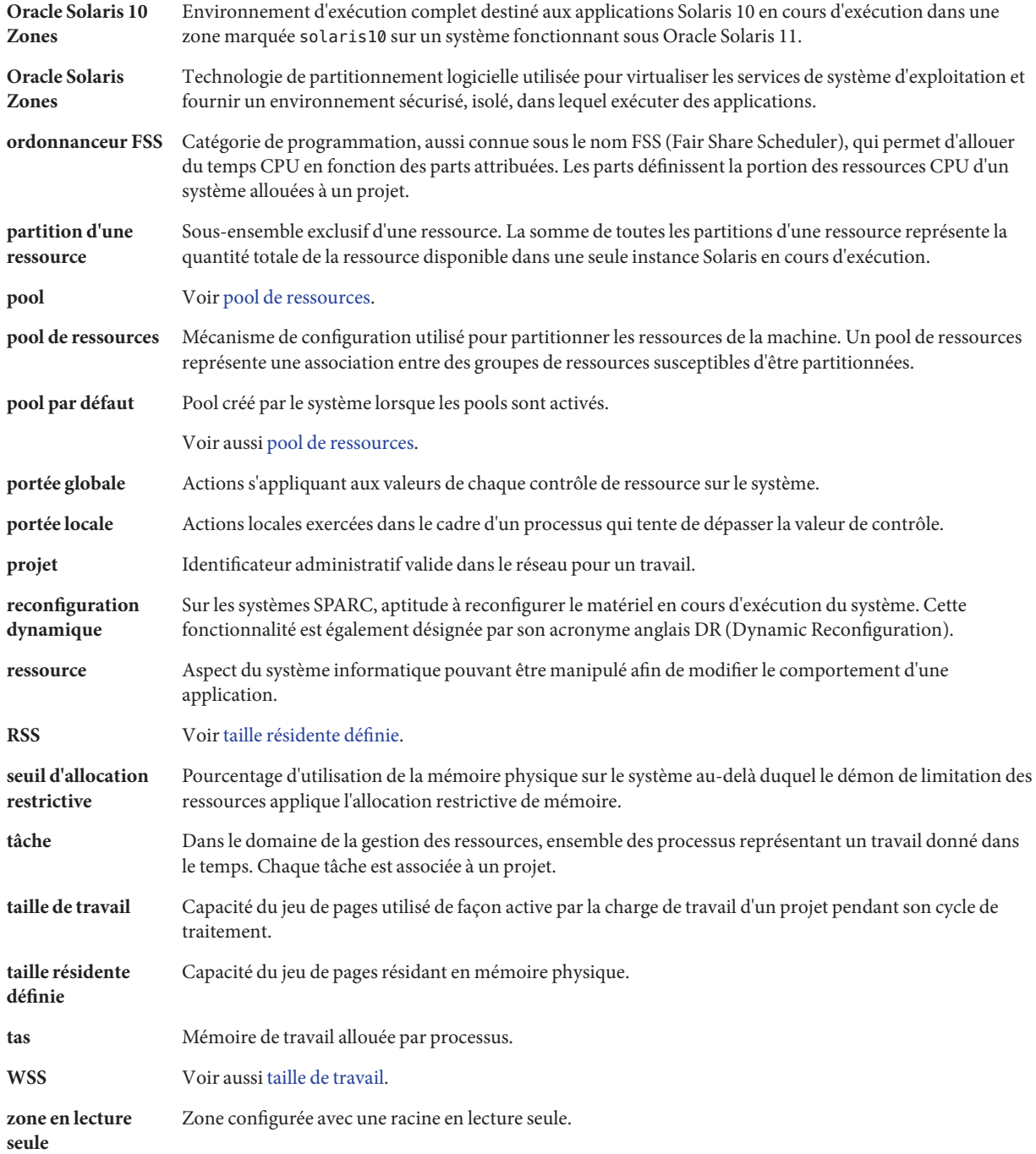

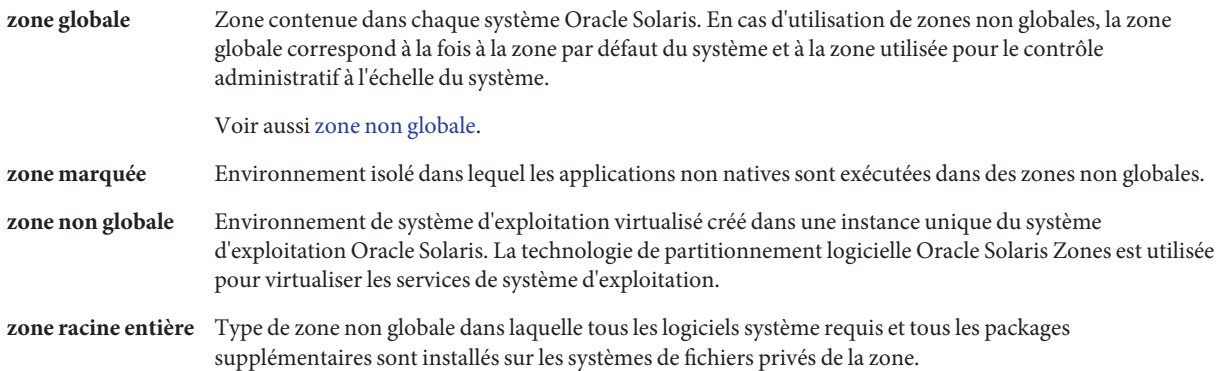

## Index

## **A**

acctadm, commande, [71–72](#page-70-0) Activation de la comptabilisation étendue, [70–73](#page-69-0) Activation de la limitation des ressources, [136](#page-135-0) Activation des pools de ressources, [169](#page-168-0) Activation des pools de ressources dynamiques, [169](#page-168-0) Administrateur de zone, [209](#page-208-0) Administrateur de zone non globale, [207](#page-206-0) Administrateur global, [207,](#page-206-0) [209](#page-208-0) Administration d'une zone en lecture seule, [407](#page-406-0) Administration des pools de ressources, [165](#page-164-0) Affichage de l'état de la comptabilisation étendue, [71–72](#page-70-0) allowed-addresses, Zone en mode IP exclusif, [227](#page-226-0) anet, resource, [217](#page-216-0) Argument d'initialisation et zone, [295](#page-294-0) Arrêt d'une zone, [285,](#page-284-0) [298](#page-297-0) Dépannage, [285](#page-284-0) Attribut, project.pool, [150](#page-149-0) Audit Oracle Solaris, Utilisation dans les zones, [373](#page-372-0) autoboot, [221](#page-220-0) Autre que par défaut, Zone, [204](#page-203-0)

## **B**

bootargs, propriété, [240](#page-239-0) BrandZ, [204,](#page-203-0) [417](#page-416-0)

## **C**

capped-cpu, ressource, [223,](#page-222-0) [242](#page-241-0) capped-memory, [242](#page-241-0) capped-memory, ressource, [224](#page-223-0) Classes de programmation, [114](#page-113-0) Clonage d'une zone, [287,](#page-286-0) [300](#page-299-0) Clones, ZFS, [300](#page-299-0) Commandes Comptabilisation étendue, [66](#page-65-0) Contrôles de ressources, [94](#page-93-0) Ordonnanceur FSS, [115](#page-114-0) Projets et tâches, [47](#page-46-0) Zones, [378](#page-377-0) Commandes de zones, [378](#page-377-0) Communication interprocessus (IPC), *Voir* Contrôles de ressources Comptabilisation étendue Activation, [70–73](#page-69-0) Affichage de l'état, [71–72](#page-70-0) Commandes, [66](#page-65-0) Format de fichier, [62](#page-61-0) Imputation, [62](#page-61-0) Présentation, [61](#page-60-0) SMF, [64](#page-63-0) Configuration, rcapd, [125](#page-124-0) Configuration de zone Script, [267](#page-266-0) Tâches, [253](#page-252-0) Configuration de zones, Tâches, [253](#page-252-0) Configuration des contrôles de ressources, [79](#page-78-0) Configuration des parts de CPU, [110](#page-109-0) Configuration des zones, Présentation, [220](#page-219-0)

Configuration dynamique des pools, [147](#page-146-0) Connexion, Zone distante, [313](#page-312-0) Connexion à la console de la zone, Mode de connexion à la console, [312](#page-311-0) Connexion à une zone Distante, [313](#page-312-0) Mode de secours, [313](#page-312-0) Connexion distante à une zone, [313](#page-312-0) Consolidation serveur, [35](#page-34-0) Contrôle de ressource zone.cpu-shares, [231](#page-230-0) Contrôle de ressource zone.max-lwps, [232](#page-231-0) Contrôle de ressource zone.max-msg-ids, [232](#page-231-0) Contrôle de ressource zone.max-sem-ids, [232](#page-231-0) Contrôle de ressource zone.max-shm-ids, [232](#page-231-0) Contrôle de ressource zone.max-shm-memory, [232](#page-231-0) Contrôle de ressource zone.max-swap, [232](#page-231-0) Contrôles de ressources A l'échelle d'une zone, [231](#page-230-0) Actions globales, [87](#page-86-0) Actions locales, [79,](#page-78-0) [88](#page-87-0) Communication interprocessus (IPC), [78](#page-77-0) Configuration, [79](#page-78-0) Définition, [77](#page-76-0) Liste, [80](#page-79-0) Mise à jour temporaire, [93](#page-92-0) Modification temporaire, [93](#page-92-0) Présentation, [77](#page-76-0) Valeur inf, [91](#page-90-0) Valeurs de seuil, [79,](#page-78-0) [87,](#page-86-0) [88](#page-87-0) Contrôles de ressources à l'échelle d'une zone, [231](#page-230-0) Création d'une image, P2V, [427](#page-426-0) Création de pools de ressources, [151](#page-150-0)

## **D**

dedicated-cpu, ressource, [242](#page-241-0) Définition de proxys, [342](#page-341-0) Définition de zone.cpu-shares dans une zone globale, [274](#page-273-0) Définition des attributs de pools de ressources, [184](#page-183-0) defrouter, [249](#page-248-0) Zone en mode IP exclusif, [227](#page-226-0) Démon de limitation des ressources, [123](#page-122-0) Déplacement d'une zone, [302](#page-301-0)

Désactivation de autoboot pendant la mise à jour de pkg, [221](#page-220-0) Désactivation de la limitation des ressources, [137](#page-136-0) Désactivation des pools de ressources, [169](#page-168-0) Désactivation des pools de ressources dynamiques, [169](#page-168-0) Désinstallation d'une zone, [299](#page-298-0) DHCP, Zone en mode IP exclusif, [227](#page-226-0) DRP, [145](#page-144-0) dtrace\_proc, [241,](#page-240-0) [374,](#page-373-0) [390](#page-389-0) dtrace\_user, [241,](#page-240-0) [374,](#page-373-0) [390](#page-389-0)

## **E**

Empaquetage SVR4, dans une marque solaris10, [419](#page-418-0) /etc/project Fichier, [41](#page-40-0) Format d'entrée, [43](#page-42-0) /etc/user\_attr, fichier, [40](#page-39-0) Evaluation système pour P2V, [426](#page-425-0) exacct, Fichier, [62](#page-61-0) exclusive—IP, zone, anet, [217](#page-216-0) Exécution de DTrace dans une zone, [374,](#page-373-0) [390](#page-389-0)

## **F**

Fermer une zone, [284,](#page-283-0) [297](#page-296-0) Filtrage IP, Zone en mode IP exclusif, [227](#page-226-0) flarcreate cpio, [427](#page-426-0) Exclusion de données, [427](#page-426-0) Image par défaut, [427](#page-426-0) pax, [427](#page-426-0) Racine ZFS, [427](#page-426-0) Fonctionnalités, Zone en mode IP exclusif, [227](#page-226-0) Format d'entrée, /etc/project, fichier, [43](#page-42-0) FSS, *Voir* Ordonnanceur FSS

## **G**

Gestion de zone, profil, [402](#page-401-0) Gestion des liaisons de données, [398](#page-397-0) Gestion des ressources Contraintes, [33](#page-32-0) Définition, [32](#page-31-0) Partitionnement, [34](#page-33-0) Programmation, [34](#page-33-0) Tâches, [46](#page-45-0)

### **H**

hostid, propriété de zone, [429](#page-428-0)

## **I**

ID de zone, [207](#page-206-0) ID hôte, zone, [429](#page-428-0) Implémentation des pools de ressources, [149](#page-148-0) Initialisation d'une zone, [295](#page-294-0) Initialisation d'une zone en lecture seule, [408](#page-407-0) Initialisation d'une zone solaris10, [449](#page-448-0) Installation d'une zone, [290,](#page-289-0) [291](#page-290-0) Installation de zone, Tâches, [290](#page-289-0) Installation de zones, Présentation, [279](#page-278-0) Installations, solaris10, marque, [445](#page-444-0) Instantanés, ZFS, [300](#page-299-0) Interface Perl, [66](#page-65-0) ip-type, propriété, [241](#page-240-0) ipkg, zone, solaris, carte, [201](#page-200-0) IPMP, Zone en mode IP exclusif, [227](#page-226-0) IPsec, Utilisation dans une zone, [372](#page-371-0)

### **J**

Jeu de processeurs par défaut, [144](#page-143-0) Jonction solaris10, zone marquée, [432,](#page-431-0) [452](#page-451-0)

## **L**

Liaison à un pool de ressources, [184](#page-183-0) libexacct, bibliothèque, [62](#page-61-0) Limitation de l'espace de swap, [224](#page-223-0) Limitation de la mémoire physique, [224](#page-223-0) Limitation de la mémoire verrouillée, [224](#page-223-0) Limitation de la taille d'une zone, [257](#page-256-0) Limitation des ressources, [123](#page-122-0) Activation, [136](#page-135-0) Désactivation, [137](#page-136-0) Limitations, Oracle Solaris 10 Zones, [422](#page-421-0) Limites d'utilisation des ressources, [78](#page-77-0) limitpriv, propriété, [241](#page-240-0) Liste des zones, [291](#page-290-0)

### **M**

Marque, [417](#page-416-0) Marquée, zone, [204](#page-203-0) Migration solaris10, zone native, [445](#page-444-0) Système, [323](#page-322-0) zonep2vchk, utilisation, [325](#page-324-0) Migration d'une zone, [329,](#page-328-0) [432](#page-431-0) Mise à jour temporaire des contrôles de ressources, [93](#page-92-0) Mise en réseau, Oracle Solaris 10 Zones, [422](#page-421-0) Mode IP exclusif, zone, [227](#page-226-0) Modification temporaire des contrôles de ressources, [93](#page-92-0) Module d'authentification enfichable, *Voir* PAM MWAC, [405](#page-404-0)

### **N**

Niveaux de privilège, valeurs de seuil, [87](#page-86-0) Nom d'hôte de la zone, [257](#page-256-0) Nom de noeud, Zone, [350](#page-349-0) Nom de zone, [207](#page-206-0)

## **O**

Oracle Solaris Cluster, Clusters de zone, [24](#page-23-0) Oracle Solaris Resource Manager, [24](#page-23-0) Oracle Solaris 10 Zones, [417](#page-416-0) Limitations, [422](#page-421-0) Mise en réseau, [422](#page-421-0)

Ordonnanceur équitable (FSS, Fair Share Scheduler), [223](#page-222-0) Ordonnanceur FSS, [106](#page-105-0) Configuration, [119](#page-118-0) Définition d'une part, [106](#page-105-0) Jeux de processeurs, [111](#page-110-0) project.cpu-shares, [106](#page-105-0)

## **P**

P2V Création d'une image, [427](#page-426-0) Evaluation système, [426](#page-425-0) flarcreate, [427](#page-426-0) zonep2vchk, [426](#page-425-0) PAM (module d'authentification enfichable), Gestion des identités, [42](#page-41-0) Passage d'une zone à l'état Prêt, [294](#page-293-0) pool, propriété, [241](#page-240-0) Pool de ressources par défaut, [144](#page-143-0) Pool temporaire, [222](#page-221-0) poold Allocation dynamique de ressources, [145](#page-144-0) Composants configurables, [158](#page-157-0) Contraintes, [153](#page-152-0) cpu-pinned, propriété, [154](#page-153-0) Description, [152](#page-151-0) Informations de consignation, [158](#page-157-0) Objectifs, [154](#page-153-0) Portée du contrôle, [162](#page-161-0) Violation de contrôle asynchrone, [163](#page-162-0) Violation de contrôle synchrone, [163](#page-162-0) Pools de ressources, [144](#page-143-0) Activation, [169](#page-168-0) Activation de la configuration, [183](#page-182-0) Administration, [165](#page-164-0) Configuration statique des pools, [147](#page-146-0) Création, [151](#page-150-0) Désactivation, [169](#page-168-0) Eléments de configuration, [148](#page-147-0) /etc/pooladm.conf, [147](#page-146-0) Implémentation, [149](#page-148-0) Liaison, [184](#page-183-0) Propriétés, [149](#page-148-0)

Pools de ressources*(Suite)* Reconfiguration dynamique, [150](#page-149-0) Suppression, [183](#page-182-0) Suppression d'une configuration, [183](#page-182-0) Pools de ressources dynamiques Activation, [169](#page-168-0) Désactivation, [169](#page-168-0) poolstat Description, [164](#page-163-0) Exemples d'utilisation, [186](#page-185-0) Format de sortie, [164](#page-163-0) Prise en charge des formats de disque, [231](#page-230-0) Privilèges configurables, zone, [234](#page-233-0) Privilèges dans une zone, [367](#page-366-0) Project Base de données, [41](#page-40-0) project.cpu-shares, [110](#page-109-0) project.pool, attribut, [150](#page-149-0) Projet Définition, [40](#page-39-0) Etat actif, [107](#page-106-0) Etat inactif, [107](#page-106-0) Sans part, [106](#page-105-0) Projet 0, [111](#page-110-0) Projet par défaut, [40](#page-39-0) Projet system, *Voir* Projet 0 putacct, Appel système, [63](#page-62-0)

## **R**

Racine de zone en lecture seule, [221,](#page-220-0) [405,](#page-404-0) [406](#page-405-0) rcap.max-rss, attribut, [125](#page-124-0) rcapadm, commande, [125](#page-124-0) rcapd Configuration, [125](#page-124-0) Intervalles d'analyse, [130](#page-129-0) Intervalles d'échantillonnage, [130](#page-129-0) rcapd, démon, [123](#page-122-0) rcapstat, Commande, [130](#page-129-0) rctls, [77](#page-76-0) *Voir* Contrôles de ressources Réinitialisation d'une zone, [285,](#page-284-0) [299](#page-298-0) Remplissage d'une zone, [280](#page-279-0) Renommage d'une zone, [273](#page-272-0) Réseau, mode IP exclusif, [360](#page-359-0)

Réseau, mode IP partagé, [358](#page-357-0) Ressource net Zone en mode IP exclusif, [227](#page-226-0) Zone en mode IP partagé, [226](#page-225-0) Ressources, pools, [144](#page-143-0) rlimits, *Voir* Limites d'utilisation des ressources Routage IP, Zone en mode IP exclusif, [227](#page-226-0)

## **S**

scheduling-class, propriété, [241](#page-240-0) Serveur NFS, [350](#page-349-0) Seuil d'allocation restrictive de la mémoire, [126](#page-125-0) solaris, zone, Synchronisation manuelle, [340](#page-339-0) solaris, zone non globale, Oracle Solaris 11, [201](#page-200-0) solaris10, installations de marque, [445](#page-444-0) solaris10, marque, [417](#page-416-0) Empaquetage SVR4, [419](#page-418-0) solaris10, zone, Marquée, [417](#page-416-0) solaris10, zone marquée, [417](#page-416-0) Configuration, [439,](#page-438-0) [442](#page-441-0) Jonction, [432,](#page-431-0) [452](#page-451-0) Périphériques pris en charge, [437](#page-436-0) Présentation de la configuration, [438](#page-437-0) Privilèges définis, [438](#page-437-0) Procédure d'initialisation, [449](#page-448-0) V2V, [431](#page-430-0) solaris10, zone native, Migration, [445](#page-444-0) Suppression d'une zone, [303](#page-302-0) Suppression des pools de ressources, [183](#page-182-0) Système, Migration, [323](#page-322-0)

## **T**

Tâches, Gestion des ressources, [46](#page-45-0) Taille d'une zone, Limitation, [257](#page-256-0)

### **V**

Valeurs de seuil, contrôles de ressources, [87](#page-86-0) /var/adm/exacct, répertoire, [64](#page-63-0) Vérification d'une zone, [290](#page-289-0)

## **Z**

ZFS Clones, [300](#page-299-0) Instantanés, [300](#page-299-0) Jeu de données, [242](#page-241-0) Zone Adresse réseau, [258](#page-257-0) Ajout de packages, [343](#page-342-0) anet, [247](#page-246-0) anet, [242](#page-241-0) Argument d'initialisation, [285,](#page-284-0) [295](#page-294-0) Arrêt, [285,](#page-284-0) [298](#page-297-0) Audit Oracle Solaris, [373](#page-372-0) Autre que par défaut, [204](#page-203-0) bootargs, propriété, [240](#page-239-0) capped-memory, [224,](#page-223-0) [242](#page-241-0) Caractéristiques par type, [208](#page-207-0) Clonage, [300](#page-299-0) Clone, [287](#page-286-0) Configuration, [235](#page-234-0) Configuration interne, [306](#page-305-0) Contrôles de ressources, [231](#page-230-0) Zone, Contrôles de ressources à l'échelle de la zone, [239](#page-238-0) Zone Création, [209](#page-208-0) dedicated-cpu, [242](#page-241-0) Définition, [200](#page-199-0) Déplacement, [302](#page-301-0) Désinstallation, [299](#page-298-0) Droits, rôles, profils, [220](#page-219-0) Empaquetage, [340](#page-339-0) Espace disque, [256](#page-255-0) Etat Prêt, [294](#page-293-0) Etats, [210](#page-209-0) Exécution de DTrace, [374](#page-373-0) Fermeture, [284,](#page-283-0) [297](#page-296-0) Fonctions, [213](#page-212-0) Gestion des liaisons de données, [398](#page-397-0) Initialisation, [295](#page-294-0) Initialiser un utilisateur, [296](#page-295-0) Installation, [291](#page-290-0) IP partagé, [226](#page-225-0) ip-type, [241](#page-240-0) IPsec, [372](#page-371-0)

Zone *(Suite)* Jeu de données, [242](#page-241-0) limitpriv, [241](#page-240-0) Liste, [291](#page-290-0) Marquée, [204,](#page-203-0) [417](#page-416-0) Migration, [432](#page-431-0) Migration à partir d'une machine inutilisable, [333](#page-332-0) Migrer, [329](#page-328-0) Mise à niveau à la connexion, [330](#page-329-0) Mise à niveau sur une jonction, [432](#page-431-0) Mode interactif, [313](#page-312-0) Mode IP exclusif, [227](#page-226-0) Mode non interactif, [314](#page-313-0) Modèle d'état, [210](#page-209-0) net, [242](#page-241-0) Nom de noeud, [350](#page-349-0) pool, [241](#page-240-0) Présentation de la connexion, [305](#page-304-0) Privilèges, [367](#page-366-0) Privilèges configurables, [234](#page-233-0) Propriétés des types de ressources, [245](#page-244-0) Réinitialisation, [285,](#page-284-0) [299](#page-298-0) Remplissage, [280](#page-279-0) Renommer, [273](#page-272-0) Réseau, mode IP exclusif, [360](#page-359-0) Réseau, mode IP partagé, [358](#page-357-0) scheduling-class, [241](#page-240-0) Serveur NFS, [350](#page-349-0) solaris, mise à jour, [341](#page-340-0) solaris, packages, [341](#page-340-0) Suppression de packages, [345](#page-344-0) Supprimer, [303](#page-302-0) Types de propriété, [239](#page-238-0) Types de ressources, [239](#page-238-0) Utilisation de commandes, [378](#page-377-0) UUID, [292](#page-291-0) Vérification, [290](#page-289-0) Zone immuable, [405](#page-404-0) Zone, autorisation admin, [221](#page-220-0) Zone cible, zonecfg, configuration, [439](#page-438-0) zone.cpu-cap, contrôle de ressource, [231](#page-230-0) Zone en lecture seule, [405](#page-404-0) , administration, [407](#page-406-0) , initialisation, [408](#page-407-0)

Zone en lecture seule *(Suite)* add dataset, stratégie, [407](#page-406-0) add fs, stratégie, [407](#page-406-0) configuration, [406](#page-405-0) file-mac-profile, [221,](#page-220-0) [406](#page-405-0) Zone en mode IP partagé, [226](#page-225-0) Zone globale, [207](#page-206-0) Zone immuable, [405](#page-404-0) Zone marquée, [204,](#page-203-0) [417](#page-416-0) Exécution de processus, [205](#page-204-0) Prise en charge des périphériques, [437](#page-436-0) Prise en charge des systèmes de fichiers, [437](#page-436-0) Privilèges, [437](#page-436-0) zone.max-locked-memory, contrôle de ressource, [232](#page-231-0) zone.max-lofi, contrôle de ressource, [232](#page-231-0) zone.max-processes, contrôle de ressource, [232](#page-231-0) Zone non globale, [207](#page-206-0) zoneadm, mark, sous-commande, [293](#page-292-0) zoneadm, commande, [279](#page-278-0) zoneadmd, démon, [283](#page-282-0) zonecfg Autorisation admin, [221](#page-220-0) capped-cpu, [223](#page-222-0) Entités, [239](#page-238-0) Etendue, [236](#page-235-0) Etendue, globale, [236](#page-235-0) Etendue propre à une ressource, [236](#page-235-0) Modes, [236](#page-235-0) Opérations, [220](#page-219-0) Pool temporaire, [222](#page-221-0) Procédure, [261](#page-260-0) Processus de zone marquée solaris10, [438](#page-437-0) Sous-commandes, [236](#page-235-0) Zone globale, [235,](#page-234-0) [261](#page-260-0) zonecfg, commande, [261](#page-260-0) zonep2vchk, Outil de migration, [325](#page-324-0) zonepath, Création automatique dans ZFS, [291](#page-290-0) Zones Limitations et fonctionnalités Oracle Solaris 11, [201](#page-200-0) Prise en charge des formats de disque, [231](#page-230-0) zonep2vchk, [323,](#page-322-0) [325](#page-324-0) zonestat, [387](#page-386-0) Zones immuables, Zone en lecture seule, [203](#page-202-0) zonestat, [387](#page-386-0)

zonestat, utilitaire, [349](#page-348-0) zsched, processus, [284](#page-283-0)